# **Przemiennik częstotliwości**

# **LSLV G100 IP20**

**0.4 -7,5 kW [200, 400V]** 

**LSLV-G100 Podręcznik użytkownika**

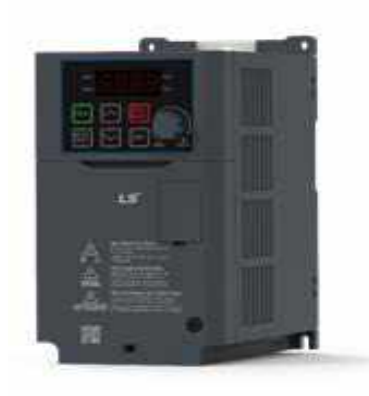

ANIRO Sp. z o.o.

ul. Chrobrego 64 87 - 100 Toruń Polska T +48 56 657 63 63 F+48566450103 email: aniro@aniro.pl www.aniro.pl

#### www.aniro.pl

#### Aniro Sp. z o.o.

Niniejsza instrukcja obsługi jest przeznaczona dla użytkowników posiadających podstawową wiedzę o elektryczności i urządzeniach elektrycznych. \* LSLV-G100 to oficjalna nazwa G100 (LS Low Voltage Drive Series G100).

### Informacje dotyczące bezpieczeństwa

Aby uniknać niebezpiecznych warunków pracy, szkód materialnych, obrażeń ciała, a nawet śmierci, należy dokładnie przeczytać i przestrzegać wszystkich wskazówek bezpieczeństwa zawartych w niniejszej instrukcji.

#### Symbole bezpieczeństwa w

#### **A** Danger

Oznacza sytuację bezpośredniego zagrożenia, która, jeśli nie zostanie uniknięta, doprowadzi do poważnych obrażeń lub nawet śmierci.

#### A Warning

Oznacza potencjalnie niebezpieczną sytuację, która, jeśli nie zostanie uniknięta, może spowodować obrażenia ciała, a nawet śmierć.

#### **1** Caution

Oznacza potencjalnie niebezpieczną sytuację, która - jeśli nie zostanie uniknięta może spowodować niewielkie obrażenia ciała lub szkody materialne.

#### Informacie dodotyczące bezpieczeństwa

### **A** Danger

- · Nigdy nie należy zdejmować pokrywy produktu ani dotykać wewnętrznej płytki drukowanej (PCB) lub jakichkolwiek punktów styku, gdy zasilanie jest włączone. Nie należy również uruchamiać produktu przy otwartej pokrywie. Może to spowodować porażenie prądem elektrycznym.
- Nawet przy wyłaczonym zasilaniu nie należy otwierać pokrywy, chyba że jest to absolutnie konieczne, jak w przypadku okablowania lub regularnej kontroli. Otwarcie pokrywy może spowodować porażenie prądem nawet po zzdjęciu zasilania, ponieważ ciagle naładowane są kondensatory.
- przez długi okres czasu. · Odczekać co najmniej 10 minut przed otwarciem pokryw i odsłonięciem połączeń zaciskowych. Przed rozpoczęciem prac przy przetwornicy należy sprawdzić połączenia, aby upewnić się, że całe napięcie stałe zostało całkowicie rozładowane. W przeciwnym razie może to spowodować porażenie prądem elektrycznym i w wyniku czego może dojść do obrażeń ciała, a nawet śmierci (o rozładowaniu informuje dioda LED, znajdująca się poniżej pokrywy).

**LS<sub>IS</sub>** ii

LS is

iii

### A Warning

- W celu zapewnienia bezpiecznego użytkowania należy zainstalować połączenie uziemienia pomiędzy urządzeniem a silnikiem. W przeciwnym razie może to spowodować porażenie prądem elektrycznym i doprowadzić do obrażeń ciała, a nawet śmierci.
- · Nie należy włączać zasilania, jeśli produkt jest uszkodzony lub wadliwy. Jeśli okaże się, że produkt jest wadliwy, należy odłączyć zasilanie i zlecić jego profesjonalną naprawę.
- · Podczas pracy falownik staje się gorący. Aby uniknąć oparzeń, należy unikać dotykania przetwornicy do momentu jej schłodzenia. Aby uniknąć oparzeń, należy unikać dotykania przetwornicy do momentu jej schłodzenia.
- · Nie wolno dopuścić do przedostania sie do wnetrza przetwornicy ciał obcych, takich jak śruby, wióry metalowe, odłamki, woda lub olej. Dopuszczenie ciał obcych do wnetrza przetwornicy może spowodować jej wadliwe działanie lub doprowadzić do pożaru.
- · Nie należy obsługiwać wyłącznika mokrymi rękoma. W przeciwnym razie może to spowodować porażenie prądem elektrycznym i doprowadzić do obrażeń ciała, a nawet śmierci.
- · Sprawdź informacje o poziomie ochrony dla obwodów i urządzeń.

Zaciski przyłączeniowe i części poniżej mają klasę ochrony elektrycznej 0. Oznacza to, że klasa ochrony obwodu zależy od podstawowej izolacji i istnieje niebezpieczeństwo porażenia prądem, jeśli podstawowa izolacja nie działa prawidłowo. Dlatego podczas podłaczania przewodów do zacisków lub urzadzenia znajdującego się poniżej oraz podczas instalacji i użytkowania urządzeń należy stosować te same środki ochronne, co przy obsłudze linii zasilającej.

- Wielofunkcyjne wejście: P1-P5, CM
- Analogowe wejście/wyjście: VR, V1, I2, AO
- Wyjście cyfrowe: 24, A1/B1/C1, A2/C2
- Komunikacja: S+/ S-
- Wentylator
- · Stopień ochrony tego urzadzenia to klasa ochrony elektrycznej 1.

### (!) Caution

- Nie należy zmieniać wnętrza produktu według własnego uznania. Może to spowodować obrażenia ciała lub uszkodzenie produktu w wyniku awarii lub wadliwego działania. Ponadto, produkty zmienione według własnego uznania będą wyłączone z gwarancji produktu.
- · Nie wolno używać przetwornicy do jednofazowej pracy z silnikiem, ponieważ została ona zaprojektowana do pracy z silnikiem trójfazowym. Użycie silnika jednofazowego może spowodować jego uszkodzenie.
- · Nie należy umieszczać ciężkich przedmiotów na przewodach elektrycznych. Ciężkie przedmioty mogą uszkodzić przewód i spowodować porażenie prądem elektrycznym.

#### Uwaga

Zgodnie z normą IEC 60439-1, maksymalny dopuszczalny prąd zwarciowy na wejściu zasilania wynosi 100kA. W zależności od wybranego wyłącznika, falownik G100 nadaje się do stosowania w obwodach, które mogą dostarczać maksymalnie 100 kA symetrycznego prądu przy maksymalnym napięciu znamionowym napędu. Poniższa tabela przedstawia zalecane wyłączniki dla amperomerów symetrycznych RMS.

#### **UWAGA**

Maksymalny zakładany prąd zwarciowy dopuszczalny na złączu zasilacza jest określony w normie IEC 60439-1 jako 100 kA. W zależności od wybranego MCCB, seria LSLV-G100 może być stosowana na obwodach zdolnych do dostarczania symetrycznego prądu RMS o natężeniu do 100 kA wartości skutecznej prądu symetrycznego, przy znamionowym napięciu napędu. Poniższa tabela przedstawia zalecane MCCB w zależności od symetrycznego prądu RMS w amperach.

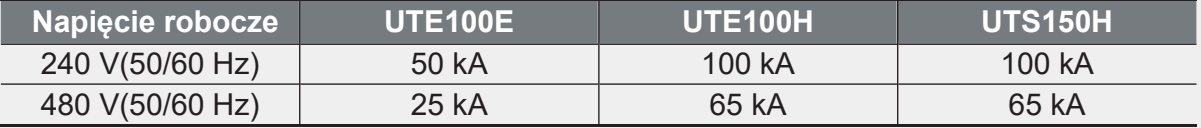

### Spis treści

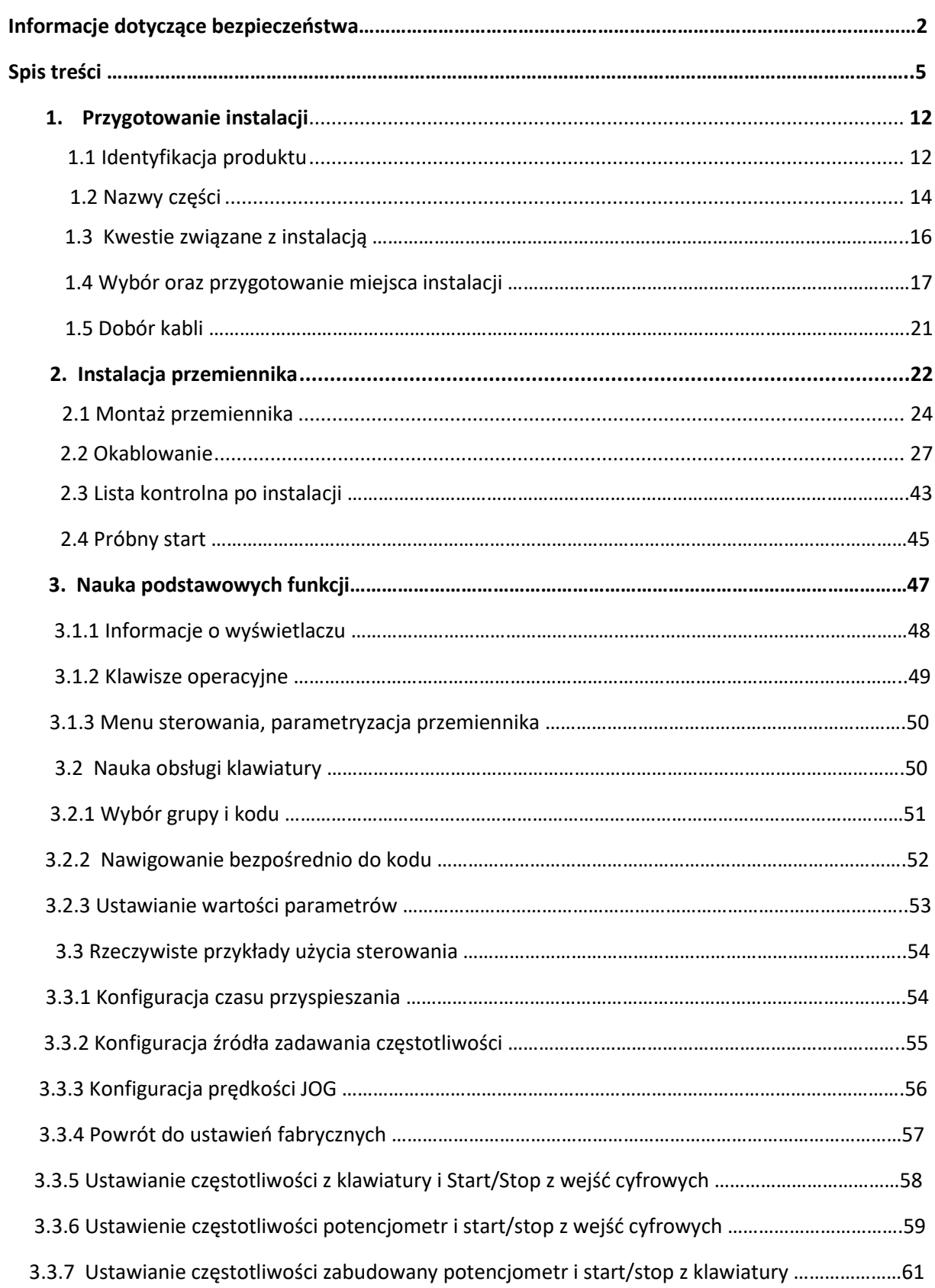

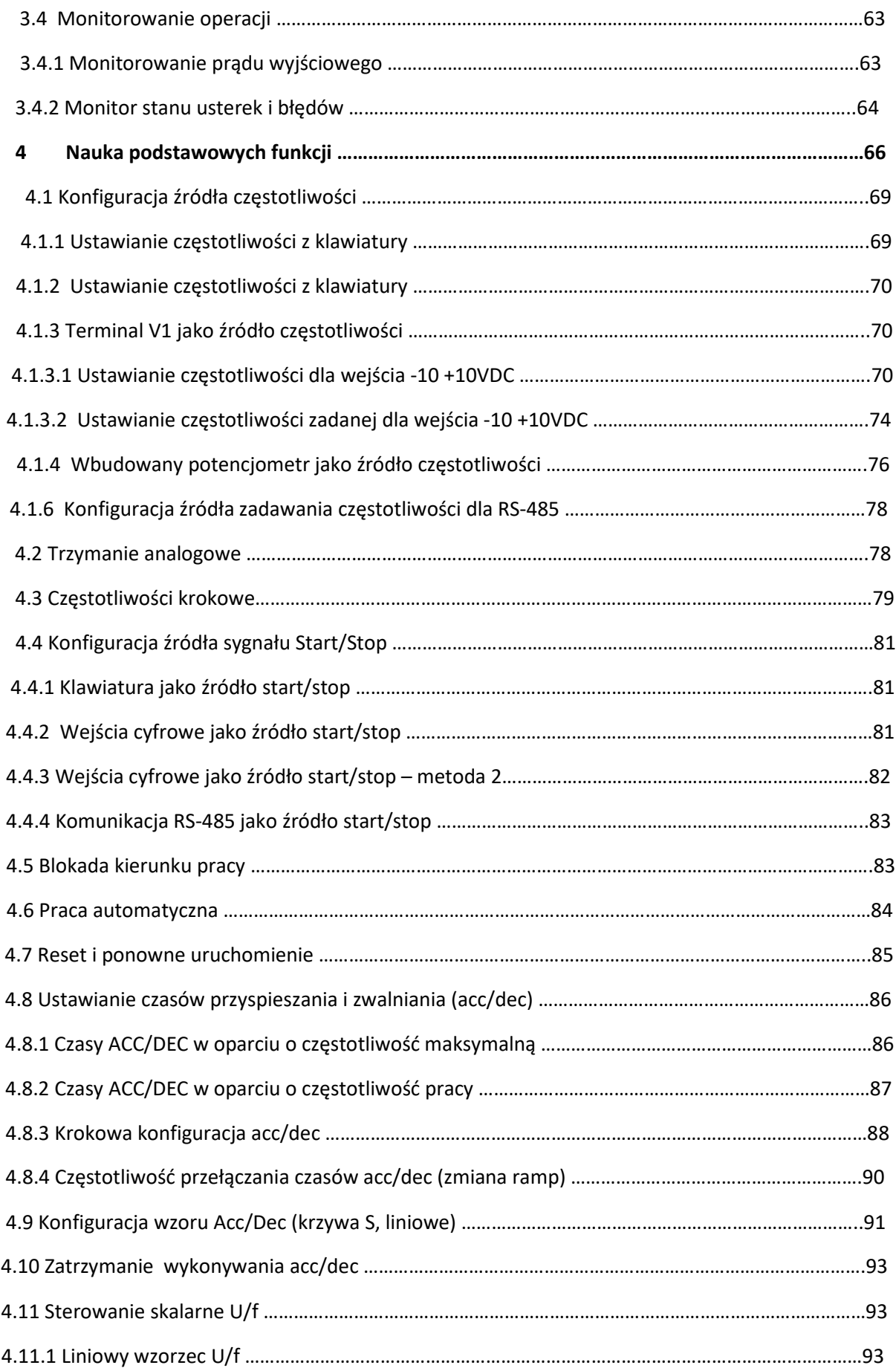

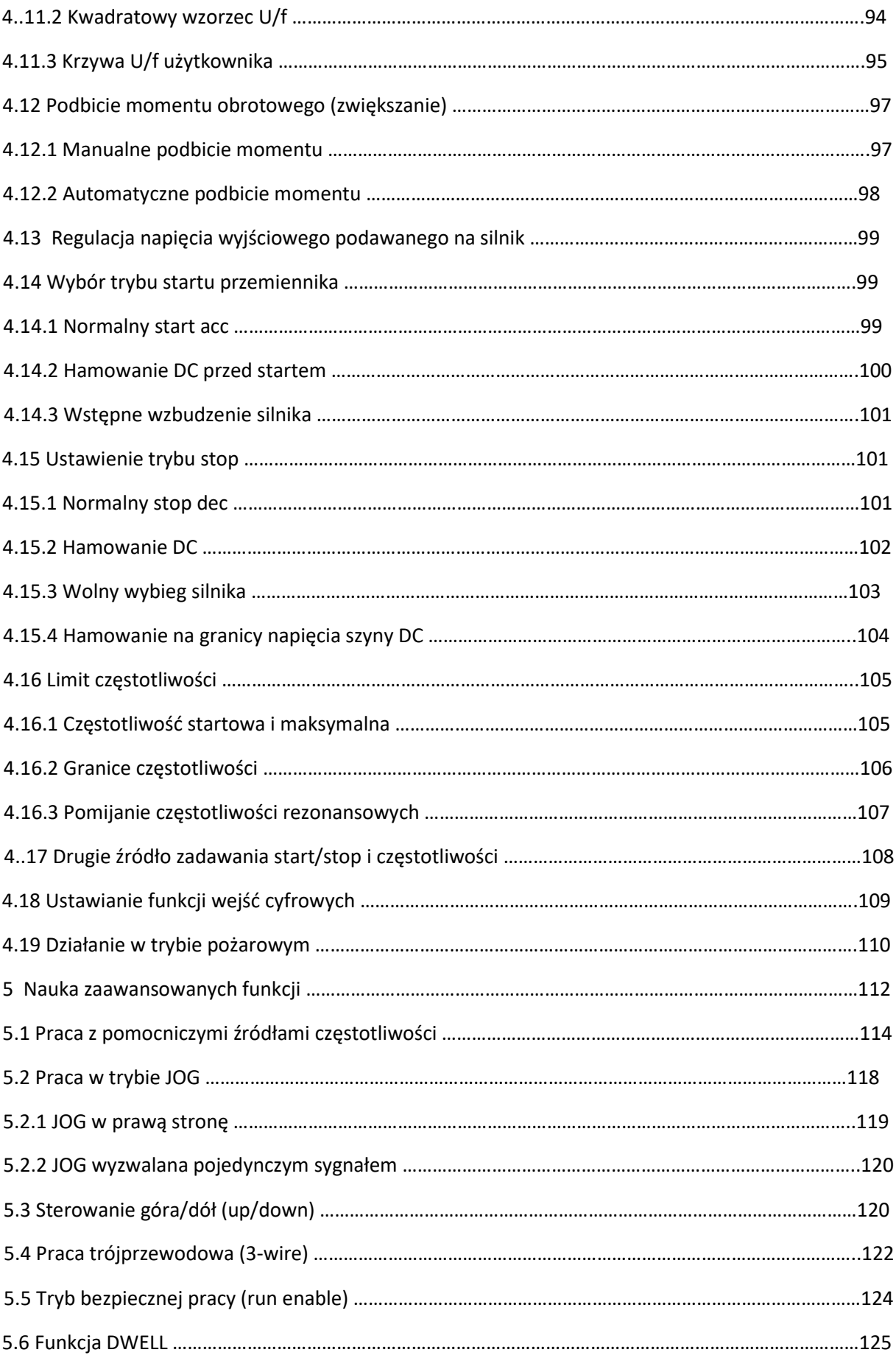

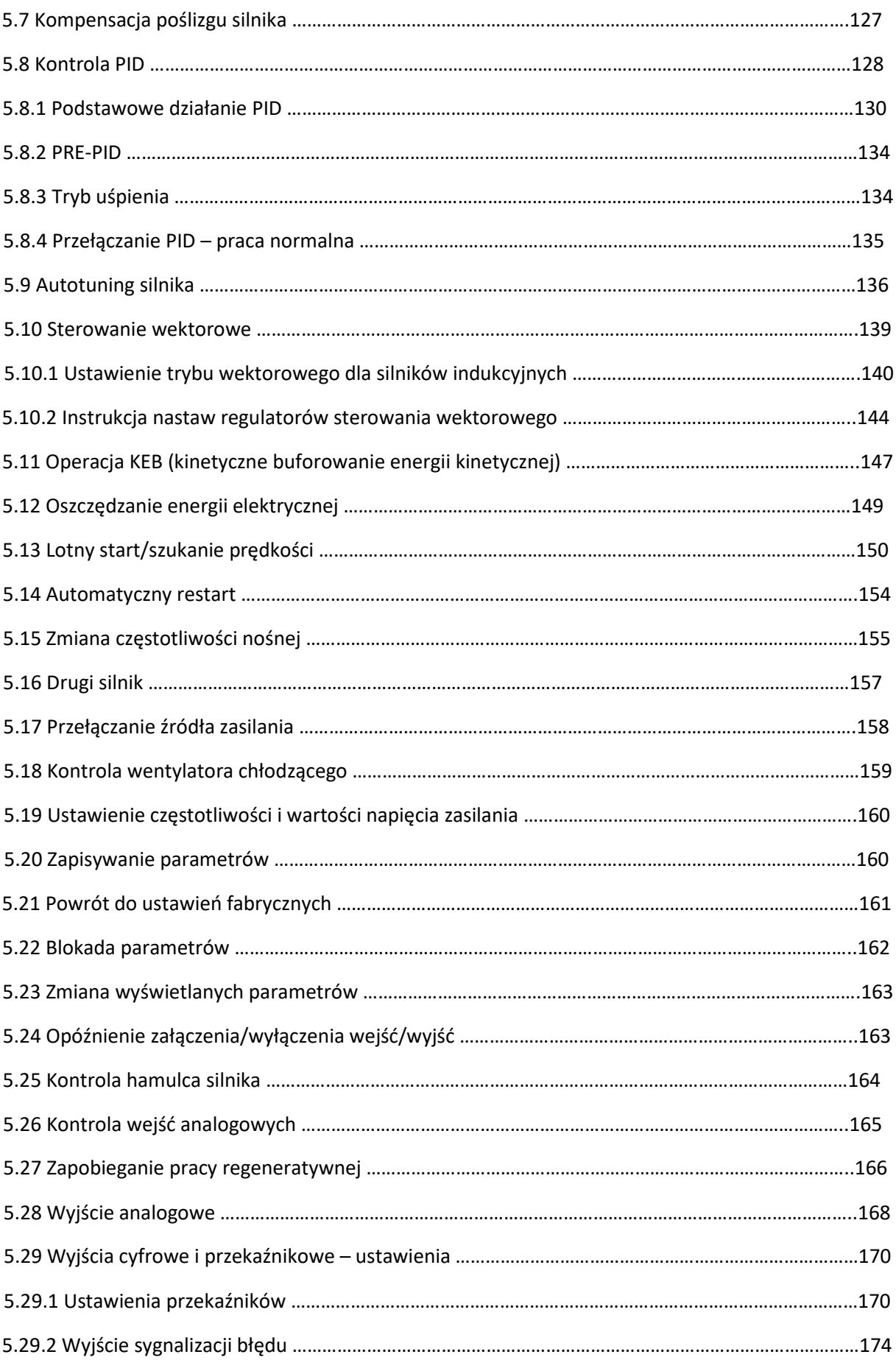

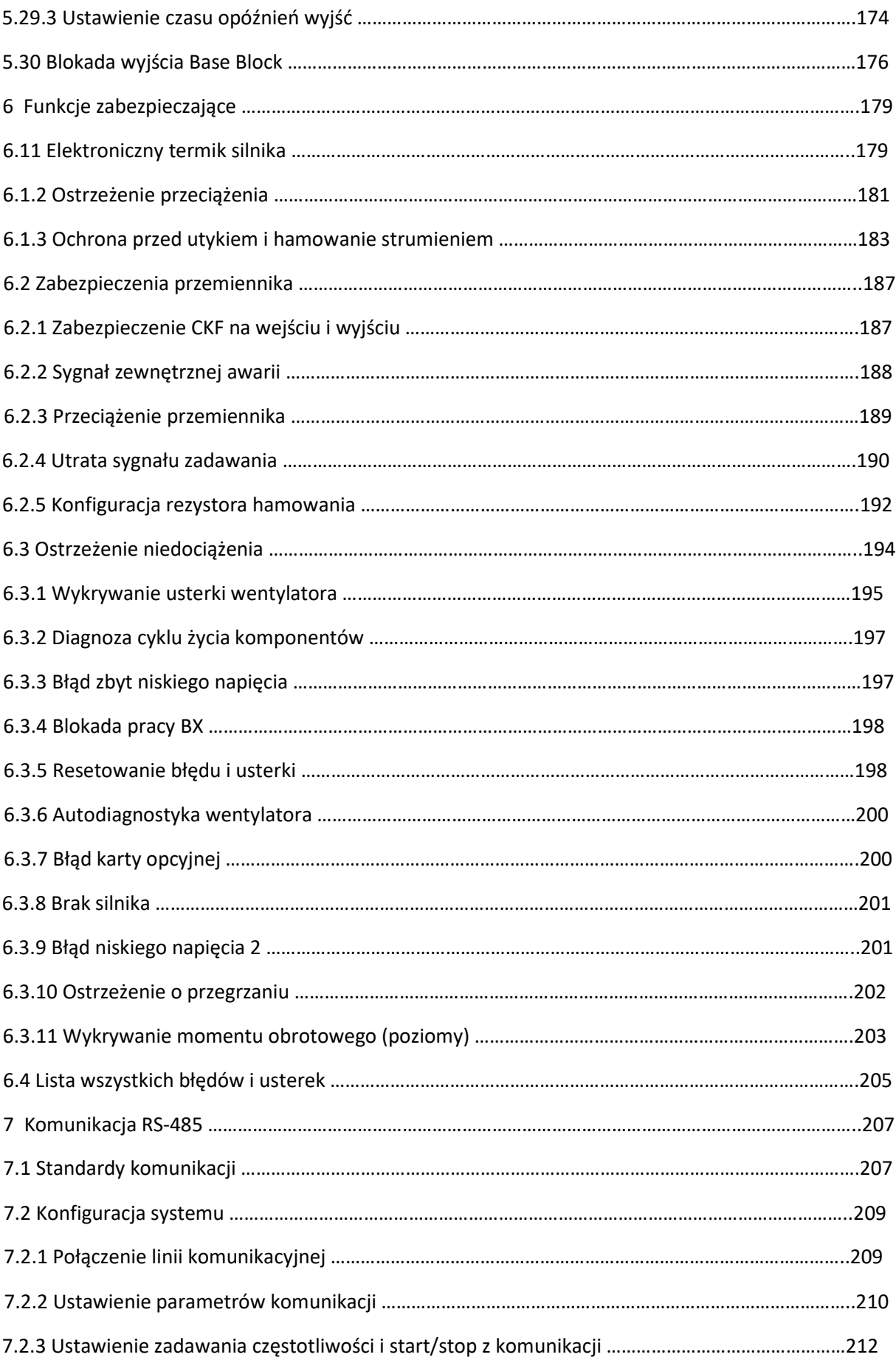

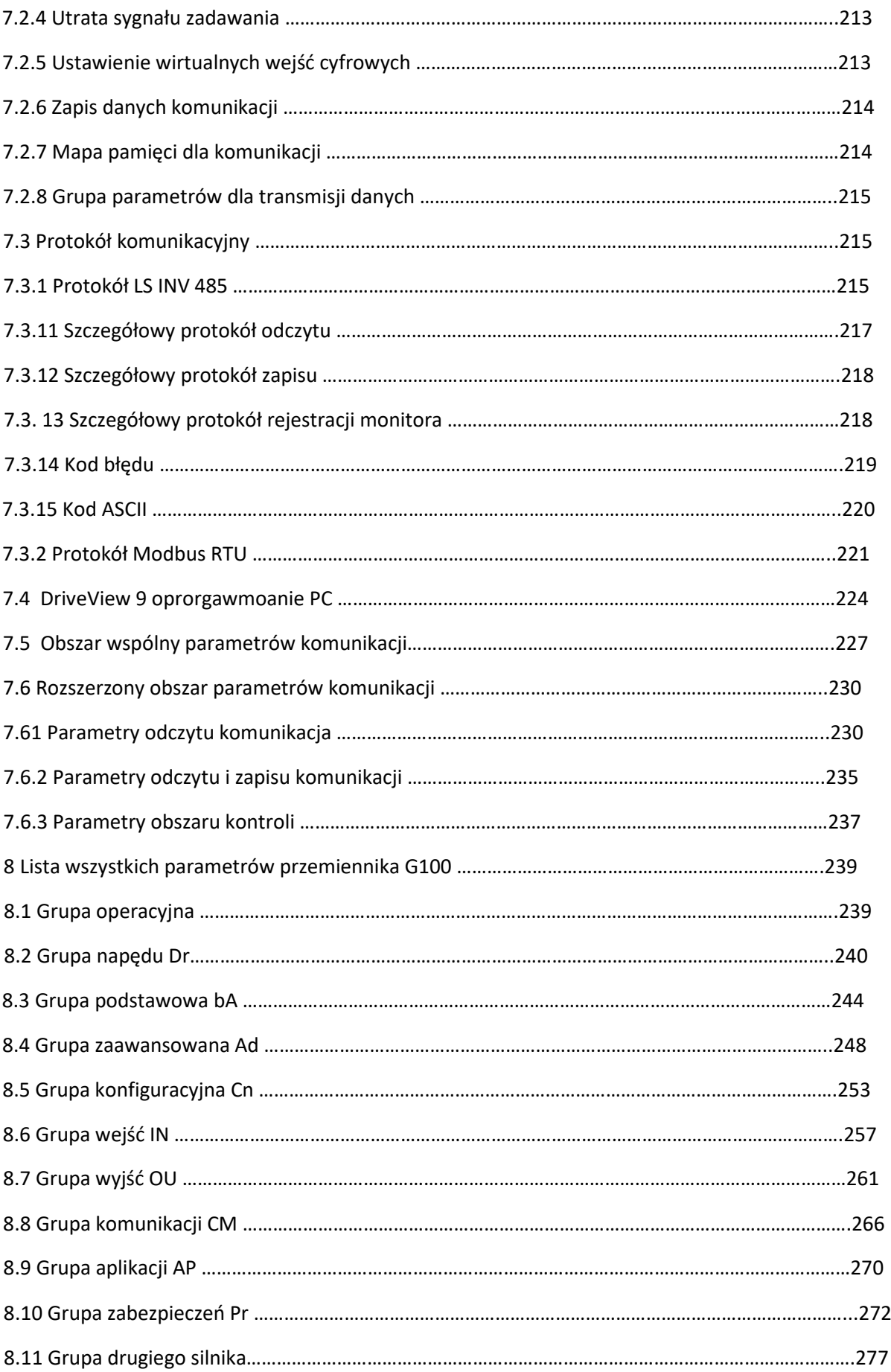

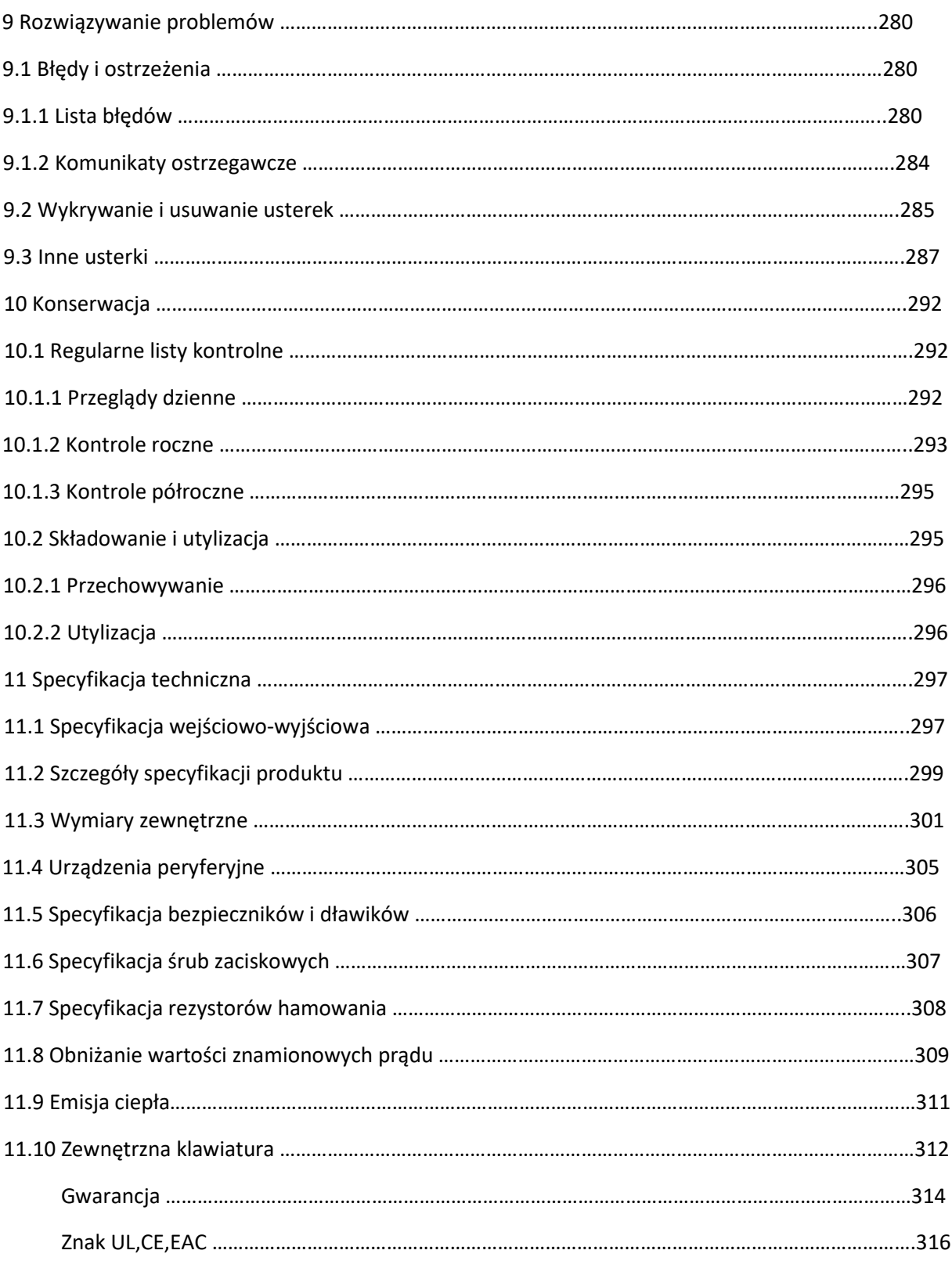

Г

## 1 Przygotowanie instalacji

Niniejszy rozdział zawiera szczegółowe informacje na temat identyfikacji produktu, nazw części, prawidłowej instalacji i specyfikacji kabli. Aby prawidłowo i bezpiecznie zainstalować przetwornicę, należy uważnie przeczytać i postępować zgodnie z instrukcjami.

### 1.1 Identyfikacja produktu

Przetwornica częstotliwości G100 jest produkowana w różnych grupach produktów w oparciu o moc napędu i specyfikację źródła zasilania. Nazwa i specyfikacja produktu są wyszczególnione na tabliczce znamionowej. Przed zainstalowaniem produktu należy sprawdzić jego specyfikację i upewnić się, że jest on odpowiedni do zamierzonego zastosowania. Bardziej szczegółowa specyfikacja produktu znajduje się w sekcji 11.1 Specyfikacja wejścia i wyjścia na stronie 303.

#### **Uwaga**

Otwórz opakowanie i sprawdź najpierw nazwe produktu oraz czy jest on wolny od wad. Jeśli produkt zostanie uznany za wadliwy, należy skontaktować się z dostawcą.

**LS** is 1

www.aniro.pl

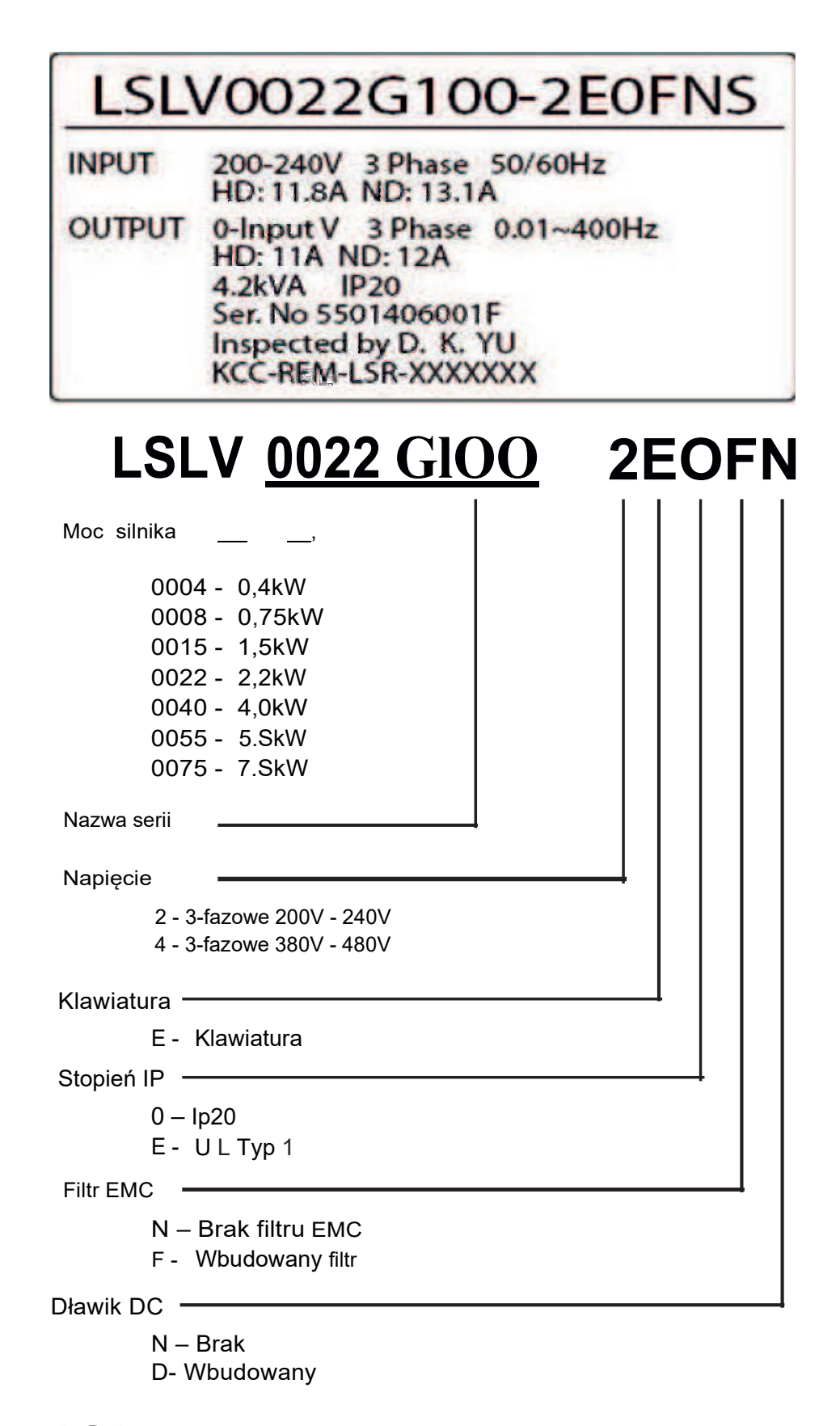

LS<sub>1s</sub>  $\overline{2}$ 

 $\Gamma$ 

**LS**IS

 $\overline{3}$ 

### 1.2 Nazwy części

Nazwy części znajdują się na schemacie montażowym poniżej. Szczegółowe zdjęcia mogą się różnić w zależności od grupy produktów.

#### 0,4-4,0 kW (3-fazowe)

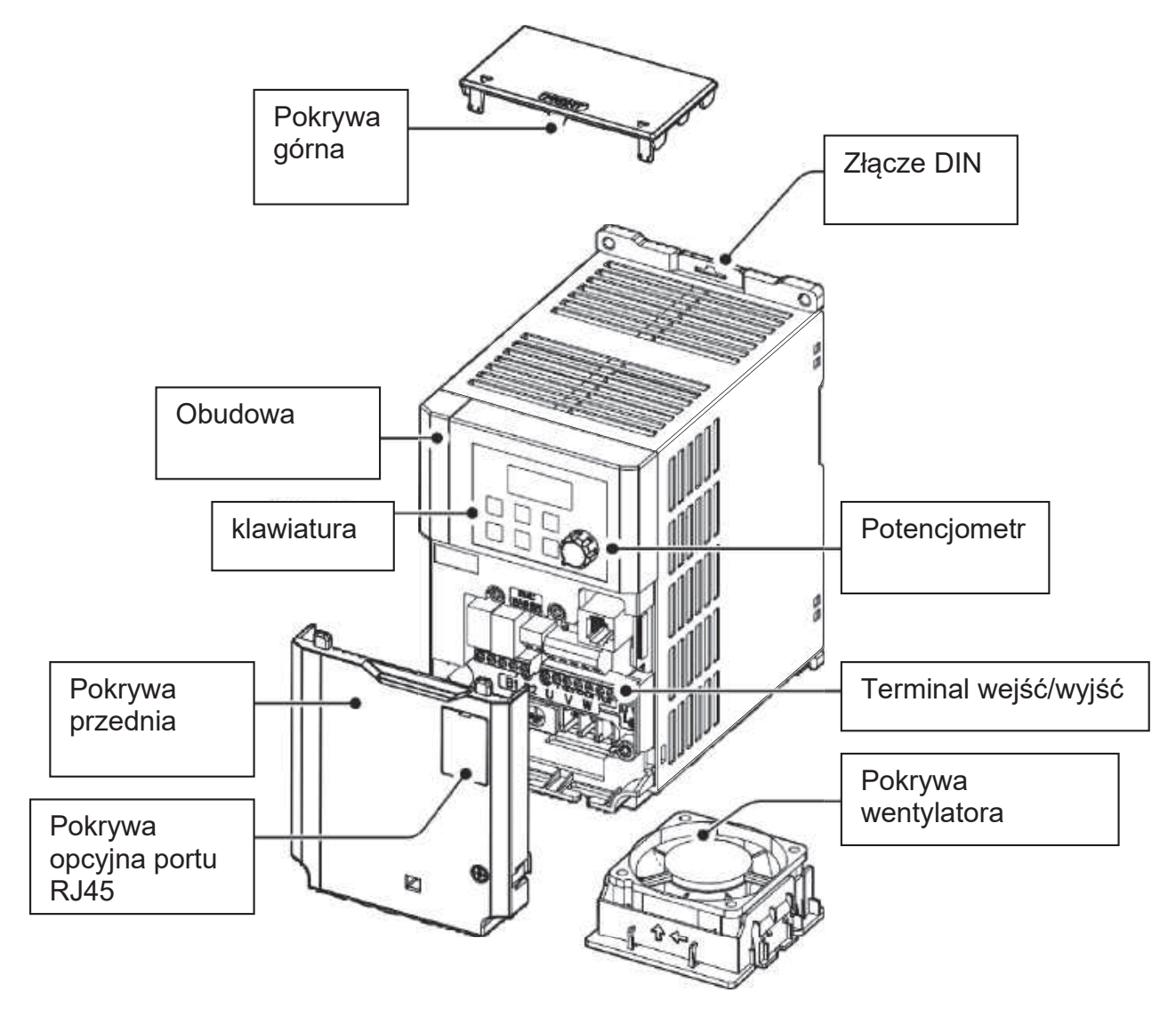

Preparation

٦

#### 5,5-7,5 kW (3-fazowe)

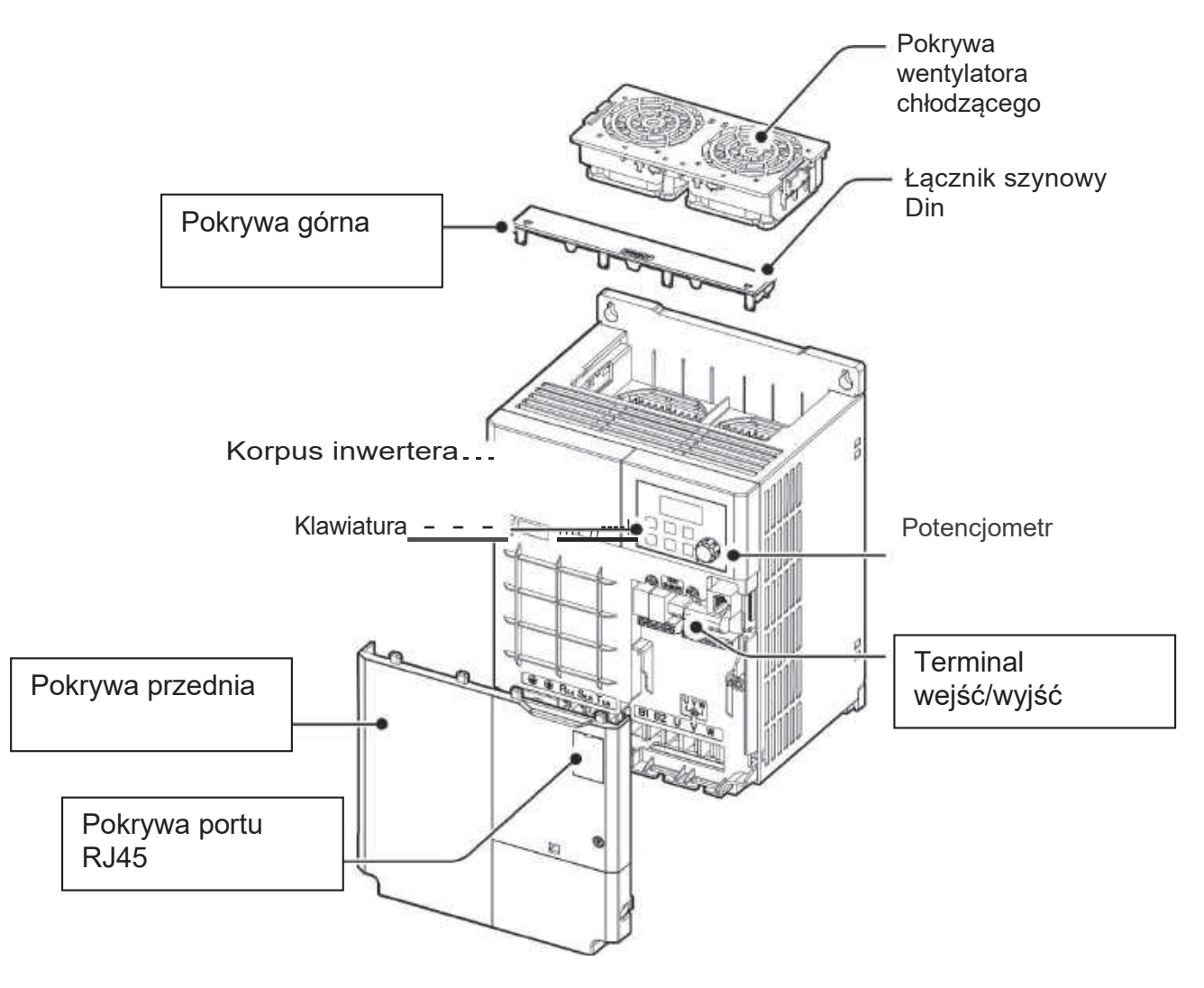

ſ

**LS**IS

5

### 1.3 Kwestie związane z instalacją

Inwertery składają się z różnych precyzyjnych, elektronicznych urządzeń, dlatego też środowisko instalacji może znacząco wpłynąć na żywotność i niezawodność produktu. Poniższa tabela przedstawia idealne warunki pracy i instalacji przetwornicy.

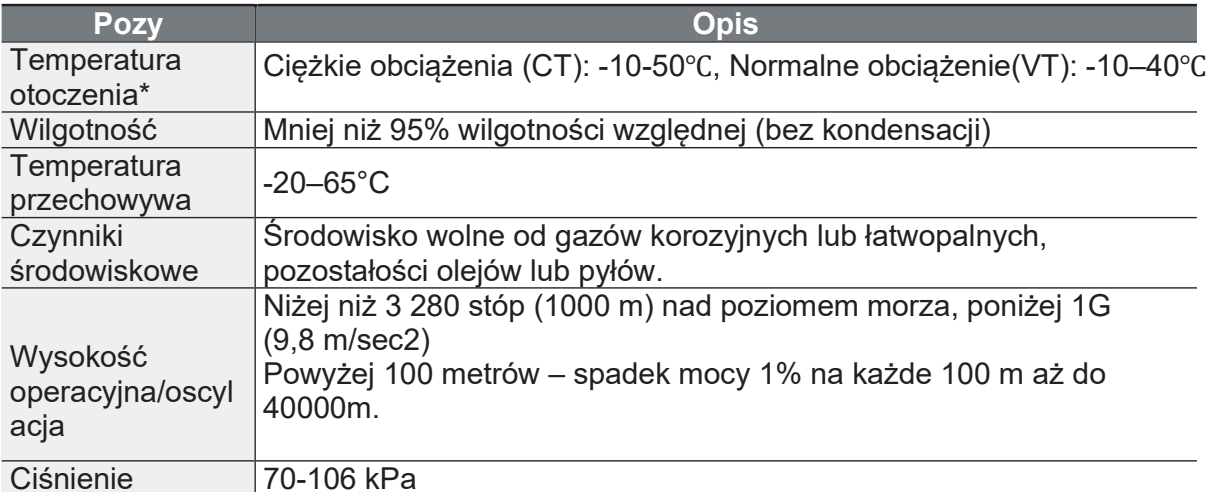

\* Temperatura otoczenia to temperatura mierzona w punkcie 2" (5 cm) od powierzchni falownika.

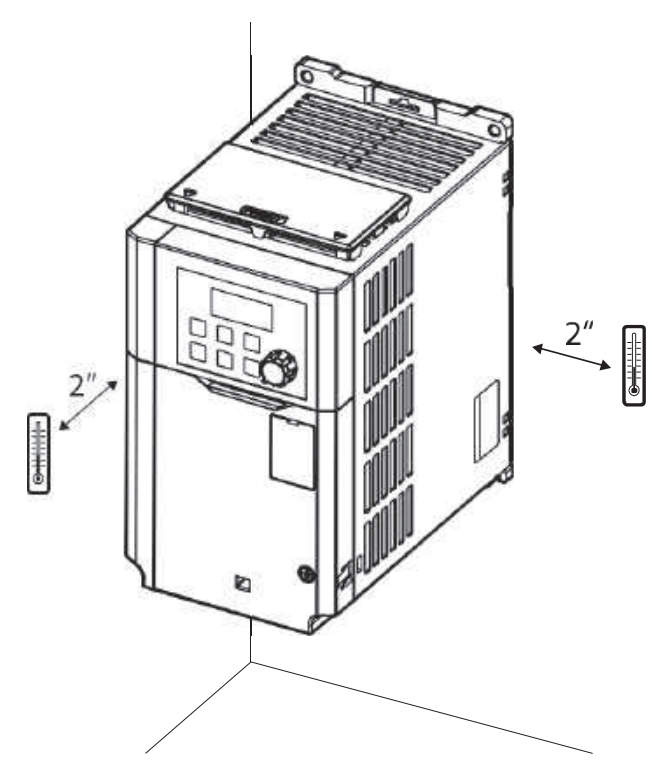

*O* Caution

Preparatior

Strona 16

Podczas pracy przetwornicy nie wolno dopuścić do przekroczenia dopuszczalnego zakresu temperatury otoczenia.

### 1.4 Wybór oraz przygotowanie miejsca instalacji

Przy wyborze miejsca instalacji należy wziąć pod uwagę następujące punkty:

- · Miejsce to musi być wolne od wibracji, a przetwornica musi być zainstalowana na ścianie, która może utrzymać ciężar przetwornicy.
- · Podczas pracy przetwornica może stać się bardzo gorąca. Przetwornicę należy zamontować na powierzchni ognioodpornej lub o zmniejszonej palności i z zachowaniem odpowiedniego odstępu wokół przetwornicy, aby umożliwić cyrkulację powietrza.

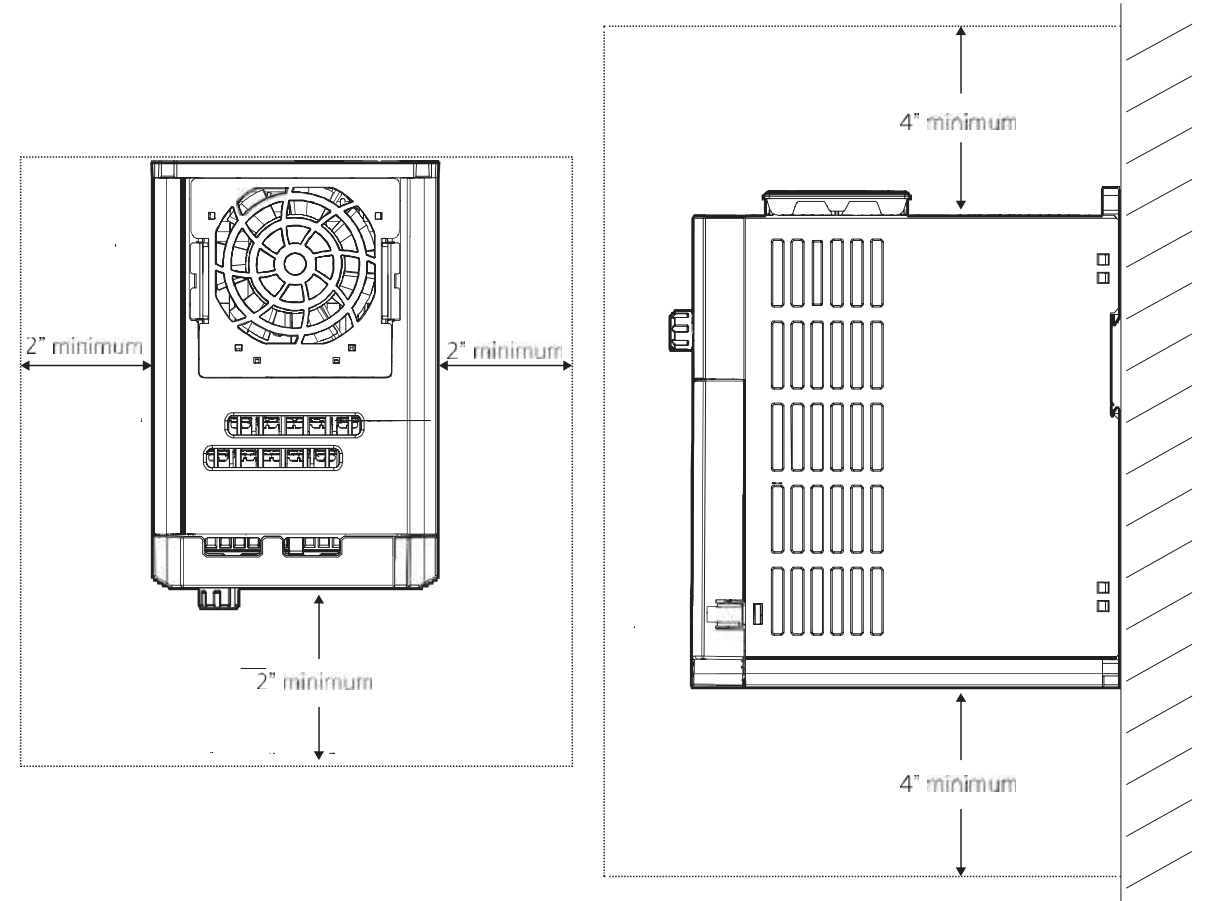

f

• Upewnij się, że wokół produktu zapewniona jest wystarczająca cyrkulacja<br>powietrza. Nie zasłaniaj kratek wentylacyjnych ani wlotu i wylotu powietrza<br>wentylatora. Należy umożliwić swobodną wymianę powietrza z otoczeniem.

Preparation

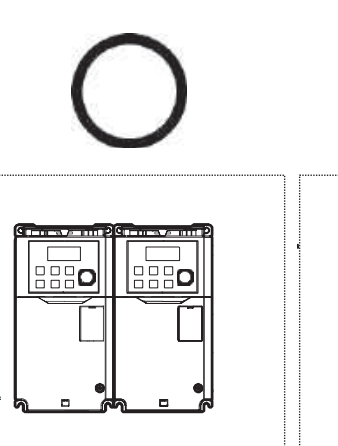

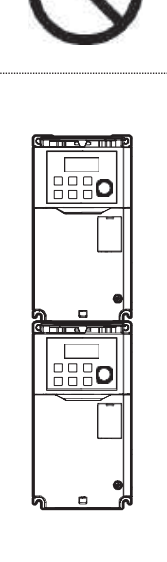

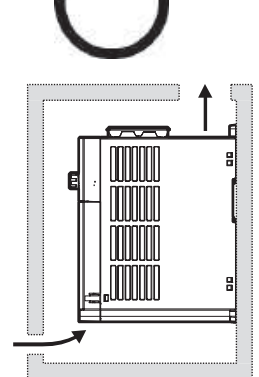

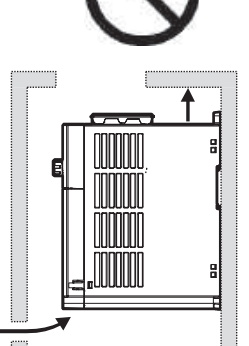

 $LS$ <sub>IS</sub>

 $\overline{7}$ 

Strona 18

٦

• W przypadku instalacji wielu falowników , można ułożyć je obok siebie i zdjąć<br>pokrywy górne. Pokrywy górne MUSZĄ być zdjęte w przypadku instalacji obok<br>siebie. Do demontażu górnych pokryw należy użyć płaskiego śrubokręta

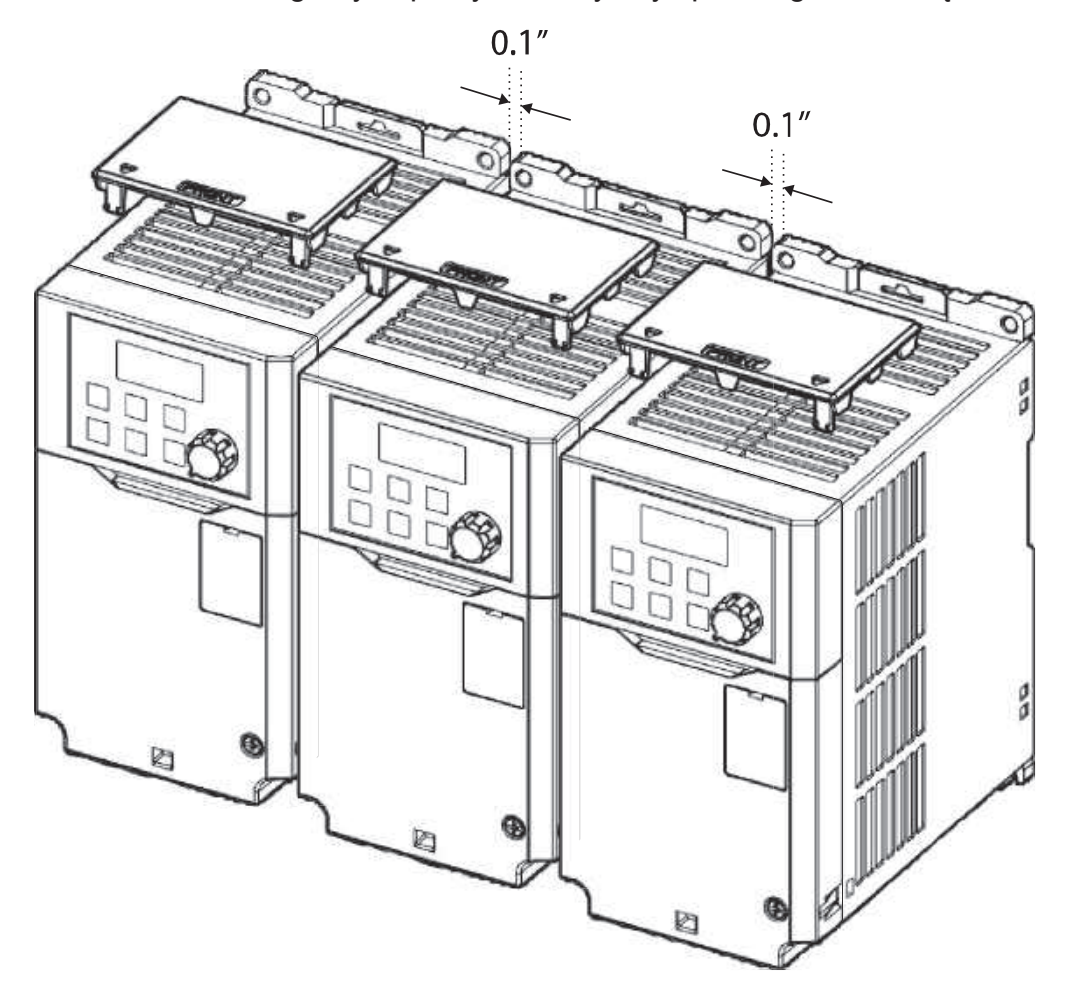

ſ

· W przypadku instalacji wielu przetwornic o różnych wartościach<br>znamionowych, należy zapewnić wystarczającą ilość wolnej przestrzeni,<br>aby spełnić wymagania dotyczące wolnej przestrzeni dla większej<br>przetwornicy.

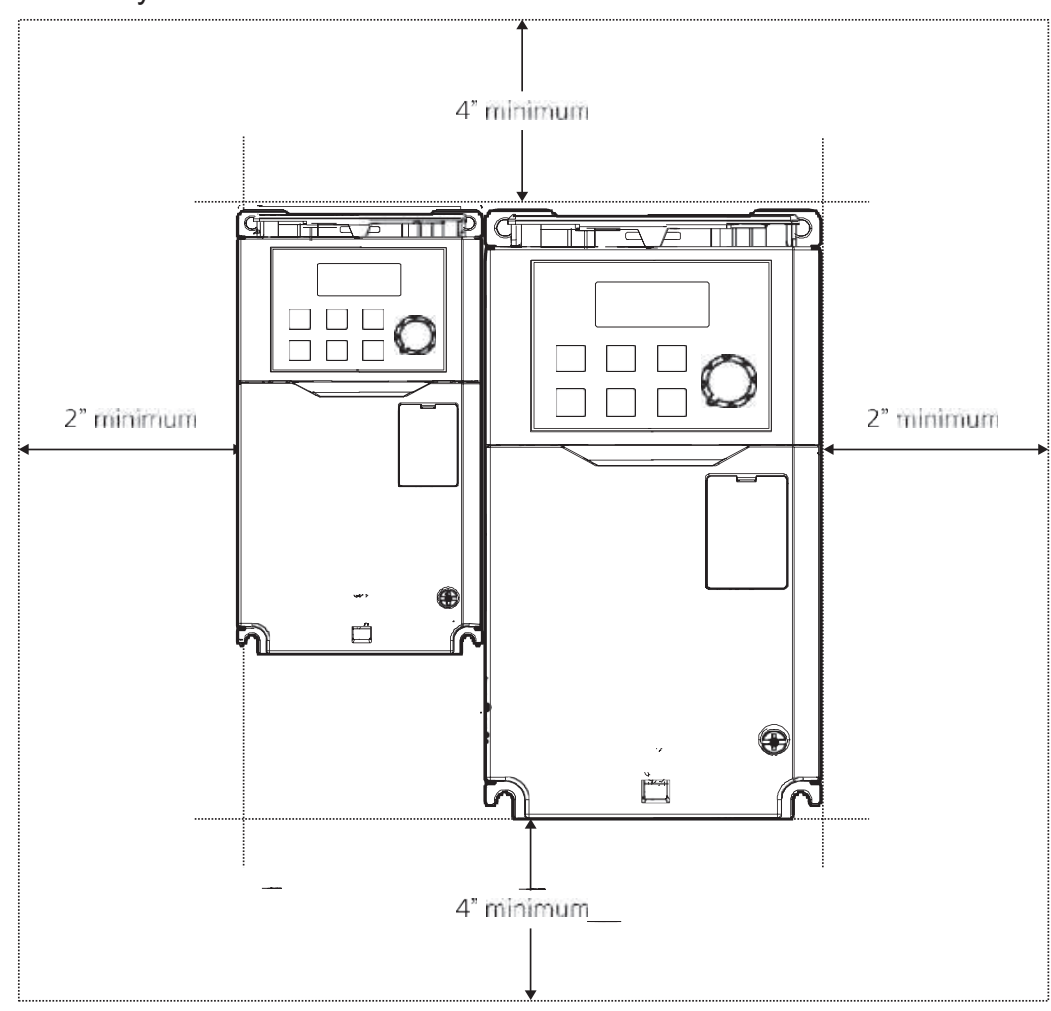

Preparation

### 1.5 Dobór kabli

Podczas instalacji kabli zasilających i sygnałowych w listwach zaciskowych należy stosować wyłącznie kable, które spełniają wymagania specyfikacji zapewniającej bezpieczne i niezawodne działanie produktu.

#### **1** Caution

- · Tam, gdzie to możliwe, do okablowania sieciowego należy stosować kable o największym przekroju poprzecznym, aby spadek napięcia nie przekraczał 2%.
- Stosować przewody miedziane o izolacji minimum 600 V (preferowany 1KV), 75 °C do

podłączenia przewodów zacisków zasilania.

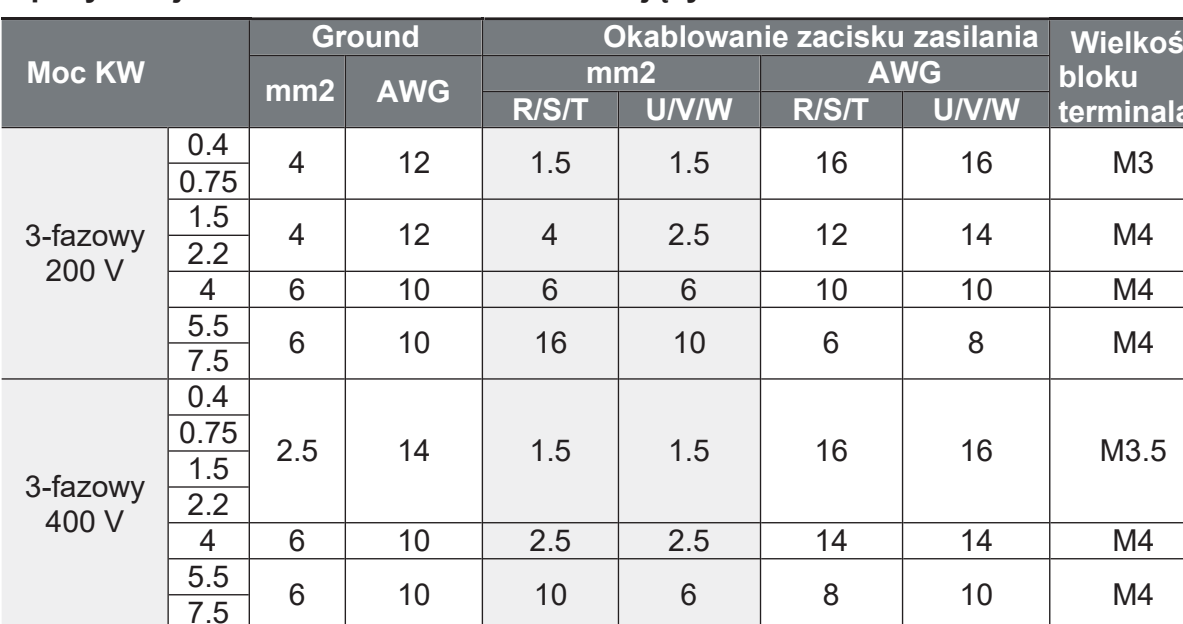

#### Specyfikacja kabli uziemienia i kabli zasilających

#### Specyfikacie kabli svgnałowych (sterujących)

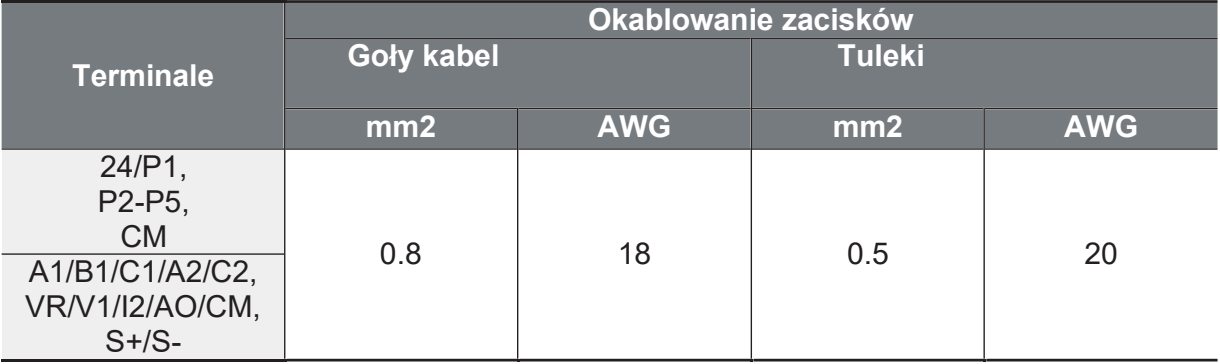

10 | LS1s

\*

ſ

## **2 Instalacja przemiennika**

W tym rozdziale opisano metody instalacji fizycznej i elektrycznej, w tym montaż i okablowanie produktu. Aby zrozumieć procedury i metody instalacji, które należy stosować w celu prawidłowego zainstalowania produktu, należy zapoznać się z poniższym schematem blokowym i podstawowym schematem konfiguracyjnym.

#### **Schemat blokowy instalacji**

Na schemacie pokazano kolejność, według której należy postępować podczas instalacji. Zainstaluj produkt zgodnie z wykresem przepływu i sprawdź stan pracy. Więcej informacji na temat poszczególnych etapów znajduje się na stronach poniżej.

Strona 22

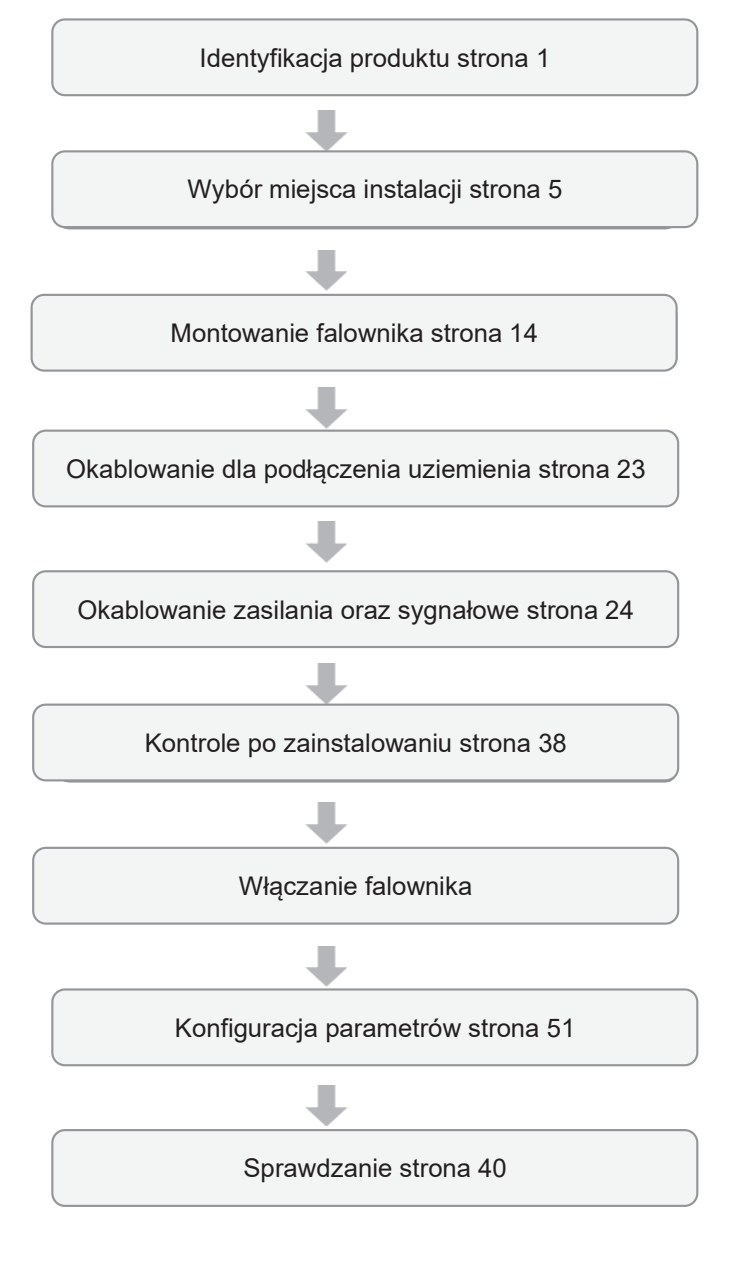

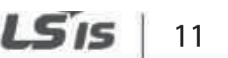

#### Konfiguracie podstawowena

Zamieszczony poniżej diagram pokazuje typową konfigurację systemu, ujmującą falownik oraz urządzenia peryferyjne.

Przed zainstalowaniem falownika należy się upewnić, że produkt jest odpowiedni dla danego zastosowania (znamionowa moc, prad silnika, itd.). Należy się upewnić, że wszystkie wymagane urządzenia peryferyjne oraz opcjonalne (rezystory hamowania, styczniki, filtry przeciwzakłóceniowe, itd.) są dostępne.

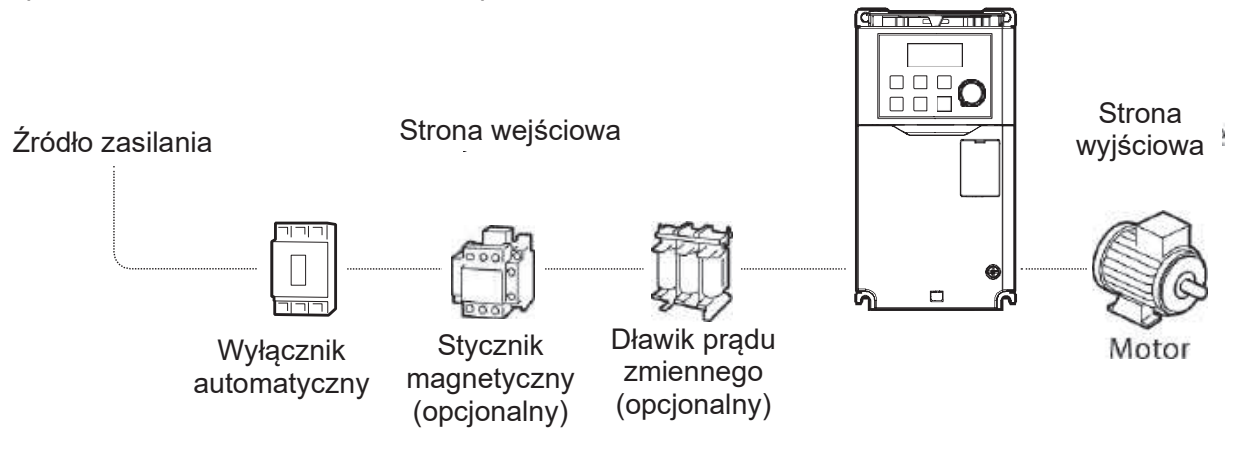

### **1** Caution

- · Należy pamiętać, że ilustracja w tej instrukcji obsługi może przedstawiać produkt z otwartą pokrywą lub zdjętą pokrywą. Służy to celom edukacyjnym i instruktażowym. Podczas eksploatacji przetwornicy należy przestrzegać wskazówek zawartych w instrukcji obsługi, nie operuj z urządzeniem ze zdjętymi pokrywami. Pamiętaj o zabezpieczeniu głównym.
- · Nie należy uruchamiać ani zatrzymywać przetwornicy za pomocą stycznika magnetycznego. Może to spowodować uszkodzenie przetwornicy (podawać napięcie ciągle – startować sygnałami sterowniczymi, nie siłowymi)..
- · Jeśli przetwornica zostanie uszkodzona i utraci sterowanie, może to spowodować niebezpieczną sytuację. Aby zapobiec takim sytuacjom, należy zainstalować dodatkowe urządzenie zabezpieczające, takie jak hamulec bezpieczeństwa.
- · Wysoki pobór pradu podczas włączania zasilania może mieć wpływ na system. Upewnij się, że zainstalowane są wyłączniki o prawidłowej wartości znamionowej, aby zapewnić bezpieczną pracę podczas włączania zasilania.
- · W celu poprawy współczynnika mocy można zainstalować dławiki. Należy zwrócić uwagę, że dławiki mogą być instalowane w odległości do 30 stóp (9.14 m) od źródła zasilania, jeśli moc wejściowa przekracza pomnożona przez 10 moc falownika

### 2.1 Montaż przemiennika

Zamontować przetwornicę na ścianie lub wewnątrz panelu zgodnie z poniższymi procedurami. Przed montażem należy upewnić się, że jest wystarczająco dużo miejsca, aby spełnić wymagania dotyczące wolnej przestrzeni oraz że nie ma żadnych przeszkód utrudniających przepływ powietrza przez wentylator chłodzący.

Wybierz ściane lub panel odpowiedni do wsparcia instalacji. Patrz punkt 11.3 Wymiary

- Installatio
- $1$ Za pomoca poziomicy narysui pozioma linie na powierzchni montażowej, a następnie ostrożnie zaznacz punkty mocowania.
- 2 Wywierć dwa górne otwory na śruby montażowe, a następnie zainstaluj śruby montażowe. Nie należy w tym momencie całkowicie dokręcać śrub. Po zamontowaniu falownika należy całkowicie dokręcić śruby mocujące.

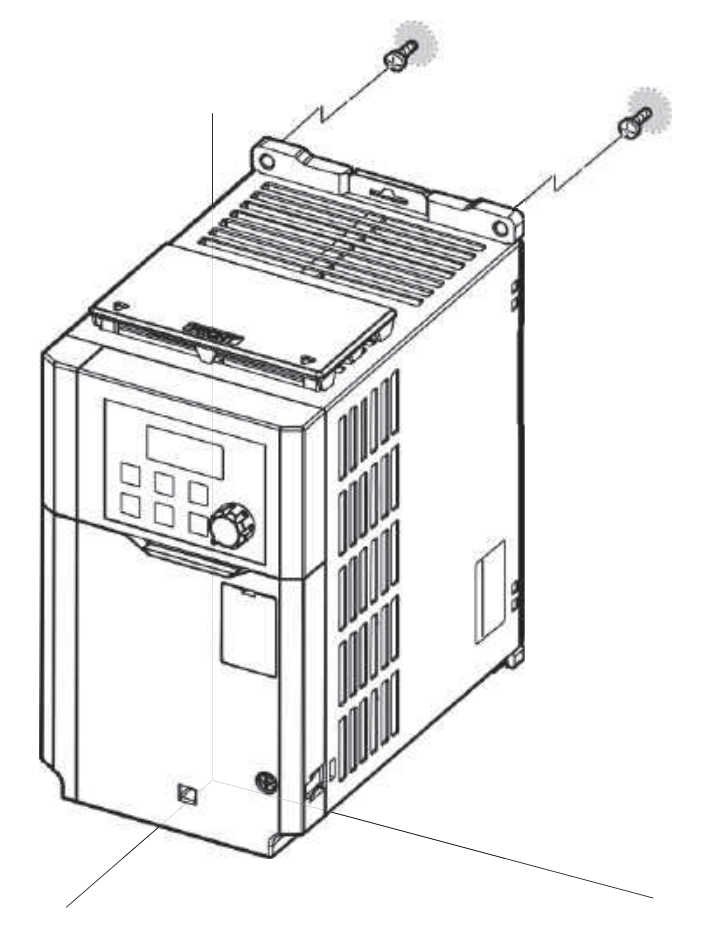

**3** Zamontować przetwornicę na ścianie lub wewnątrz panelu za pomocą dwóch śrub montażowych. Całkowicie dokręć górne śruby montażowe, a następnie zainstaluj dwie dolne śruby montażowe i dokręć je całkowicie. Należy upewnić się, że przetwornica jest umieszczona płasko na powierzchni montażowej i że powierzchnia montażowa jest w stanie bezpiecznie utrzymać ciężar przetwornicy.

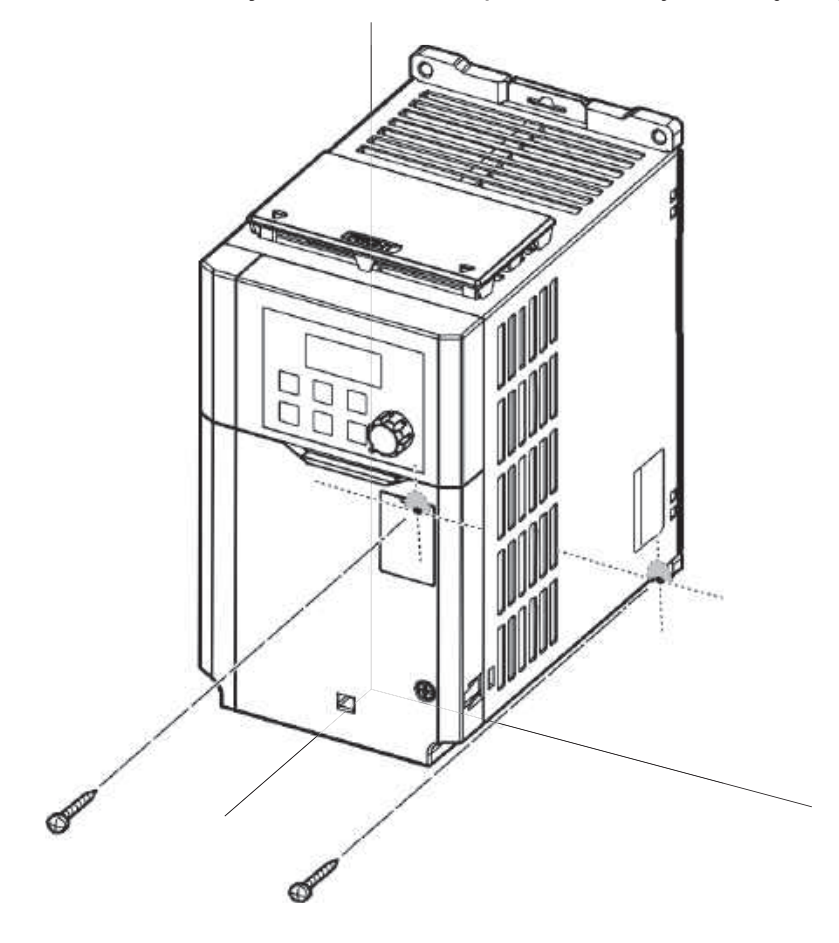

#### **Uwaga**

llość i wymiary wsporników montażowych różnią się w zależności od wielkości ramy. Szczegółowe informacje na temat modelu znajdują się w punkcie 11.3 Wymiary **zewnetrzne** na stronie 307.

#### **1** Caution

ſ

- Nie należy transportować przetwornicy poprzez podnoszenie jej pokryw lub powierzchni z tworzywa sztucznego. Falownik może się przewrócić w przypadku pęknięcia pokrywy, co może spowodować obrażenia ciała lub uszkodzenie produktu. Podczas przenoszenia przetwornicy należy zawsze podpierać ją za pomocą metalowych ram.
- · Należy stosować metodę transportu odpowiednią do wagi produktu. Niektóre falowniki o dużej mocy mogą być zbyt ciężkie, aby mogła je nosić jedna osoba. Do bezpiecznego przemieszczania produktu należy używać odpowiedniej liczby osób i narzędzia transportowego.
- · Nie wolno instalować przetwornicy na podłodze ani montować jej bokiem do ściany. Falownik musi być zainstalowany pionowo, na ścianie lub wewnątrz panelu, a jego tył płasko na powierzchni montażowej.

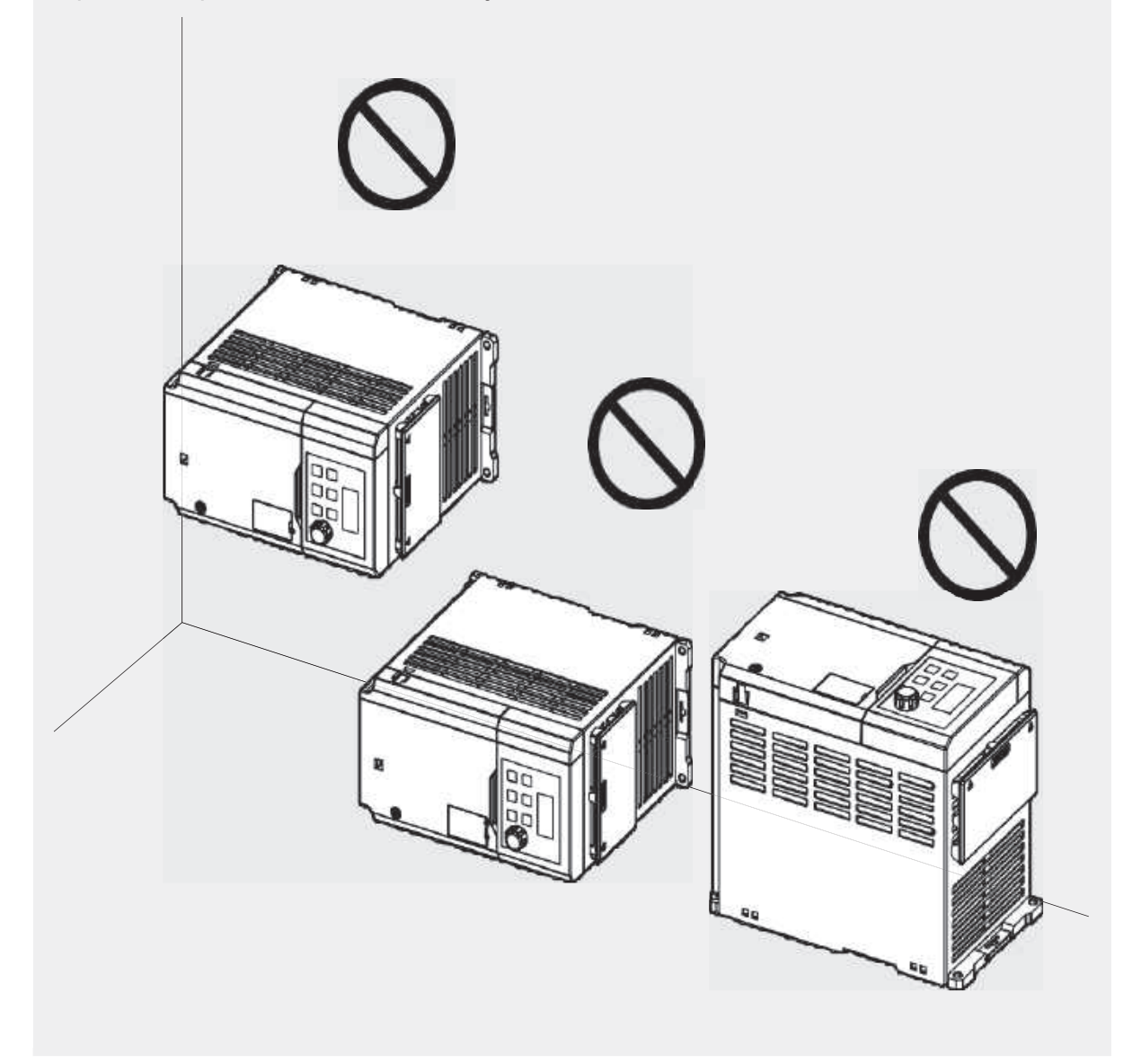

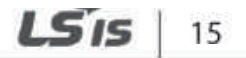

### 2.2 Okablowanie

Otwórz przednią pokrywę, zdejmij prowadnice kablowe i pokrywę zacisków sterujących, a następnie zainstaluj uziemienie w określony sposób. Połączenia kablowe należy uzupełnić poprzez podłączenie kabla o odpowiedniej wartości znamionowej do zacisków na listwach zaciskowych zasilania i sterowania. Przed wykonaniem okablowania do przetwornicy należy dokładnie przeczytać poniższe informacje. Przestrzegaj wszystkich instrukcji ostrzegawczych.

### **1** Caution

- · Przed wykonaniem okablowania należy zamontować falownik.
- Należy upewnić się, że wewnątrz przetwornicy nie pozostały żadne małe metalówe zanieczyszczenia, takie jak odcięcia przewodów. Metalowe zanieczyszczenia w przetwornicy mogą spowodować jej awarię.
- Śruby zaciskowe należy dokręcać z podanym momentem obrotowym. Poluzowane śruby bloku zacisków moga umożliwić rozłaczenie przewodów i spowodować zwarcie lub awarie przetwornicy. Dane dotyczące momentu obrotowego znajdują się w 11.6 Specyfikacia śrub zaciskowych na stronie 313.
- · Nie należy umieszczać ciężkich przedmiotów na przewodach elektrycznych. Ciężkie przedmioty mogą uszkodzić przewód i spowodować porażenie prądem elektrycznym.
- · System zasilania tego urządzenia (falownik) jest systemem uziemionym. Do tych urządzeń należy stosować wyłącznie uziemioną sieć zasilającą (falownik). Nie należy używać z falownikiem systemów TT, TN, IT (wymagane odłączenie filtru EMC).
- · Urządzenie może generować prąd stały w ochronnym przewodzie uziemiającym. Podczas instalacji wyłącznika różnicowoprądowego (RCD) lub urządzenia monitorującego prąd resztkowy (RCM) można stosować tylko wyłączniki RCD i RCM typu B.
- Aby spadek napiecia nie przekroczył 2%, należy stosować kable o najwiekszej powierzchni przekroju poprzecznego, odpowiednie dla okablowania zacisków zasilania.
- Do okablowania zacisków zasilania należy stosować kable miedziane o napięciu znamionowym 600 V, 75 °C.
- Do okablowania zacisków sterujących należy stosować przewody miedziane o napieciu znamionowym 300 V, 75 °C.
- · Oddzielić przewody obwodu sterowania od obwodów głównych i innych obwodów wysokiego napięcia (obwód sekwencji przekaźników 200 V).
- · Sprawdzić, czy w obwodzie sterującym nie ma zwarć lub uszkodzeń okablowania. Mogą one spowodować awarię systemu lub wadliwe działanie urządzenia.
- Do okablowania zacisków sterujących należy stosować kable ekranowane. Niezastosowanie się do tego wymogu może spowodować nieprawidłowe działanie z powodu zakłóceń. Gdy potrzebne jest uziemienie, należy użyć skrętki ekranowanej  $(STP)$ .
- W przypadku konieczności ponownego okablowania zacisków z powodu usterek związanych z okablowaniem, przed przystąpieniem do wykonywania połączeń przewodów należy upewnić się, że wyświetlacz klawiatury falownika jest wyłączony, a lampka ładowania pod przednią pokrywą zgaszona. Falownik może posiadać wysokonapięciowy ładunek elektryczny długo po wyłączeniu zasilania.

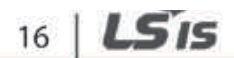

ſ

#### Krok 1 Zdjąć przednią pokrywę

W celu wykonania okablowania zacisku zasilania i zacisku sterującego należy zdemontować przednią pokrywę. Należy pamiętać, że procedura demontażu pokrywy przedniej i pokrywy zacisków sterujących może się różnić w zależności od grupy produktów. Każdą pokrywę należy zdemontować w następującej kolejności:

**1** Poluzować śrubę zabezpieczającą przednią pokrywę (R). Naciśnij i przytrzymaj zatrzask po prawej stronie pokrywy. Następnie należy zdjąć pokrywę, podnosząc ją od dołu i odsuwając od przodu przetwornicy.

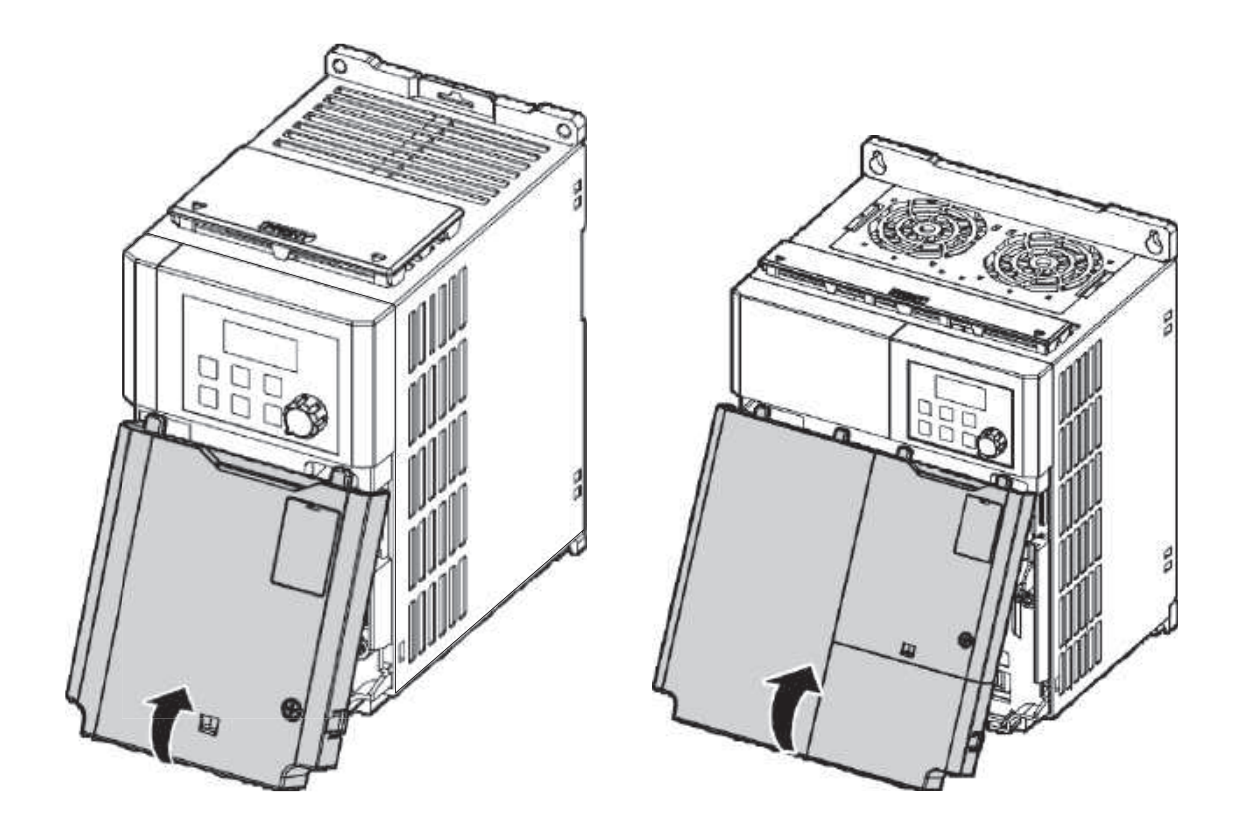

#### **Uwaga**

Jeśli zainstalowano zdalną klawiaturę, należy zdjąć plastikową osłonę pod dolną, prawą częścią osłony zacisków sterujących, a następnie podłączyć sygnał ze zdalnej klawiatury do złącza RJ-45.

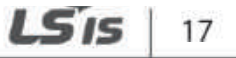

#### Krok 2 Przyłącze uziemienia

Zdjąć przednią(e) pokrywę(y) i pokrywę zacisków sterujących. Następnie postępuj zgodnie z poniższymi instrukcjami, aby zainstalować połączenie masy przetwornicy.

 $\blacktriangleleft$ Zlokalizować zacisk uziemiający i podłaczyć do zacisków przewód uziemiający o odpowiedniej wartości znamionowej. Patrz 1.5 Wybór kabla na stronie 10. aby znaleźć odpowiednią specyfikację kabla dla danej instalacji.

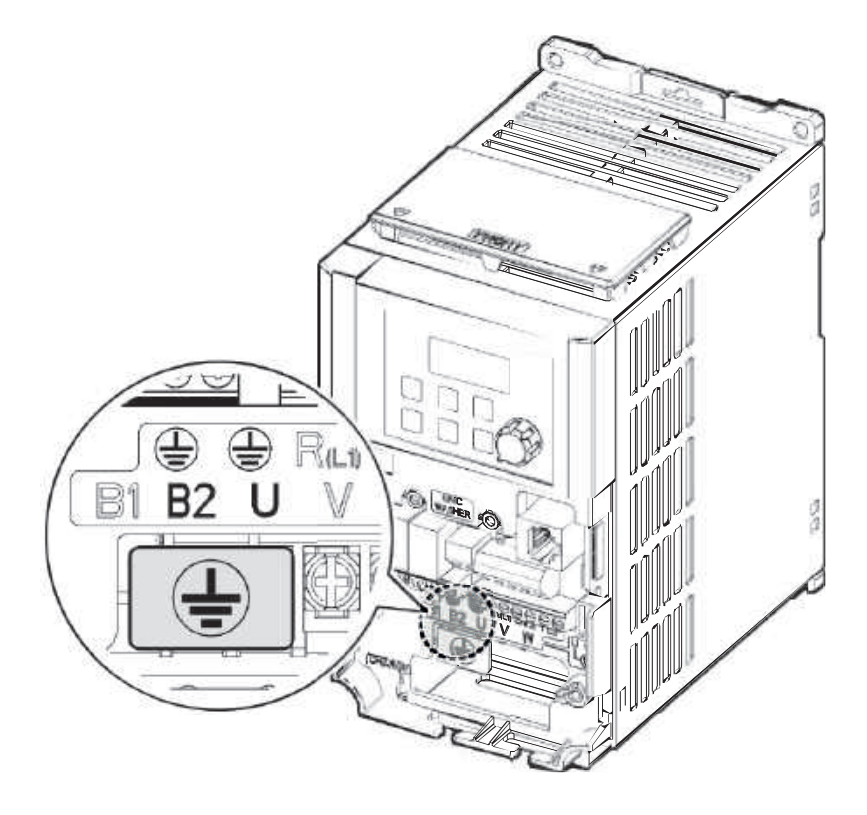

- Podłączyć pozostałe końce przewodów uziemiających do zacisku uziemienia  $2^{\circ}$ Uwaga
- · Produkty 200 V wymagają uziemienia klasy 3. Odporność na uziemienie musi wynosić <  $1000$ .
- · Produkty 400 V wymagają specjalnego uziemienia klasy 3. Odporność na uziemienie musi być mniejsza niż < 10  $\Omega$ .

### A Warning

W celu zapewnienia bezpiecznego użytkowania należy zainstalować połączenie uziemienia pomiedzy urządzeniem a silnikiem. W przeciwnym razie może to spowodować porażenie prądem elektrycznym i doprowadzić do obrażeń ciała, a nawet śmierci

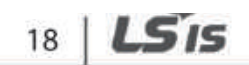

Strona 29

LS is

19

#### **Krok 3 Okablowanie**

Poniższa ilustracja przedstawia rozmieszczenie zacisków na bloku zacisków mocy. Przed podłączeniem przewodów należy zapoznać się ze szczegółowymi opisami w celu zrozumienia funkcji i lokalizacji każdego z zacisków. Przed instalacja należy upewnić się, że wybrane kable spełniają lub przekraczają specyfikacje podane w punkcie **1.5 Wybór kabli** na stronie **10.**

- Zastosować znamionowe momenty obrotowe na śrubach zaciskowych. Luźne śruby mogą powodować zwarcia i nieprawidłowe działanie. Zbyt mocne dokręcenie śruby może uszkodzić zaciski i spowodować zwarcie i nieprawidłowe działanie.
- Stosować wyłacznie przewody miedziane o napieciu znamionowym 600 V, 75 $\degree$ C dla przewodów zacisku zasilania i 300 V, 75Ԩ dla przewodów zacisku sterowania.
- Przy podłaczaniu zasilania nie należy podłaczać dwóch przewodów do jednego zacisku.
- Okablowanie zasilające musi być podłączone do zacisków R, S i T. Podłączenie ich do zacisków U, V, W powoduje wewnętrzne uszkodzenia falownika. Silnik powinien być podłączony do zacisków U, V i W. Ustalenie kolejności faz jest następujące Nie jest to konieczne (kabel silnikowy najlepiej ekranowany 2YSLCY z izolacja do 1KV). Minimum 600 VAC.<br>© Attention

**UWAGA** 

**D** Caution

- Momenty obrotowe należy przyłożyć do śrub zaciskowych. Poluzowane śruby mogą powodować zwarcia i nieprawidłowe działanie. Nie dokrecaj śruby zbyt mocno, gdyż może to uszkodzić zaciski i spowodować zwarcie oraz uszkodzenie zacisków. dysfunkcje. Stosować wyłącznie przewody miedziane o wartości nominalnej 600 V, 75Ԩ dla przewodów zacisku zasilania oraz 300 V, 75Ԩ dla przewodów zacisku sterowania.
- Nigdy nie należy podłączać dwóch kabli do jednego zacisku przy podłączaniu zasilania.
- Okablowanie zasilające musi być podłaczone do zacisków R. S i T. Ich podłaczenie do zacisków U, V i W powoduje wewnętrzne uszkodzenia falownika. Silnik musi być podłączony do zacisków U, V i W. Ustalenie kolejności faz nie jest konieczne.

٦

#### **0,4-0,8 kW**

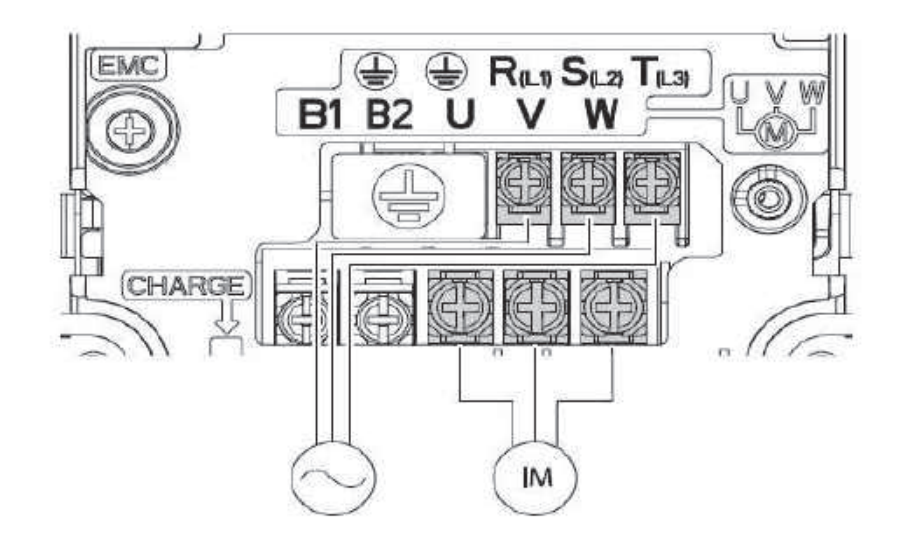

#### **1,5-2,2 kW**

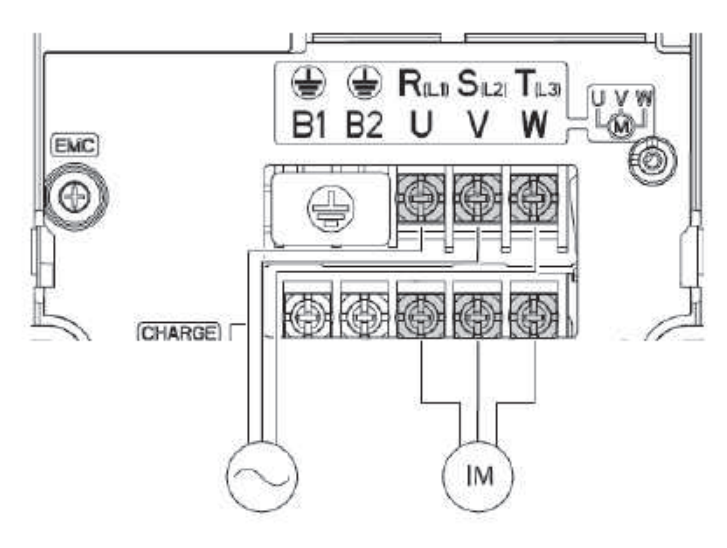

**4,0 kW**

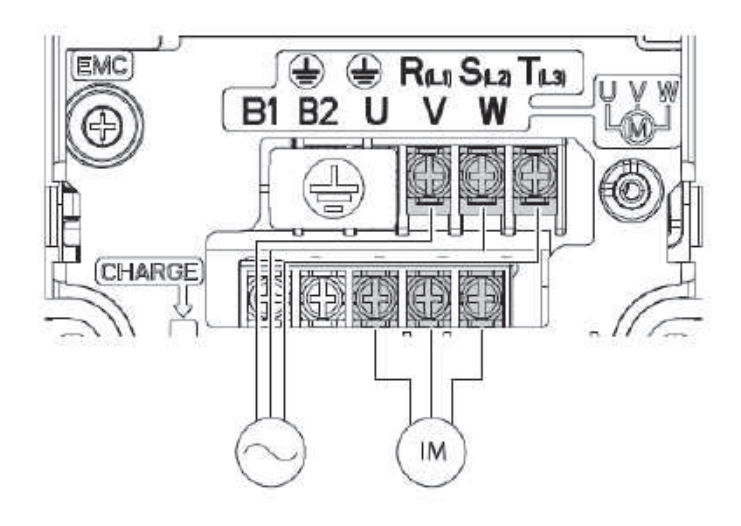

 $20$   $LS$  is

Strona 31

#### 5,5-7,5 kW

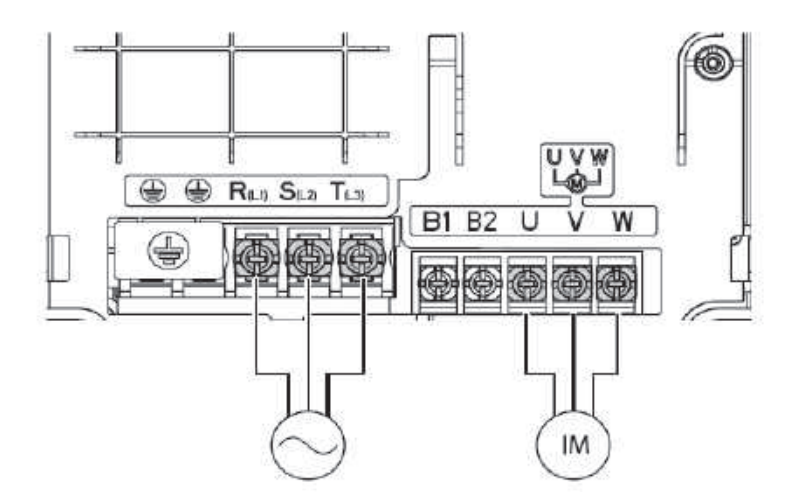

#### Etykiety i opisy zacisków zasilania

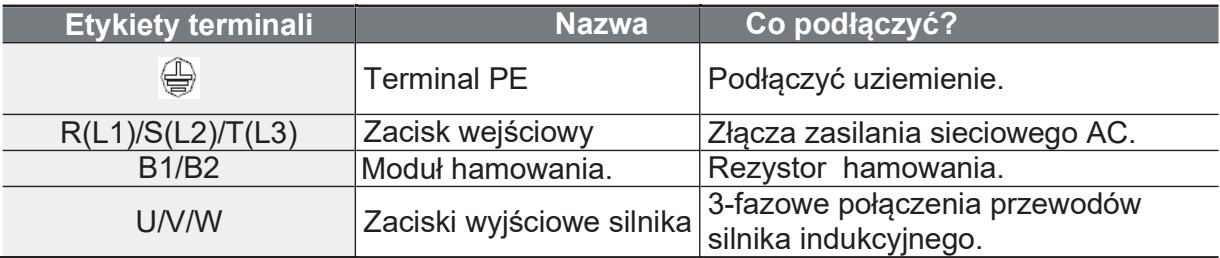

#### Uwaga

- · Do połączenia zdalnie położonego silnika z falownikiem nie należy używać 3 żyłowych kabli. Użyć skretki ekranowanej.
- Podczas pracy regeneratywnej, silnik może drgać w trakcie hamowania  $\bullet$ strumieniem. W tym przypadku należy wyłączyć hamowanie strumieniem  $(Pr.50)$ .
- · Upewnij sie, że całkowita długość kabla nie przekracza 202 m (665 ft). Dla falowników < 4.0 kW, należy zapewnić, aby całkowita długość kabla nie przekraczała 50 m (165 ft).
- · Długie przewody mogą powodować zmniejszenie momentu obrotowego silnika w aplikaciach o niskiej częstotliwości ze względu na spadek napięcia. Długi kabel zwiększa również podatność obwodu na prądy pojemnościowe i może wyzwalać zabezpieczenia nadprądowe lub powodować nieprawidłowe działanie urządzenia podłączone do falownika. Spadek napięcia obliczany jest za pomocą poniższego wzoru:

Napiecie Spadek (V) = [ $\sqrt{3}$  X rezystancja kabla (mΩ/m) X długość kabla (m) X prąd (A)]  $/1000$ 

· Należy stosować kable o jak największej powierzchni przekroju poprzecznego, aby zminimalizować spadek napięcia podczas długich tras kablowych. Obniżenie czestotliwości nośnej i zajnstalowanie filtra mikroprzepieciowego może również pomóc w zmniejszeniu spadku napiecia.

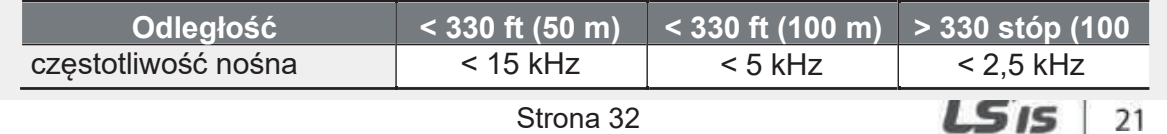

#### A Warning

Nie podłączaj zasilania do przetwornicy, dopóki instalacja nie zostanie zakończona i przetwornica nie będzie gotowa do pracy. W przeciwnym razie może to spowodować poraženie pradem elektrycznym i doprowadzić do obrażeń ciała, a nawet śmierci.

#### (!) Caution

- · Kable zasilające muszą być podłączone do zacisków R, S i T, a przewody wyjściowe do silnika muszą być podłączone do zacisków U, V i W. Naprzeciwległe przyłącza mogą uszkodzić produkt.
- · Przy podłączaniu kabli do zacisków R/S/T i U/V/W należy stosować izolowane końcówki oczkowe.
- · Połączenia zacisków mocy falownika mogą powodować powstawanie harmonicznych, które mogą zakłócać pracę innych urządzeń komunikacyjnych znajdujących się w pobliżu falownika. W celu zmniejszenia zakłóceń może być konieczne zainstalowanie filtrów przeciwzakłóceniowych lub filtrów sieciowych.
- Czy zaawansowane kondensatory fazowe, ochrona przeciwprzepięciowa i filtry elektromagnetyczne są prawidłowo zainstalowane?
- · Aby uniknąć przerwania obwodu lub uszkodzenia podłączonych urządzeń, nie należy instalować styczników magnetycznych po stronie wyjściowej przetwornicy (strona silnika). Metalowe zanieczyszczenia w przetwornicy moga spowodować jej awarie.

Г

Installatio

#### Krok 4 Okablowanie zacisków

Poniższe ilustracje przedstawiają szczegółowy układ zacisków przewodów sterujących oraz przełączników w obrębie listwy I/O. Przed instalacją należy upewnić się, że wybrane kable spełniają lub przekraczają specyfikacje podane w punkcie 1.5 Wybór kabli na stronie 10.

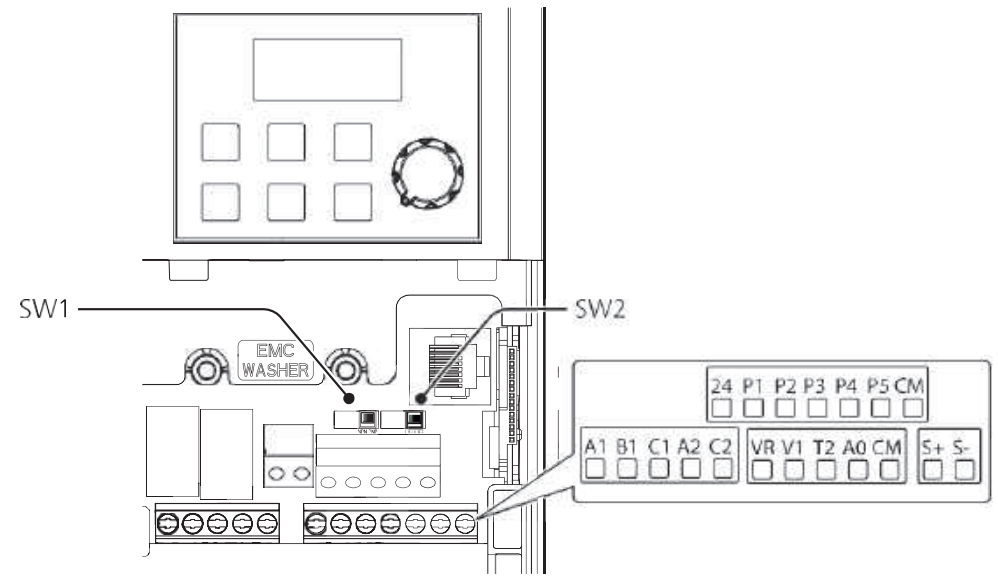

Przełączniki w obrębie listwy sterowniczej

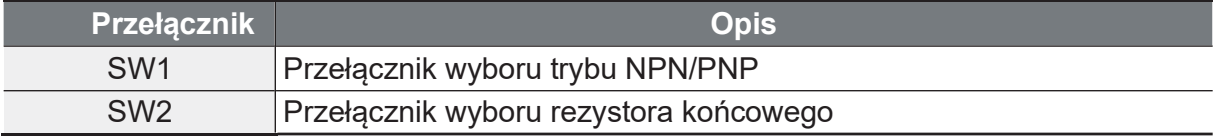

#### Złącze komunikacyjne

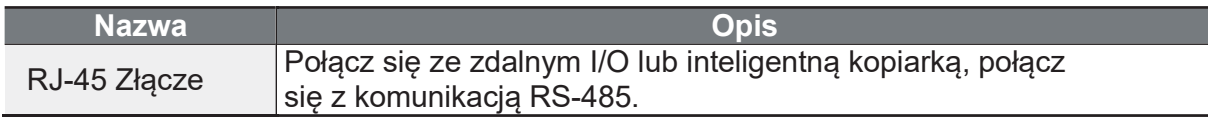

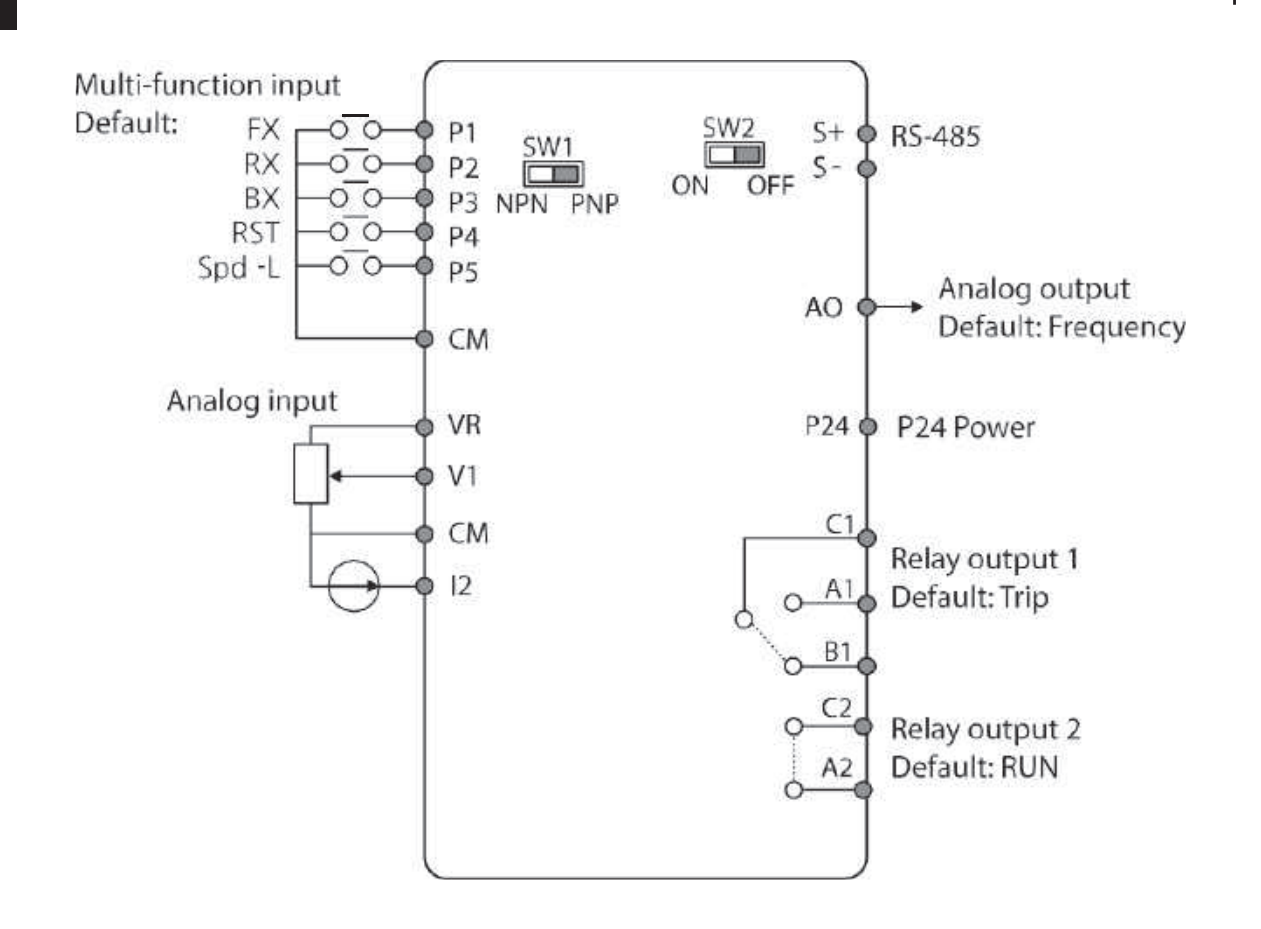

#### Etykiety i opisy zacisków wejściowych

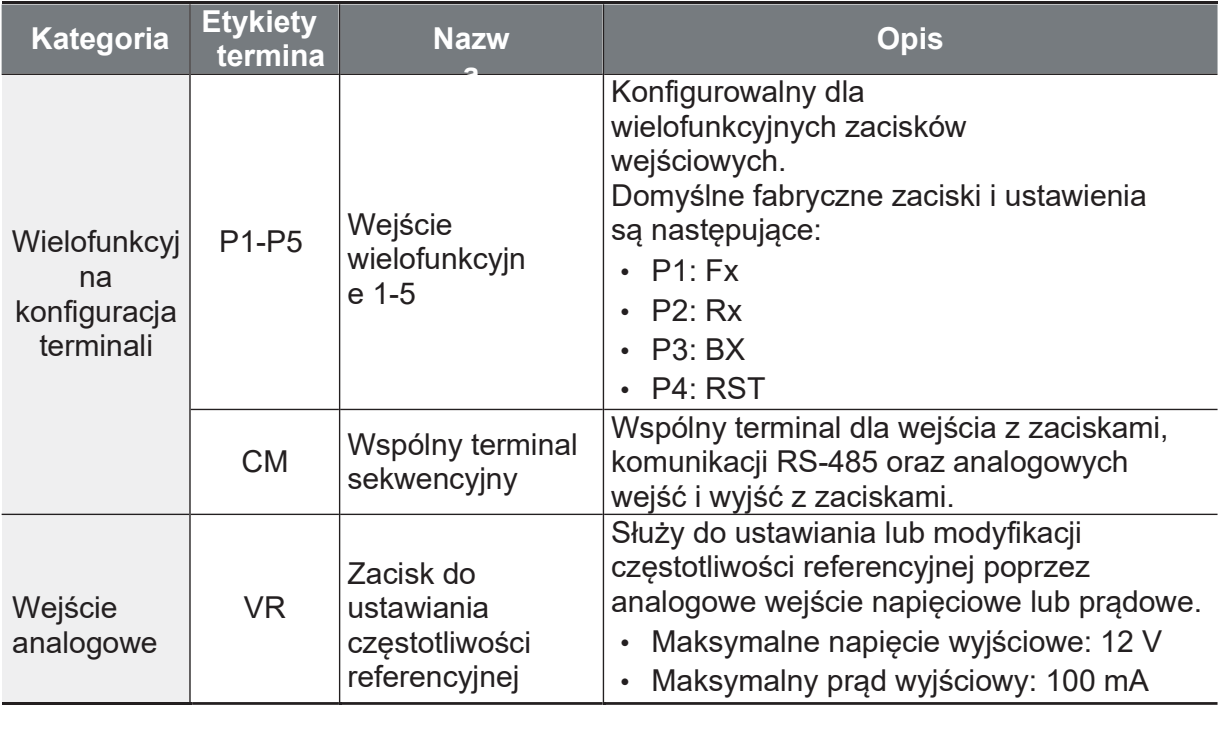
$\Gamma$ 

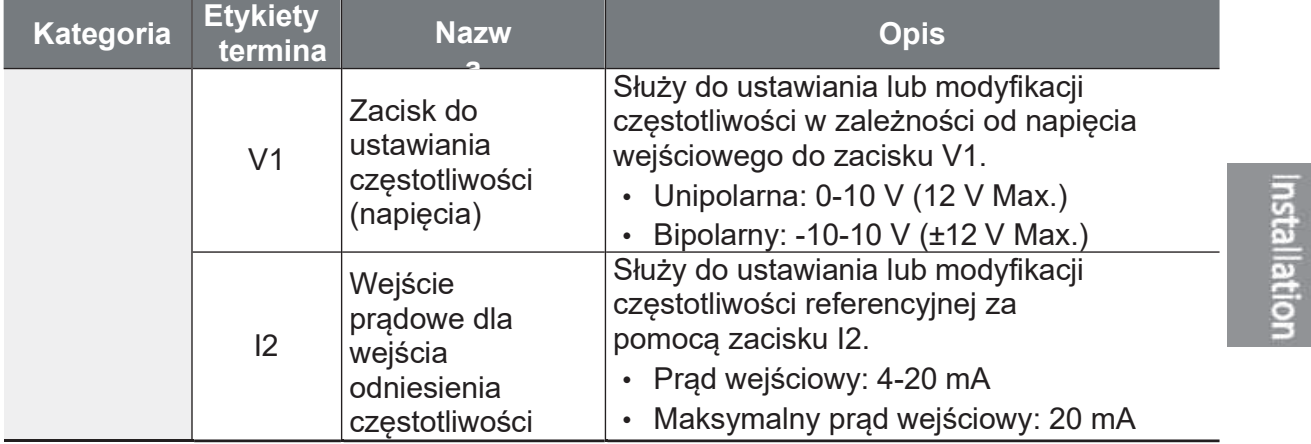

### Etykiety i opisy terminali wyjściowych/komunikacyjnych

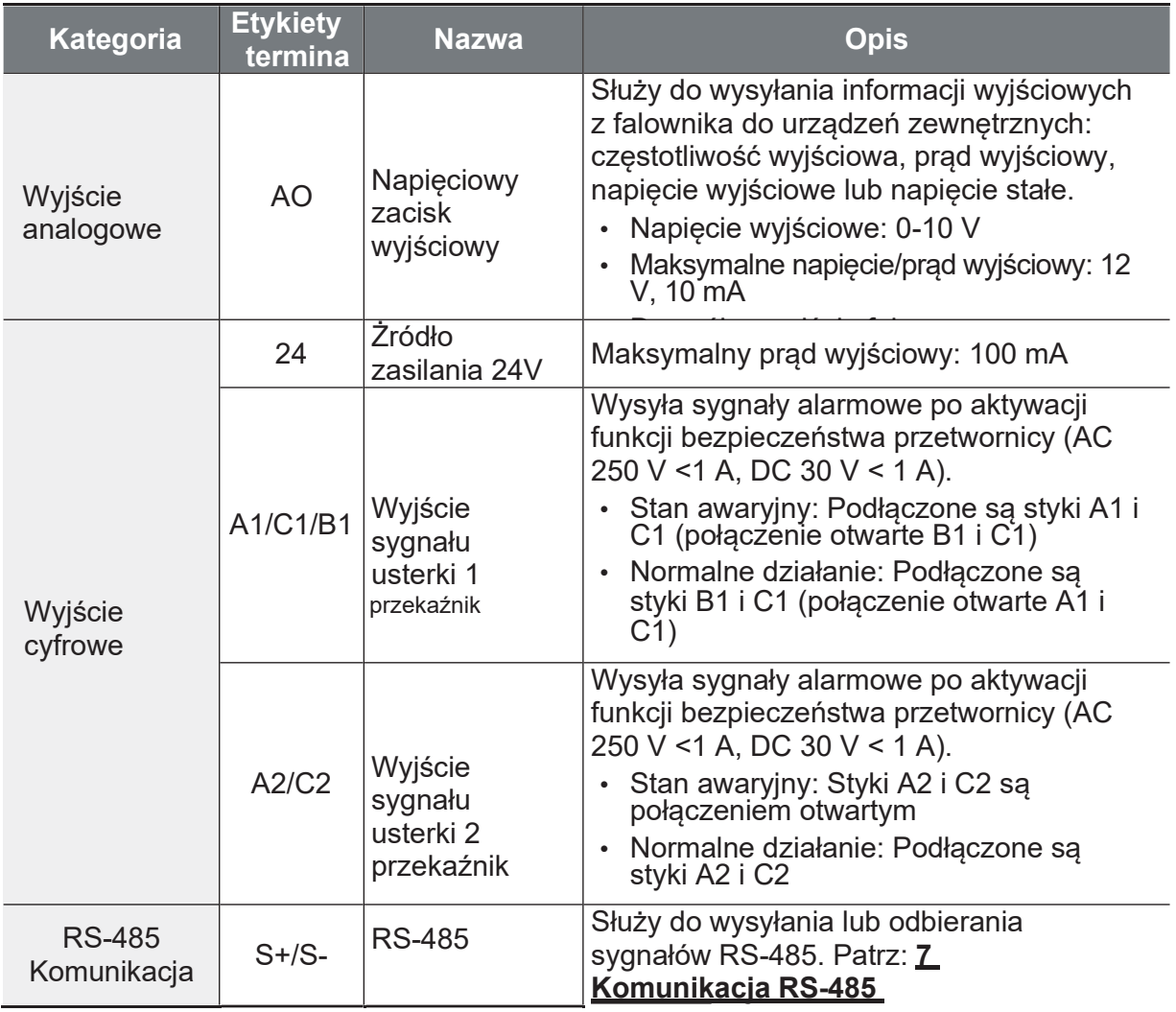

Strona 36

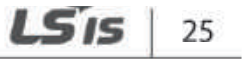

#### Wstepnie izolowany terminal

Aby zwiększyć niezawodność okablowania zacisków sterujących, należy zastosować wstępnie izolowane złącza zaciskowe. W celu określenia zacisków zaciskowych pasujących do różnych rozmiarów kabli, należy zapoznać się z poniższymi specyfikacjami.

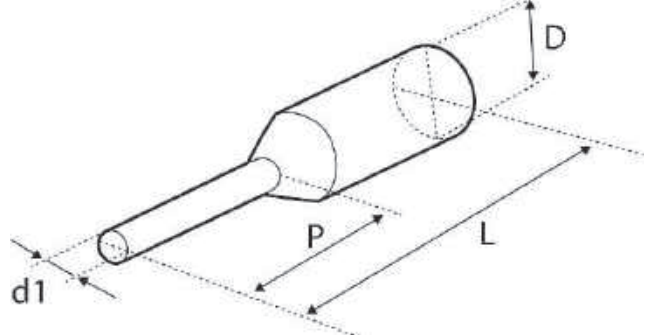

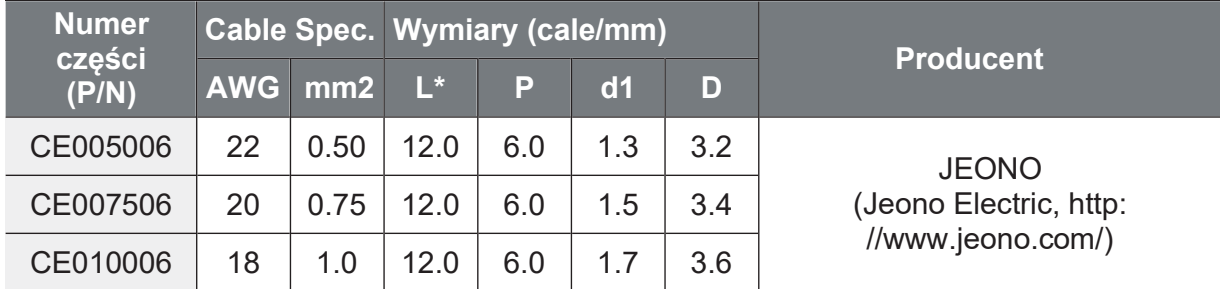

Jeśli długość (L) zacisków zaciskowych po podłączeniu przewodów przekroczy 0,5" (12,7 mm), pokrywa zacisków sterujących może się nie zamknąć całkowicie.

Aby podłączyć przewody do zacisków sterujących bez użycia zacisków zaciskowych, należy zapoznać się z poniższą ilustracją, na której podano prawidłową długość odsłoniętej żyły na końcu przewodu sterującego.

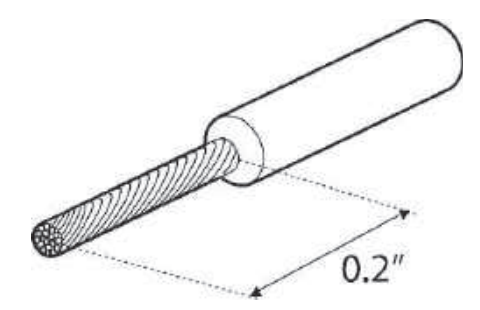

#### Uwaga

ſ

- · Podczas wykonywania połączeń kablowych na zaciskach sterujących należy upewnić się, że całkowita długość kabla nie przekracza 50 m (165 ft).
- · Upewnij sie, że długość okablowania zwiazanego z bezpieczeństwem nie przekracza 100 stóp (30 m).
- · Do ochrony kabli sygnałowych przed zakłóceniami elektromagnetycznymi należy stosować materiał ferrytowy.
- · Podczas podparcia przewodów za pomocą opasek kablowych należy zwrócić uwagę, aby opaski kablowe były zakładane nie bliżej niż 6 cali od falownika.<br>Zapewnia to wystarczający dostęp, aby całkowicie zamknąć przednią pokrywę.
- · Przy podłączaniu kabli zacisków sterujących należy zastosować mały śrubokręt z<br>płaskim zakończeniem (0,1 cala szerokości (2,5 mm) i 0,015 cala grubości (0,4 mm) na końcówce).

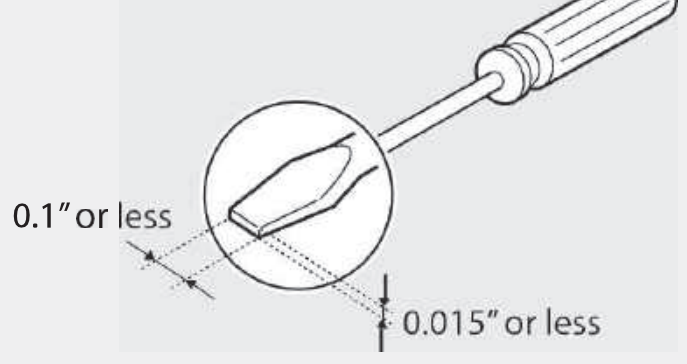

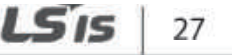

#### Krok 5 Wybór trybu PNP/NPN

Falownik G100 obsługuje zarówno tryb PNP (Źródło) jak i NPN (Ujście) dla wejść cyfrowych. Za pomocą przełącznika wyboru PNP/NPN (SW1) na płycie sterującej należy wybrać odpowiedni tryb pracy, odpowiadający wymaganiom. W celu uzyskania szczegółowych informacji na temat zastosowań należy zapoznać się z poniższymi informacjami.

#### Tryb PNP (Źródło)

Wybrać PNP za pomocą przełącznika wyboru PNP/NPN (SW1). CM jest wspólnym zaciskiem masy dla wszystkich wejść analogowych na zacisku, a P24 jest źródłem wewnętrznym 24 V. Jeśli używasz zewnętrznego źródła 24 V, zbuduj obwód łączący zewnętrzne źródło (-) i zacisk CM. Sterowanie plusem – potencjał 24VDC z zewnątrz na dane wejście Px. Masa do CM.

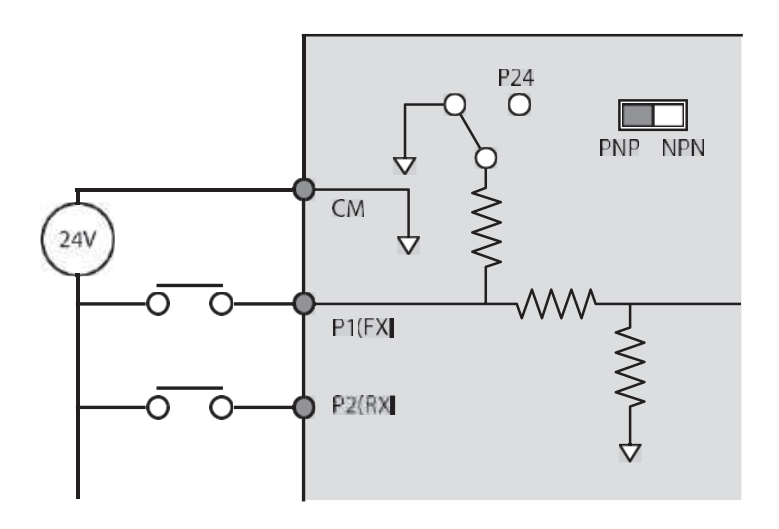

#### Tryb NPN (Ujście)

f

Wybierz NPN za pomocą przełącznika wyboru PNP/NPN (SW1). CM jest wspólnym zaciskiem masy dla wszystkich wejść analogowych na zacisku, a P24 jest źródłem wewnętrznym 24 V. Należy pamiętać, że domyślnym ustawieniem fabrycznym jest tryb NPN. Sterowanie masą (zerem – zewrzeć wejście Px do CM).

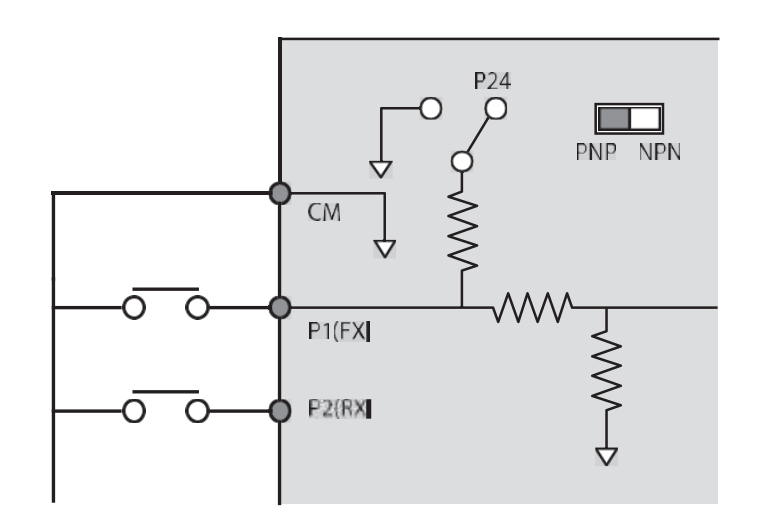

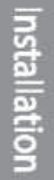

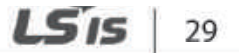

#### Krok 6 Wyłączenie filtru EMC dla źródeł zasilania z asymetrycznym uziemieniem

Wbudowany filtr EMC kategorii C3, zapobiega zakłóceniom eklektromagnetycznym poprzez redukcję emisji radiowych z falownika.

Funkcje filtra EMC są ustawione fabrycznie na "On". Prąd upływu zwiększa się przy właczonym EMC.

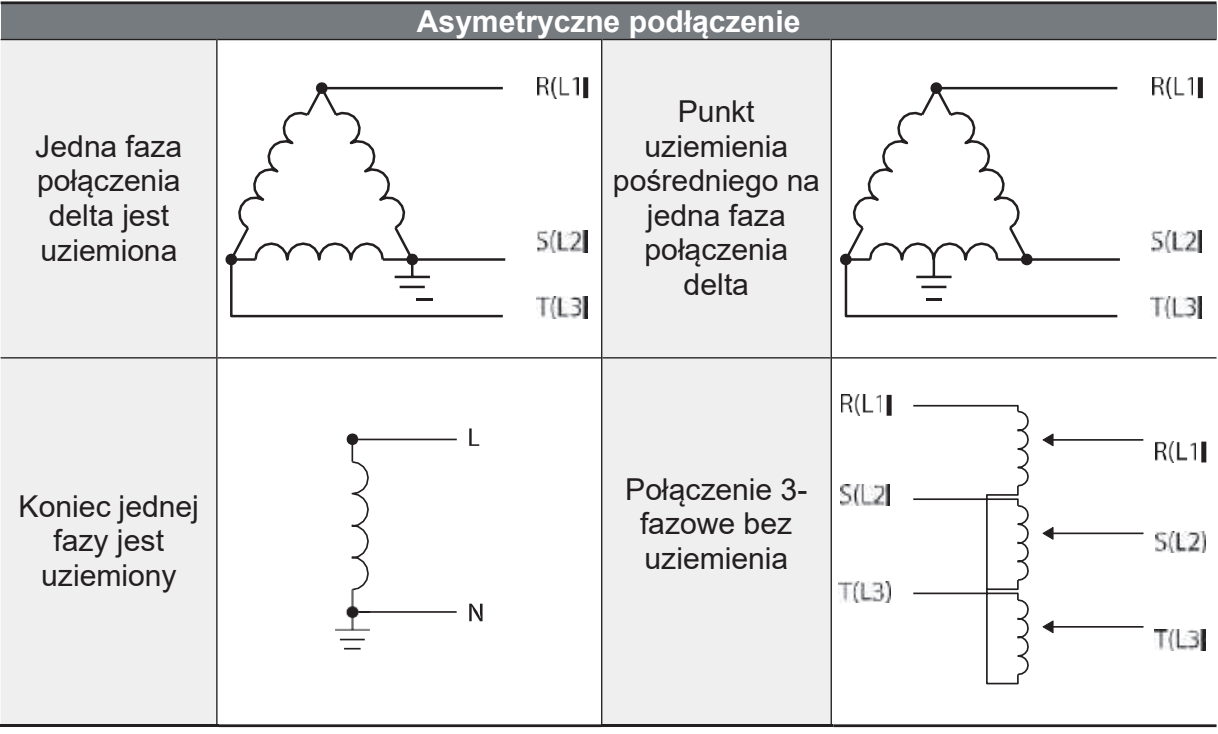

### **A** Danger

- · Nie wolno aktywować filtra EMC, jeśli falownik korzysta ze źródła zasilania o asymetrycznej strukturze uziemienia, np. uziemionego połączenia trójkątnego. W przeciwnym razie może to spowodować porażenie prądem elektrycznym i doprowadzić do obrażeń ciała, a nawet śmierci.
- · Przed otwarciem pokrywy w celu rozpoczęcia pracy należy odczekać co najmniej 10<br>minut po odłączeniu zasilania i sprawdzić, czy napięcie stałe produktu jest<br>rozładowane (dioda LED). W przeciwnym razie może to spowodować p prądem elektrycznym i doprowadzić do obrażeń ciała, a nawet śmierci.

Г

Przed użyciem przetwornicy należy sprawdzić uziemienie zasilacza. Wyłączyć filtr EMC, jeśli źródło zasilania ma asymetryczne połączenie z uziemieniem. Sprawdzić położenie śruby włączającej/wyłączającej filtr EMC i nałożyć podkładkę z tworzywa sztucznego na śrubę pod listwą zaciskową sterownika.

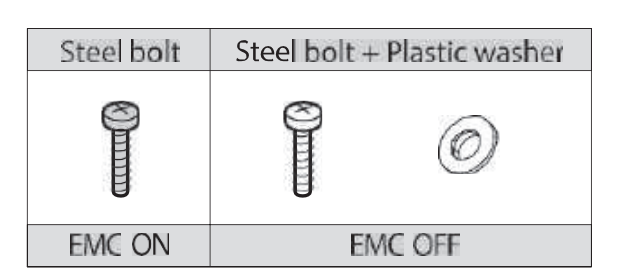

Installing the Inverter

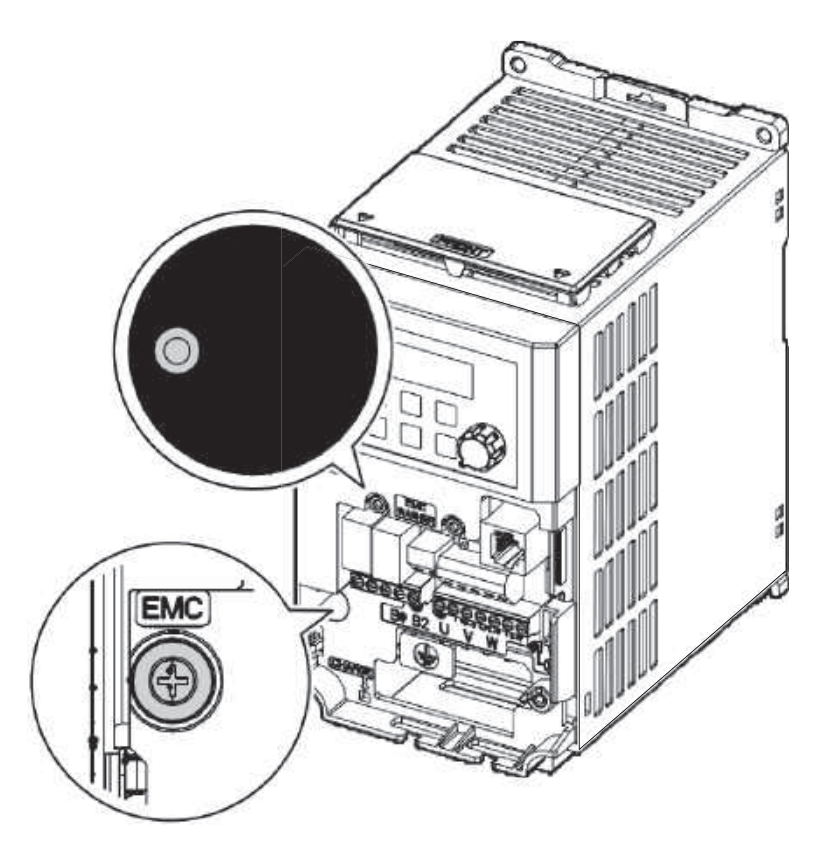

#### Krok 7 Montaż pokrywy przedniej

Po wykonaniu okablowania i podstawowych konfiguracji, należy złożyć przednią pokrywę w odpowiedniej kolejności. Należy pamiętać, że procedura montażu może się różnić w zależności od grupy produktów lub rozmiaru ramy produktu.

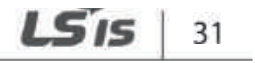

٦

## 2.3 Lista kontrolna po instalacji

Po zakończeniu instalacji, należy sprawdzić pozycje w poniższej tabeli, aby upewnić się, że przetwornica została zainstalowana bezpiecznie i prawidłowo.

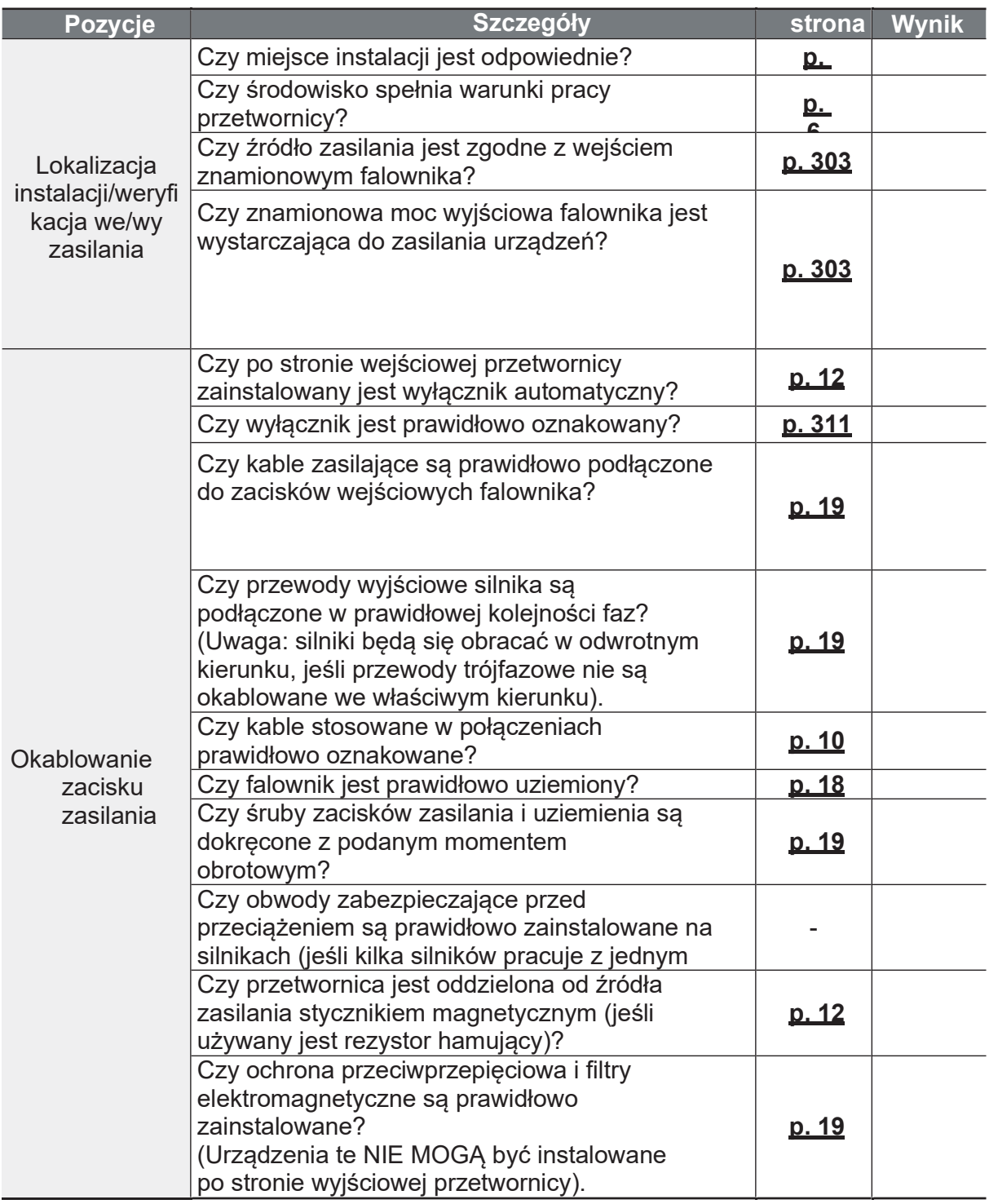

 $\Gamma$ 

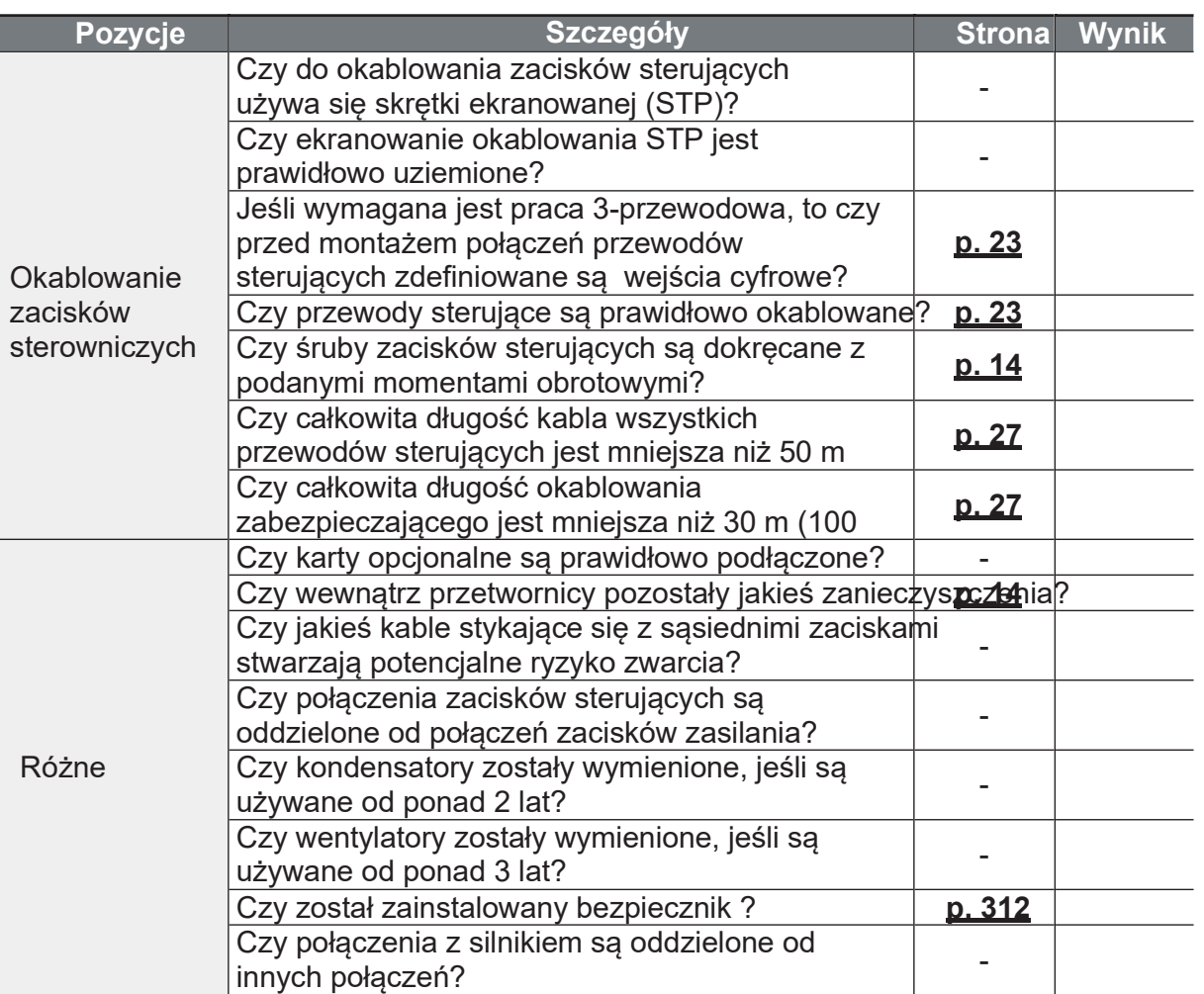

#### **Uwaga**

Skrętka ekranowana (STP) posiada wysoce przewodzący, ekran wokół skrętki par przewodów. Kable STP chronią żyły przed zakłóceniami elektromagnetycznymi.

## 2.4 Próbny start

Po wypełnieniu listy kontrolnej po instalacji, należy postępować zgodnie z poniższymi instrukcjami w celu sprawdzenia przetwornicy.

- $\mathbf 1$ Włączyć zasilanie falownika. Upewnij się, że kontrolka na wyświetlaczu klawiatury jest włączona.
- $2<sup>1</sup>$ Wybierz źródło sygnału start/stop.
- $3<sup>1</sup>$ Ustawić częstotliwość referencyjną, a następnie sprawdzić, co następuje:
	- · Jeśli jako źródło odniesienia częstotliwości wybrano U1, to czy wartość zadana zmienia się w zależności od napięcia wejściowego?
	- · Jeśli jako źródło odniesienia czestotliwości wybrano I2, to czy wartość zadana zmienia się w zależności od prądu wejściowego?
- $\overline{\mathbf{4}}$ Ustawić czas przyspieszania i zwalniania.
- Uruchomić silnik i sprawdzić, co następuje: 5.
	- · Upewnić się, że silnik obraca się we właściwym kierunku. Jeśli silnik obraca się w odwrotnym kierunku, należy zapoznać się z poniższymi informacjami.
	- · Upewnić się, że silnik przyspiesza i zwalnia zgodnie z ustawionymi czasami i że prędkość obrotowa silnika osiąga wartość zadaną częstotliwości.

#### **Uwaga**

Jeżeli właczone jest polecenie do przodu (Fx), silnik powinien obracać sie w kierunku przeciwnym do ruchu wskazówek zegara, patrzac od strony obciażenia silnika. Jeśli silnik obraca się w odwrotnym kierunku, należy przełączyć kable na zaciskach U i V. Alternatywnie zmienić kierunek programowo.

#### **UWAGA**

Jeśli aktywowane jest sterowanie do przodu (Fx), silnik musi obracać się w kierunku przeciwnym do ruchu wskazówek zegara, patrzac od strony obciażenia silnika. Jeśli silnik pracuje w przeciwnym kierunku, należy odwrócić przewody na zaciskach U i V.

#### Weryfikacja obrotów silnika

Na klawiaturze ustawić kod drv (Źródło częstotliwości referencyjnej) w grupie  $\mathbf 1$ operacyjnej na 0 (klawiatura).

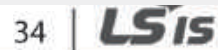

f

- $\overline{2}$ Ustawić częstotliwość referencyjną.
- $\overline{3}$ Wcisnąć przycisk [RUN]. Silnik rozpoczyna pracę do przodu.
- Obserwować obroty silnika od strony obciążenia i upewnić się, że silnik obraca  $\overline{4}$ sie w kierunku przeciwnym do ruchu wskazówek zegara (do przodu).

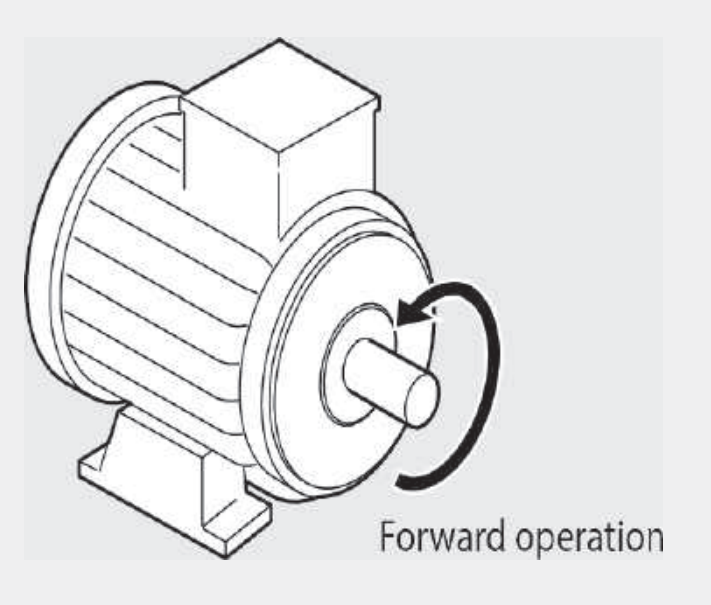

### **1** Caution

- Przed uruchomieniem falownika należy sprawdzić ustawienia parametrów.  $\bullet$ Ustawienia parametrów mogą wymagać dostosowania w zależności od obciążenia.
- · Nie należy zasilać falownika napięciem wejściowym, które przekracza napięcie znamionowe urządzenia. Może to spowodować uszkodzenie przetwornicy.
- · Przed uruchomieniem silnika z maksymalną prędkością obrotową, należy potwierdzić jego moc i prad znamionowy. Upewnij się, że dane silnika są wpisane prawidłowo. Prąd znamionowy jest brany jako wytyczna zabezpieczeń.

f

# **3 Nauka podstawowych funkcji**

W niniejszym rozdziale opisano układ klawiatury, funkcje i sposób działania, jak również grupy funkcyjne stosowane w trybie pracy z falownikiem oraz podstawowy tryb pracy z klawiaturą. Przed przejściem do bardziej złożonych zastosowań należy zapoznać się z podstawową funkcjonalnością, przedstawioną w tym rozdziale.

## **3.1 Informacje o klawiaturze**

Klawiatura składa się z dwóch głównych elementów - wyświetlacza i przycisków operacyjnych (wejściowych). Aby zidentyfikować nazwy części i funkcje, należy zapoznać się z poniższą ilustracją.

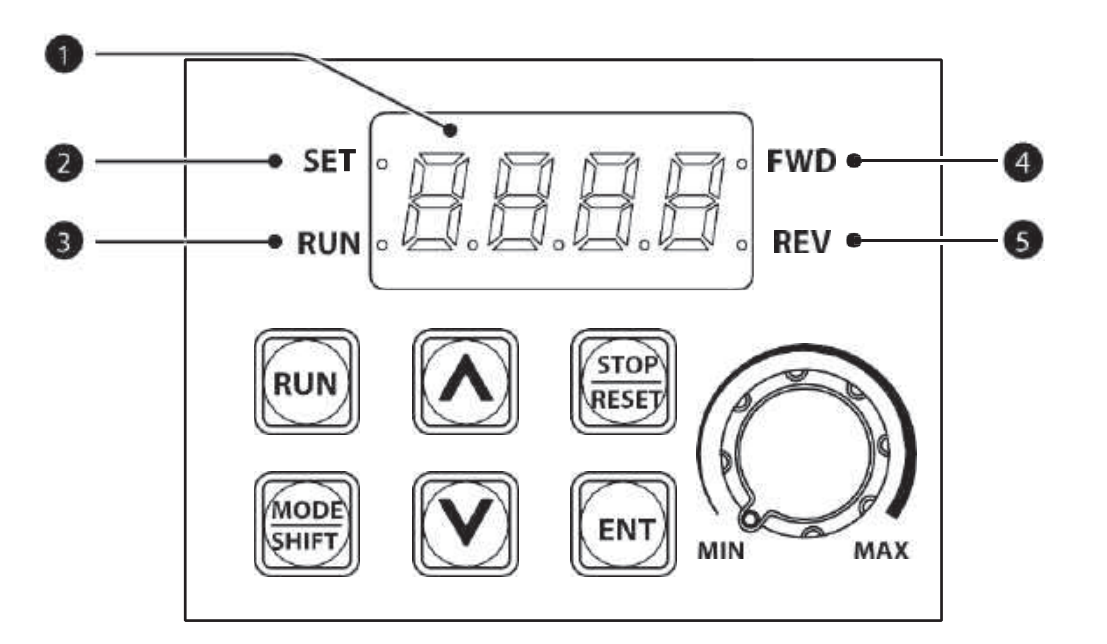

٦

### 3.1.1 Informacje o wyświetlaczu

Poniższa tabela zawiera listę nazw części i ich funkcji.

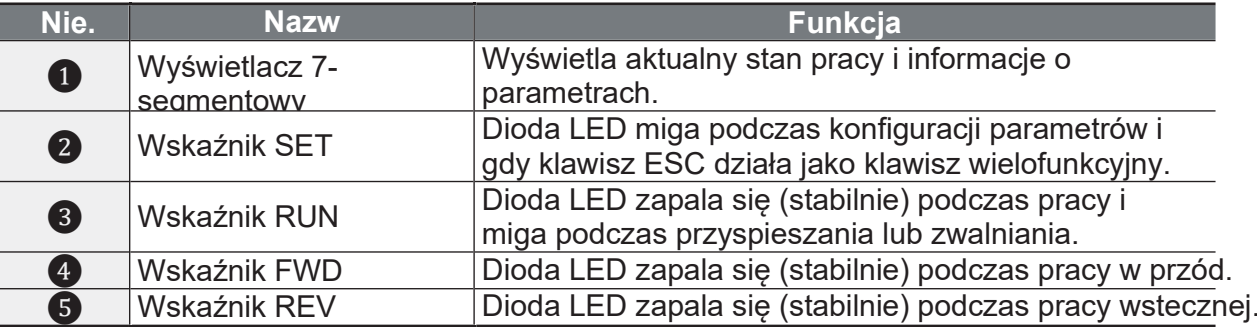

W poniższej tabeli przedstawiono sposób wyświetlania znaków (liter i cyfr) na klawiaturze.

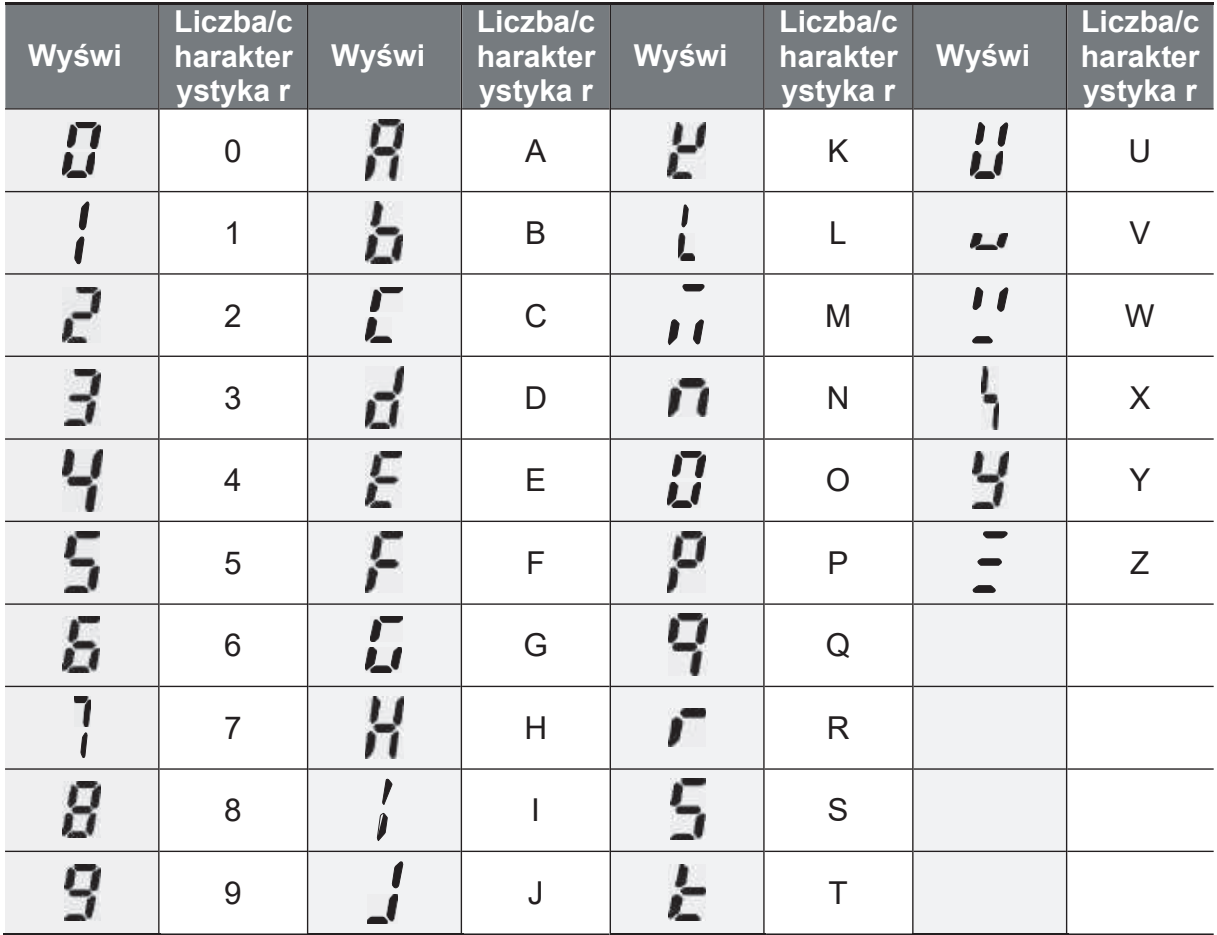

38 | LS<sub>IS</sub>

Strona 48

### **3.1.2 Klawisze operacyjne**

Poniższa tabela zawiera listę nazw i funkcji klawiszy obsługi klawiatury.

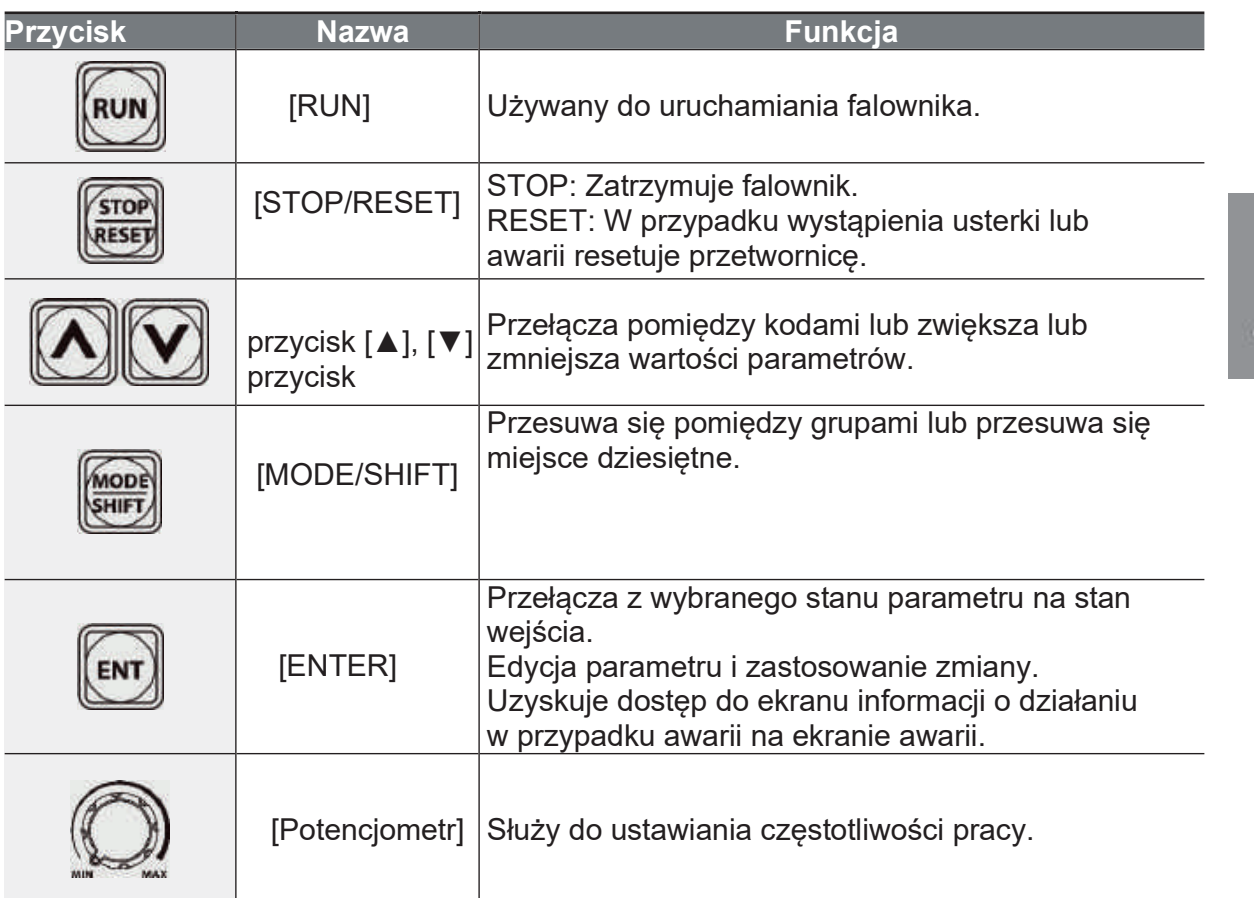

\* Działa jako klawisz ESC, jeżeli dwa klawisze z klawisza [MODE/SHIFT], klawisza  $[\blacktriangle]$  i klawisza  $[\blacktriangledown]$  są wprowadzone jednocześnie.

- Naciśnij ESC w trybie nawigacji grupowej, aby przejść do ekranu początkowego (ekran wyświetlania częstotliwości).

- Naciśnij ESC w trybie, aby zmienić parametr w celu przejścia do trybu nawigacji grupowej bez zapisywania.

Basic Op

### **3.1.3 Menu sterowania, parametryzacji**

W poniższej tabeli zestawiono grupy funkcji w trybie parametrycznym.

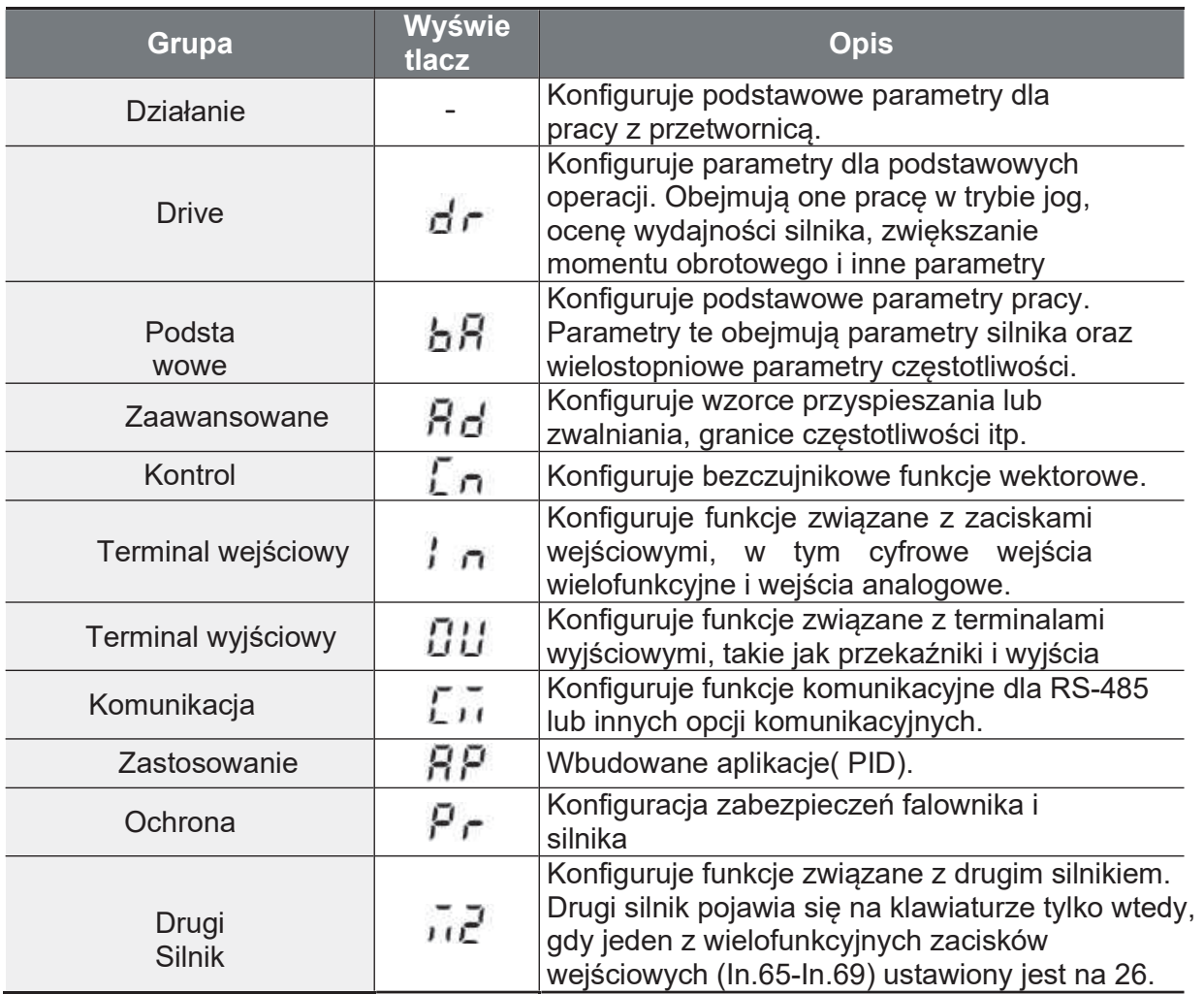

## **3.2 Nauka obsługi klawiatury**

Klawiatura umożliwia przemieszczanie się pomiędzy grupami i kodami. Umożliwia on również użytkownikom wybór i konfigurację funkcji. Na poziomie kodu można ustawić wartości parametrów w celu włączenia lub wyłączenia określonych funkcji, lub zdecydować, jak będą one wykorzystywane. Aby znaleźć potrzebne funkcje, patrz 8 Tabela funkcii na stronie 242.

Potwierdź prawidłowe wartości (lub właściwy zakres wartości), a następnie postępuj zgodnie z poniższymi przykładami, aby skonfigurować falownik z klawiaturą.

### 3.2.1 Wybór grupy i kodu

Postępuj zgodnie z poniższymi przykładami, aby dowiedzieć się, jak przełączać się między grupami i kodami.

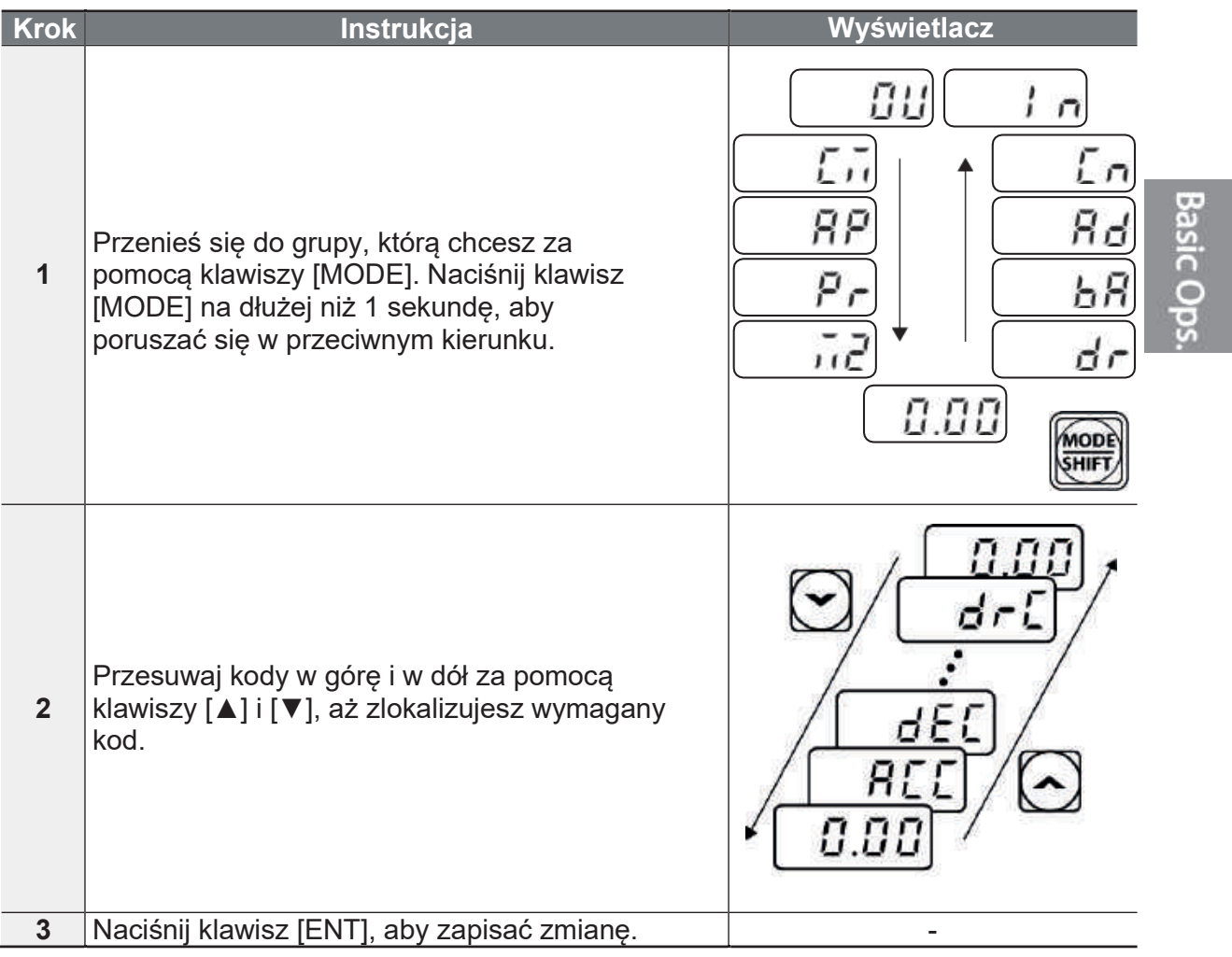

#### **Uwaga**

Podczas poruszania się w górę i w dół po kodach za pomocą klawiszy [▲] i [▼] w każdej grupie, istnieją przypadki, w których numer kodu nie zwiększa się ani nie zmniejsza. Wynika to z faktu, że numer ten został w programie falownika pozostawiony pusty, ponieważ oczekiwano na dodatkowe funkcje lub program został tak skonfigurowany, aby nie wyświetlać niewykorzystanych funkcji.

Przykład) Jeśli kod Ad.24 (limit częstotliwości) jest ustawiony na 0 (Nie), kody Ad.25 (dolna wartość graniczna częstotliwości) i Ad.26 (górna wartość graniczna częstotliwości) nie będą wyświetlane. Kod Ad.24 (granica częstotliwości) musi być ustawiony na 1 (Tak), aby wyświetlić kody Ad.25 (dolna granica częstotliwości) i Ad.26 (górna granica częstotliwości).

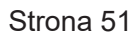

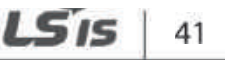

### 3.2.2 Nawigowanie bezpośrednio do różnych kodów (kody skokowe)

Poniższy przykład opisuje nawigację do kodu dr. 95, od początkowego kodu w grupie napędów (dr. 0). Ten przykład odnosi się do wszystkich grup, gdy chcesz przejść do określonego numeru kodu.

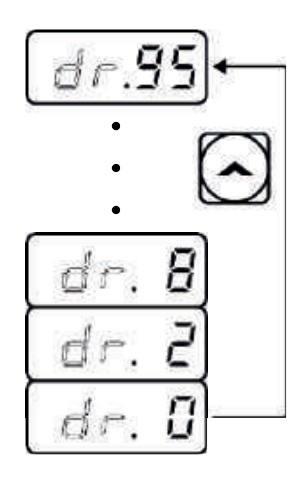

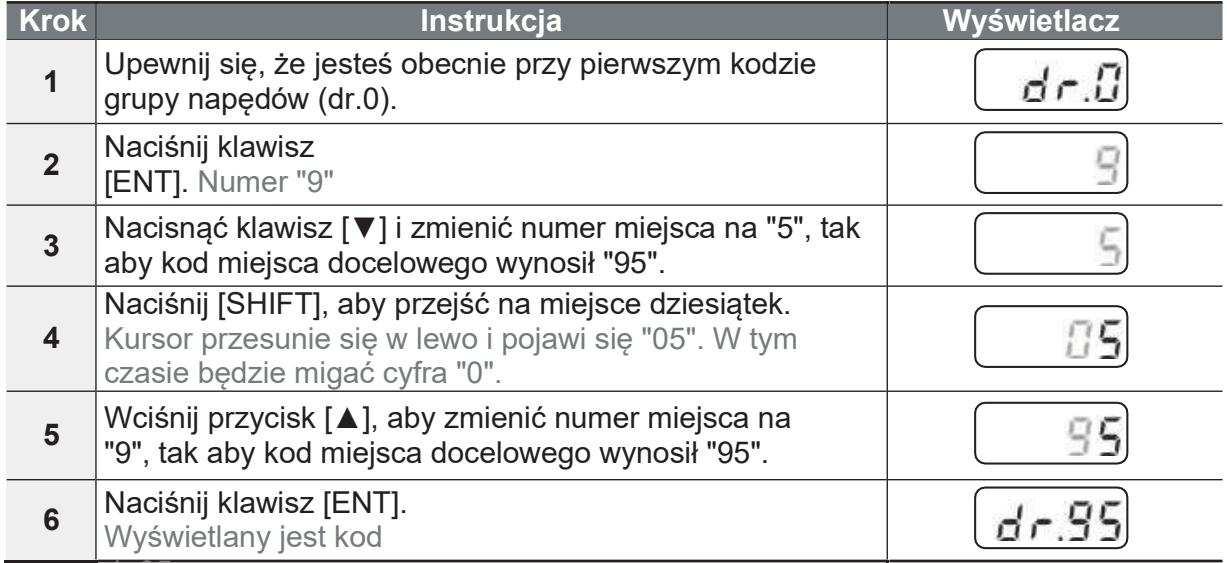

### **3.2.3 Ustawianie wartości parametrów**

Włączanie lub wyłączanie funkcji poprzez ustawianie lub modyfikowanie wartości parametrów dla różnych kodów. Bezpośrednie wprowadzanie wartości nastawczych.

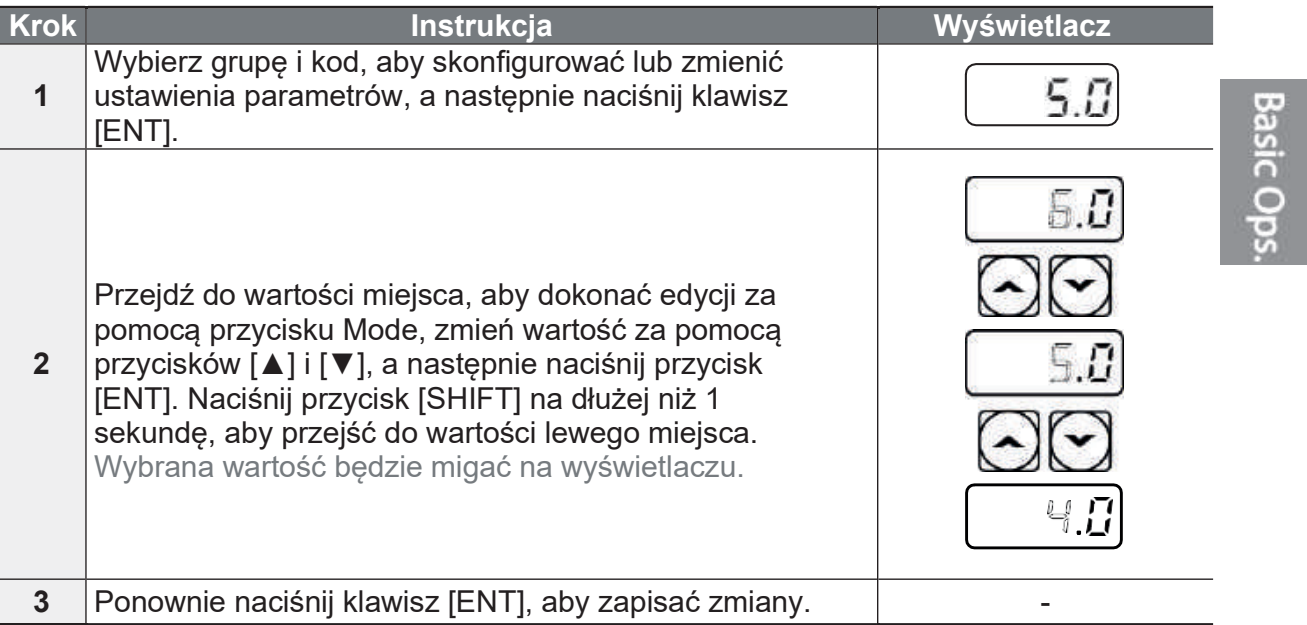

#### **Uwaga**

- Migający numer na wyświetlaczu oznacza, że klawiatura oczekuje na potwierdzenie od użytkownika. Zmiany zostaną zapisane po naciśnięciu klawisza [ENT], gdy numer będzie migał. Zmiana ustawienia zostanie anulowana po naciśnięciu dowolnego innego przycisku.
- · Wartości parametrów każdego kodu mają określone domyślne funkcje i zakresy. Informacje na temat funkcji i zakresów przed ustawieniem lub modyfikacją wartości parametrów znajdują się w 8 tabeli funkcii na stronie 242.

LS is 43

## **3.3 Rzeczywiste przykłady**

### **3.3.1 Konfiguracja czasu przyspieszenia**

Poniżej znajduje się przykład pokazujący jak modyfikować wartość kodu czasu przyspieszania (ACC) (od 5.0 do 16.0) z grupy operacyjnej.

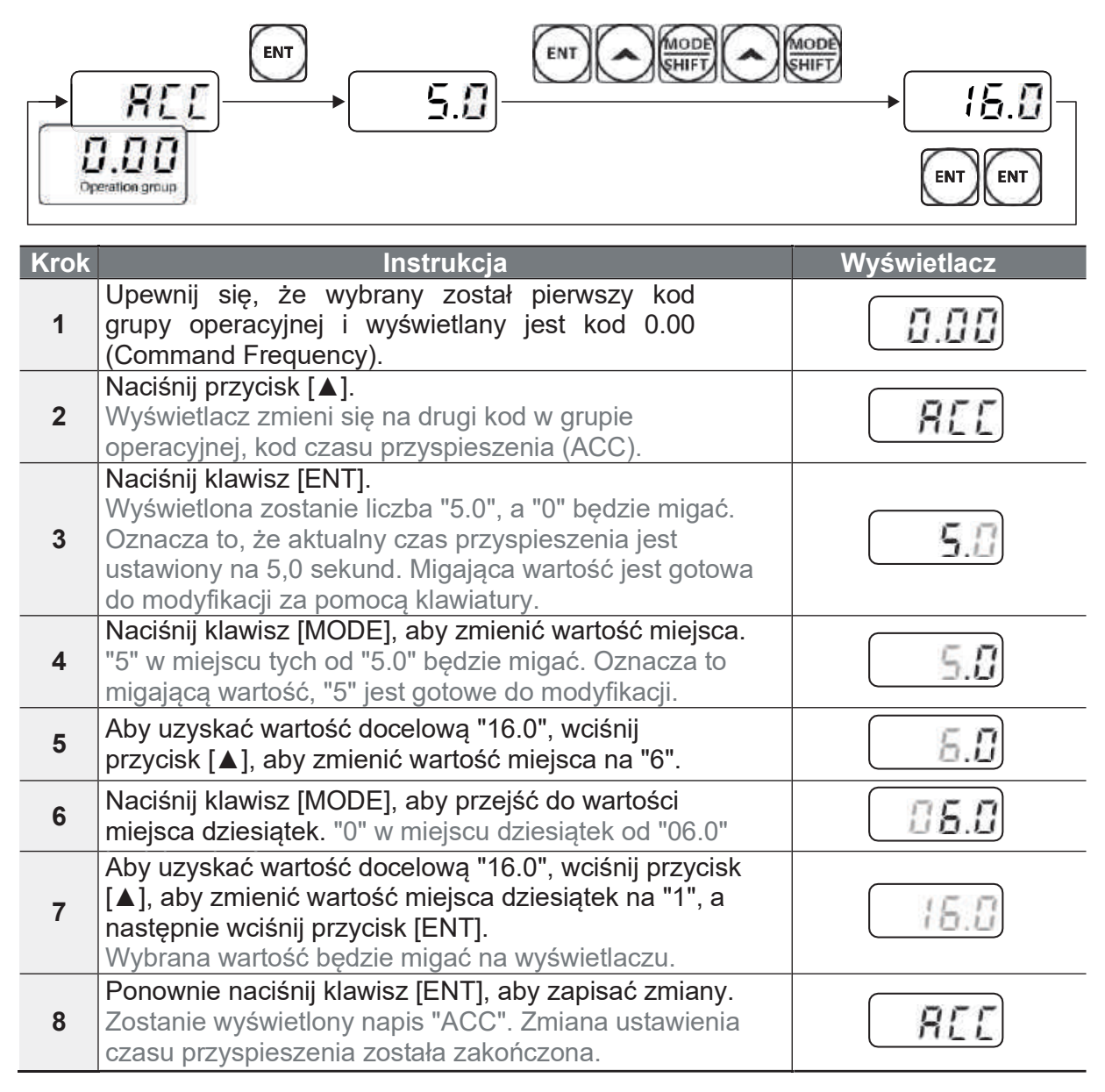

ſ

### **3.3.2 Konfiguracja odniesienia częstotliwości**

Poniżej znajduje się przykład ilustrujący konfigurację częstotliwości referencyjnej dla predkości 30,05 Hz. Jak ustawić czestotliwość?

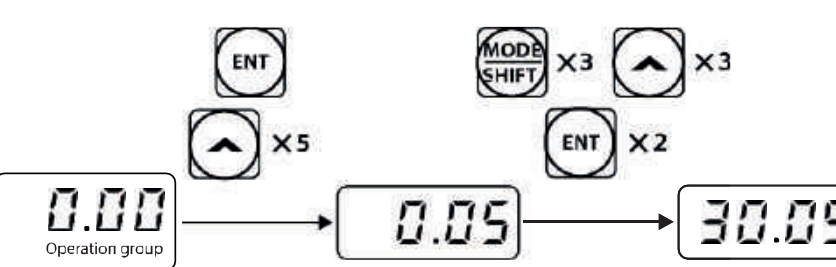

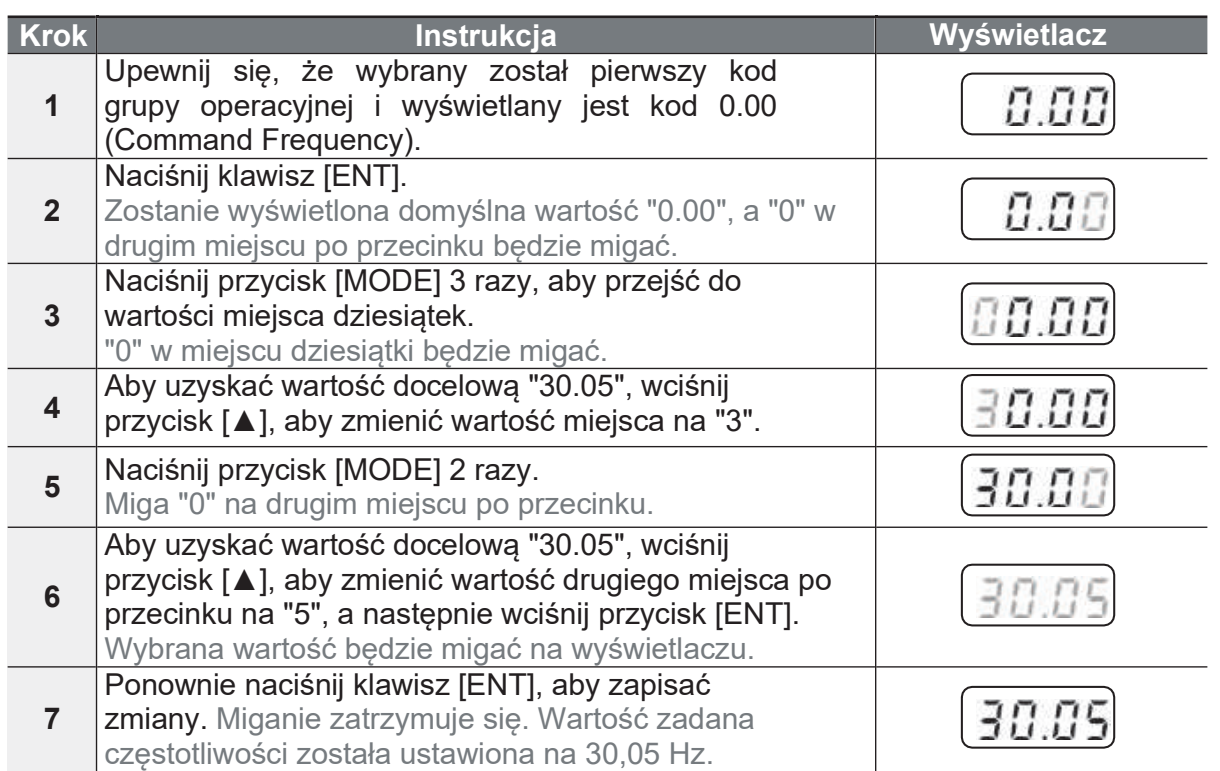

#### **Uwaga**

- Migający numer na wyświetlaczu oznacza, że klawiatura oczekuje na potwierdzenie od użytkownika. Zmiany zostaną zapisane po naciśnięciu klawisza [ENT], gdy numer będzie migał. Zmiana ustawienia zostanie anulowana po naciśnięciu dowolnego innego przycisku.
- Wyświetlacz klawiatury falownika G100 może wyświetlać do 4 cyfr. Można jednak użyć 5-cyfrowych cyfr, które są dostępne po naciśnięciu klawisza [MODE], aby umożliwić wprowadzenie danych z klawiatury.

Strona 55

**LS** is

45

٦

### **3.3.3 Konfiguracja częstotliwości JOG**

Poniższy przykład pokazuje, jak skonfigurować częstotliwość JOG (Jog Frequency) poprzez modyfikację kodu 11 (Jog Frequency) w grupie DRV z 10,00 Hz na 20,00 Hz. Parametry dla różnych kodów można skonfigurować w każdej innej grupie dokładnie w ten sam sposób.

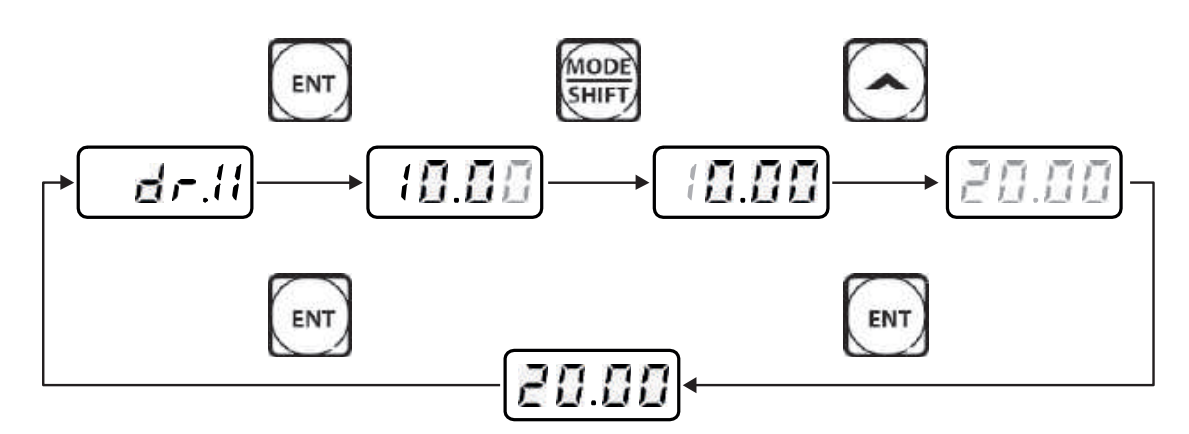

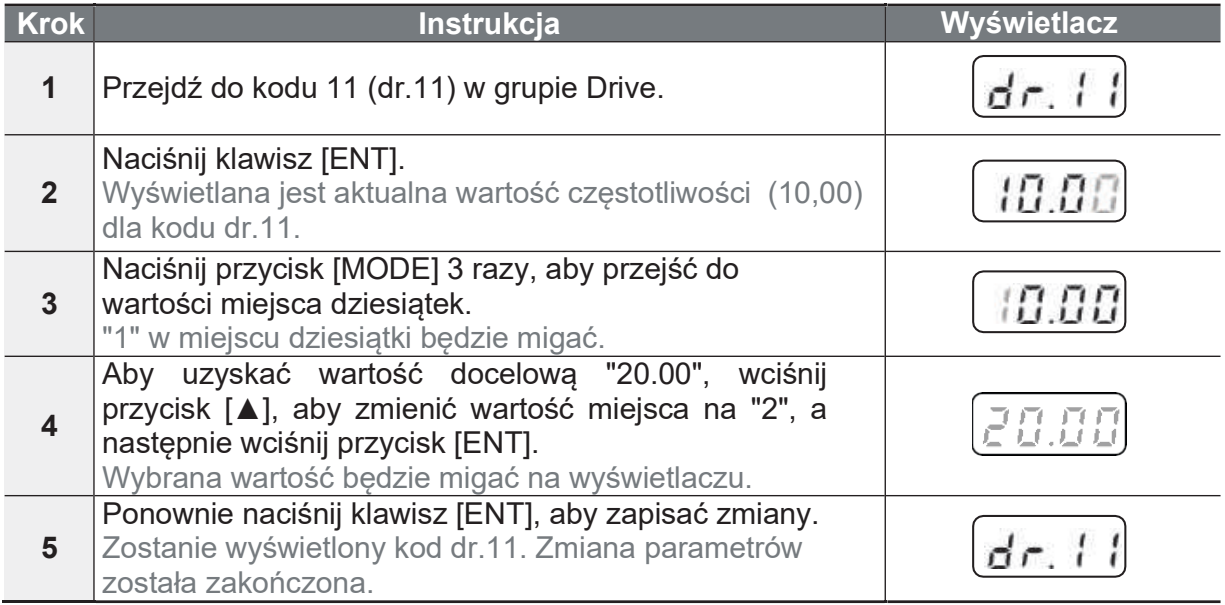

 $\Gamma$ 

### **3.3.4 Powrót do ustawień fabrycznych**

Poniższy przykład przedstawia inicjalizację parametrów za pomocą kodu dr.93 (Inicializacia parametrów) w grupie DRV.

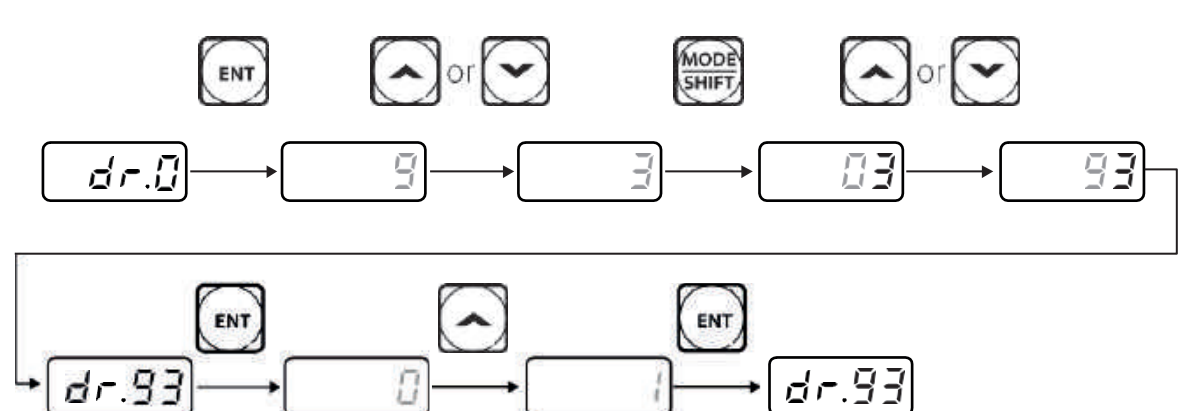

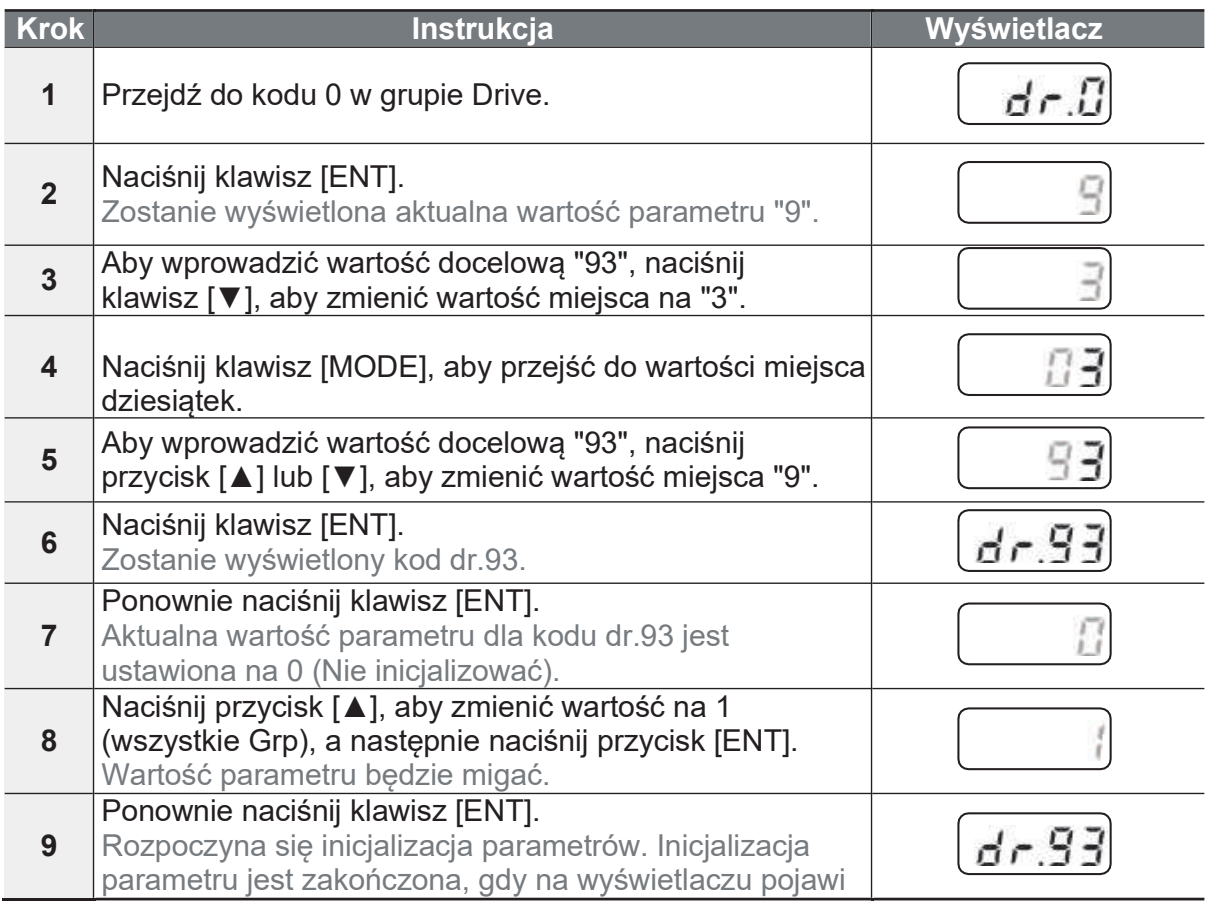

**Basic Op** 

LS<sup>is</sup>

47

Po inicjalizacji parametrów, wszystkie parametry są przywracane do wartości domyślnych. Przed ponownym uruchomieniem falownika po inicjalizacji należy upewnić się, że parametry zostały ponownie skonfigurowane.

### **3.3.5 Ustawianie częstotliwości (klawiatura) i Start/Stop** (poprzez wejście terminala)

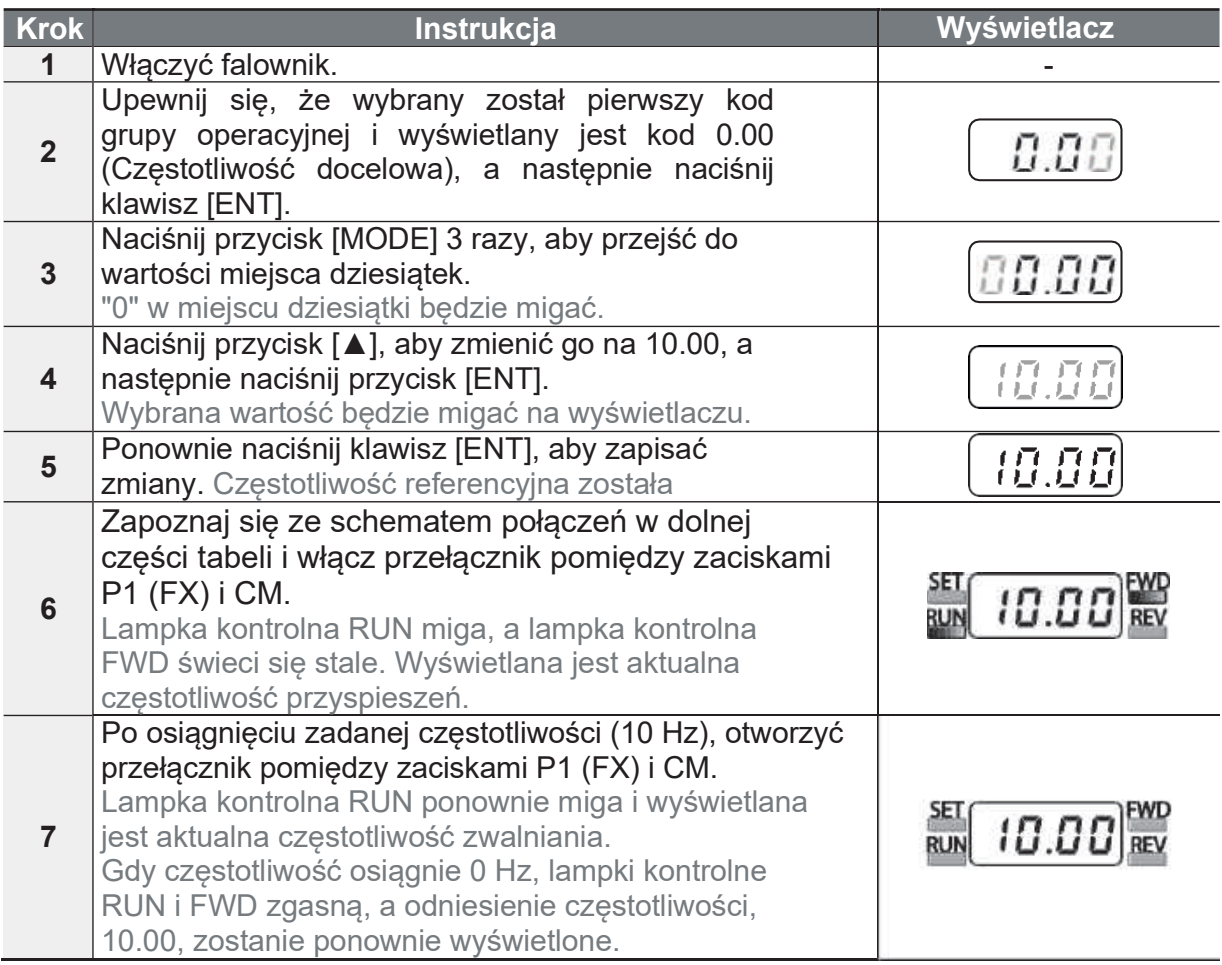

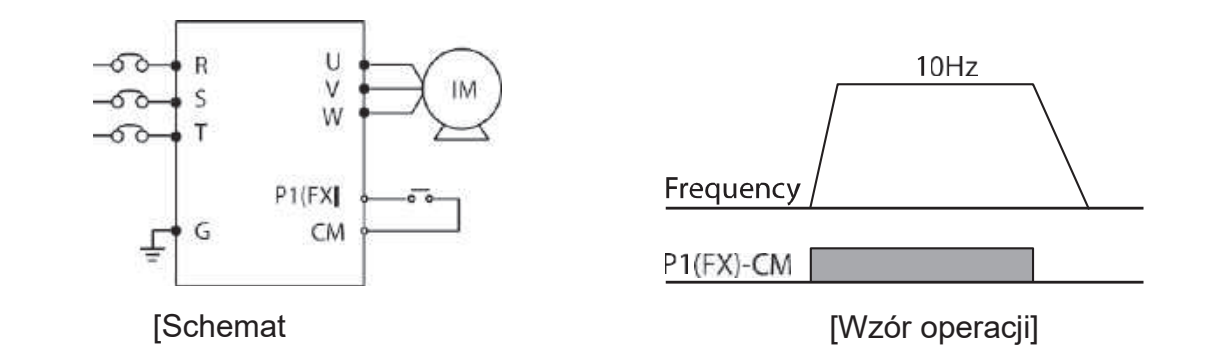

ſ

Instrukcje w tabeli są oparte na domyślnych ustawieniach fabrycznych parametrów. Falownik może nie działać prawidłowo, jeśli po zakupie falownika zmieniona zostanie domyślna konfiguracja parametrów. W takich przypadkach należy zainicjować wszystkie parametry, aby przywrócić wartości do domyślnych ustawień fabrycznych parametrów, a następnie postępować zgodnie z instrukcjami podanymi w tabeli (patrz **5.21 Inicializacia parametrów** na stronie 157).

### **3.3.6 Ustawianie częstotliwości (potencjometr) i Start/Stop** (wejście terminalu)

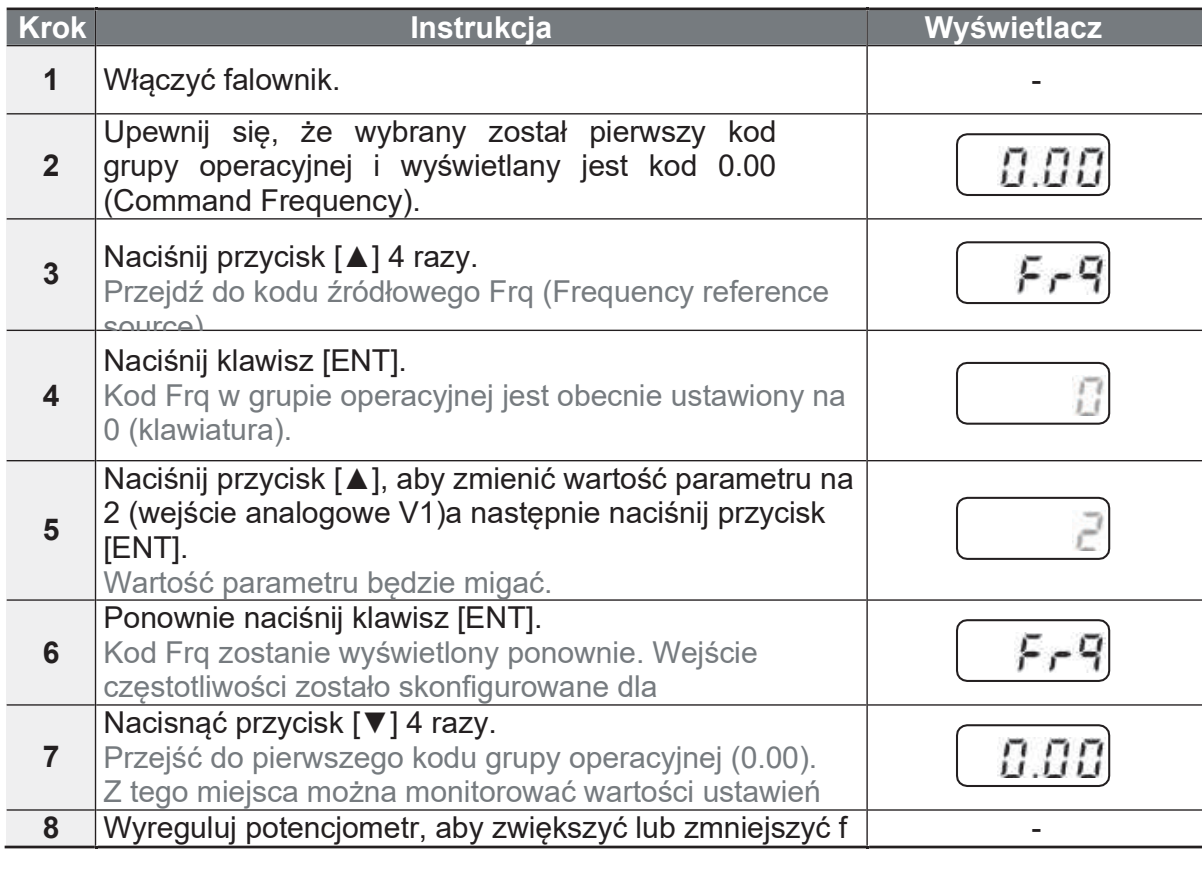

Strona 59

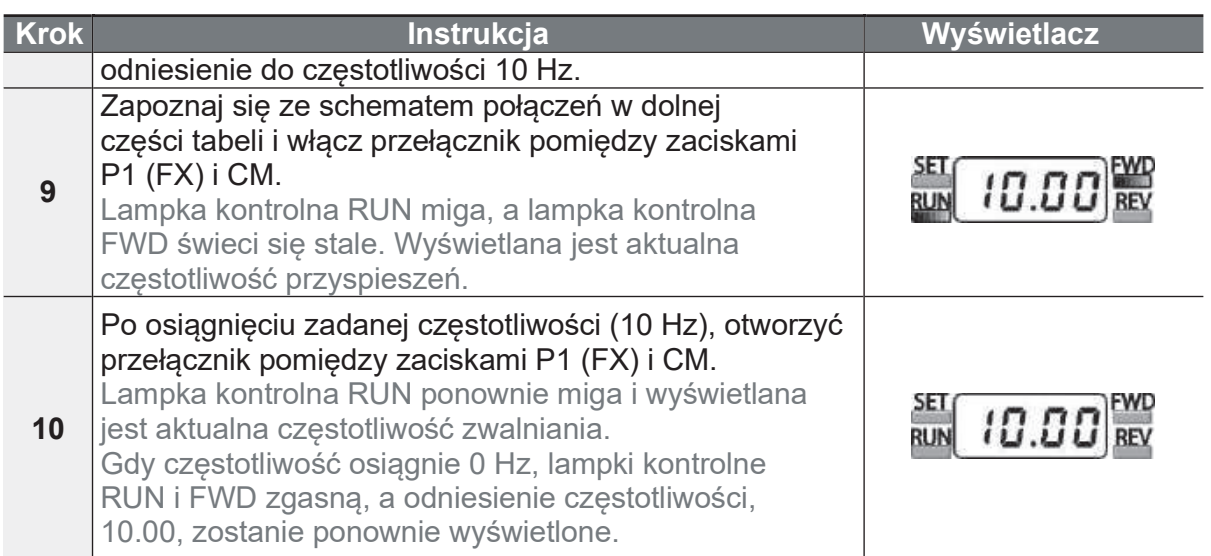

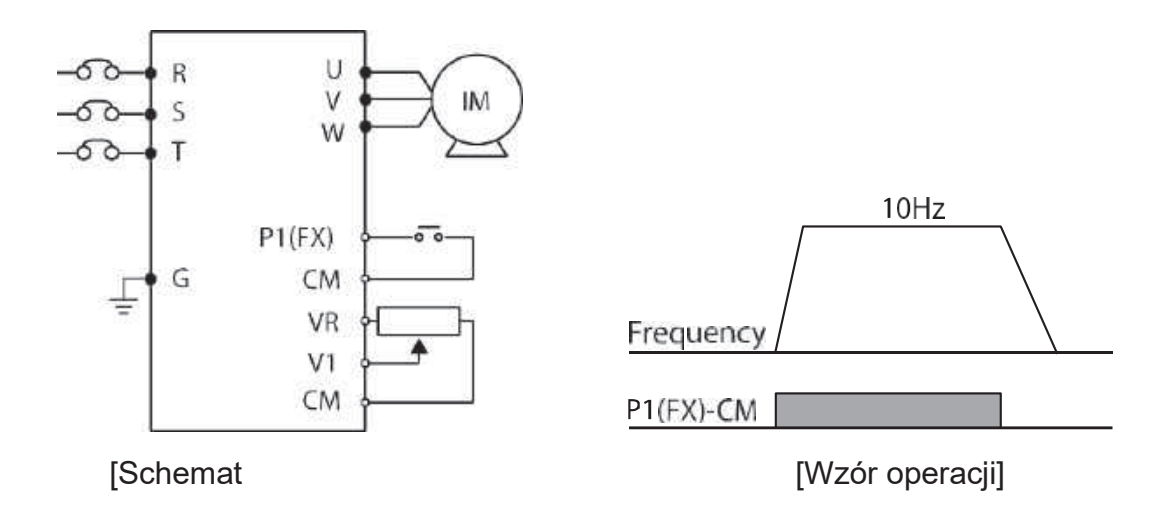

Instrukcje w tabeli są oparte na domyślnych ustawieniach fabrycznych parametrów. Falownik może nie działać prawidłowo, jeśli po zakupie falownika zostanie zmieniona domyślna konfiguracja parametrów. W takich przypadkach należy zainicjować wszystkie parametry, aby przywrócić wartości do domyślnych ustawień fabrycznych parametrów, a następnie postępować zgodnie z instrukcjami podanymi w tabeli (patrz 5.21 Inicializacia parametrów na stronie 157).

ſ

### **3.3.7 Ustawianie częstotliwości za pomocą (wewnętrznego)** potencjometru i Start/Stop za pomocą klawiatury [RUN].

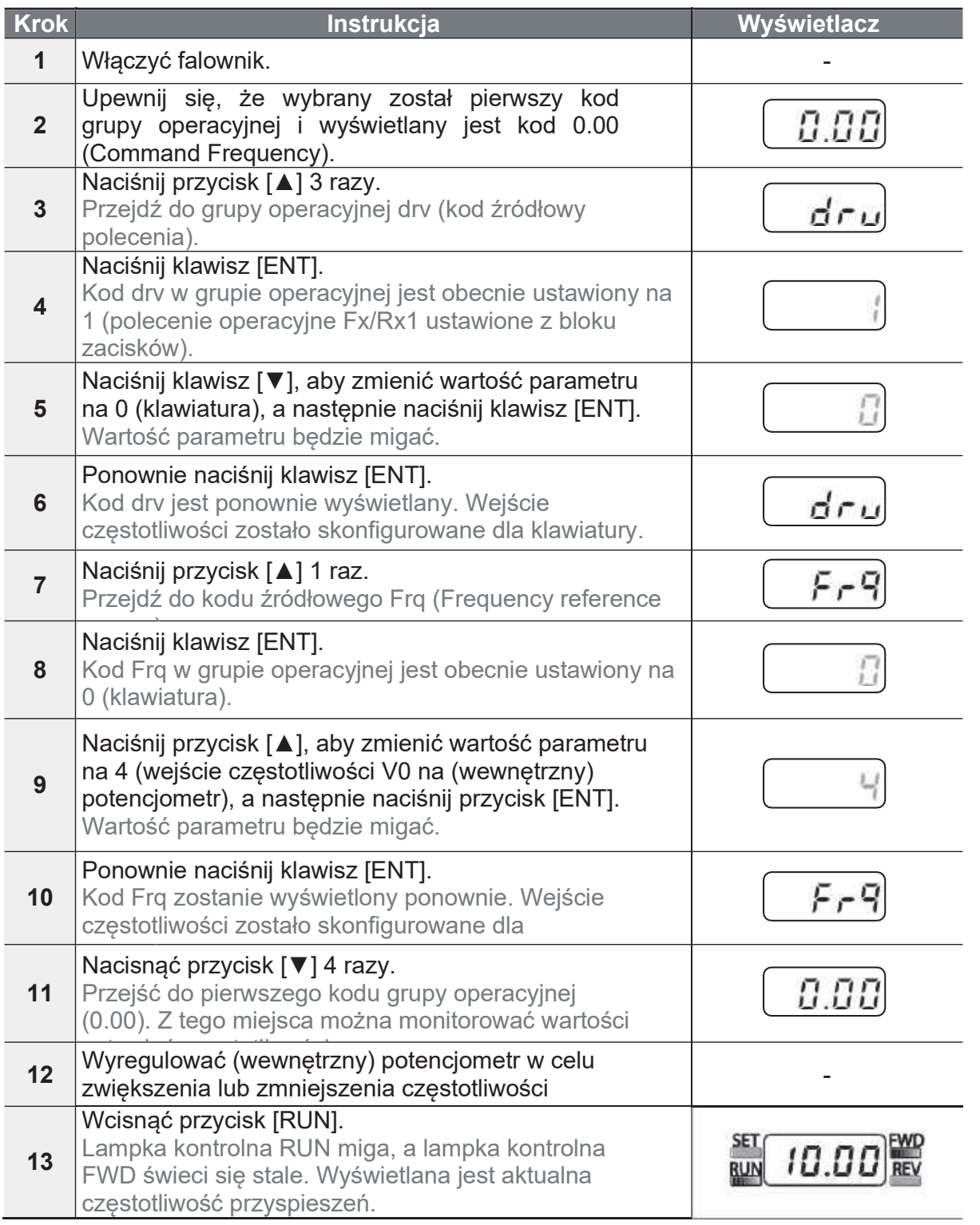

**LS'is** 

51

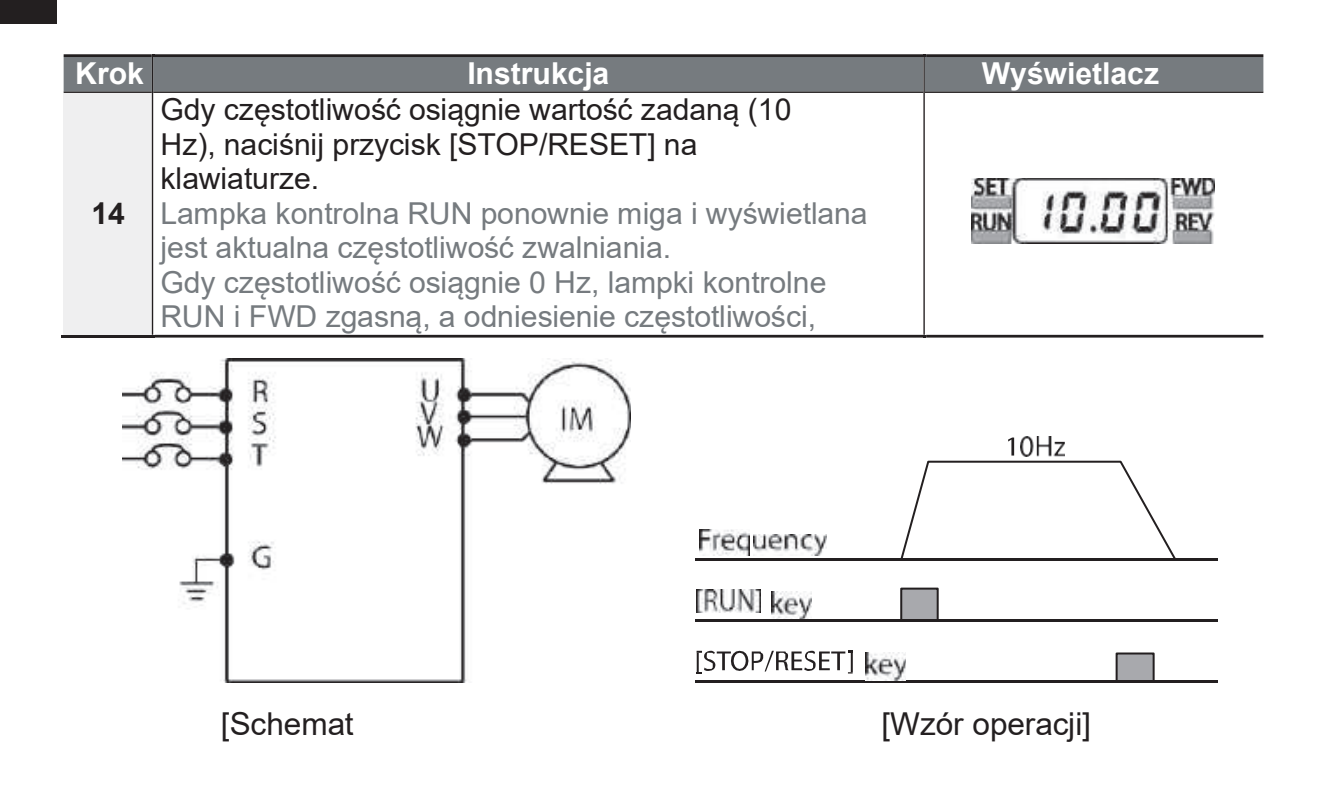

Instrukcje w tabeli sa oparte na domyślnych ustawieniach fabrycznych parametrów. Falownik może nie działać prawidłowo, jeśli po zakupie falownika zostanie zmieniona domyślna konfiguracja parametrów. W takich przypadkach należy zainicjować wszystkie parametry, aby przywrócić wartości do domyślnych ustawień fabrycznych parametrów, a następnie postępować zgodnie z instrukcjami podanymi w tabeli (patrz 5.21 **Inicializacia barametrów** na stronie 157).

ſ

Basic O

## **3.4 Monitorowanie operacji**

### **3.4.1 Monitorowanie prądu wyjściowego**

Poniższy przykład przedstawia sposób monitorowania prądu wyjściowego w grupie operacyjnej za pomocą klawiatury.

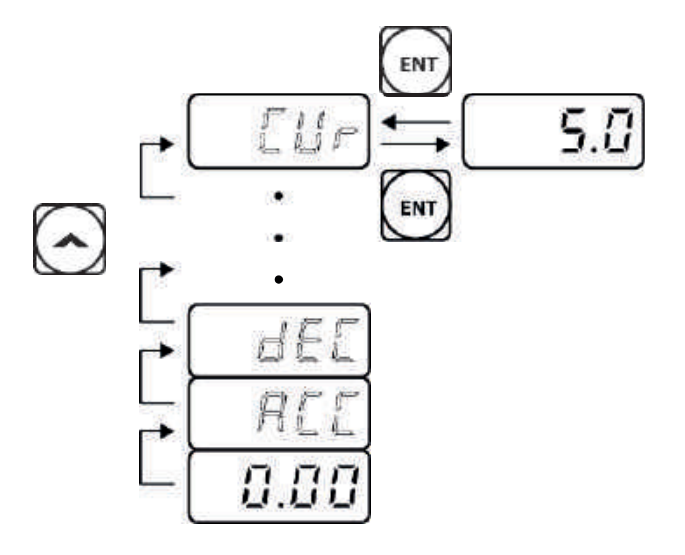

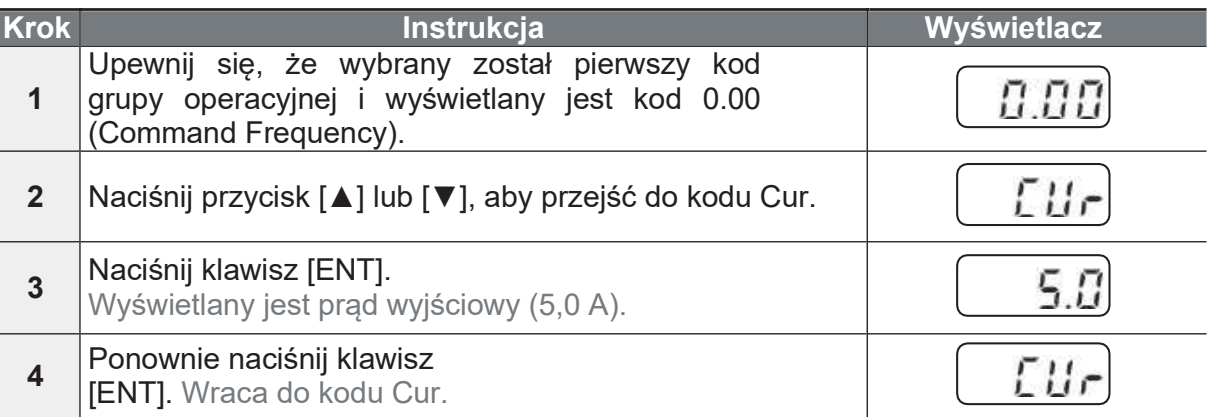

#### **Uwaga**

Kody dCL (napięcie szyny DC) i vOL (napięcie wyjściowe) w grupie operacyjnej można stosować dokładnie w taki sam sposób, jak w powyższym przykładzie, do monitorowania odpowiednich wartości każdej funkcji.

LS<sub>IS</sub>

53

### **3.4.2 Monitor stanu usterek i błędów**

Poniższy przykład pokazuje, w jaki sposób za pomocą klawiatury można monitorować warunki wyzwalania usterek w grupie operacyjnej.

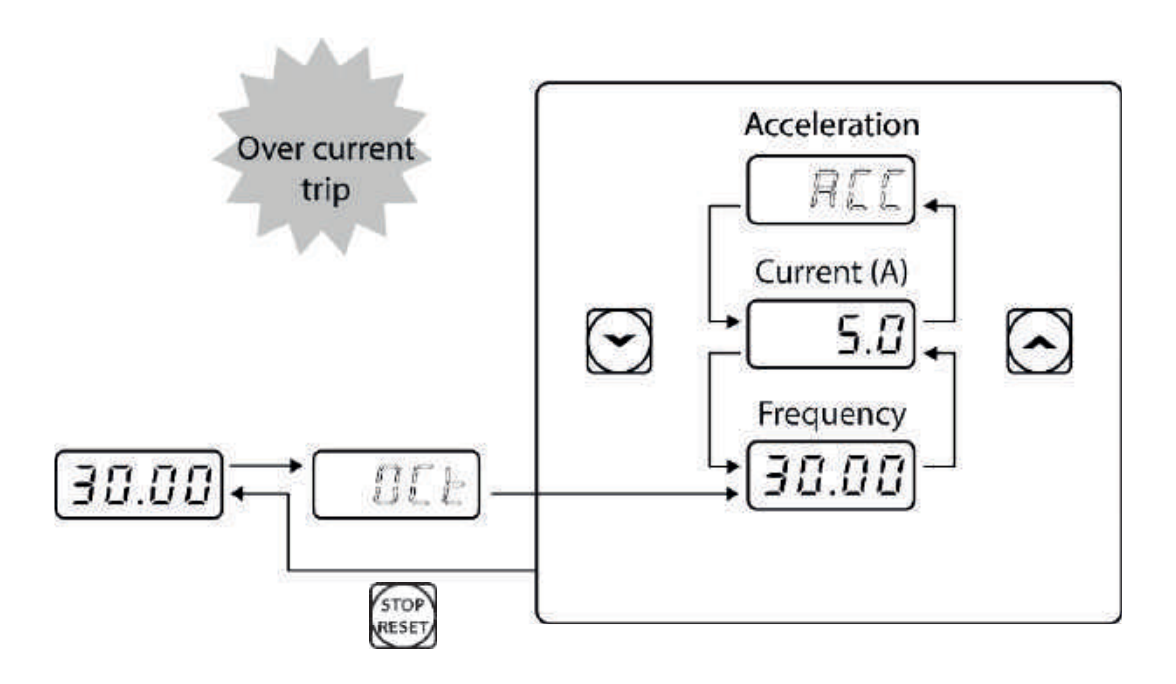

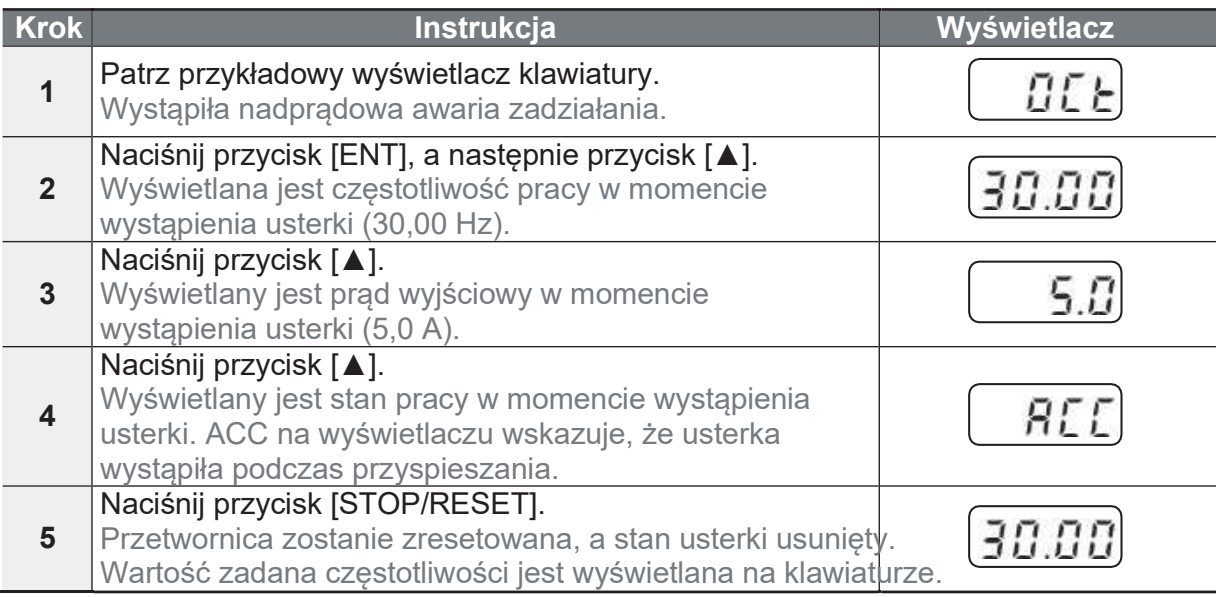

 $\Gamma$ 

· Jeśli w tym samym czasie wystąpi kilka błędów, można pobrać maksymalnie 3<br>zapisy błędów, jak pokazano na poniższym przykładzie.

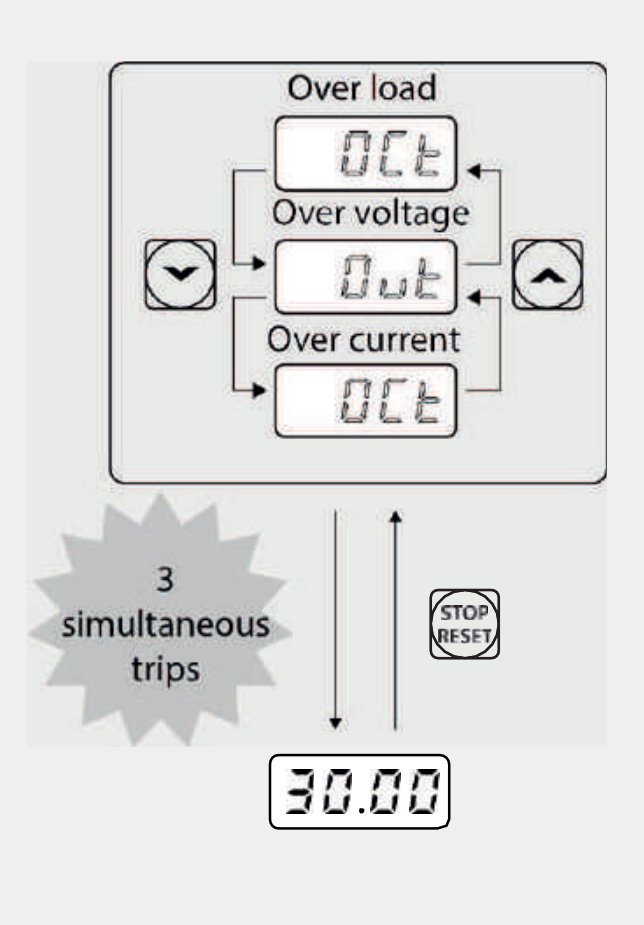

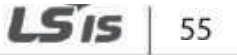

 $H$ 

**LS'is** 

57

f

# 4 Nauka podstawowych funkcji

W niniejszym rozdziale opisano podstawowe cechy falownika G100. Sprawdź stronę referencyjną w tabeli, aby zobaczyć szczegółowy opis każdej z podstawowych funkcji.

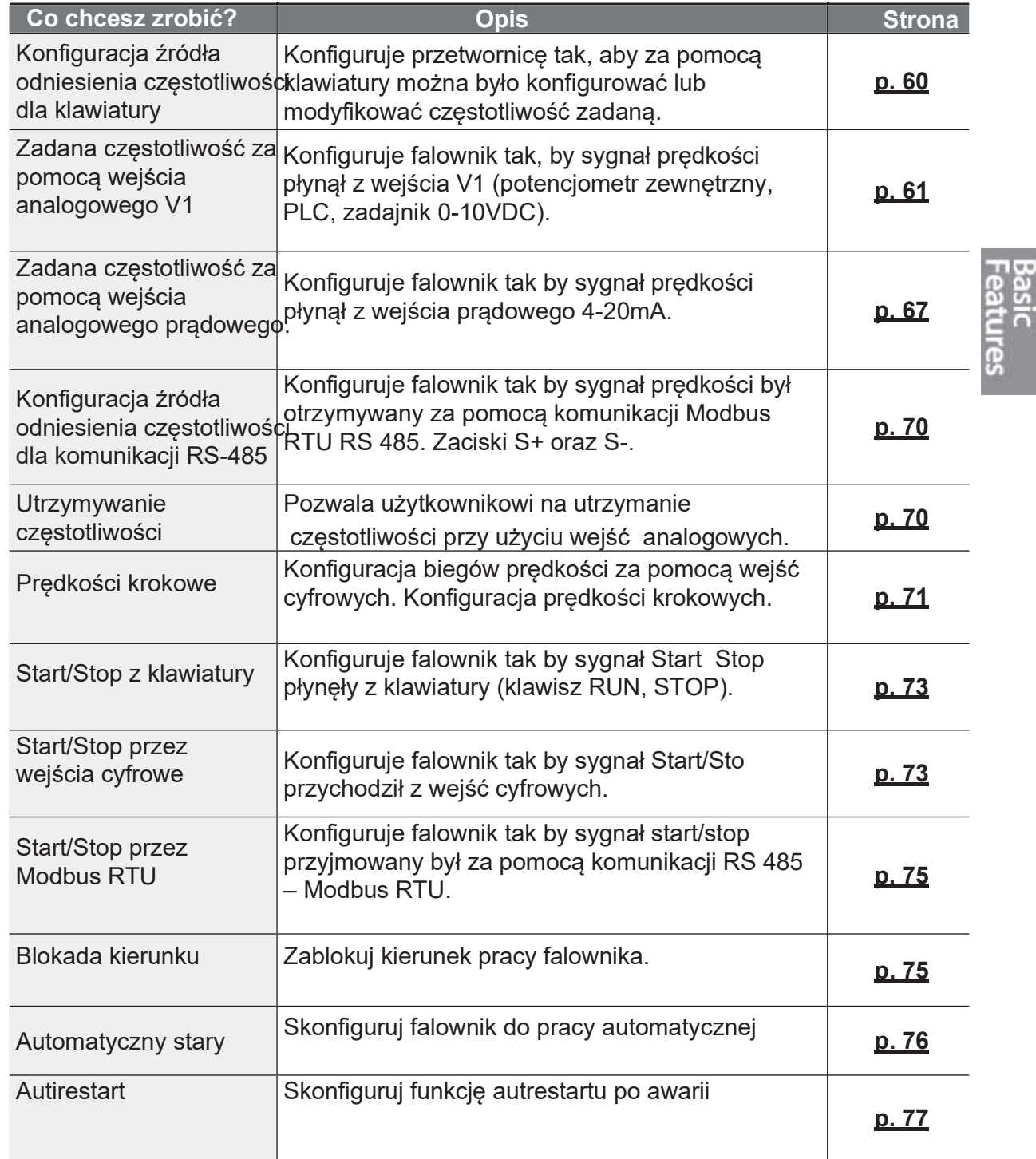

Ĭ.

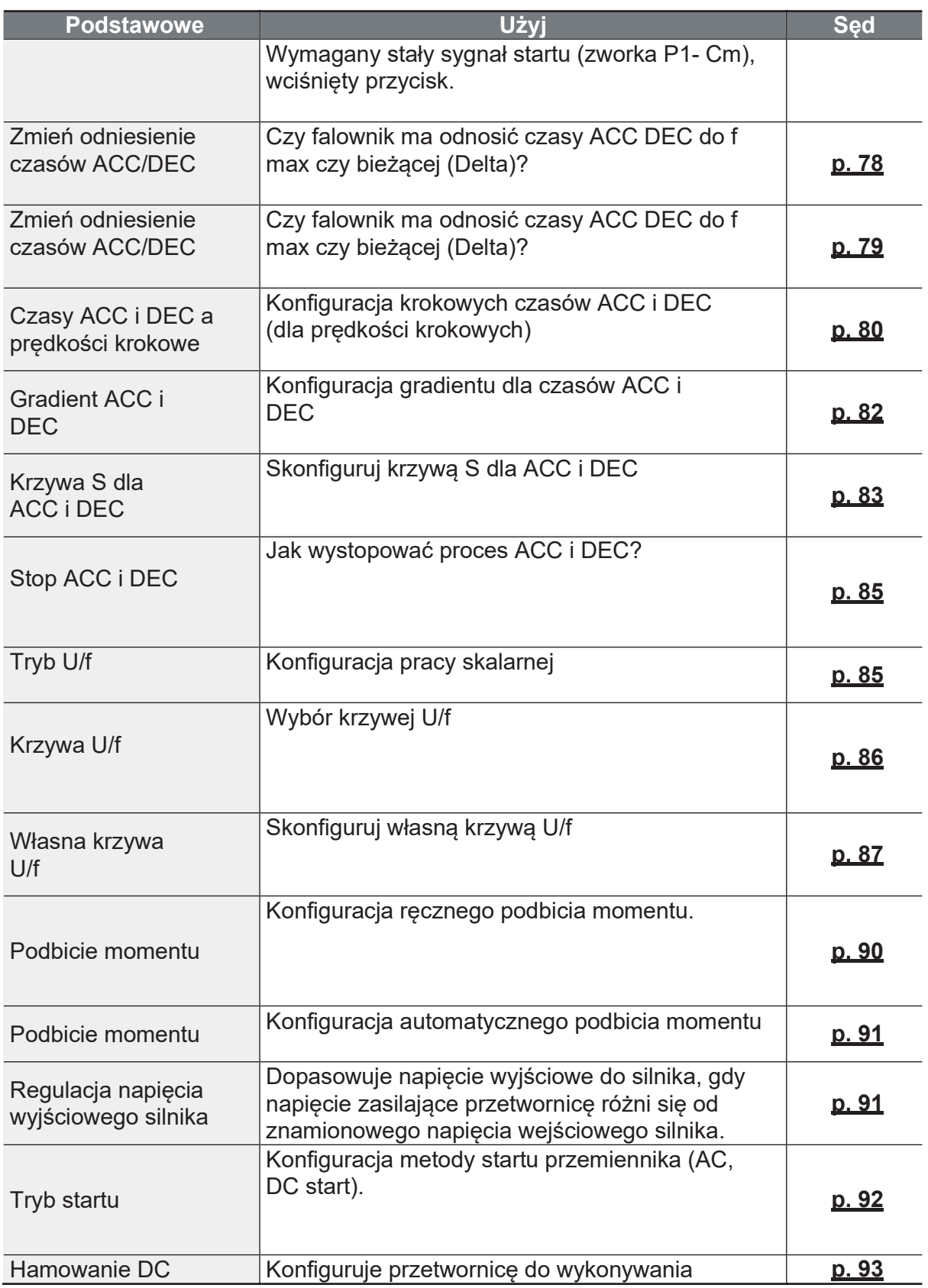

58 | LSIS

 $\Gamma$ 

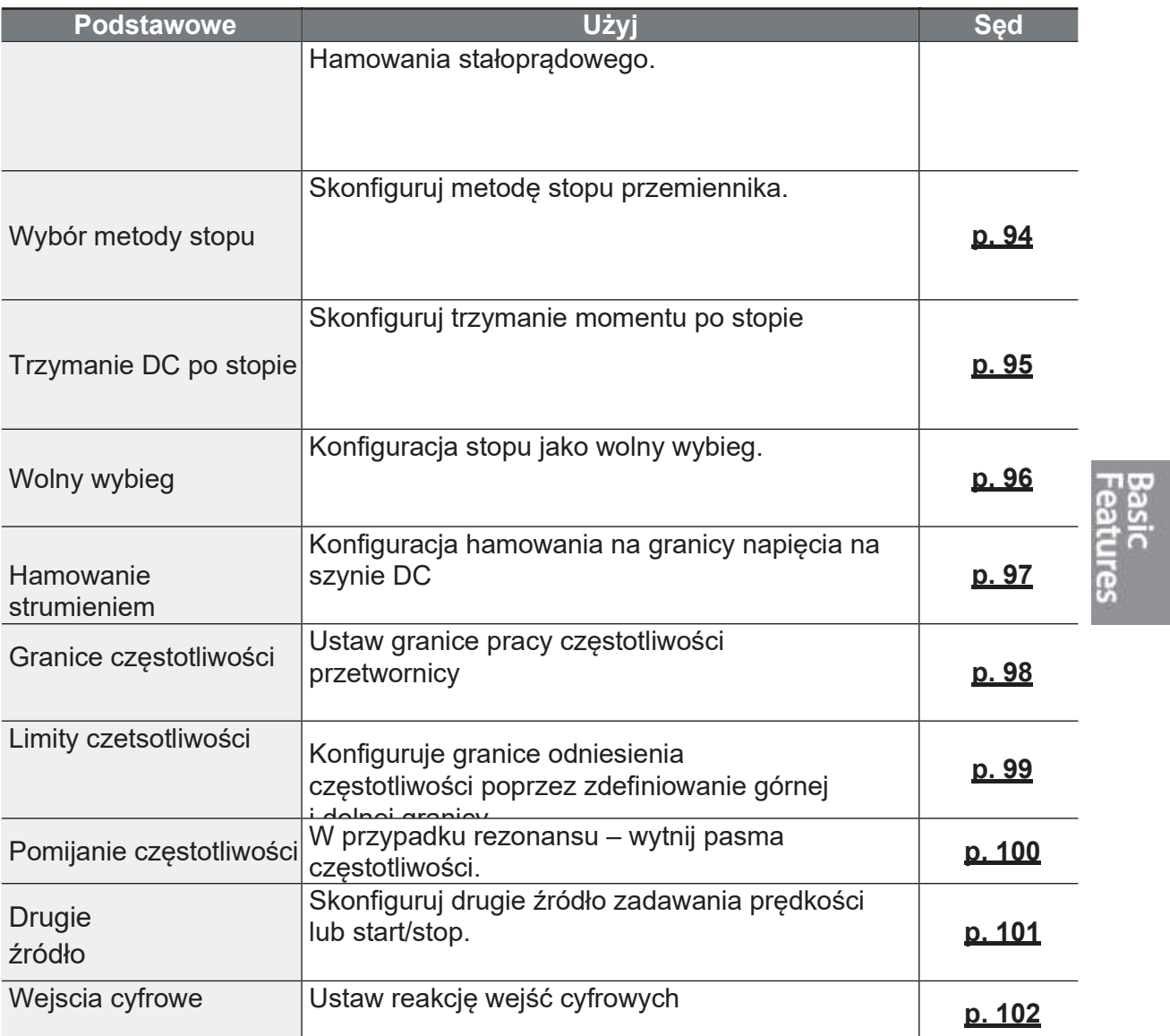

## 4.1 Konfiguracja odniesienia częstotliwości

Przetwornica G100 oferuje kilka metod konfiguracji i modyfikacji częstotliwości referencyjnej dla danej operacji. Można wykorzystać klawiaturę, wejścia analogowe [np. sygnały napięciowe (V1) i prądowe (I2)] lub RS-485, oraz kartę opcji Fieldbus.

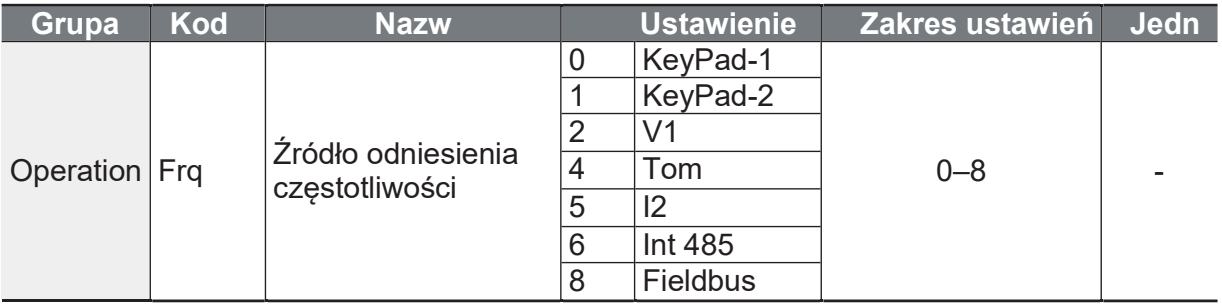

### 4.1.1 Ustawianie częstotliwości pracy z klawiatury

Można modyfikować częstotliwość referencyjną za pomocą klawiatury i wprowadzać zmiany, naciskając klawisz [ENT]. Aby użyć klawiatury jako źródła wejścia referencyjnego częstotliwości, należy przejść do kodu Frq (Źródło referencyjne częstotliwości) w grupie roboczej i zmienić wartość parametru na 0 (keypad-1). Wprowadzić częstotliwość referencyjną.

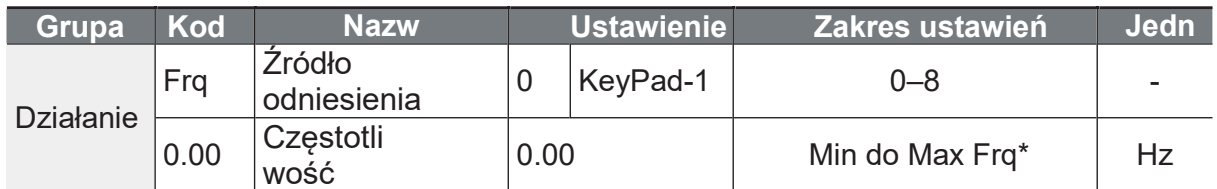

\* Nie można ustawić częstotliwości referencyjnej, która przekracza Max. Częstotliwość, zgodnie z konfiguracją z dr.20.

### **4.1.2 Ustawianie częstotliwości pracy z klawiatury - za pomocą** przycisków **[**▲**]** i **[**▼**]**.

Klawisze [A] i [V] można wykorzystać jako potencjometr do modyfikacji częstotliwości referencyjnej. Wybrać kod Frq (Źródło odniesienia częstotliwości) w grupie operacyjnej do 1 (klawiatura 2). Pozwala to na zwiększenie lub zmniejszenie wartości zadanej czestotliwości po naciśnieciu przycisków  $\blacksquare$  i  $\blacksquare$  z grupy operacyjnej 0.00 (czestotliwość docelowa).

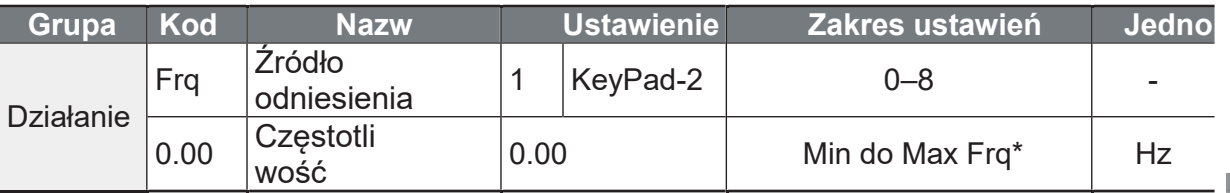

\* Nie można ustawić częstotliwości referencyjnej, która przekracza Max. Częstotliwość, zgodnie z konfiguracją z dr.20.

### **4.1.3 Terminal V1 jako źródło**

Częstotliwość można ustawić poprzez wprowadzenie napięcia z zacisku V1 (zacisk napiecia ustawiającego czestotliwość) z bloku zacisków sterujących. Stosować wejścia napięciowe od 0 do 10 V (jednobiegunowe) do pracy tylko w przód. Wejścia napięciowe w zakresie od - 10 do +10 V (dwubiegunowe) stosować w obu kierunkach, w których stosuje się ujemne wejścia napięciowe (zmiana kierunku).

### **4.1.3.1 Ustawianie częstotliwości zadanej dla wejścia 0-10 V**

Ustawić kod Frg (Źródło odniesienia czestotliwości) w grupie operacyjnej na 2 (V1), a nastepnie ustawić kod IN06 (V1 Polaryzacja) na 0 (jednobiegunowy) w grupie zacisków wejściowych (IN). Zacisk VR jest zaciskiem pomocniczym, który generuje +12VDC (zasilanie potencjometru).

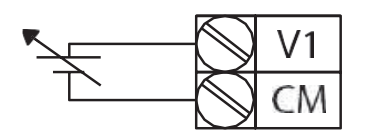

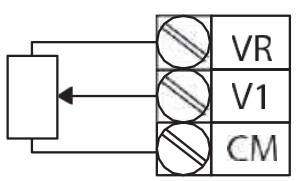

[Podłączenie do zewnętrznego źródła | [Podłączenie do wewnętrznego

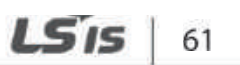

Strona 70

٦

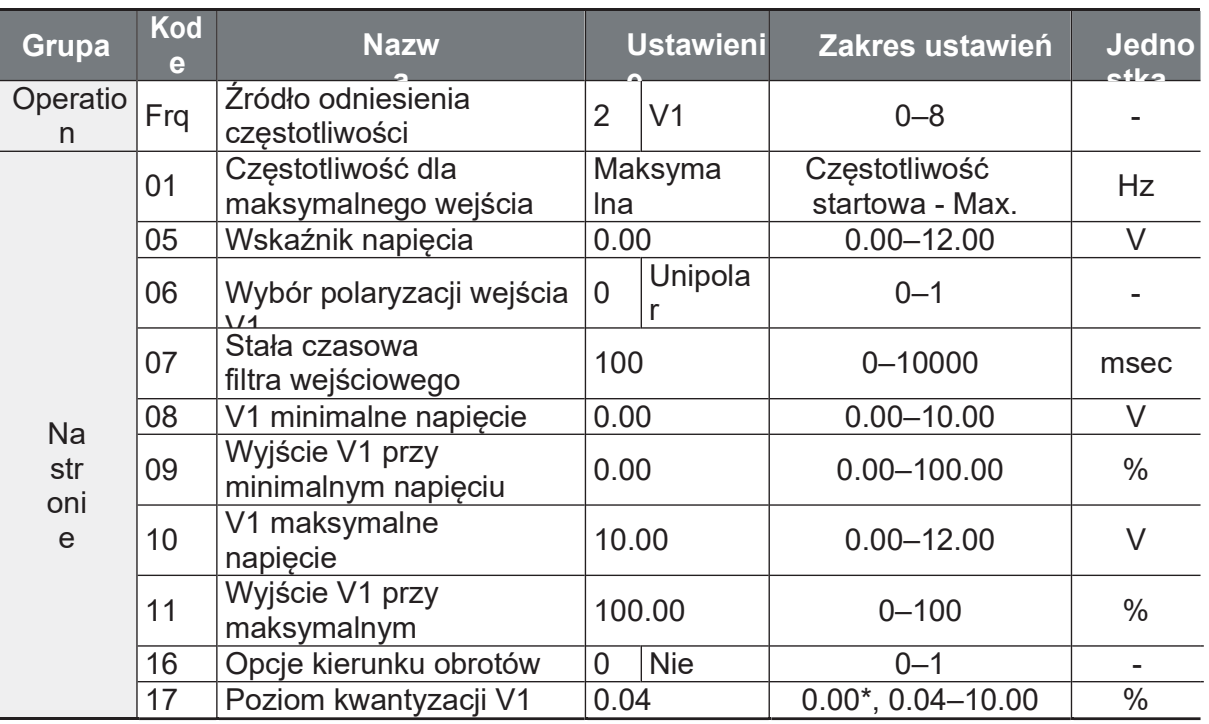

\* Ilościowanie jest wyłączone, jeśli wybrano "0".

### Szczegóły ustawienia napięcia wejściowego 0-10 V

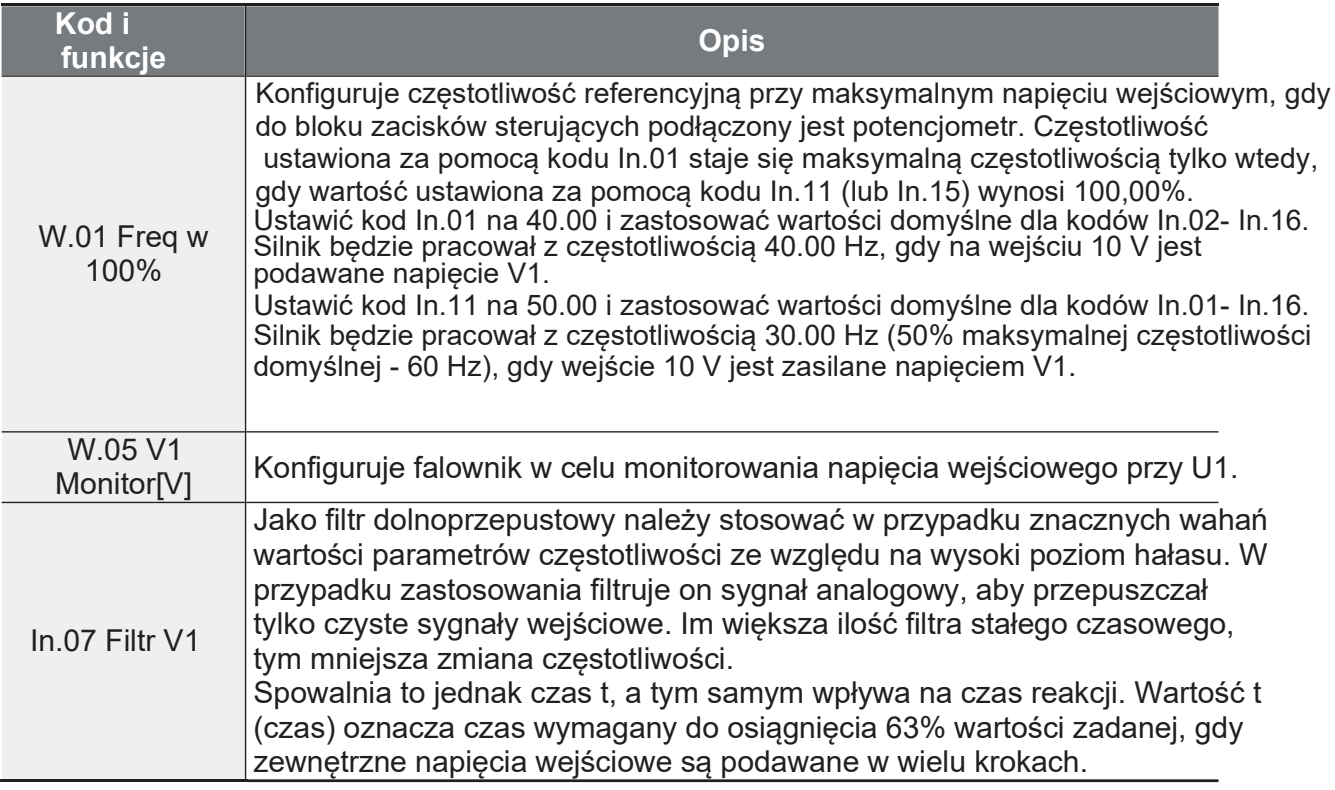
63

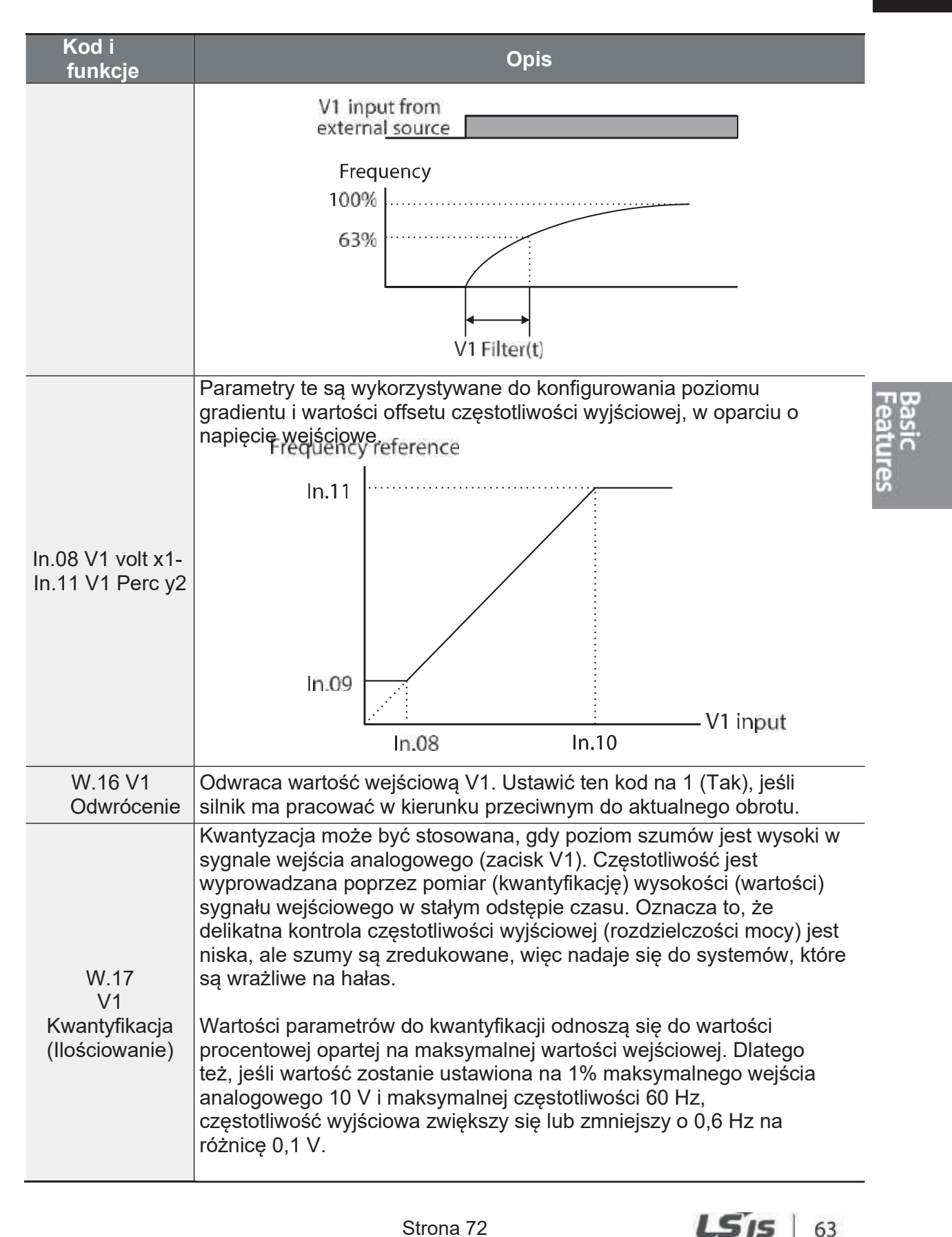

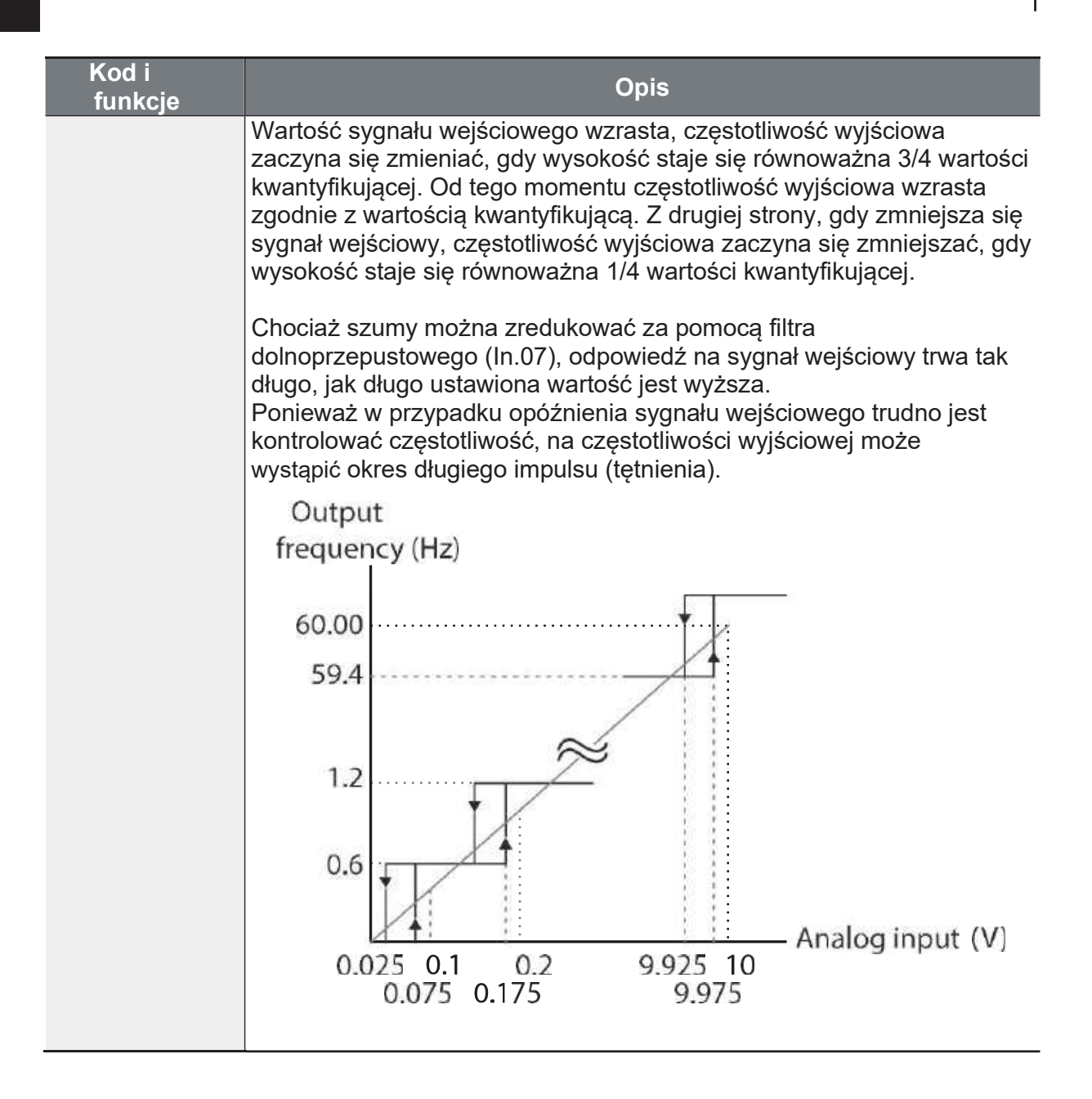

f

### **4.1.3.2 Ustawianie częstotliwości zadanej dla wejścia -10-10 V**

Ustawić kod Frq (Źródło odniesienia częstotliwości) w grupie roboczej na 2 (V1), a następnie ustawić kod 06 (V1 Polaryzacja) na 1 (dwubiegunowy) w grupie zacisków wejściowych (IN). Użyj napięcia wyjściowego ze źródła zewnętrznego, aby zapewnić wejście do V1 (zacisk napięcia nastawy częstotliwości).

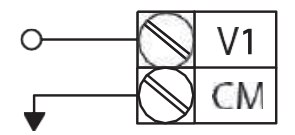

[Ustawienie napięcia -10 -+10 V na zacisku V1]

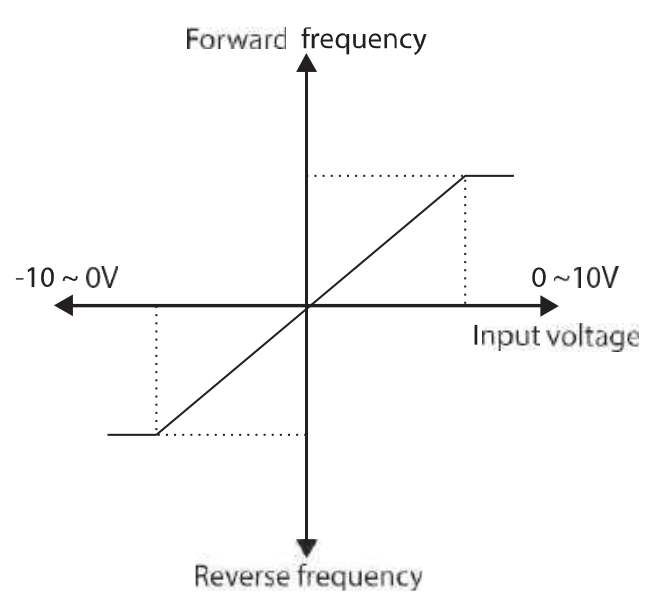

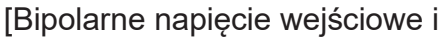

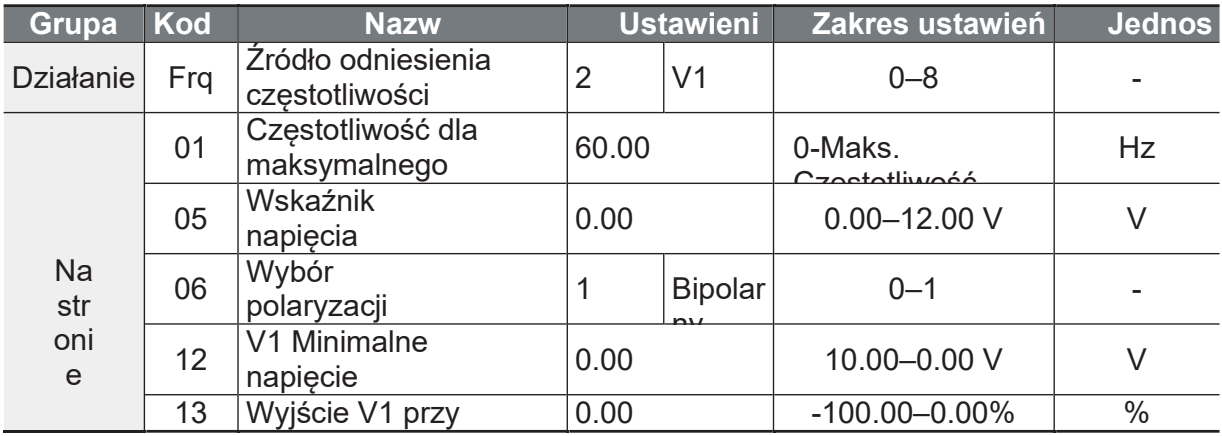

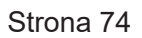

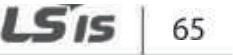

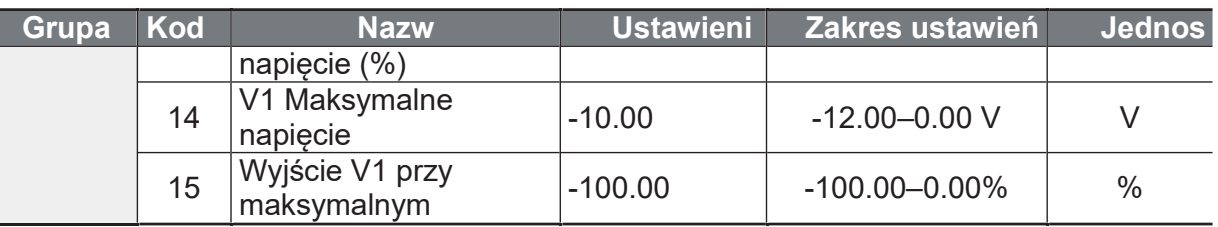

#### Kierunki obrotów dla różnych wejść

66 | LSIS

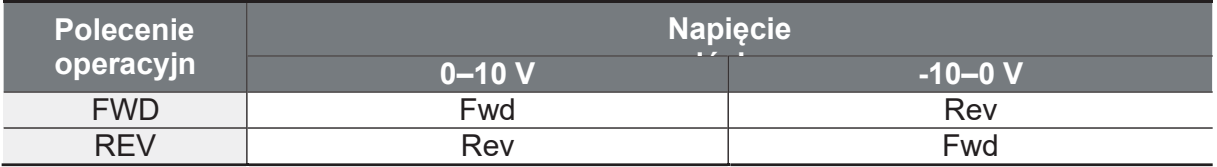

#### -Szczegóły ustawień wejścia napięciowego 10-10 V

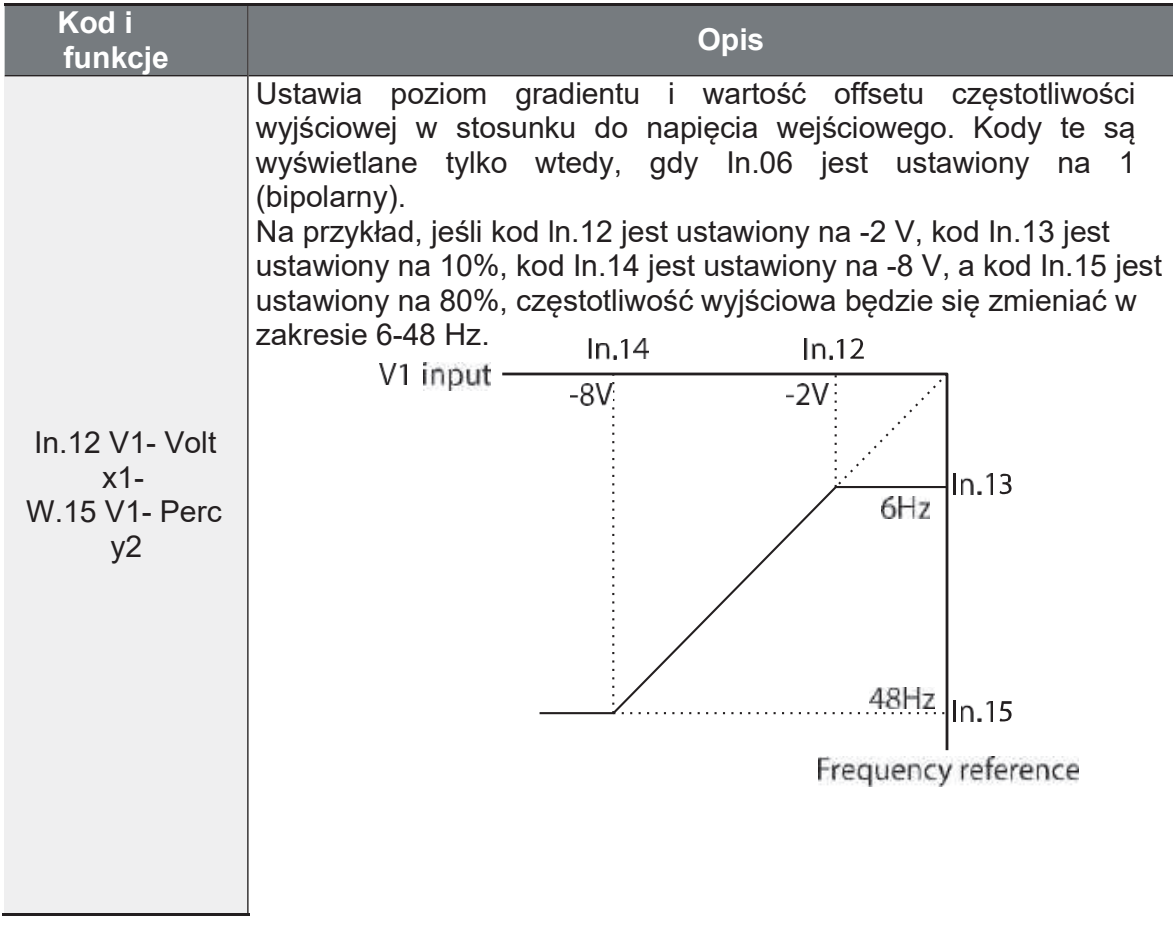

Strona 75

## 4.1.4 Wbudowane potencjometr jako źródło częstotliwości

Można modyfikować częstotliwość referencyjną za pomocą wbudowanego potencjometru. Przejść do kodu Frq (Frequency reference source) w grupie Operation i zmienić wartość parametru na 4, a następnie obrócić wbudowany potencjometr Ustawienie parametrów częstotliwości referencyjnej można monitorować w grupie roboczej przy pomocy kodu 0.00 (częstotliwość poleceń).

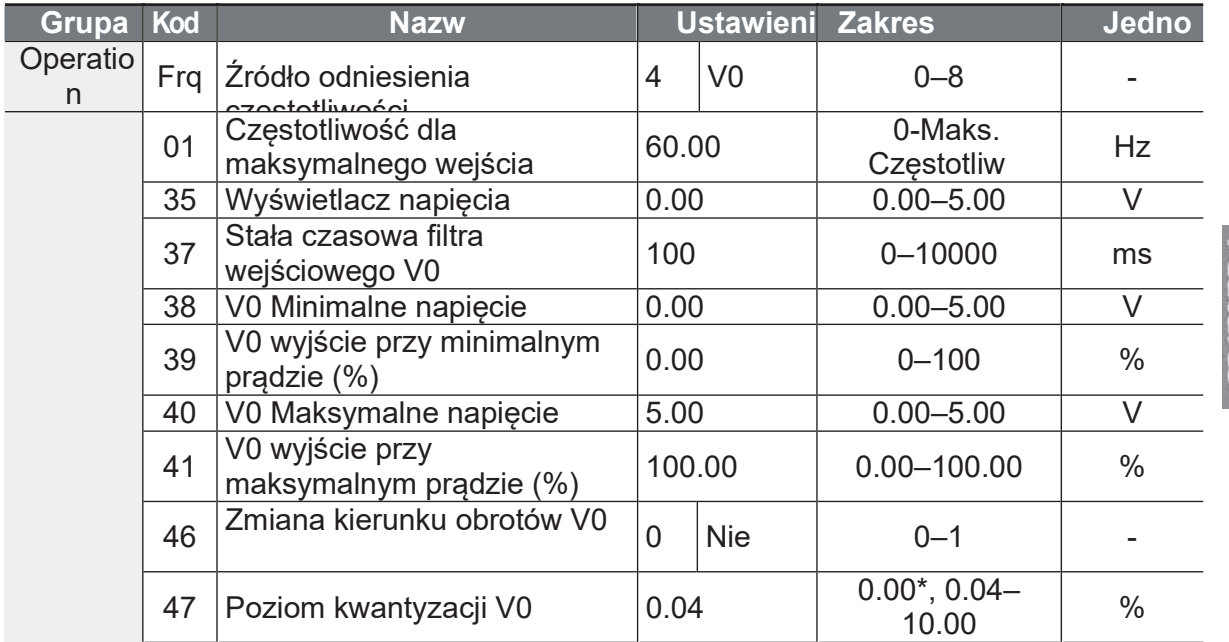

### 4.1.5 Ustawianie częstotliwości referencyjnej za pomocą prądu wejściowego (I2)

Napięcie wejściowe do zacisku I2 bloku zacisków sterujących w celu ustawienia częstotliwości. Ustawić kod Frq (Frequency reference source) w grupie roboczej na 5 (I2) i zastosować prad wejściowy 4-20 mA na I2.

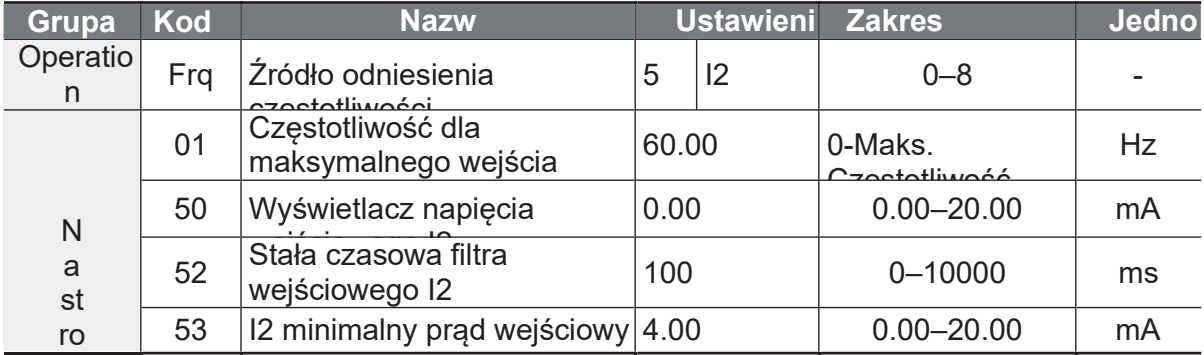

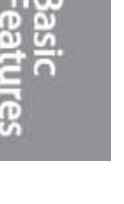

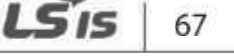

Ĕ.

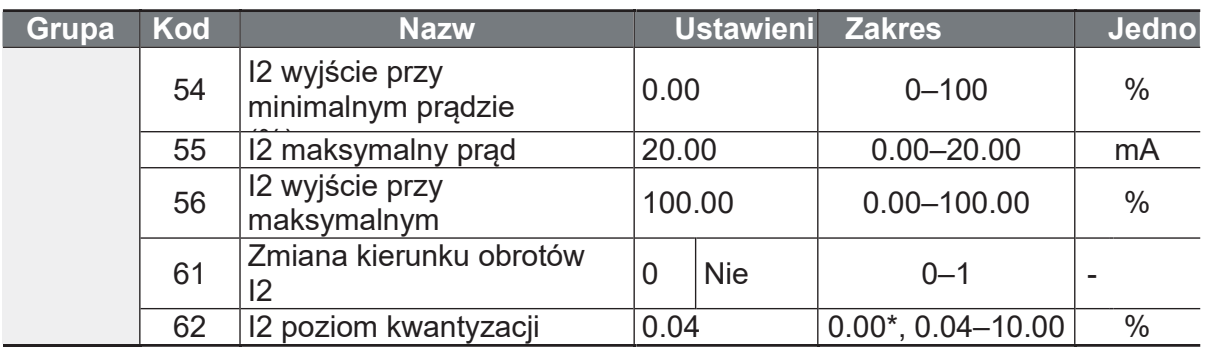

#### Szczegóły ustawień prądu

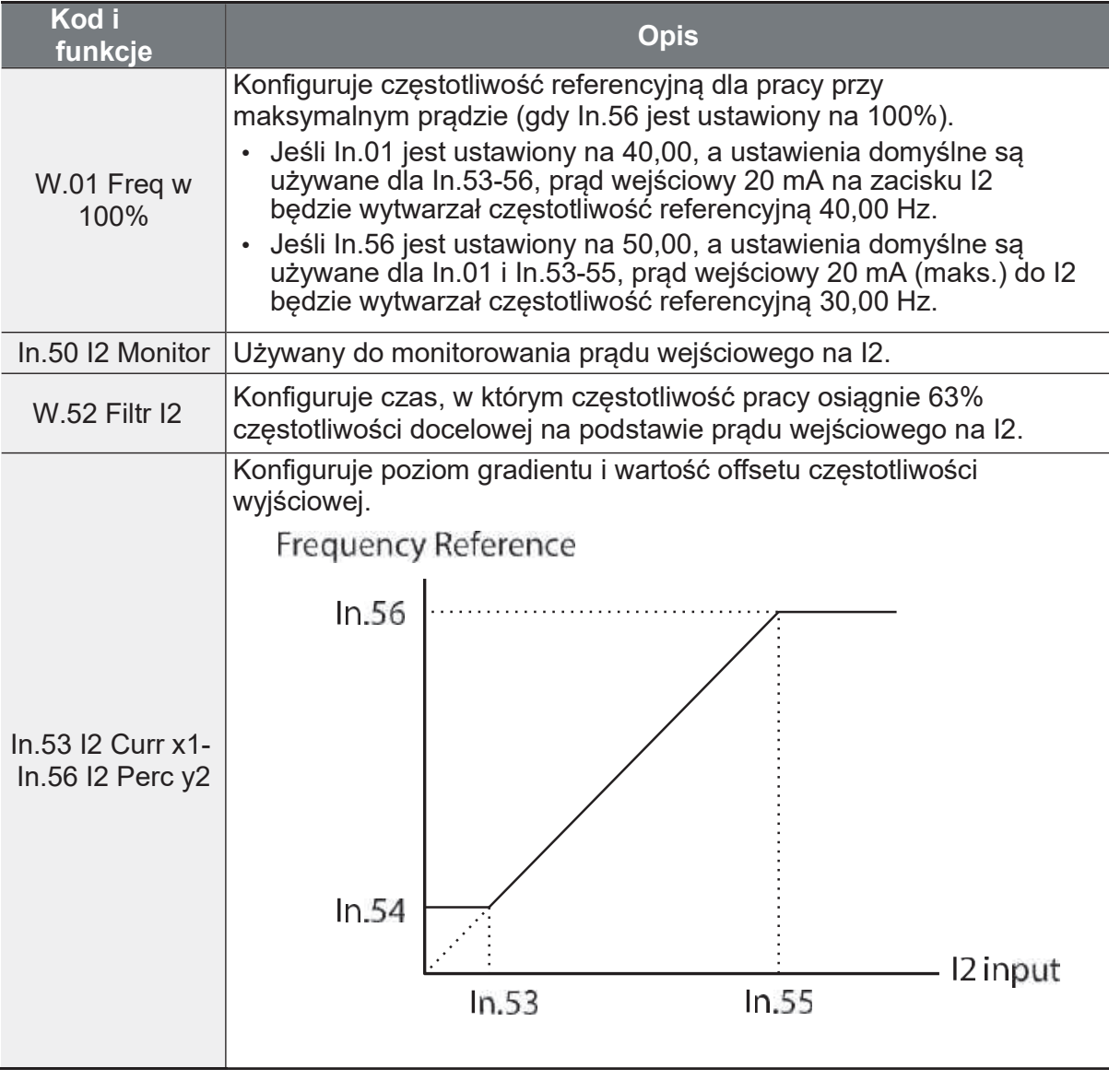

68 | LSIS

### 4.1.6 Konfiguracja źródła odniesienia częstotliwości dla komunikacji RS-485

Ustawić kod źródłowy Frq (Frequency reference source) w grupie operacyjnej na 6 (Int 485). Sterowanie falownikiem za pomocą nadrzędnych urządzeń sterujących, takich jak komputery PC lub sterowniki PLC, odbywa się poprzez komunikację RS-485 z wykorzystaniem zacisków wejściowych sygnałów RS-485 (S+/S-) bloku zacisków sterujących.

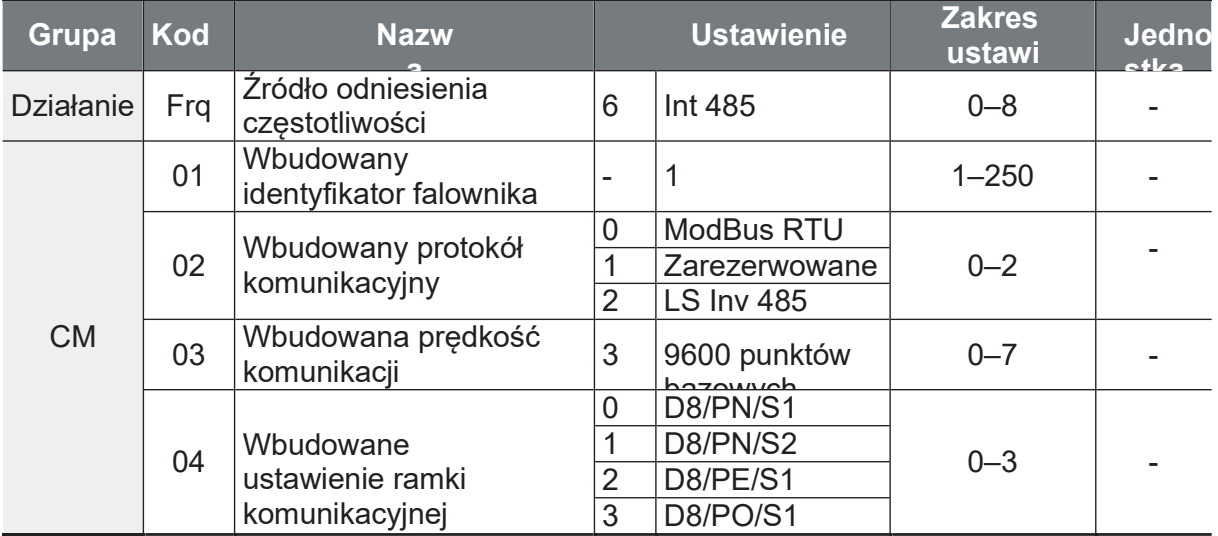

# 4.2 Utrzymanie częstotliwości przez wejście analogowe

Jeśli poprzez wejście analogowe ustawiona zostanie referencja czestotliwości, wówczas częstotliwość robocza przetwornicy może zostać utrzymana poprzez przypisanie wejścia wielofunkcyjnego jako zacisku utrzymywania częstotliwości analogowej. Częstotliwość pracy zostanie ustalona na podstawie analogowego sygnału wejściowego.

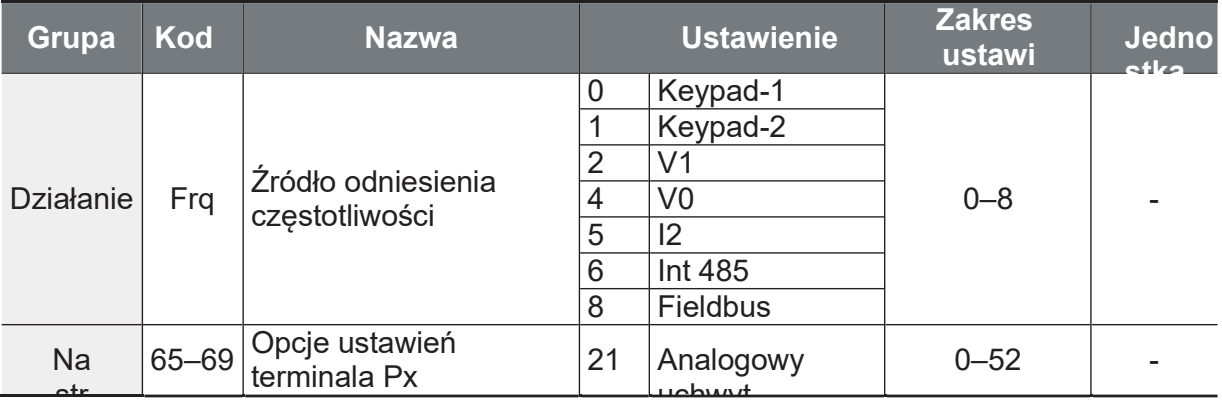

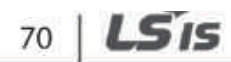

Strona 78

Aniro Sp. z o.o.

f

**LS** is

 $71$ 

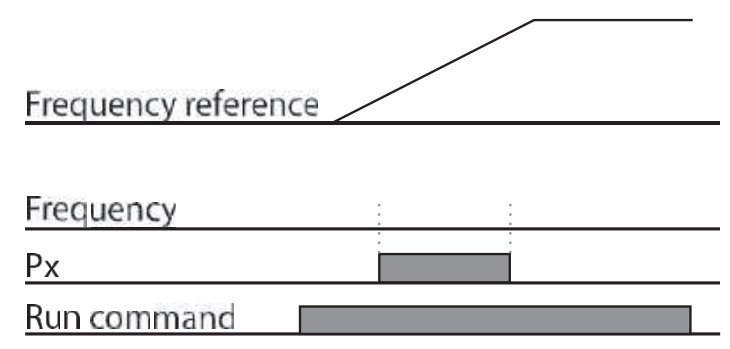

# 4.3 Częstotliwości krokowe

Prędkości krokowe ustawia się bitowo za pomocą wejść cyfrowych. Należy przydzielić kolejno do wejść cyfrowych funkcje: Speed-L, Speed-M, Speed -H. Następnie bitowa kombinacja wyzwalania wejść skutkować będzie pracą na danej prędkości krokowej silnika. Prędkość zero ustawia się w parametrze DRV01. Pozostałe prędkości ustawia się w parametrach St1-St3, ora BAS53-56. Patrz tabela poniżej by zrozumieć przyporządkowanie bitowe danej prędkości krokowej.

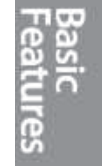

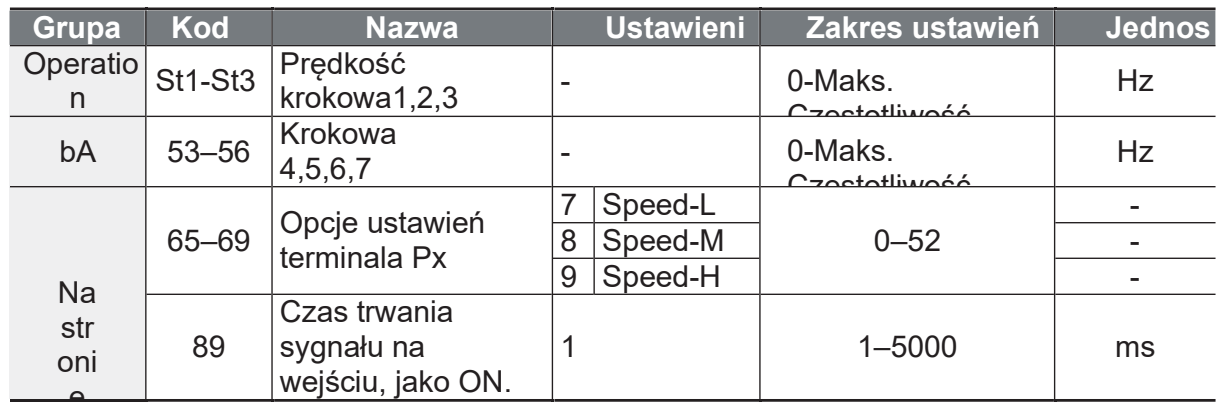

#### Szczegóły ustawienia częstotliwości krokowych

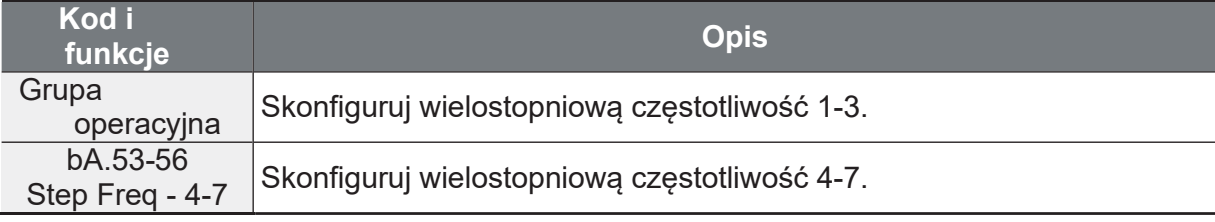

Ĭ.

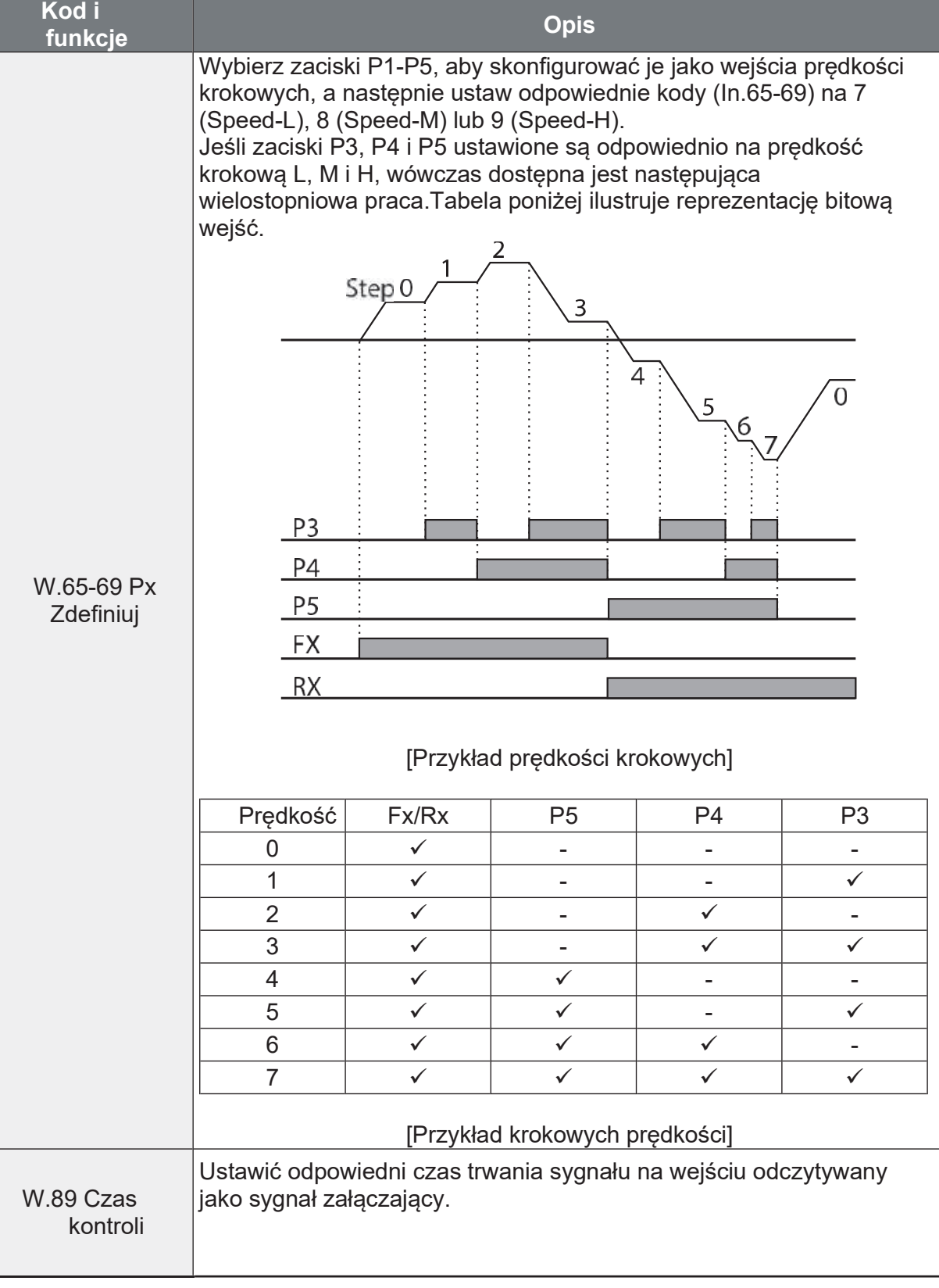

 $72 \mid \overline{LS}$  is

# 4.4 Konfiguracja źródła sygnału Start/Stop

Przemiennik G100 można startować na różne sposoby. Dostępne do wyboru urządzenia wejściowe to klawiatura, wejścia cyfrowe, komunikacja RS-485 oraz komunikacja opcyjna (profibus, profinet).

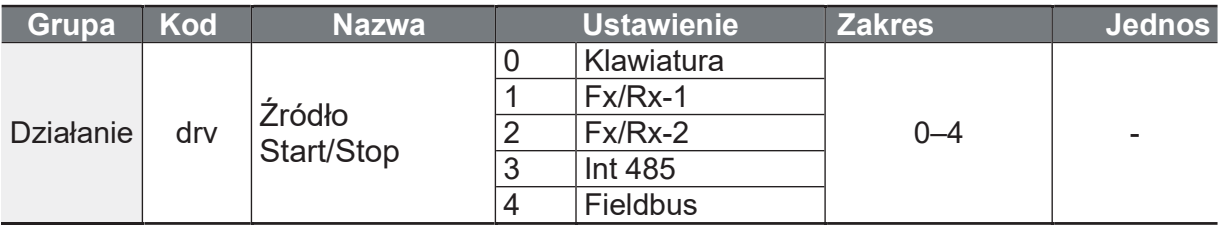

## 4.4.1 Klawiatura jako źródło Start/Stop

Klawiatura może być wybrana jako urządzenie do wprowadzania poleceń, aby wysyłać sygnały poleceń do przetwornicy. Konfiguracja odbywa się poprzez ustawienie kodu drv (kod źródłowy polecenia) na 0 (klawiatura). Naciśnij przycisk [RUN] na klawiaturze, aby rozpocząć operację, a przycisk [STOP/RESET], aby ją zakończyć.

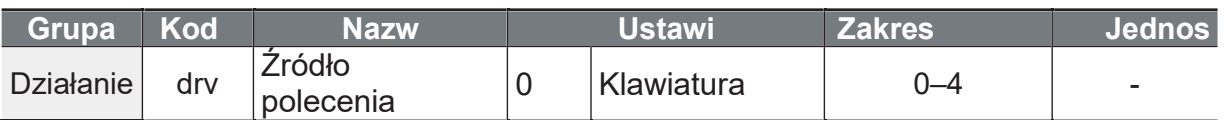

## 4.4.2 Wejścia cyfrowe jako źródło Start/Stop

Zaciski wielofunkcyjne mogą być wybrane jako urządzenie do wprowadzania poleceń. Konfiguracja odbywa się poprzez ustawienie kodu drv (kod źródłowy polecenia) w grupie operacyjnej na 1 (Fx/Rx-1). Z zacisków wejściowych wielofunkcjonalnych P1-P5 wybrać zaciski dla operacji w przód i w tył. Następnie wybrać odpowiednio 1 (Fx) i 2 (Rx) dla kodów 65-69 (opcje ustawienia zacisków Px) grupy In. Podanie sygnału startu w lewa i prawa stronę skutkować będzie komendą stop.

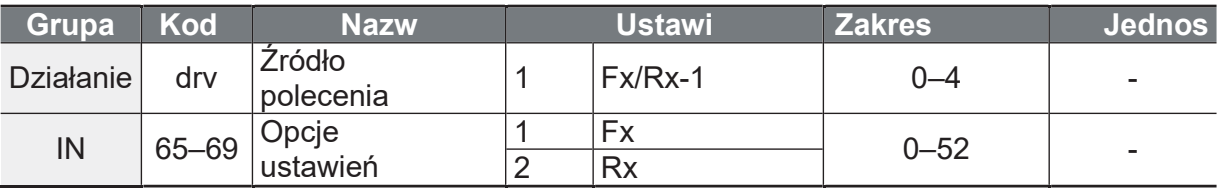

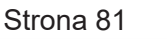

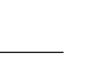

73

LS is

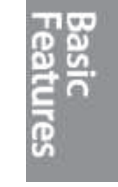

#### Zmiana kierunku ustawienia

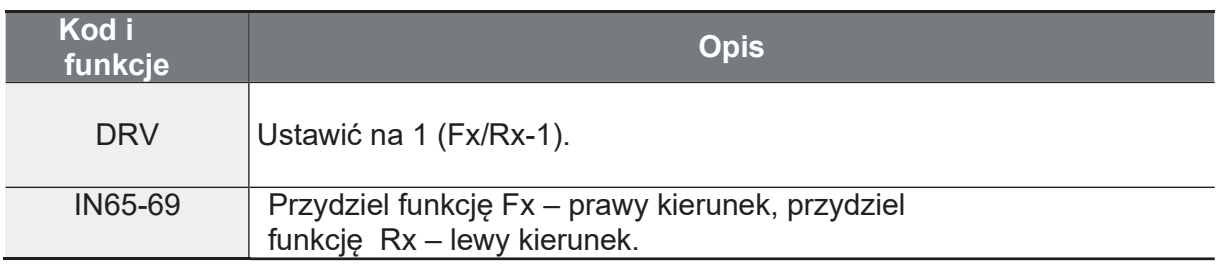

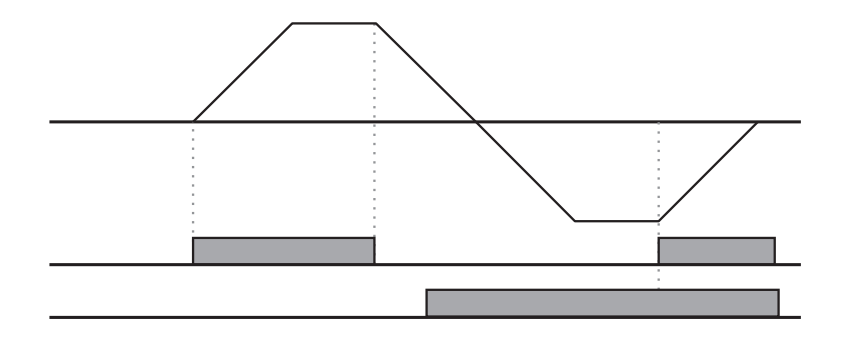

## 4.4.3 Wejścia cyfrowe jako źródło Start/Stop - 2

Ustawić kod drv (źródło polecenia) w grupie operacyjnej na 2 (Fx/Rx-2). Wybierz dwa wejścia do startu i zmiany kierunku P1-P5. Następnie wybrać odpowiednio 1 (Fx) i 2 (Rx) dla kodów 65-69 (opcie ustawienia zacisków Px) grupy In. W tej konfiguracji funkcja Fx pozwala na prace, dodanie sygnału Rx zmienia kierunek pracy (oba sygnały widoczne). Po wyborze wartości Fx/Rx - 2 w DRV - wejście Fx pozwala na pracę a dołożenie Rx zmienia kierunek pracy.

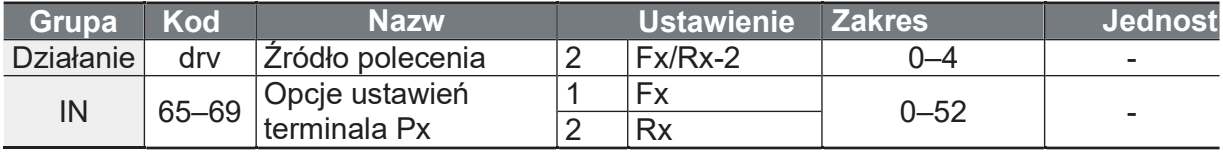

#### Zmiana kierunku ustawienia

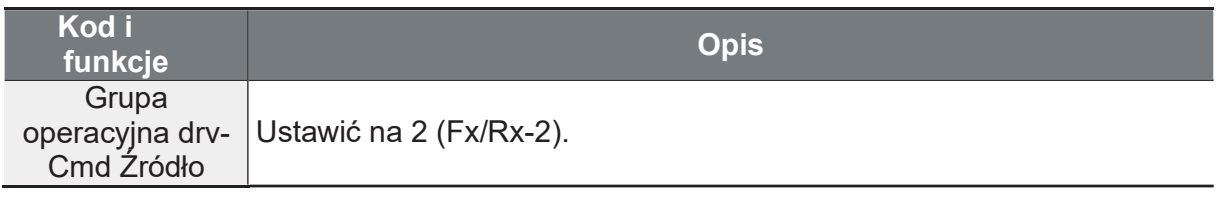

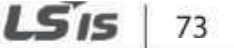

Г

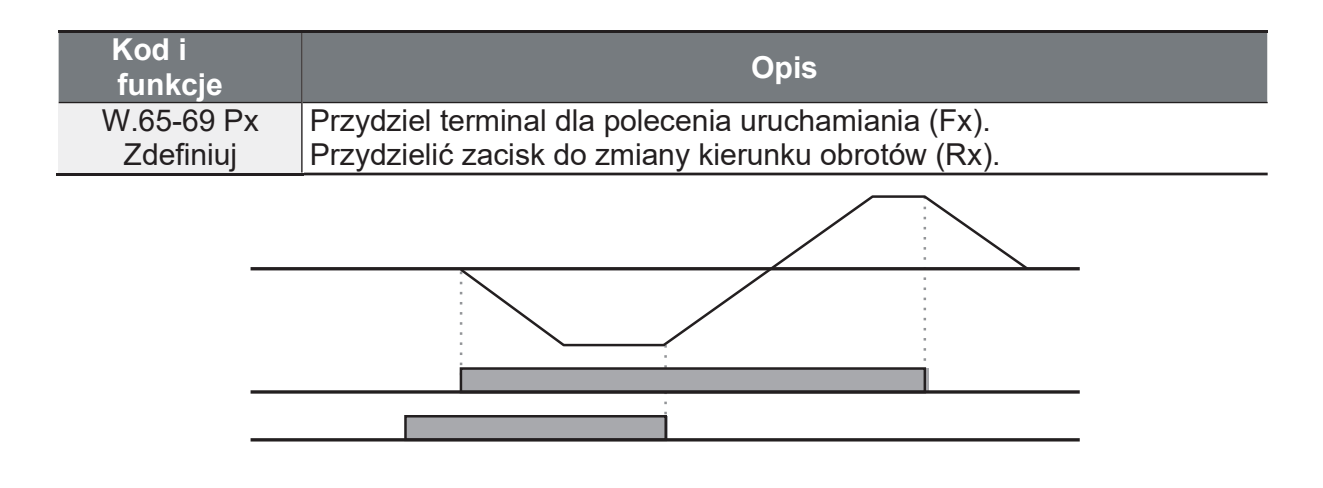

## 4.4.4 Komunikacja RS-485 jako źródło Start/Stop

Wewnętrzna komunikacja RS-485 może być wybrana jako źródło syganłu start/stop poprzez ustawienie kodu drv (źródło poleceń) w grupie operacyjnej na 3 (Int 485). Sterowanie falownikiem za pomoca nadrzednych urządzeń sterujących, takich jak komputery PC lub sterowniki PLC, odbywa się poprzez komunikację RS-485 z wykorzystaniem zacisków wejściowych sygnałów RS-485 (S+/S-).

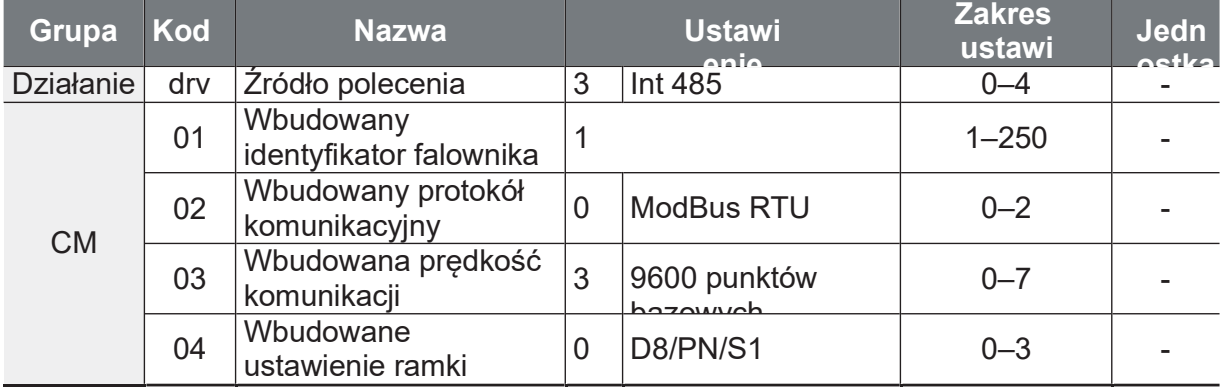

## 4.5 Blokada kierunku pracy

Kierunek obrotów silników można skonfigurować tak, aby uniemożliwić pracę silników w obu kierunkach (blokada kierunku).

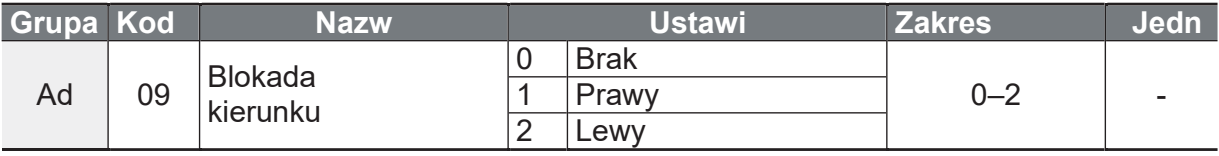

#### Blokada kierunku ustawienia

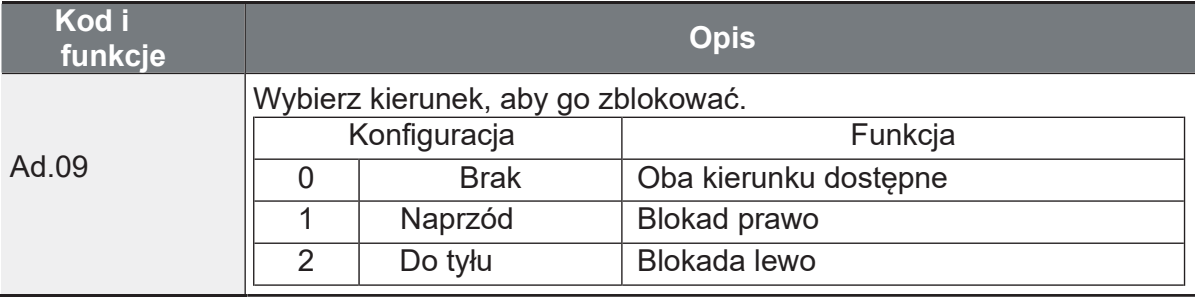

## 4.6 Praca automatyczna

Po odblokowaniu komendy Power-on Run (AD10) i włączeniu komendy pracy za pomocą wejść cyfrowych (Fx, Rx), gdy falownik jest zasilany prądem, następuje<br>natychmiastowe uruchomienie. Żródło Start/Stop musi odnosić się do wejść cyfrowych (drv na 1 lub 2). Musi być też podany ciągle sygnał startu.

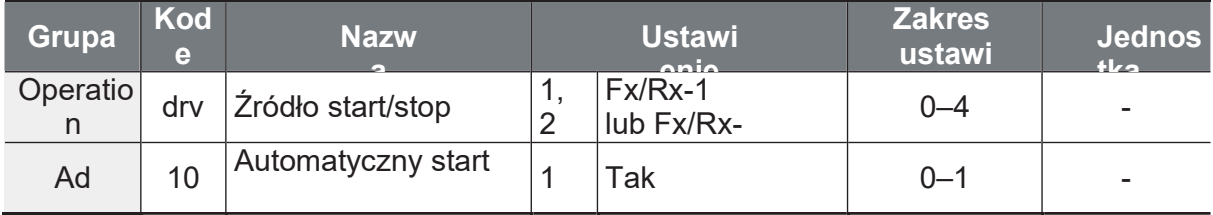

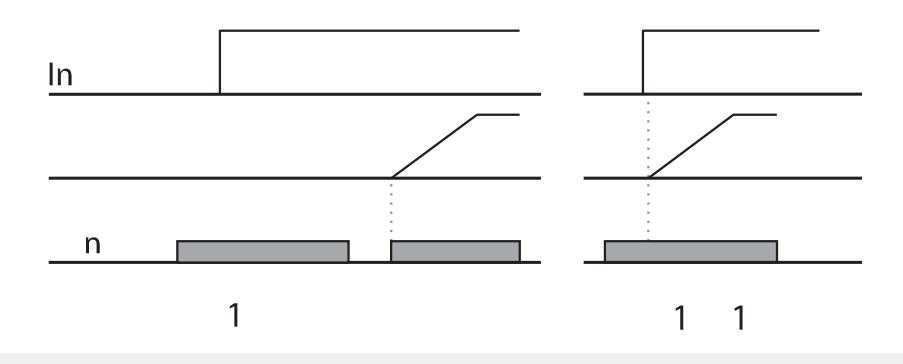

#### **Uwaga**

Sugerowane jest włączenie funkcji lotnego startu. Szczególnie gdy spodziewamy się, iż bezwładność będzie wirować podczas uruchamiania.

Jeżeli nie włączymy lotnego startu - przemiennik będzie próbować przyspieszyć silnikiem. Gdy silnik będzie wirować - może to doprowadzić do usterki przemiennika lub wyzwolenia błędu OCT lub OVT.

ſ

Podczas pracy przetwornicy z włączoną funkcją Power-on Run należy zachować ostrożność przy wszelkich wypadkach związanych z bezpieczeństwem.

## 4.7 Reset i ponowne uruchomienie

Moźliwe jest automatyczne resetowanie awarii przez sam przemiennik. W tym celu ustaw kody podane w tabeli poniżej. Ustaw autorestart na tak w Pr08, wpisz ile razy autorestart ma mieć miejsce w Pr09 oraz ustaw czas pomiędzy kolejnymi próbami autorestartu.

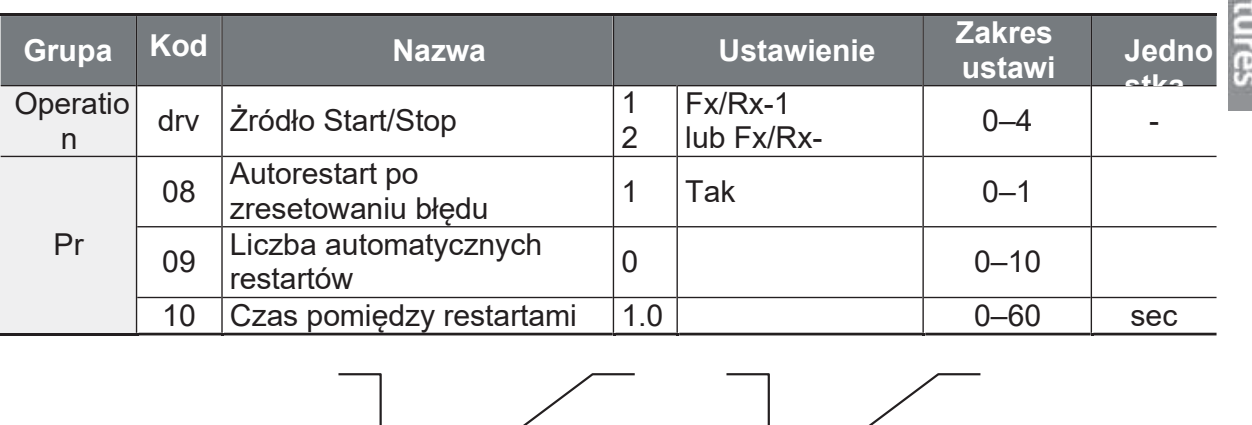

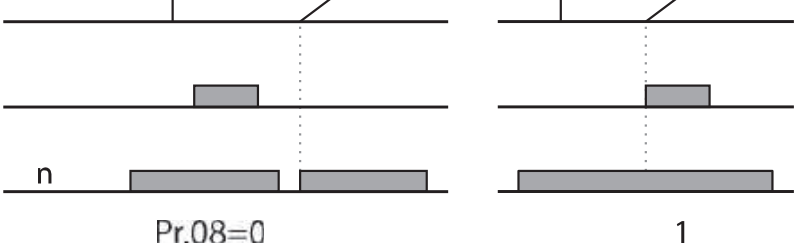

#### Uwaga

· Aby zapobiec powtórzeniu się błędu, należy ustawić bit 2 Cn.71 (opcje wyszukiwania prędkości) na

1. Na początku operacji przetwornica przeprowadza wyszukiwanie prędkości obrotowej.

Podczas pracy z przetwornicą z automatycznym ponownym rozruchem po odblokowaniu Resetu należy zachować ostrożność przy ewentualnych wypadkach związanych z bezpieczeństwem, gdyż po wystąpieniu błędu silnik zacznie się obracać, gdy tylko zresetowany zostanie błąd.

## 4.8 Ustawianie czasów przyspieszenia i zwalniania

### 4.8.1 Czas Acc/Dec w oparciu o maksymalną częstotliwość

Wartości czasowe Acc/Dec moga być ustawiane na podstawie czestotliwości maksymalnej, a nie na podstawie częstotliwości pracy przetwornicy. Aby ustawić wartości czasowe Acc/Dec na podstawie maksymalnej częstotliwości, należy ustawić bA. 08 (odniesienie Acc/Dec) w grupie Basic na 0 (Max Freq).

Czas przyspieszenia ustawiony w kodzie ACC (czas przyspieszenia) w grupie roboczej (dr.03) odnosi się do czasu wymaganego do osiągniecia przez falownik maksymalnej częstotliwości ze stanu zatrzymania (0 Hz). Podobnie, wartość ustawiona w kodzie DEC (czas opóźnienia) w grupie roboczej (dr.04) odnosi się do czasu wymaganego do powrotu do stanu zatrzymania (0 Hz) z częstotliwości maksvmalnei.

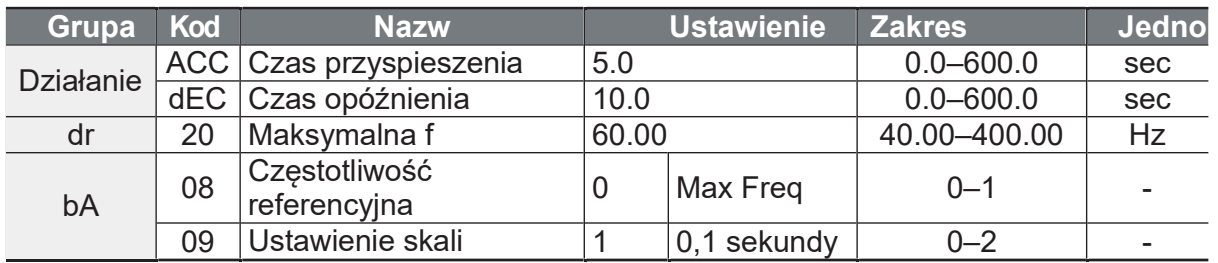

#### Czas Acc/Dec w oparciu o maksymalną częstotliwość - Szczegóły ustawień

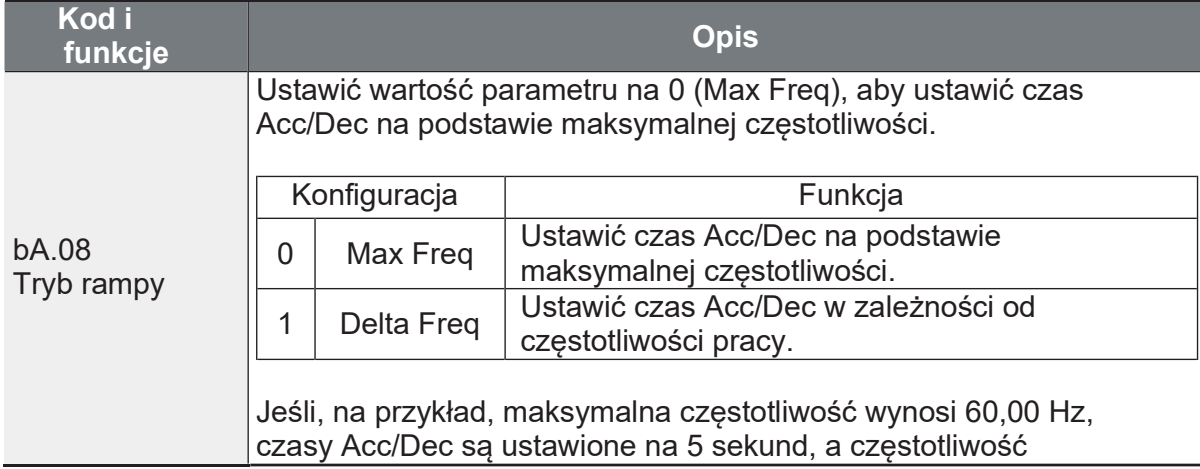

Г

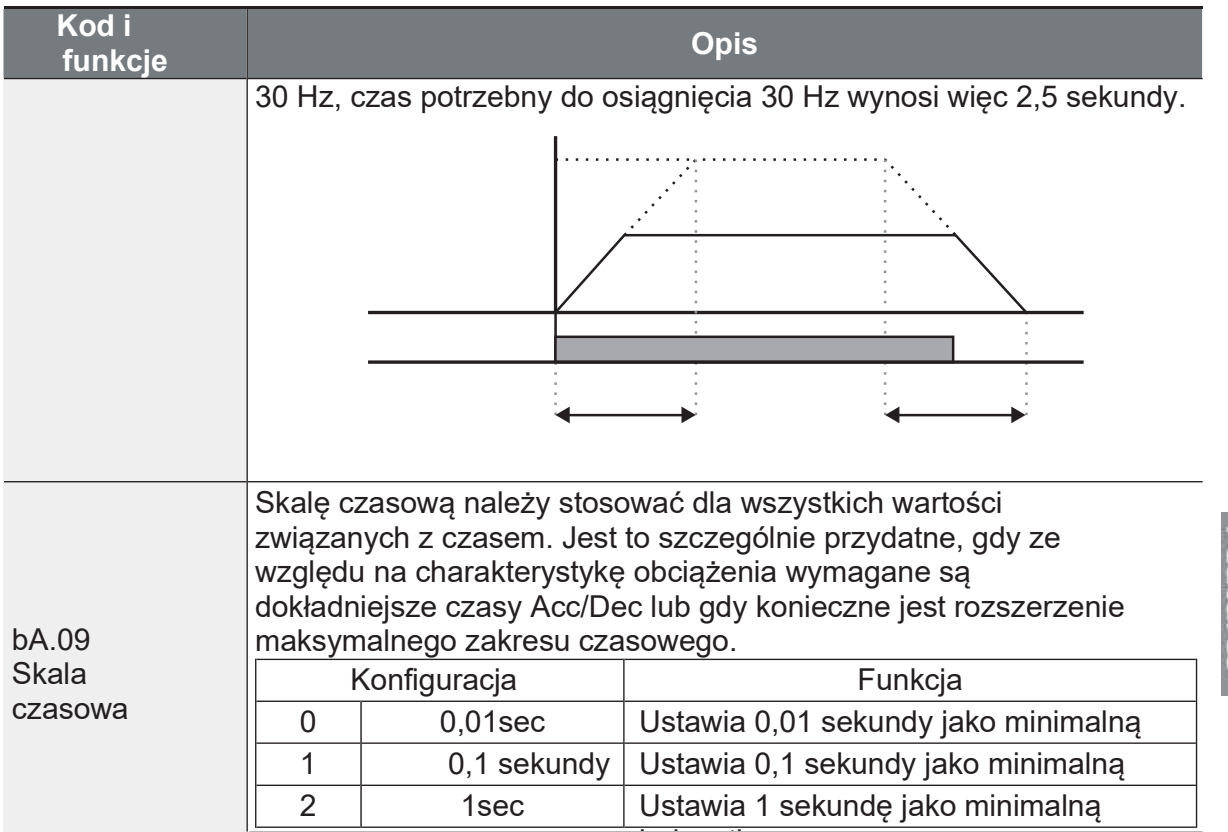

Należy pamiętać, że zakres maksymalnych wartości czasu może zmieniać się automatycznie po zmianie urządzeń. Jeśli np. czas przyspieszenia jest ustawiony na 6000 sekund, zmiana skali czasu z 1 sekundy na 0,01 sekundy spowoduje zmianę czasu przyspieszenia o 60,00 sekund.

### 4.8.2 Czas Acc/Dec w zależności od częstotliwości działania

Czas Acc/Dec może być ustawiony na podstawie czasu potrzebnego do osiągnięcia następnej częstotliwości kroku z istniejącej częstotliwości pracy. Aby ustawić wartości czasowe Acc/Dec na podstawie istniejącej częstotliwości pracy, należy ustawić bA. 08 (odnośnik acc/dec) w grupie podstawowej na 1 (Delta Freg).

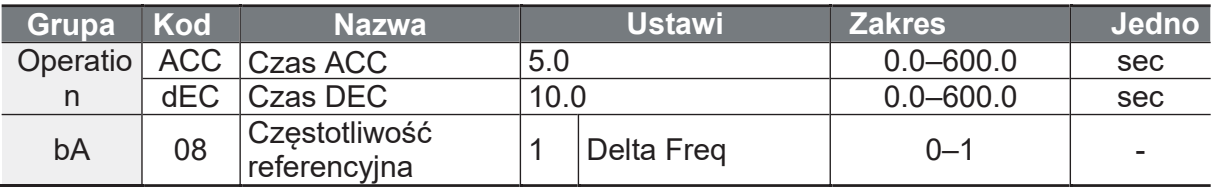

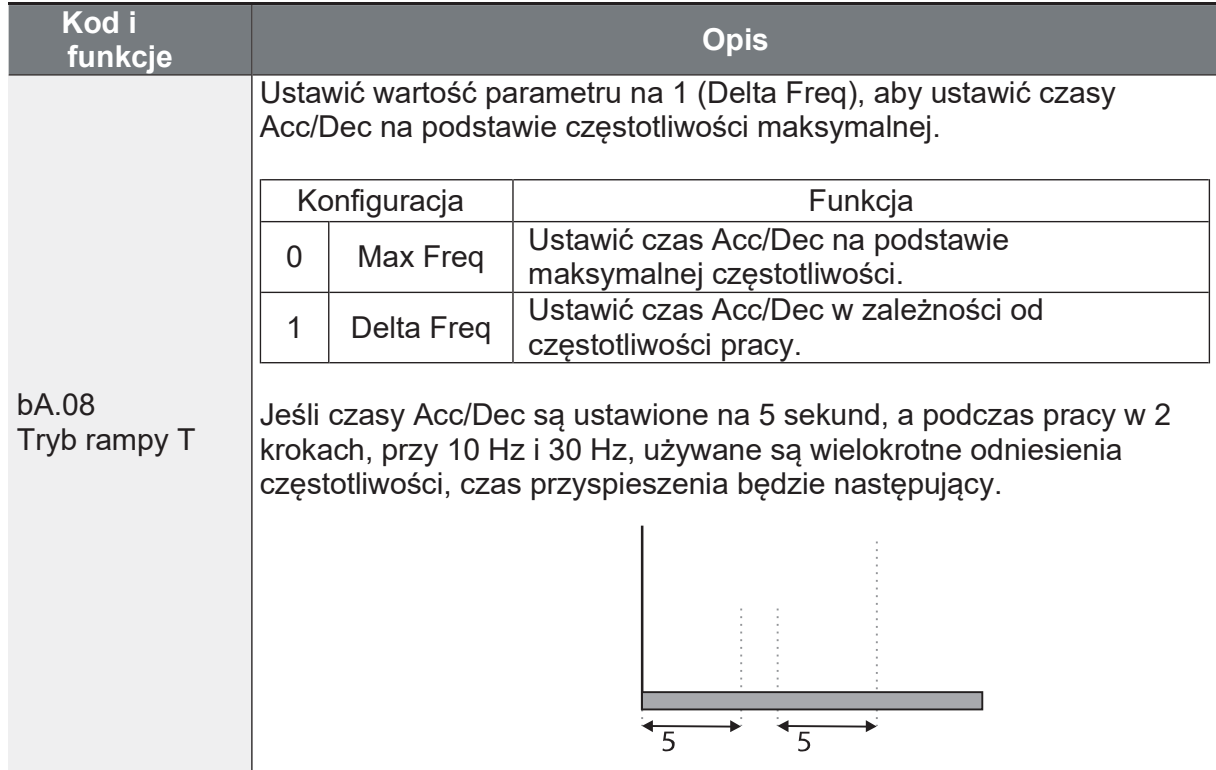

#### Czas Acc/Dec w zależności od częstotliwości działania - Szczegóły

## 4.8.3 Krokowa konfiguracja czasu Acc/Dec

Czasy Acc/Dec mogą być konfigurowane za pomocą wejść cyfrowych, podobnie jak konfiguruje się prędkości krokowe. Analogicznie jak prędkości krokowe można ustawić czasy ACC i DEC krokowo.

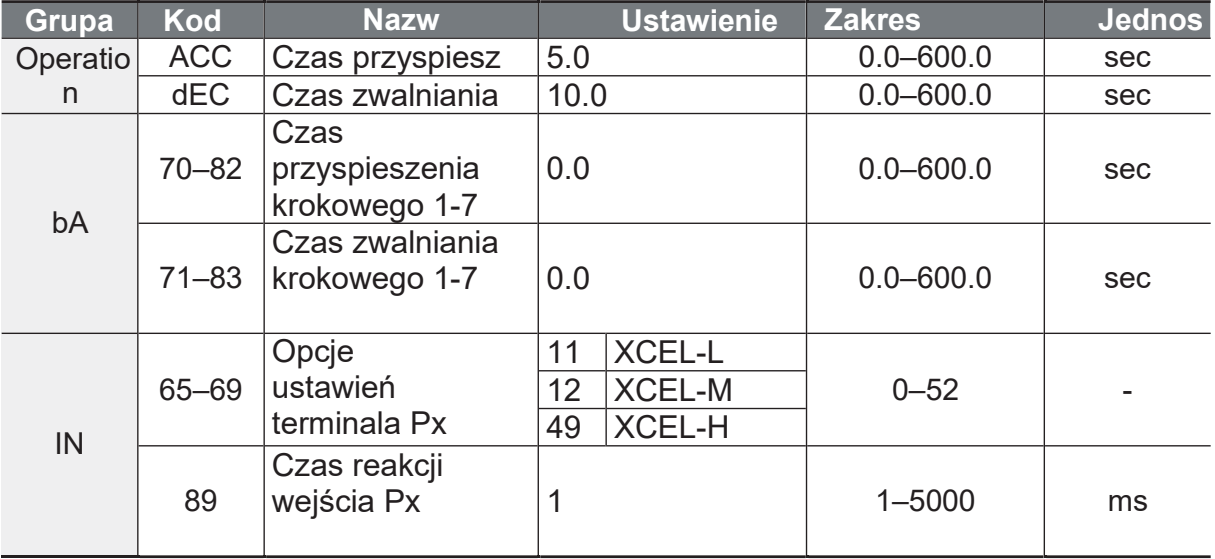

Г

eatures

## Konfiguracja krokowych czasów ACC i DEC - ustawienia

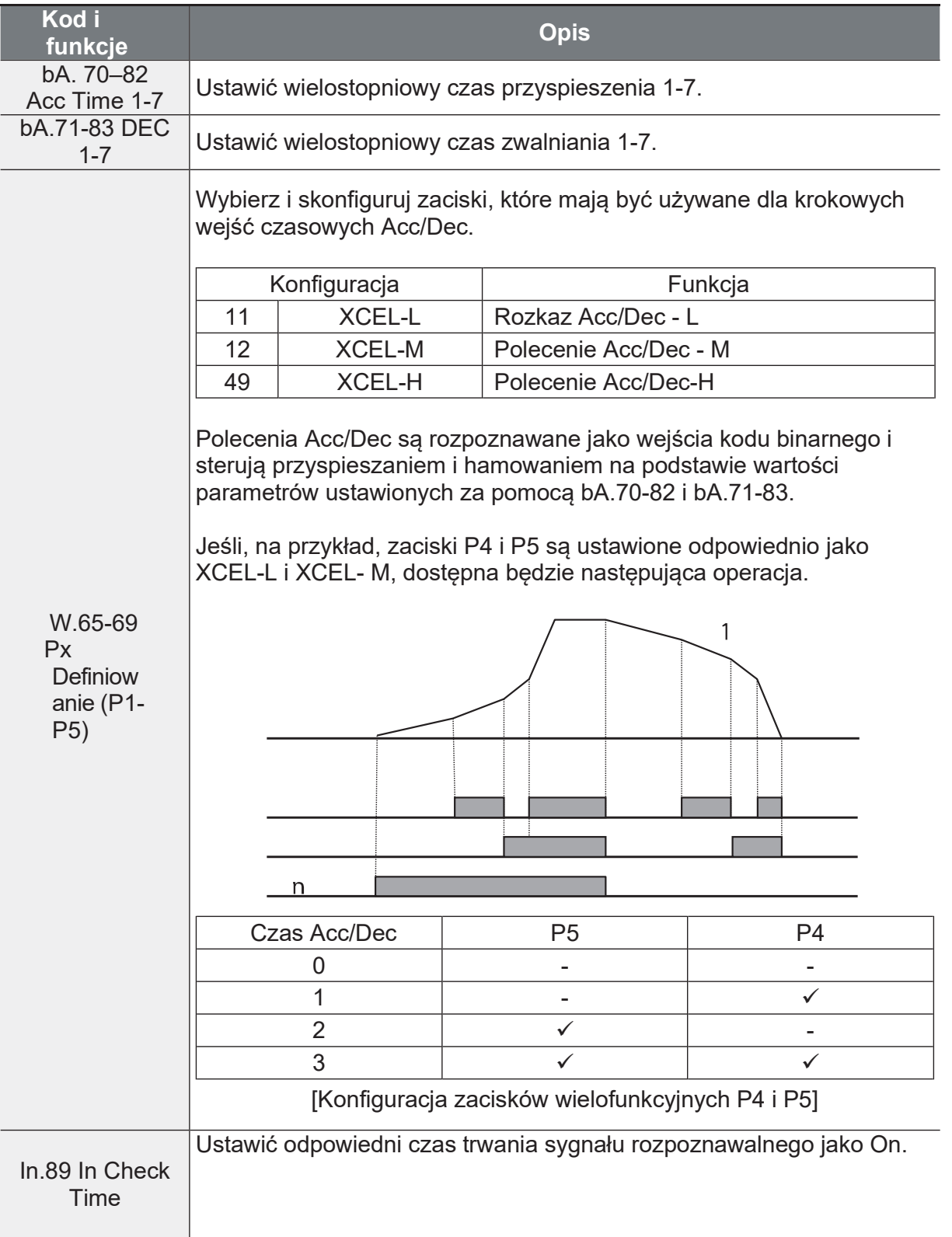

٦

## 4.8.4 Częstotliwość przełączania czasów Acc/Dec

Można ustawić częstotliwośc po przekroczeniu której przemiennik będzie słuchał drugich ramp ACC i DEC.

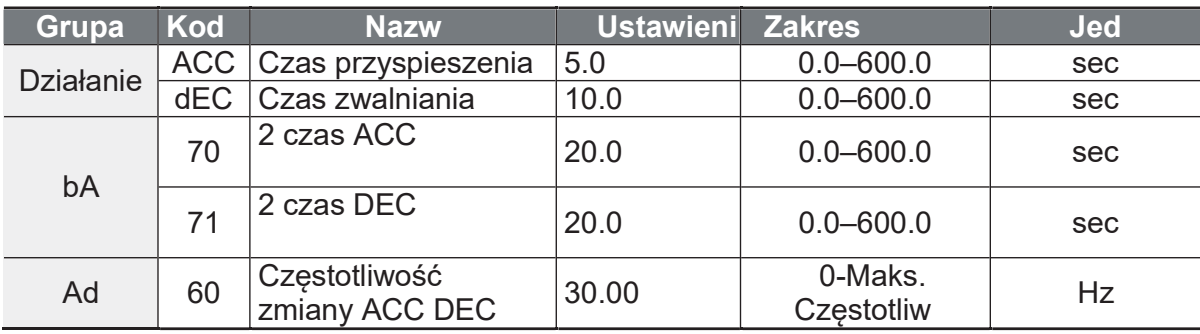

#### Szczegóły ustawienia częstotliwości

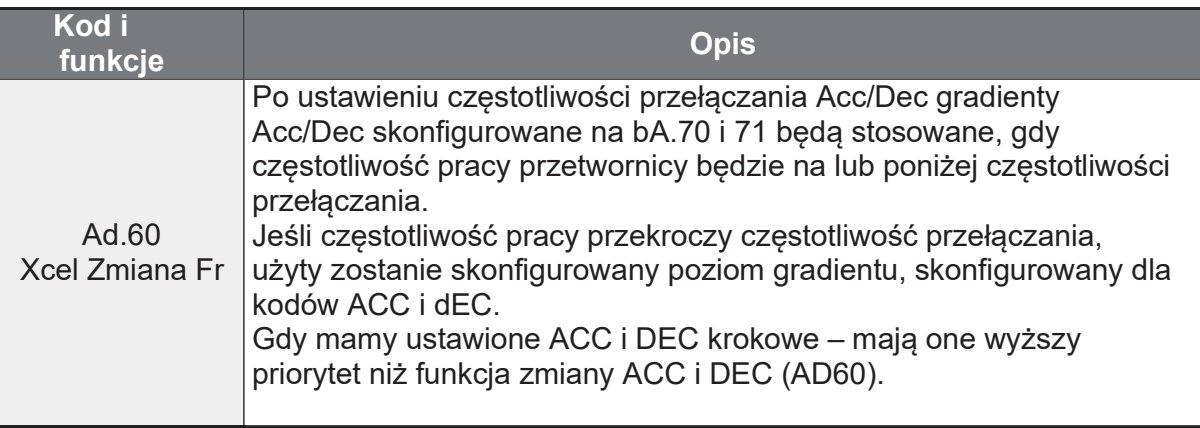

ſ

# 4.9 Konfiguracja wzoru Acc/Dec

Wzorce poziomów gradientu Acc/Dec mogą być skonfigurowane w celu poprawy i wygładzenia krzywych przyspieszenia i opóźnienia falownika. Wzór liniowy charakteryzuje się liniowym wzrostem lub spadkiem do częstotliwości wyjściowej, ze stałą szybkością. W przypadku krzywej S płynniejsze i bardziej stopniowe zwiększanie lub zmniejszanie częstotliwości wyjściowej, idealne dla wind.

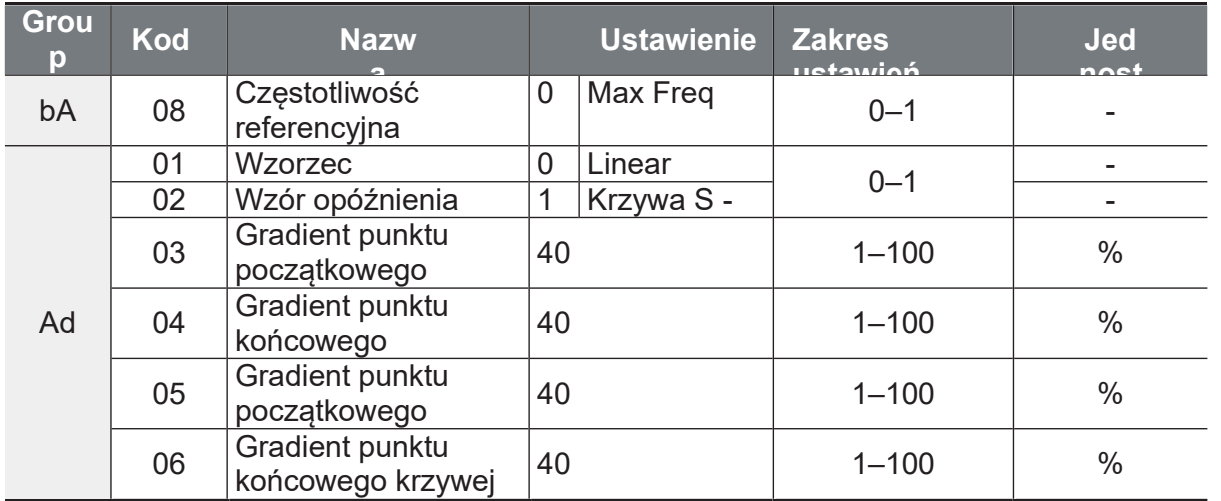

#### Szczegóły ustawień wzorca Acc/Dec

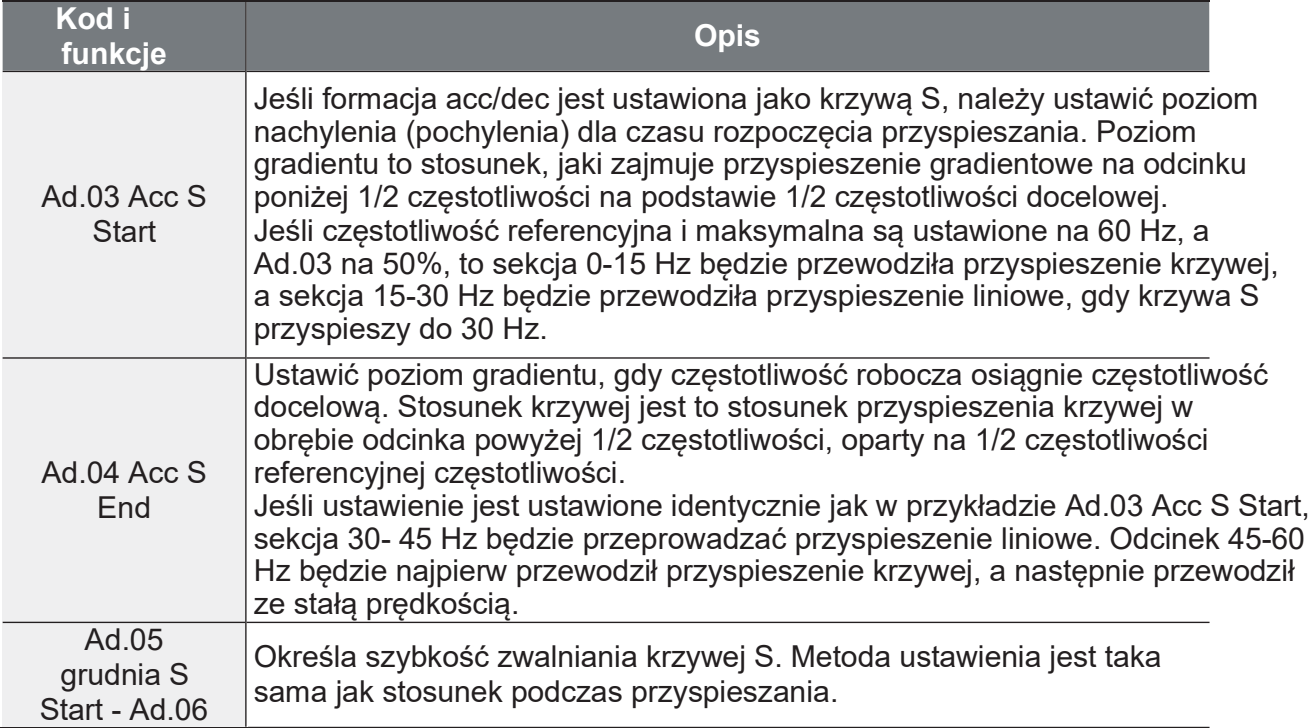

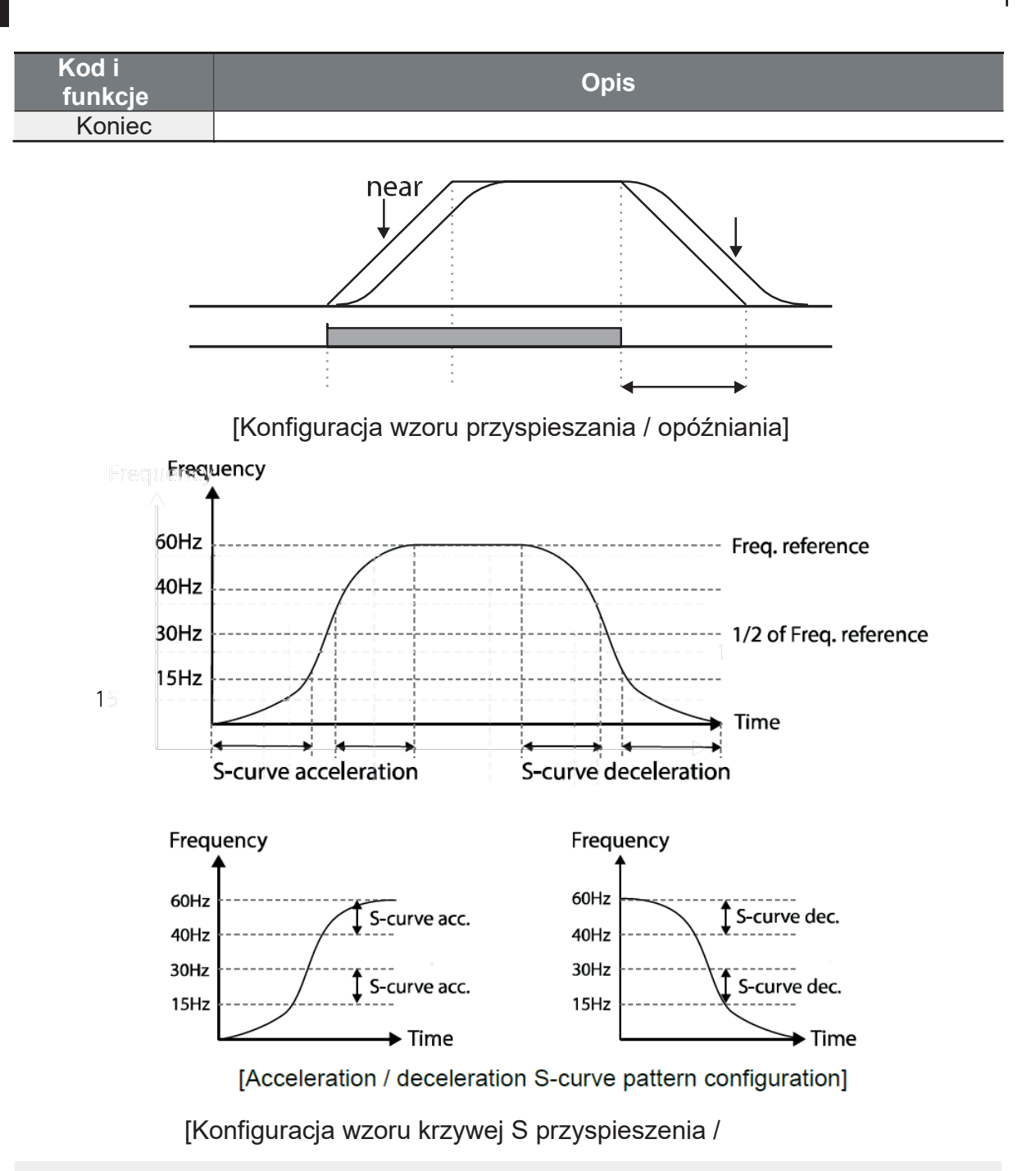

#### **Uwaga**

Rzeczywisty czas Acc/Dec podczas pracy z krzywą S może ulec zmianie!!!!!!

Г

Należy pamiętać, że rzeczywiste czasy Acc/Dec stają się większe niż czasy Acc/Dec zdefiniowane przez użytkownika, gdy używane są wzorce Acc/Dec o krzywej S.

# 4.10 Zatrzymanie funkcji Acc/Dec

Przypisując funkcję XCEL Stop do jednego z wejść Px możemy przerywać operację ACC i DEC.

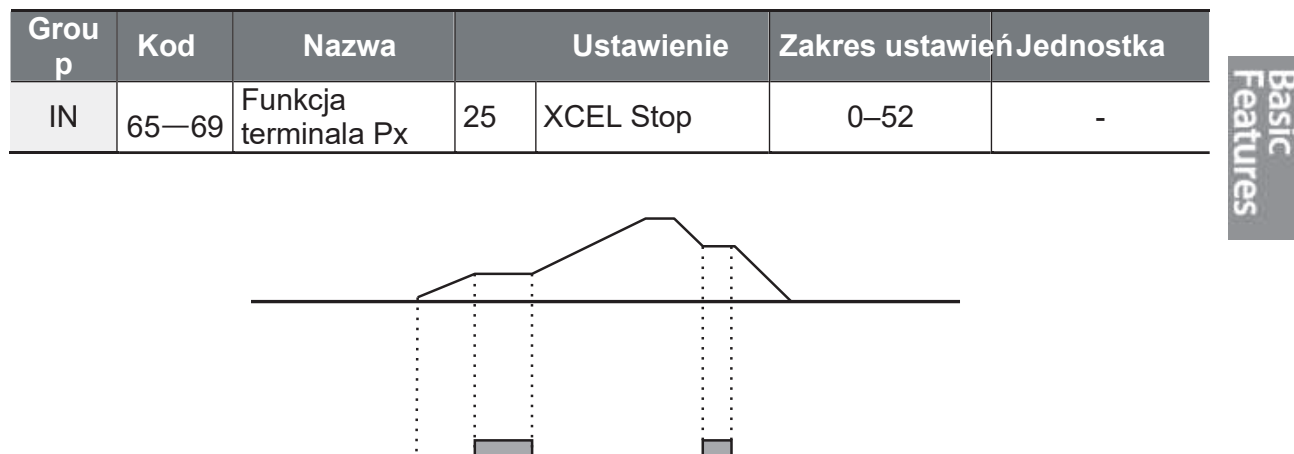

## 4.11 V/F Sterowanie

Skonfiguruj przemiennik do pracy w trybie skalarnym. Wybierz krzywą U/f, skonfiguruj ją lub stwórz własną krzywą U/f.

## 4.11.1Liniowy wzorzec U/f

Liniowy wzorzec V/F konfiguruje przetwornicę w celu zwiększenia lub zmniejszenia napięcia wyjściowego ze stałą szybkością dla różnych częstotliwości roboczych w oparciu o charakterystykę V/F. Stosowane do obciążeń, które wymagają stałego momentu obrotowego niezależnie od częstotliwości. Dedykowany dla obciążeń lekkich typu pompa/wentylator.

٦

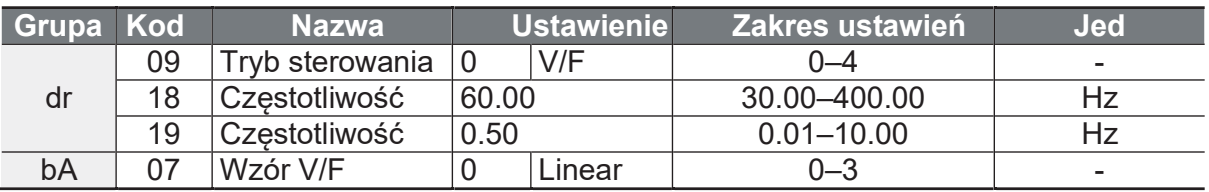

#### Liniowe ustawienia wzorów V/F

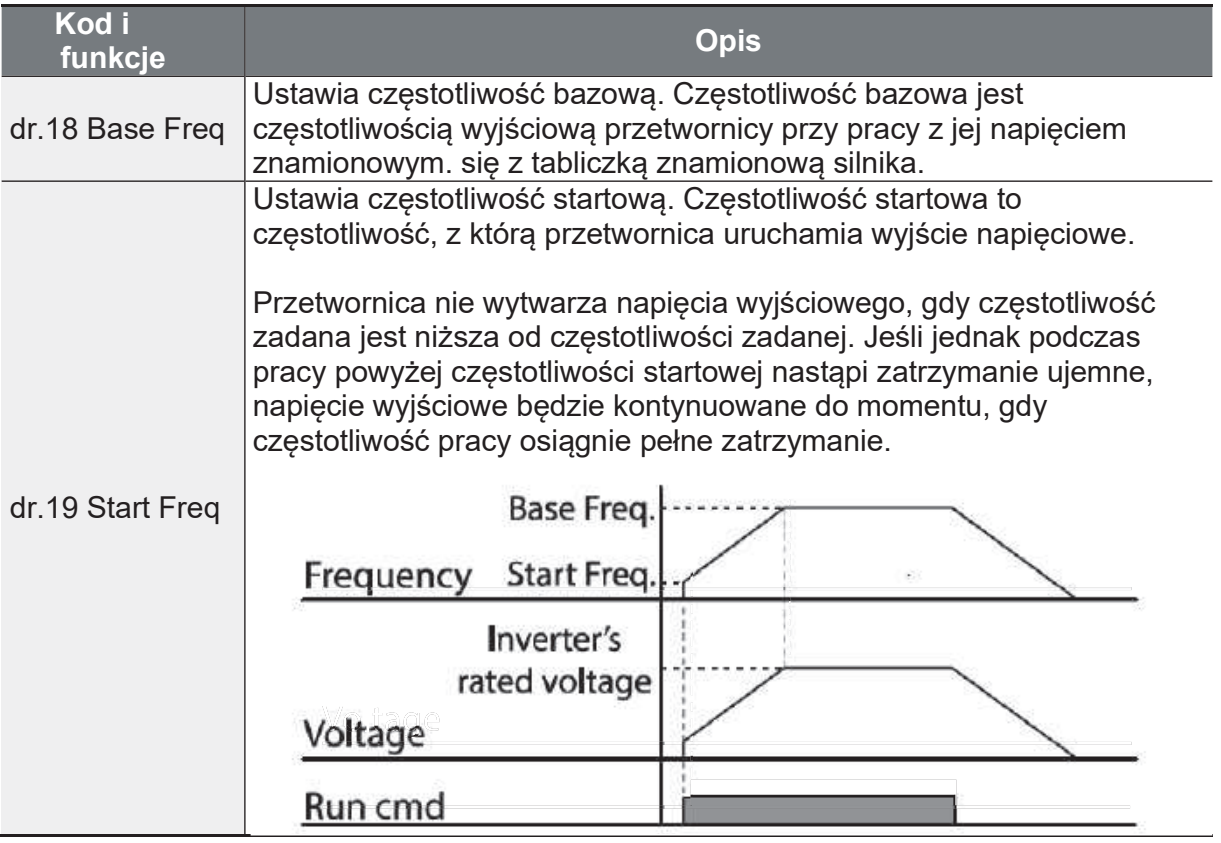

## 4.11.2 Kwadratowa krzywa U/f

Kwadratowa redukcja V/F jest idealna dla obciążeń takich jak wentylatory i pompy. Zapewnia on nieliniowe wzorce przyspieszania i zwalniania, aby utrzymać moment obrotowy w całym zakresie częstotliwości.

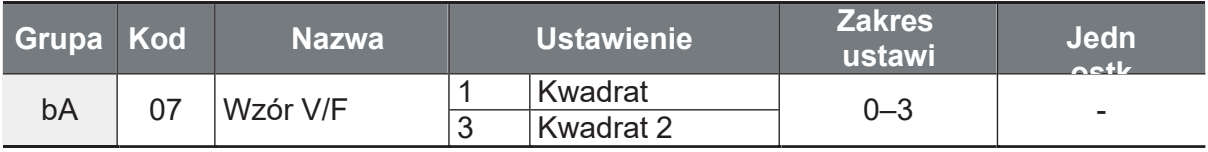

Г

#### Wzorzec kwadratowy U/f- Ustawienia

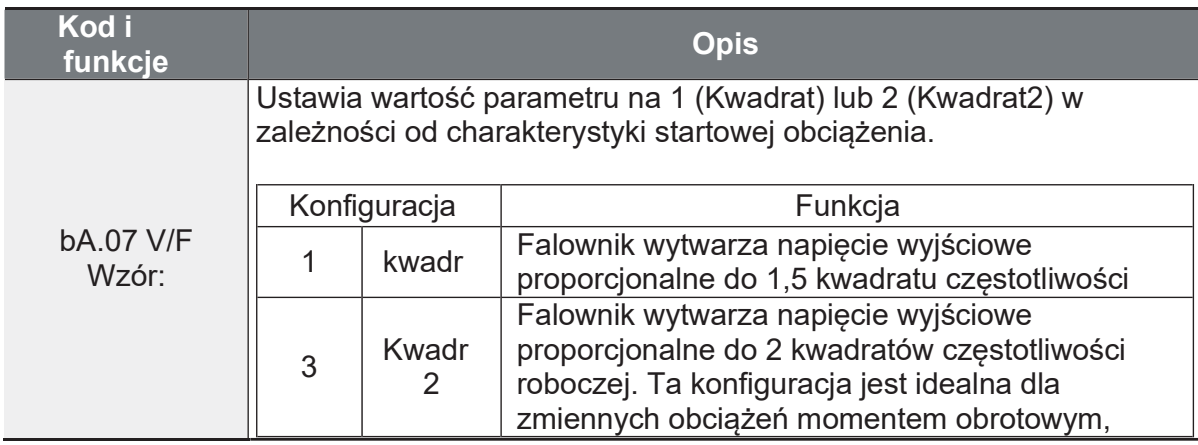

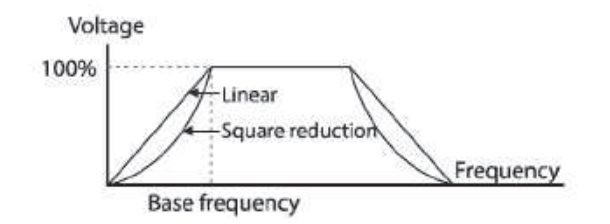

## 4.11.3 Krzywa U/f użytkownika

Możliwe jest ustawienie własnej krzywej U/f. W 4 punktach należy podać napięcie oraz skorelowaną częstotliwość. Krzywa posiada 4 punkty łamania.

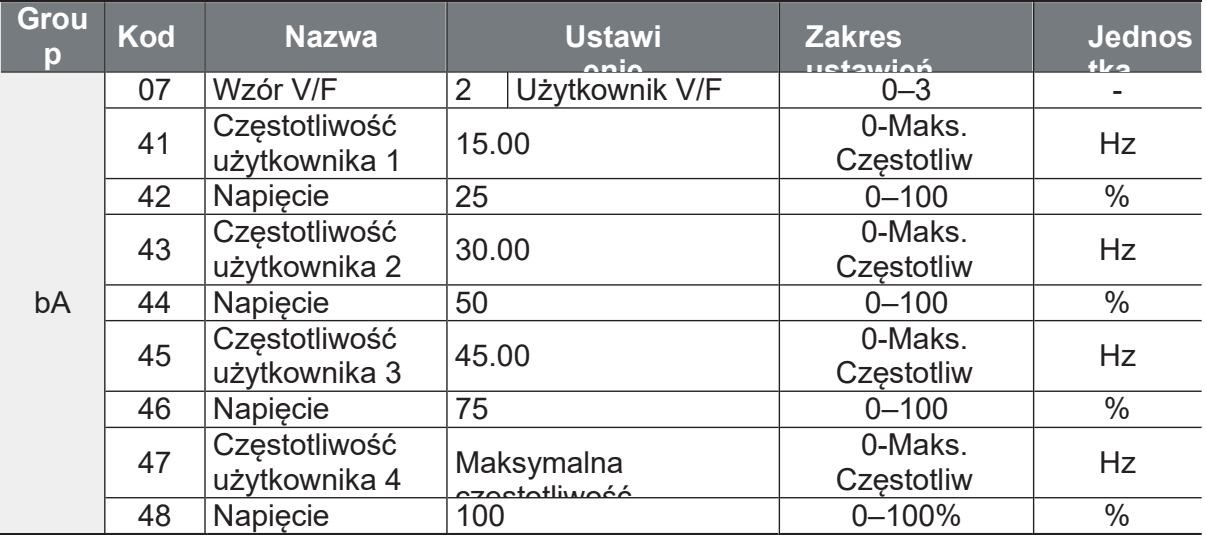

#### Szczegóły ustawień wzorca użytkownika V/F

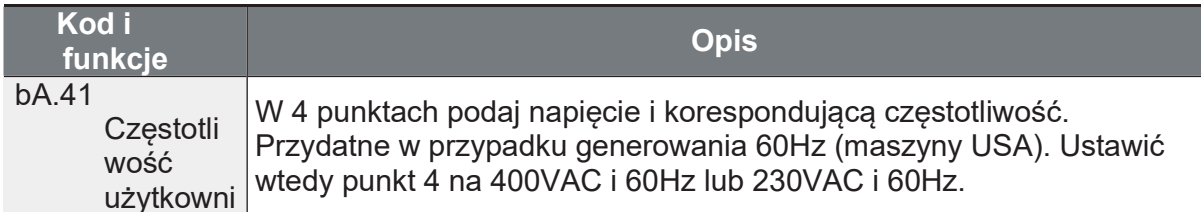

Napięcie wyjściowe 100% na poniższym rysunku opiera się na ustawieniach parametrów bA.15 (napięcie znamionowe silnika). Jeśli bA.15 jest ustawiony na 0, to będzie on oparty na napięciu wejściowym.

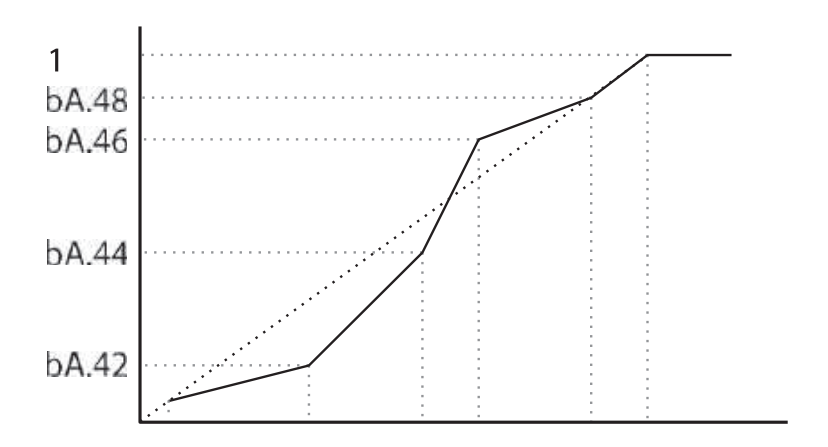

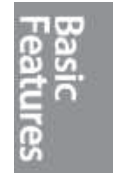

- · Gdy używany jest normalny silnik indukcyjny, należy uważać, aby nie skonfigurować wzorca wyjściowego z dala od liniowego wzorca V/F. Nieliniowe<br>wzorce V/F mogą powodować niewystarczający moment obrotowy silnika lub jego przegrzanie z powodu nadmiernego wzbudzenia.
- · Gdy używany jest wzorzec V/F, nie działa podbicie momentu obrotowego do przodu (dr.16) i do tyłu (dr.17).

## 4.12 Podbicie momomentu obrotowego 4.12.1 Manualne zwiększenie momentu obrotowego

Ręczne zwiększanie momentu obrotowego umożliwia użytkownikowi regulację napiecia wyjściowego podczas pracy z niską predkością obrotową lub rozruchu silnika. Zwiększyć moment obrotowy przy niskich prędkościach obrotowych lub poprawić właściwości rozruchowe silnika poprzez ręczne zwiększenie napięcia wyjściowego. Skonfiguruj ręczne zwiększanie momentu obrotowego podczas pracy z obciążeniami, które wymagają wysokiego momentu rozruchowego.

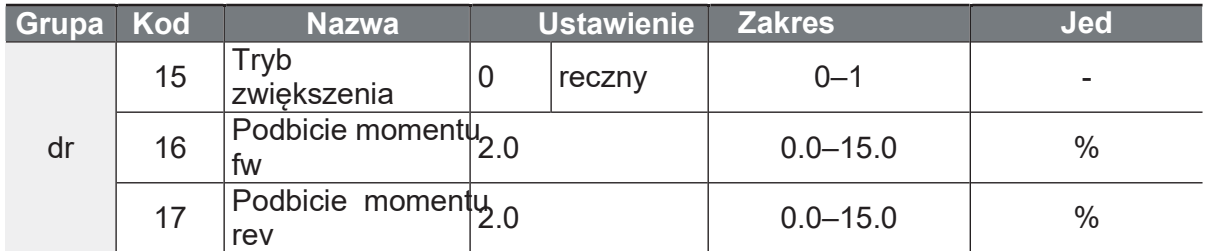

Szczegółowe informacje dotyczące ręcznego ustawiania zwiększania momentu obrotowego

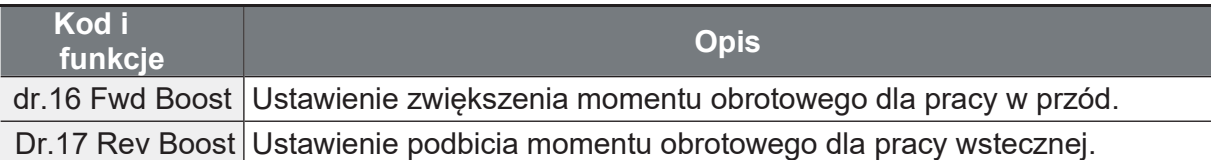

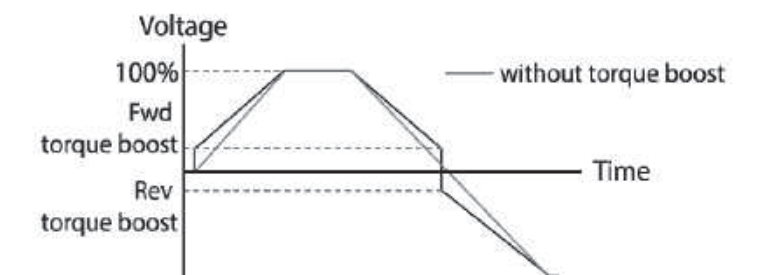

Nadmierne zwiększenie momentu obrotowego spowoduje nadmierne wzbudzenie i przegrzanie silnika.

### **4.12.2Automatyczne podbicie momentu**

Automatyczne podbicie momentu wykrywa dodatkowe zapotrzebowanie na moment i podaje zwiekszone napiecie na silnik. Przydatne szczególnie wtedy, gdy operujemy z obciażeniami wymagajacymi (duże obciażenie przy niskich predkościach).

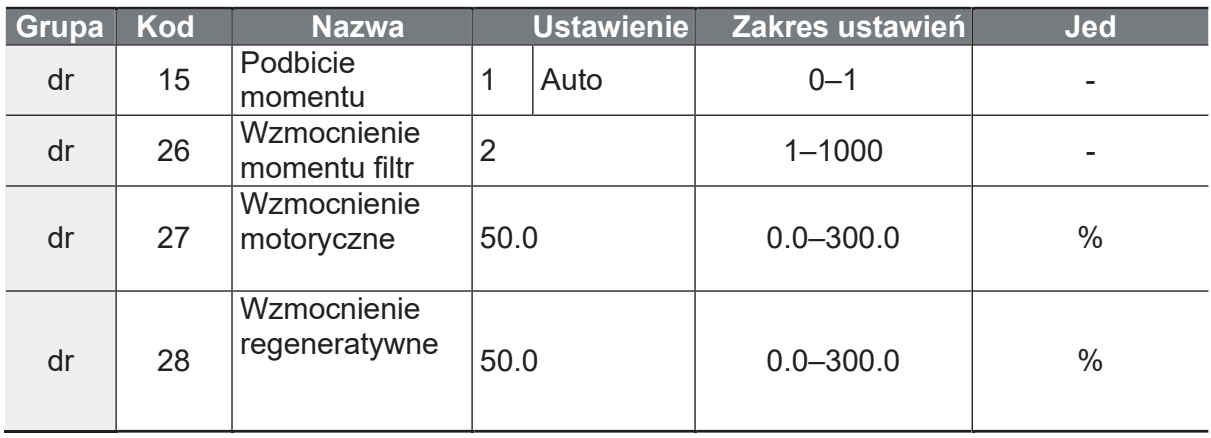

Automatyczne podbicie momentu działa prawidłowo po wprowadzeniu wartości zapisanej na tabliczce znamionowej silnika w dr18 (częstotliwość bazowa), bA12 (znamionowa częstotliwość poślizgu silnika), bA13 (prąd znamionowy silnika) i bA14 (brak pradu obciażenia silnika). Jeśli nie jest wykorzystywana wartość wyświetlana na tabliczce znamionowej silnika, każda wartość parametru jest ustawiona na wartość początkową i niektóre funkcje mogą być ograniczone.

Automatyczne podbicie momentu w trybie U/f działa na zasadzie zwiększania napięcia podawanego na stojan silnika.

Dodatkowo użytkownik ma do dyspozycji nastawy regulatorów, związanych z automatycznym podbiciem momentu. Dr26 to stała filtrowania – zwiększając nastawę, zwiększamy szybkość odpowiedzi. Dr27 – wzmocnienie momentu przy pracy motorycznej. Dr 28 – wzmocnienie momentu przy pracy regeneratywnej (praca silnika generatorowa). Gdy automatyczne podbicie momentu nie spełnia oczekiwań – trymuj nastawy dr26,27,28 wedle uznania.

#### UWAGA

Zmieniaj nastawy Dr26,27,28 stopniowo – łatwo przeregulować układ lub wprwadzić w oscylacje lub tetnienia momentu. Zwiekszaj lub zmniejszaj nastawy o kilka procent maksymalnie.

# 4.13 Regulacja napięcia wyjściowego

Możliwe jest ręczne ustawienie napięcia silnika (przydatne dla napięć silników innych niż 400VAC). Można ustawić napięcie ręcznie, pamiętając o odpowiednim doborze pradowym przetwornicy. Parametr Ba15 to napięcie znamionowe silnika. Jeśli bA.15 (napięcie znamionowe silnika) jest ustawione na 0, wówczas przetwornica w stanie zatrzymania koryguje napięcie wyjściowe w oparciu o napięcie wejściowe. Jeśli czestotliwość jest wyższa niż czestotliwość bazowa, gdy napiecie wejściowe jest niższe od ustawionego parametru, to napiecie wejściowe jest napieciem wyjściowym przetwornicy.

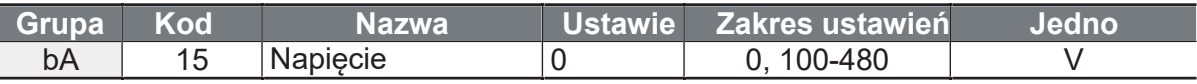

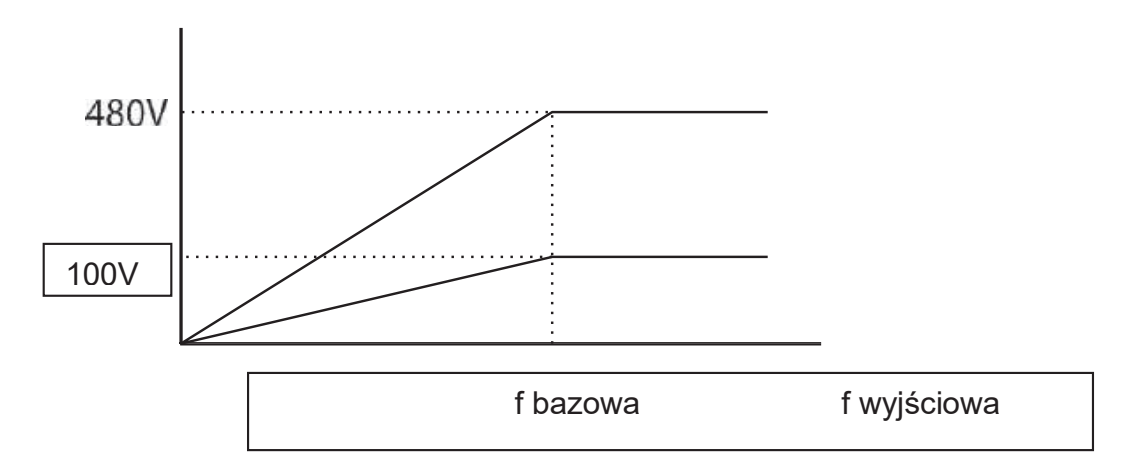

## **4.14 Wybór trybu startu przemiennika**

Wybierz najbardziej optymalną metodę startu dla twojej aplikacji. Start następuje po otrzymaniu komendy start (DRV- wybór źródła sygnału Start/Stop).

### **4.14.1 Normalny start**

Normalny start (Acc) to ogólna metoda startu przemiennika. Metoda ta jest nastawa domyślną. Polega na tym, i po otrzymaniu komendy start – silnik przyspiesza do zadanej częstotliwości – stąd nazwa normalny start.

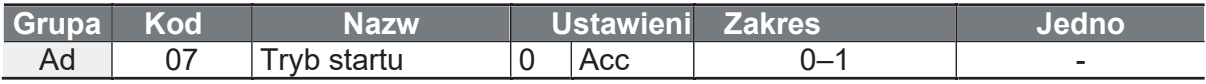

ſ

### **4.14.2 Hamowanie DC przed startem.**

W tym trybie przemiennik wykonuje hamowanie prądem stałym przez określony czas po otrzymaniu komendy start. Bardzo przydatne w aplikacjach, gdy chcemy wyhamować silnikiem przed startem. Ma to miejsce w przypadku wentylatorów, układów przewijających, itp. Funkcja nie działa w trybie wektorowym (jedynie skalarnym).

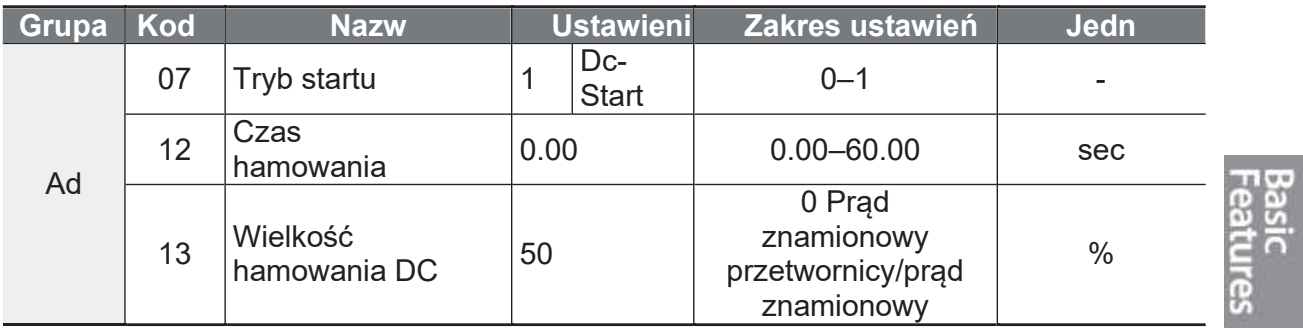

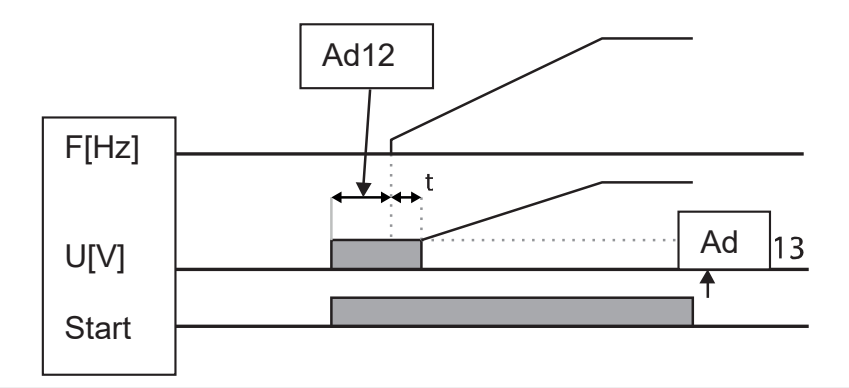

100% nastawy Ad13 równa się prądowi znamionowemu silnika. Uwaga! Zbyt długie lub zbyt wielkie hamowanie DC może doprowadzić do przegrzania silnika.

### 4.14.3 Wstępne wzbudzenie silnika

Funkcja służy do wstrzykiwania prądu DC do silnika na komendę wejścia cyfrowego. Do jednego z wejść Px przydziel funkcję "pre excite". Za każdym razem, gdy wejście będzie wyzwolone – na silnik podane zostanie napięcie DC.

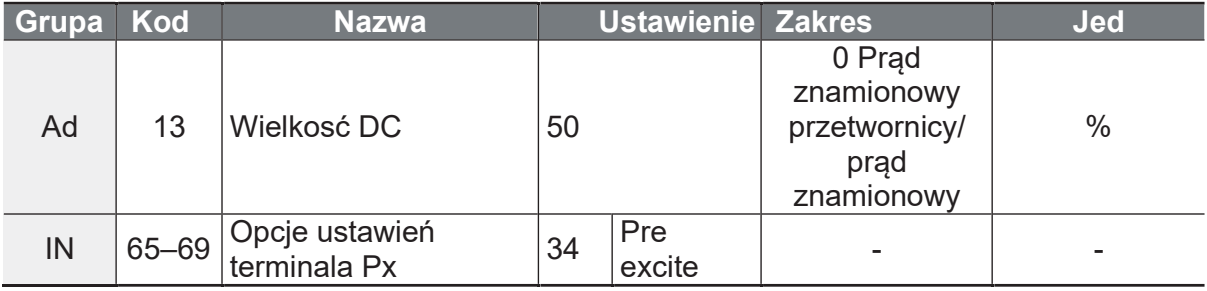

100% nastawy Ad13 równa się prądowi znamionowemu silnika. Uwaga! Zbyt długie lub zbyt wielkie hamowanie DC może doprowadzić do przegrzania silnika.

## 4.15 Ustawienie trybu Stopu

Wybierz najbardziej optymalną metodę stopu przemiennika, pasującą do twojej aplikacji.

### 4.15.1 Normalny Stop

Domyślna metoda stopu. Polega na tym, iż po zdjęciu sygnału start (stop) przemiennik hamuje do zera wedle nastawionego czasu DEC.

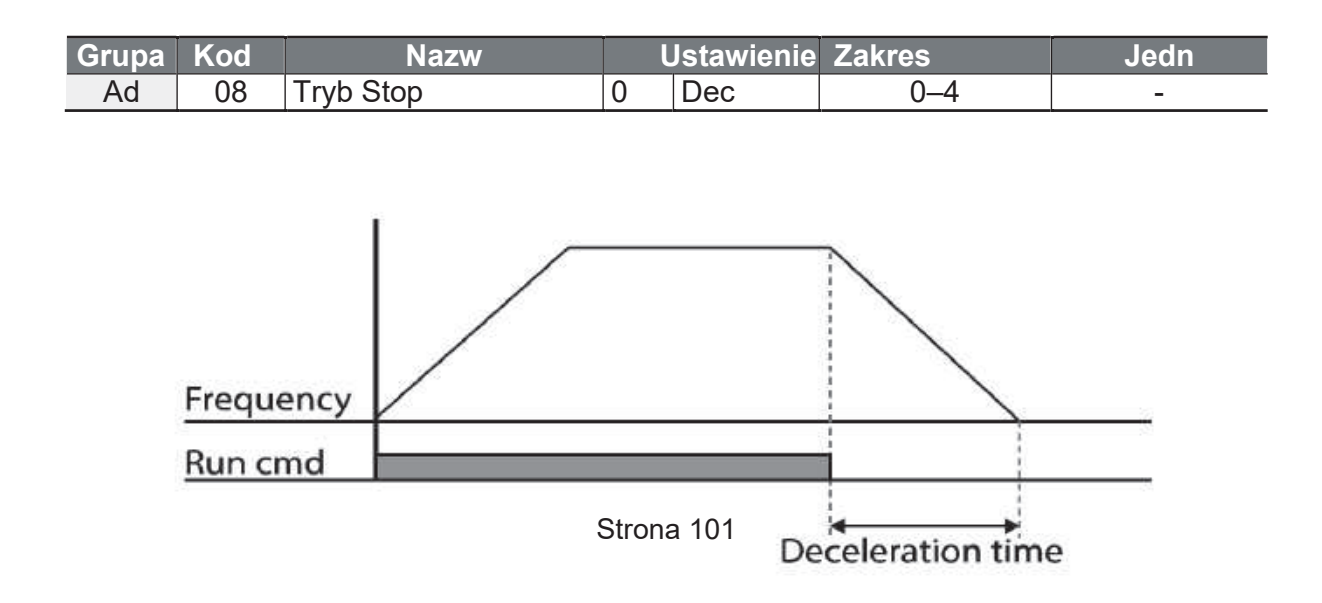

 $\Gamma$ 

## 4.15.2 Hamowanie DC

Po osiągnięciu przez przemiennik częstotliwości ustawionej w Ad17 (podczas hamowania), na silnik podane zostanie napięcie DC wedle nastawy w Ad16 przez czas ustawiony w Ad15. Przed hamowaniem DC możliwe jest ustawienie zwłoki czasowej w Ad14.

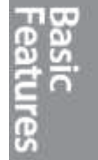

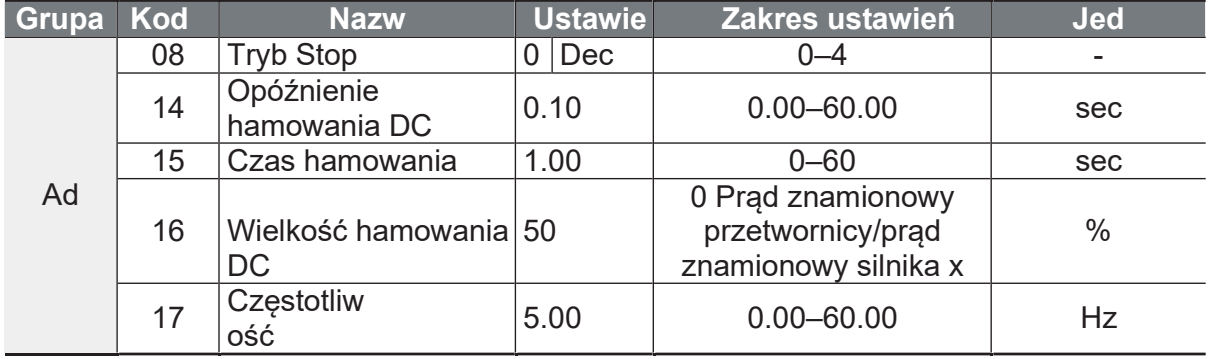

#### Szczegóły ustawienia hamowania DC

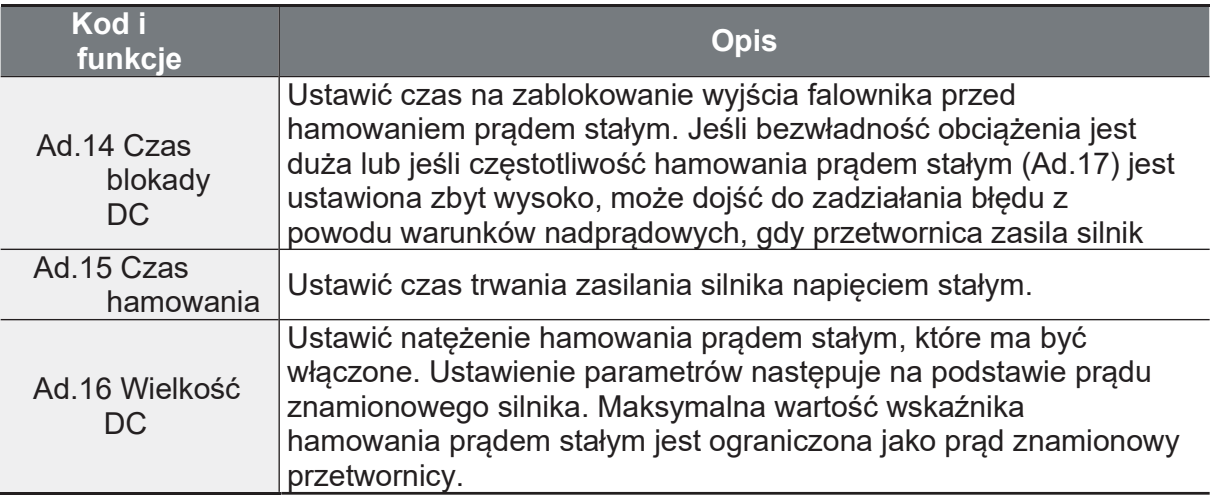

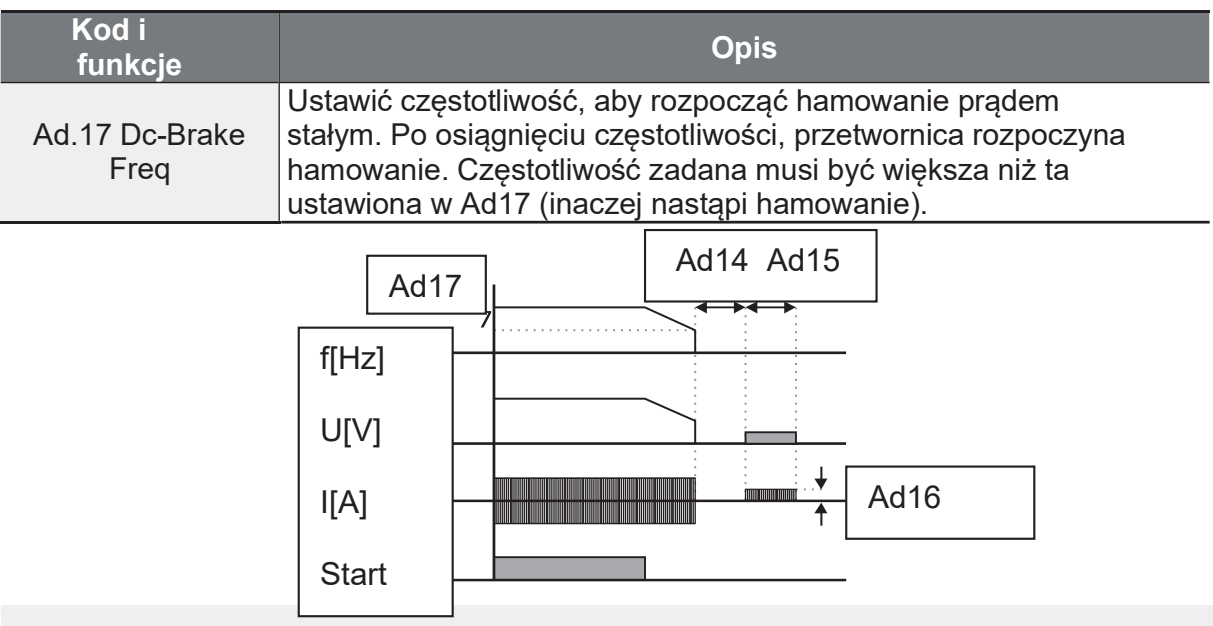

- · Należy pamiętać, że silnik może się przegrzać lub zostać uszkodzony, jeżeli na silnik<br>nałożona zostanie nadmierna ilość prądu stałego lub ustawiony zostanie zbyt długi czas hamowania prądem stałym.
- · Silnik może być przegrzany lub uszkodzony. Maksymalna wartość hamowania prądem stałym jest ograniczona do prądu znamionowego przetwornicy.

## 4.15.3 Wolny wybieg

Po zdjęciu komendy start wyjście przemiennika jest blokowane i silnik hamuje własną bezwładnością.

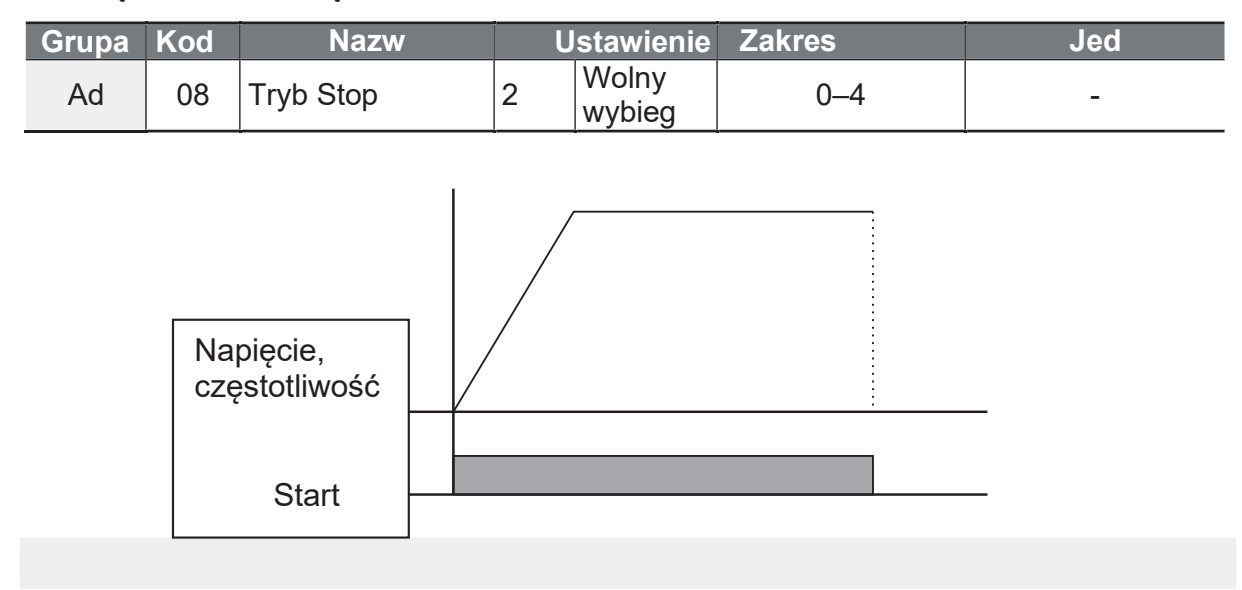

Г

Należy pamiętać, że gdy po stronie wyjściowej występuje duża bezwładność, a silnik pracuje z dużą prędkością, bezwładność obciążenia spowoduje, że silnik będzie nadal się obracał, nawet jeśli wyjście falownika jest zablokowane.

### 4.15.4 Hamowanie na granicy napięcia szyny DC

Ta metoda hamowania gwarantuje najkrótszy możliwy czas hamowania silnikiem bez konieczności używania rezystorów hamowania. Przemiennik kontroluje napięcie szyny DC podczas hamowania. W przypadku zbyt dużego naładowania – falownik przyspiesza silnikiem by pozbyć się energii. Następnie znowu hamuje i tak aż do pełnego zatrzymania. Czas stopu może być zmienny za każdym razem, lecz powinien to być najkrótszy możliwy czas jaki może być osiągnięty w danej chwili.

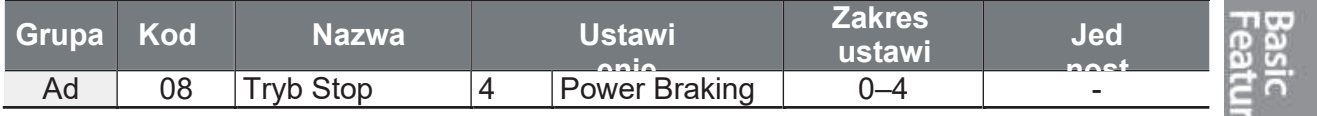

Aniro Sp. z o.o.

www.aniro.pl

- Aby zapobiec przegrzaniu lub uszkodzeniu silnika, nie należy stosować hamowania mechanicznego dla obciążeń, które wymagają częstego zwalniania.
- · Innymi słowy, kiedy bit3 Pr.50 (zapobieganie utykowi i hamowanie strumieniem) i Ad.08 (Power Braking) są ustawione, wyższy priorytet ma Power Braking.
- · Należy pamiętać, że jeśli czas hamowania jest zbyt krótki lub bezwładność obciążenia jest zbyt duża, może wystąpić błąd przepięciowy.
- · Należy pamiętać, że w przypadku zastosowania zatrzymania wybiegiem, rzeczywisty czas hamowaniamoże być dłuższy niż ustawiony czas hamowania DEC.

## 4.16 Limit częstotliwości

Częstotliwość pracy może być ograniczona poprzez ustawienie częstotliwości maksymalnej, częstotliwości startowej, górnej i dolnej częstotliwości granicznej.

## 4.16.1 Częstotliwość startowa i maksymalna

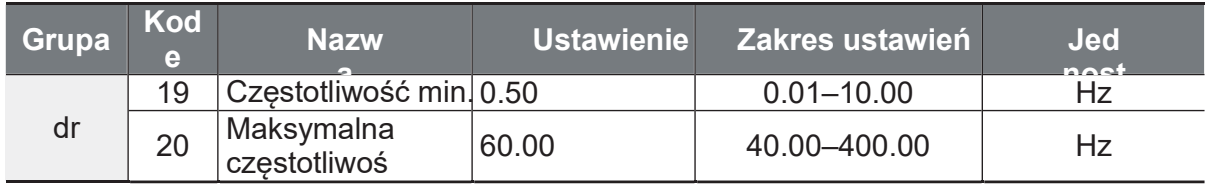

#### Limit częstotliwości przy użyciu częstotliwości maksymalnej i częstotliwości startowej - Ustawianie szczegółów

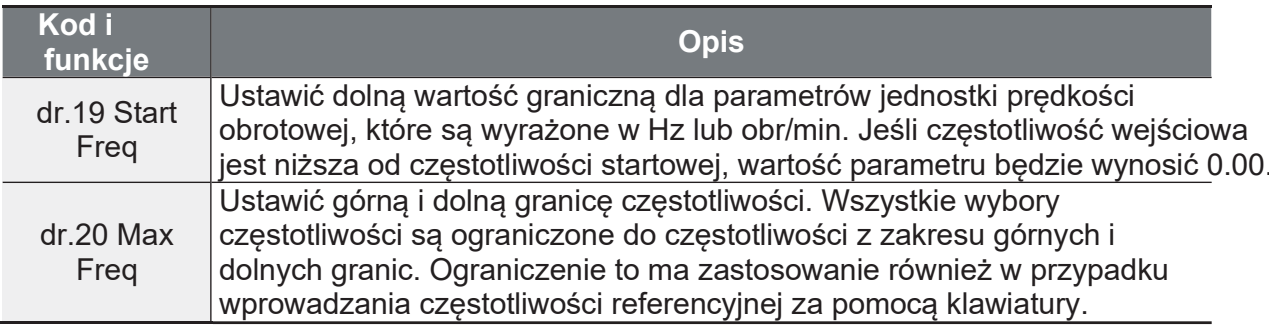

 $\Gamma$ 

## 4.16.2 Granice częstotliwości

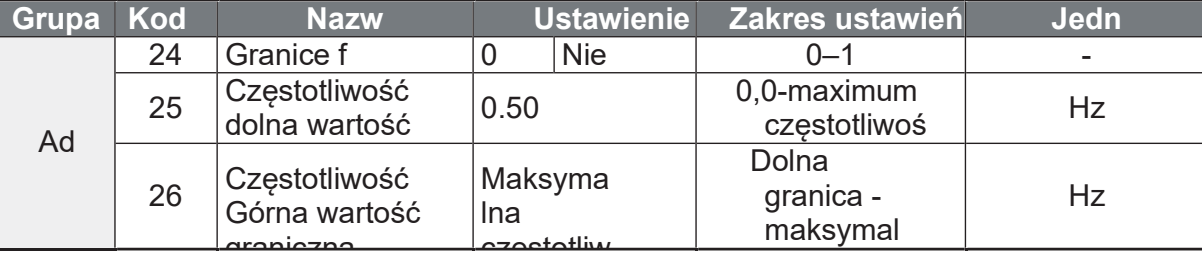

Limit częstotliwości przy użyciu górnego i dolnego limitu częstotliwości -Ustawienie szczegółów

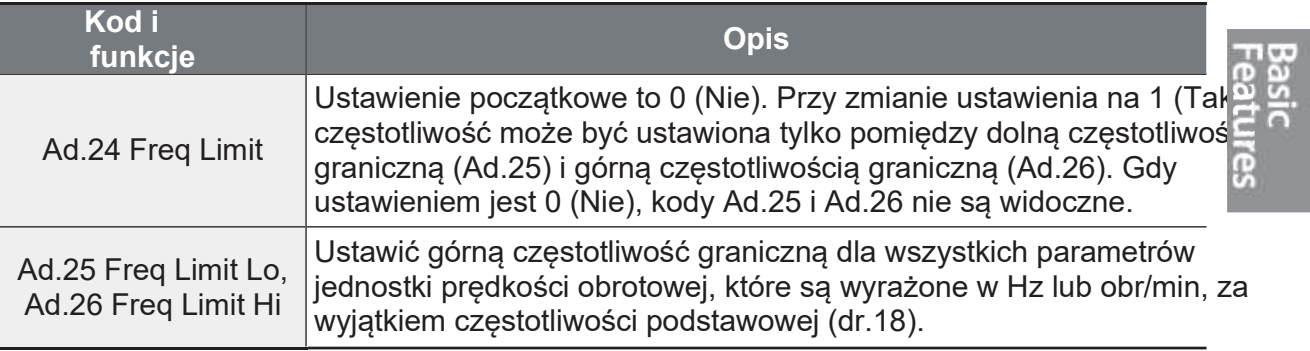

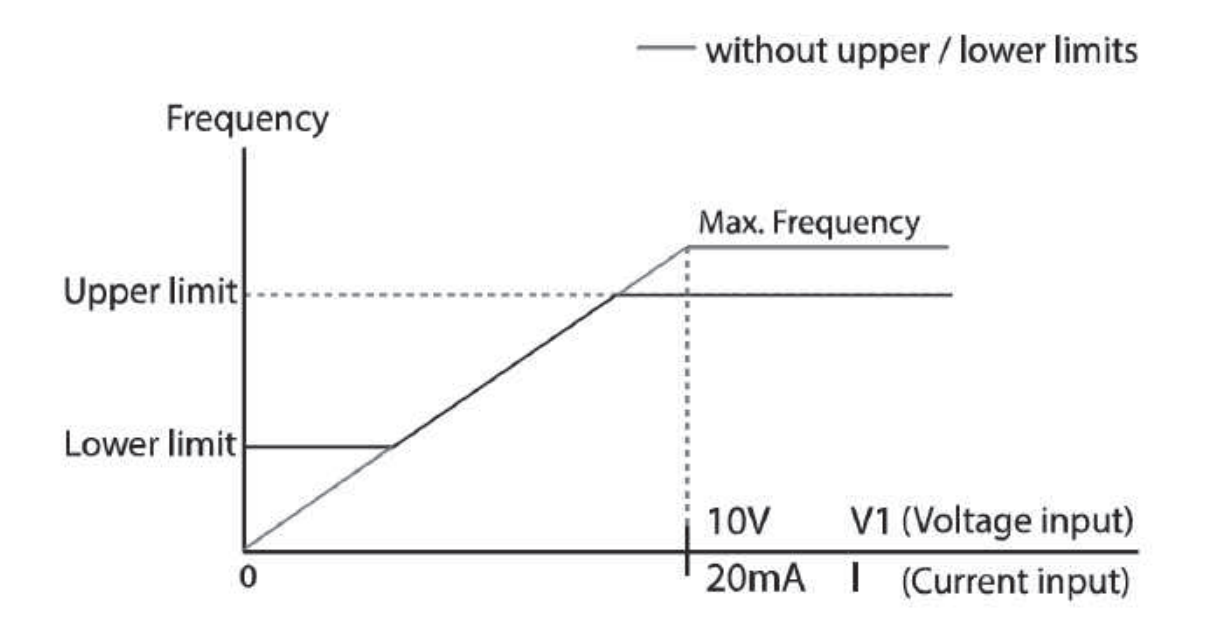

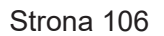

### **4.16.3 Pomijanie częstotliwości rezonansowych**

Wycinaj pasma częstotliwości, które mogą wprowadzić w rezonans korpus mechaniczny maszyny.

Gdy częstotliwość zadana znajdzie się w zakresie wyciętych częstotliwości rezonansowych, przemiennik w zależności od nastawy wysteruje silnik na prędkości zgodnej z dolnym punktem wycięcia pasma lub górnym punktem wycięcia pasma.

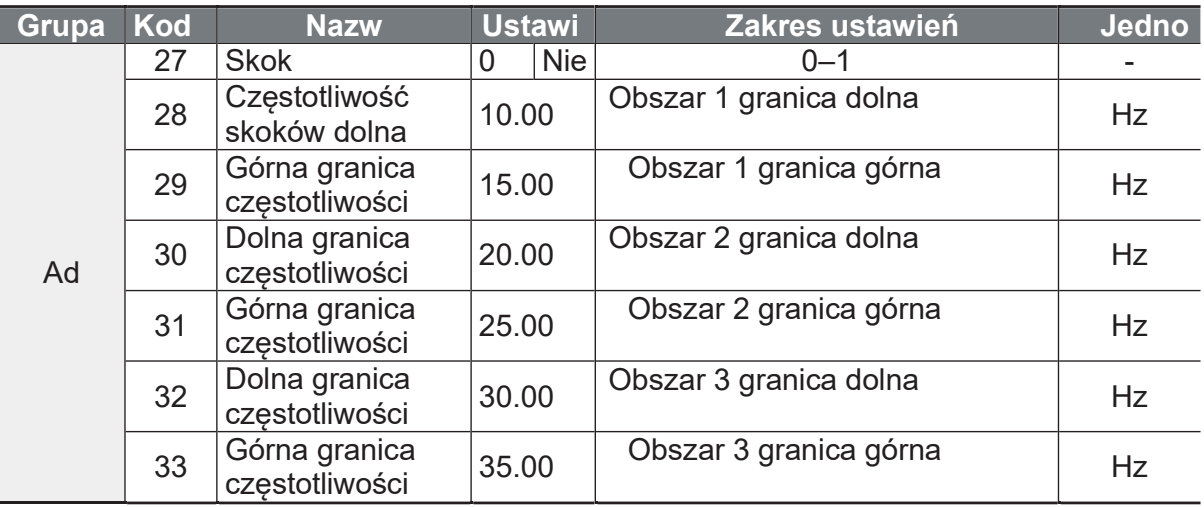

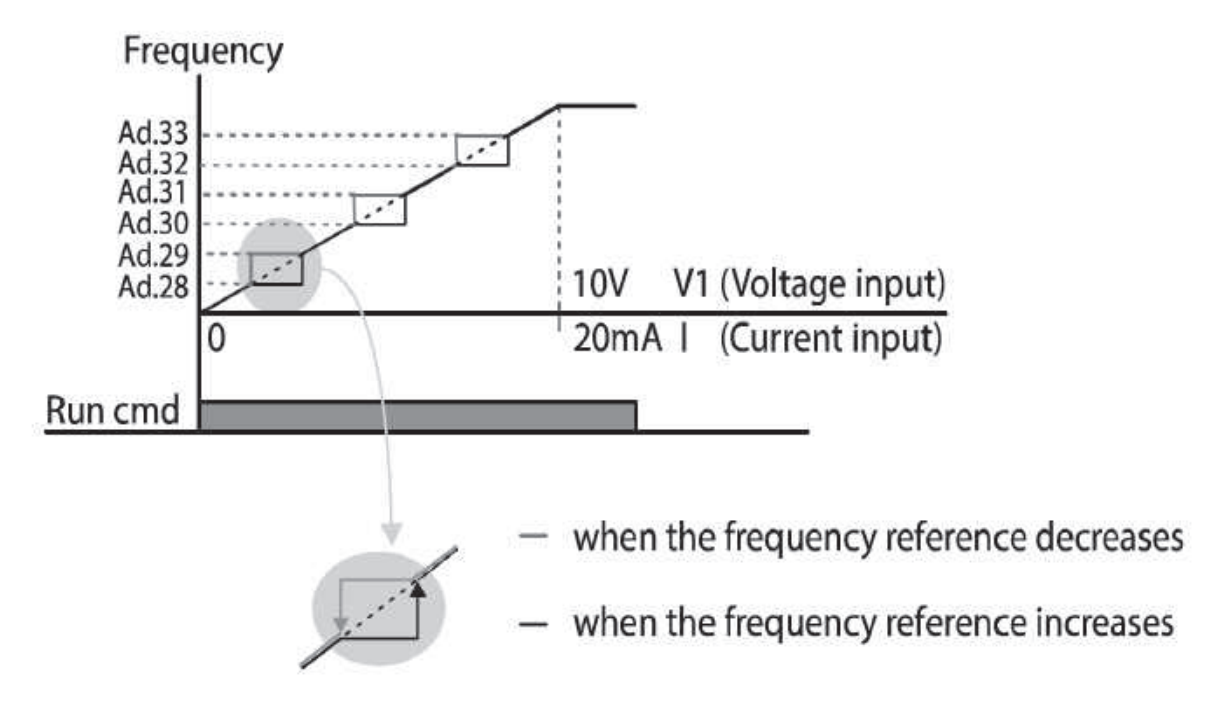

Strona 107
Г

#### Drugie źródło zadawania 4.17

Możliwe jest wybranie dwóch różnych źródeł sygnału start/stop i lub zadawania częstotliwości. Przypisz do jednego z wejść Px funkcję second source i ustaw drugie źródła w parametrach bA04,05. Po wyzwoleniu wejścia Px z funkcją second source - przemiennik przezbroi się i słuchać będzie komend płynących z drugiego źródła sterującego.

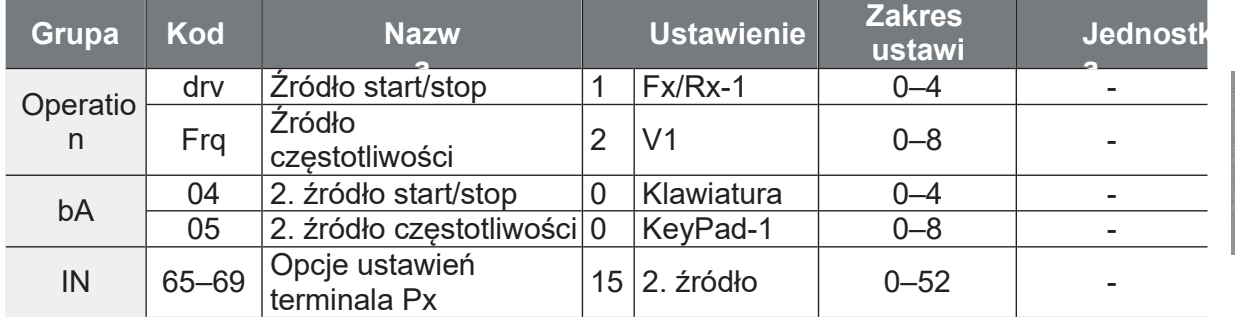

#### Szczegóły ustawienia drugiego źródła sterowania

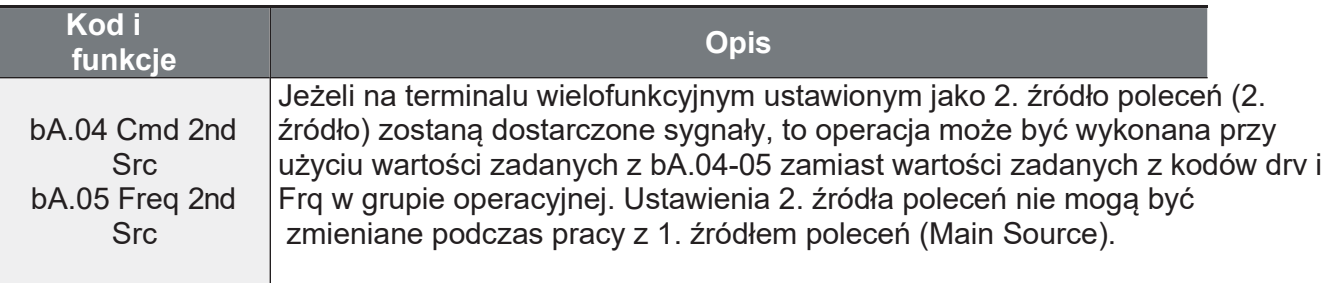

#### · UWAGA!

Upewnij się, że prawidłowo sa ustawione źródła! W innym wypadku po wysterowaniu wejścia Px z funkcją second source – falownik przezbról się i nie będzie słuchać rozkazów sterujących płynących ze źródła pierwszego.

٦

## 4.18 Ustawienia wejść cyfrowych

Stałe czasowe filtrowania i rodzaj wielofunkcyjnych zacisków wejściowych mogą być skonfigurowane w celu poprawy reakcji zacisków wejściowych.

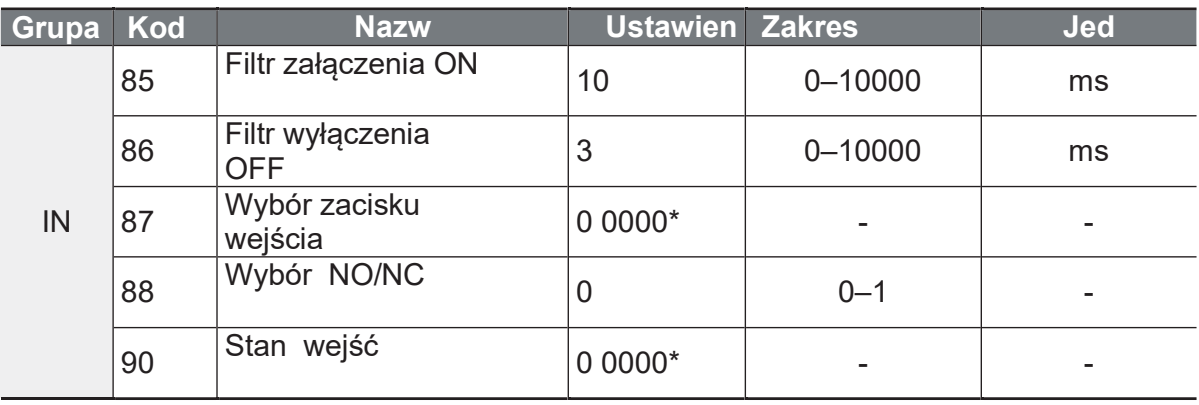

### Wielofunkcyjne sterowanie zaciskami wejściowymi

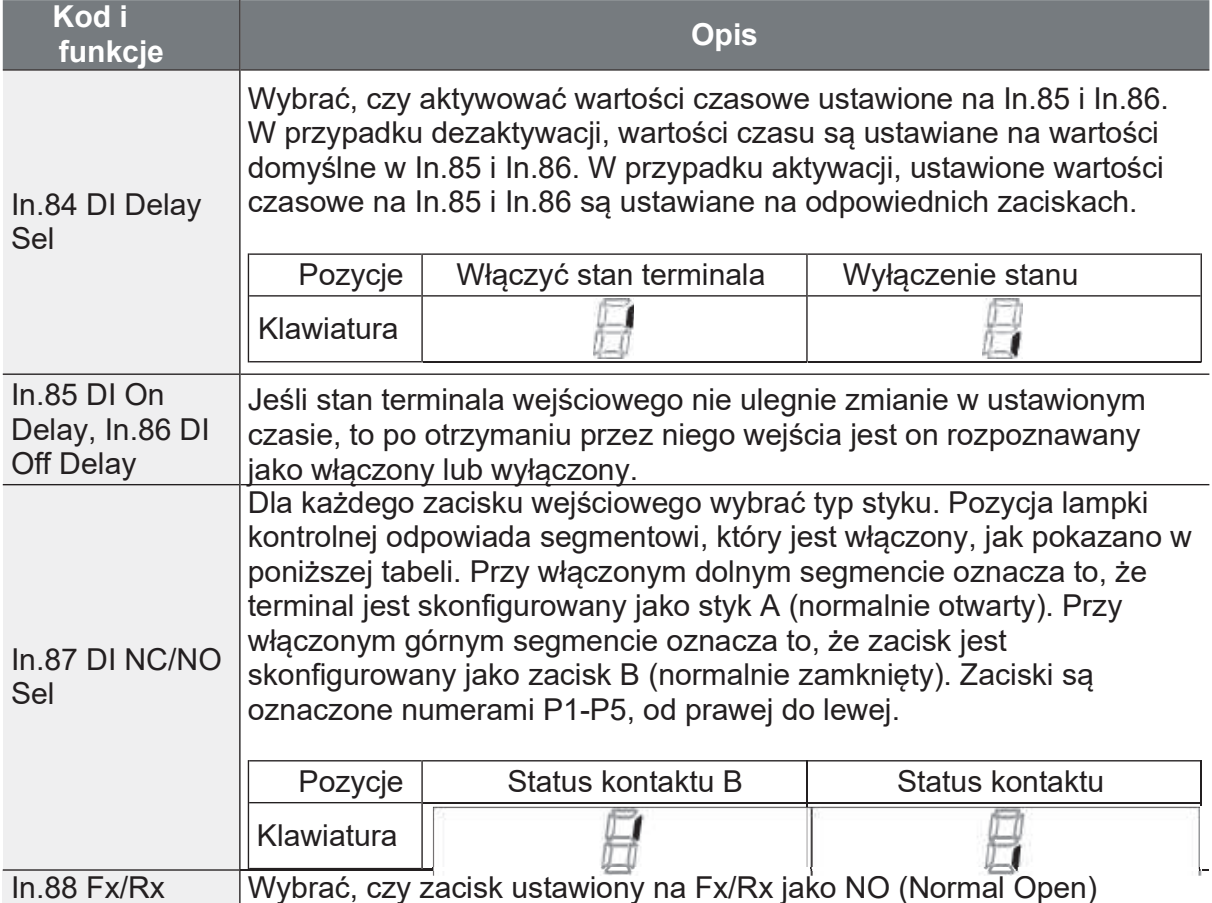

œ

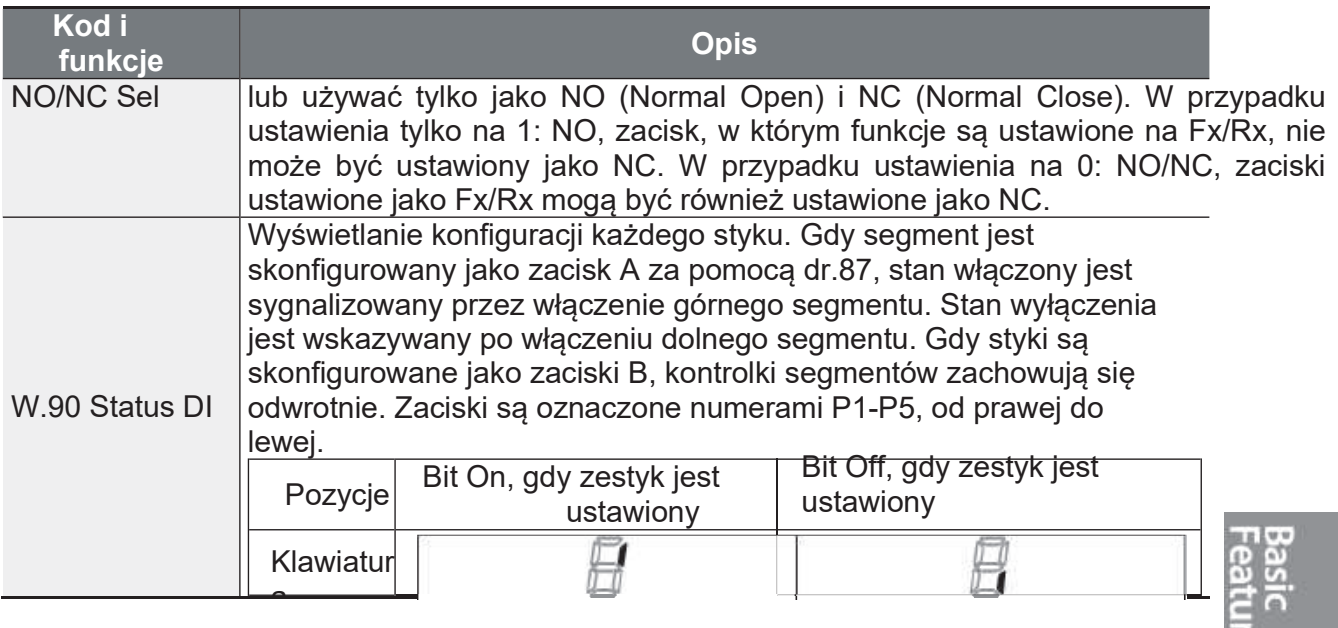

## 4.19 Działanie w trybie pożarowym

W trybie tym przemiennik ignoruje wszelkie możliwe awarie i usterki. Działa na częstotliwości pożarowej do momentu wyłączenia trybu pożarowego lub fizycznego uszkodzenia.

### Ustawienia parametrów trybu pożarowego

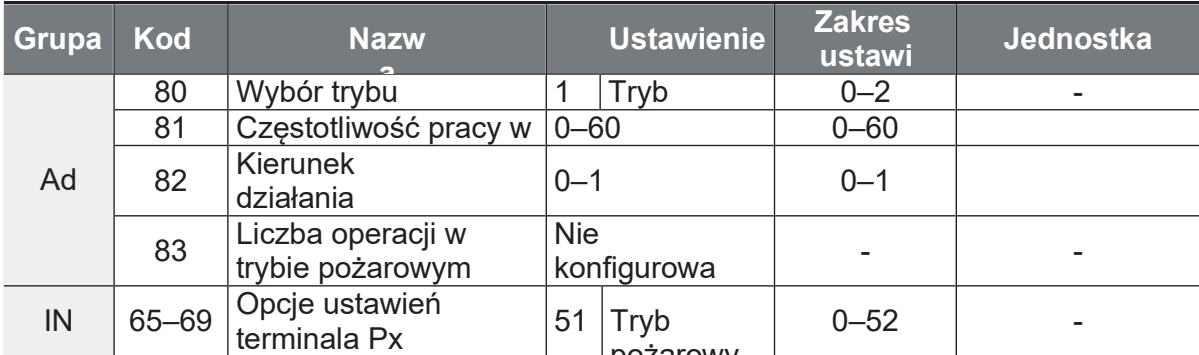

Ad 80. Jeśli parametr Fire Mode Sel zostanie wybrany jako Fire Mode, a do jednego z wejść Px przydzielimy funkcję nr 51: Fire Mode i wyzwolimy to wejście, to przetwornica zacznie pracować w trybie pożarowym i Ad 83. Liczba trybów pożaru zostanie zwiększona o 1.

Falownik pracuje w trybie Fire, gdy Ad. 80 (Fire Mode Sel) jest ustawiony na Fire Mode Test, a terminal wielofunkcyjny (In. 65-69 Px) skonfigurowany do trybu pożarowego (51: Fire Mode) jest włączony. Należy pamiętać, że jest to tryb testowy i awarie nie są ignorowane.

Г

Praca w trybie pożarowym może spowodować awarię przetwornicy.

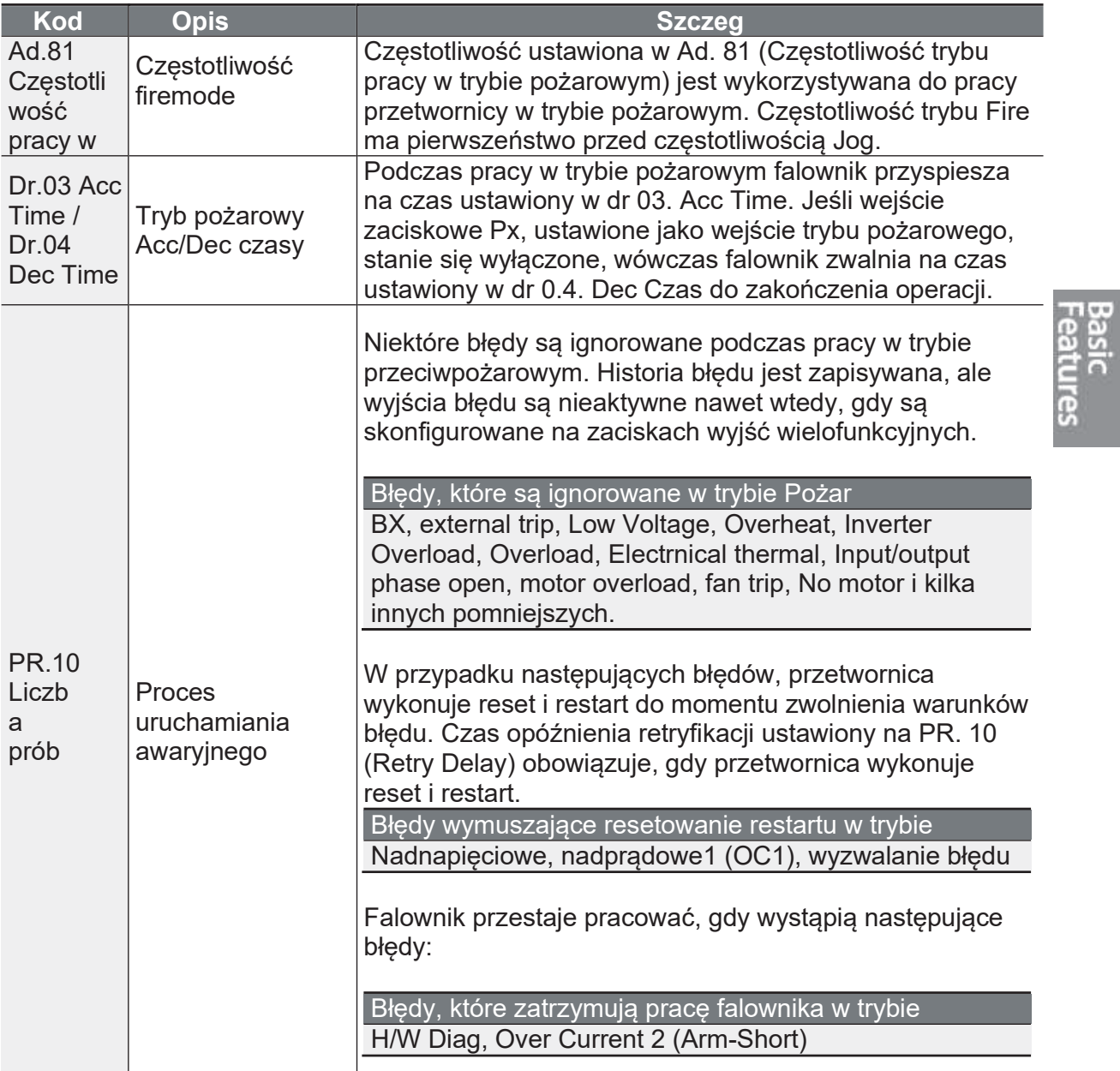

f

Aniro Sp. z o.o. www.aniro.pl

# **5 Nauka zaawansowanych funkcji**

W niniejszym rozdziale opisano zaawansowane funkcje falownika G100. W tabeli poniżej zebrano najważniejsze funkcje.

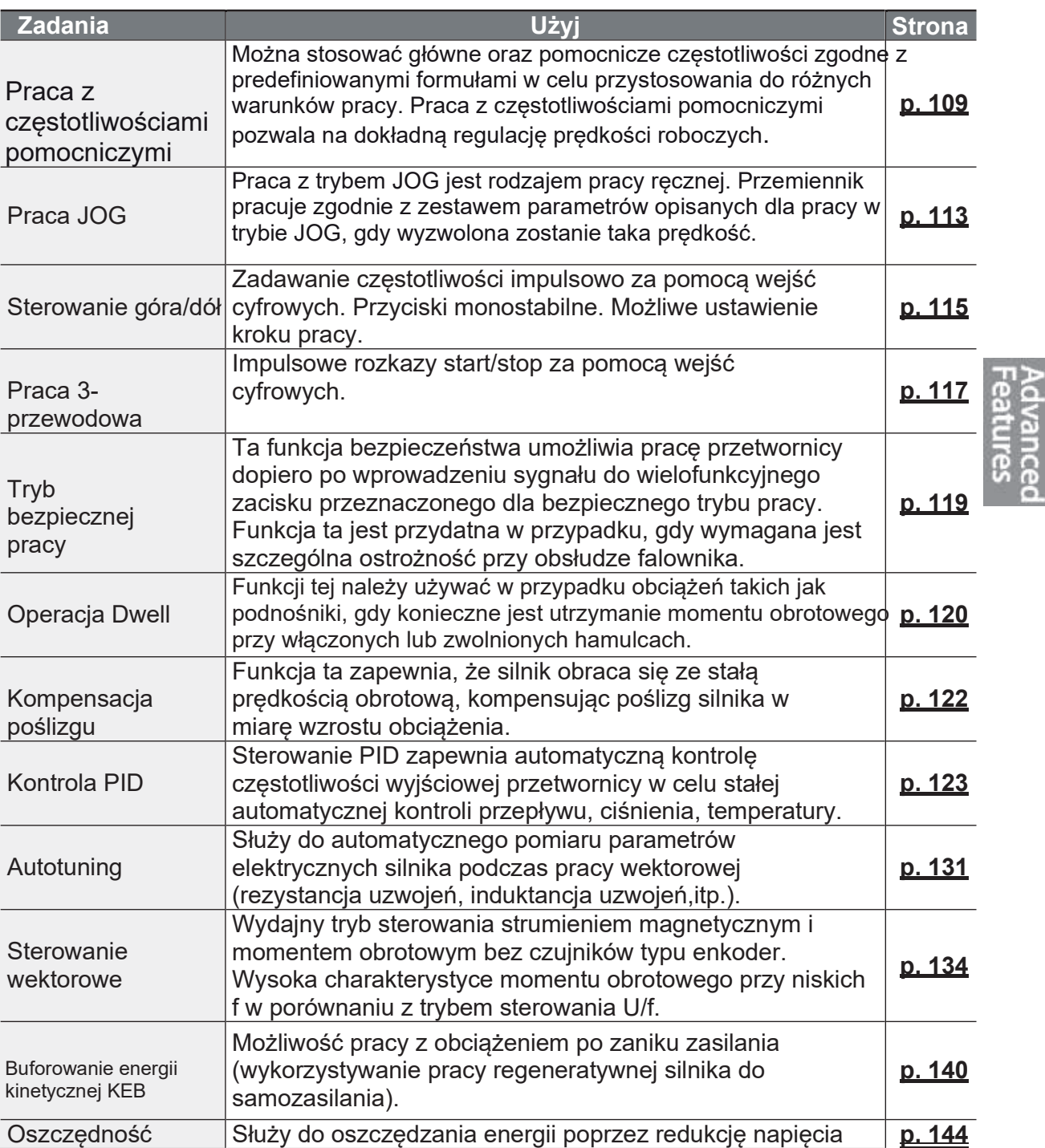

Ĕ,

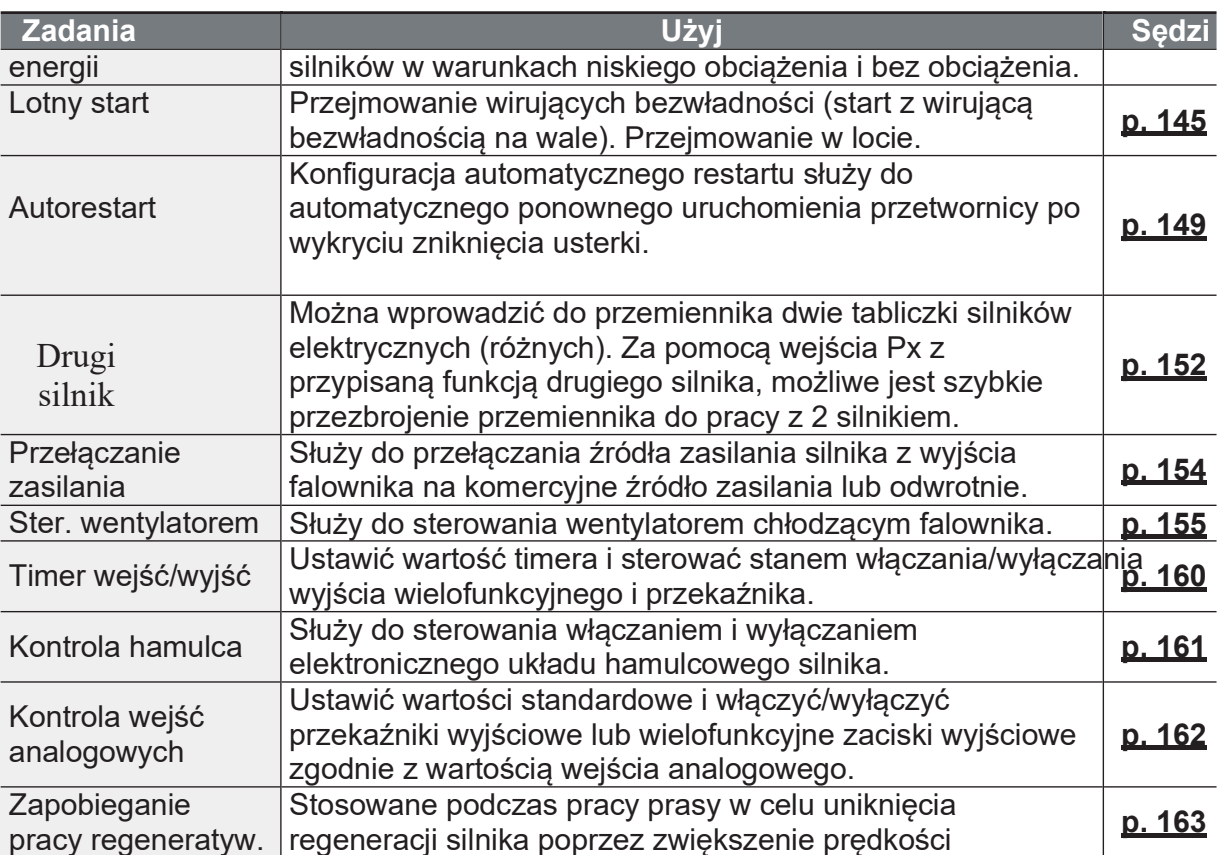

#### Praca z częstotliwościami pomocniczymi  $5.1$

Ustaw główne i pomocnicze źródła zadawania częstotliwości. Wybierz odpowiednie formuły matematyczne oraz przeskalowania by dopasować swój sygnał do danej aplikacji.

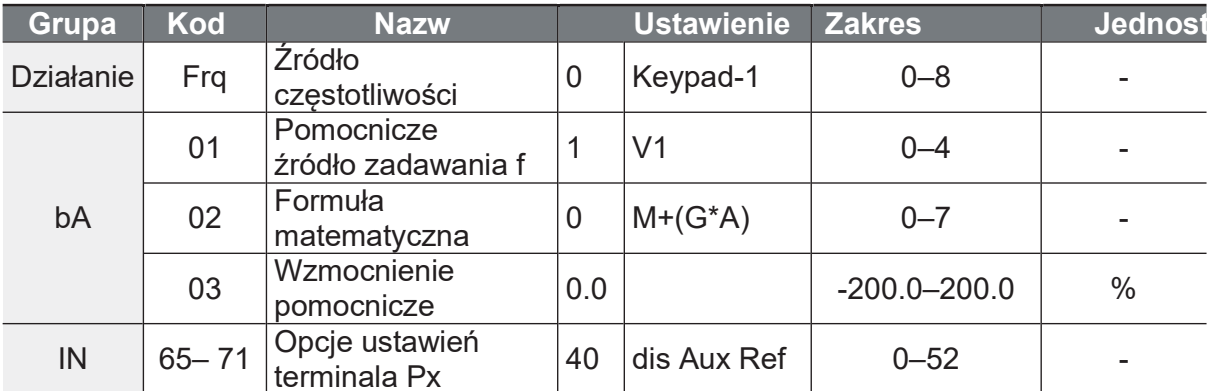

Powyższa tabela zawiera dostępne warunki obliczeniowe dla głównych i pomocniczych częstotliwości referencyjnych. Patrz tabela, aby zobaczyć jak obliczenia odnoszą się d przykładu, gdzie kod Frq został ustawiony na 0 (Keypad-1), a przetwornica pracuje główną częstotliwością referencyjną 30,00 Hz. Sygnały przy -10 - +10 V są odbierane r zacisku V1, przy wzmocnieniu referencyjnym ustawionym na 5%. W tym przykładzi C wynikowa częstotliwość zadana jest precyzyjnie dostrajana w zakresie 27,00-33,00 Hz [Kody In.01-16 musza być ustawione na wartości domyślne, a In.06 (V1 Polaryzacja) na 1 (Bipolar)].

### Szczegóły pomocniczych ustawień

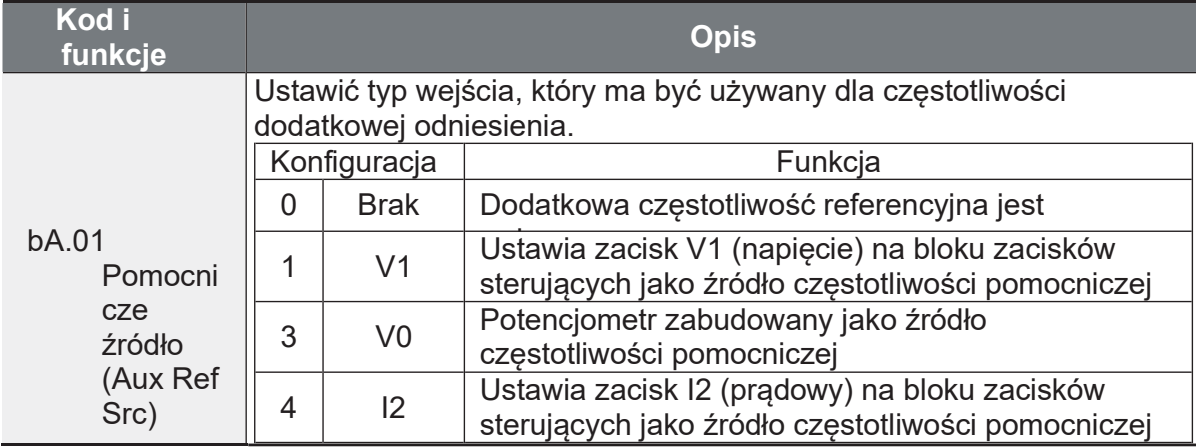

Aniro Sp. z o.o.

٦

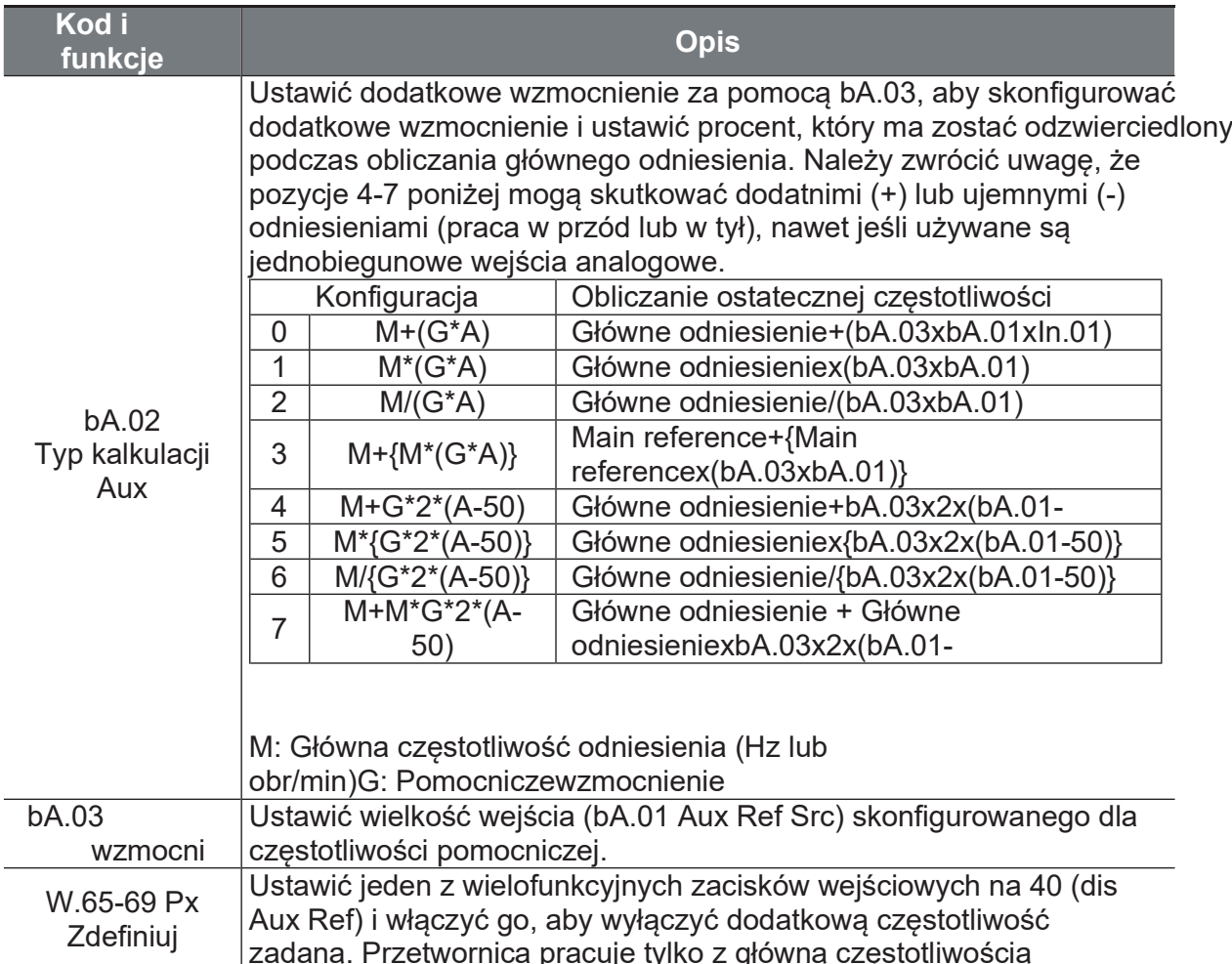

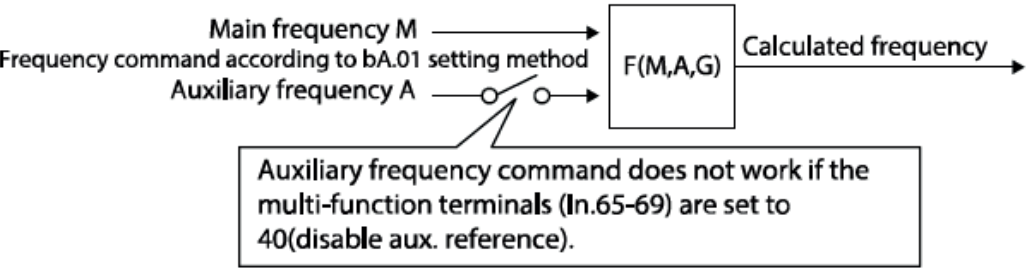

### Przykład #1

#### Ustawienie częstotliwości z klawiatury to częstotliwość główna, a napięcie analogowe V1 to częstotliwość pomocnicza.

- · Główna częstotliwość: Klawiatura (częstotliwość pracy 30 Hz)
- · Maksymalne ustawienie częstotliwości (dr.20): 400 Hz
- · Pomocnicze ustawienie częstotliwości (bA.01): V1[Wyświetlanie w procentach (%) lub częstotliwości dodatkowej (Hz) w zależności od warunków ustawienia pracy].
- · Pomocnicze ustawienie wzmocnienia odniesienia (bA.03): 50%.
- · IN.01-32: Domyślna wartość fabryczna

Przykład: napiecie wejściowe 6V jest podawane do V1, a częstotliwość odpowiadająca 10V wynosi 60 Hz. Poniższa tabela przedstawia częstotliwość pomocniczą A jako 36 Hz[=60 Hz X (6 V/10 V)] lub 60%[= 100% X (6 V/10 V)].

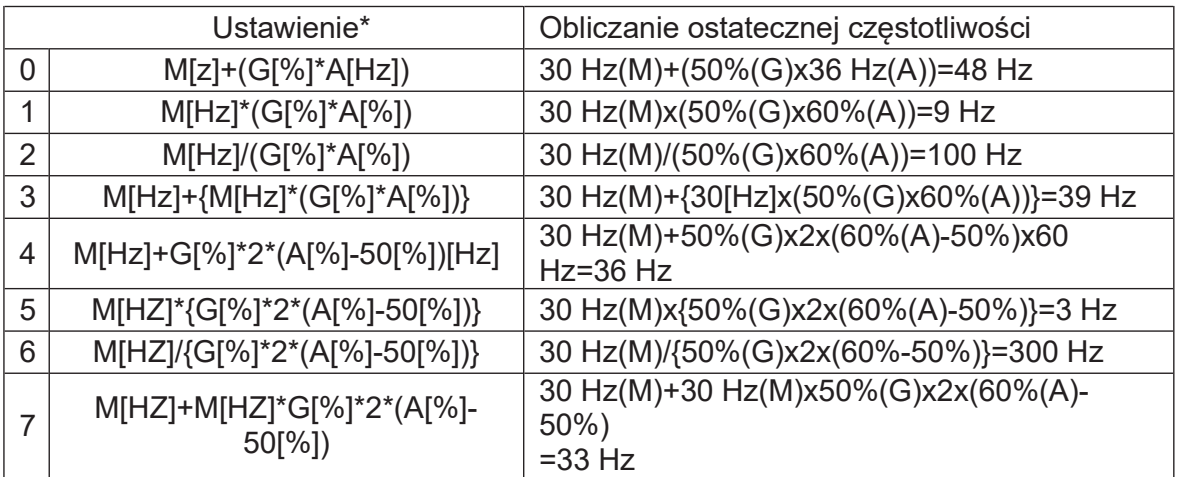

\*M: Główna częstotliwość odniesienia G: Dodatkowe wzmocnienie odniesienia (%)/A: Pomocnicze wzmocnienie odniesienia częstotliwości

#### Przykład #2

#### Ustawienie częstotliwości z klawiatury to częstotliwość główna, a napięcie analogowe I2 to częstotliwość pomocnicza.

- · Główna częstotliwość: Klawiatura (częstotliwość pracy 30 Hz)
- · Maksymalne ustawienie częstotliwości (dr.20): 400 Hz
- · Pomocnicze ustawienie częstotliwości (bA.01): I2[Wyświetlanie w<br>procentach (%) lub częstotliwości dodatkowej (Hz) w zależności od<br>warunków ustawienia pracy]
- · Pomocnicze ustawienie wzmocnienia odniesienia (bA.03): 50%.
- · IN01-32: Domyślna wydajność fabryczna

Przykład: prąd wejściowy 10,4 mA jest przyłożony do I2, z częstotliwością odpowiadającą 20 mA 60 Hz. Poniższa tabela przedstawia częstotliwość pomocniczą A jako 24 Hz (=60[Hz] X

 $\{(10.4 \text{[mA]} - 4 \text{[mA]})/(20 \text{[mA]} - 4 \text{[mA]})\}$  lub 40% (=100[%] X  $\{(10.4 \text{[mA]} - 4 \text{[mA]})/(20 \text{[mA]} - 4 \text{[AA]})/(20 \text{[mA]} - 4 \text{[AA]})/(20 \text{[AA]} - 4 \text{[AA]})/(20 \text{[AA]} - 4 \text{[AA]})/(20 \text{[AA]} - 4 \text{[AA]})/(20 \text{[AA]} - 4 \text{[AA]})/(20 \text{[AA]} - 4 \text{[AA]})/(20 \text{[AA]}$ 

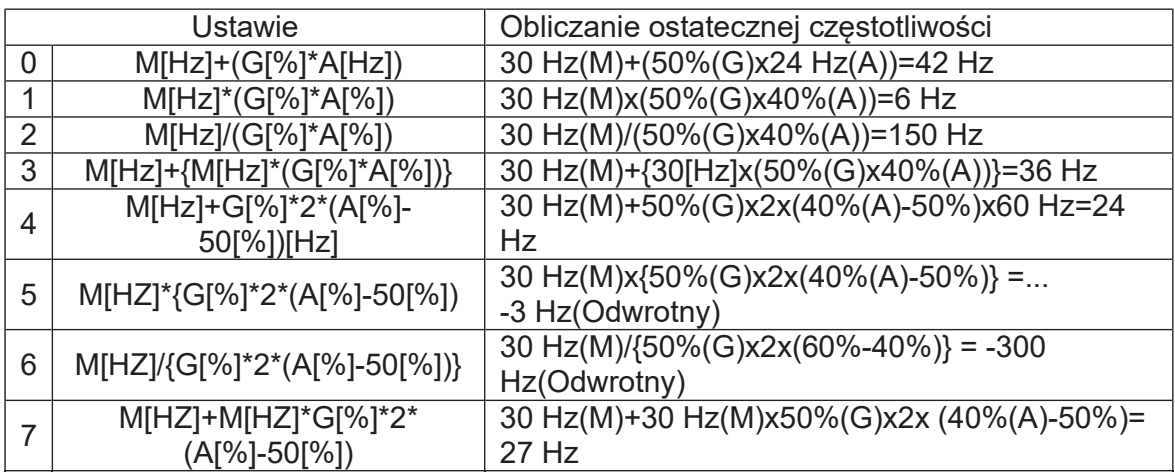

\* M: Częstotliwość zadana główna/ G: Dodatkowe wzmocnienie odniesienia (%)/ A: Pomocnicze wzmocnienie odniesienia czestotliwości

### Przykład #3

**Vance** 

#### V1 to główna częstotliwość, a l2 to częstotliwość pomocnicza.

- · Główna czestotliwość: V1 (ustawienie polecenia czestotliwości na 5 V = 30 Hz)
- · Maksymalne ustawienie częstotliwości (dr.20): 400 Hz
- · Częstotliwość pomocnicza (bA.01): I2[Wyświetlanie w procentach (%) lub częstotliwości dodatkowej (Hz) w zależności od warunków ustawienia pracy]
- · Pomocnicze wzmocnienie odniesienia (bA.03): 50%.
- · IN01-32: Domyślna wartość fabryczna

Przykład: prąd wejściowy 10,4 mA jest przyłożony do I2, z częstotliwością odpowiadającą 20 mA 60 Hz. Poniższa tabela przedstawia częstotliwość pomocniczą A jako 24 Hz(=60[Hz]x{(10,4[mA]-4[mA])/(20[mA]-4[mA])} lub 40%(=100[%] x  $\{(10,4[mA] - 4[mA])/(20 [mA] - 4[mA])\}$ 

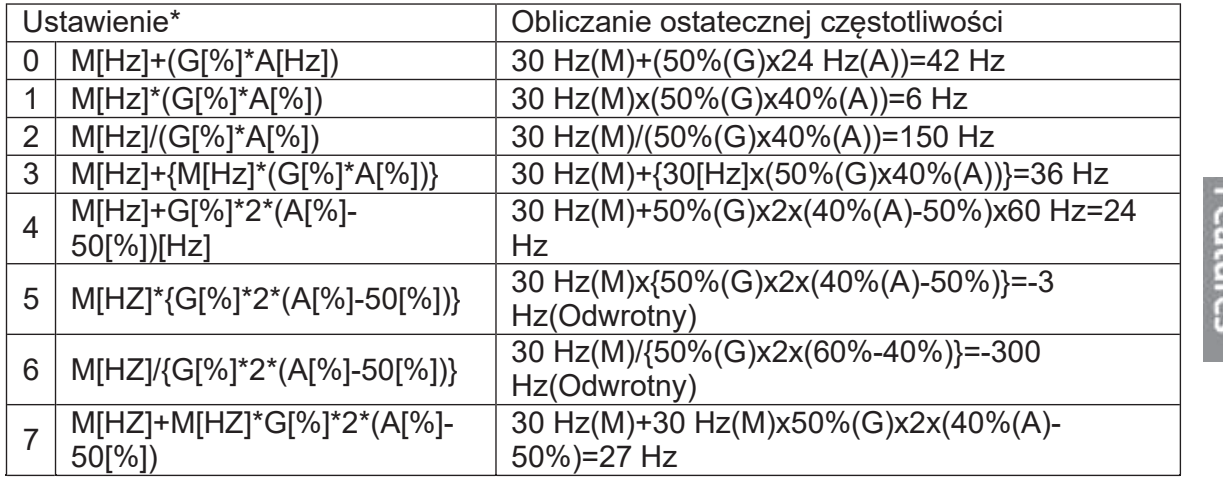

\* M: Częstotliwość zadana główna/ G: Dodatkowe wzmocnienie odniesienia (%)/ A: Pomocnicze wzmocnienie odniesienia częstotliwości (Hz lub obr/min) lub wzmocnienie (%)

#### Uwaga

Gdy maksymalna wartość częstotliwości jest wysoka, może dojść do odchylenia częstotliwości wyjściowej z powodu wahań wejścia analogowego i odchyleń w obliczeniach.

## 5.2 Praca w trybie JOG

Praca w trybie JOG pozwala na nadrzędną kontrolę nad przemiennikiem. Tryb JOG nadpisuje wszelkie inne rozkazy (poza DWELL) i ma priorytet nad wszystkimi innymi trybami pracy.

**LS** is

113

### 5.2.1 JOG w prawą stronę

Tryb JOG można wywołać z poziomu klawiatury, wejść cyfrowych, komunikacji. Predkość JOG posiada swoje własne rampy ACC i DEC. Jej wartość również ustawia się na stałe w parametrze dr11.

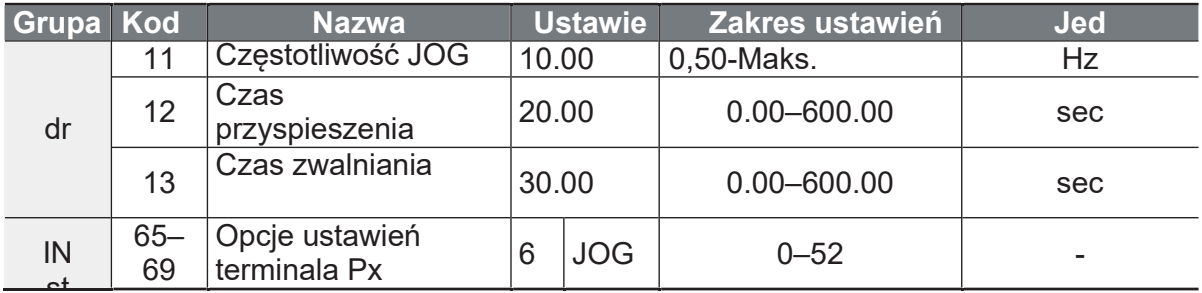

### JOG w prawo - Opis szczegółów

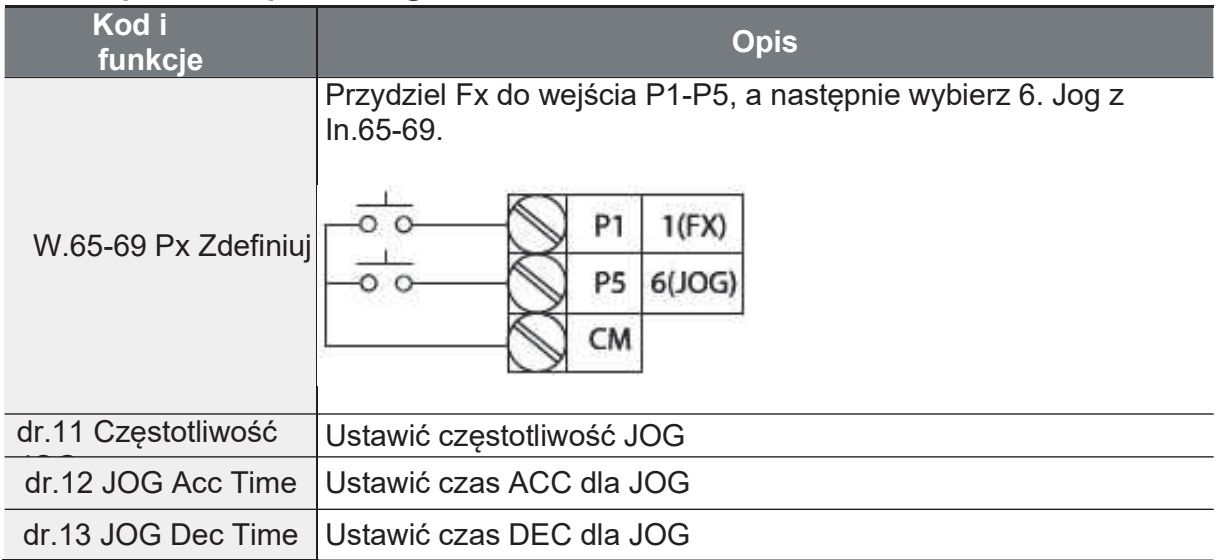

Po wyzwoleniu prędkości JOG – nadpiszę ona prędkość zadaną (analogi, cyfrowe, klawiatura, gór/dół, trójprzewodowe).

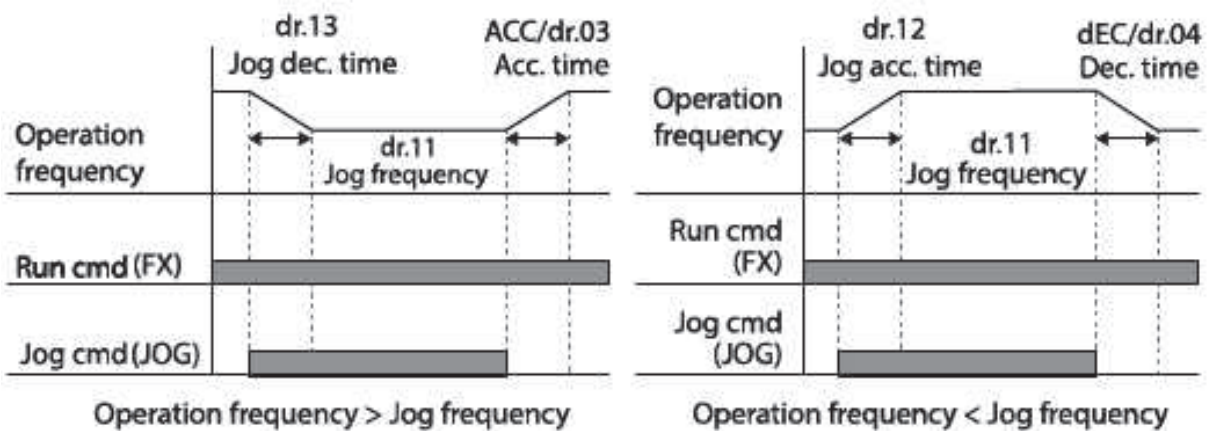

Strona 119

Operation frequency < Jog frequency

## 5.2.2 JOG wyzwalany pojedynczym sygnałem

Możliwe jest wyzwolenie prędkości JOG bez sygnału startu w prawą lub lewą stronę. W tym celu przypisz do jednego z wejść Px funkcję FWD JOG – dla kierunku prawego JOG, lub FWD JOG - dla kierunku lewego JOG. Wyzwól wejście Px by wyzwolić predkość JOG.

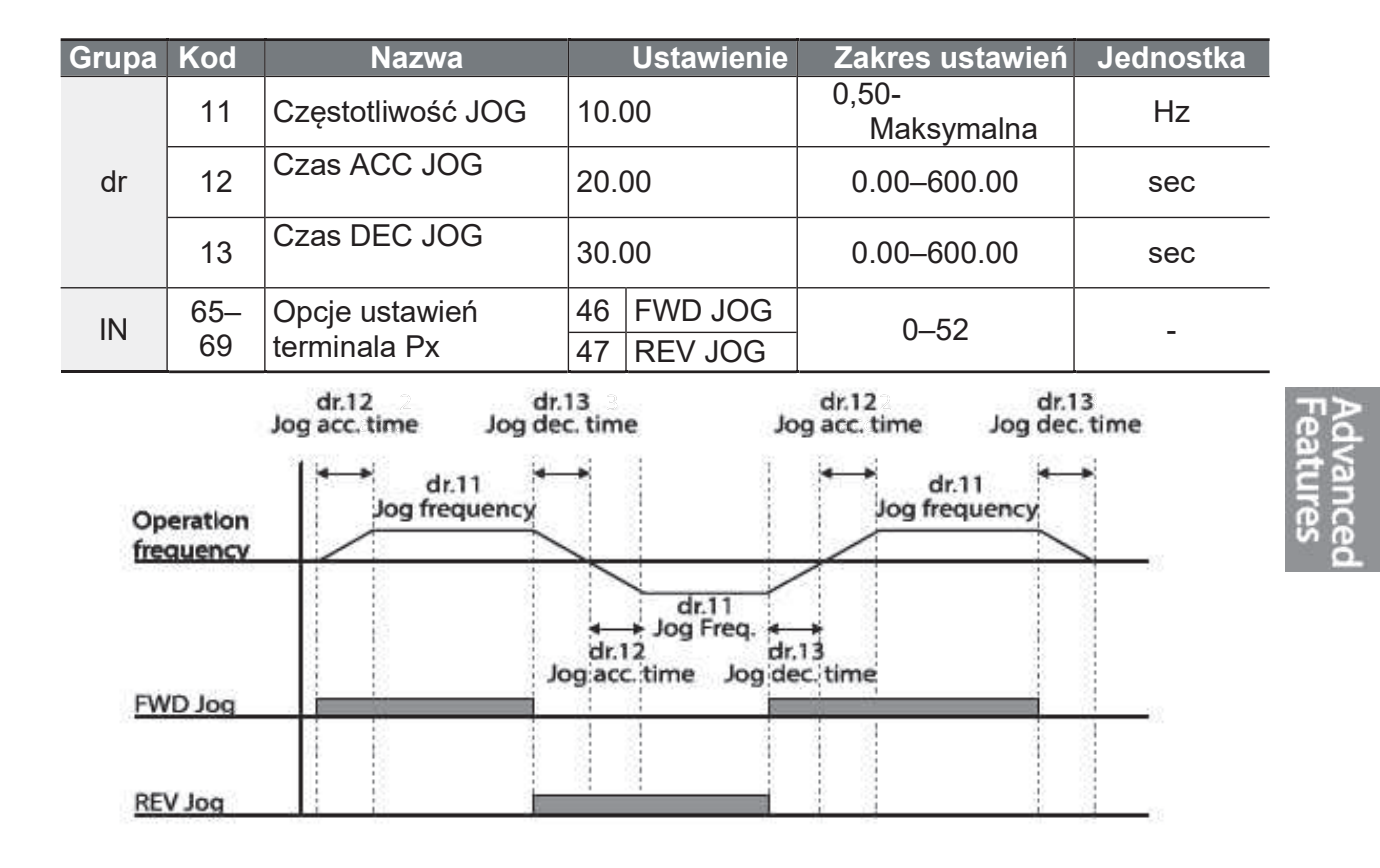

#### $5.3$ Sterowanie góra/dół.

Możliwe jest impulsowe zadawanie częstotliwości za pomocą wejść cyfrowych. Przypisz do wejść Px funkcje up oraz down oraz podawaj impulsy na wejście up by zwiększyć f, na wejście down by zmniejszyć f.

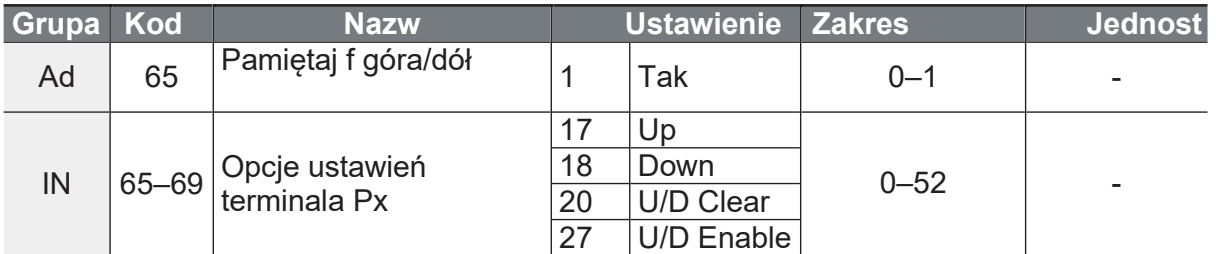

Praca w trybie góra-dół bedzie działać tylko wtedy, gdy terminal wielofunkcyjny (wejścia cyfrowe) ustawiony jest na U/D.

Praca góra/dół wyzwalana jest za pomocą funkcji U/D Enable. Przydziel tą funkcję do jednego z wejść cyfrowych Px. Gdy to wejście będzie wyzwolone – możliwa jest praca góra/dół – podawanie impulsów na wejścia cyfrowe Px z przydzieloną funkcją Up oraz Down. Up - zwiększanie częstotliwości, Down - zmniejszanie częstotliwości. Inaczej funkcja znana jako motopotencjometr.

Przykład: frq ustawione V1 – zadawanie poprzez wejście analogowe. Wejście U/D Enable jest w stanie niskim - falownik słucha wejścia V1. Wejście U/D Eanble w stanie wysokim umożliwia zadawanie góra/dół a wejście V1 jest ignorowane.

### Szczegóły ustawień operacyjnych góra-dół

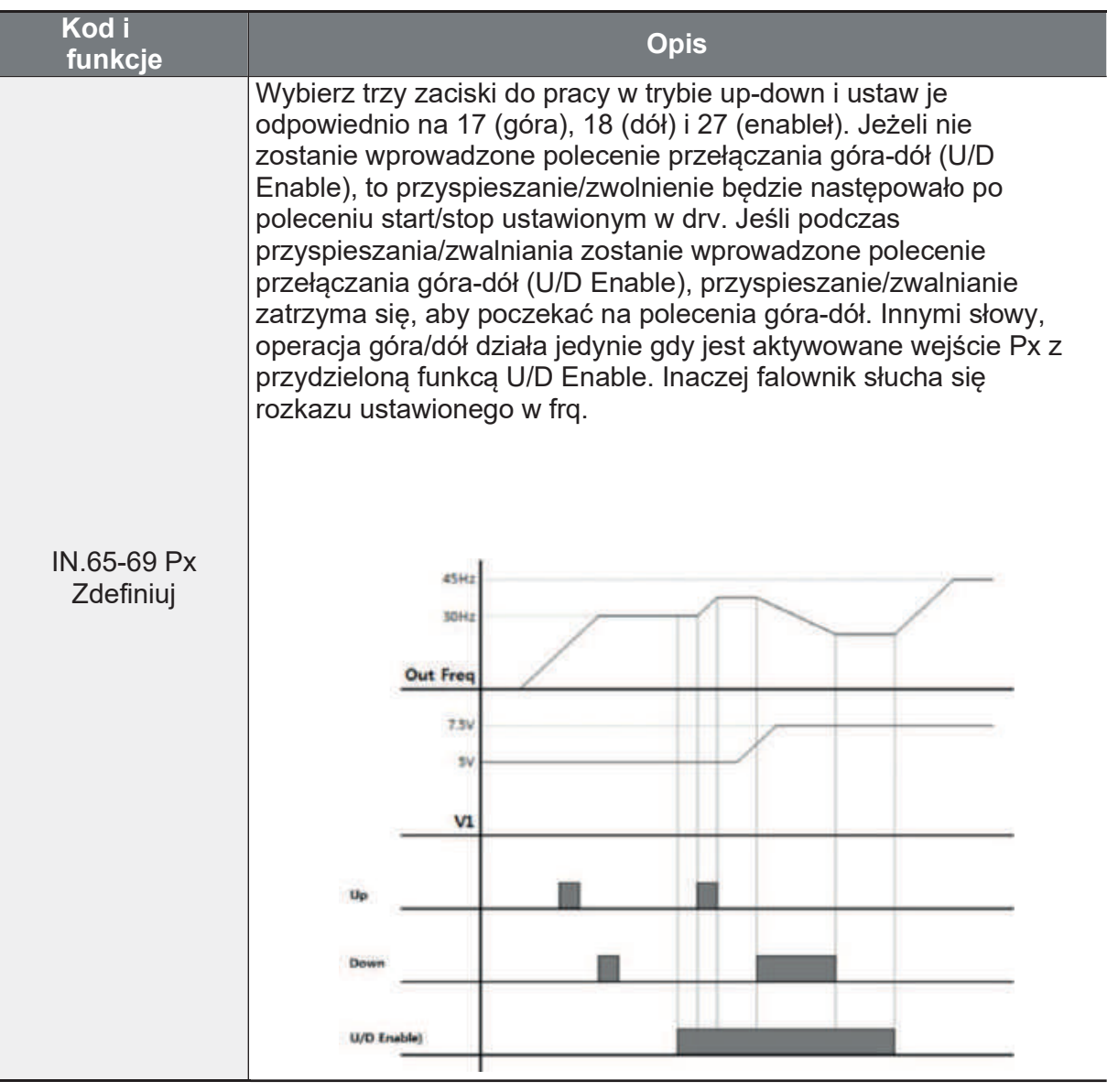

 $116$  LS is

Strona 121

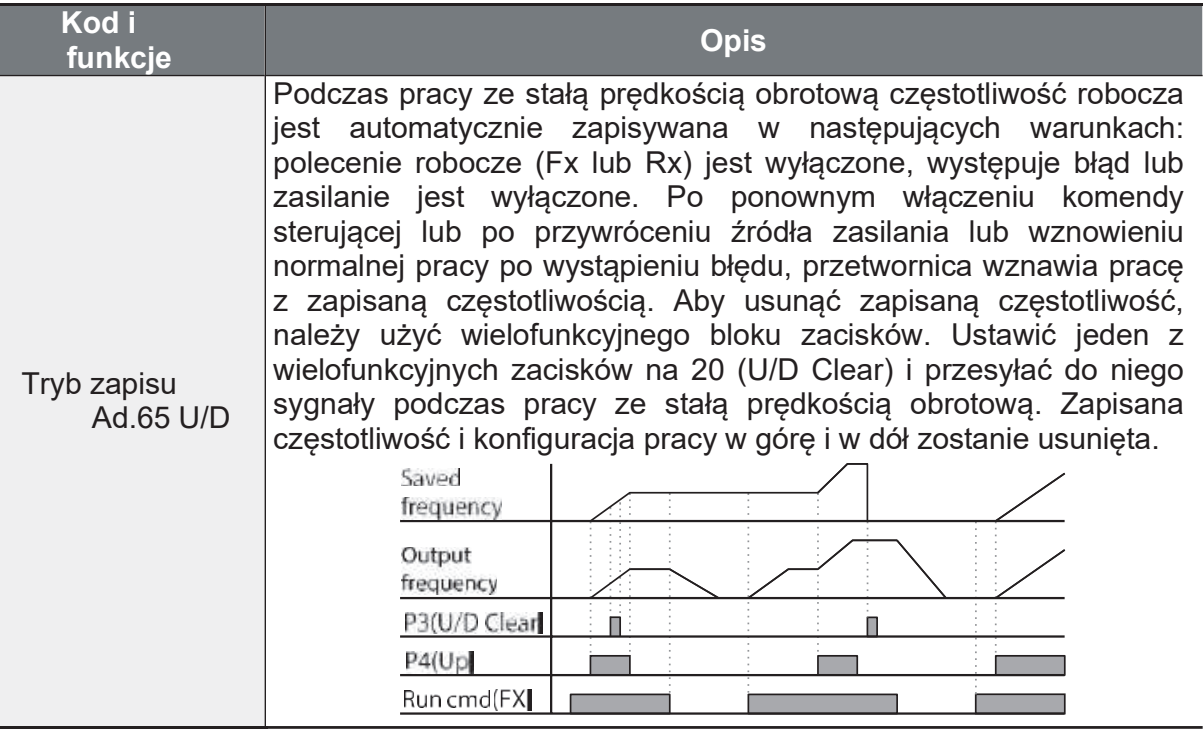

## 5.4 Praca trójprzewodowa (3-wire)

Operacja 3-wire umożliwia impulsowy start/stop przemiennika za pomocą wejść cyfrowych Px.

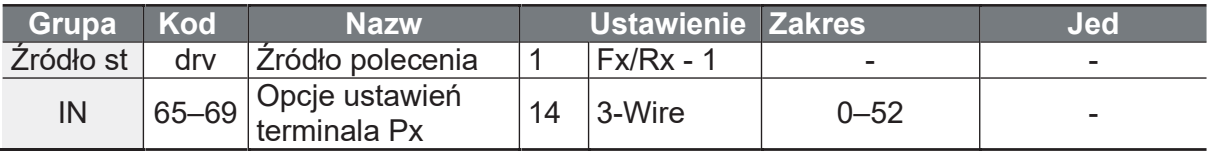

Aby umożliwić pracę 3-przewodową, konieczna jest następująca sekwencja obwodów. Minimalny czas wejściowy (t) dla pracy 3-przewodowej wynosi 1ms, a praca zostaje zatrzymana, gdy jednocześnie zostaną wprowadzone polecenia pracy do przodu i do tyłu. Okabluj wedle schematu niżej. Start prawo P1, start lewo P2, 3wire P5. Pomiędzy P5 a Cm użyj przycisku NC który jest jednocześnie przyciskiem STOP. Pomiędzy P1 a cm oraz P2 i CM użyj przycisków NO (start).

٦

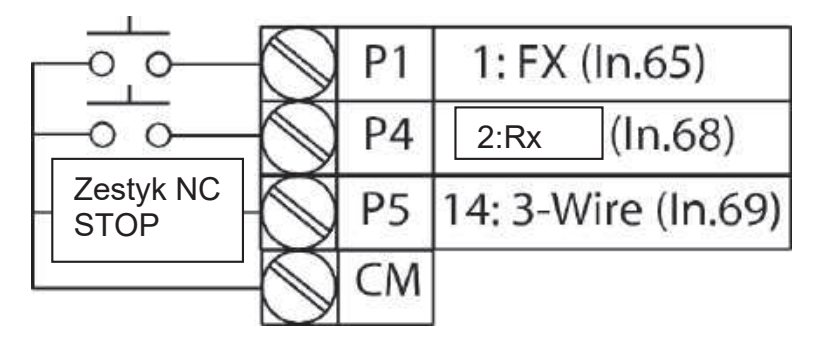

[Przyłącza zacisków do pracy 3-przewodowej]

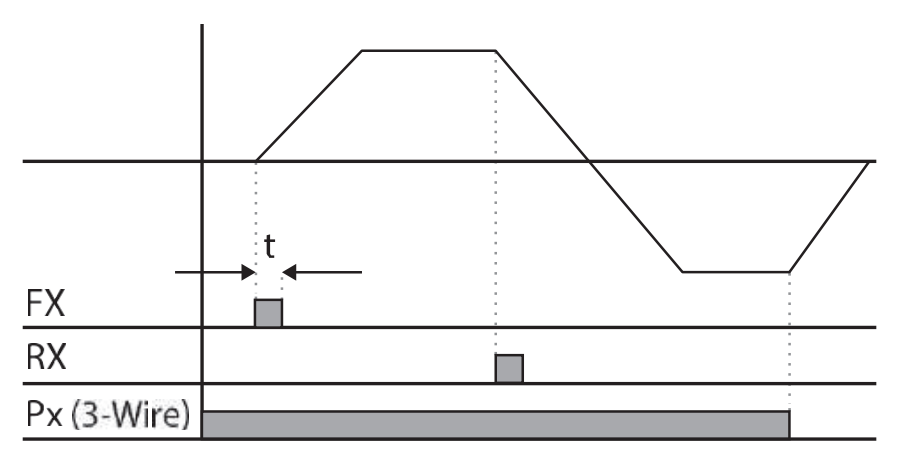

[Operacja 3-przewodowa]

ſ

# 5.5 Tryb bezpiecznej pracy

W tym trybie falownik jest zblokowany do dalszej pracy dopóki wejście cyfrowe Px z przypisaną funkcją Run Enable nie będzie w stanie wysokim. Dowolne wejście cyfrowe może posiadać funkcję pozwolenia na pracę.

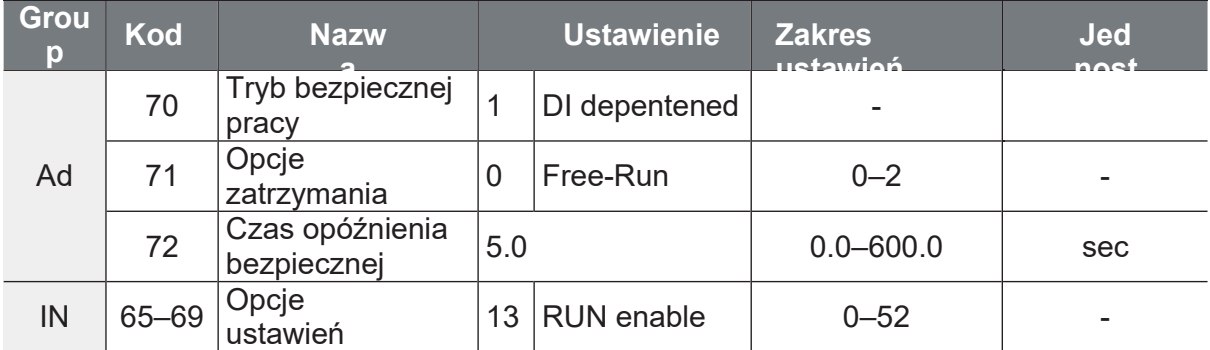

### Szczegóły ustawienia trybu

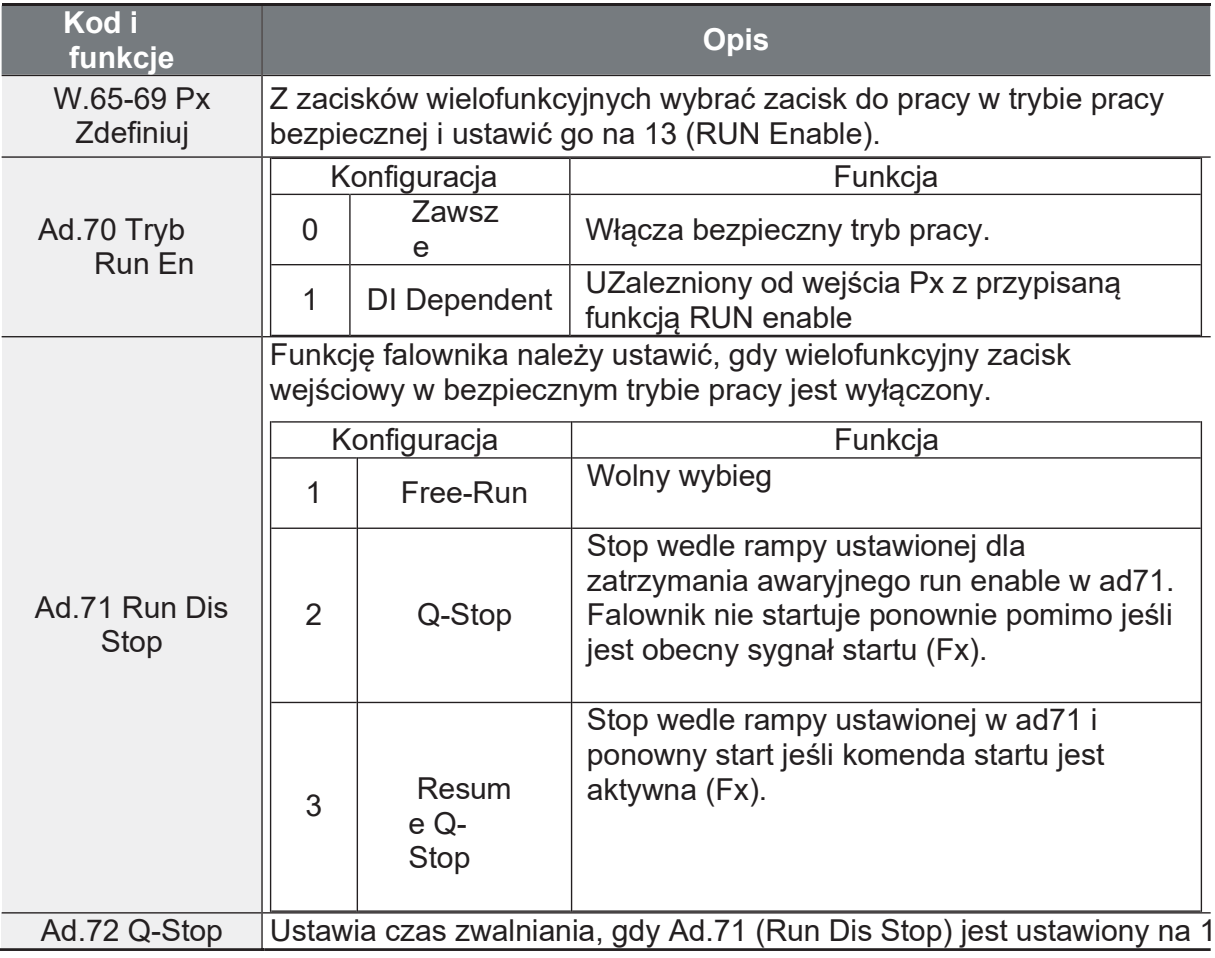

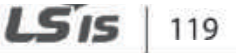

nce

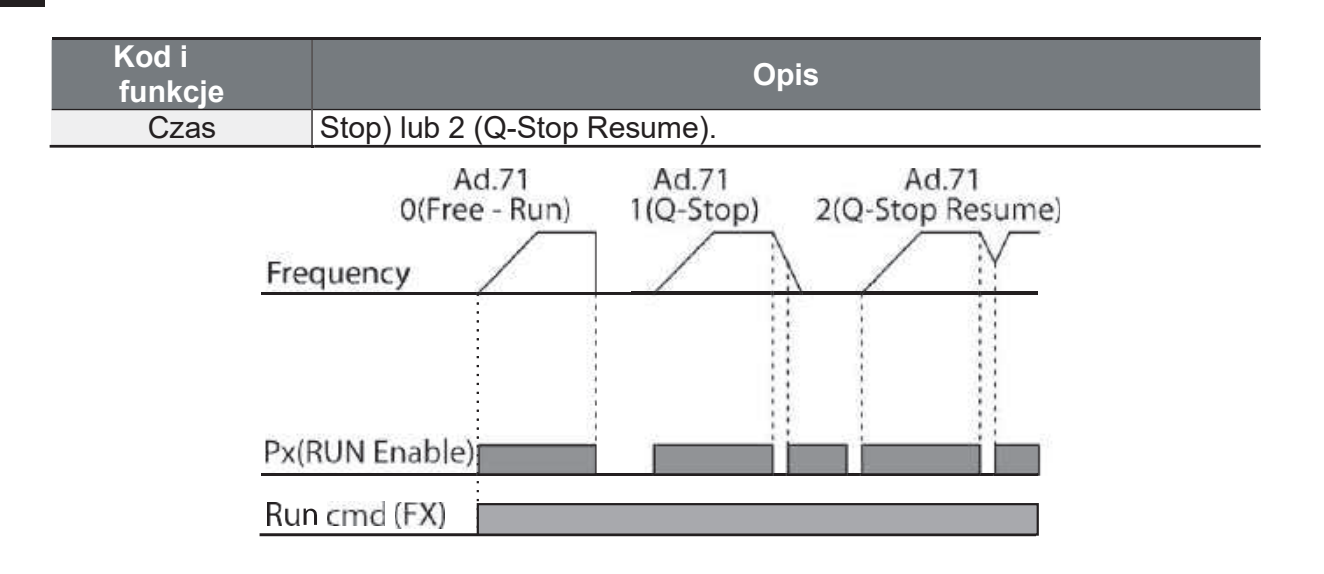

# **5.6 Funkcja Dwell**

Funkcja Dwell służy do utrzymania momentu obrotowego podczas uruchamiania i zwalniania hamulców przy obciążeniach typu "lift-type". Opiera się na ustawionych parametrach związanych z funkcją Dwell podczas ACC oraz DEC (czasy trwania Dwell podczas ACC/DEC).

- · Przyspieszenie operacji Dwell: podczas przyspieszania przemiennik przyspiesza do osiągnięcia Dwell ACC, po upływie czasu DWELL kontynuuje proces przyspieszania.
- · Operacja Deceleration Dwell: podczas zwalniania falownik zwalnia do DEC Dwell, po upływie czasu DWELL kontynuuje proces zwalniania.

Gdy dr.09 (tryb sterowania) jest ustawiony na 0 (V/F), przetwornica może być używana do pracy z częstotliwością DWELL przed otwarciem hamulca mechanicznego obciążeń typu windowego, np. windy.

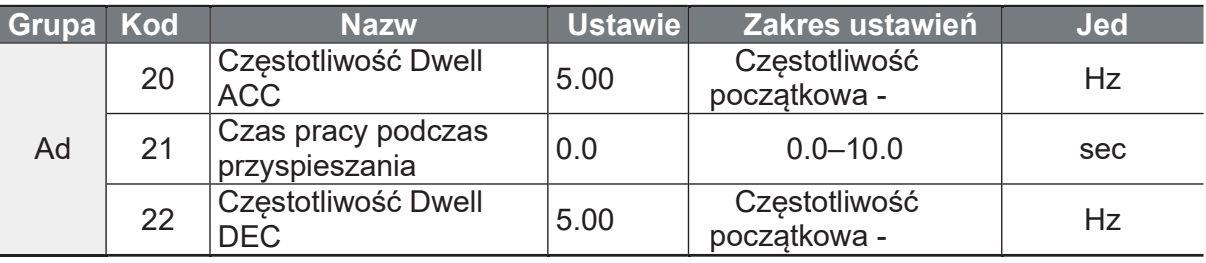

Advance<br>Features

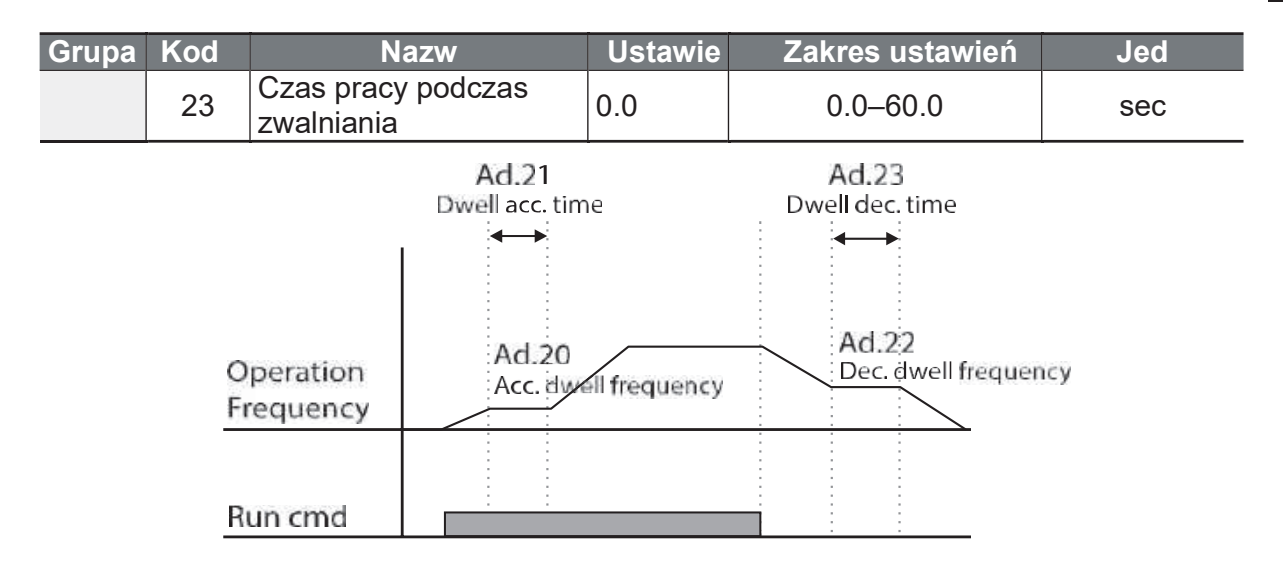

### Uwaga

### Operacja Dwell nie działa, kiedy:

• Czas pracy w trybie Dwell jest ustawiony na 0 s lub częstotliwość w trybie Dwell jest ustawiona na 0 Hz.

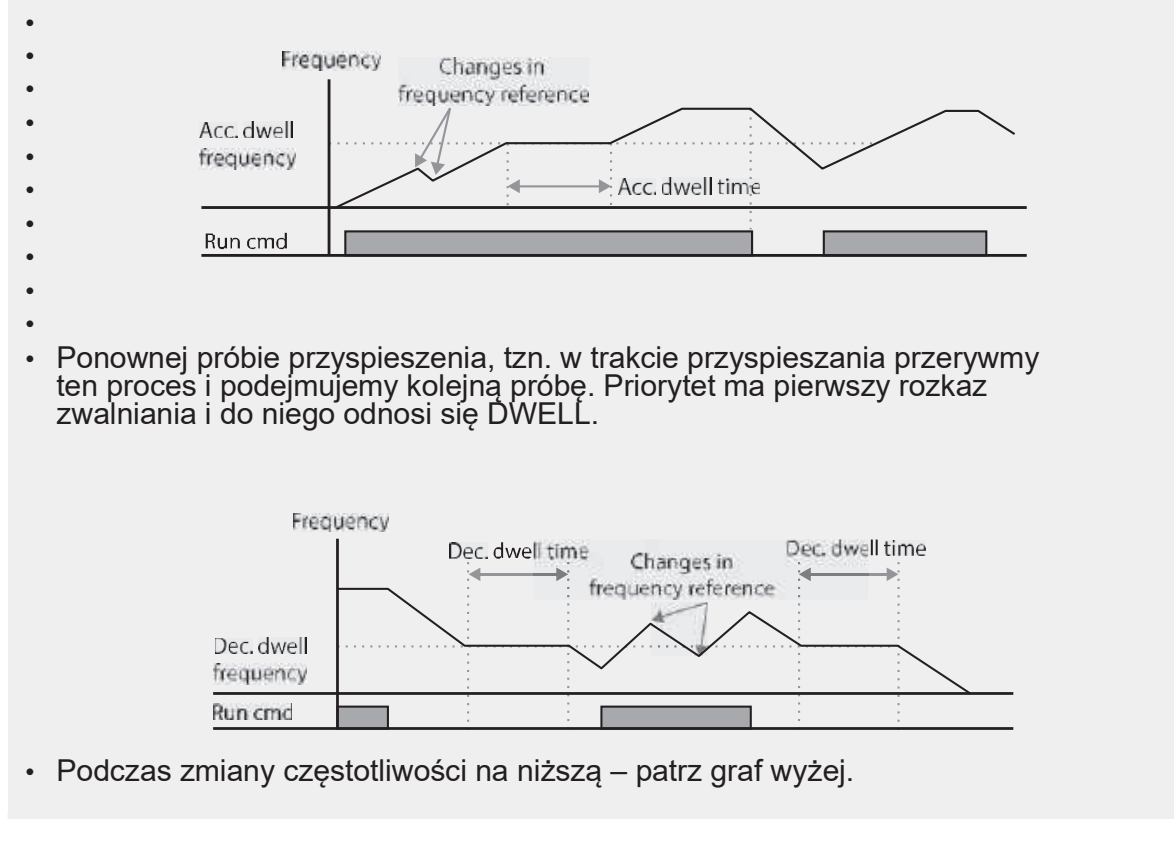

### **1** Caution

Strona 126

LS is

121

# 5.7 Kompensacja poślizgu

Poślizg odnosi się do różnicy między ustawioną częstotliwością (prędkość obrotowa synchroniczna) a prędkością obrotową silnika. Wraz ze wzrostem obciążenia mogą występować różnice pomiędzy częstotliwością ustawiania a prędkością obrotową silnika. Kompensacja poślizgu jest stosowana w przypadku obciążeń, które wymagają kompensacji tych zmian prędkości.

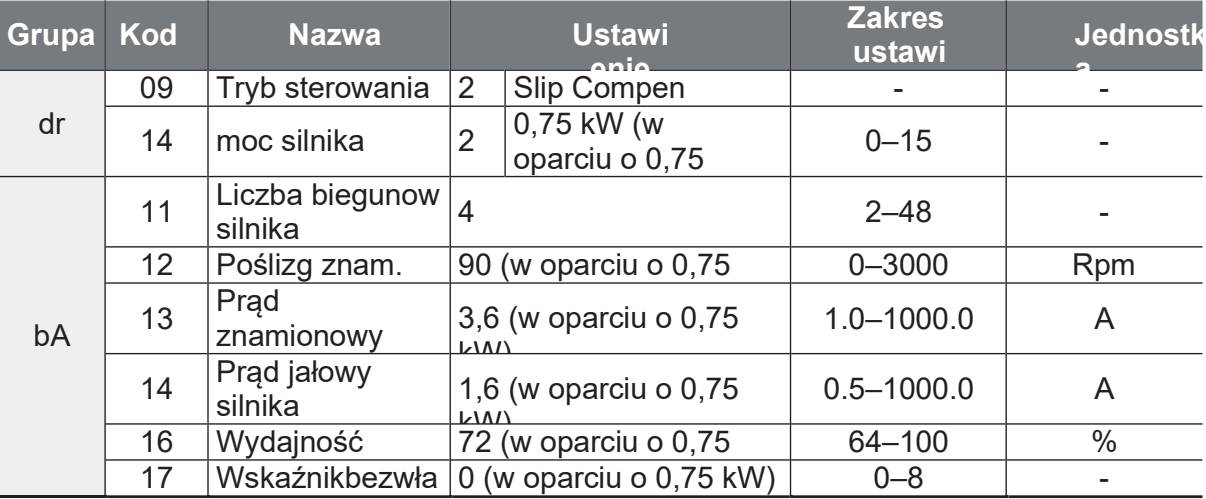

### Szczegóły ustawienia operacji kompensacji poślizgu

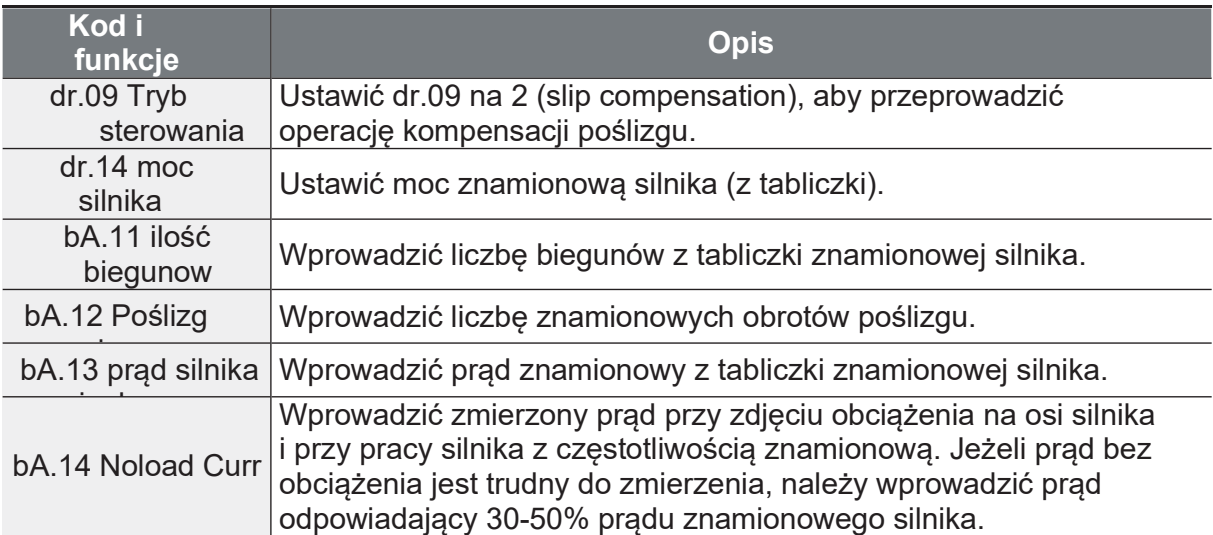

 $122$  |  $LS$  is

 $\mathsf{r}$ 

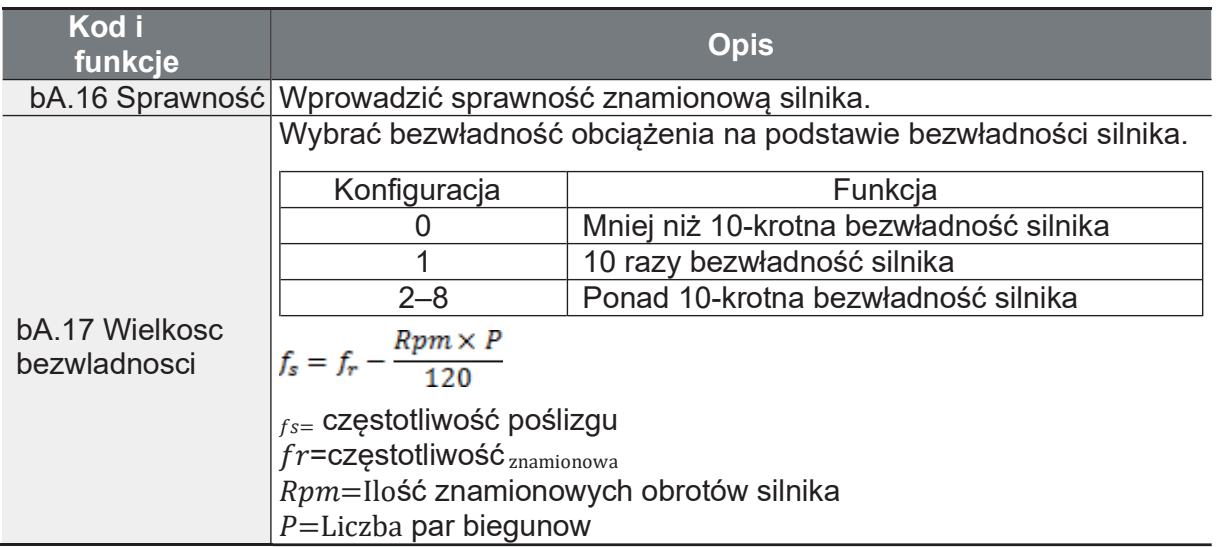

### **Motor Rotation**

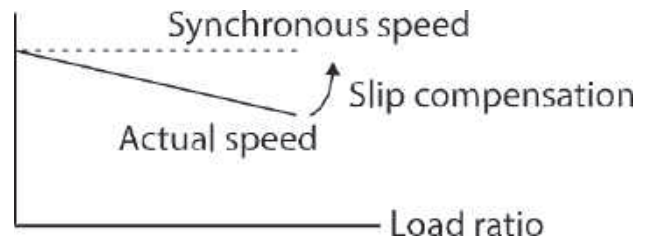

## 5.8 Kontrola PID

Regulator PID to najczęściej spotykana forma regulacji prowadząca do automatyzacji procesów, takich jak:

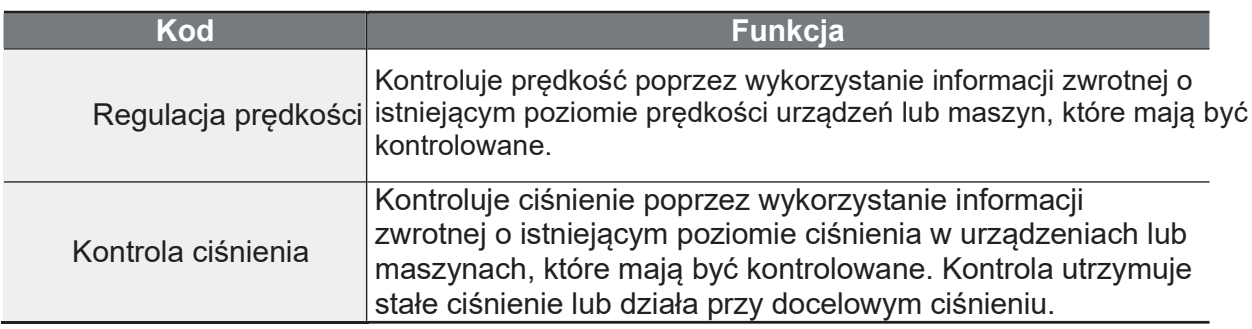

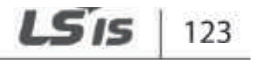

ance

Ĭ.

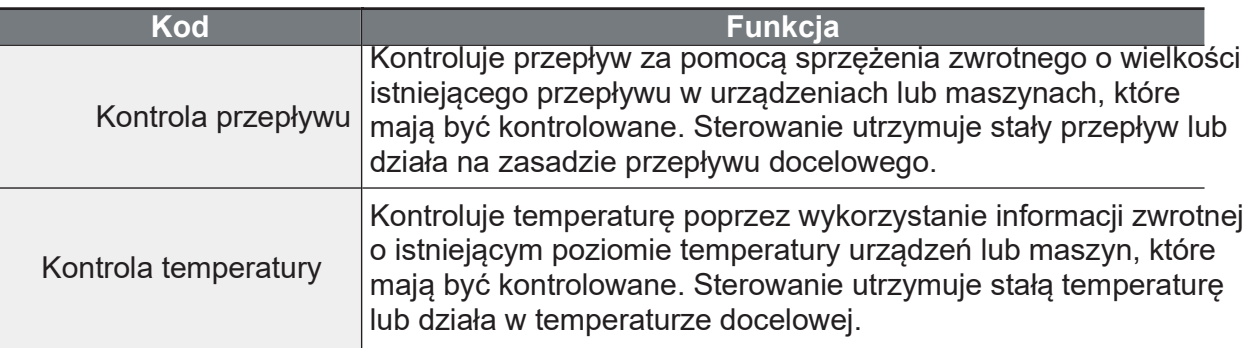

 $\mathsf{r}$ 

## 5.8.1 Podstawowe działanie PID

PID działa poprzez sterowanie częstotliwością wyjściową przetwornicy, poprzez automatyczne systemowe sterowanie procesem w celu utrzymania prędkości,

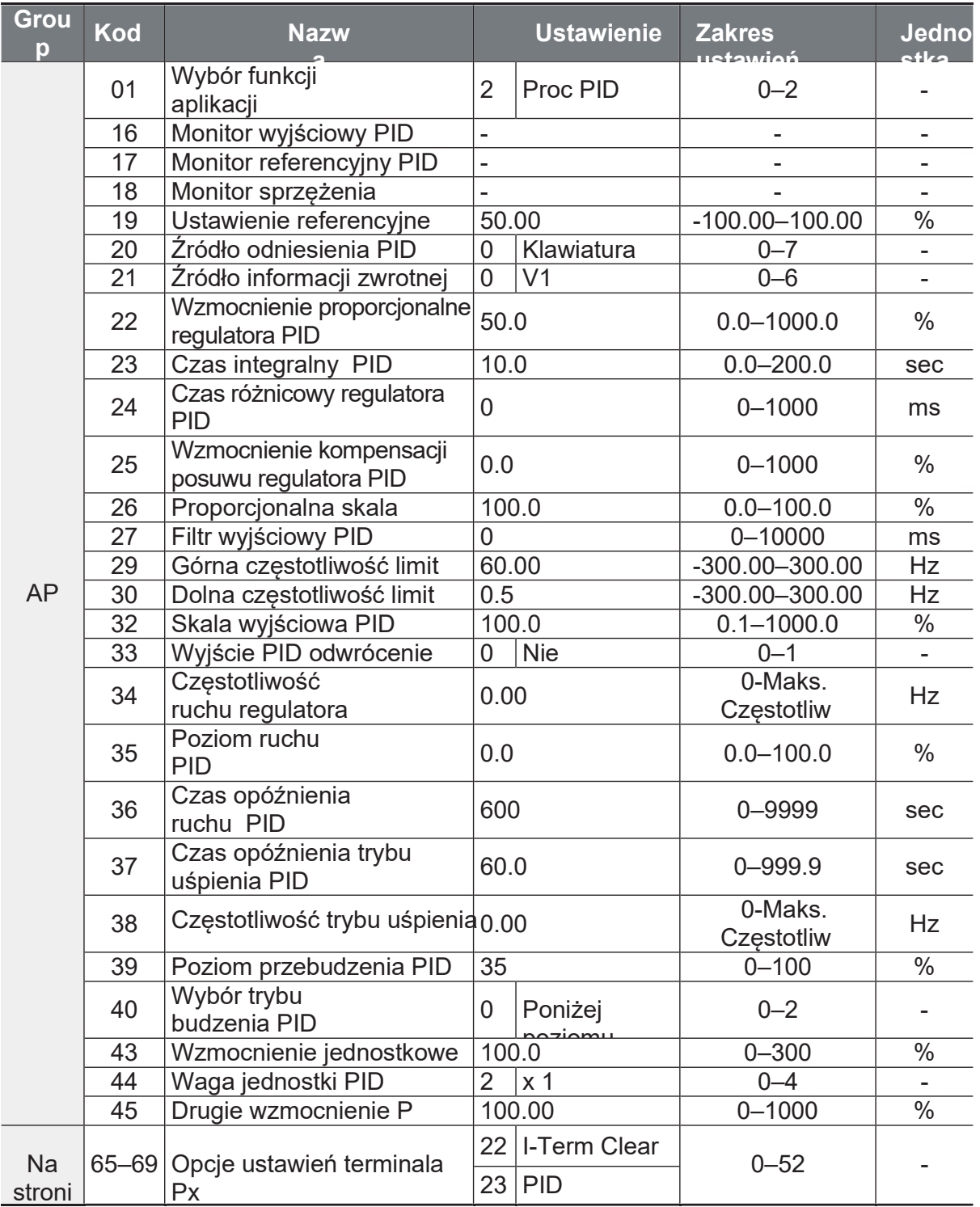

rance<br>tures

Strona 130

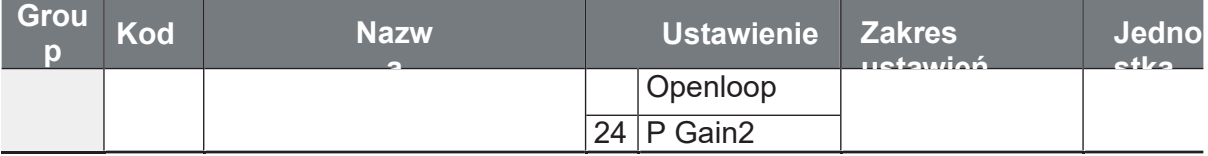

### **Uwaga**

Po przełączeniu z trybu PID do pracy normalnej za pomocą wejścia Px z funkcją Open Loop, wartości [%] zostaną przekształcone na wartości [Hz]. Normalne wyjście PID, PID OUT, jest unipolarne i jest ograniczone przez AP.29 (PID Limit Hi) i AP.30 (PID Limit Lo). Obliczenie 100,0% wartości PID OUT opiera się na ustawieniu parametrów dr.20 (MaxFreq).

### Szczegóły podstawowych ustawień operacyjnych PID

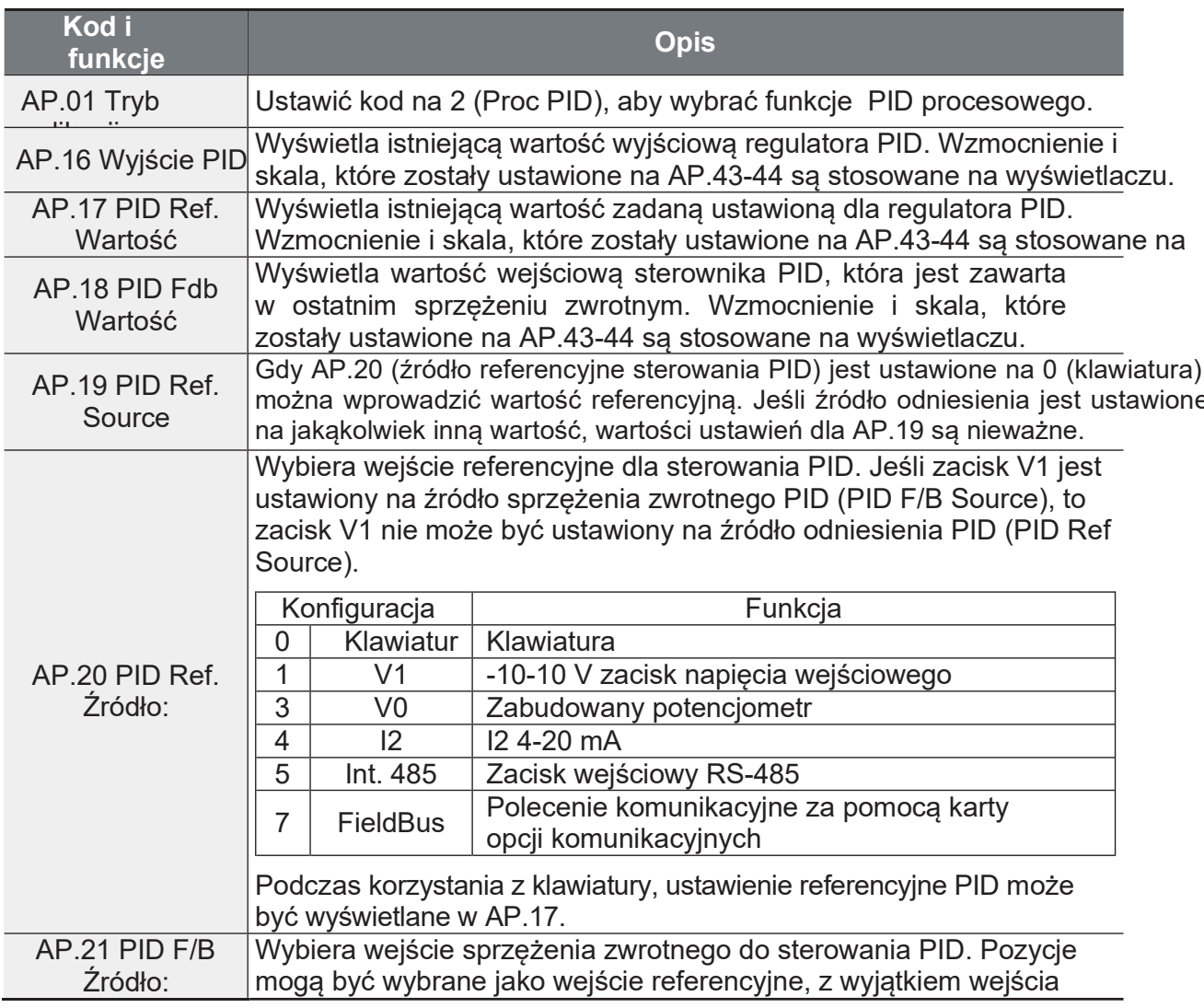

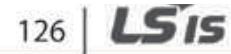

 $\Gamma$ 

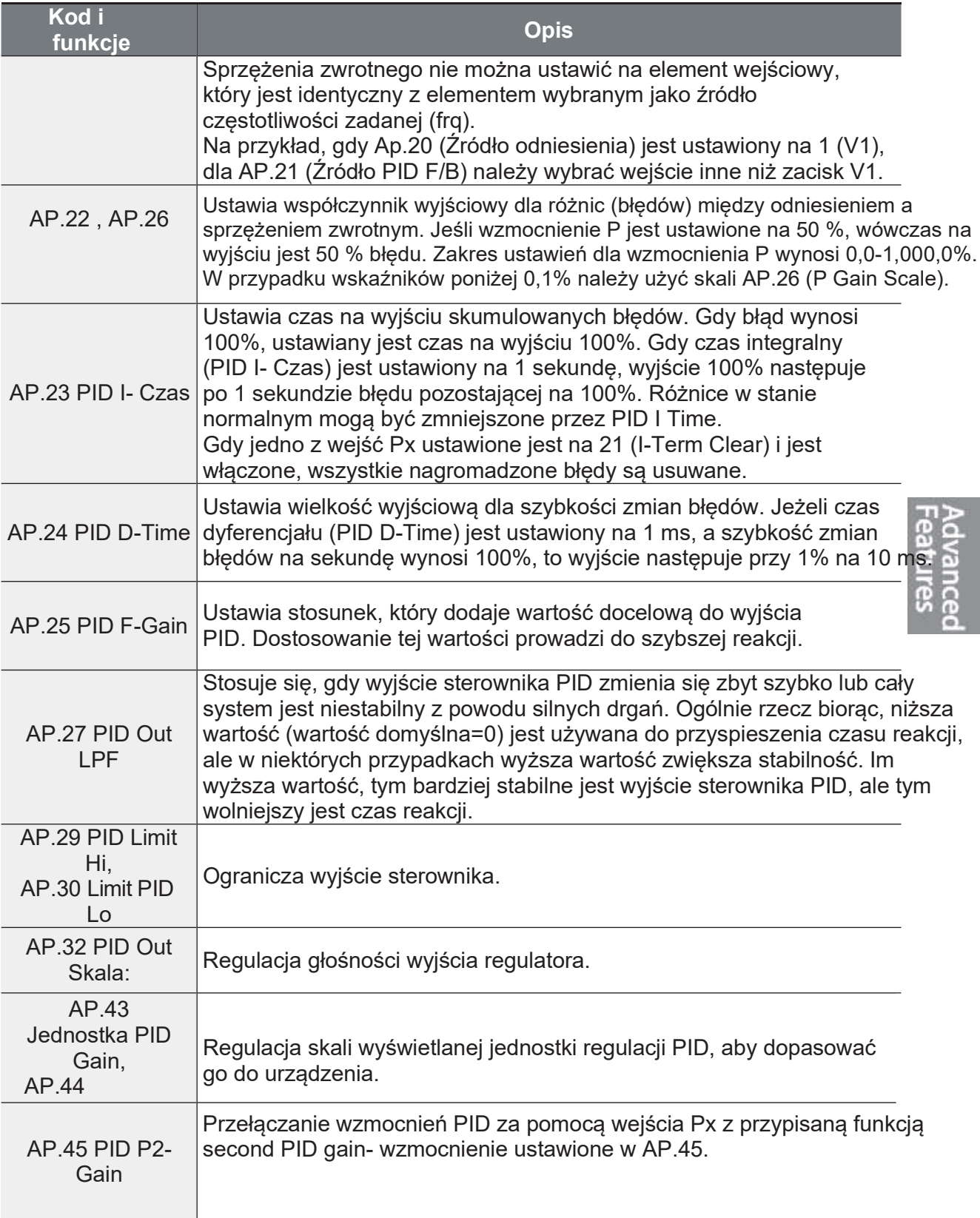

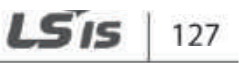

# Aniro Sp. z o.o.<br>Learning Advanced Features

www.aniro.pl

٦

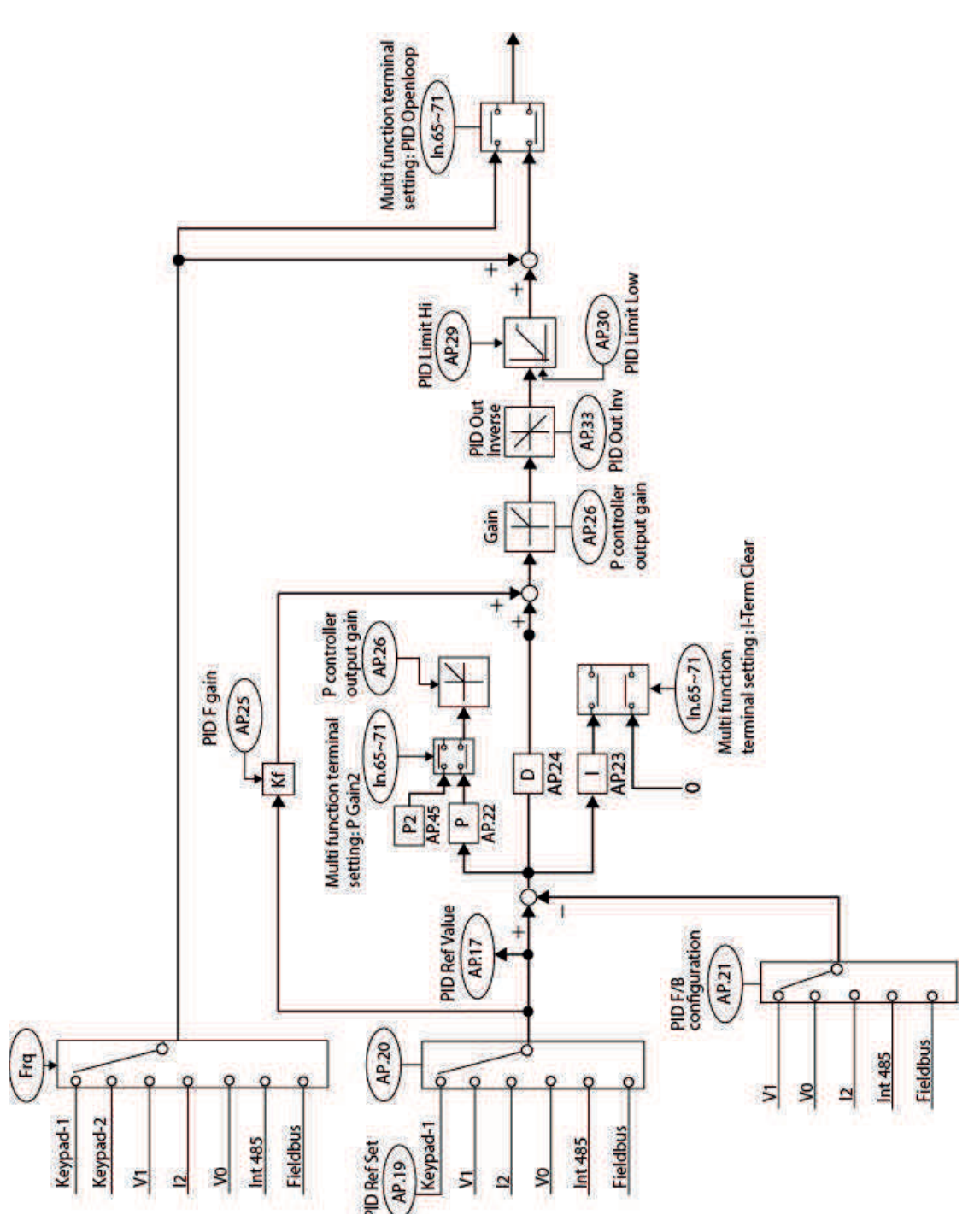

[Schemat blokowy sterowania PID]

128 | LS<sub>IS</sub>

Strona 133

## 5.8.2 Funkcja pre-PID

Po wprowadzeniu polecenia startu, które nie obejmuje sterowania PID, następuje ogólne przyspieszenie, aż do osiągnięcia ustawionej częstotliwości. Gdy sterowane zmienne wzrosną do określonego punktu, rozpoczyna się operacja PID.

### Szczegóły ustawień działania Pre-PID

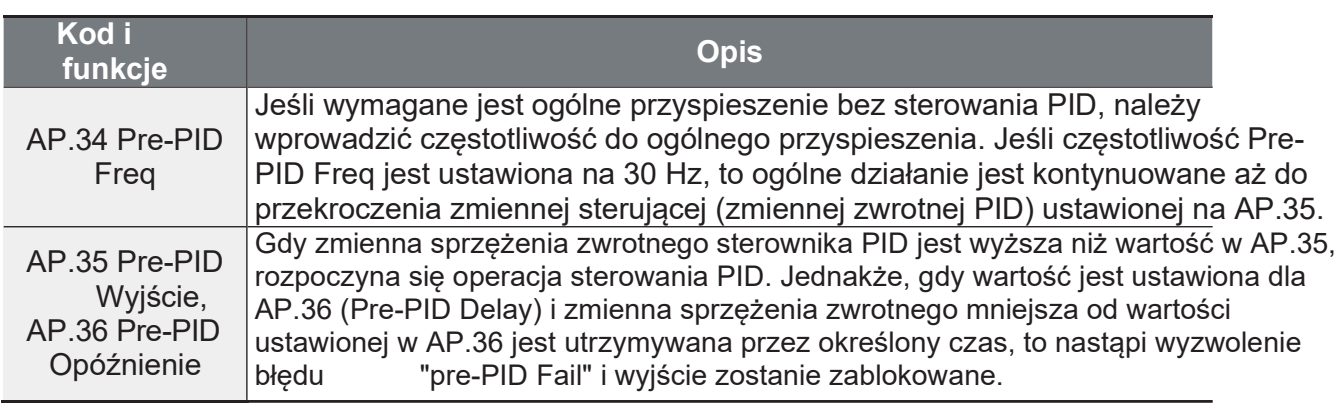

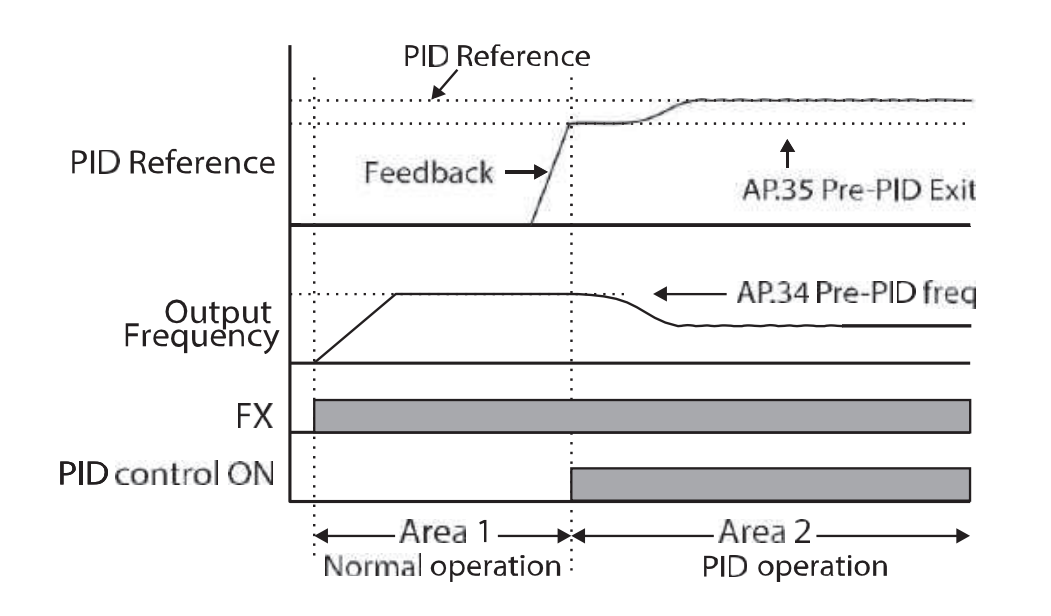

## 5.8.3 Działanie PID Tryb uśpienia

Jeśli operacja będzie kontynuowana z częstotliwością niższą niż ustawiona dla trybu PID, rozpocznie się tryb uśpienia w trybie PID. Po uruchomieniu trybu uśpienia pracy PID, operacja zostanie zatrzymana do momentu, gdy sprzężenie zwrotne przekroczy wartość parametru ustawioną na AP.39 (PID WakeUp Lev).

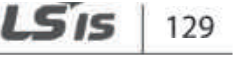

### Szczegóły ustawienia trybu uśpienia w trybie PID

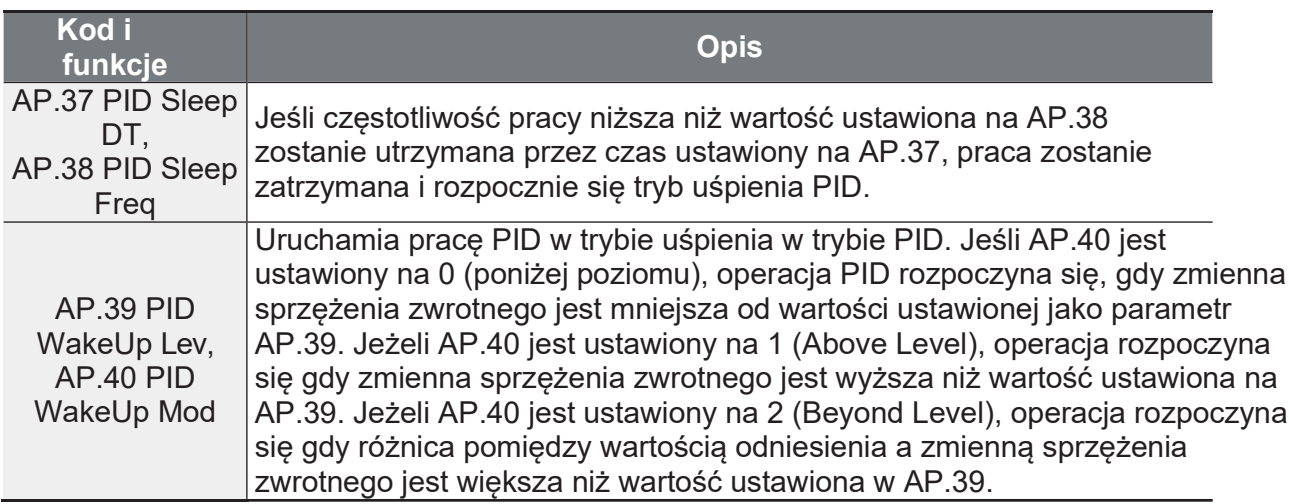

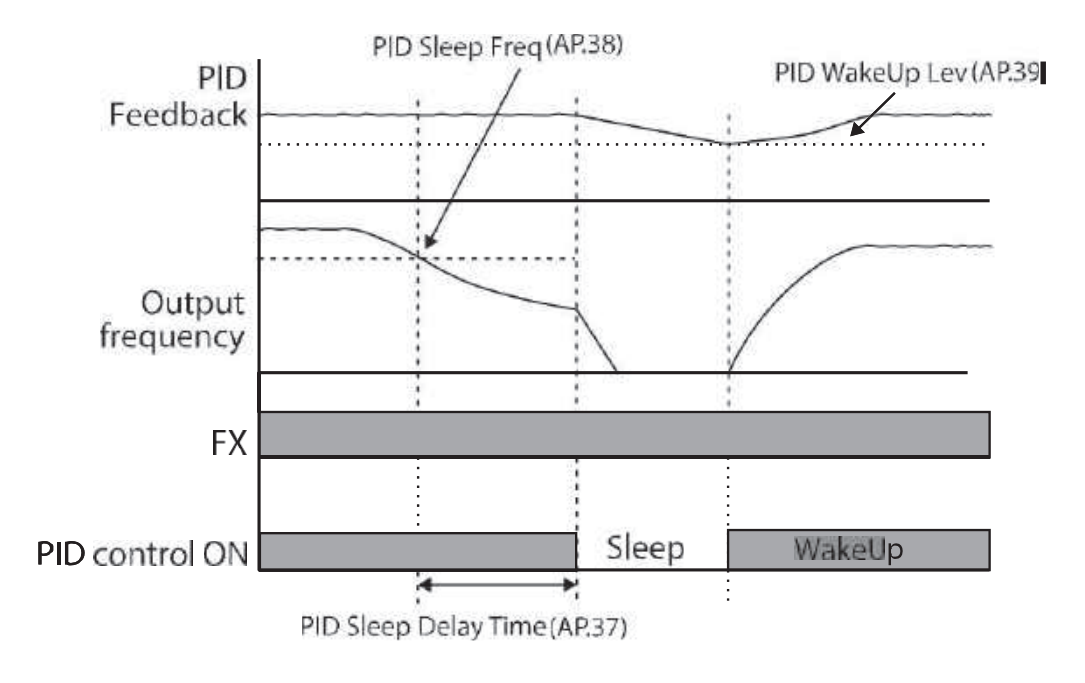

## 5.8.4 Przełączanie PID (PID Openloop)

Gdy jedno z wielofunkcyjnych wejść (In.65-69) jest ustawione na 23 (PID Openloop) i, praca PID zostaje zatrzymana i przełączona na pracę ogólną. Gdy terminal zostanie wyłączony, operacja PID rozpocznie się ponownie.

 $\mathsf{r}$ 

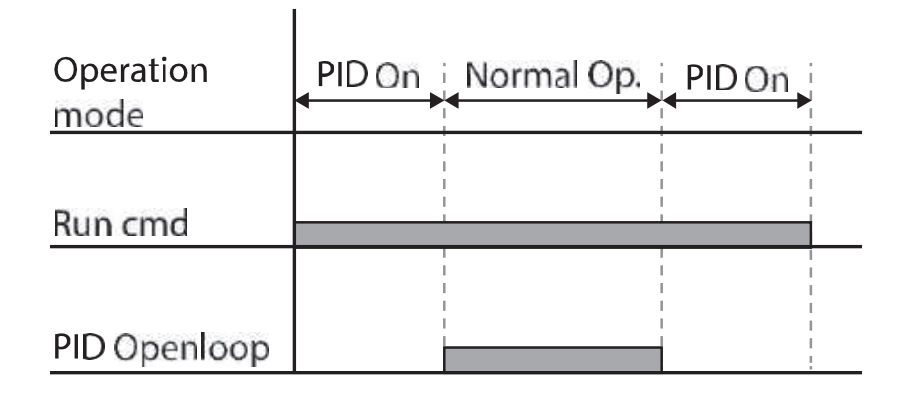

## **5.9 Autotuning**

Parametry silnika mogą być mierzone automatycznie i mogą być wykorzystywane do automatycznego zwiększania momentu obrotowego lub bezczujnikowego sterowania wektorem.

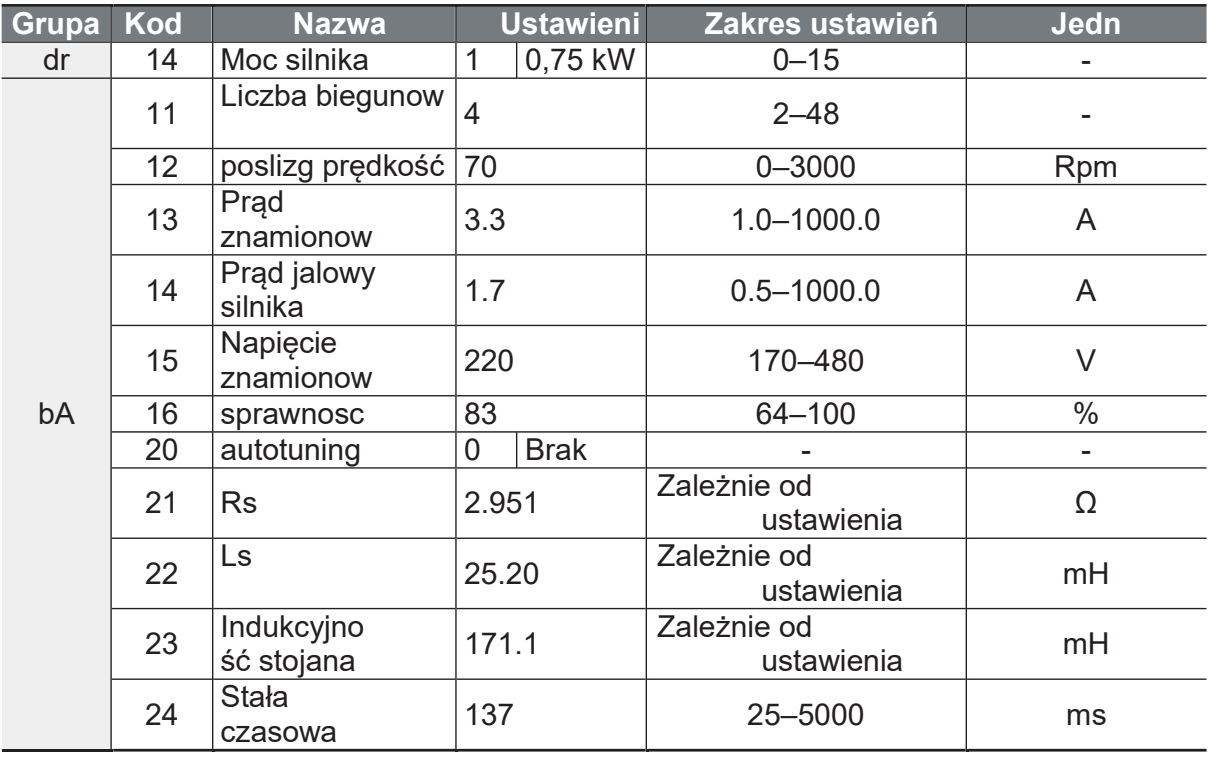

vance<br>tures

Strona 136

٦

### Domyślne ustawienia

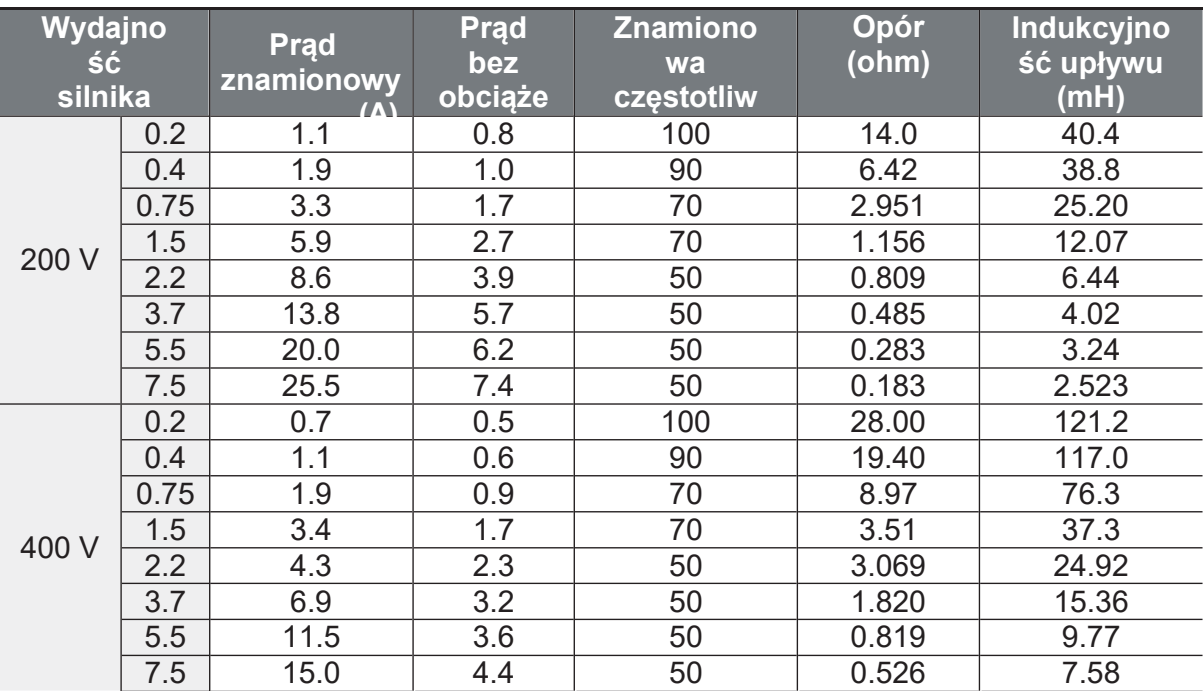

### Szczegóły ustawienia parametrów

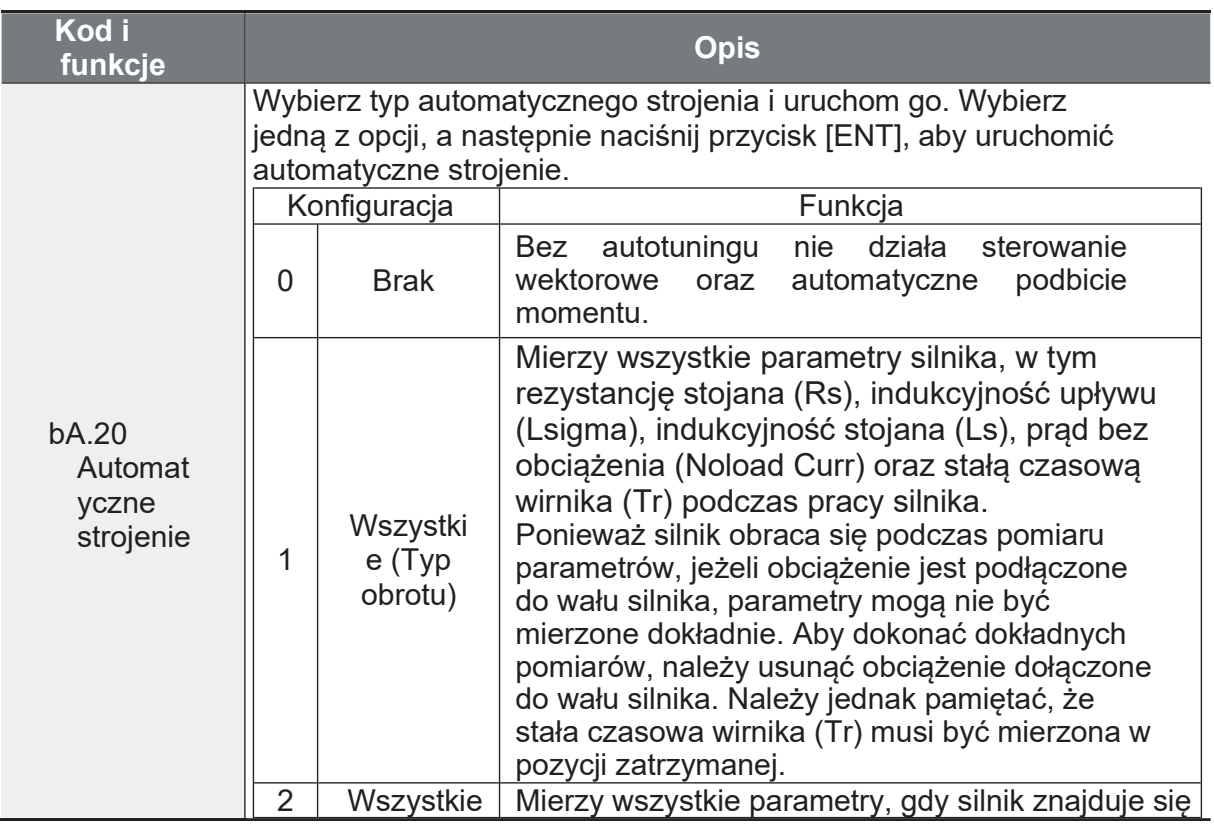

132 | LSIS

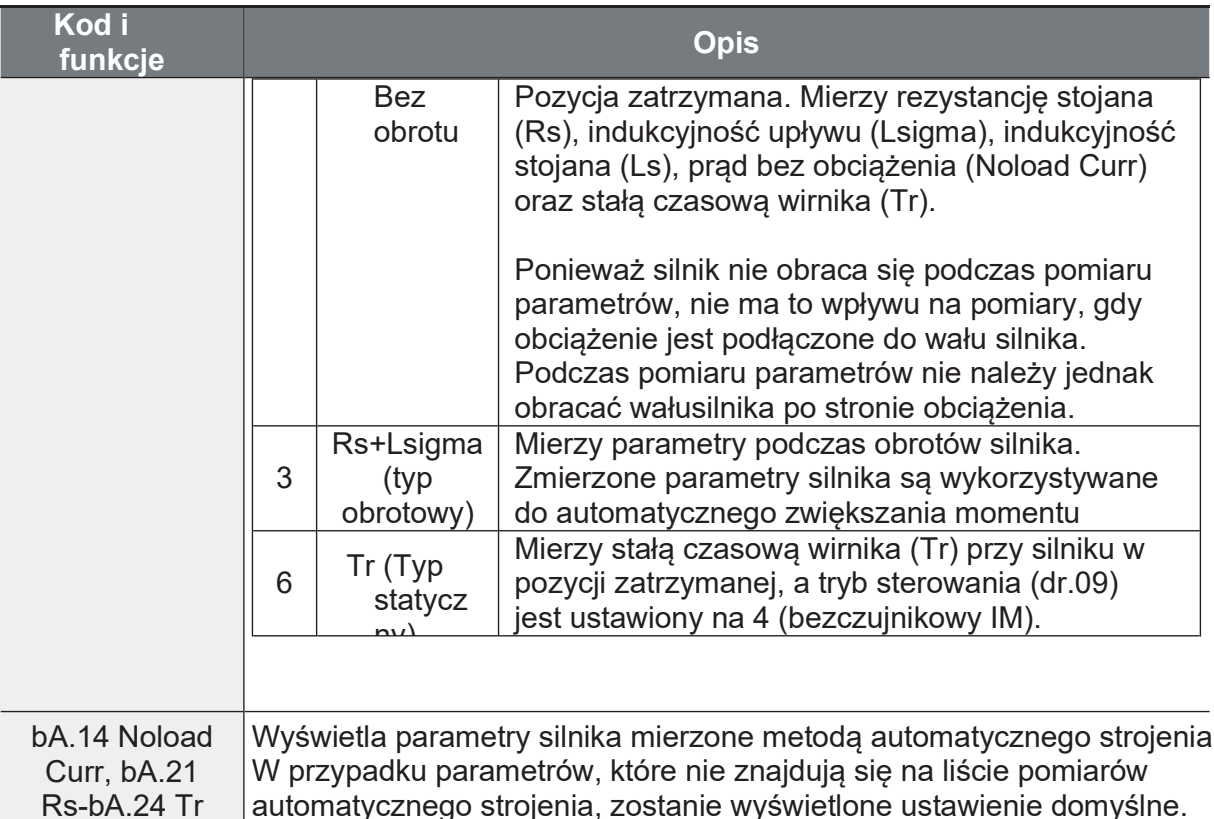

## *O* Caution

- · Automatyczne strojenie należy wykonywać TYLKO po całkowitym zatrzymaniu pracy silnika.
- · Przed uruchomieniem automatycznego strojenia należy sprawdzić ilość biegunów silnika, znamionowy poślizg, prąd znamionowy, napięcie znamionowe i sprawność na tabliczce znamionowej silnika i wprowadzić dane. Domyślne ustawienie parametrów jest używane dla wartości, które nie zostały wprowadzone.
- Podczas pomiaru wszystkich parametrów, gdy silnik jest statyczny po wybraniu<br>2[(All(Static type)] w bA20 (auto tuning), dokładność jest raczej mniejsza niż metoda<br>wyboru 1 (ALL) i pomiar parametrów podczas obrotów silnik mechanicznie oddzielić silnika od obciążenia).

## 5.10 Bezczujnikowe sterowanie wektorowe dla silników indukcyjnych

Bezczujnikowe sterowanie wektorowe jest operacją polegającą na przeprowadzaniu sterowania wektorowego bez sprzężenia zwrotnego prędkości obrotowej silnika, ale z oszacowaniem prędkości obrotowej silnika obliczonej przez falownik. W porównaniu do sterowania V/F, bezczujnikowe sterowanie wektorowe może generować większy moment obrotowy przy niższym poborze prądu.

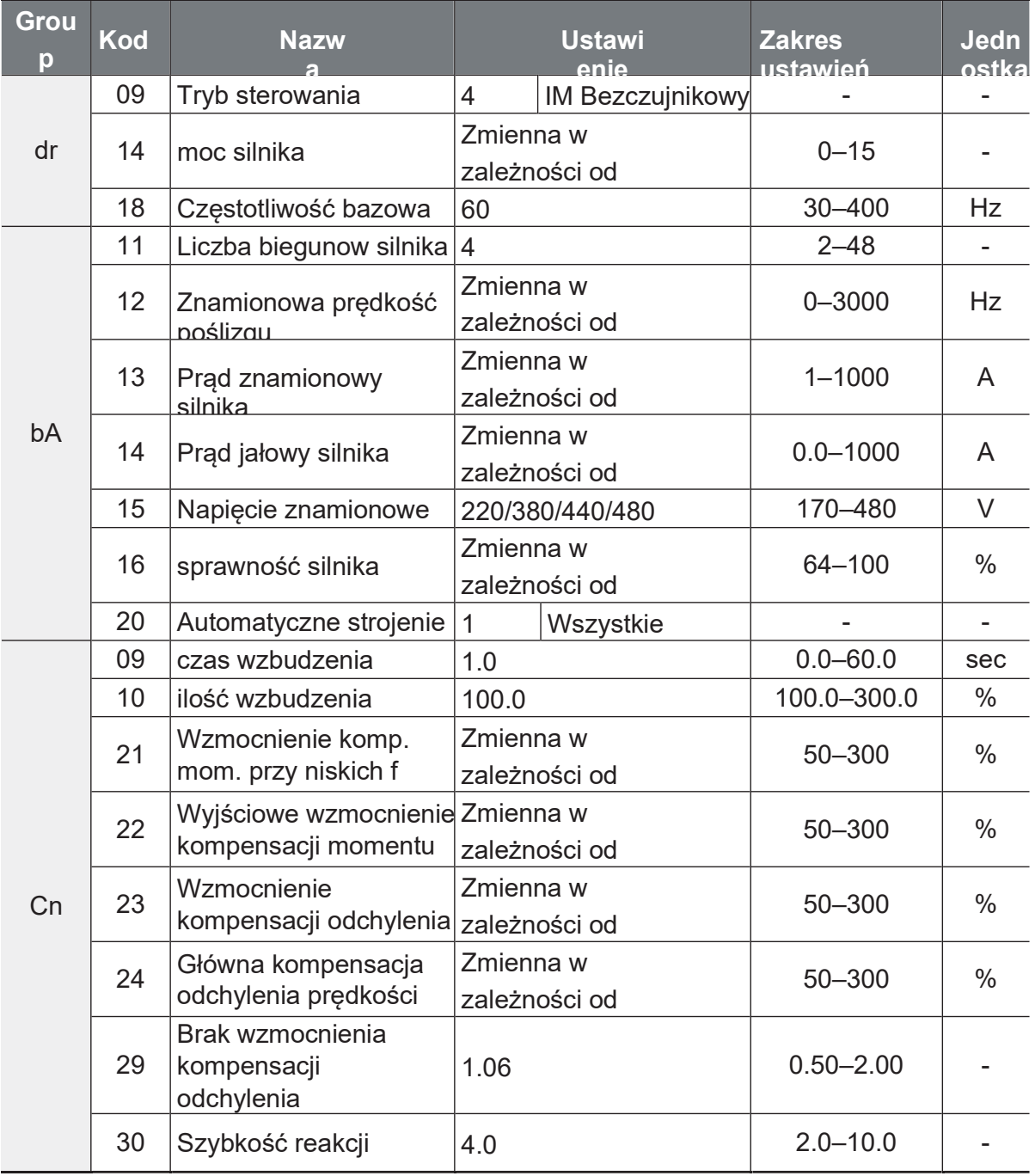

134 | **LS IS** 

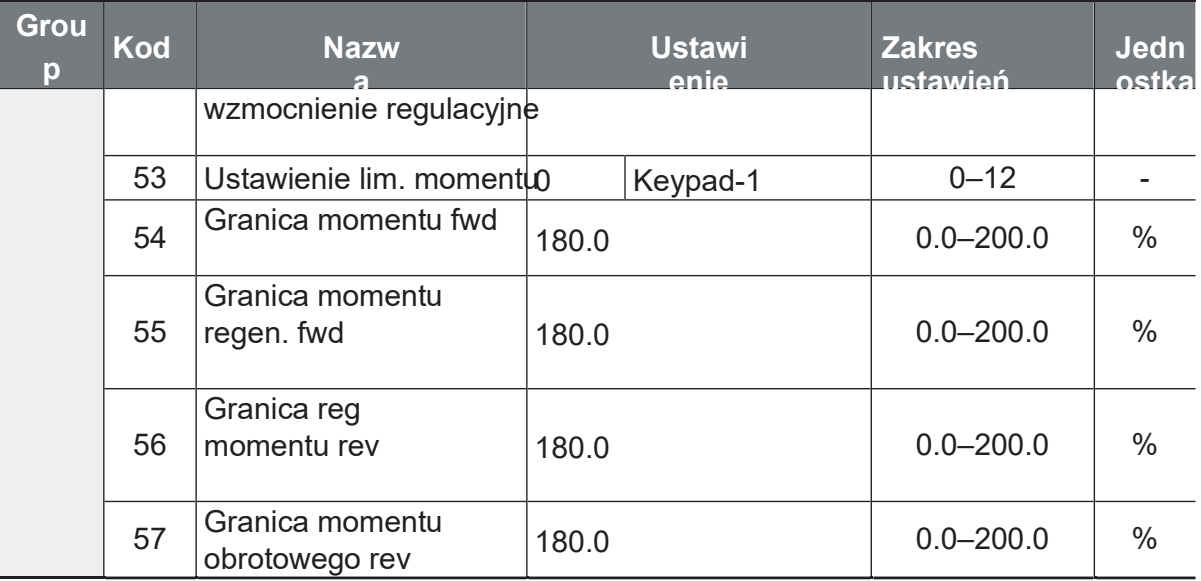

## 10 Caution

W przypadku pracy wysokowydajnej należy zmierzyć parametry silnika podłączonego do wyjścia falownika. Użyj funkcji automatycznego strojenia (bA.20 Auto Tuning), aby zmierzyć parametry przed uruchomieniem bezczujnikowej pracy wektorowej. Aby móc realizować wysokowydajne, bezczujnikowe sterowanie wektorowe, przetwornica i silnik muszą mieć taką samą moc. Jeżeli różnica wynosi więcej niż dwa typoszeregi – sterownie wektorowe nie będzie działać prawidłowo.

## 5.10.1Ustawienie bezczujnikowego sterowania wektorowego dla silników indukcyjnych

Aby przeprowadzić operację sterowania wektorowego bezczujnikowego, należy ustawić dr.09 (tryb sterowania) na 4 (bezczujnikowy IM), wybrać moc silnika, która będzie używana w dr.14 (moc silnika) i wybrać odpowiednie kody, aby wprowadzić informacje z tabliczki znamionowej silnika.

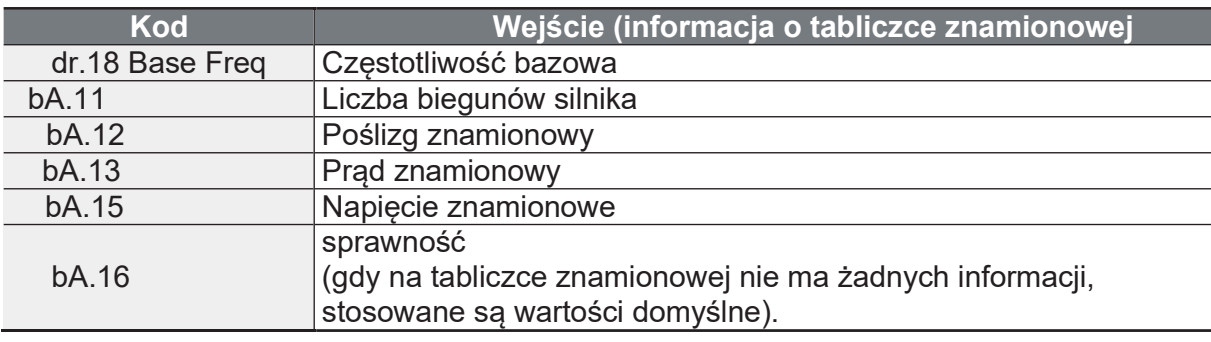

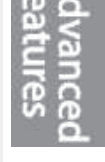

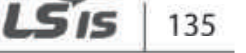

Po ustawieniu każdego kodu, ustaw bA.20 (Auto tuning) na 1 (All - typ obrotu) lub 2 (All - typ statyczny) i uruchom auto tuning. Ponieważ automatyczne strojenie typu obrotów jest dokładniejsze dla 1[(All(Rotation type)] niż 2[(All(Static type)], ustaw 1, uruchom automatyczne strojenie, jeśli silnik może być obracany.

### **Uwaga**

#### Prad wzbudzenia

Silnik może być eksploatowany tylko wtedy, gdy strumień magnetyczny jest generowany przez prąd przepływający przez cewkę. Dlatego przed startem falownik wykonuje procedurę wstępnego wzbudzenia silnika.

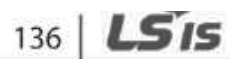

### Kod i **Opis** funkcje Ustaw odpowiedni czas wstepnego wzbudzenia silnika.  $Cn09$ Wielkość wzbudzenia. Strumień silnika wzrasta do strumienia znamionowego o stałej czasowej, jak pokazano na poniższym rvsunku. Aby skrócić czas potrzebny do osiągnięcia strumienia znamionowego, należy zapewnić wyższa wartość bazowa strumienia silnika niż strumień znamionowy. Gdy strumień magnetyczny osiągnie strumień znamionowy, dostarczona wartość podstawowa strumienia magnetycznego silnika zostaje zmniejszona.  $Cn.10$ Magnetic flux Cn.10 Flux Force **Excitation current** K Cn.09 PreExTime ΓCΘ Run cmd Ustaw czas trzymania momentu po stopie. Hold time at stop cmd Cn.11 Output voltage Frequency Run cmd  $Cn.21$ Cn.21 ma wpływ głównie na pracę przy niskich prędkościach. Patrz strony dalej w celu znalezienia opisu. Cn.22 jest związane z wielkością obciążenia momentem  $Cn.22$ obrotowym, który może być w większości przypadków wytwarzany przez przetwornicę. Cn.23 ma głównie wpływ na prędkość obrotową silnika.  $Cn.23$

### Bezczuinikowe sterowanie wektorowe Szczegóły ustawień dla silników

LS is

137

Ĭ.

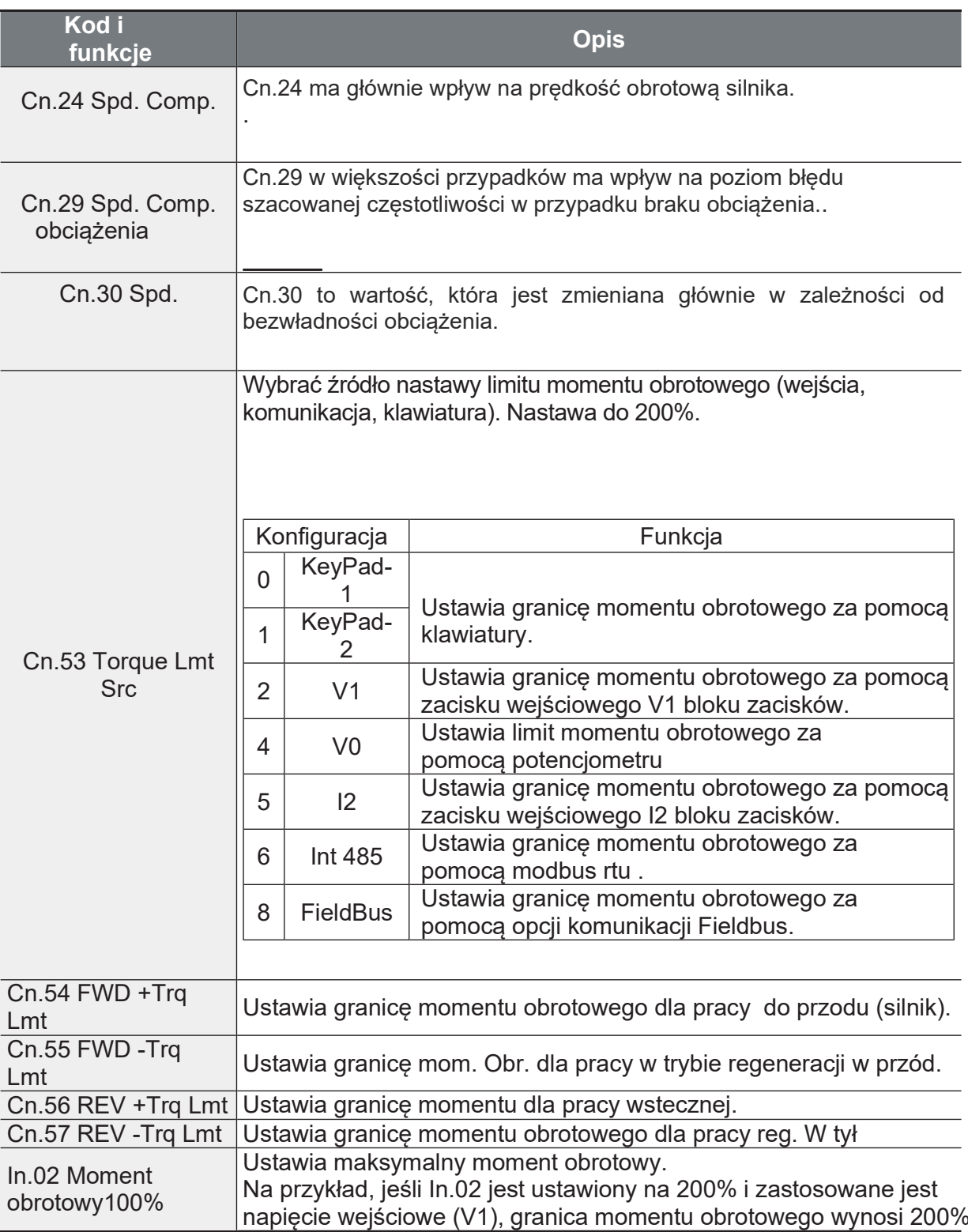

## *O* Caution
Wartość wzmocnienia może być regulowana w zależności od charakterystyki obciążenia. Należy jednak zachować ostrożność, ponieważ w zależności od ustawień wartości Gain może dojść do przegrzania silnika i niestabilności systemu.

## 5.10.2 Instrukcja bezczujnikowego sterowania wektorowego dla silników indukcyjnych

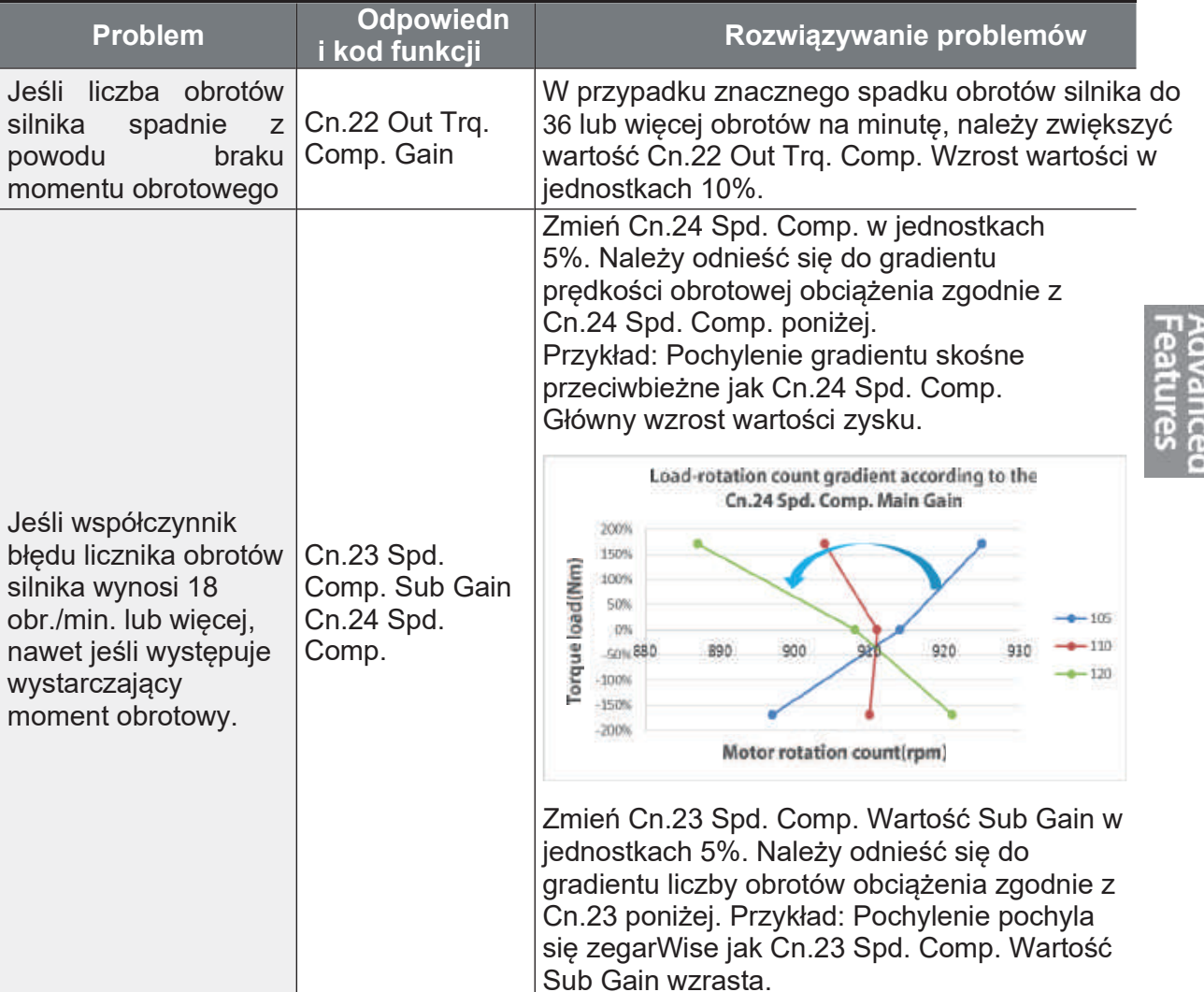

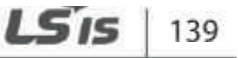

www.aniro.pl

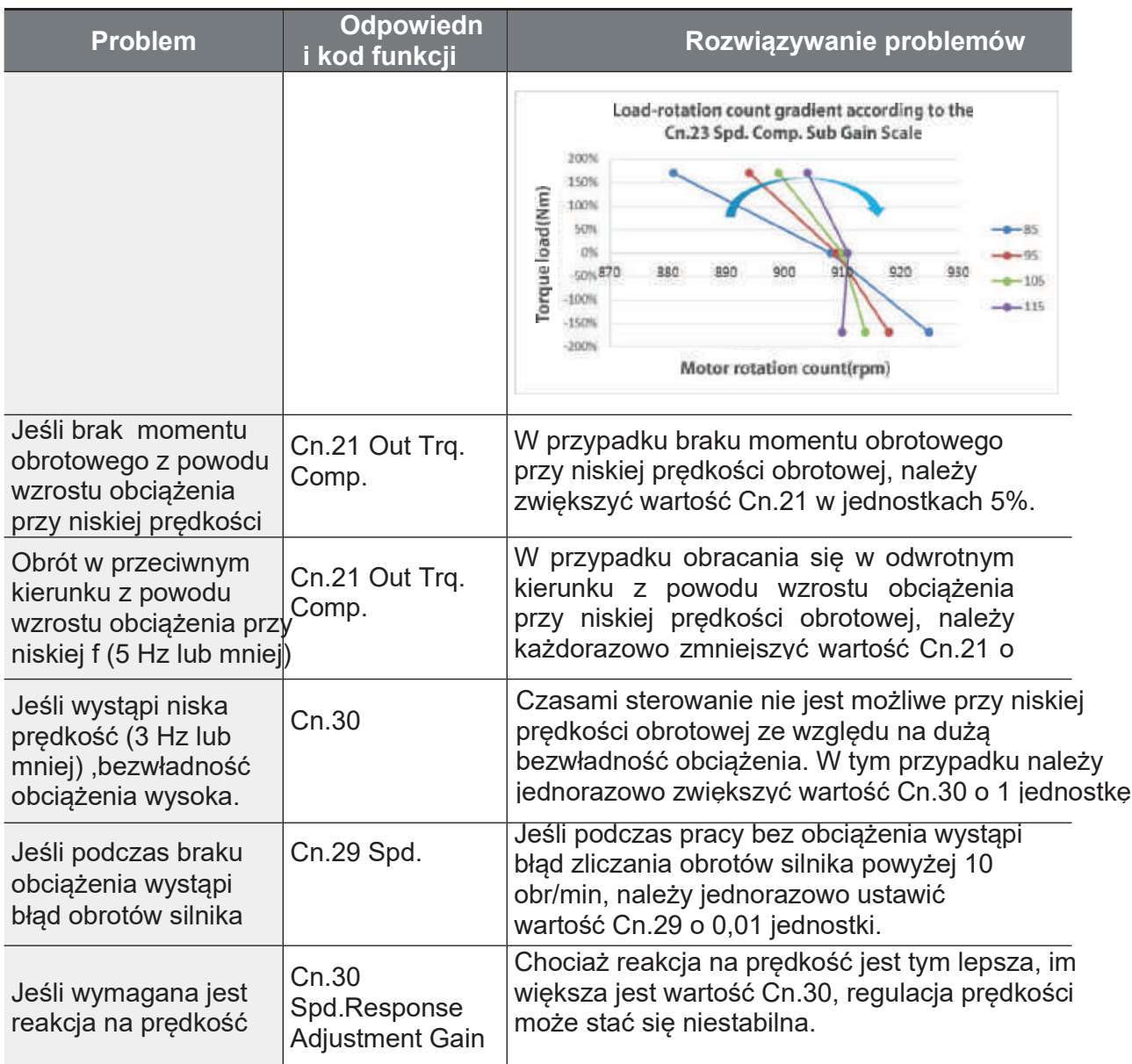

# 5.11 Operacja KEB

Po odłączeniu zasilania wejściowego napięcie obwodu pośredniego przetwornicy zmniejsza się, a błąd niskiego napięcia powoduje zablokowanie wyjścia. Operacja buforowania energii kinetycznej wykorzystuje energię regeneracyjną generowaną przez silnik podczas przerwy w dostawie prądu do utrzymania napięcia obwodu pośredniego. Wydłuża to czas zadziałania niskiego napięcia, po chwilowej przerwie w dostawie pradu. Aby funkcja KEB działała prawidłowo, parametr napięcia wejściowego bA-19 musi być ustawiony tak, aby odpowiadał napięciom silnika.

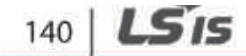

 $\Gamma$ 

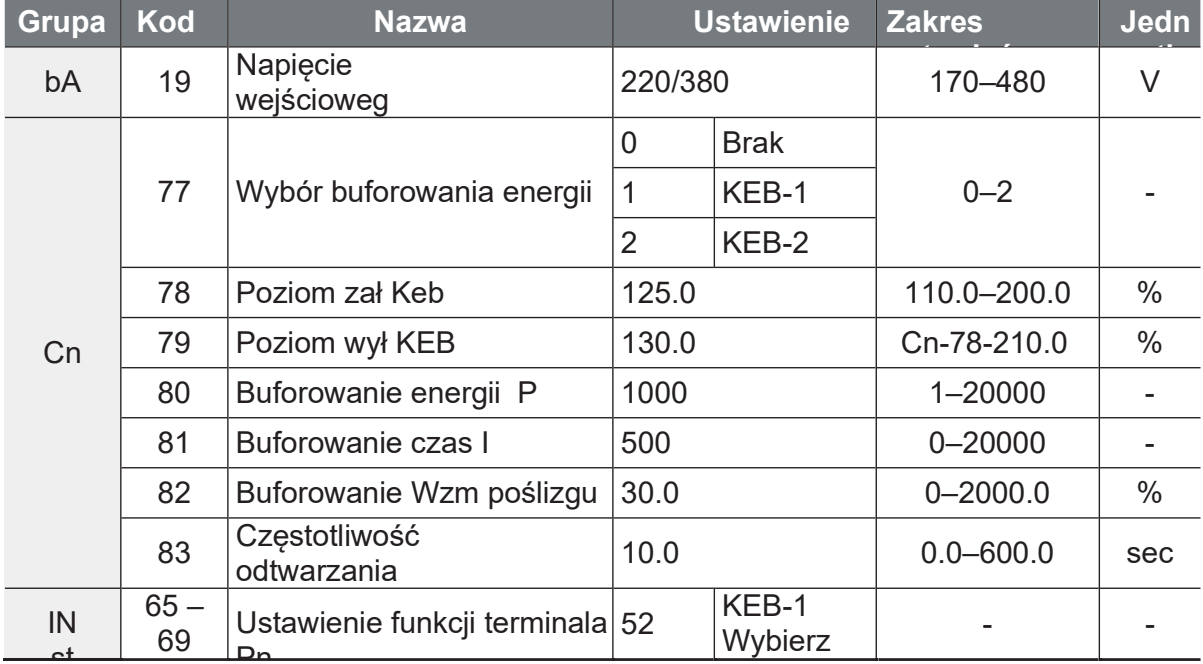

# **Advanced**<br>Features

## Szczegóły ustawienia operacji buforowania energii kinetycznej

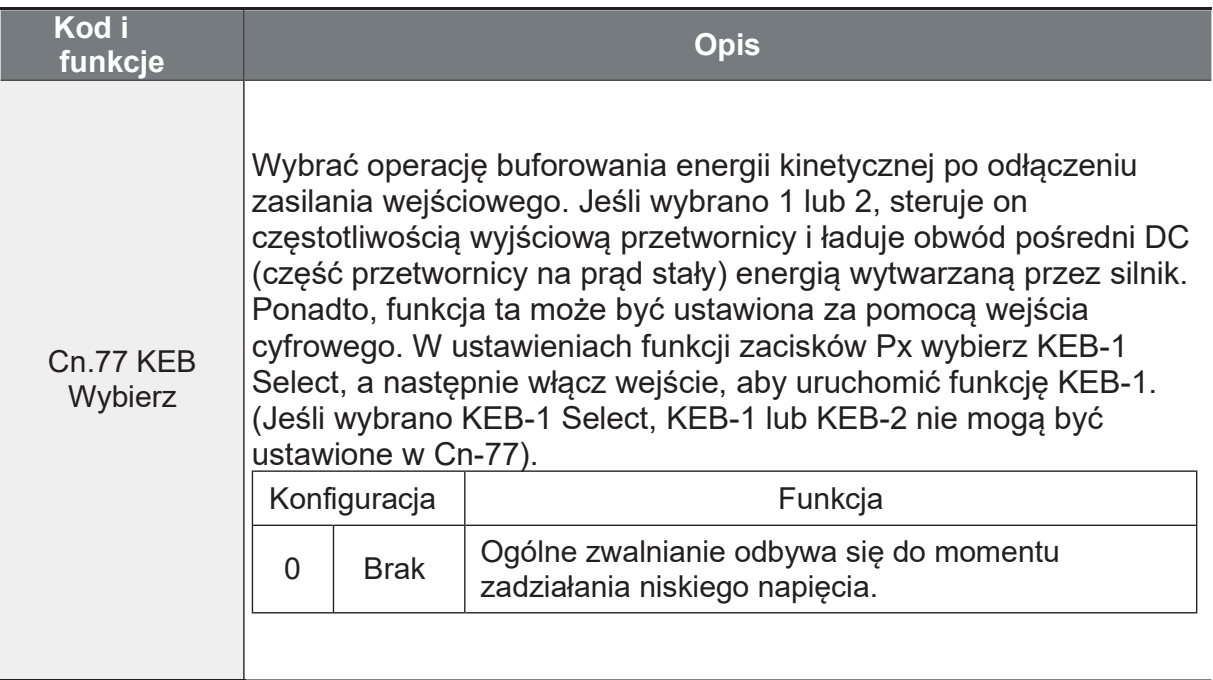

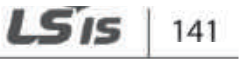

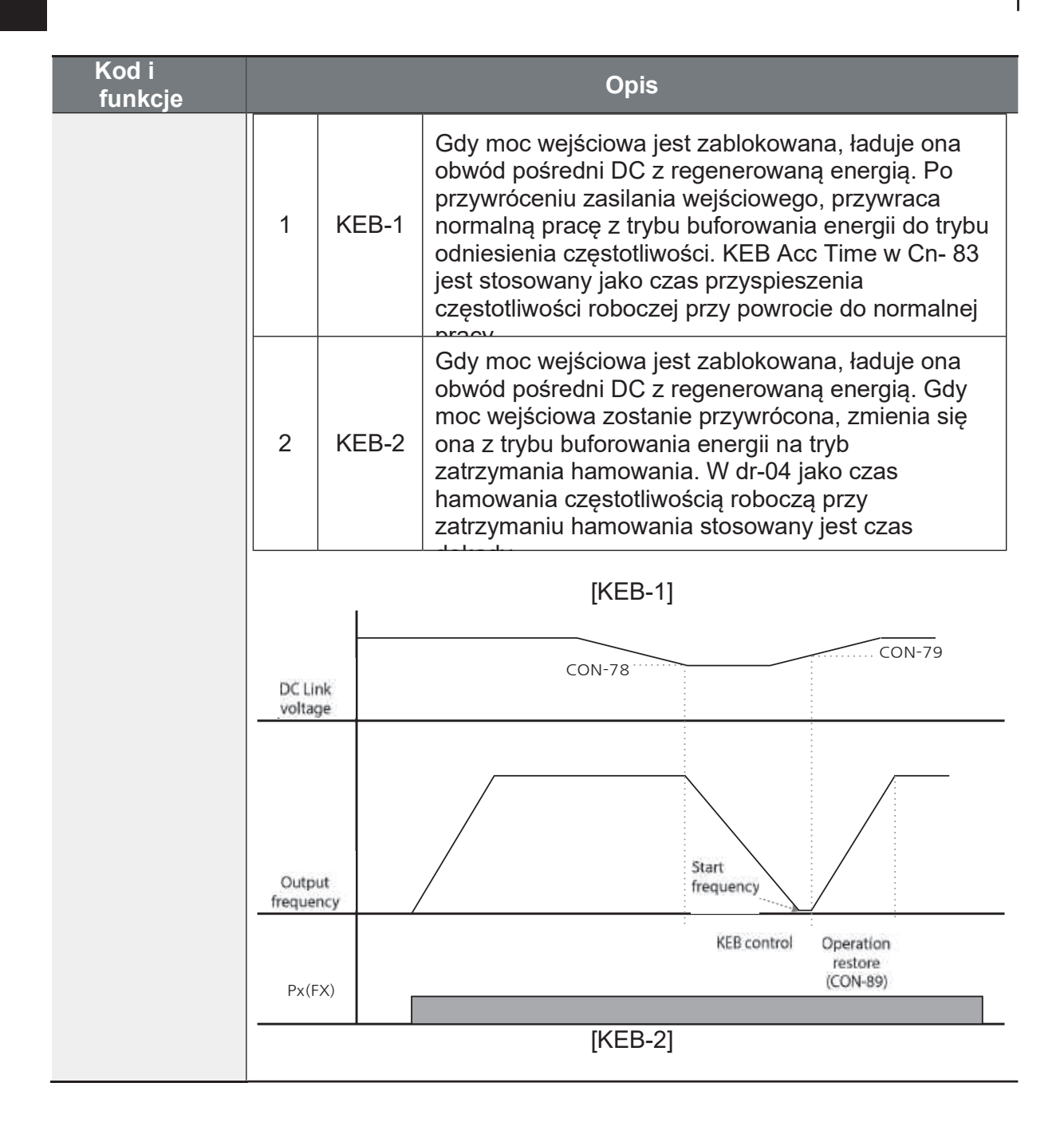

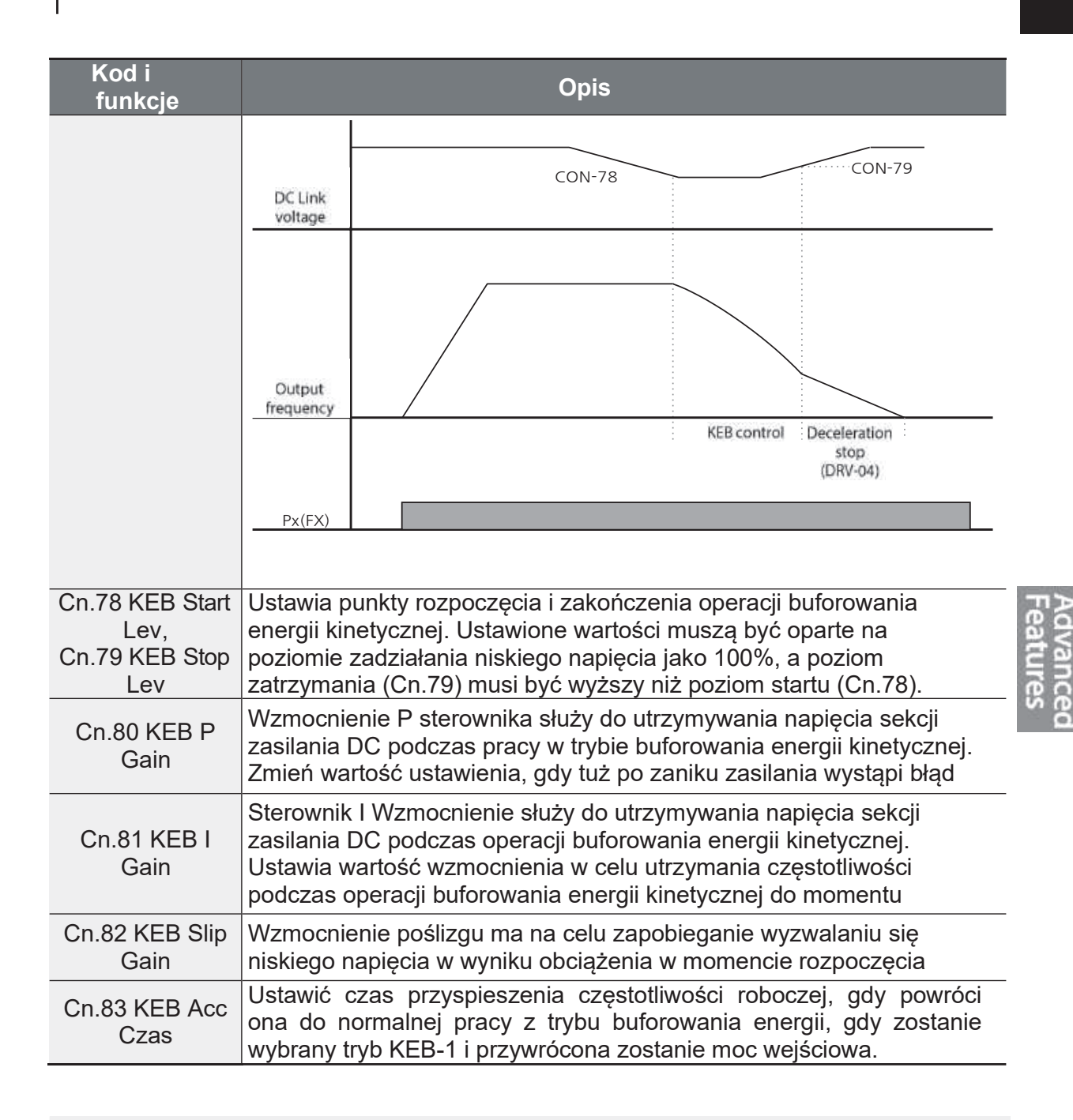

## 10 Caution

W zależności od czasu trwania chwilowych przerw w zasilaniu i wielkości bezwładności obciążenia, nawet podczas buforowania energii kinetycznej może nastąpić wyzwolenie niskiego napiecia. Silniki moga drgać podczas pracy w trybie buforowania energii kinetycznej dla niektórych obciażeń, z wyjatkiem obciażenia zmiennym momentem obrotowym (np. obciażenia wentylatora lub pompy).

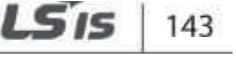

# 5.12 Oszczędzanie energii elektrycznej

# 5.12.1 Manualna operacja oszczędzania energii

Jeśli prąd wyjściowy przetwornicy jest niższy od prądu ustawionego na bA.14 (Noload Curr), napiecie wyjściowe musi być zredukowane tak nisko jak poziom ustawiony na Ad.51 (oszczędność energii). Napięcie przed rozpoczęciem operacji oszczędzania energii stanie się podstawową wartością procentową. Ręczny tryb oszczędzania energii nie będzie przeprowadzany podczas przyspieszania i zwalniania.

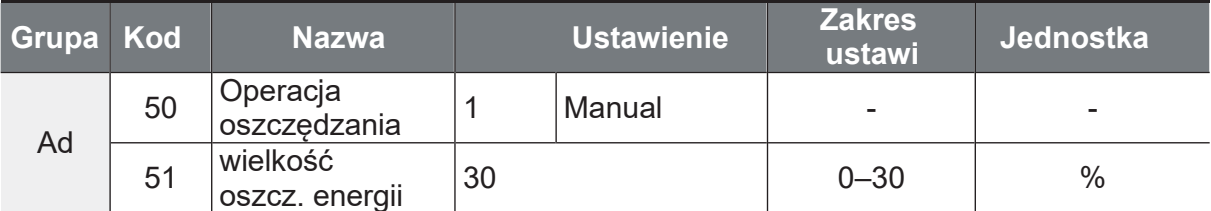

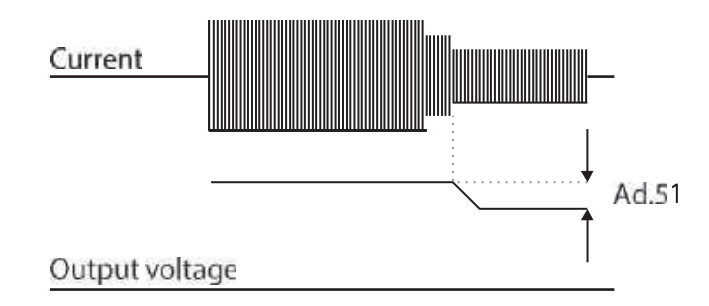

# 5.12.2 Automatyczna operacja oszczędzania energii

Wielkość oszczędności energii może być automatycznie obliczana na podstawie prądu znamionowego silnika (bA.13) i prądu jałowego (bA.14). Z obliczeń wynika, że napięcie wyjściowe może być regulowane.

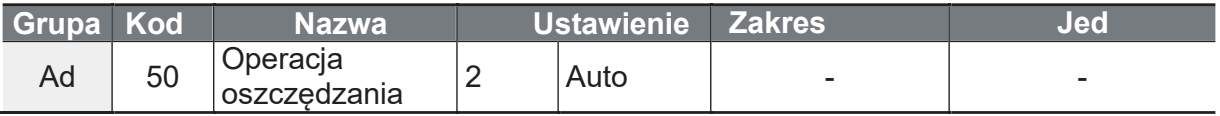

## **1** Caution

Jeśli częstotliwość pracy jest zmieniana lub przyspieszanie i / lub opóźnianie jest wykonywane za pomocą polecenia zatrzymania podczas operacji oszczędzania energii, rzeczywisty czas Acc/Dec może trwać dłużej niż ustawiony czas Acc/Dec ze względu na czas potrzebny na powrót do ogólnej operacji z trybu oszczędzania energii.

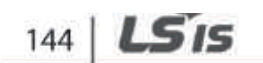

# 5.13 Lotny start/szukanie prędkości

Ta operacja służy do zapobiegania błędom, które mogą wystąpić, gdy napięcie wyjściowe przetwornicy jest odłączone, a silnik znajduje się na biegu jałowym. Ponieważ funkcja ta szacuje prędkość obrotową silnika na podstawie prądu wyjściowego falownika, nie podaje ona dokładnej predkości obrotowej.

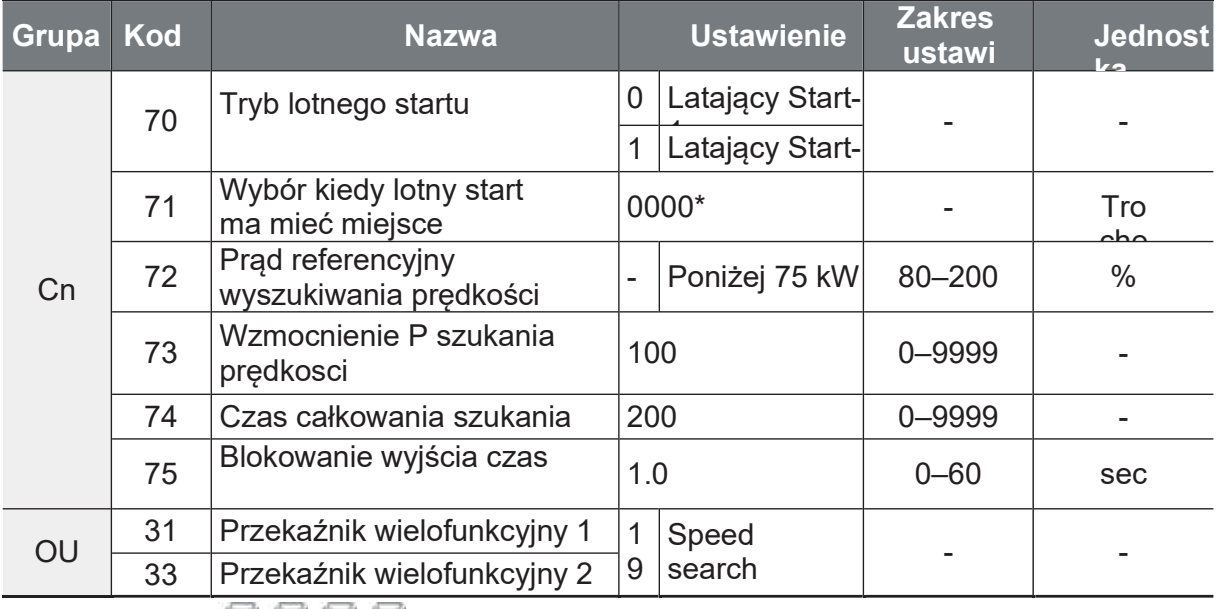

**BBB** na klawiaturze. \*Wyświetlane

## Szczegóły ustawienia operacji

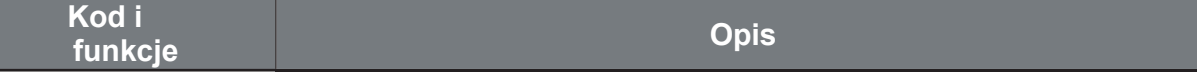

LS<sub>IS</sub> 145

Ĭ.

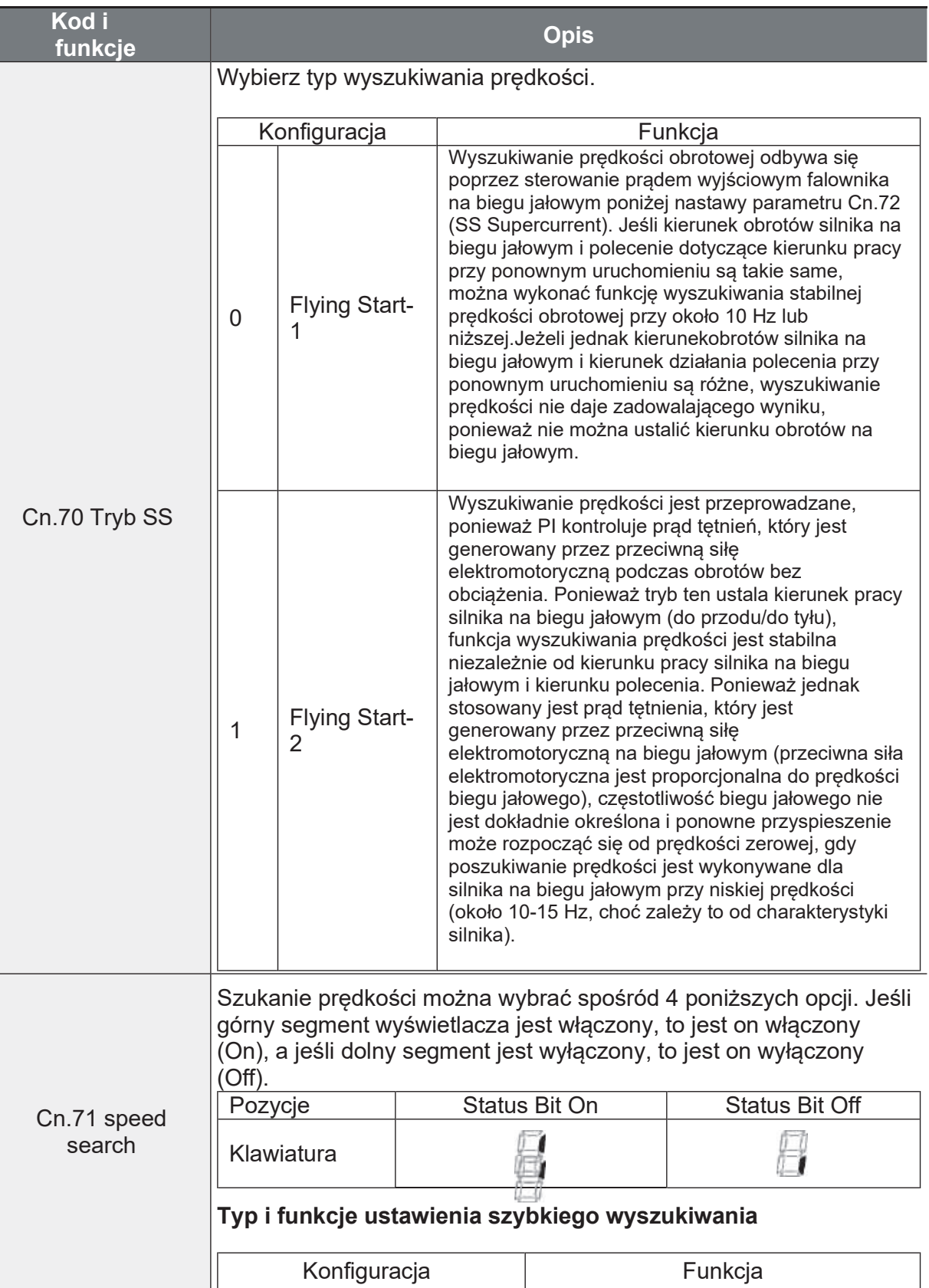

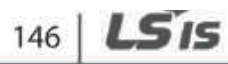

 $\Gamma$ 

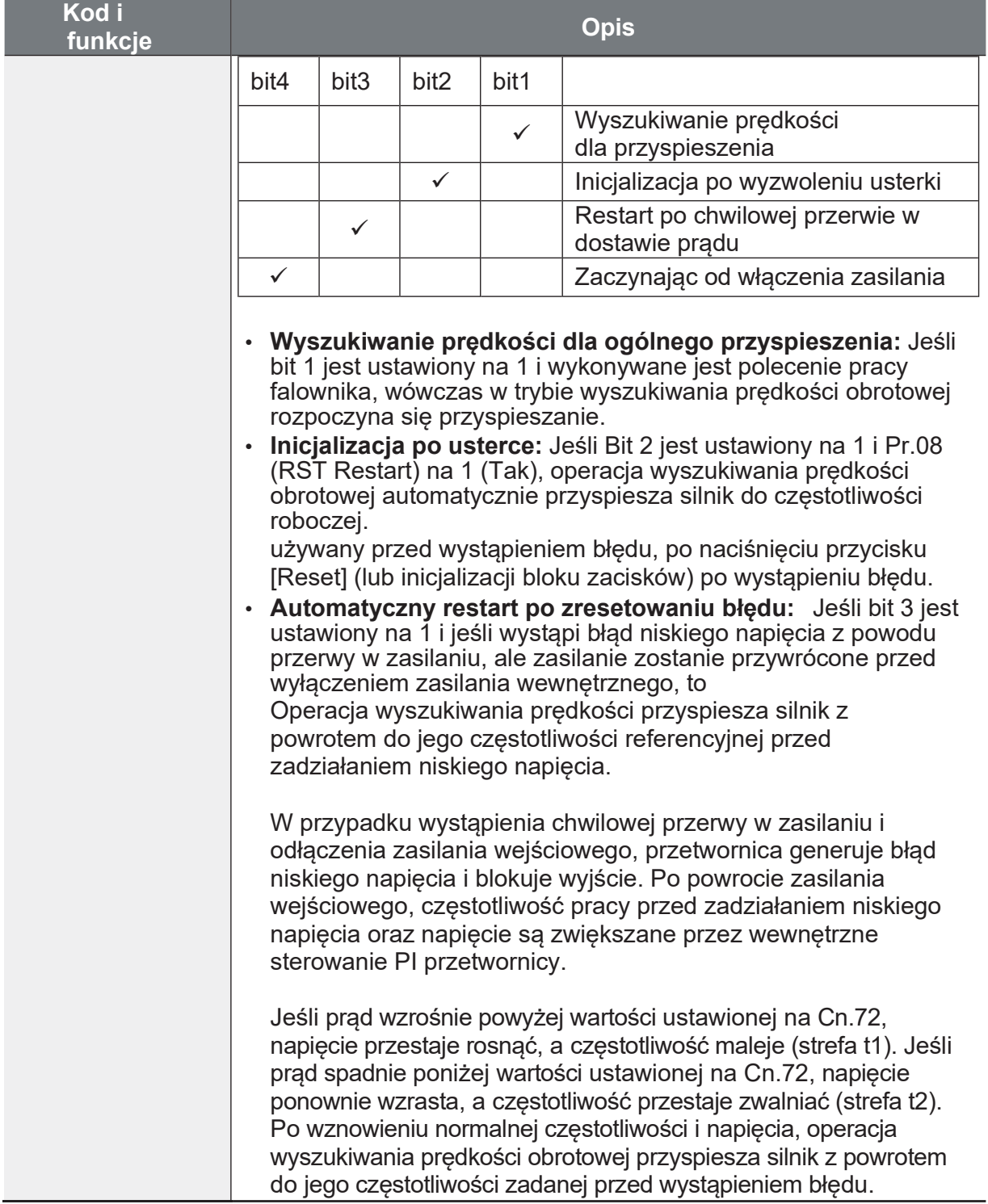

 $LSIS$  147

#### www.aniro.pl

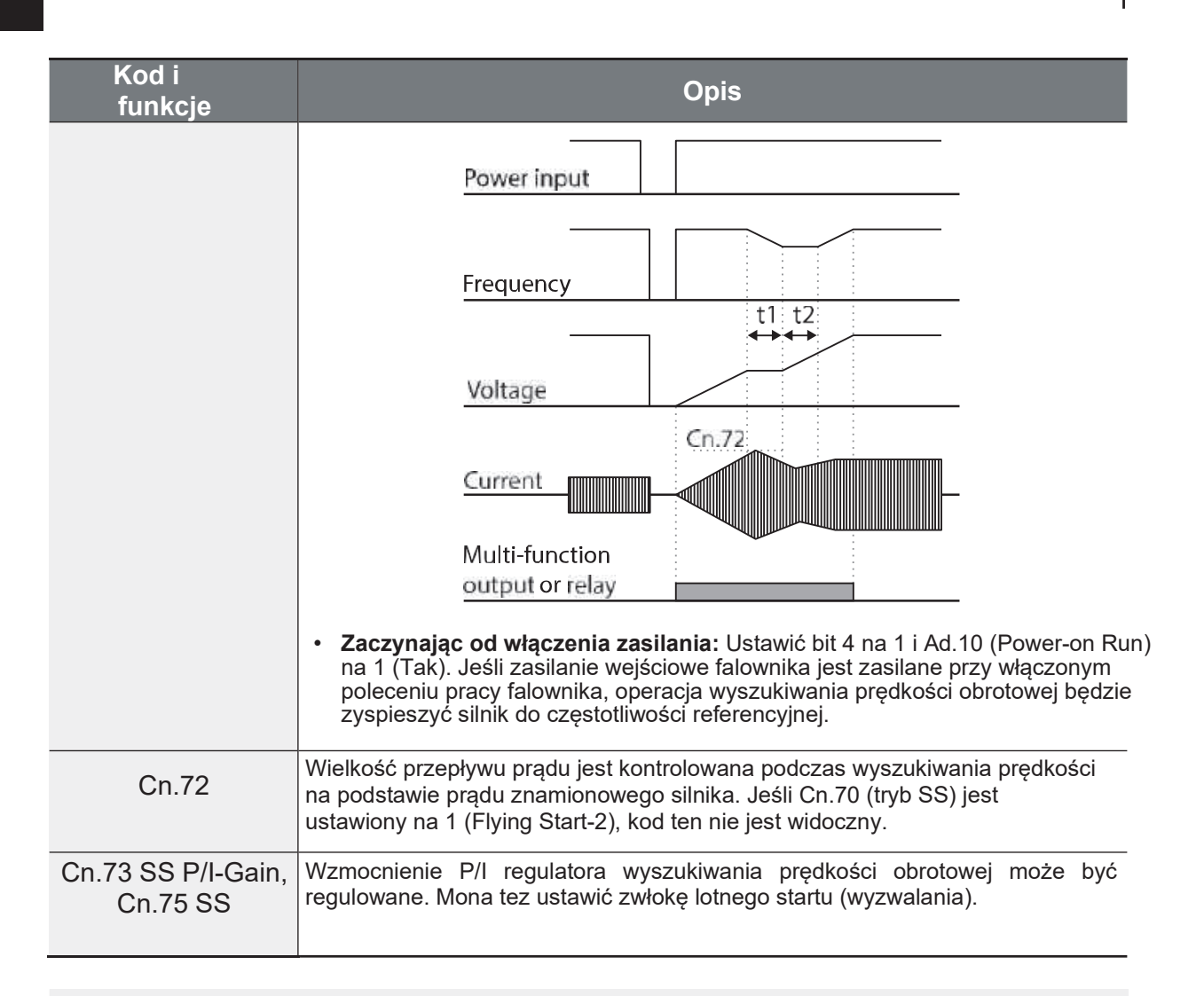

#### **Uwaga**

- W przypadku pracy w zakresie mocy znamionowej, przetwornica serii G100 jest tak zaprojektowana, aby wytrzymać chwilowe przerwy w zasilaniu w ciagu 15 ms i utrzymać normalną prace. W oparciu o prad znamionowy o dużym obciążeniu, bezpieczna praca przy mocy chwilowej Przerwa w ciągu 15 ms jest gwarantowana dla falowników 200 V i 400 V (o znamionowych napieciach weiściowych odpowiednio 200-230 VAC i 380-460 VAC).
- · Napiecie stałe wewnątrz przetwornicy może się różnić w zależności od obciążenia wyjściowego. Jeśli czas przerwy w zasilaniu jest dłuższy niż 15 ms, może wystąpić błąd niskiego năpiecia.

## **1** Caution

W przypadku pracy w trybie bezczujnikowym dla ładunku pracującego w wolnym biegu należy ustawić funkcję wyszukiwania prędkości (dla przyspieszenia ogólnego), aby zapewnić płynną pracę. Jeśli funkcja wyszukiwania prędkości nie jest ustawiona, może wystąpić błąd przeciążeni.

# 5.14 Ustawienia automatycznego restartu

W przypadku zatrzymania pracy przetwornicy z powodu usterki i zadziałania błędu, przetwornica uruchamia się ponownie automatycznie na podstawie ustawienia parametrów.

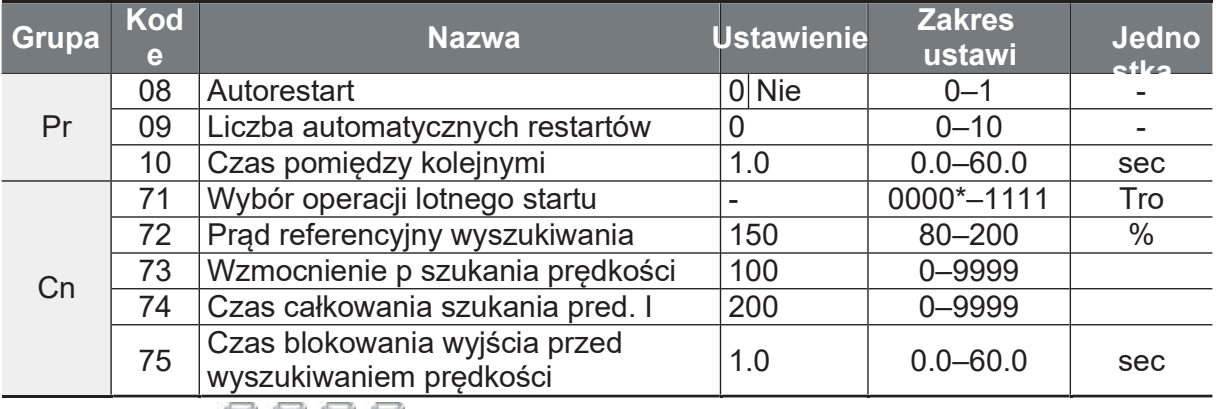

\*Wyświetlane **DEEE** na klawiaturze.

#### Szczegóły ustawień

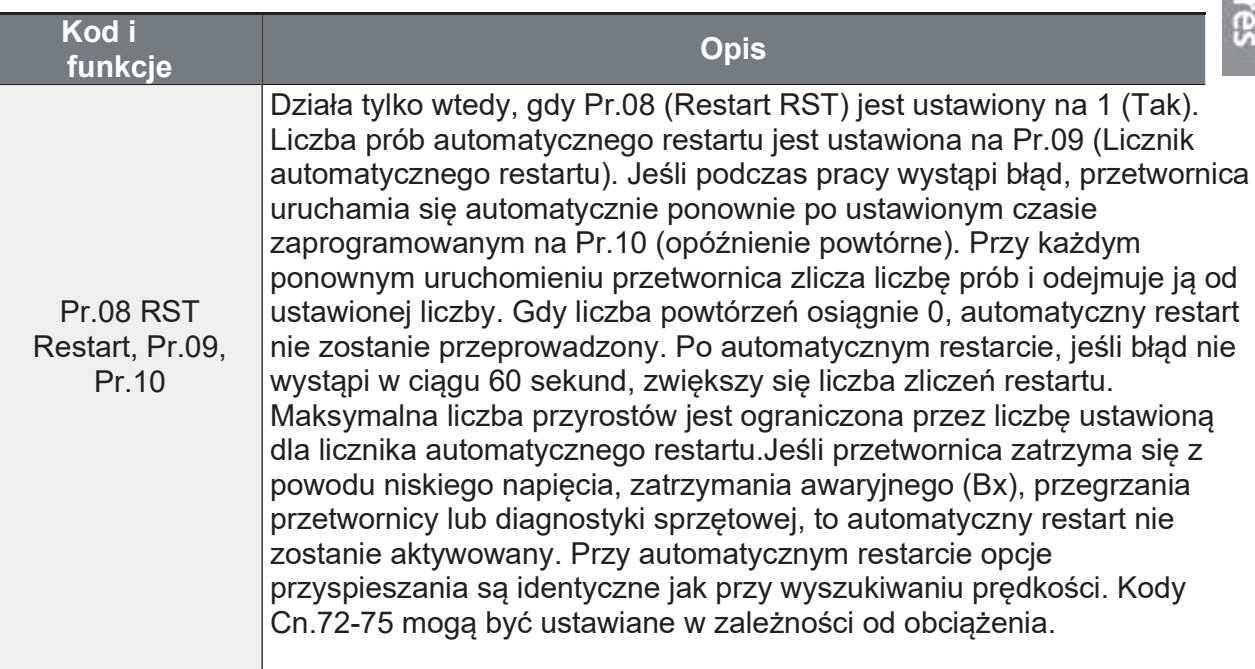

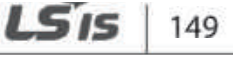

ance

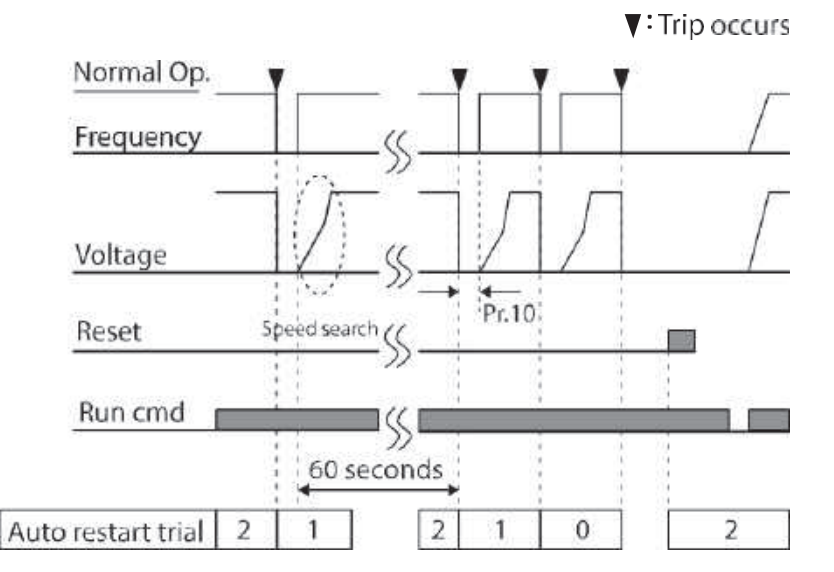

[Przykład automatycznego restartu z ustawieniem 2]

## **1** Caution

Jeśli ustawiony jest numer automatycznego restartu, należy zachować ostrożność, gdy przetwornica resetuje się po wystąpieniu błędu. Silnik może automatycznie zacząć się obracać.

# 5.15 Zmiana częstotliwości nośnej (redukcja hałasu silnika)

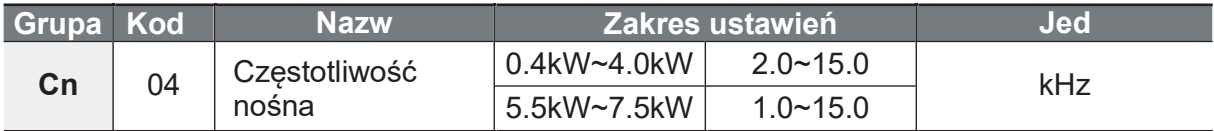

\* PWM: Modulacja szerokości impulsu

#### Szczegółowe informacje na zmiany f kluczowania

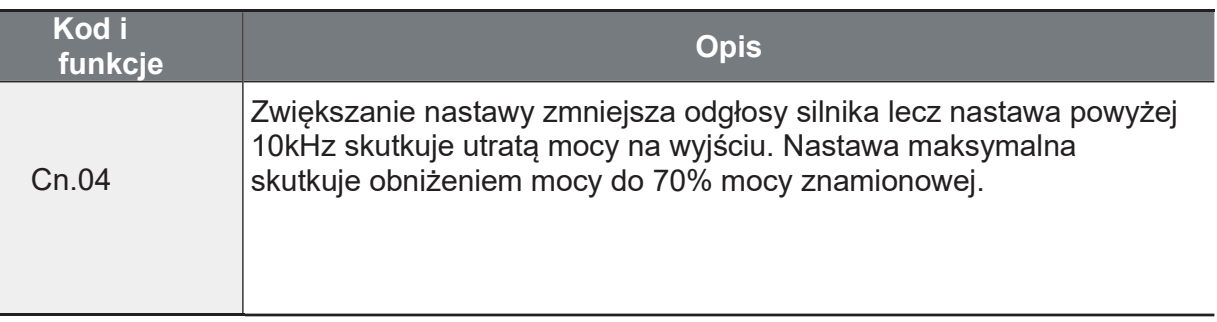

 $150$  LS is

Strona 155

Zmiana ustawień częstotliwości nośnej w zależności od poziomu obciążenia, trybu sterowania i pojemności znajduje się w poniższej tabeli.

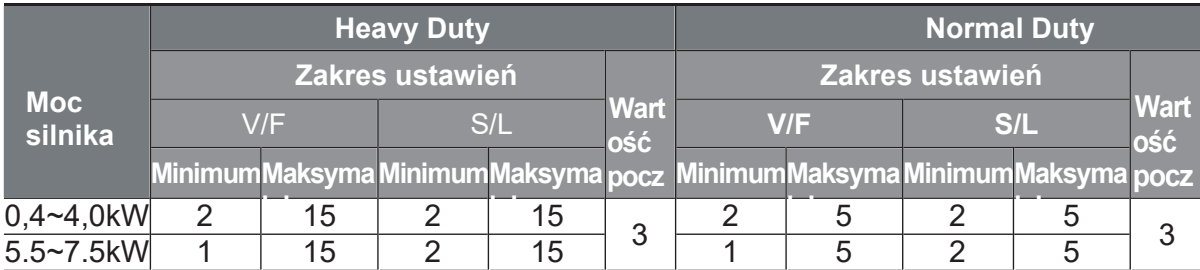

#### Uwaga

#### Domyślna fabryczna częstotliwość nośna (0,4-7,5 kW)

- · Normalna częstotliwość pracy: 2 kHz (maks. 5 kHz)
- · Ciężki ładunek: 3 kHz (maks. 15 kHz)

#### Standard obniżania wartości znamionowej przetwornicy serii G100

- · Falownik G100 jest zaprojektowany tak, aby reagować na dwa rodzaje obciążeń. Cieżkie obciążenie (cieżka praca) i normalne obciążenie (normalna praca). Stopień przeciążenia stanowi dopuszczalną wielkość obciążenia, która przekracza obciążenie znamionowe i jest wyrażona w stosunku do obciążenia znamionowego i czas trwania. Obciążalność przeciążeniowa falowników serii G100 wynosi 150%/1min dla dużych obciążeń i 120%/1min dla obciążeń normalnych. Zależy to jednak od temperatury otoczenia.
- · Prad znamionowy dla temperatury otoczenia przy normalnej pracy pod obciążeniem.

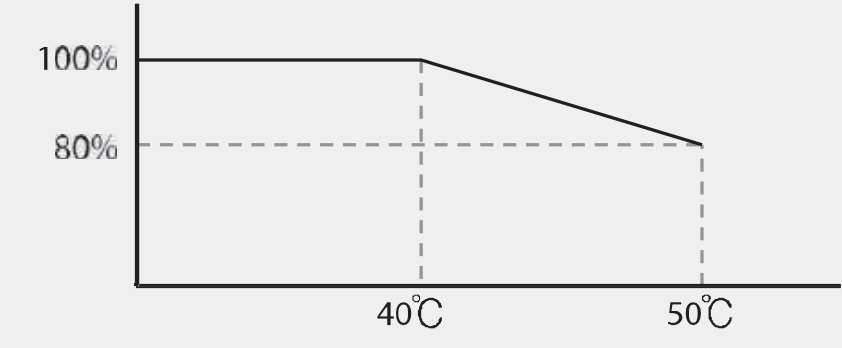

· Poniżej przedstawiono obszar gwarantowanej częstotliwości nośnej prądu znamiónowego w zależności od obciążenia.

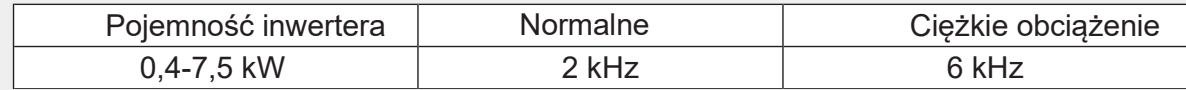

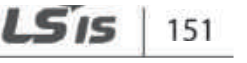

٦

#### 5.16 Drugi silnik

Można zdefiniować dane znamionowe drugiego silnika. Mona zmieniać tabliczkę silnika oraz sposób jego sterowania za pomocą wejścia cyfrowego Px z przypisaną funkcją second motor.

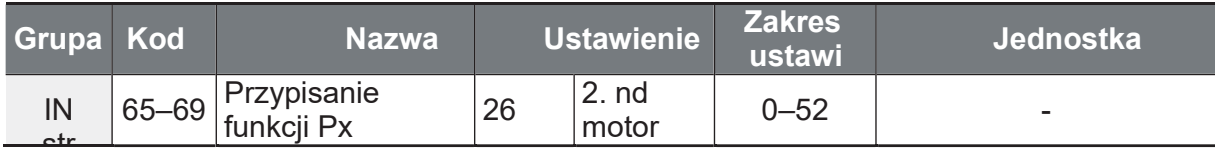

## <sup>2.</sup> Ustawienia drugiego silnika

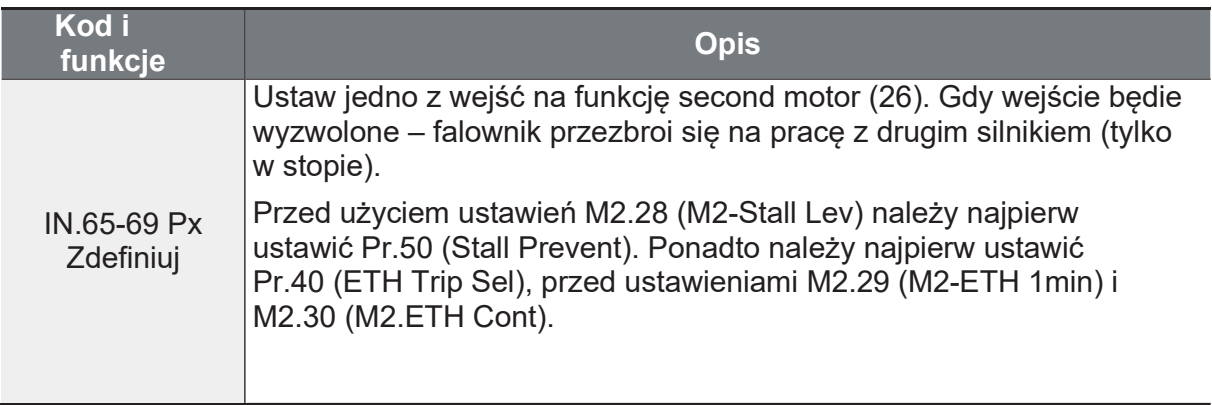

## Parametry drugiego silnika

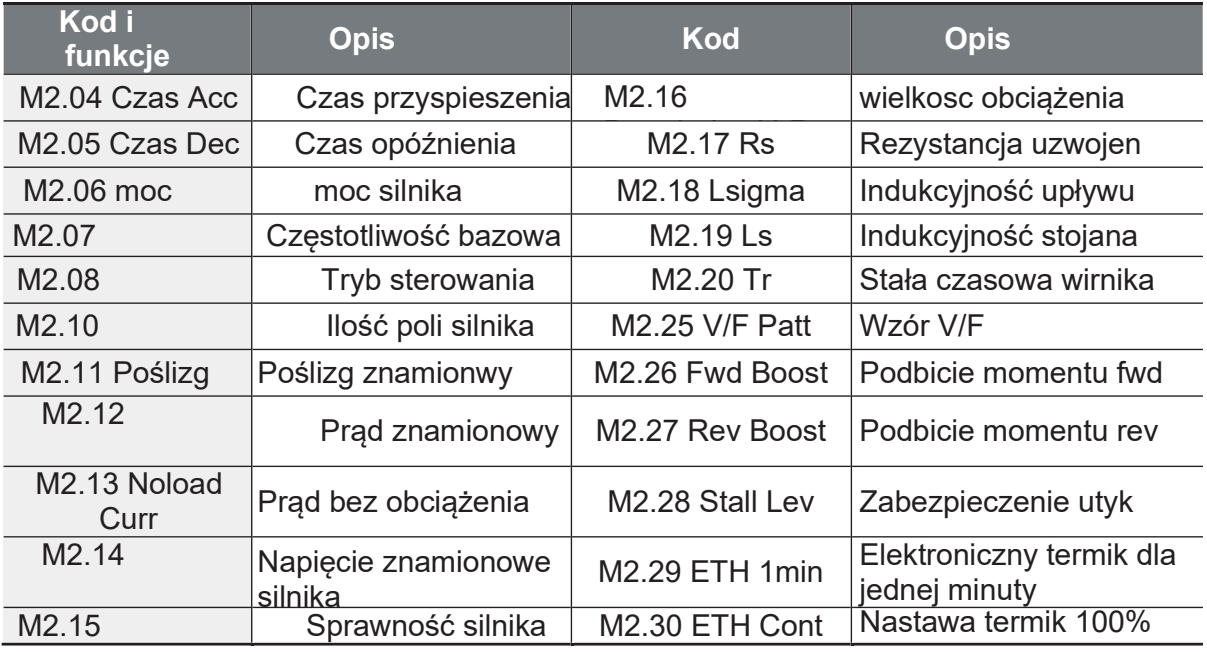

152 | LS IS

Strona 157

#### Przykład - Druga praca silnika

Podczas przełączania pomiędzy silnikiem o mocy 7,5 kW a drugim silnikiem o mocy 3,7 kW użyj funkcji drugiego silnika dla wejścia P3. Zapoznaj się z poniższymi ustawieniami.

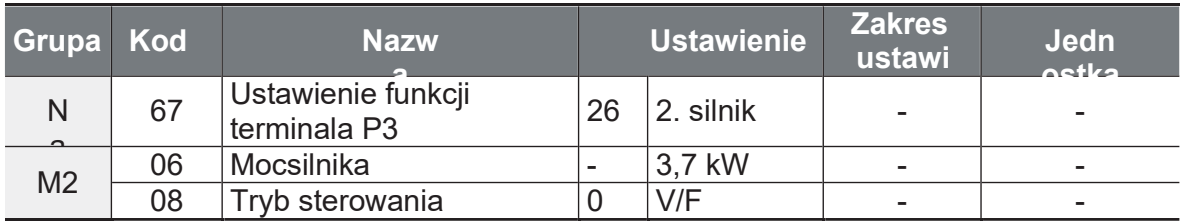

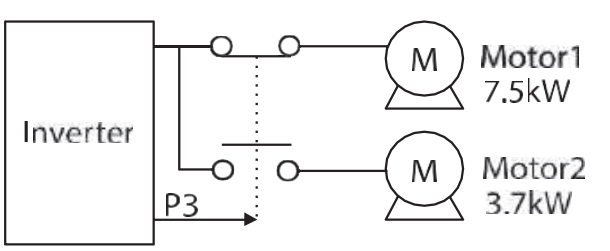

# 5.17 Przełączanie źródła zasilania

Funkcja służy do przełączania zasilania silnika z falownika na inne.

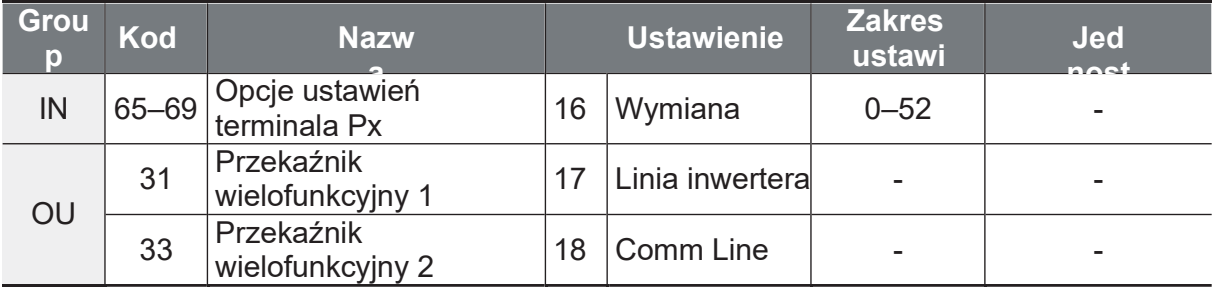

#### Szczegółowe informacje dotyczące ustawień

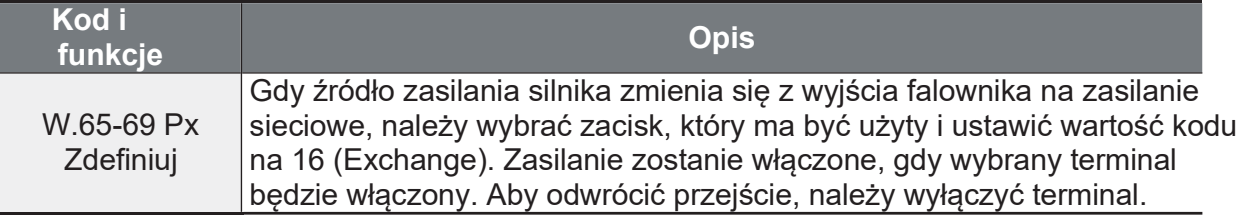

154 **LS IS** 

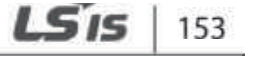

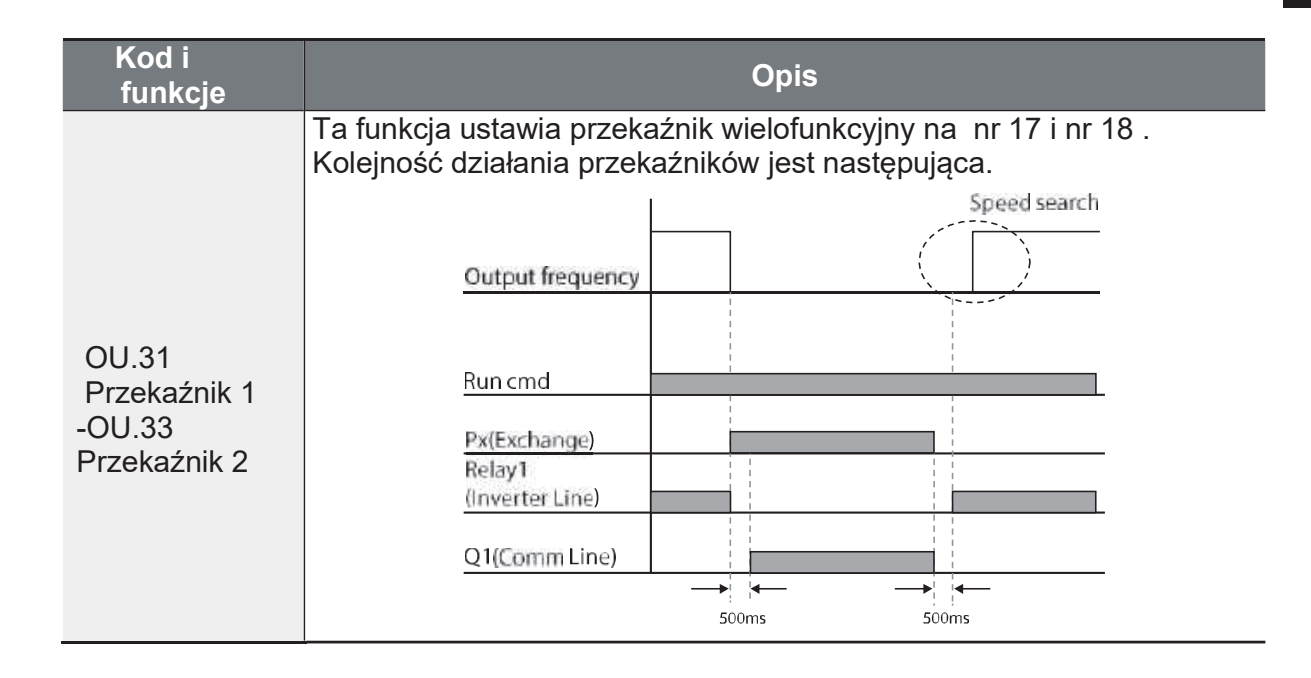

# 5.18 Kontrola wentylatora chłodzącego

Funkcja ta włącza i wyłącza wentylator chłodzący radiatora falownika. Stosuje się go w sytuacjach, gdy obciążenie często się zatrzymuje i uruchamia lub wymagane jest środowisko wolne od hałasu.

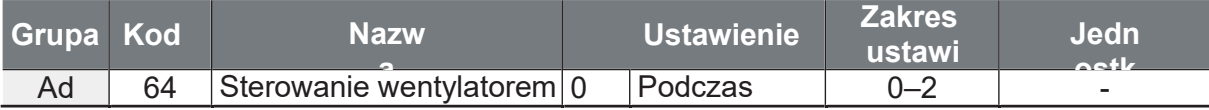

#### Ustawienia szczegółowe

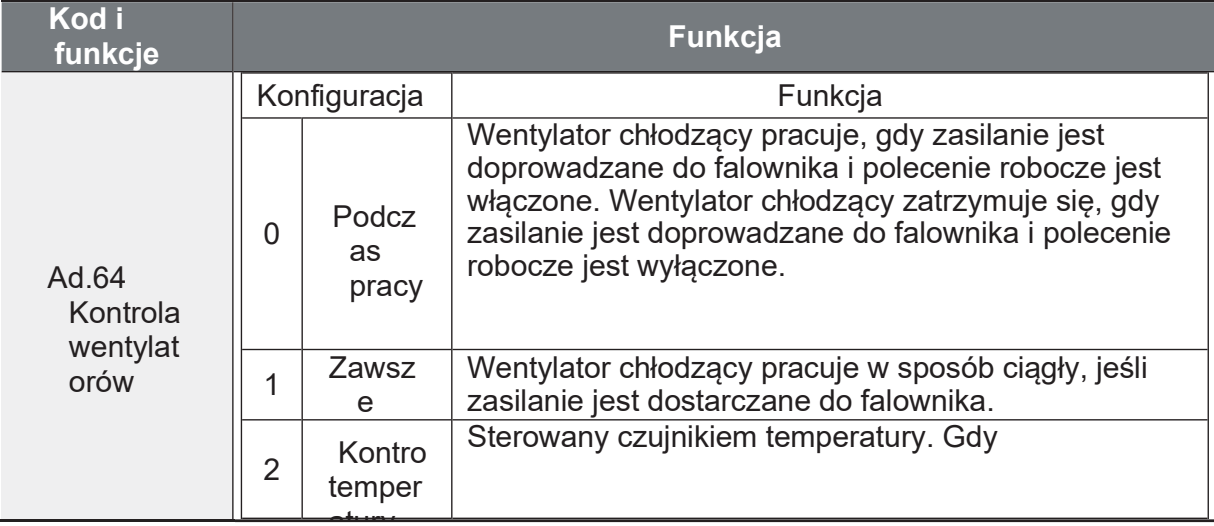

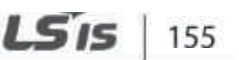

ancec

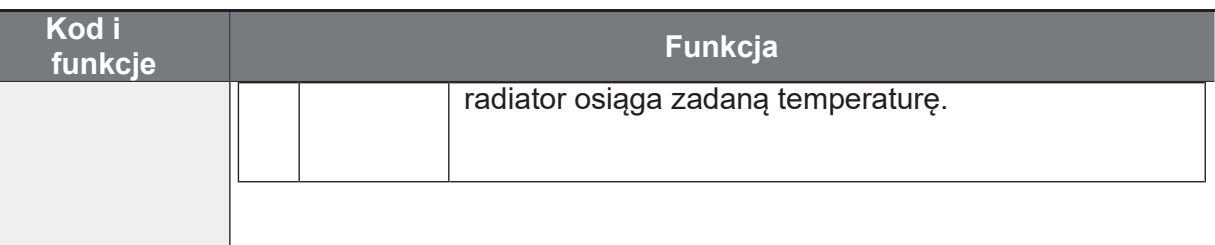

#### **Uwaga**

Pomimo ustawienia Ad.64 do 0 (podczas pracy), jeśli temperatura radiatora osiągnie ustawiony poziom, wentylator chłodzący może pracować jako funkcja zabezpieczająca. Ponadto wentylator chłodzący działa niezależnie od ustawień kontroli wentylatora chłodzącego, aby chronić wewnętrzny obwód, gdy napięcie wejściowe wynosi 480 VAC lub więcej dla produktów 400 V.

# **5.19 Ustawienie częstotliwości i napięcia zasilania weiściowego**

Wybrać czestotliwość dla napiecia weiściowego przetwornicy. W przypadku zmiany częstotliwości z 60 Hz na 50 Hz, częstotliwości ustawione powyżej 60 Hz wraz z częstotliwością maksymalną i częstotliwością podstawową zmienią się na 50 Hz. Podobnie, zmiana ustawienia czestotliwości mocy weiściowej z 50 Hz na 60 Hz spowoduje zmiane wszystkich powiązanych ustawień elementów funkcji z 50 Hz na 60 Hz.

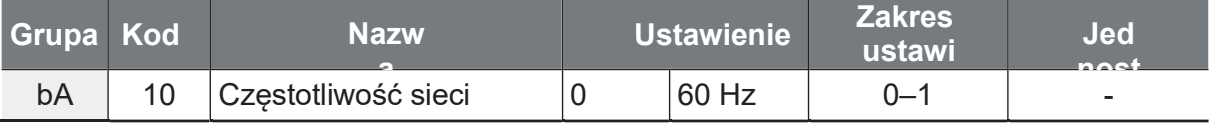

Ustawić napięcie wejściowe inwertera. Poziom zadziałania usterki niskiego napięcia zmienia się automatycznie na ustawiony standard napięcia.

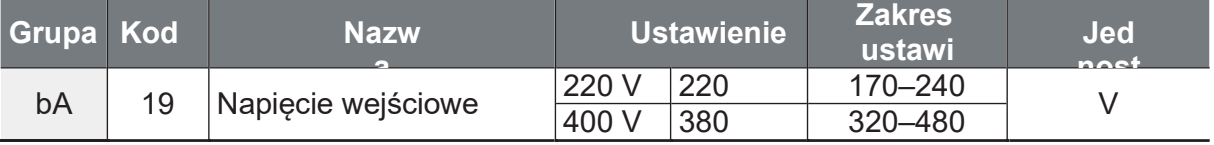

# **5.20 Zapisywanie parametrów**

Parametry, które zostały zmienione przez użytkownika poprzez kompatybilny obszar wspólny, nie są zapisywane w pamięci falownika. Służą one do zapisywania zmienionego parametru w pamięci falownika po zmianie kompatybilnego parametru obszaru wspólnego. Parametry nie mogą być zapisywane, jeśli przetwornica pracuje.

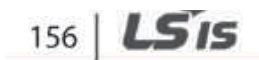

Strona 160

 $\mathsf{r}$ 

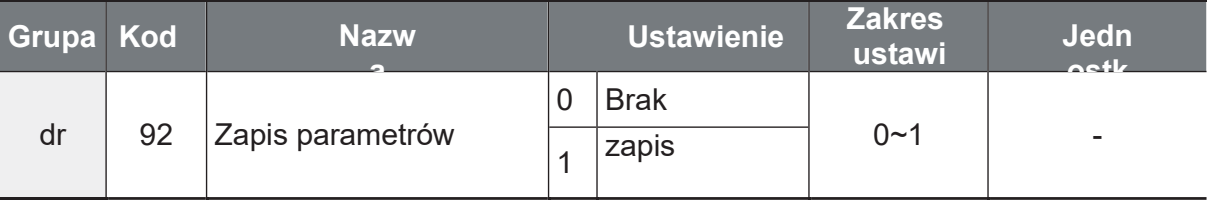

# **5.21 Powrót do ustawień fabrycznych**

Wybierz które grupy parametrów mają wrócić do nastaw fabrycznych. Możesz też przywrócić nastawy fabryczne wszystkich parametrów.

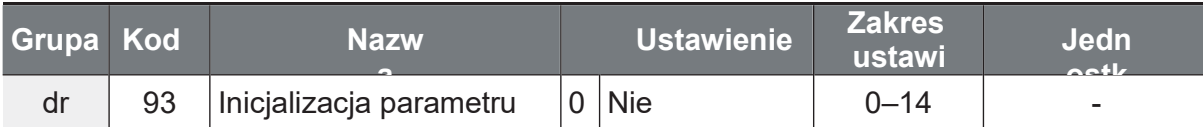

## **Parametry Ustawienia inicjalizacji**

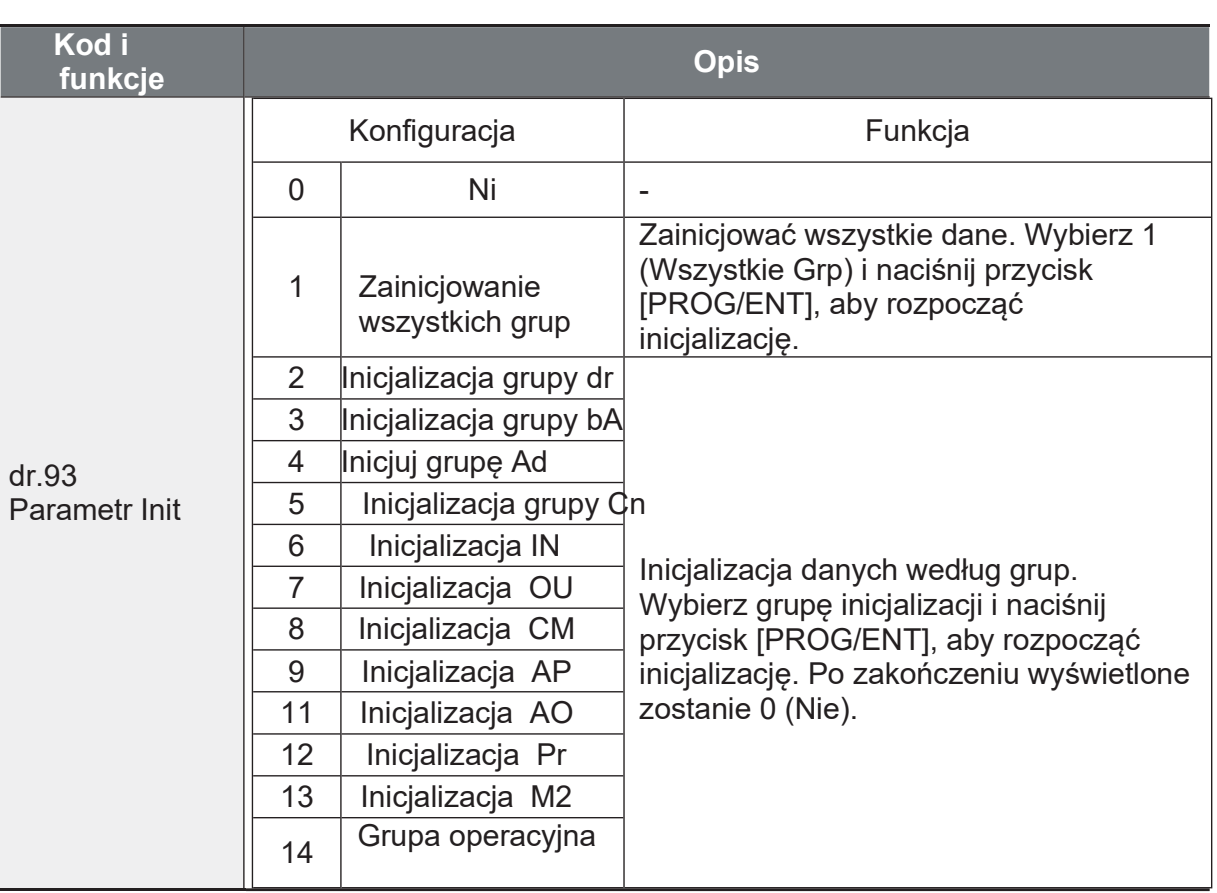

ance

Strona 161

LS<sub>IS</sub>

157

# 5.22 Blokada parametrów

Użyj blokady widoku parametrów, aby ukryć parametry po zarejestrowaniu i wprowadzeniu hasła użytkownika.

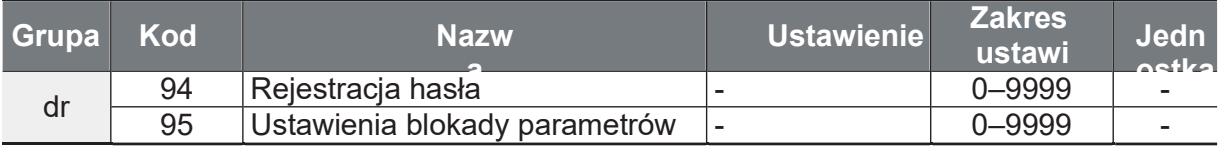

#### Szczegóły ustawienia blokady

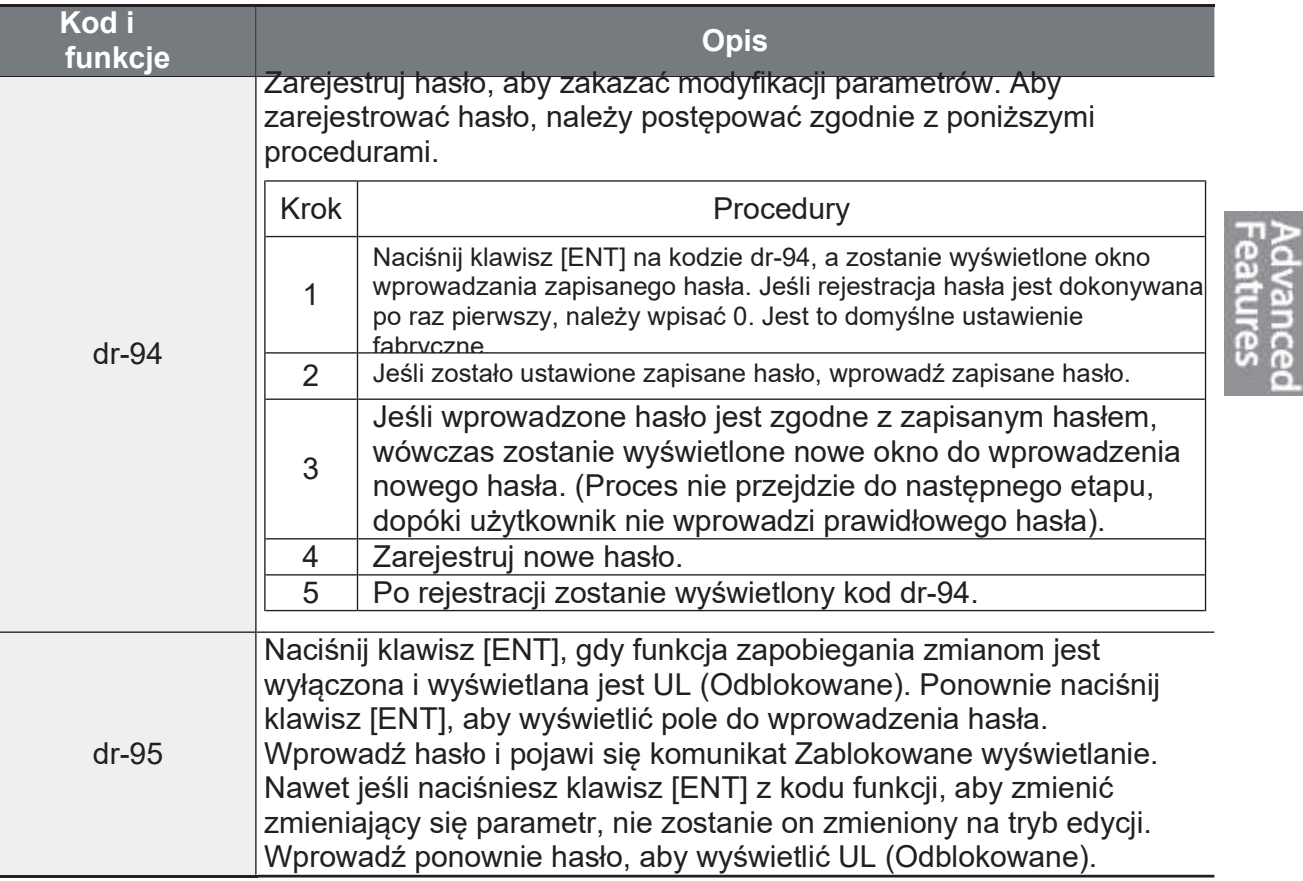

## *O* Caution

Jeśli funkcja blokady widoku parametrów i funkcja blokady parametrów są włączone, to nie można dokonywać żadnych zmian funkcji związanych z pracą przetwornicy. Bardzo ważne jest, aby zapamiętać hasło.

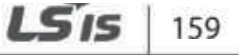

# 5.23 Zmiana wyświetlania parametrów

Funkcja ta wyświetla wszystkie parametry, które różnią się od domyślnych ustawień fabrycznych. Użyj tej funkcji do śledzenia zmienionych parametrów.

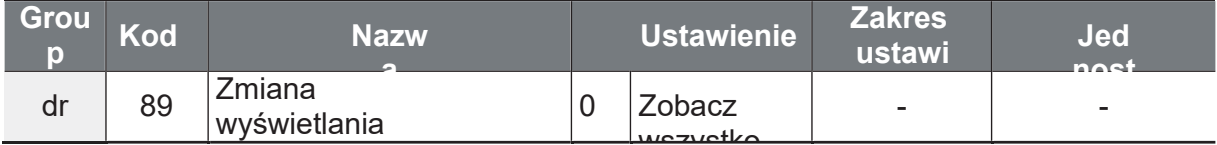

#### Zmienione ustawienia wyświetlacza

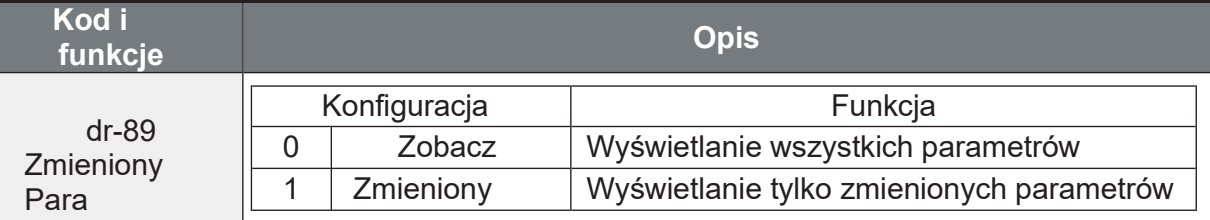

# 5.24 Opóźnione załączenie lub wyłączenie wejść/wyjść

Przydziel odpowiednią zwłokę czasową do wejść/wyjść i kontroluj działanie.

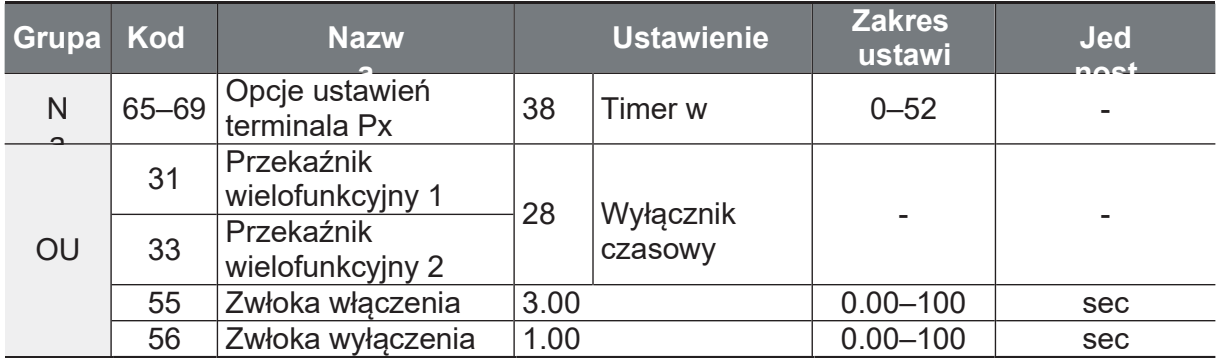

## Szczegóły

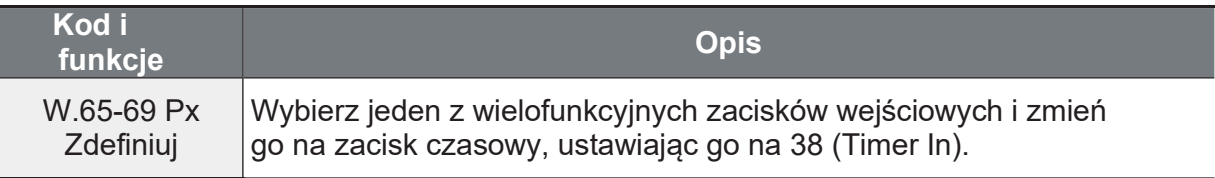

 $160$   $L$ *S* is

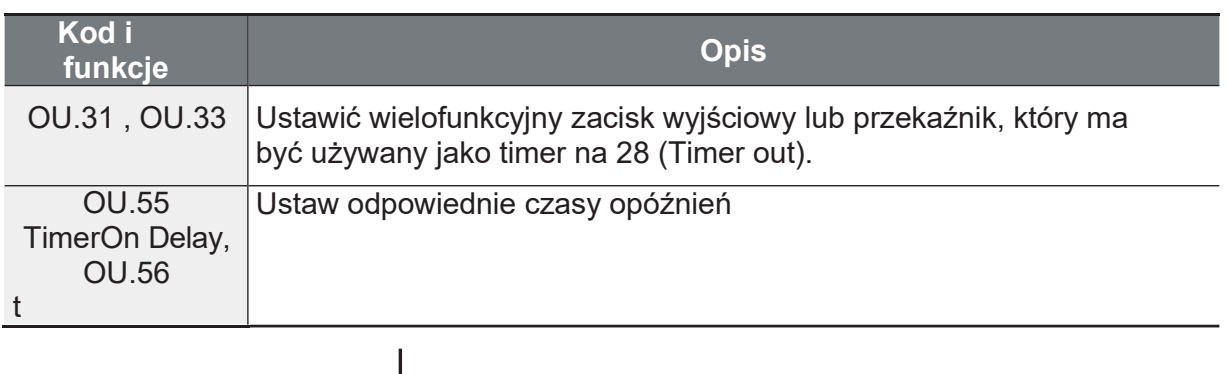

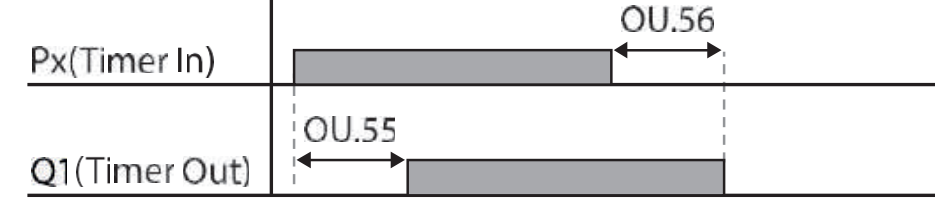

# 5.25 Kontrola hamulca elektromagnetycznego

Funkcja ta steruje włączaniem i wyłączaniem elektronicznego układu hamulcowego silnika..

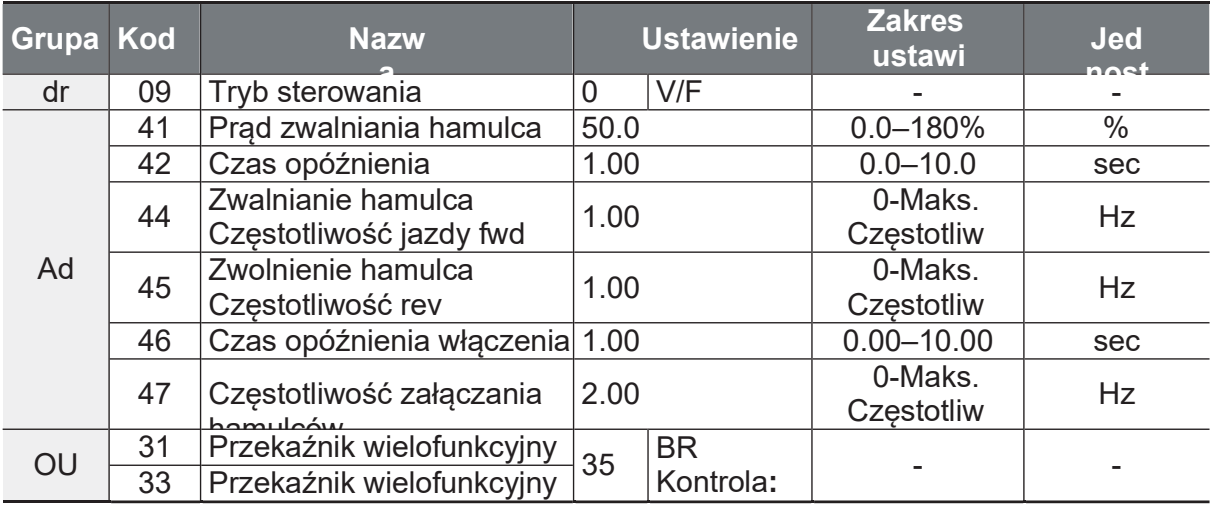

Przy włączonym sterowaniu hamulcem, hamowanie prądem stałym (Ad.12) przy rozruchu falownika i w trybie pracy dwell (Ad.20-23) nie działa.

Sekwencja zwalniania hamulców: po otrzymaniu komendy start falownik<br>przyspiesza do częstotliwości (Ad.44-45) niezależnie od kierunku.Po<br>osiągnięciu częstotliwości zwalniania hamulca, jeśli prąd silnika osiągnie prąd · Sekwencja zwalniania hamulców: zwalniania hamulca (BR RIs Curr), przekaźnik wyjściowy lub wielofunkcyjny<br>zacisk wyjściowy do sterowania hamulcem wysyła sygnał zwolnienia. Po wysłaniu sygnału, przyspieszenie rozpocznie się po upłynięciu czasu Ad42.

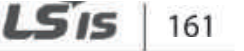

• Sekwencja zaciągania hamulców: Jeśli podczas pracy zostanie wysłane polecenie zatrzymania, silnik zwalnia. Gdy częstotliwość wyjściowa osiągnie częstotliwość załączania hamulca (BR EngFr), silnik zatrzymuje hamowanie i wysyła sygnał sprzęgnięcia hamulca do wstępnie ustawionego zacisku wyjściowego. Częstotliwość jest utrzymywana przez czas opóźnienia załączenia hamulca (BR Eng Dly), a następnie staje się równa 0. Jeśli ustawiony jest czas hamowania prądem stałym (Ad.15) i wielkość hamowania prądem stałym (Ad.16), wyjście falownika jest blókowane po hamowaniu prądem stałym.

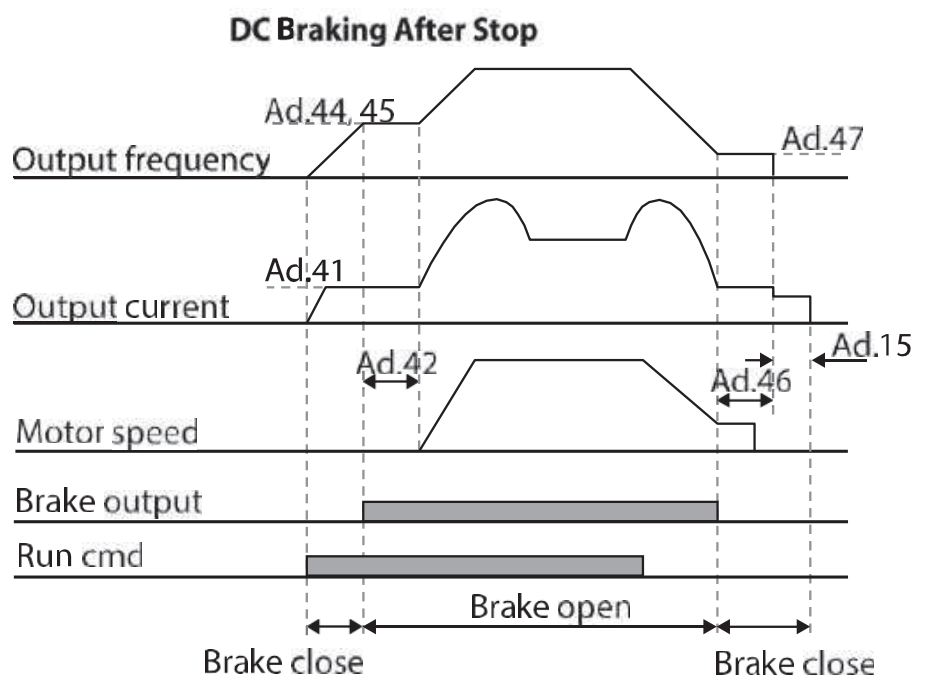

# **5.26 Kontrola wejść analogowych**

Odpowiednie poziomy wejść analogowych mogą sterować stanem wyjść cyfrowych i przekaźnikowych.

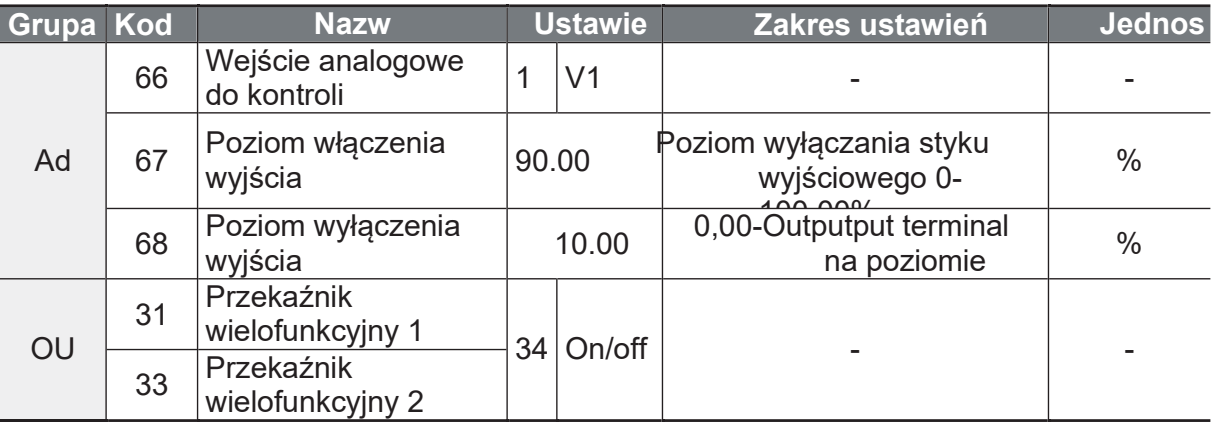

 $162$  LS is

Strona 165

#### Szczegóły ustawień

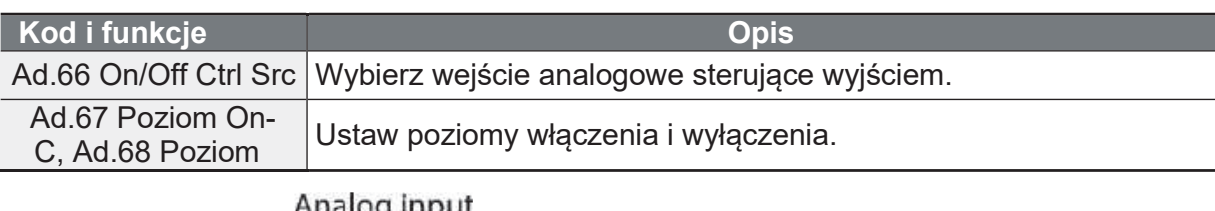

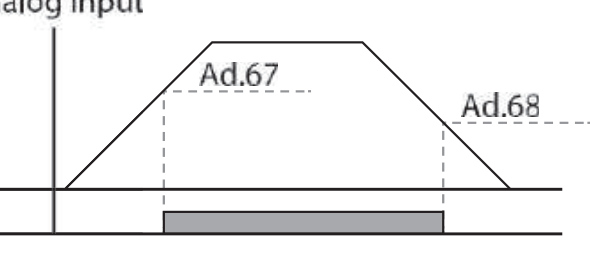

Multi-function relay output

# 5.27 Zapobieganie pracy regeneratywnej

Funkcja dedykowana dla sterowania prasami. Podczas pracy regeneratywnej prasy falownik może przyspieszać o zakładany krok częstotliwości by pozbyć się energii regeneratywnej płynącej z silnika.

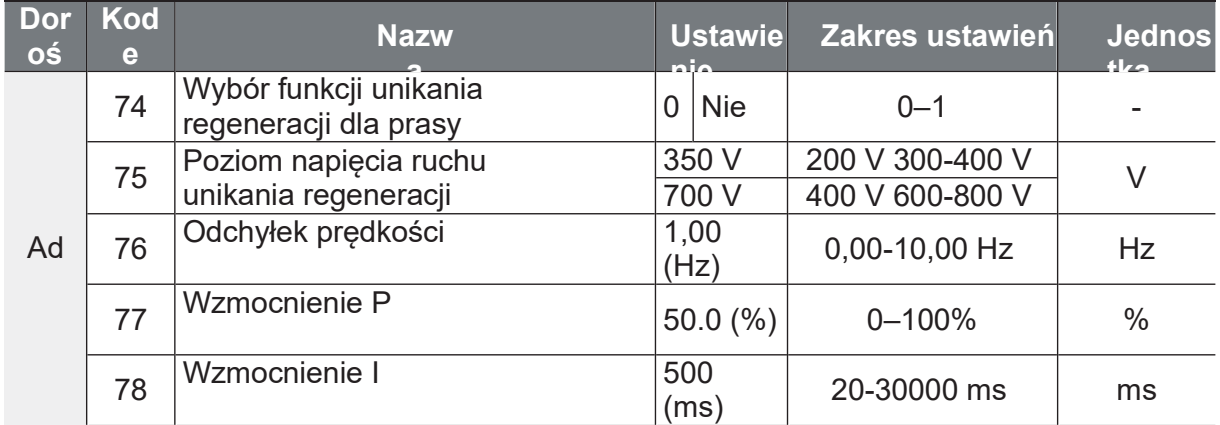

#### Naciśnij przycisk Zapobieganie regeneracji

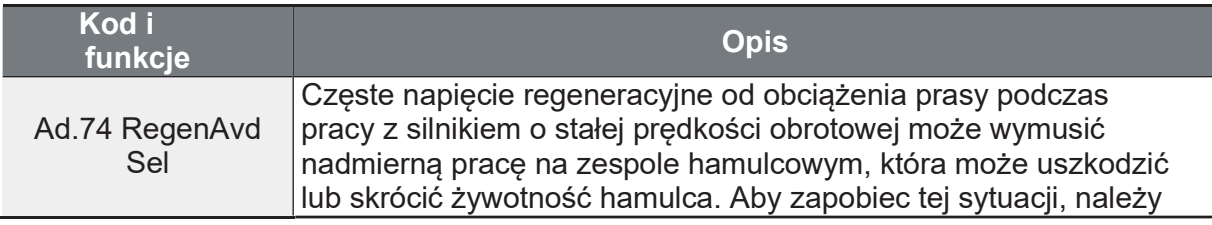

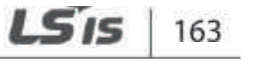

ance

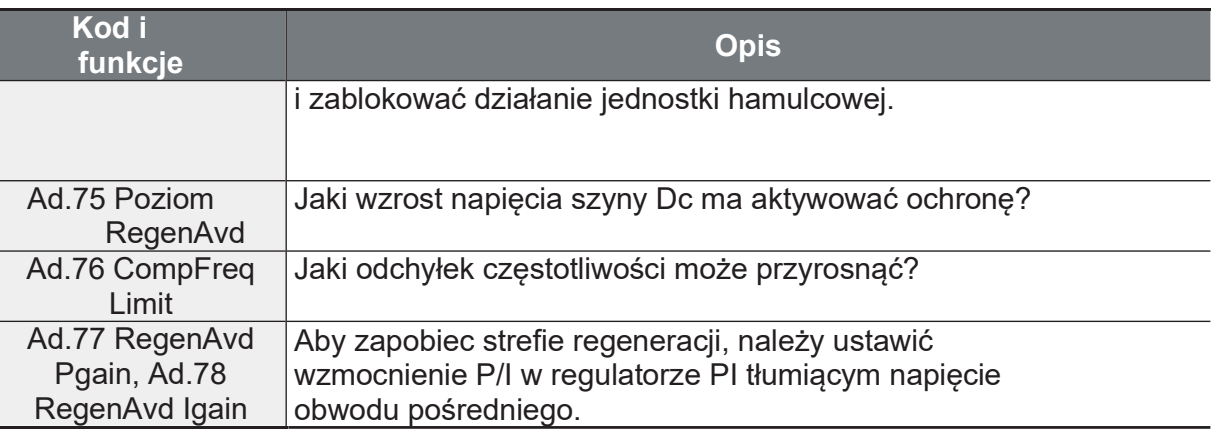

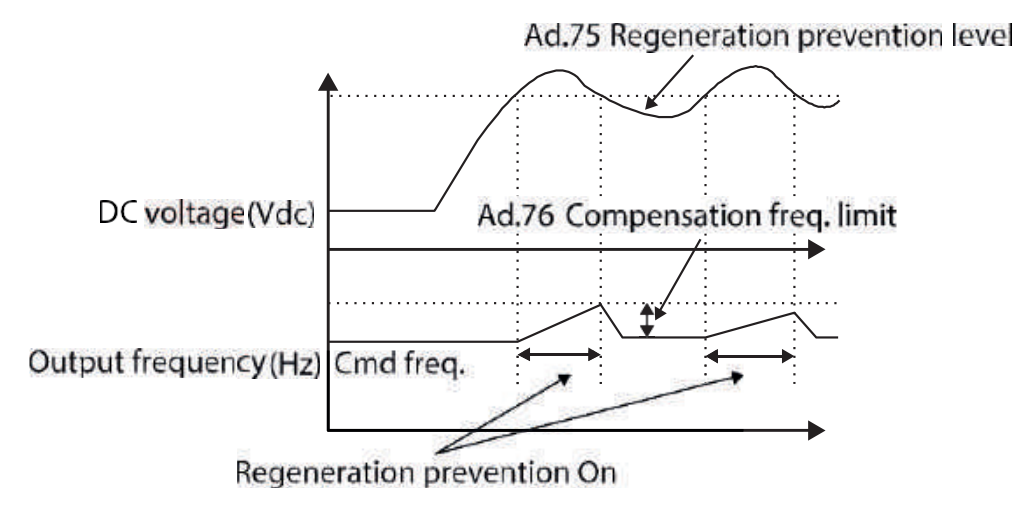

#### **Uwaga**

Zapobieganie regeneracji prasy nie działa podczas przyspieszania lub zwalniania, lecz tylko podczas pracy silnika o stałej prędkości obrotowej. W przypadku aktywacji zabezpieczenia przed regeneracją, częstotliwość wyjściowa może się zmienić w zakresie ustawionym na Ad.76 (granica CompFreq).

nce

# 5.28 Wyjście analogowe

Analogowy zacisk wyjściowy zapewnia wyjście o napięciu 0-10 V i prądzie 4- $20mAmA$ .

# 5.28.1C Wyjście analogowe prądowe

Rozmiar wyjścia można regulować poprzez wybranie opcji wyjścia na zacisku AO (Analog Output).

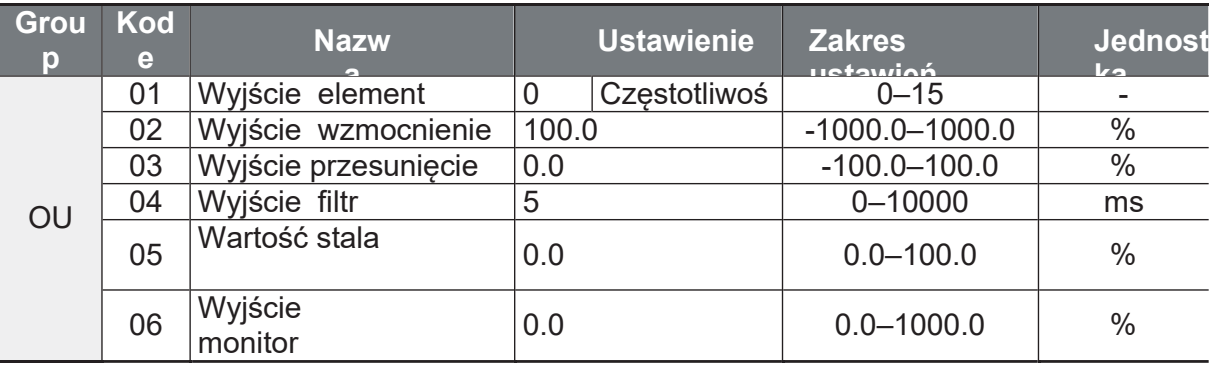

## Szczegóły ustawień napięcia i prądu na wyjściu

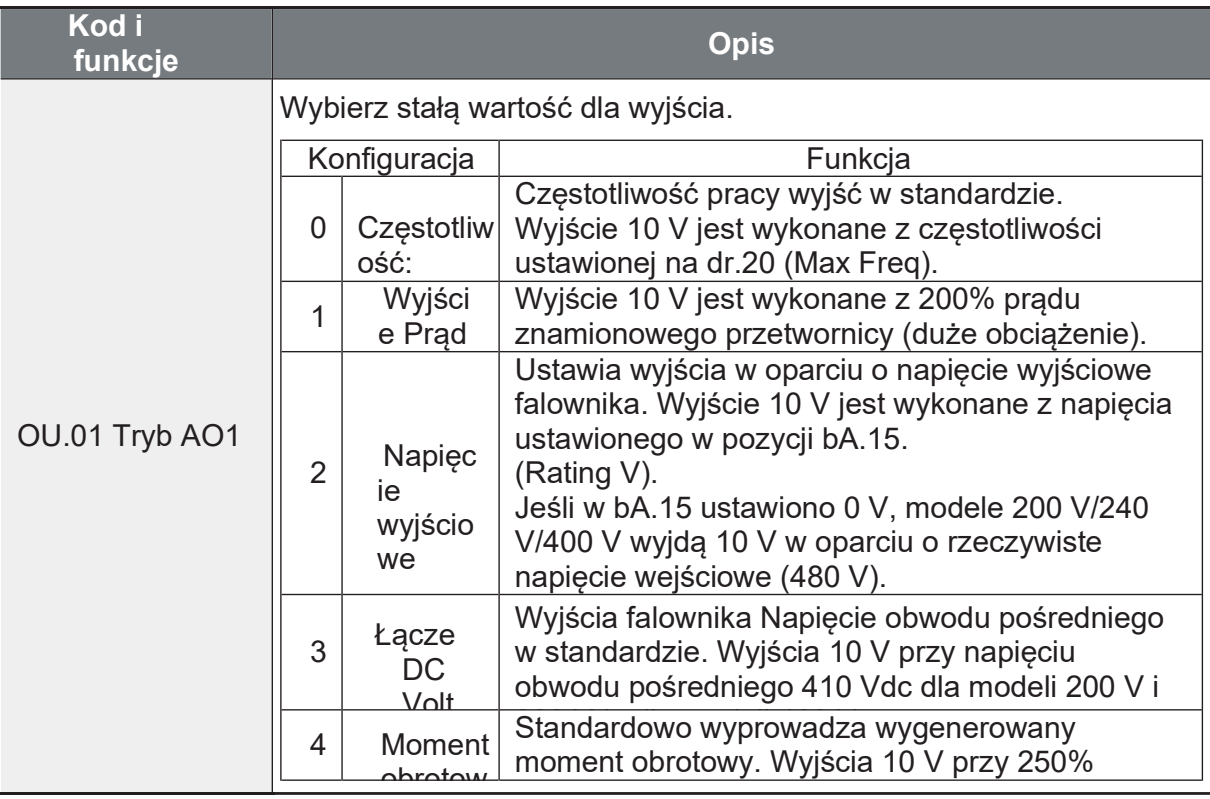

Strona 168

LS is

 $|165$ 

Ĭ.

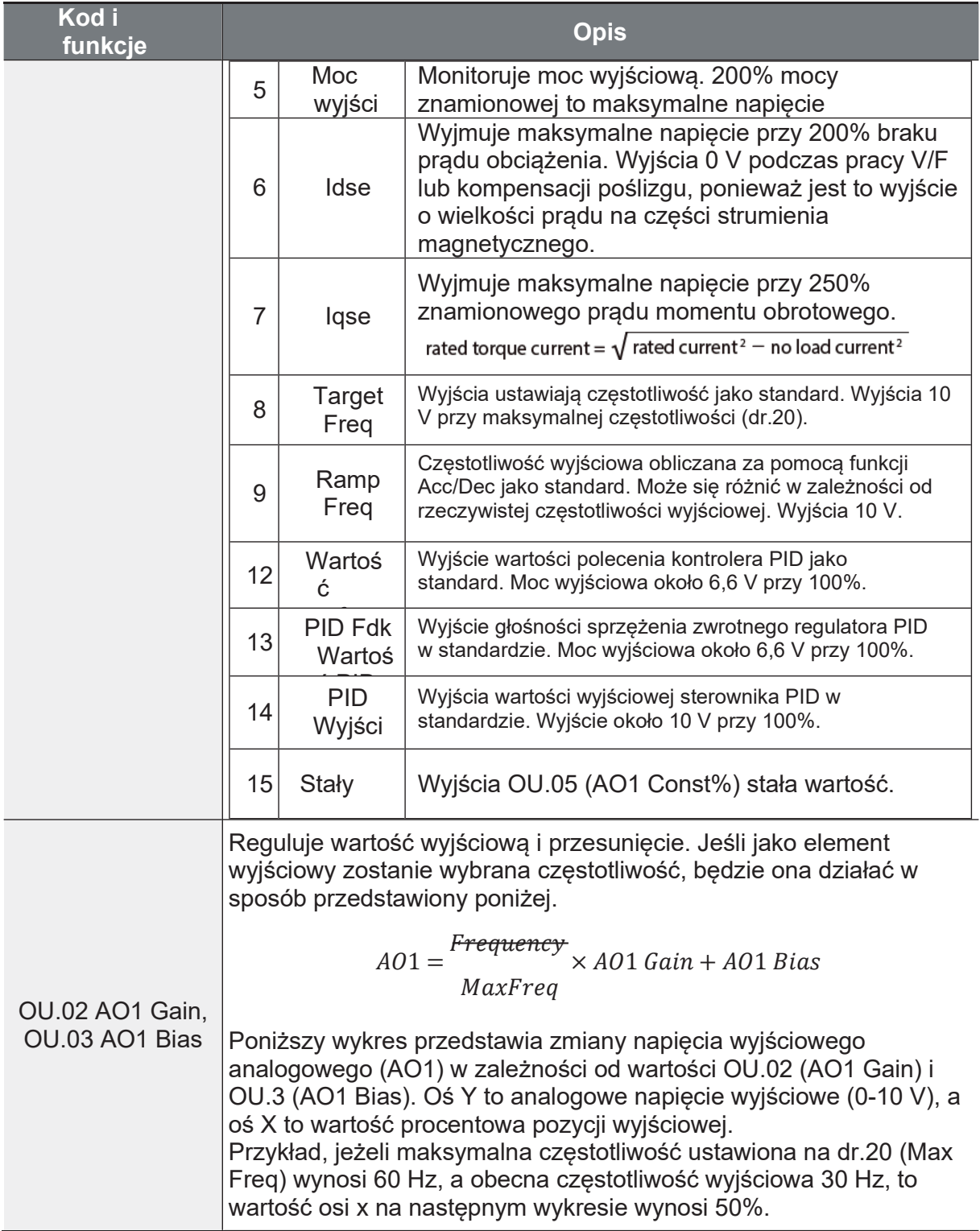

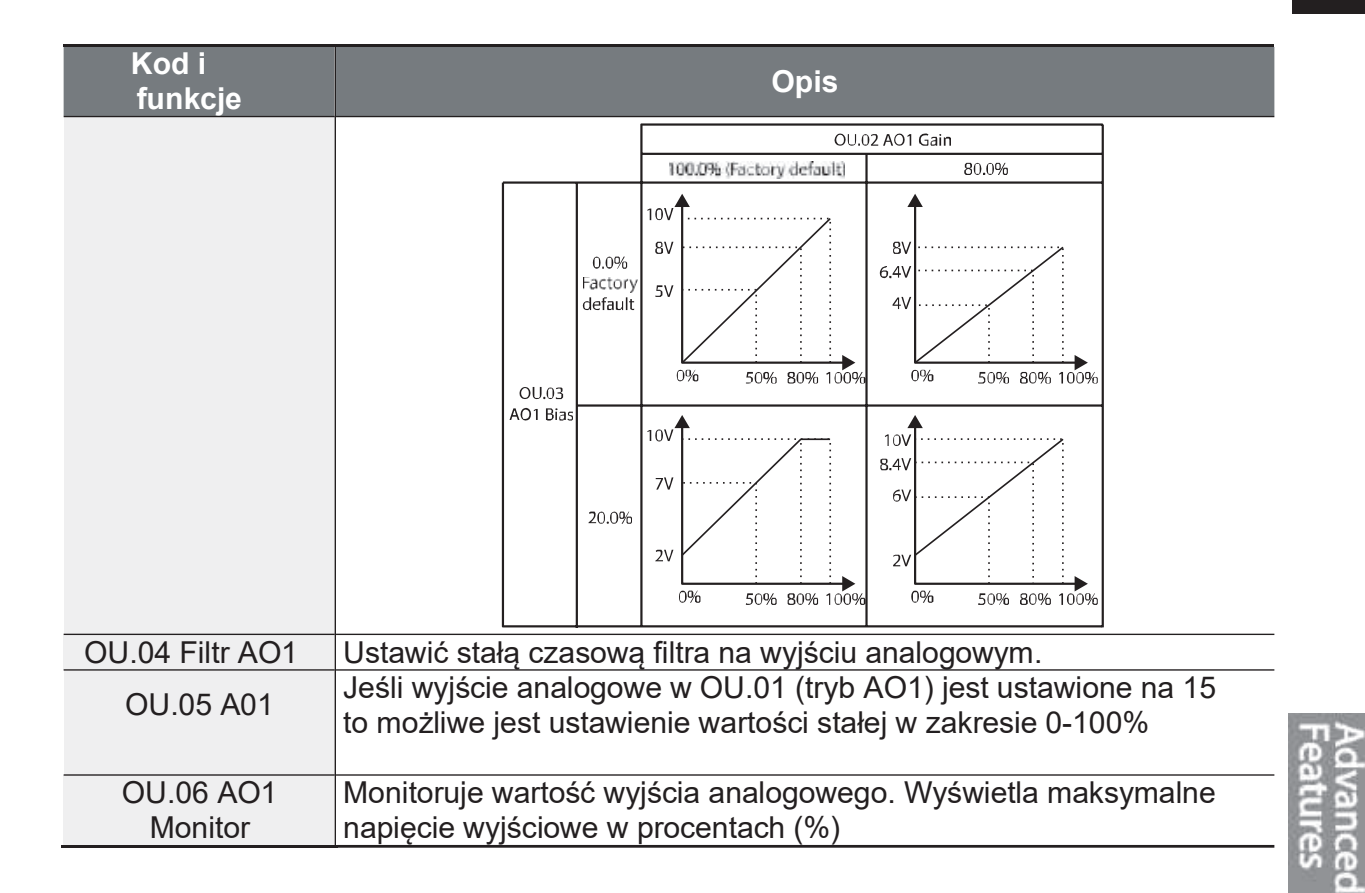

# 5.29 Wyjścia cyfrowe i przekaźnikowe

# 5.29.1 Ustawienia przekaźników

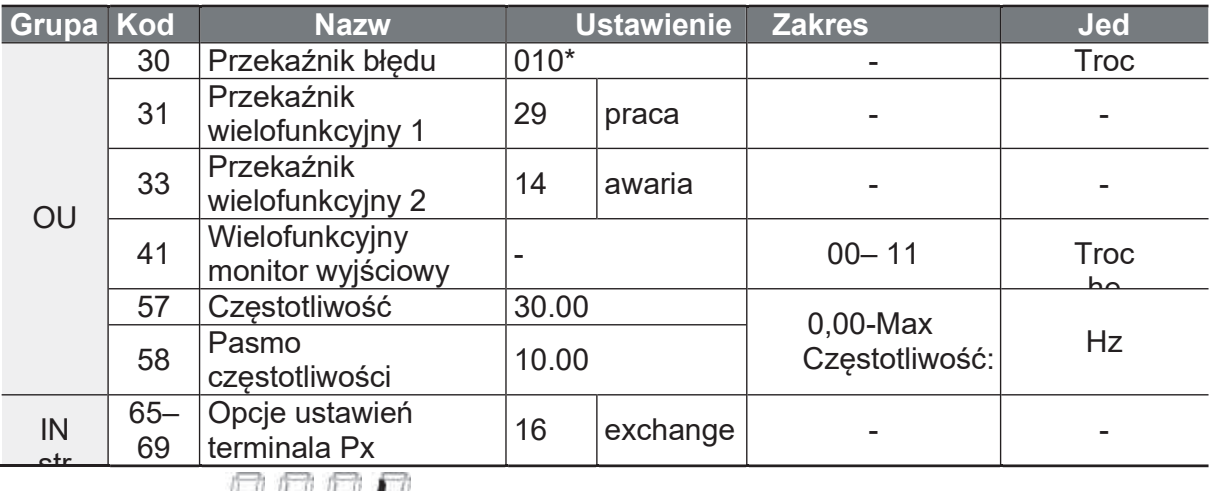

\* Wyświetlane **DETER** na klawiaturze.

Strona 170

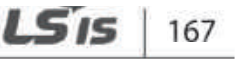

٦

## Szczegóły ustawienia przekaźników

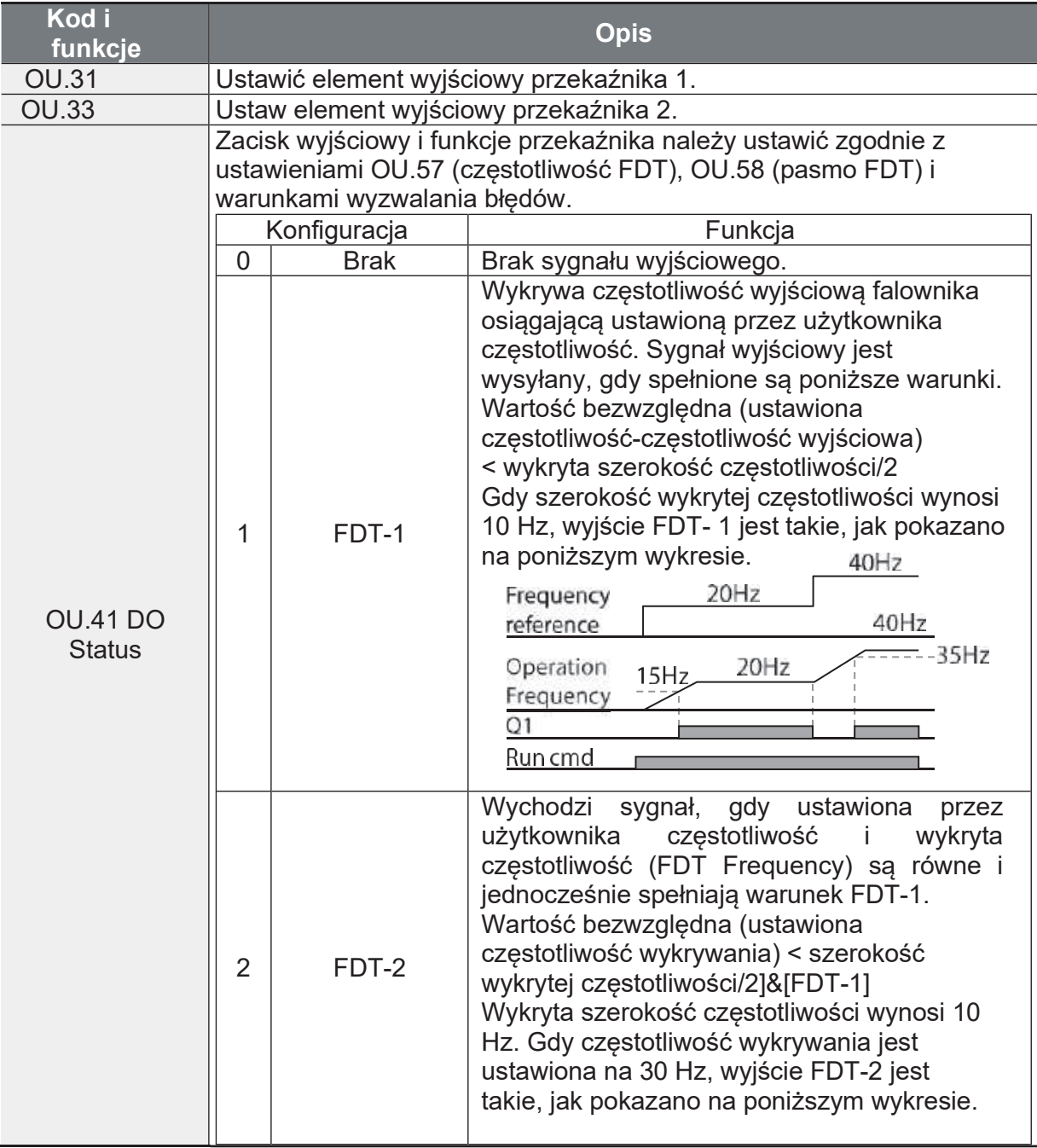

 $\Gamma$ 

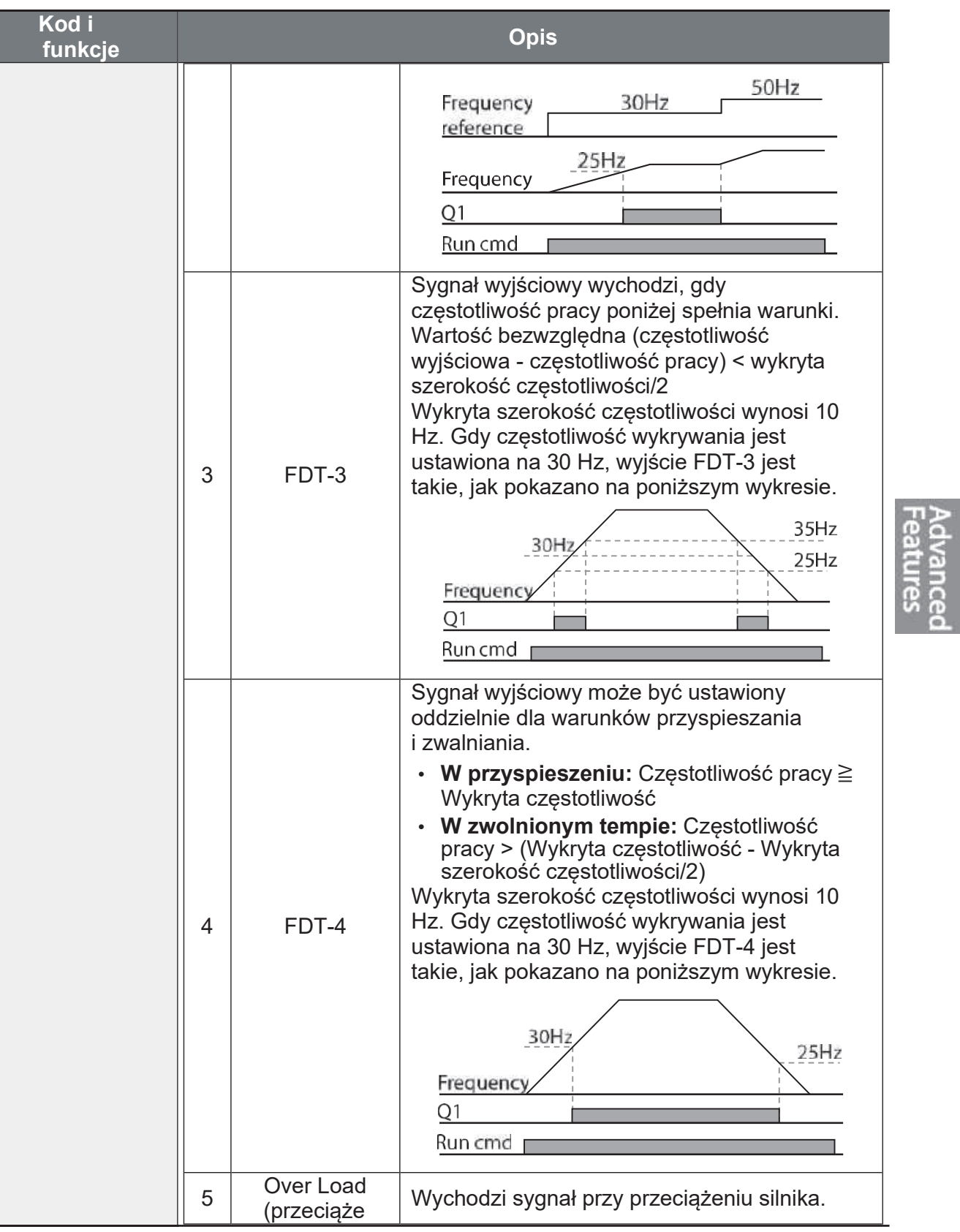

Strona 172

 $LSIS$  | 169

٦

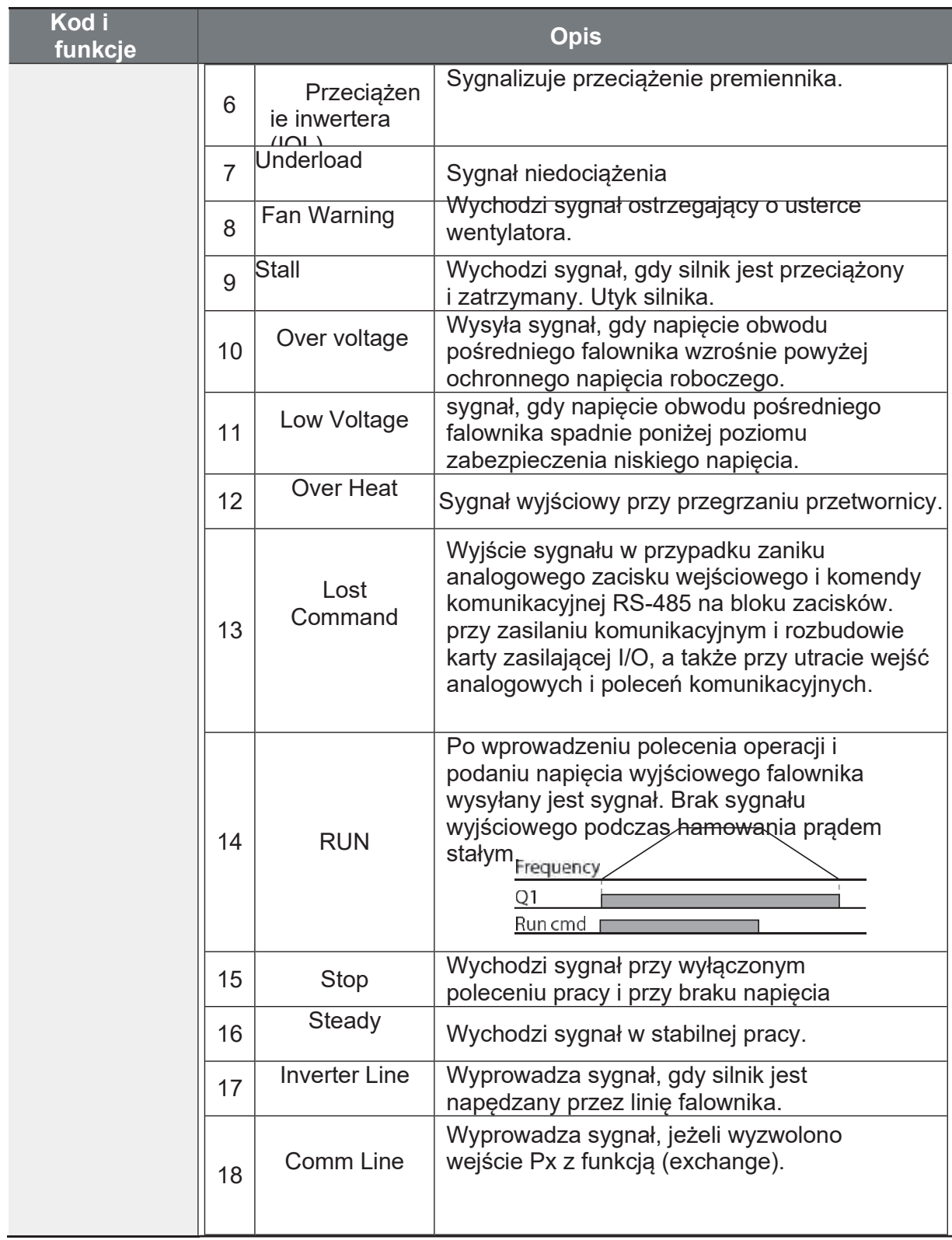

 $\Gamma$ 

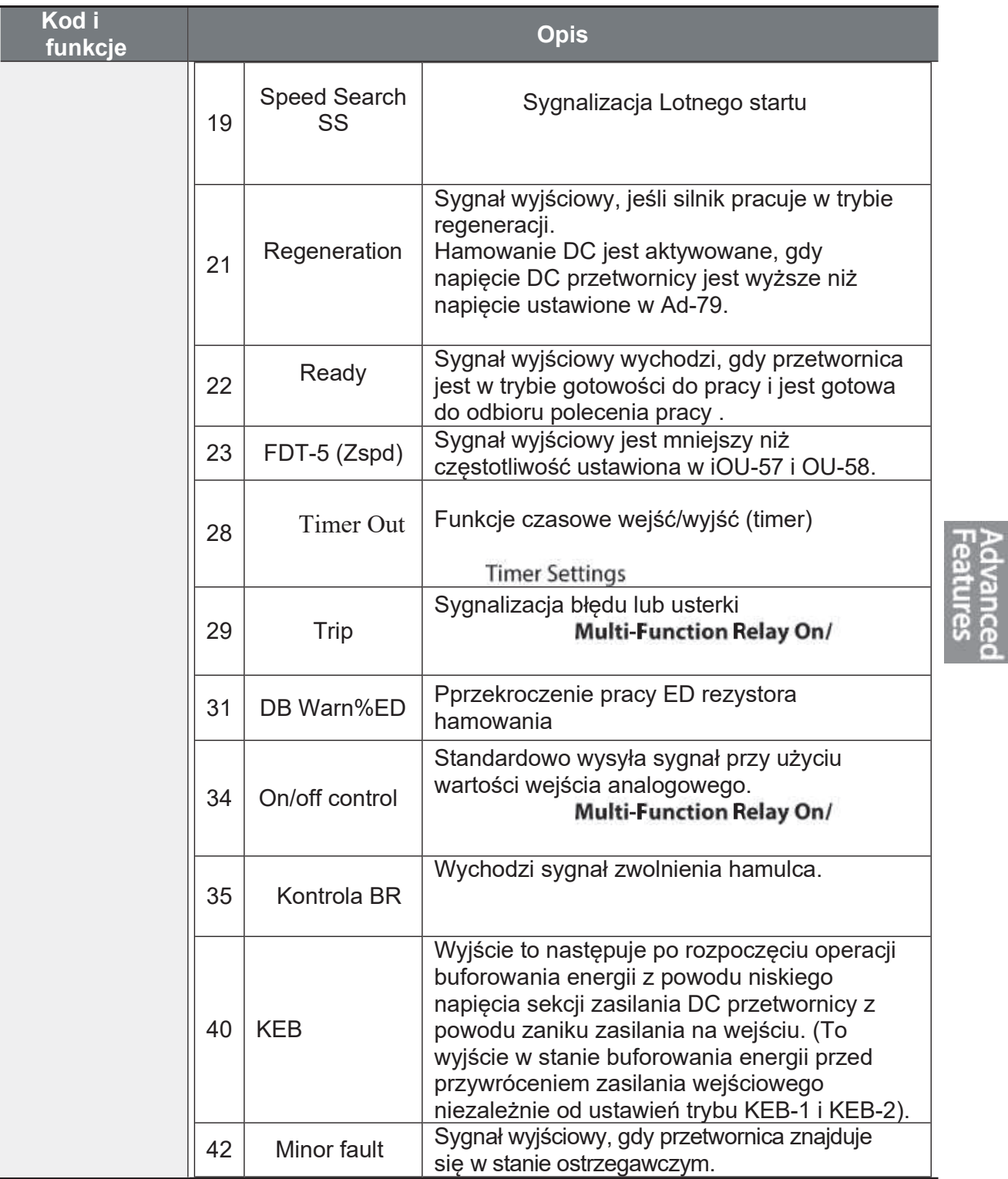

# 5.29.2Wyjście i sygnalizacja błędu

Strona 174

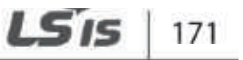

٦

Za pomocą przekaźników wielofunkcyjnych 1 i 2 można wyprowadzić stan awarii lub usterki falownika.

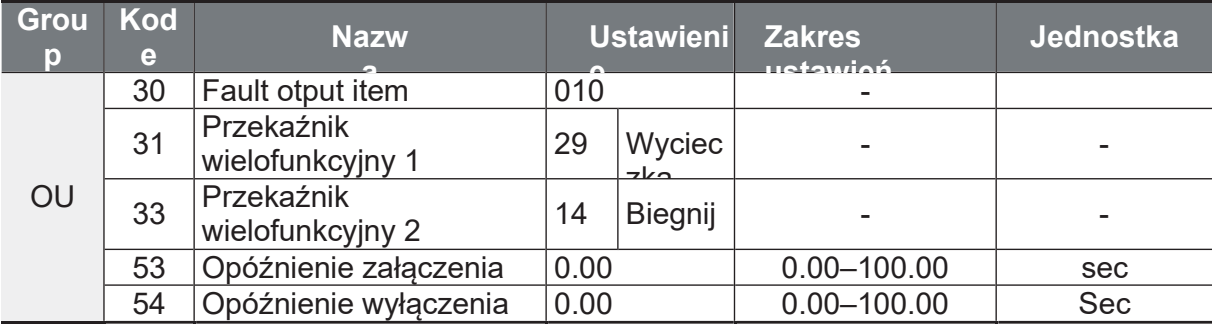

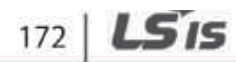

Г

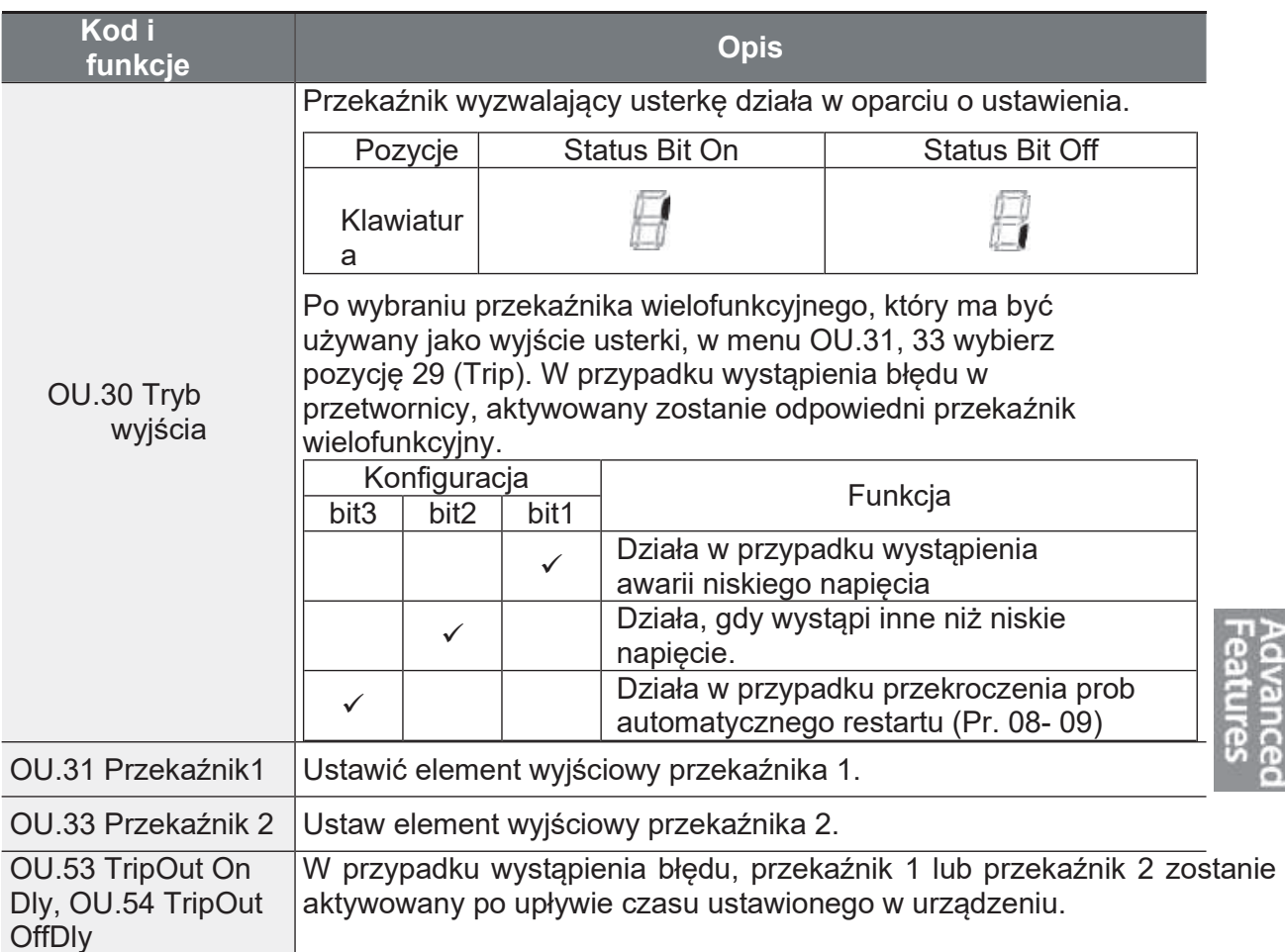

## Szczegóły dotyczące ustawienia sygnalizacji błędu

# 5.29.3Ustawienie czasu opóźnienia wyjść

Opóźnienie włączenia i wyłączenia należy ustawić wedle potrzeb. Czas opóźnienia ustawiony w OU.50-51 będzie stosowany zarówno do przekaźnika 1 jak i 2, z wyjątkiem sytuacji, gdy funkcja przekaźnika wielofunkcyjnego znajduje się w trybie wyzwalania.

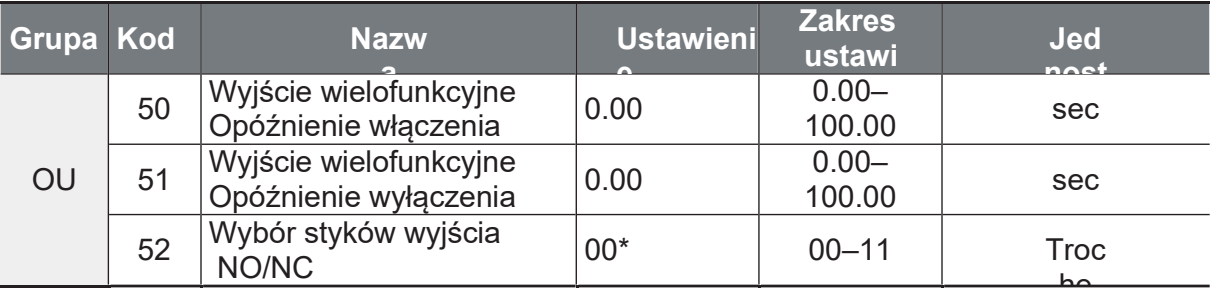

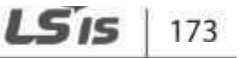

#### Szczegóły ustawienia styków NO/NC

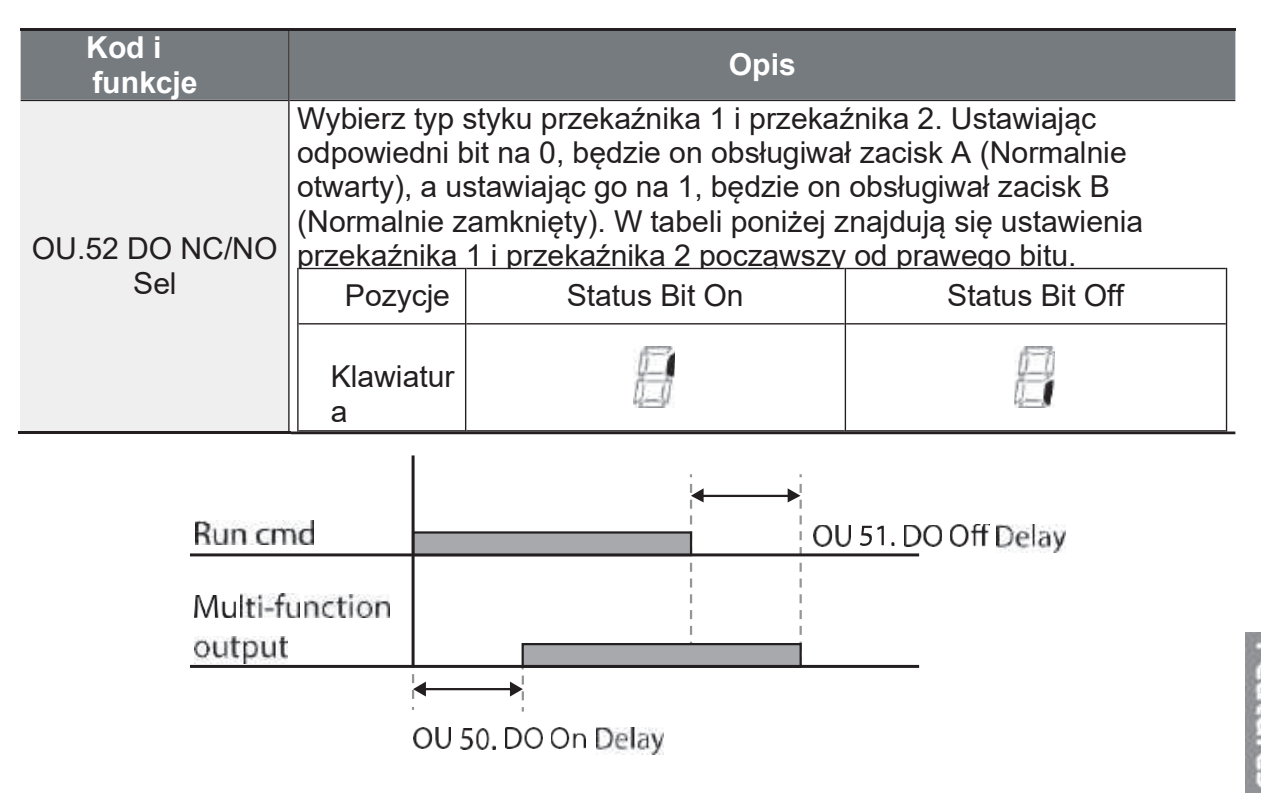

# 5.30 Blokada wyjscia

Funkcja przydatna, gdy wymagane jest zablokowanie wyjścia (otworzenie tranzystorów IGBT – przerwa w obwodzie). Przypisz do jednego z wejść Px funkcje BaseBlock. Podczas pracy z silnikiem i wyzwoleniu wejścia base block – silnik zacznie hamować wolnym wybiegiem. Po zdjęciu sygnału base block, falownik wykona operację szukania prędkości i wróci do normalnej pracy.

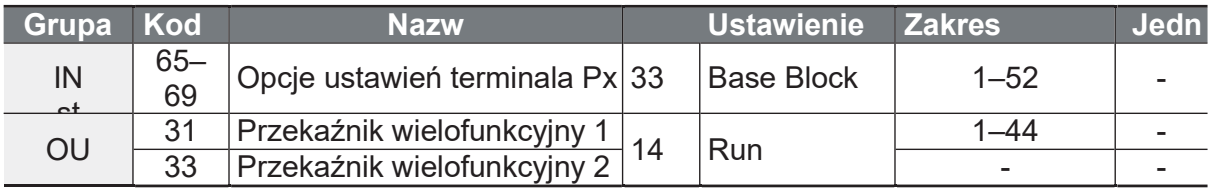

#### www.aniro.pl

٦

## Szczegółowe informacje dotyczące

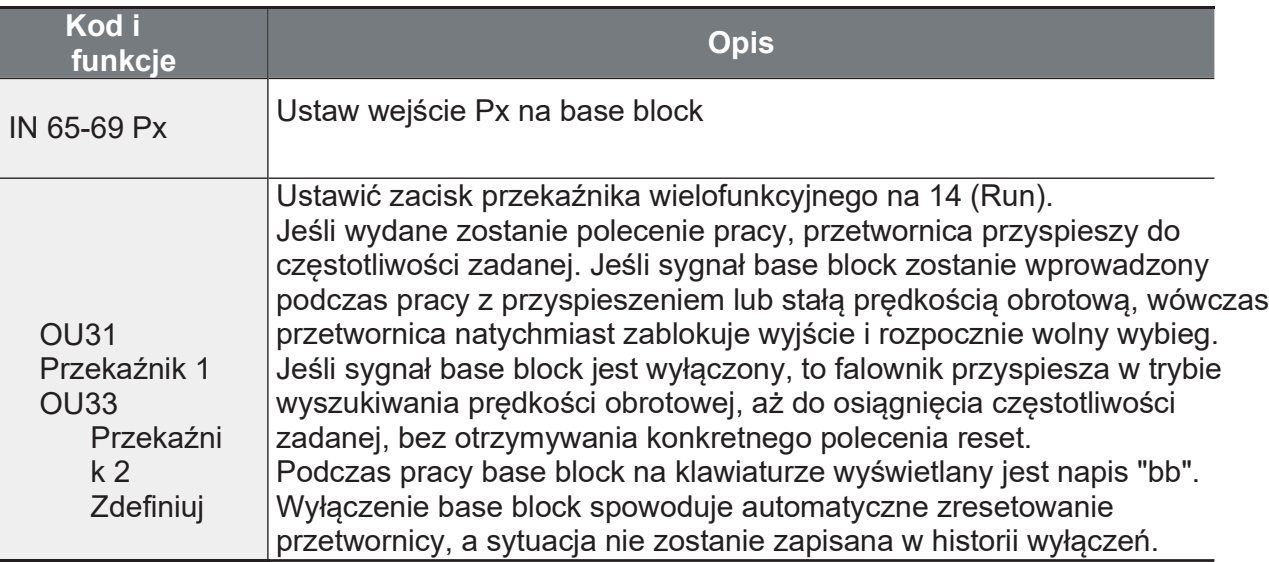

# 6 Funkcje zabezpieczające

Funkcje ochronne oferowane przez przetwornice serii G100 dzielą się na dwa rodzaje: ochrona przed uszkodzeniem silnika na skutek przegrzania oraz ochrona przed uszkodzeniem przetwornicy.

# 6.1 Ochrona silnika

## 6.1.1 Elektroniczne termiczne zabezpieczenie silnika przed przegrzaniem (ETH - Electronic Thermal Motor Overheating **Prevention)**

ETH jest funkcją ochronną, która wykorzystuje prąd wyjściowy falownika bez oddzielnego czujnika temperatury do przewidywania wzrostu temperatury silnika w celu ochrony silnika na podstawie jego charakterystyki cieplnej.

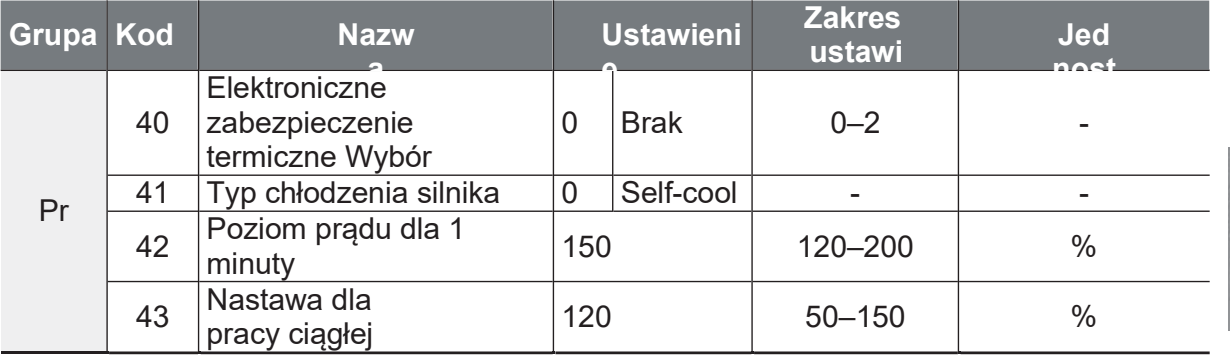

#### Szczegóły ustawienia funkcji prewencji termicznej

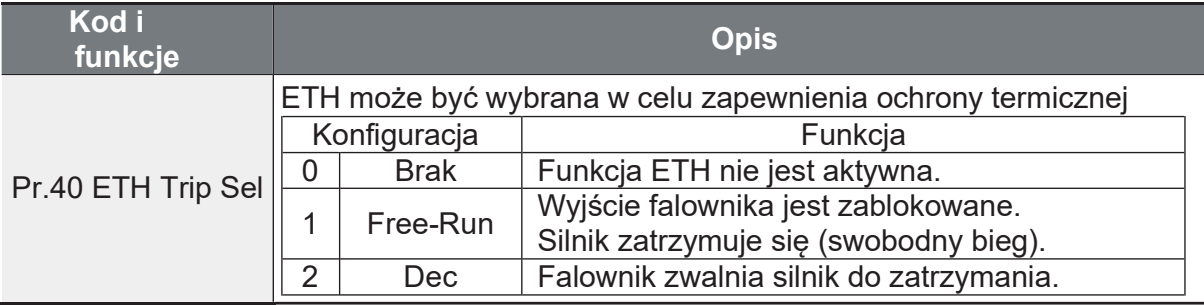
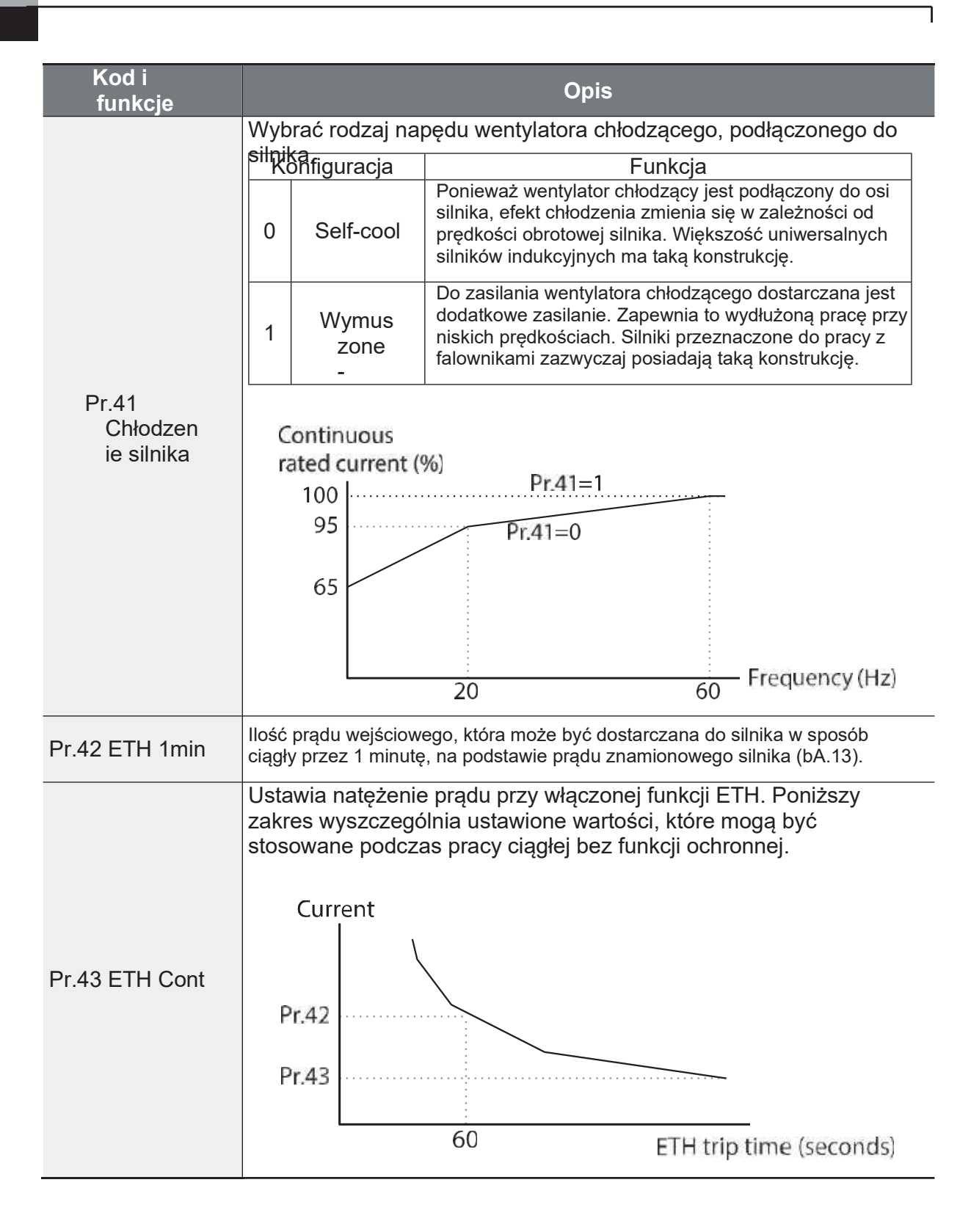

ſ

# 6.1.2 Wczesne ostrzeganie przed przeciążeniem i awaria

Przemiennik pozwala na ustawienie warunków istnienia błędu/usterki lub ostrzeżeń. Ostrzeżenia wskazują na istnienie sytuacji abnormalnej. Błędy wyzwalają funkcje zabezpieczające.

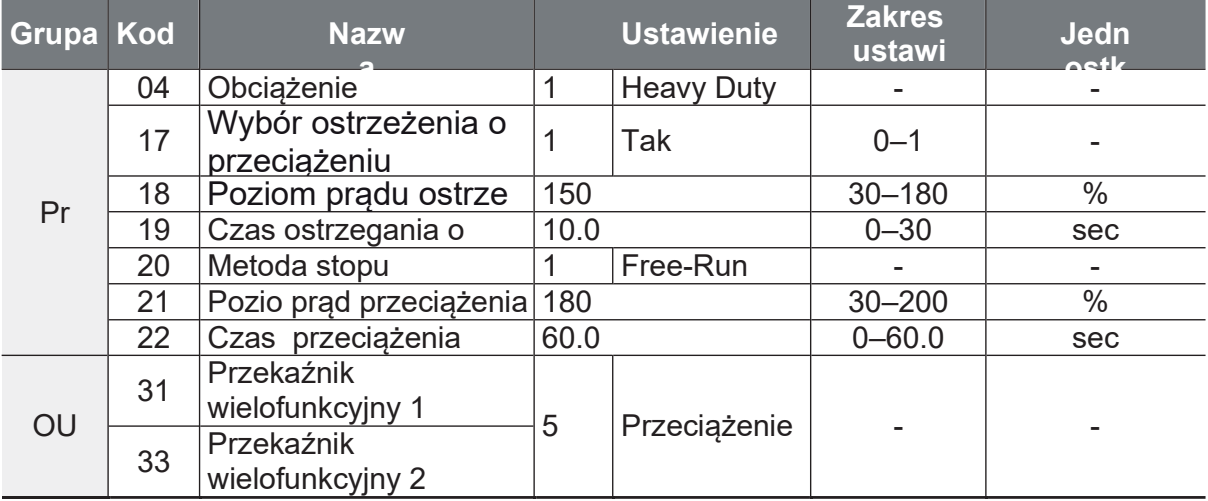

#### Szczegóły dotyczące wczesnego ostrzegania

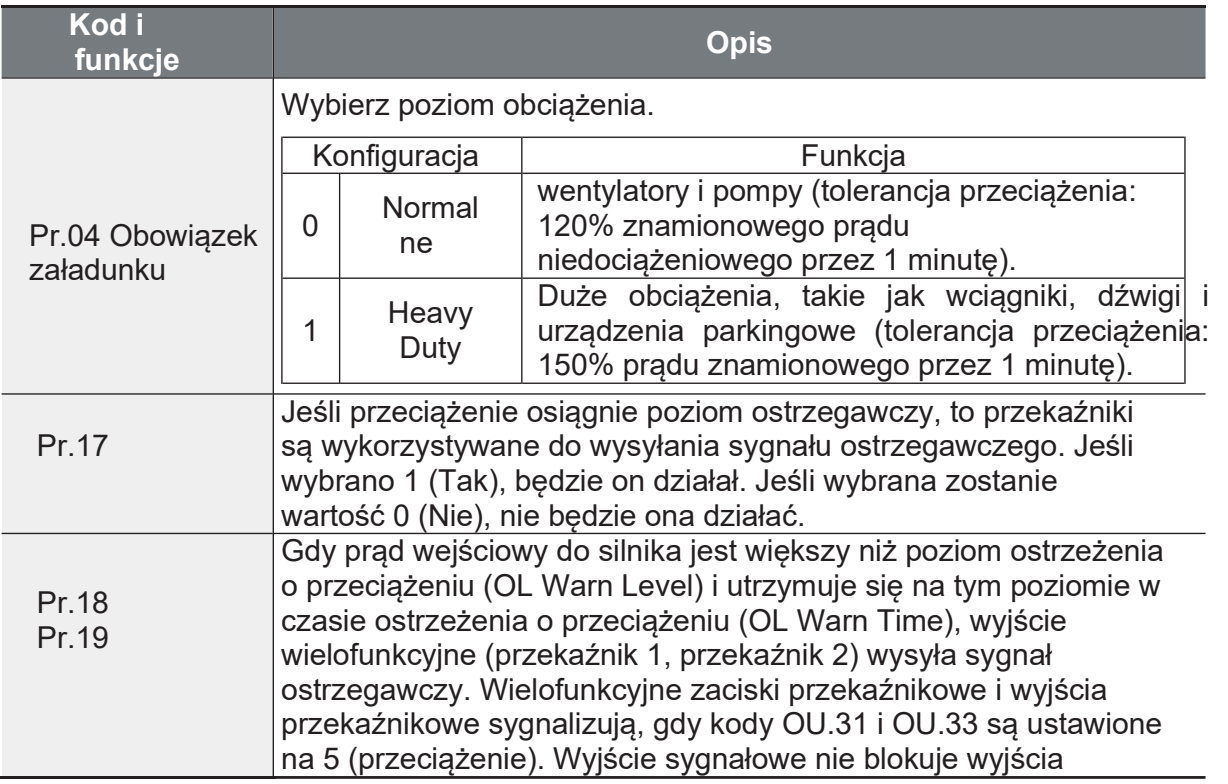

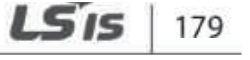

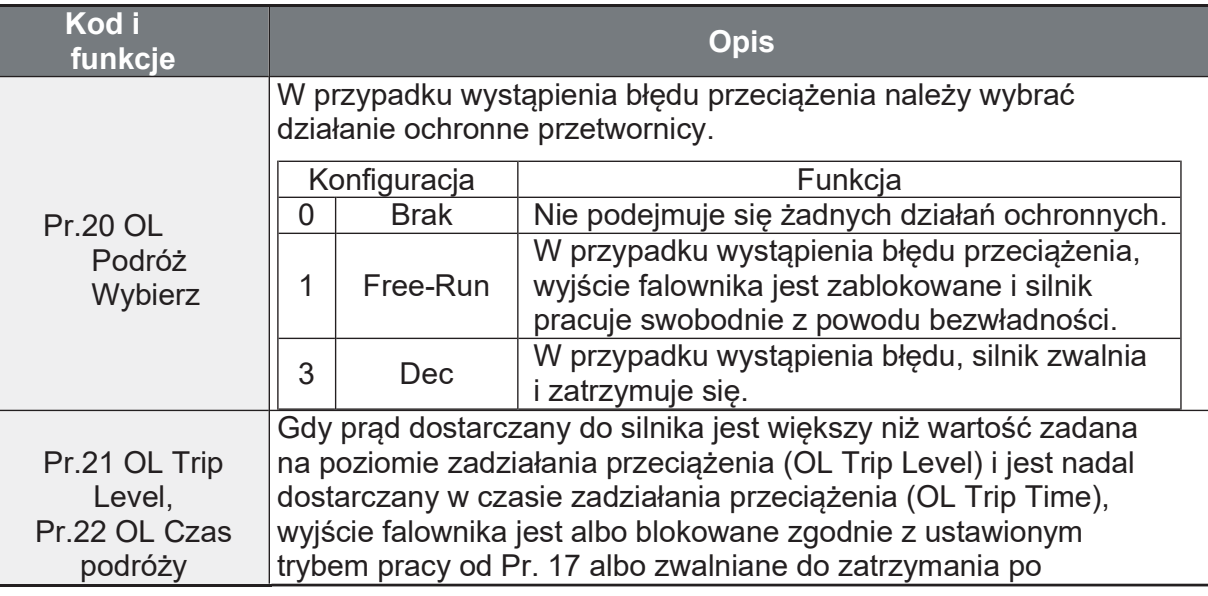

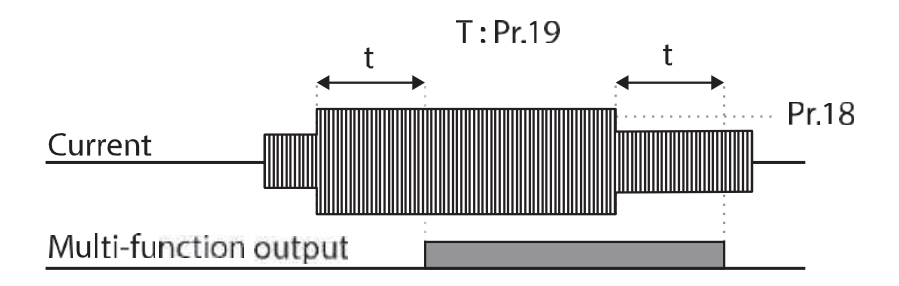

#### **Uwaga**

Ostrzeżenia o przeciążeniu ostrzegają o przeciążeniu przed wystąpieniem błędu przeciążenia. Sygnał ostrzegający o przeciążeniu może nie działać w sytuacji zadziałania usterki przeciążeniowej, jeżeli poziom ostrzeżenia o przeciążeniu (OL Warn Level) i czas ostrzeżenia o przeciążeniu (OL Warn Time) są ustawione powyżej poziomu zadziałania przeciążenia (OL Trip Level) i czasu zadziałania przeciążenia (OL Trip Time).

# 6.1.3. Ochrona przed utykiem i hamowanie strumieniem

Funkcja zapobiegania utykowi jest funkcją ochronną silnik. Wybierz w jakich sytuacjach ochrona przed utykiem ma działać. Jeśli dojdzie do zatrzymania silnika z powodu przeciążenia, częstotliwość pracy przetwornicy jest regulowana automatycznie. Hamowanie strumieniem jest stosowane w celu uzyskania optymalnego czasu zwalniania bez rezystora hamowania. Jeśli czas zwalniania jest zbyt krótki, może dojść do zadziałania przepięcia ze względu na energię regeneracyjną z silnika. Przy zastosowaniu hamowania strumieniem prądu można uzyskać idealny czas zwalniania bez zadziałania błędu OVT, ponieważ energia regeneracyjna jest wydatkowana na silnik. Hamowanie strumieniem przestaje działać, gdy tryb sterowania jest bezczujnikowy IM.

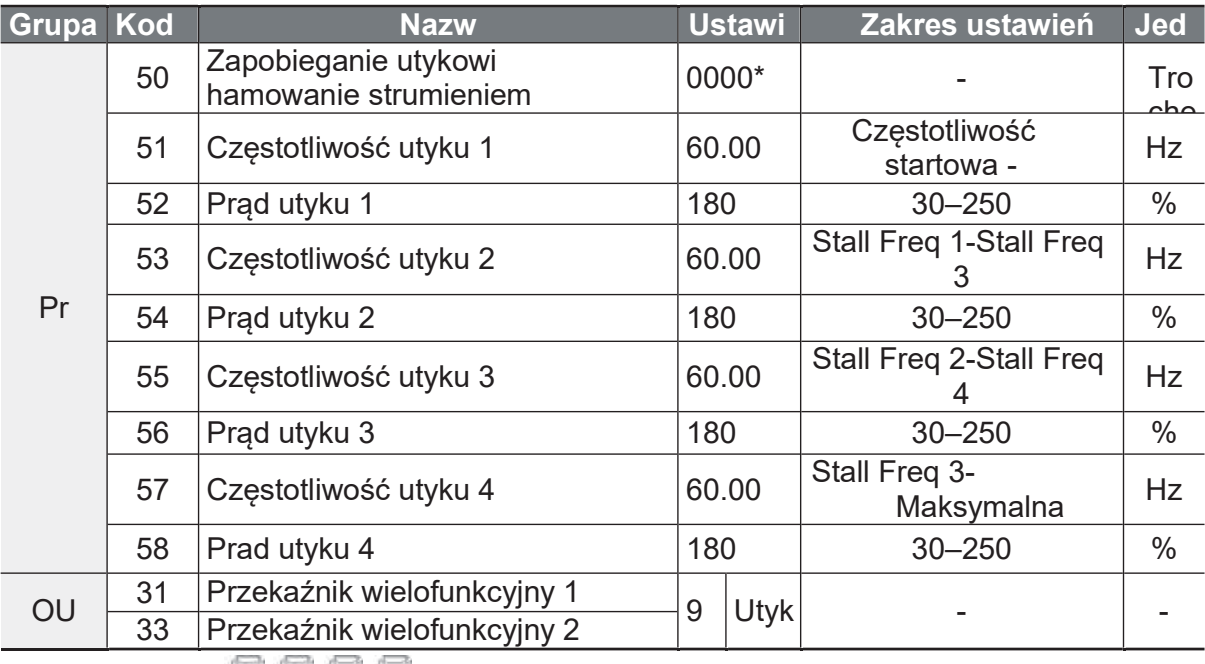

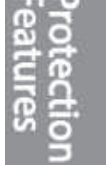

\* Wyświetlane **DE HOLLI**na klawiaturze.

#### Szczegóły dotyczące funkcji zapobieganiu utykowi i hamowania strumieniem

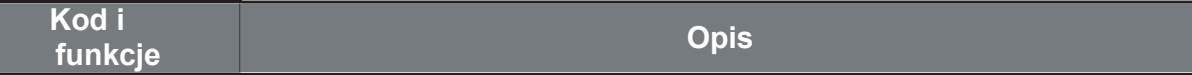

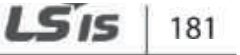

٦

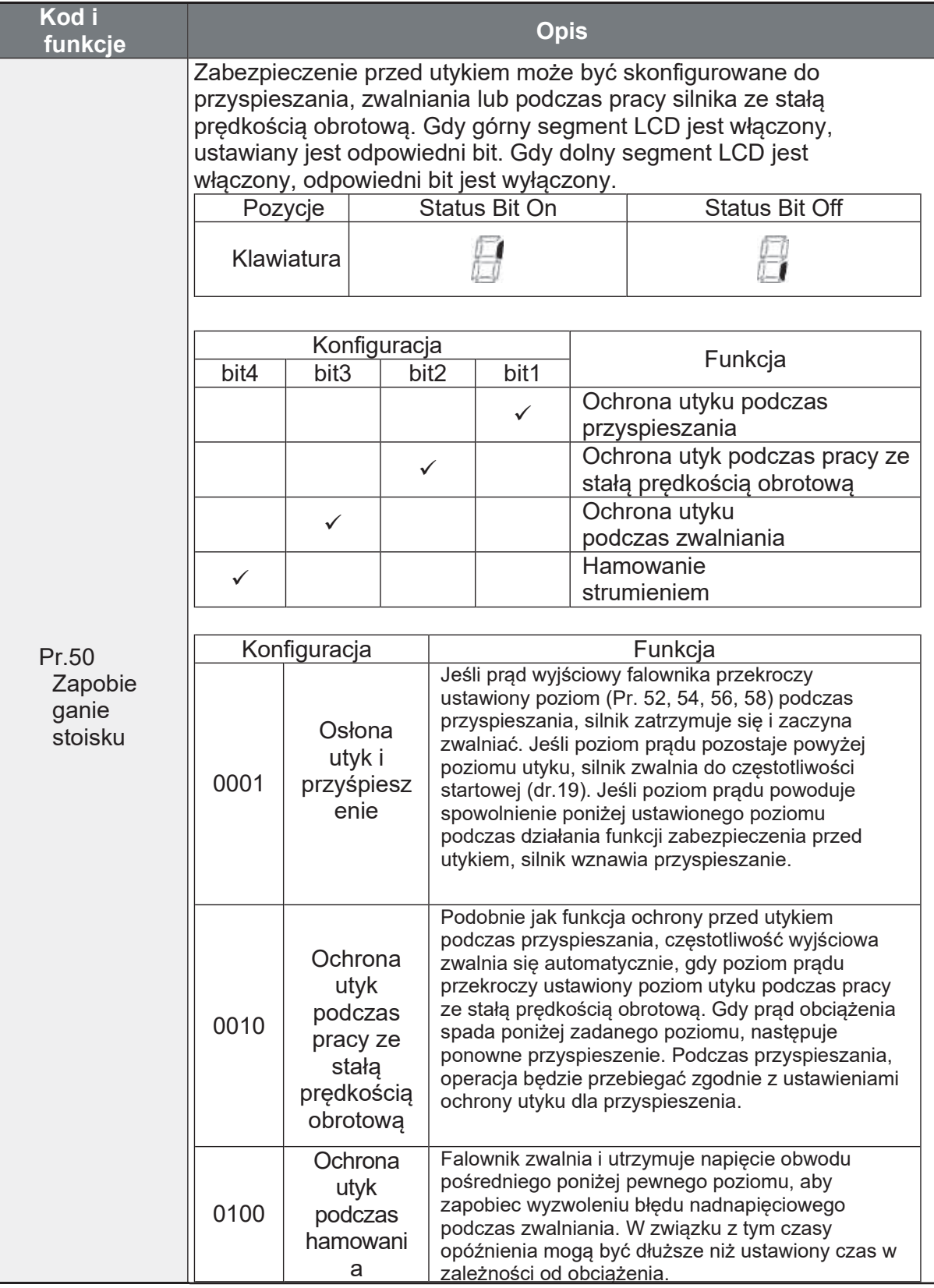

182 | LSIS

 $\Gamma$ 

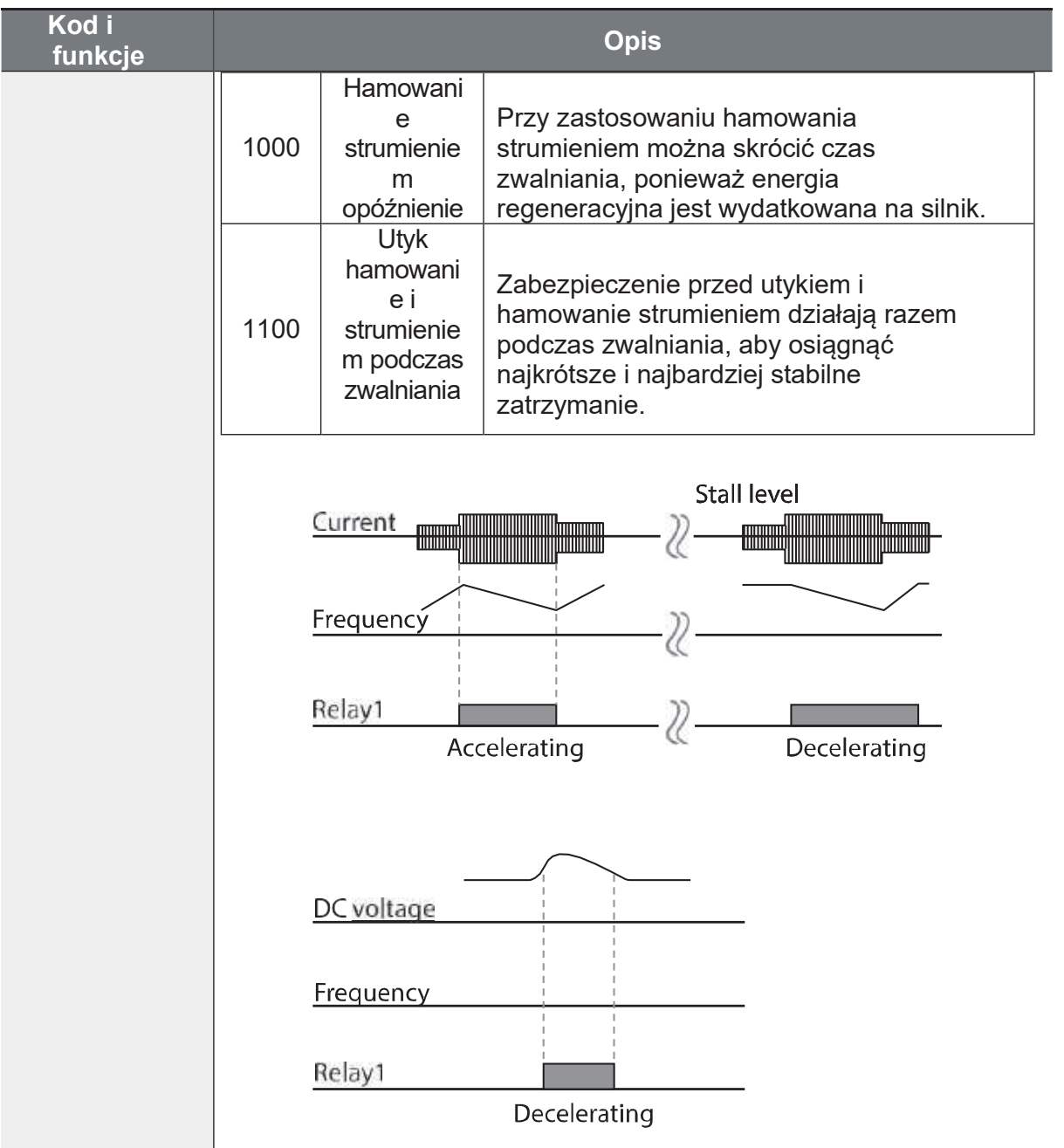

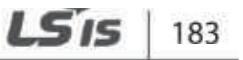

Protectior<br>Features

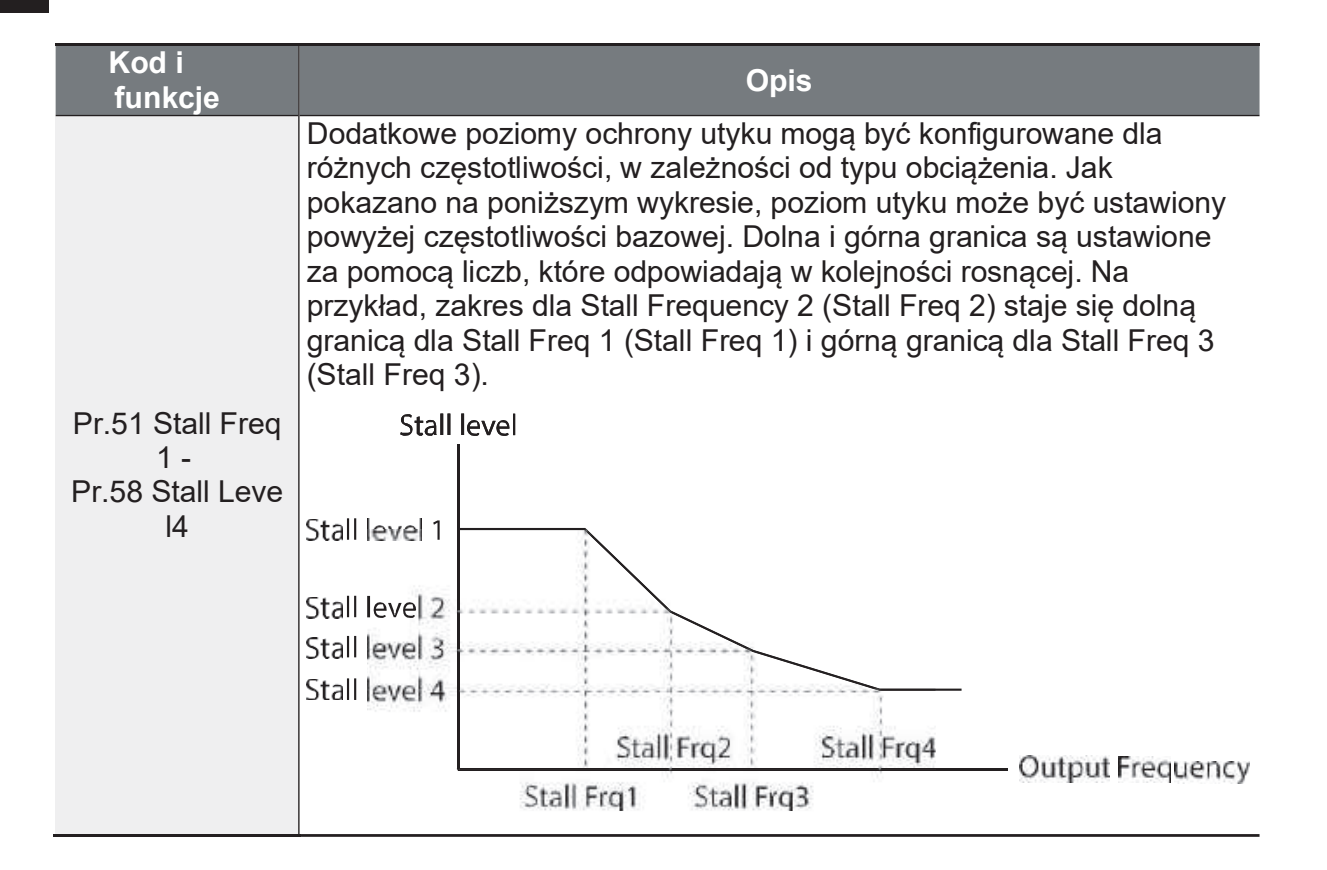

#### **Uwaga**

Zabezpieczenie przed utykiem i hamowanie strumieniem działają razem tylko podczas zwalniania. Włączyć trzeci i czwarty bit Pr.50 (Stall Prevention), aby uzyskać najkrótsze i najbardziej stabilne zwalnianie bez wyzwalania błędu przepięciowego dla obciążeń o dużej bezwładności i krótkich czasach hamowania. Nie należy używać tej funkcji, gdy wymagane jest częste zwalnianie obciążenia, ponieważ silnik może się przegrzewać i łatwo ulec uszkodzeniu. Podczas pracy rezystora hamującego, silnik może drgać w trakcie hamowania strumieniem. W tym przypadku należy wyłączyć hamowanie strumieniem (Pr.50).

① Caution<br>• Należy zachować ostrożność podczas zwalniania, ponieważ w zależności od obciążenia, czas zwalniania może być dłuższy niż ustawiony czas DEC.

# 6.2 Zabezpieczenia przemiennika

# 6.2.1 Zabezpieczenie przed brakiem fazy I/O

Zabezpieczenie sprawdza obecność faz na wejściu i wyjściu przemiennika.

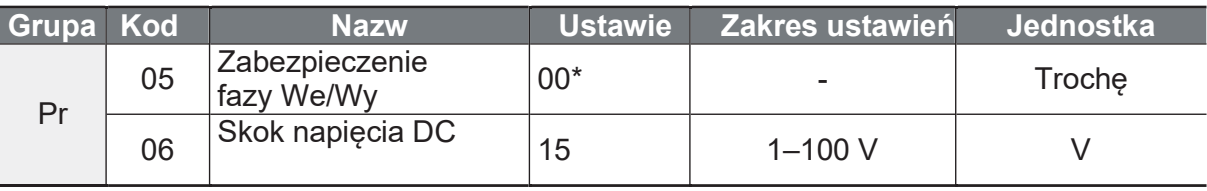

\*Wyświetlane **DEE D** na klawiaturze.

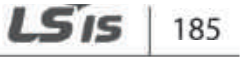

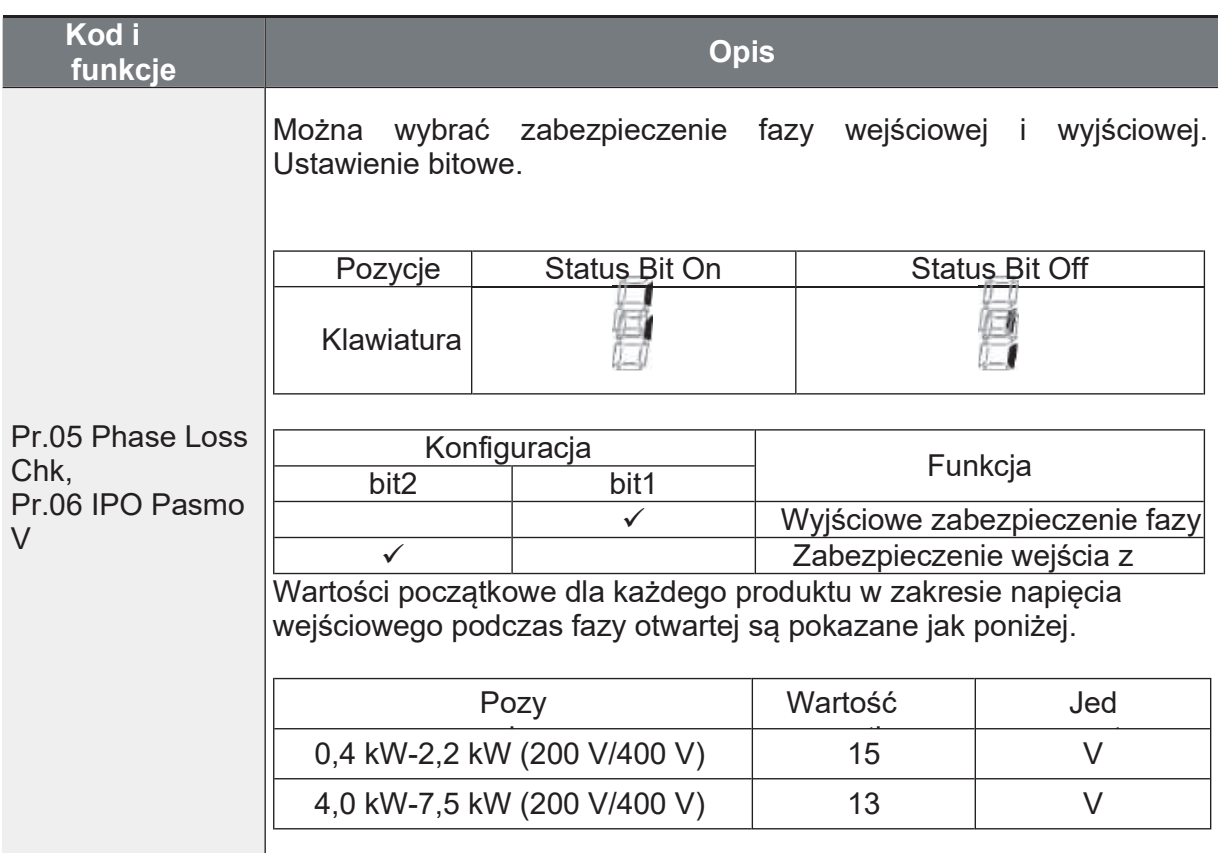

### Szczegóły ustawień ochrony przed utratą fazy

# 6.2.2 Sygnał awarii zewnętrznej

Ustawić jedno z wielofunkcyjnych wejść cyfrowych Px na 4 (External Trip), jest to wyzwalanie błędu sygnału zewnętrznego.

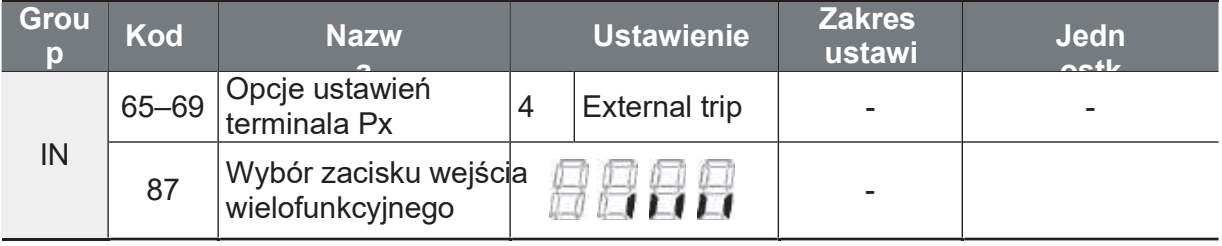

#### Szczegóły ustawienia

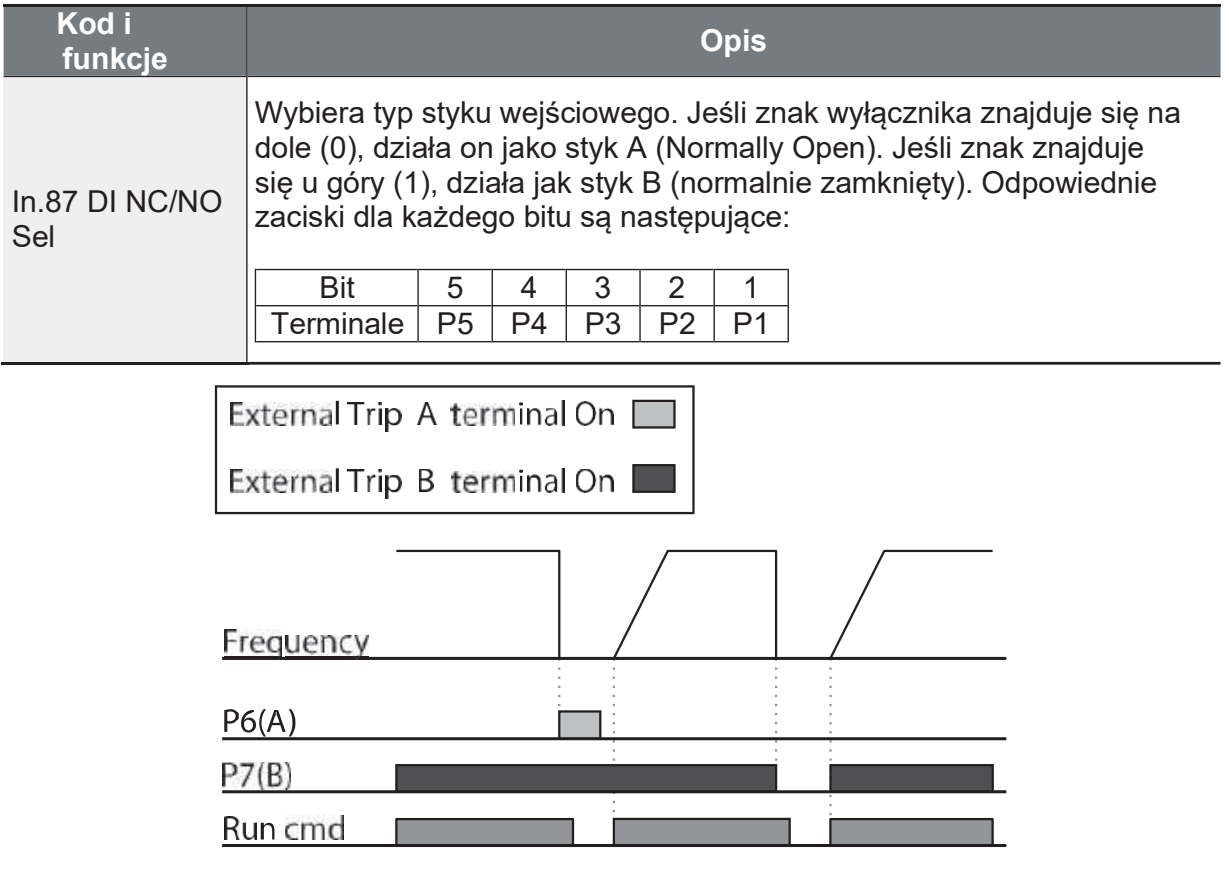

# 6.2.3 Zabezpieczenie przeciążeniowe przetwornicy

Gdy prąd wejściowy przetwornicy przekroczy prąd znamionowy, uruchamiana jest funkcja ochronna zapobiegająca uszkodzeniu przetwornicy w oparciu o odwrotną proporcjonalną charakterystykę od czasu.

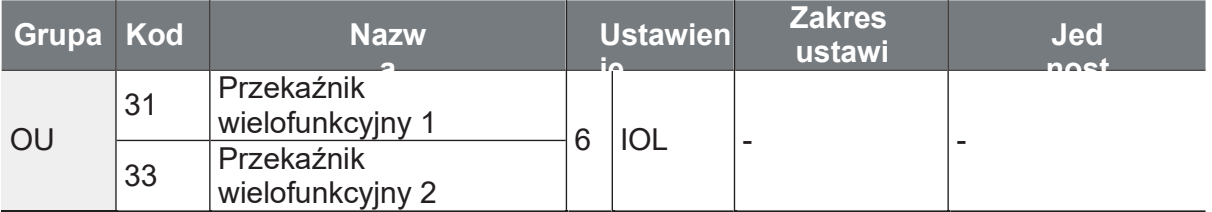

#### **Uwaga**

Można ustawić sygnał alarmu dla tej funkcji zabezpieczającej.

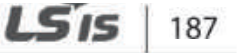

ëctl

L

# 6.2.4 Utrata sygnału zadawania prędkości

Przy ustawianiu roboczej prędkości obrotowej za pomocą wejścia analogowego na, opcji komunikacyjnych lub z klawiatury, można wybrać reakcję falownika na wykrycie utraty sygnału zadawania prędkości.

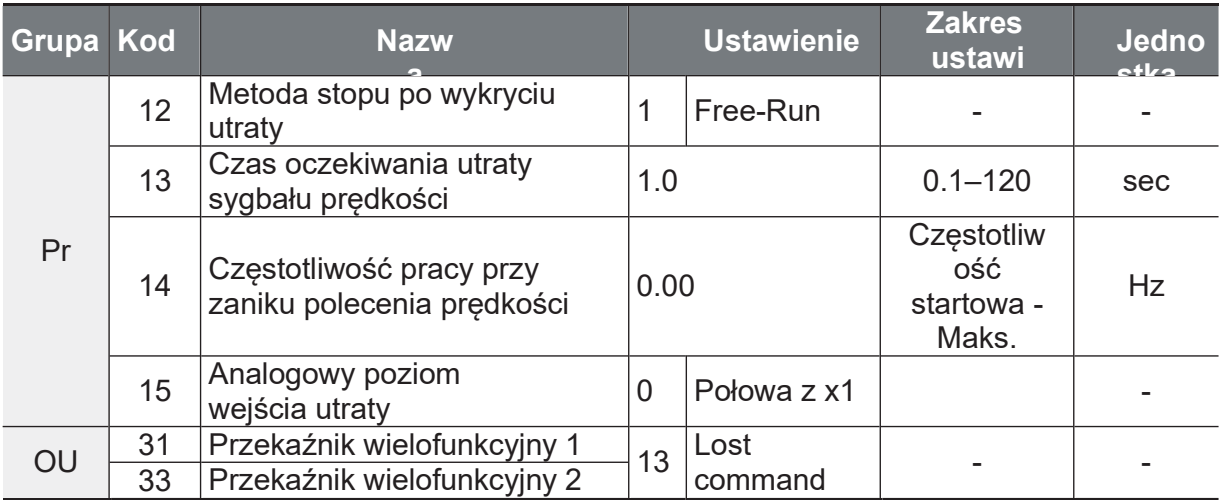

#### Szczegóły ustawiania utraty sygnału zadawania prędkości

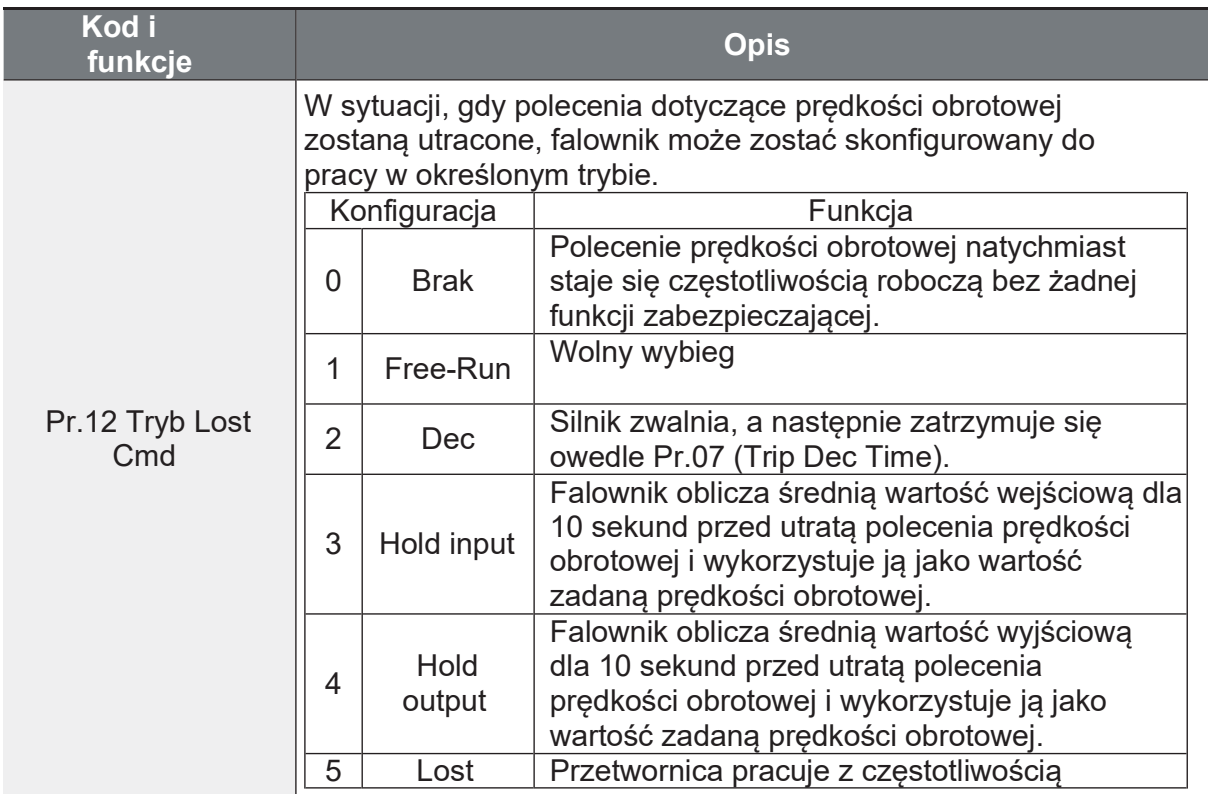

188 LS15

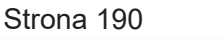

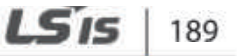

Ĭ.

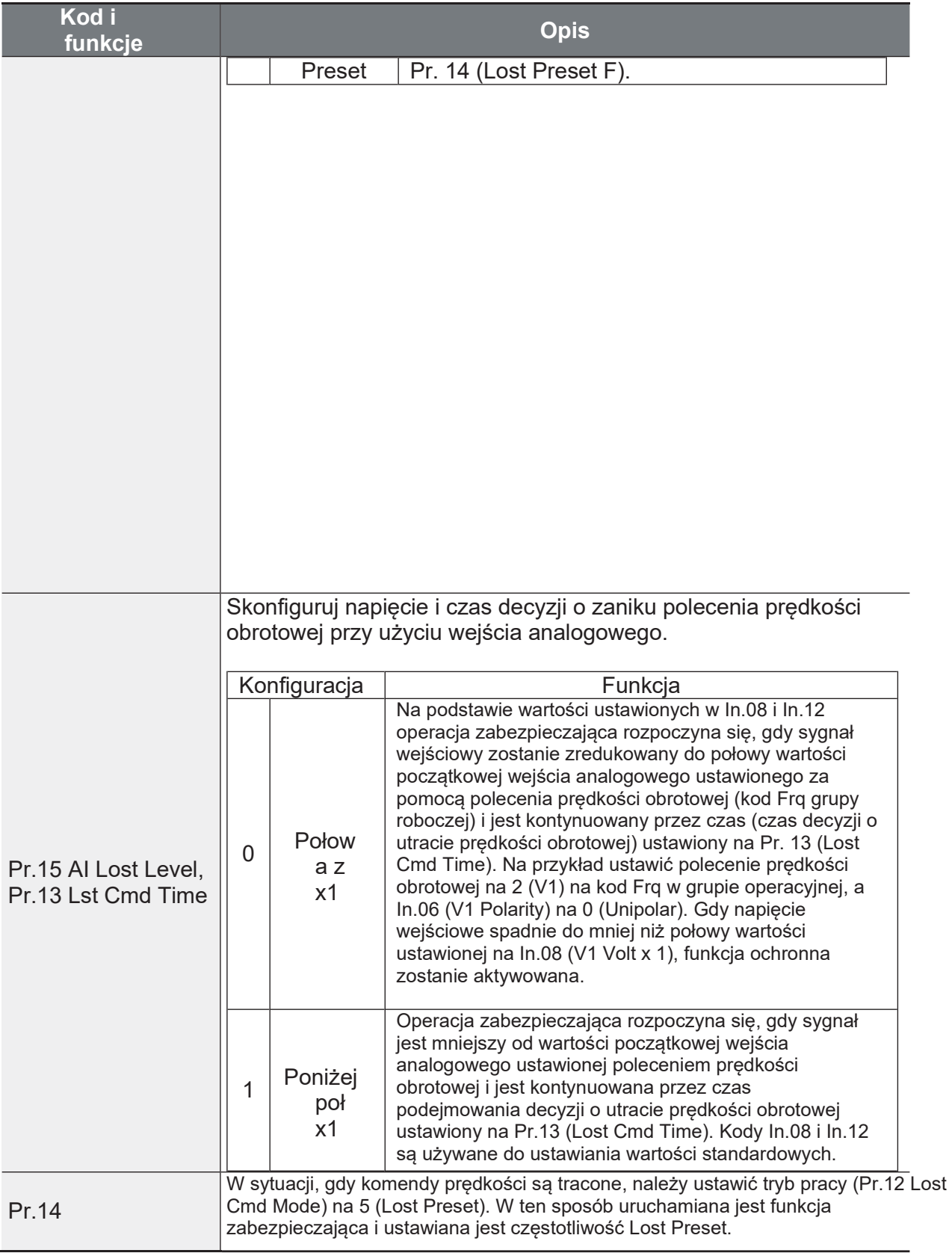

190 LS<sub>IS</sub>

ſ

Ustawić Pr.15 (Al Lost Level) na 1 (Below x 1), Pr.12 (Lost Cmd Mode) na 2 (Dec), a Pr.13 (Lost Cmd Time) na 5 sekund. Działanie:

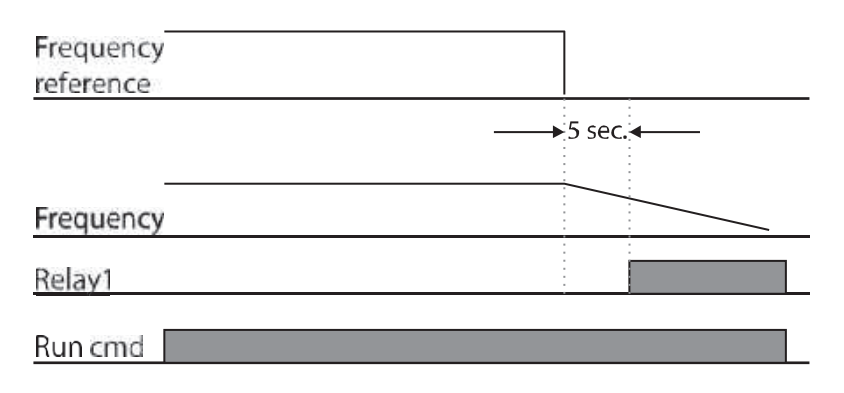

#### Uwaga

W przypadku utraty komendy prędkości podczas korzystania z opcji komunikacyjnych lub zintegrowanej komunikacji RS-485, funkcja zabezpieczająca działa po upływie czasu decyzji o utracie komendy ustawionego na Pr.13 (Lost Cmd Time).

# 6.2.5 Konfiguracja rezystora hamowania dynamicznego (DB)

W przypadku serii G100 moduł hamowania jest wbudowany w przetwornicy.

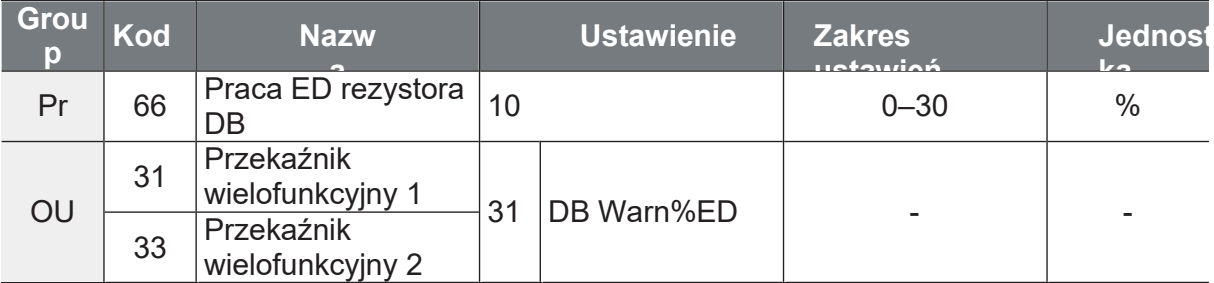

#### Szczegóły ustawienia rezystora dynamicznego

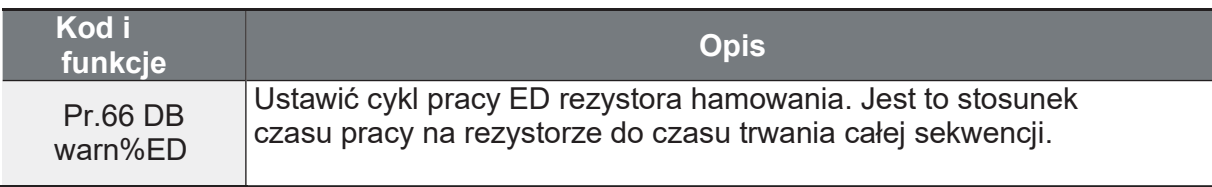

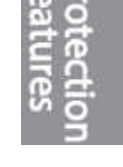

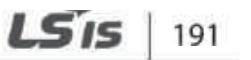

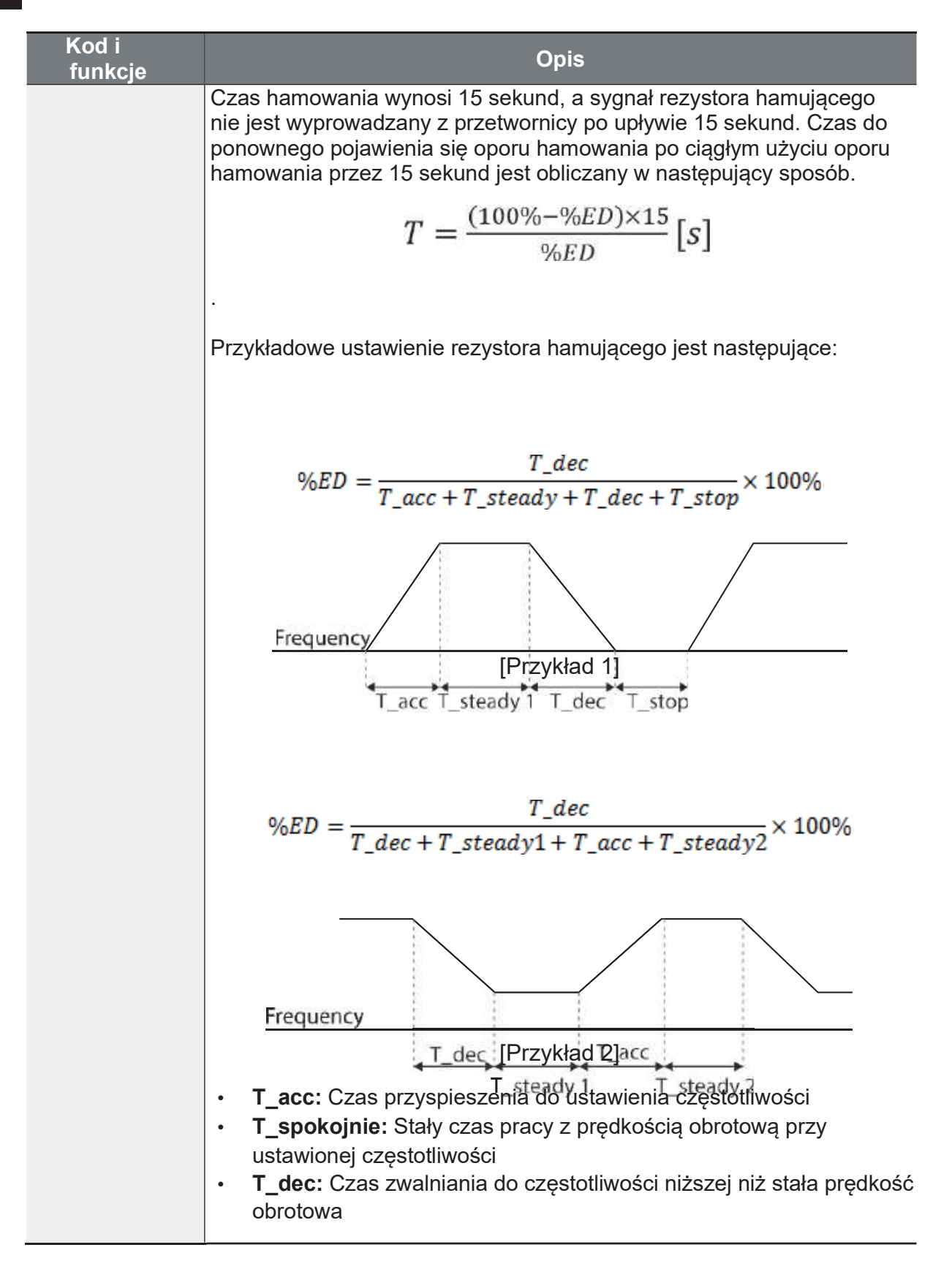

 $192$  LS is

Strona 193

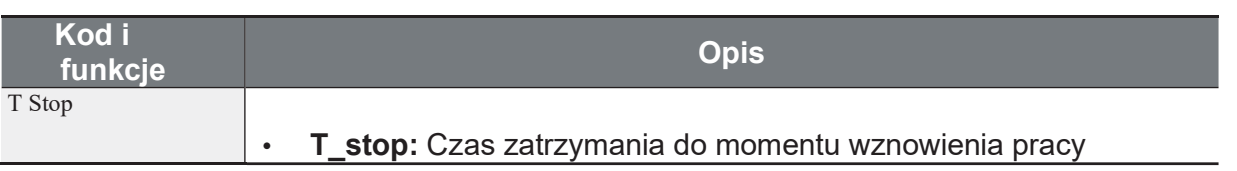

# *O* Caution

f

Nie należy ustawiać rezystora hamującego tak, aby przekraczał jego moc znamionową. W przypadku przeciążenia może się przegrzać i spowodować pożar. W przypadku zastosowania opornika z czujnikiem ciepła, wyjście czujnika może być wykorzystane jako zewnętrzny sygnał błędu dla wejścia wielofunkcyjnego falownika.

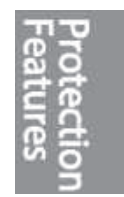

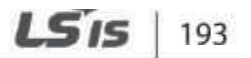

٦

# 6.3 Ostrzeżenie niedociążenia

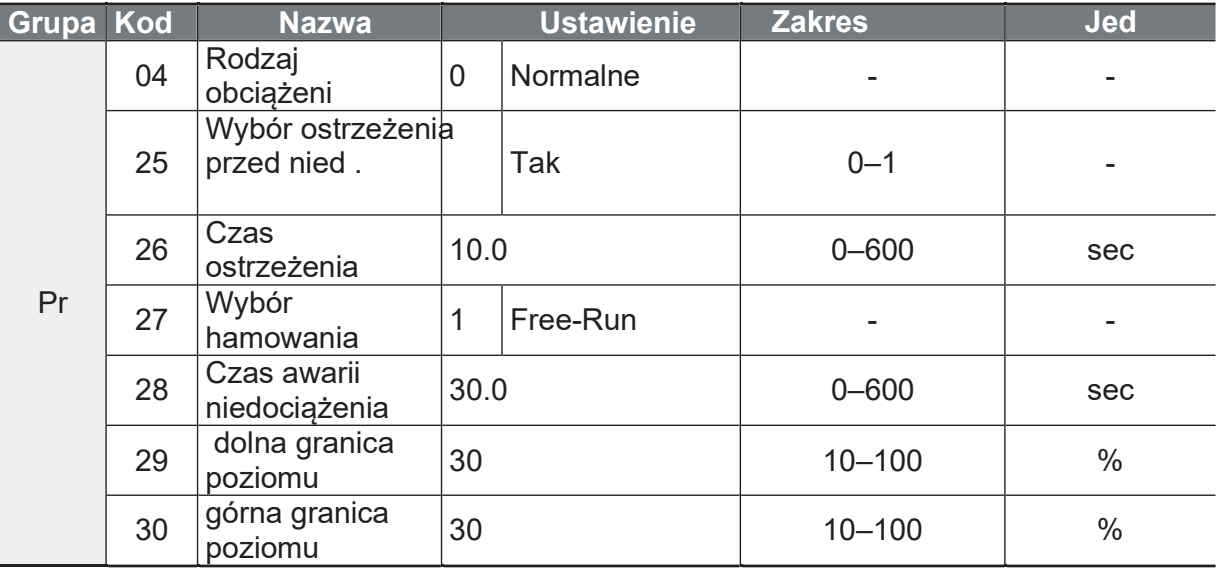

#### Szczegóły dotyczące ustawienia progów

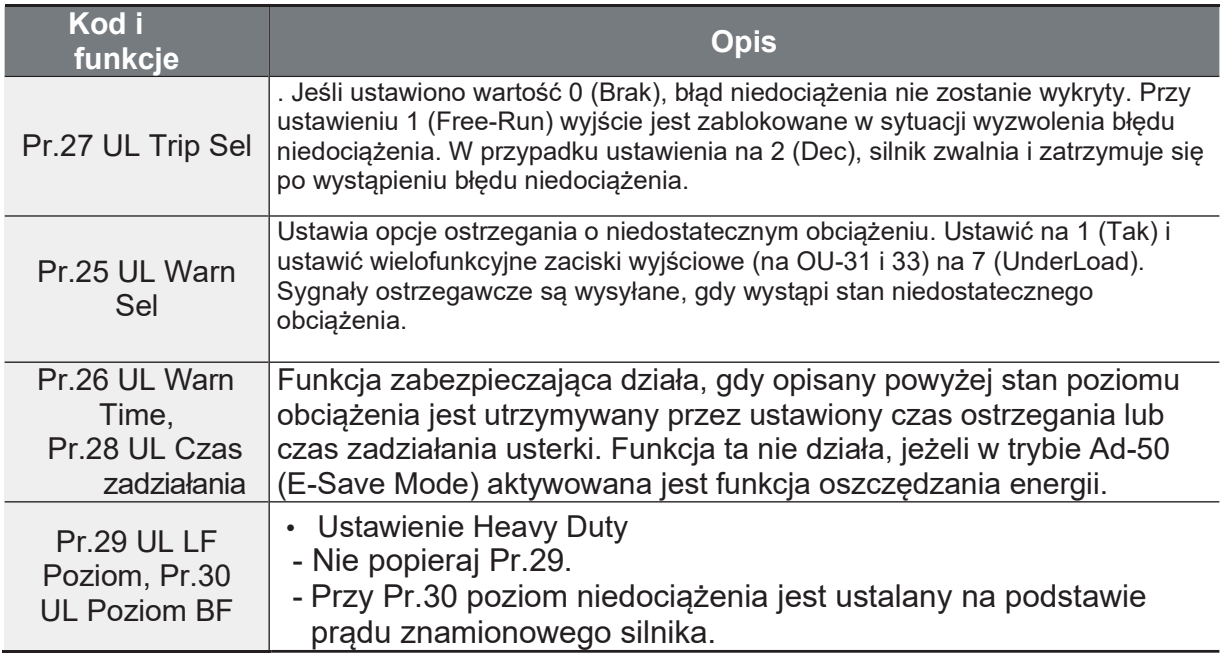

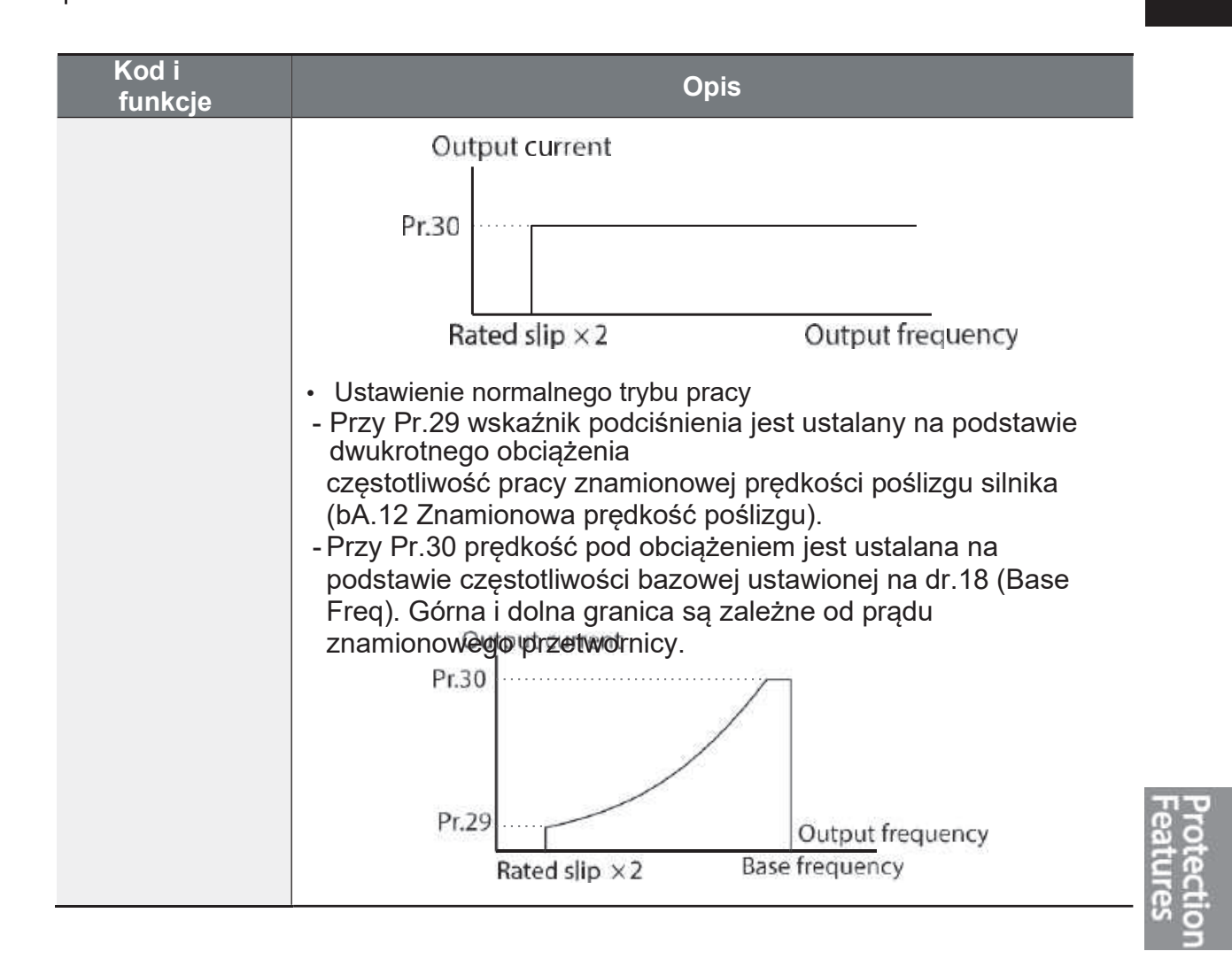

# 6.3.1 Wykrywanie usterki wentylatora

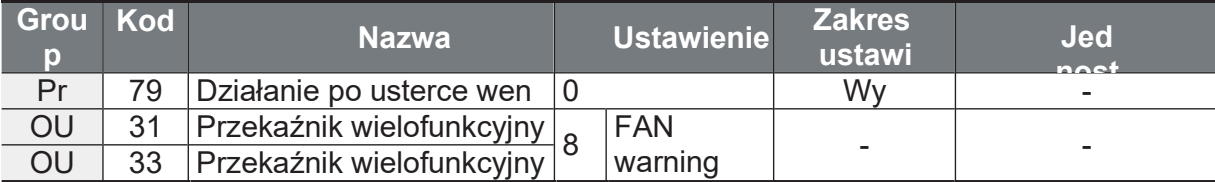

#### Szczegóły ustawień wykrywania usterek wentylatora

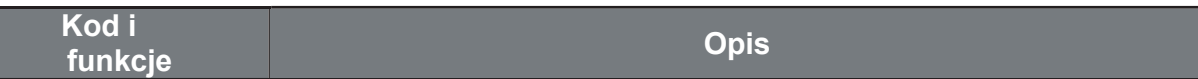

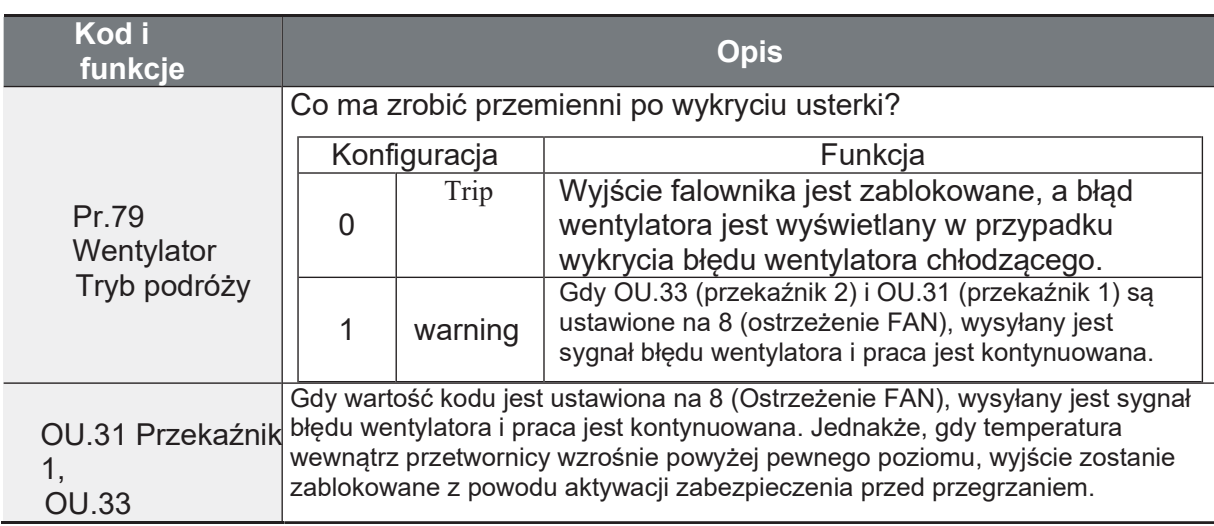

# 6.3.2 Diagnoza cyklu życia komponentów

#### Diagnoza wentylatora

Wprowadzić kod Pr-87 (poziom ostrzegawczy wymiany wentylatorów) (%). Po osiągnięciu wybranego zużycia (%) (z 50.000 godzin), na wyjściu wielofunkcyjnym lub klawiaturze pojawi się komunikat ostrzegawczy wymiany wentylatora.

Całkowity poziom zużycia wentylatora (%) pojawia się na Pr-86. Podczas wymiany wentylatorów można zainicjować wartość skumulowaną do 0 ustawiając Pr-88 (Inicializacja czasu skumulowanego dla wentylatorów chłodzących) na 1.

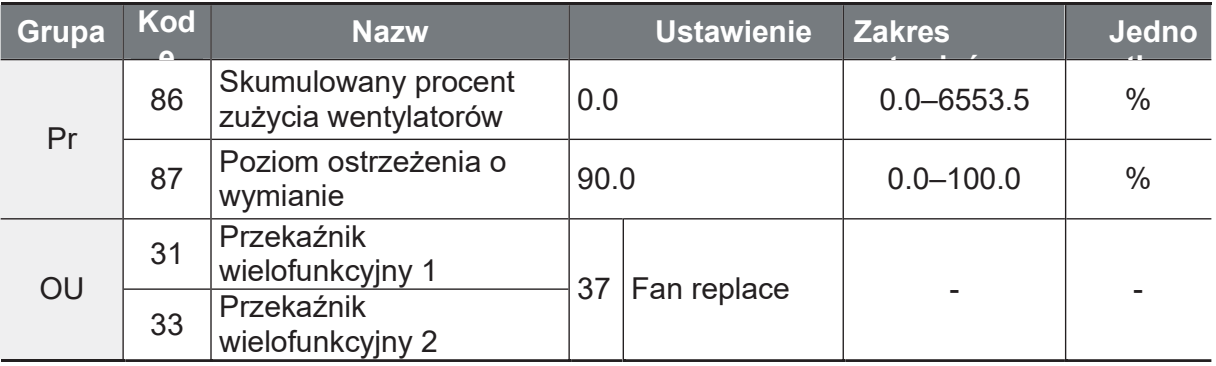

# 6.3.3 Błąd zbyt niskiego napięcia

W przypadku spadku napięcia poniżej minimalnego poziomu, przetwornica blokuje wyjście i następuje błąd niskiego napięcia.

ſ

lectio

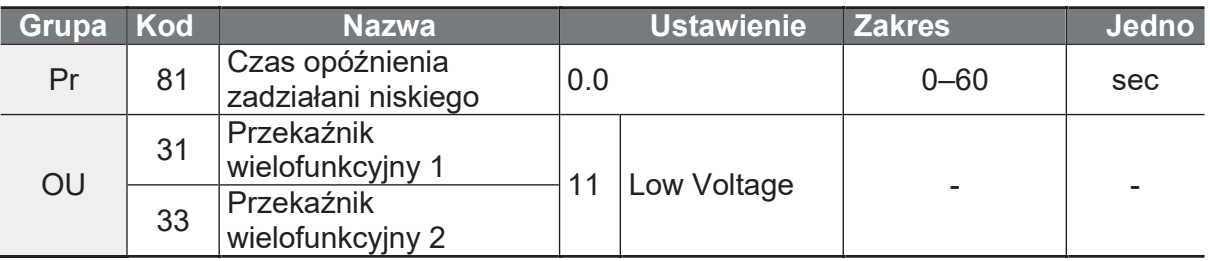

### Szczegółowe informacje dotyczące ustawień

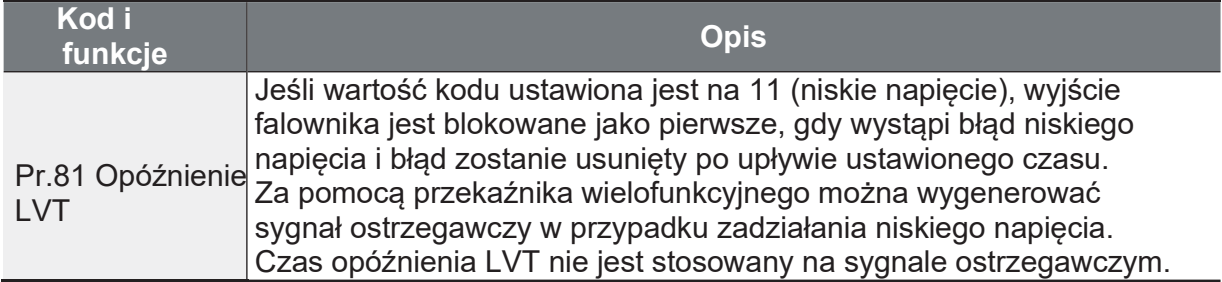

# 6.3.4 Blokada pracy za pomocą wejścia cyfrowego Bx

Ustaw wejście Px na funkcję Bx. Po wyzwoleniu wejścia przemiennik jest zblokowany do dalszej pracy.

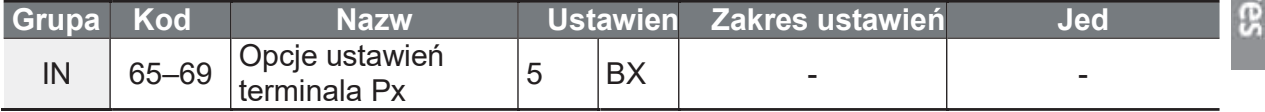

#### Blokada pracy Bx ustawienia

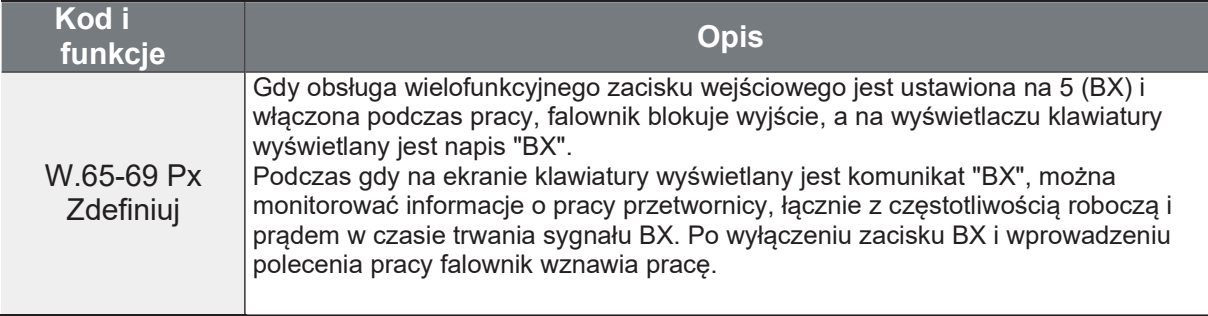

# 6.3.5 Resetowanie błędu i usterek

٦

Aby zresetować stan błędu, należy ponownie uruchomić falownik za pomocą<br>klawiatury lub zacisku wejścia cyfrowego (przycisk stop/reset lub reset Px).

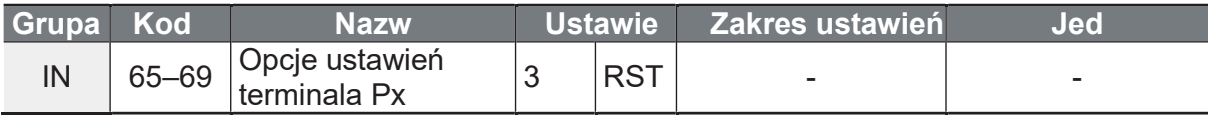

#### Szczegóły dotyczące resetowania błędu

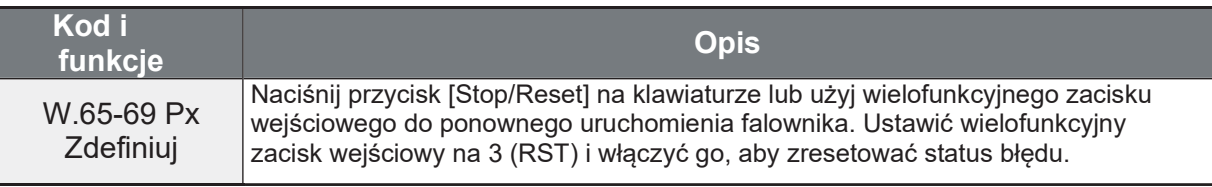

Г

# 6.3.6 Autodiagnostyka wentylatora

Sprawdzić diagnozę komponentów lub urządzeń dla falownika, aby sprawdzić, czy konieczna jest ich wymiana.

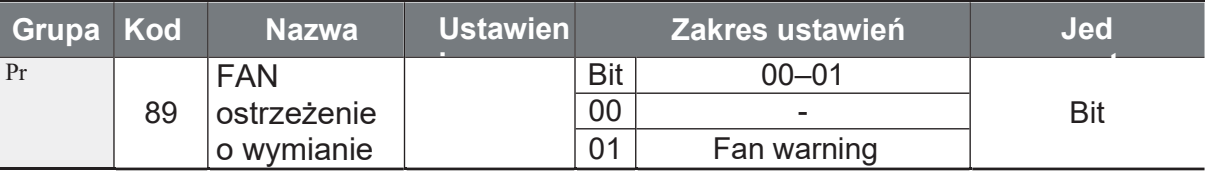

# 6.3.7 Błąd karty opcyjnej

Wybierz co ma zrobić przemiennik po wykryciu błędu karty opcyjnej (błąd sprzętowy, brak komunikacji z inwerterem).

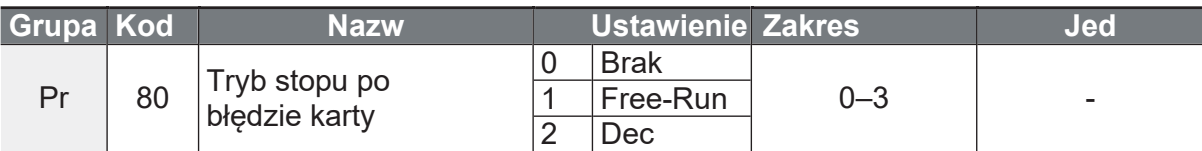

#### Szczegóły ustawienia podróży

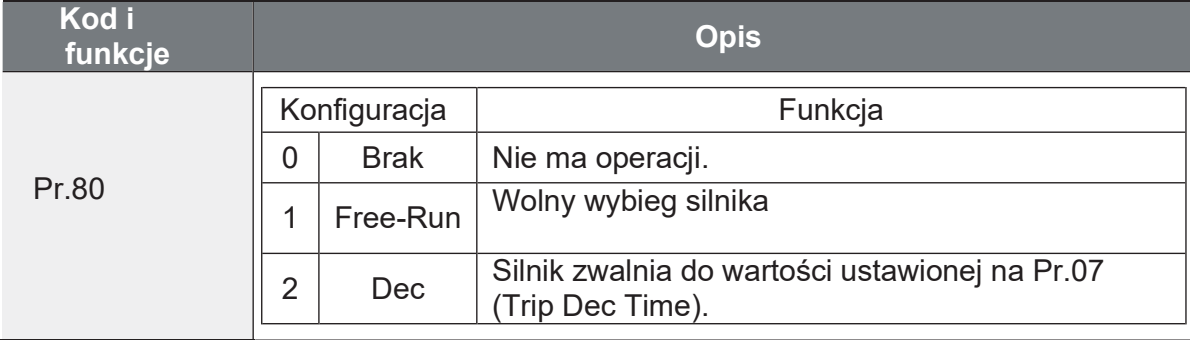

# 6.3.8 Brak silnika

Przemienni może kontrolować czy jest podłączony silnik czy nie. W tym celu ustaw poniższe parametry.

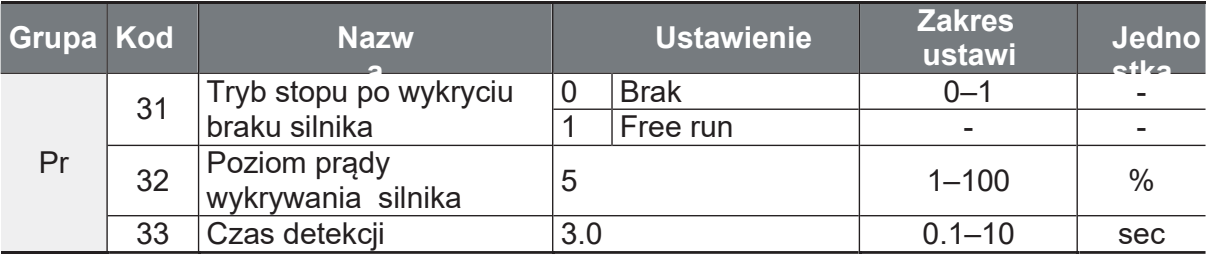

#### Ustawienia szczegółowe

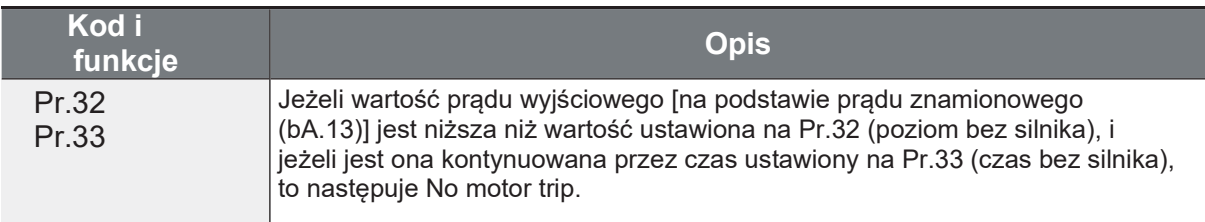

Jeśli parametr bA.07 (Wzór V/F) jest ustawiony na 1 (Kwadrat), należy ustawić Pr.32 (Brak poziomu silnika) na wartość niższą niż wartość fabryczna. W przeciwnym razie, przy ustawieniu pracy "no motor trip" z powodu braku prądu wyjściowego, nastąpi "No motor Trip".

# 6.3.9 Błąd zbyt niskiego napięcia 2

Jeżeli kod Pr-82 (Wybór LV2) zostanie ustawiony na Tak (1), po wystąpieniu błędu niskiego napięcia zostanie wyświetlone powiadomienie o błędzie. W tym<br>przypadku, nawet jeśli napięcie szyny DC jest wyższe niż poziom zadziałania, zadziałanie LV2 nie zostanie zatrzymane. Aby błąd zniknął, należy zresetować przetwornicę. Historia błędu nie zostanie zapisana.

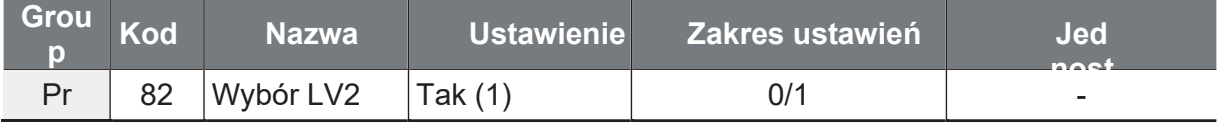

 $\Gamma$ 

# 6.3.10 Ostrzeżenie o przegrzaniu

Funkcja ta wysyła ostrzeżenie, jeśli temperatura przetwornicy przekroczy temperaturę ustawioną przez użytkownika w Pr-77.

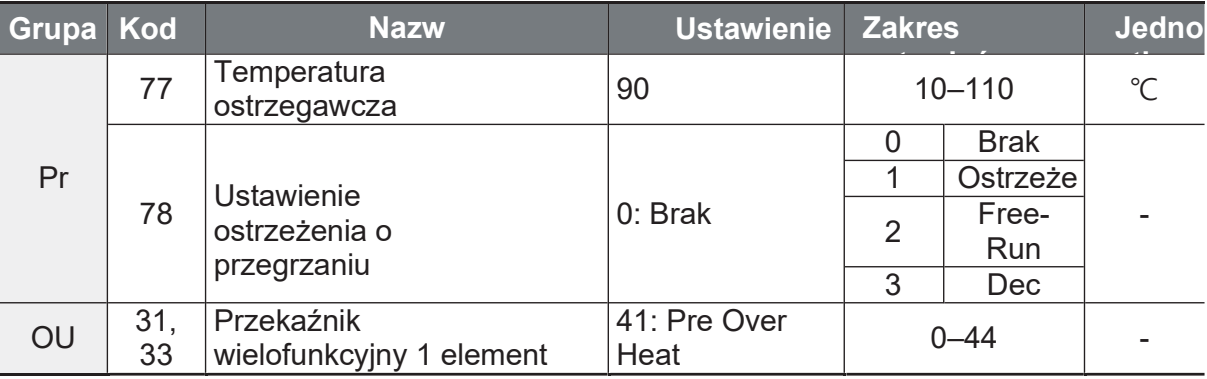

#### Szczegółowe ustawienia operacji ostrzegania

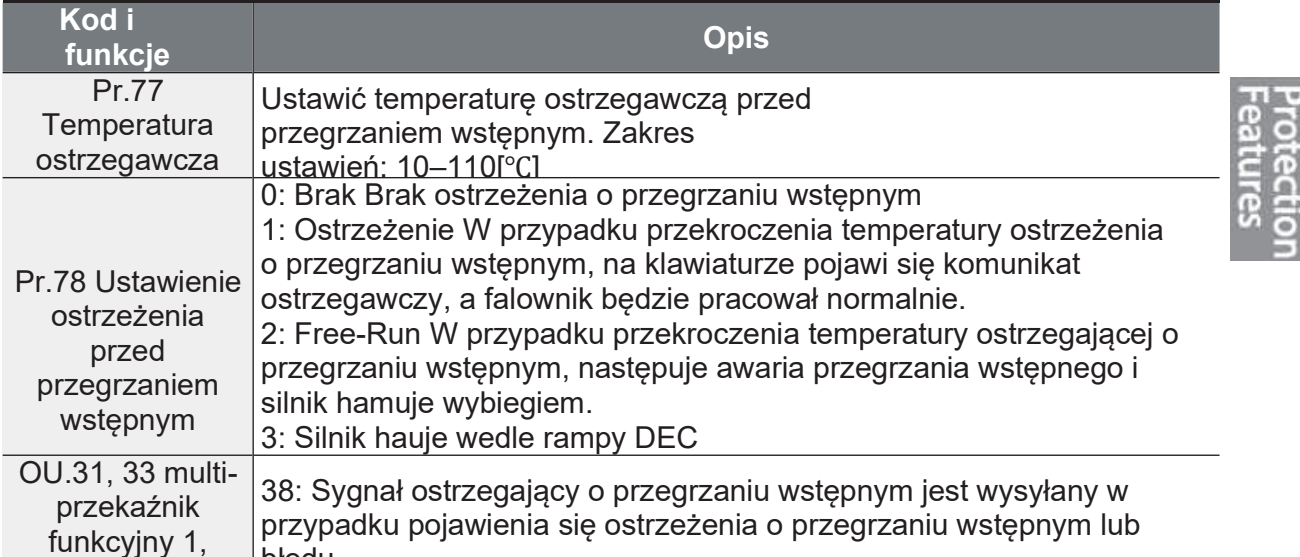

# 6.3.11Wykrywanie momentu

Funkcja wykrywająca pasma momentu. Ustaw odpowiednie poziomy momentu i sygnalizuj ich przekroczenie wyjście cyfrowym lub przekaźnikowym.

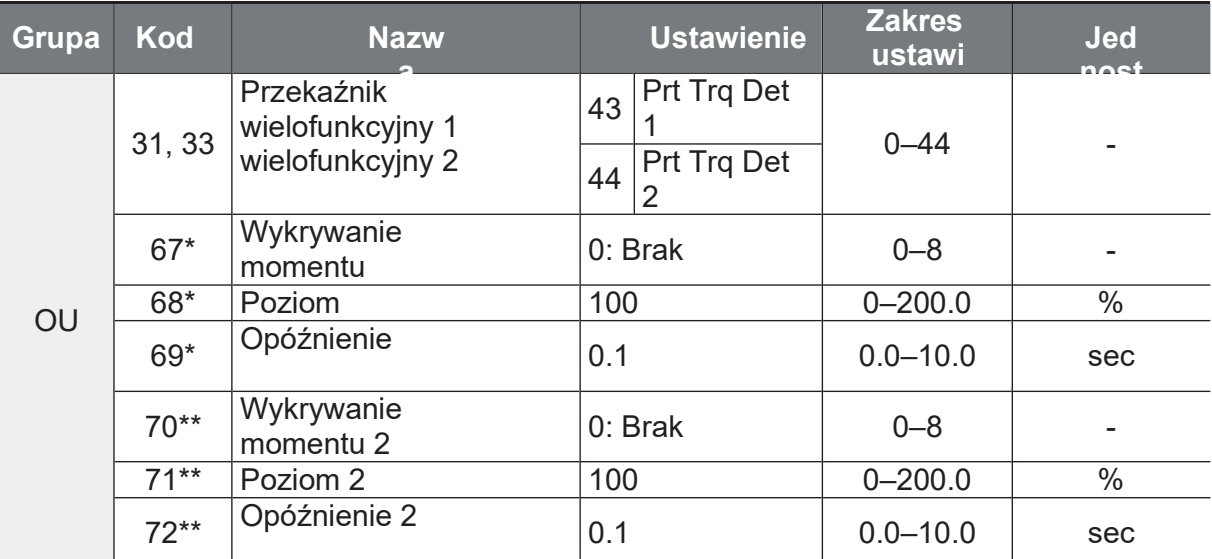

\*Widoczny tylko wtedy, gdy przekaźnik wielofunkcyjny (OU.31, 33) jest ustawiony na 43 (Prt Trq Det 1).

Działanie polegające na wykrywaniu zbyt dużego i zbyt małego momentu obrotowego działa w sposób przedstawiony na rysunku, posiadając poziom histerezy wynoszący 10% w stosunku do prądu znamionowego silnika.

#### Akcja niedociążenie

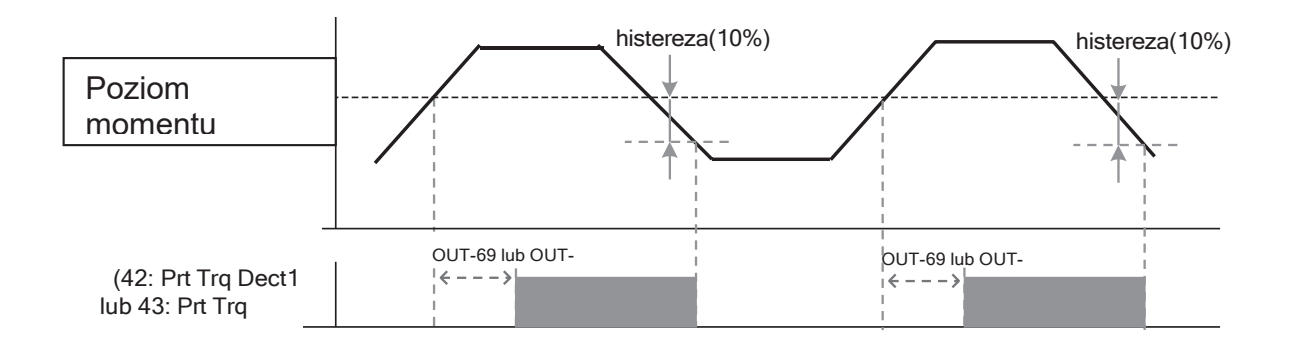

f

### **Przekroczenie momentu obrotowego**

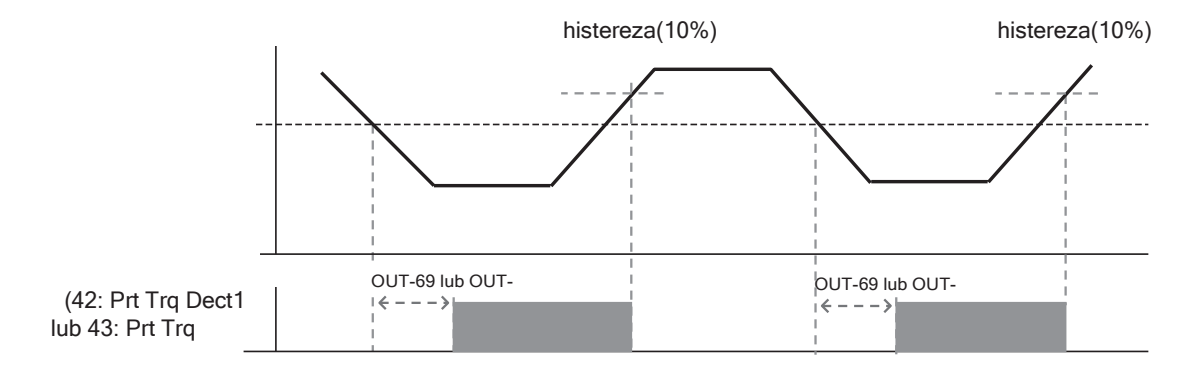

Poziom detekcji nad i pod momentem obrotowym ustawiony jako OU68, 71 ustawiony jako stosunek prądu znamionowego silnika.

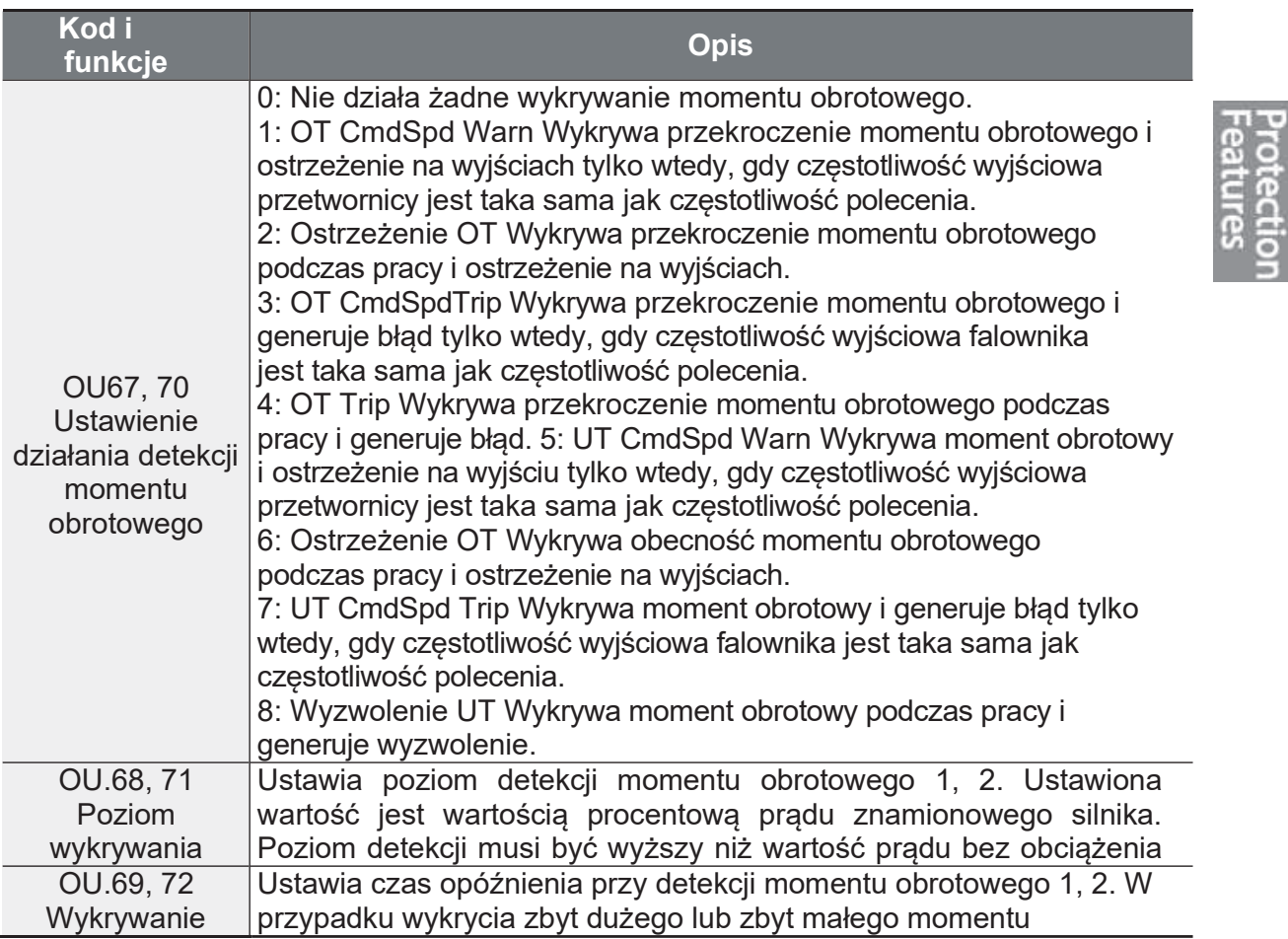

#### Szczegóły ustawienia operacji wykrywania momentu obrotowego

tument

 $\Gamma$ 

# 6.4 Lista błędów/usterek/ostrzeżeń

Poniższa lista przedstawia rodzaje usterek i ostrzeżeń, które mogą wystąpić podczas użytkowania falownika G100.

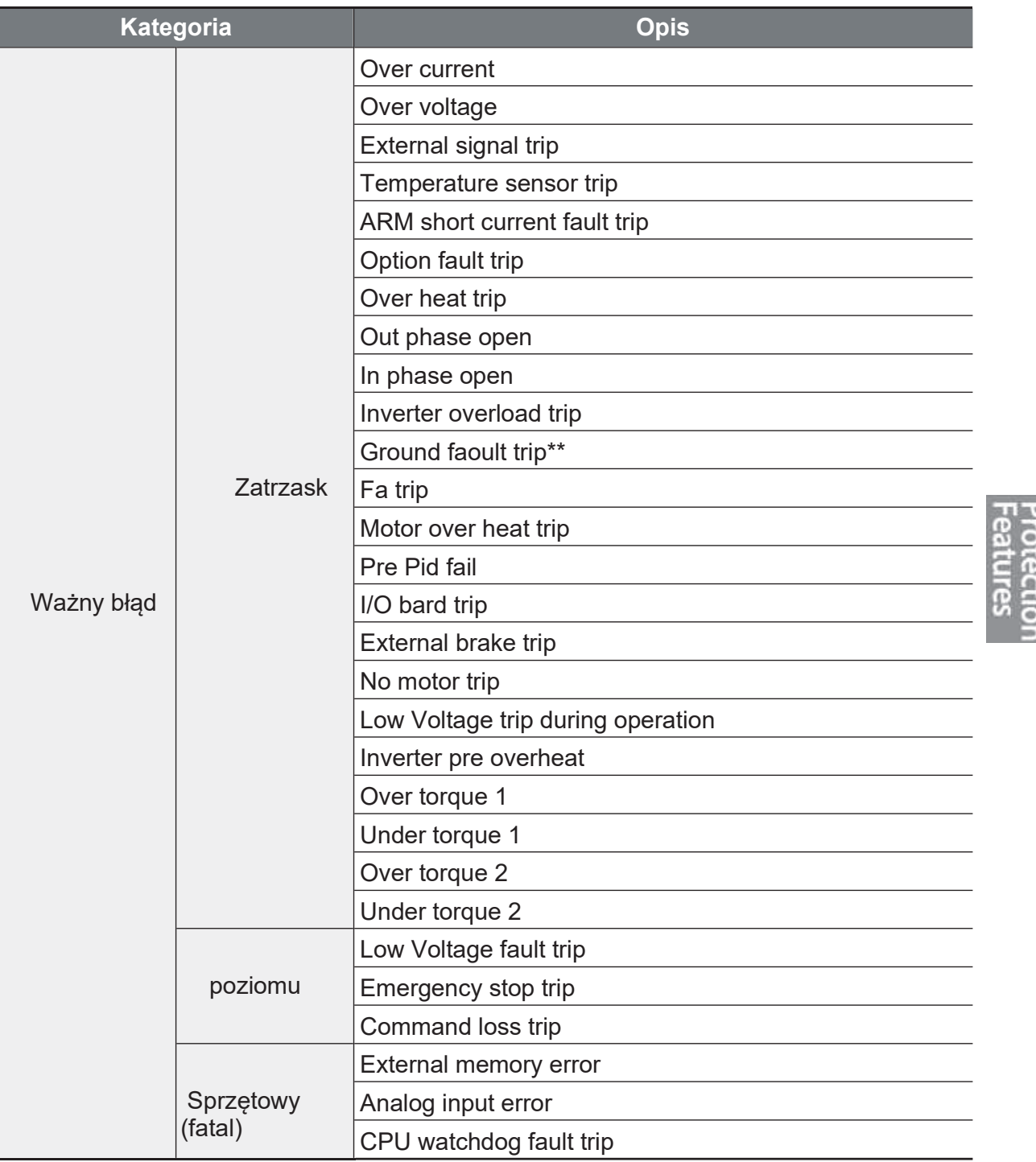

٦

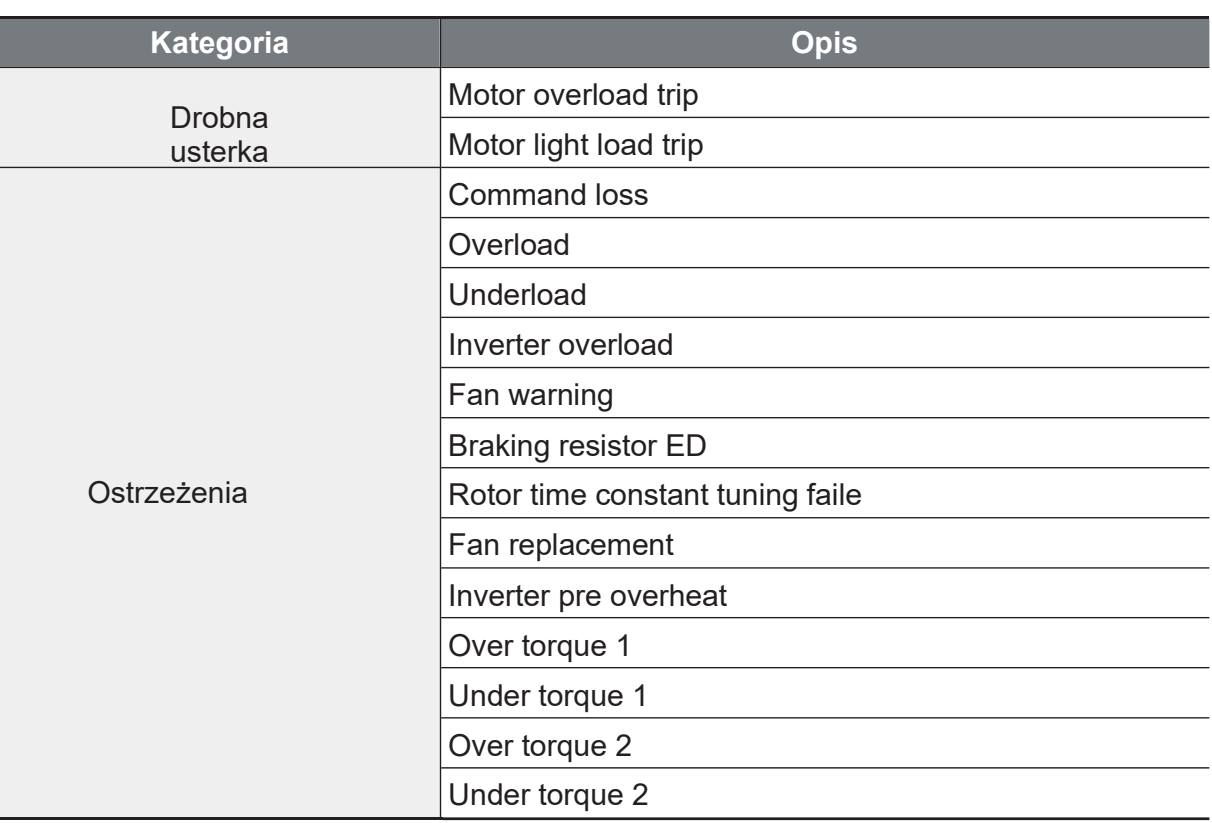

\*Pojawia się tylko przy użyciu karty opcji.

\*\*Detekcja błędu doziemienia jest dostępna tylko w produktach 4,0 kW, 2,2 kW 200 V i 5,5-7,5 kW. Inne produkty zabezpieczają przetwornicę z wyzwalaczem<br>OVT/OCT/OC2 w przypadku wystąpienia doziemienia.

# 7 Komunikacja RS-485

W tym rozdziale podręcznika użytkownika wyjaśniono, w jaki sposób można sterować falownikiem za pomocą sterownika PLC lub komputera na dużą odległość pomocą funkcji komunikacyjnych RS-485. Aby korzystać z funkcji za komunikacyjnych RS-485, należy podłączyć kable komunikacyjne i ustawić parametry komunikacyjne na przetwornicy. Aby skonfigurować i używać funkcji komunikacyjnych RS-485, należy zapoznać się z protokołami komunikacyjnymi i parametrami.

# 7.1 Standardy komunikacji

Zgodnie ze standardami komunikacji RS-485, produkty G100 wymieniają dane ze sterownikiem PLC i komputerem. Standardy komunikacyjne RS-485 obsługują system Multi-drop Link i oferują interfejs, który jest silnie odporny na zakłócenia. Szczegółowe informacje na temat standardów komunikacji znajdują się w poniższej tabeli.

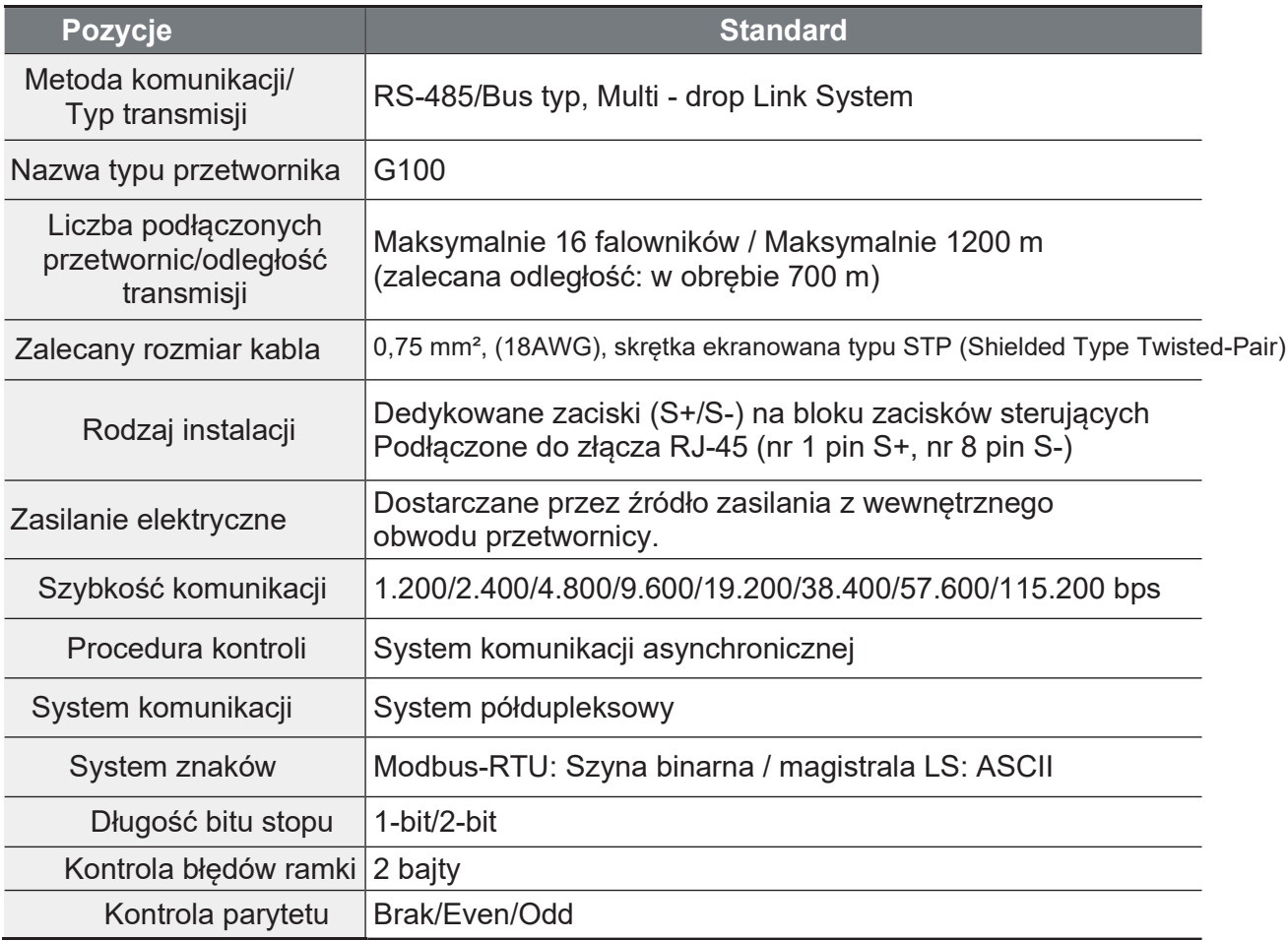

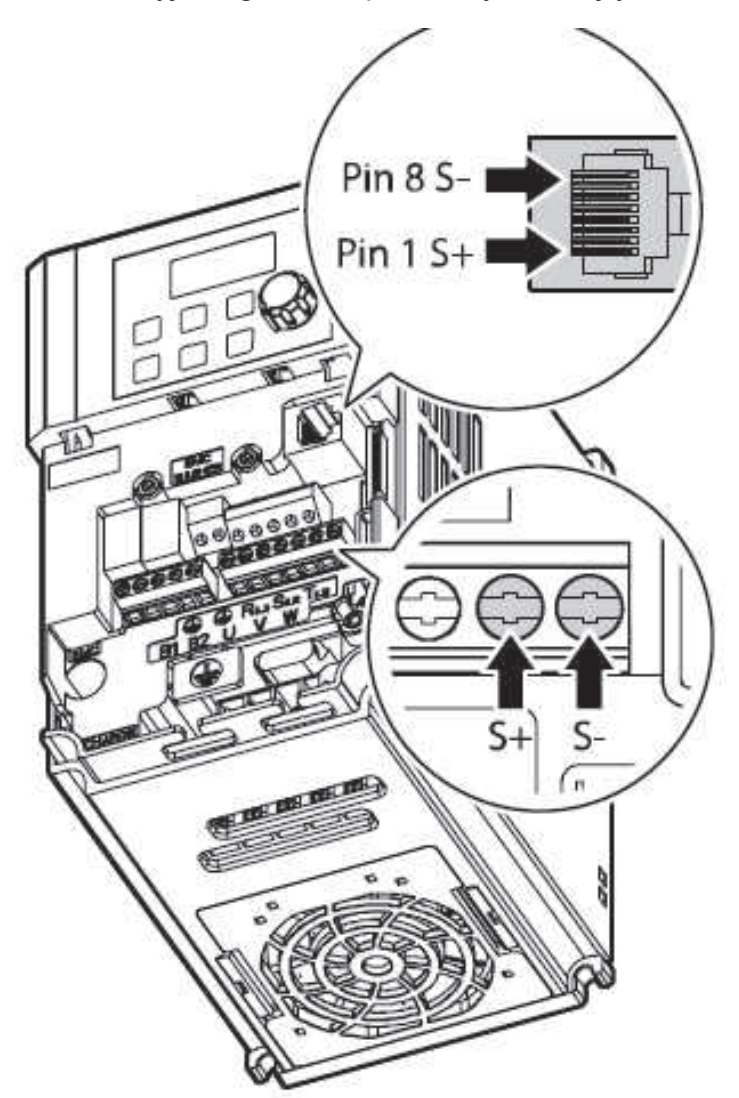

Podłączyć linie komunikacyjne zgodnie z poniższą ilustracją.

Użyj kabla 2Pair STP (skręcona skrętka ekranowana) (używane są tylko piny nr 1 S+, nr 8 pinów S-/ nr 1 i nr 8 są typu skrętka) i wtyk RJ45 STP. Do połączenia między produktami i przedłużenia kabla należy użyć złącza RJ45 (złącze LAN typu Y, w którym można zamontować skrętkę STP). (Używaj standardowych produktów LAN dla kabli, wtyków i złączy: CAT5, CAT5e, CAT6).

#### **Uwaga**

- · Kable komunikacyjne muszą być zainstalowane poprzez oddzielenie od kabla zasilającego.
- · Użyj komunikacji RS-485, wybierając jedną z opcji S+ lub S- na bloku zacisków oraz S+ lub S- na wtyku RJ45.

# 7.2 Konfiguracja systemu

W systemie komunikacyjnym RS-485, PLC lub komputer jest urządzeniem nadrzednym, a falownik jest urzadzeniem podrzednym. W przypadku zastosowania komputera jako urzadzenia nadrzednego, konwerter RS-232 musi być zintegrowany z komputerem, aby mógł komunikować się z przetwornicą poprzez konwerter RS-232/RS-485. Specyfikacje i osiagi przetworników moga się różnić w zależności od producenta, ale podstawowe funkcje są identyczne. Szczegółowe informacje na temat funkcji i specyfikacji znajdują się w instrukcji obsługi producenta konwertera.

Podłączyć przewody i skonfigurować parametry komunikacyjne w przetwornicy, zgodnie z poniższa ilustracja konfiguracji systemu komunikacyjnego.

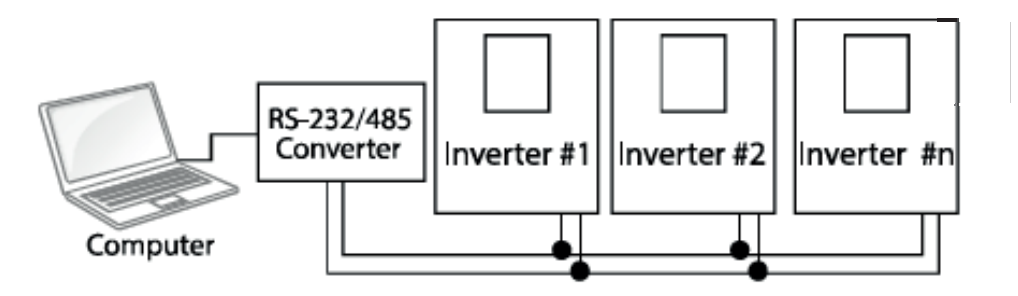

# 7.2.1 Połaczenie linii komunikacyinei

Po sprawdzeniu, czy zasilanie przetwornicy jest całkowicie zablokowane, należy podłaczyć linie komunikacyjna RS-485 do zacisku S+ lub S zacisku sterującego lub złącza RJ45 (nr 1 pin S+, nr 8 pin S-) płytki We/Wy. Maksymalna liczba falowników, które można podłaczyć to 16. W przypadku linii komunikacyjnych należy stosować skrętki ekranowane (STP).

Maksymalna długość linii komunikacyjnej wynosi 1200 metrów, ale zaleca się wykorzystanie nie więcej niż 700 metrów linii komunikacyjnej w celu zapewnienia stabilnej komunikacji. W przypadku korzystania z linii komunikacyjnej dłuższej niż 1200 metrów lub w przypadku korzystania z dużej liczby urządzeń należy użyć wzmacniacza w celu zwiększenia szybkości komunikacji. Repeater jest skuteczny, gdy płynna komunikacja nie jest dostępna z powodu zakłóceń.

 $\Gamma$ 

# 7.2.2 Ustawianie parametrów komunikacyjnych

Przed przystąpieniem do ustawiania konfiguracji komunikacyjnych należy upewnić się, że linie komunikacyjne są prawidłowo podłączone. Włączyć falownik i ustawić parametry komunikacji.

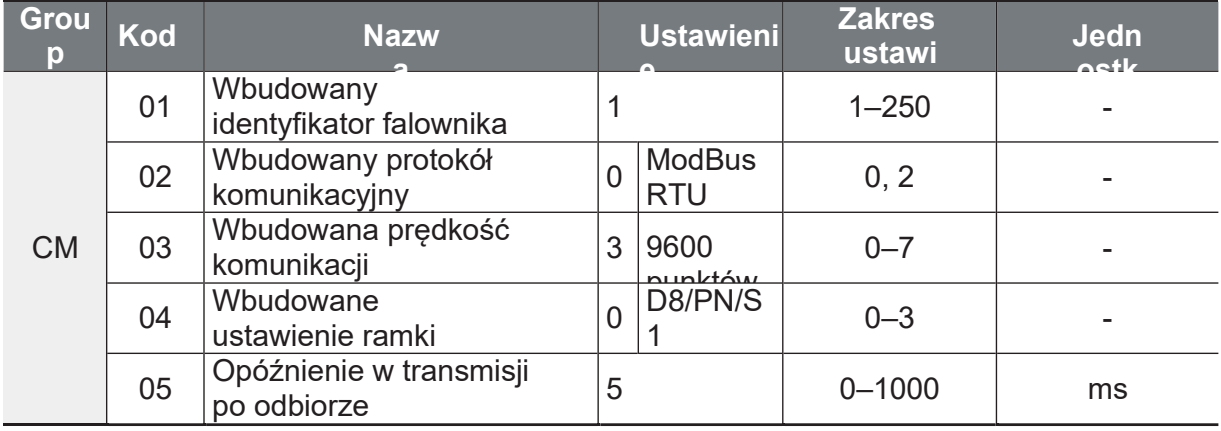

### Parametry komunikacyjne Szczegóły

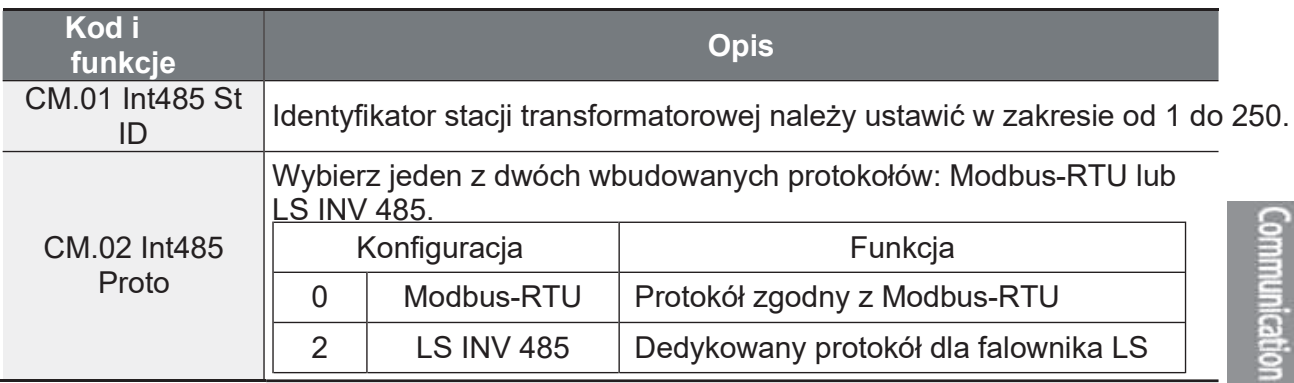

Ĕ,

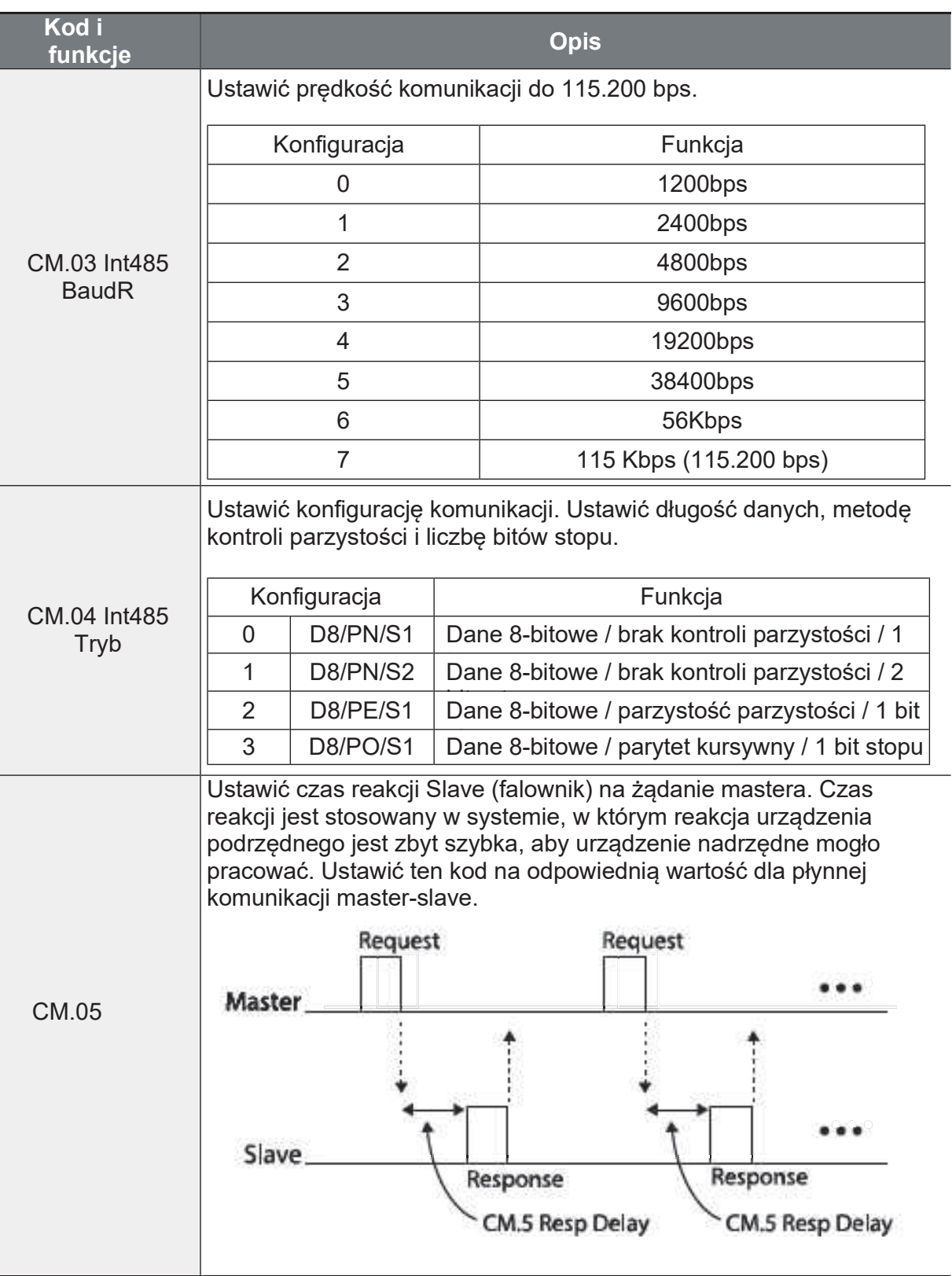

 $\Gamma$ 

# 7.2.3 Ustawianie start/stop i źródła zadawania częstotliwości

Ustawić kod drv grupy roboczej na 3 (Int 485) i kod Frq grupy roboczej na 6 (Int 485) w celu ustawienia polecenia operacji i częstotliwości parametrów obszaru wspólnego poprzez komunikację.

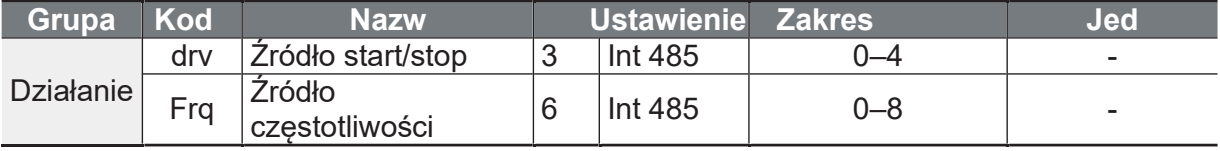

# 7.2.4 Utrata sygnału zadawania

Funkcja wykrywa brak sygnałów komunikacyjnych zadających częstotliwość.

#### Szczegóły ustawienia utraty sygnału zadawania

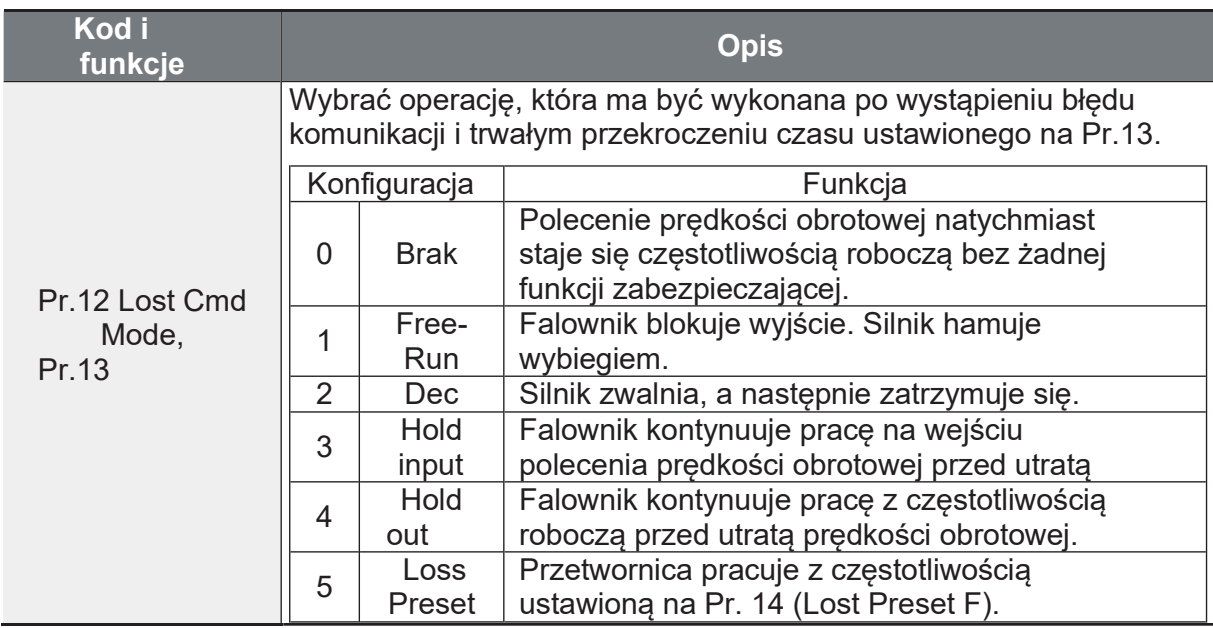

### 7.2.5 Ustawianie wirtualnego wejścia wielofunkcyjnego

Wielofunkcyjne wejście może być sterowane za pomocą adresu komunikacyjnego (0h0385). Ustawić kody CM.70-77 dla obsługiwanych funkcji, a następnie ustawić BIT właściwy dla danej funkcji na 1 na 0h0322, aby ja obsługiwać. Wirtualne analogowych urzadzenie wielofunkcyjne działa niezależnie od wejść wielofunkcyjnych In.65-69 i nie może być ustawiane nadmiarowo. Wirtualne wejście wielofunkcyjne może być monitorowane za pomoca CM.86 (Virt DJ Status). Przed skonfigurowaniem wirtualnych wejść wielofunkcyjnych należy ustawić kod DRV zgodnie ze źródłem start/stop.

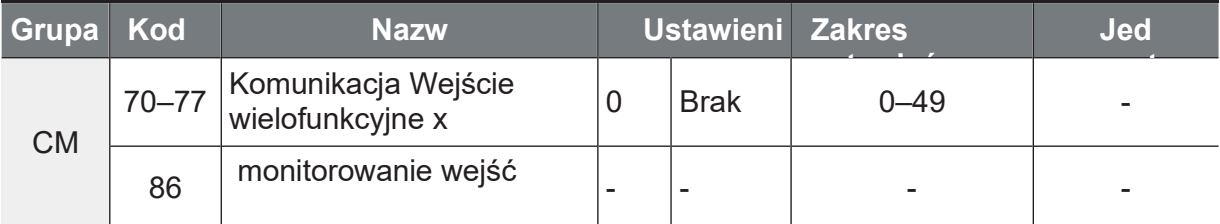

Przykład: Podczas wysyłania polecenia Fx przez sterowanie wirtualnym wejściem wielofunkcyjnym w obszarze wspólnym za pośrednictwem Int485, należy ustawić CM.70 na FX. Nastepnie należy przypisać wartość 0h0001 do adresu komunikacyjnego 0h0322, aby obsługiwać funkcję pracy w kierunku do przodu (Fx).

ommunicat

#### **Uwaga**

Poniżej podane są wartości i funkcje, które są stosowane dla adresu 0h0322:

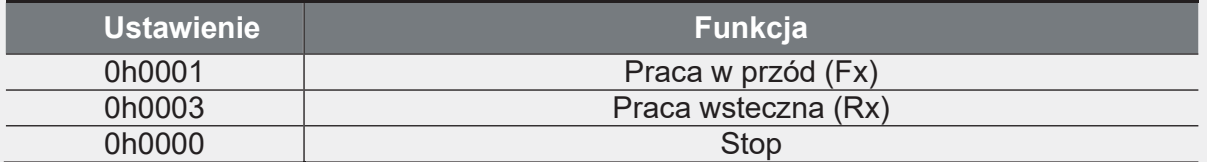

### 7.2.6 Zapis danych komunikacyjnych

W przypadku wyłączenia falownika po ustawieniu parametrów obszaru wspólnego lub parametrów z klawiatury poprzez komunikację i obsługę falownika, zmiany te zostaną utracone, a wartości zmienione poprzez komunikację powrócą po włączeniu falownika do poprzednich wartości zadanych.

Ustawienie adresu 0h03E0 na 0, a następnie ponowne ustawienie go na 1 poprzez komunikację pozwala na zapisanie istniejących ustawień parametrów. Jednak ustawienie adresu 0h03E0 na 1, a następnie ustawienie go na 0 nie wykonuje tej samej funkcji.

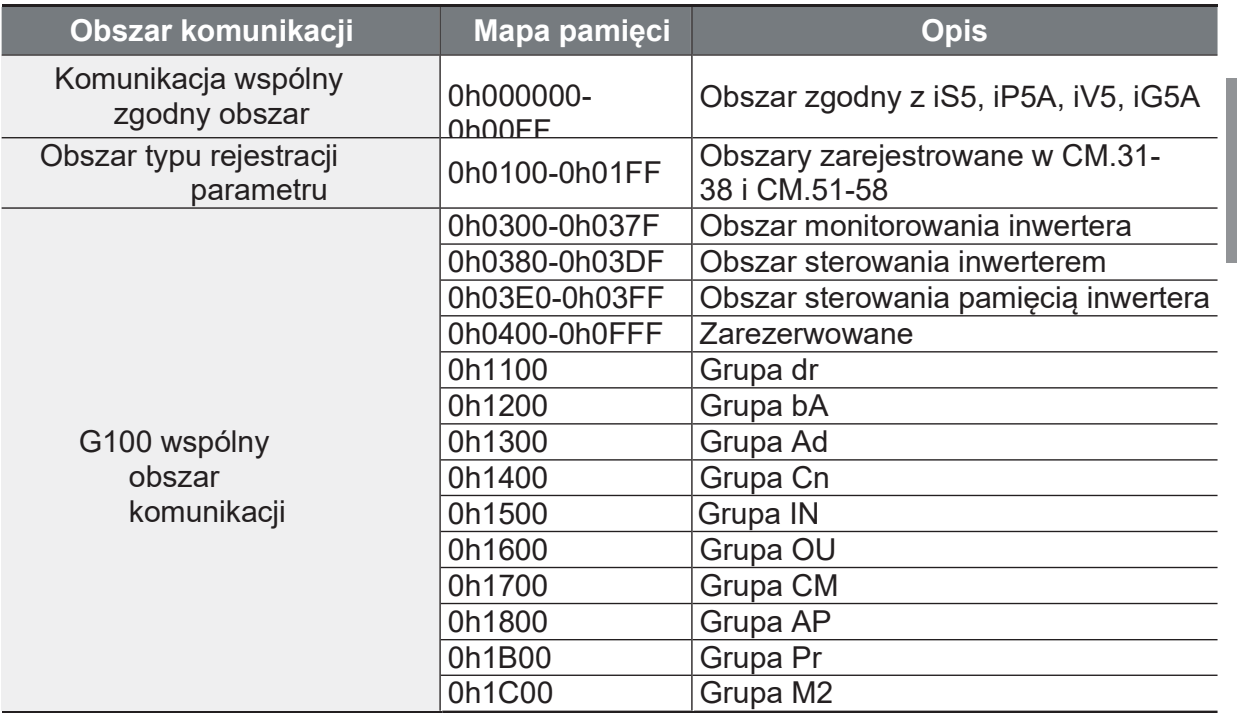

# 7.2.7 Całkowita mapa pamięci dla komunikacji

# 7.2.8 Grupa parametrów dla transmisji danych

Poprzez zdefiniowanie grupy parametrów dla transmisji danych można wykorzystać w komunikacji adresy komunikacyjne zarejestrowane w grupie funkcyjnej komunikacji (CM). Grupa parametrów do transmisji danych może być zdefiniowana w celu przesyłania wielu parametrów jednocześnie, do ramki komunikacyjnej.

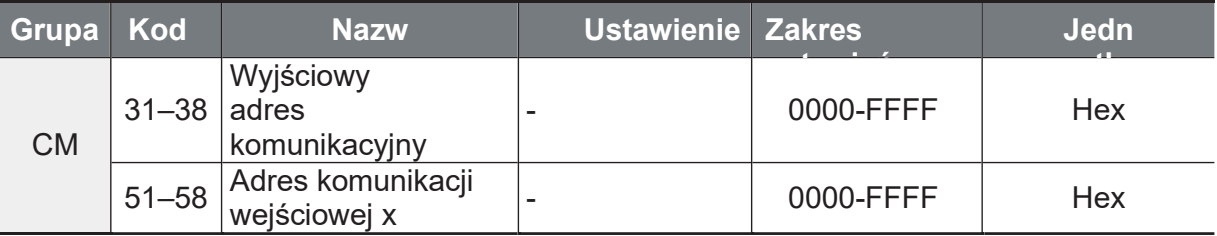

#### Aktualnie zarejestrowana grupa CM

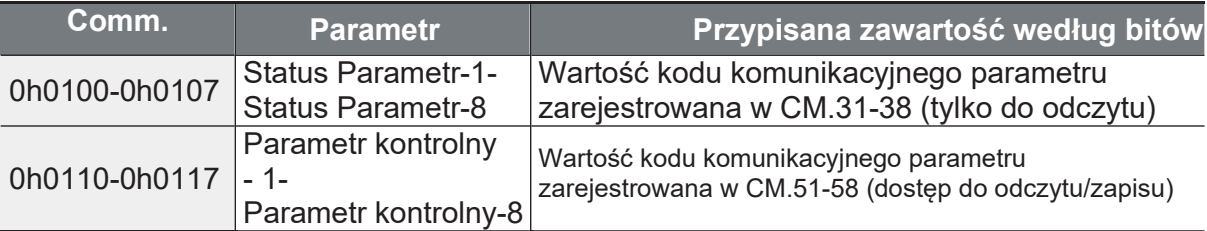

#### **Uwaga**

Podczas rejestracji parametrów sterujących, na końcu ramki sterowania parametrami należy zarejestrować prędkość obrotową pracy (0h0005, 0h0380, 0h0381) i polecenie pracy (0h0006, 0h0382). Operacyjna prędkość obrotowa i polecenie robocze muszą być zarejestrowane na najwyższy numer parametru controll-h (Para Control-h).

Na przykład, gdy wartość parametru Para Ctrl Num wynosi 5, prędkość operacyjną należy zarejestrować w Para Control-4, a polecenie operacyjne w Para Control-5.

# 7.3 Protokół komunikacyjny

Wbudowana komunikacja RS-485 obsługuje protokoły LS INV 485 i Modbus-RTU.

# 7.3.1 Protokół LS INV 485

Urządzenie Slave (falownik) reaguje na żądania odczytu i zapisu z urządzenia nadrzędnego (PLC lub PC). Podstawowe typy protokołów są takie jak poniżej.
Communicatio

#### Żądanie

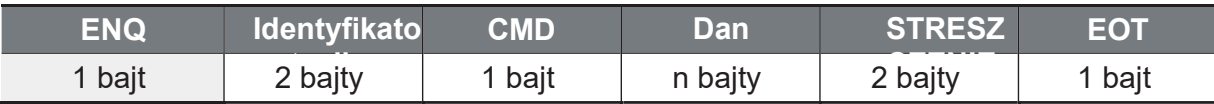

#### Normalna odpowiedź

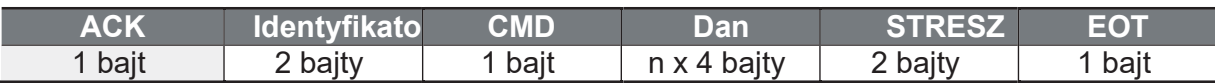

#### Reakcja na błąd

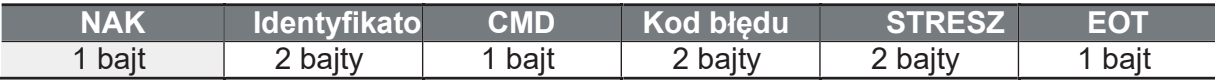

· Żądanie zaczyna się od ENQ, a kończy na EOT.

- · Normalna reakcja zaczyna się od ACK, a kończy na EOT.
- · Odpowiedź na błąd zaczyna się od NAK i kończy na EOT.
- · Identyfikator urzadzenia abonenckiego wskazuje numer przetwornicy i jest wyświetlany jako dwubajtowy łańcuch ASCII- HEX, który wykorzystuje znaki 0-9 i A-F. ASCII-HEX jest zapisem szesnastkowym składającym się z cyfr od 0-9 do liter od A-F.
- CMD: Używa dużych liter (zwraca błąd IF w przypadku napotkania znaków małych liter) - wielkość liter odnosi się do poniższej tabeli.

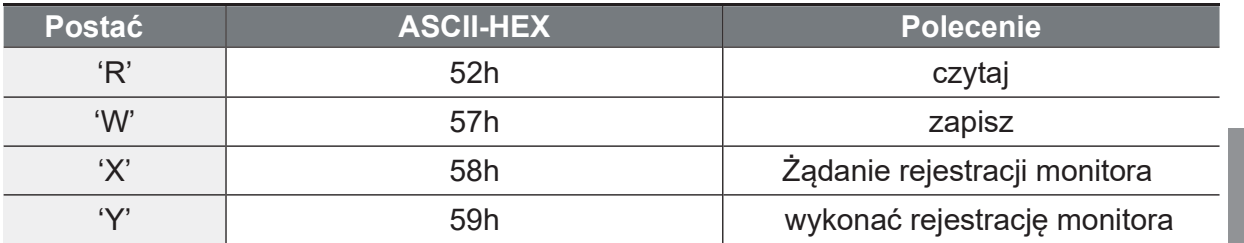

- Dane będą wyświetlane jako ASCII-HEX. (Na przykład, jeśli wartość danych wynosi 3000: 3000  $\rightarrow$  "0"B"B"8'h  $\rightarrow$  30h 42h 42h 38h).
- Kod błedu: ASCII-HEX
- · Wielkość bufora nadawczo-odbiorczego: Transmisja=39 bajtów, Odbiór=44 bajty
- Monitoruj bufor rejestracyjny: 8 Słowa
- · SUM: Sprawdza błędy w komunikacji poprzez sumę. SUM=a suma dolnych 8-bitowych wartości dla ID stacji, polecenia i kodu błędu (ID stacji + CMD + kod błędu) w ASCII-HEX.

Na przykład, żądanie odczytu 1 adresu z adresu 3000 to  $SUM='0'+'1'+'R'+'3'+'0'+'0'+'0'+'1' = 30h+31h+52h+33h+30h+30h+30h+31h = 1$ A7h. Przy obliczaniu SUM nie są uwzględniane takie wartości kontrolne jak ENQ, ACK i NAK. Ponieważ SUM bierze niższy bajt. A7h staje sie SUM.

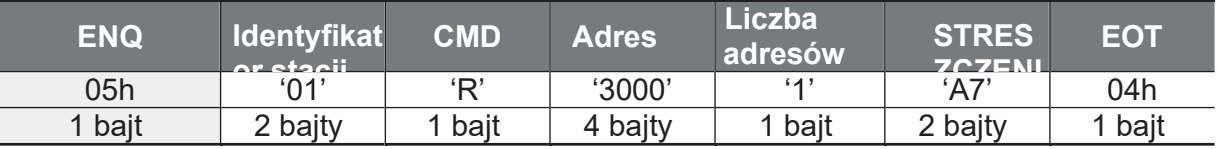

#### **Uwaga**

#### **Nadawanie**

Broadcasting wysyła polecenia do wszystkich falowników podłączonych do sieci jednocześnie. W przypadku wysyłania poleceń z ID urządzenia abonenckiego 255, każdy falownik działa na polecenie niezależnie od ID urządzenia abonenckiego. Nie udzielono jednak żadnej odpowiedzi.

### 7.3.1.1 Szczegółowy protokół do odczytu

**Żądanie:** Czyta kolejne n słów z adresu XXXX.

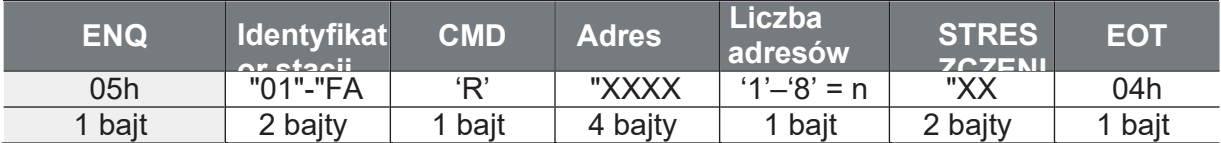

Razem bajty=12. Znaki są wyświetlane wewnątrz pojedynczych cudzysłowów (').

#### Odpowiedź

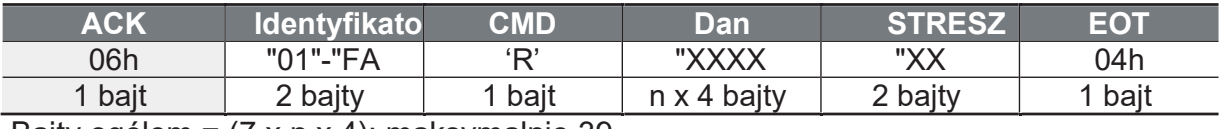

Bajty ogółem =  $(7 \times n \times 4)$ : maksymalnie 39

#### Odpowiedź na błąd

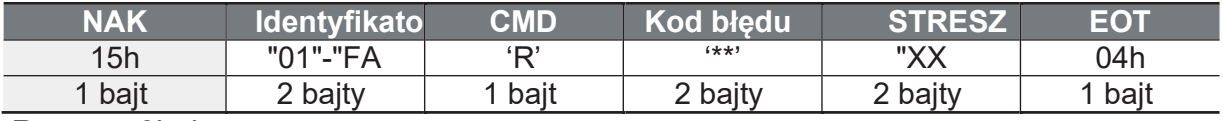

Razem = 9bajty

### 7.3.1.2 Szczegółowy protokół zapisu

#### **Żądanie**

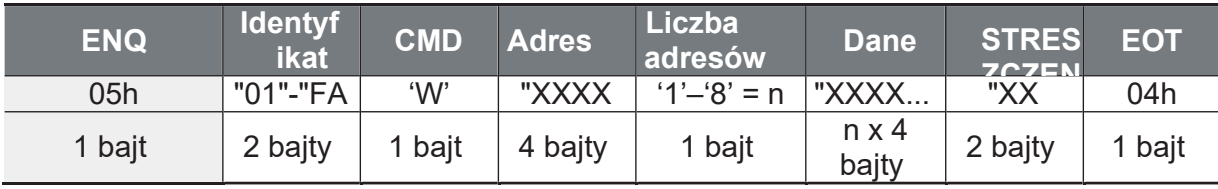

Bajty ogółem =  $(12 \times n \times 4)$ : maksymalnie 44

#### Odpowiedź normalna

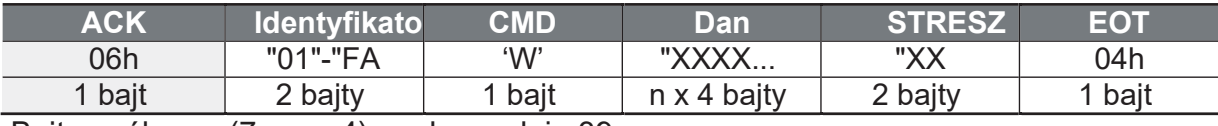

Bajty ogółem =  $(7 \times n \times 4)$ : maksymalnie 39

#### **Bląd odpowiedź**

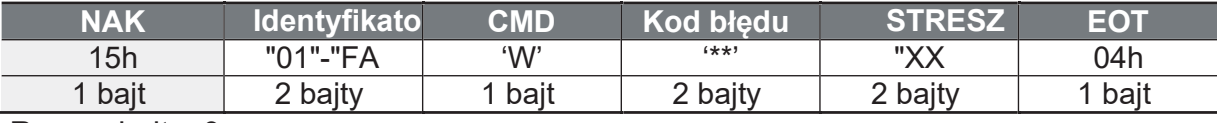

Razem bajty=9

### 7.3.1.3 Szczegółowy protokół rejestracji monitora

Żądanie o rejestrację w systemie monitorowania składa się w celu określenia rodzaju danych, które wymagają ciągłego monitorowania i okresowej aktualizacji.

Monitoruj wniosek o rejestrację: Wnioski o rejestrację n adresów (gdzie n odnosi się do liczby adresów). Adresy nie muszą być przyległe).

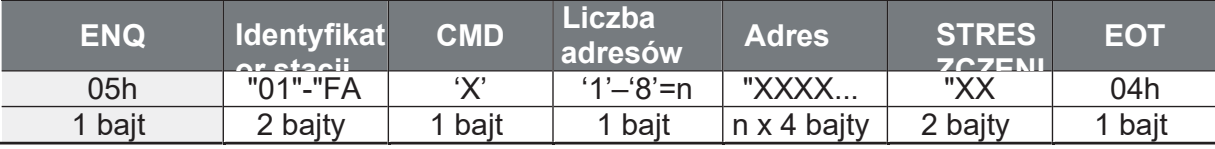

Bajty ogółem= (8 x n x 4): maksymalnie 40

#### Monitorowanie rejestracji Normalna

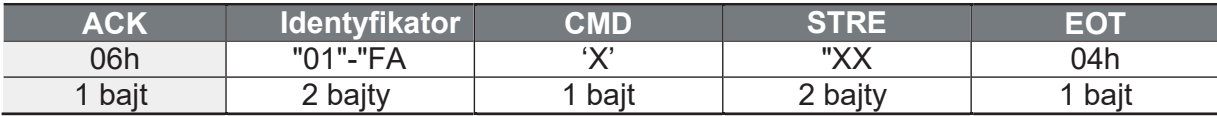

Razem bajty=7 Reakcja na błąd rejestracji na

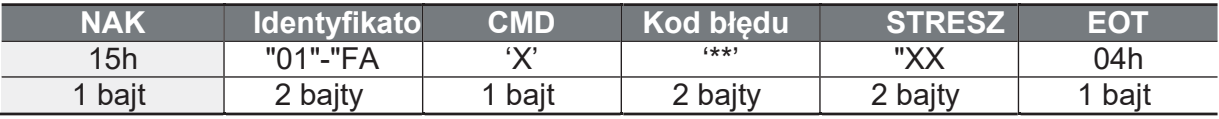

Razem bajty=9

Monitoruj rejestrację Wykonaj zlecenie: Wniosek o odczyt danych dotyczących zarejestrowanego adresu, otrzymany z wniosku o rejestrację

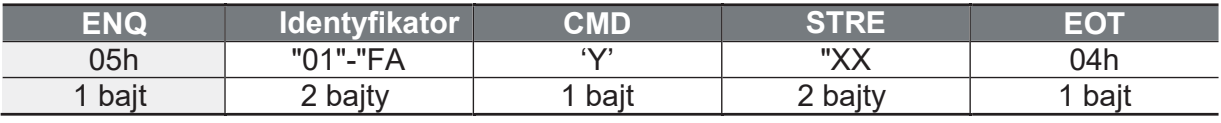

Razem bajty=7

#### Monitorowanie rejestracji Wykonanie Normalna

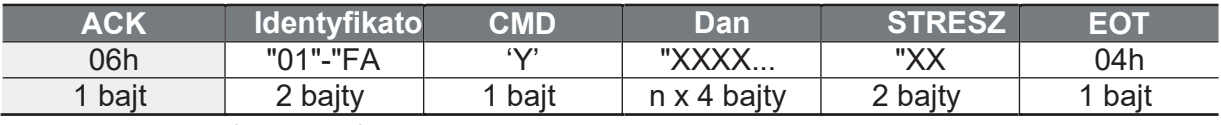

Bajty ogółem =  $(7 \times n \times 4)$ : maksymalnie

#### Monitorowanie rejestracji Reakcja na błąd

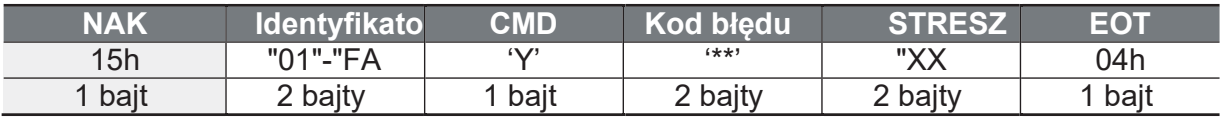

Razem bajty=9

#### 7.3.1.4 Kod błędu

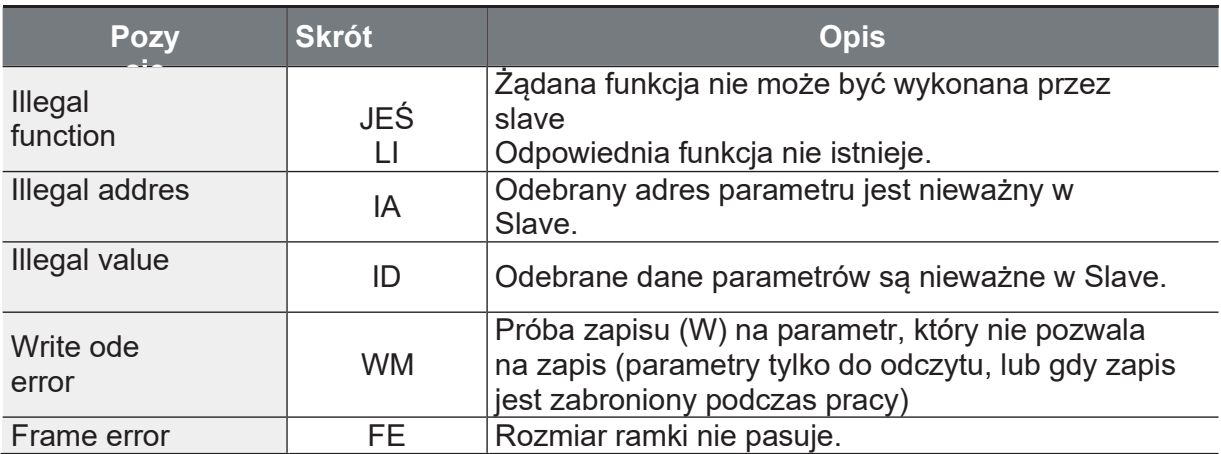

### 7.3.1.5 Kod ASCII

 $\Gamma$ 

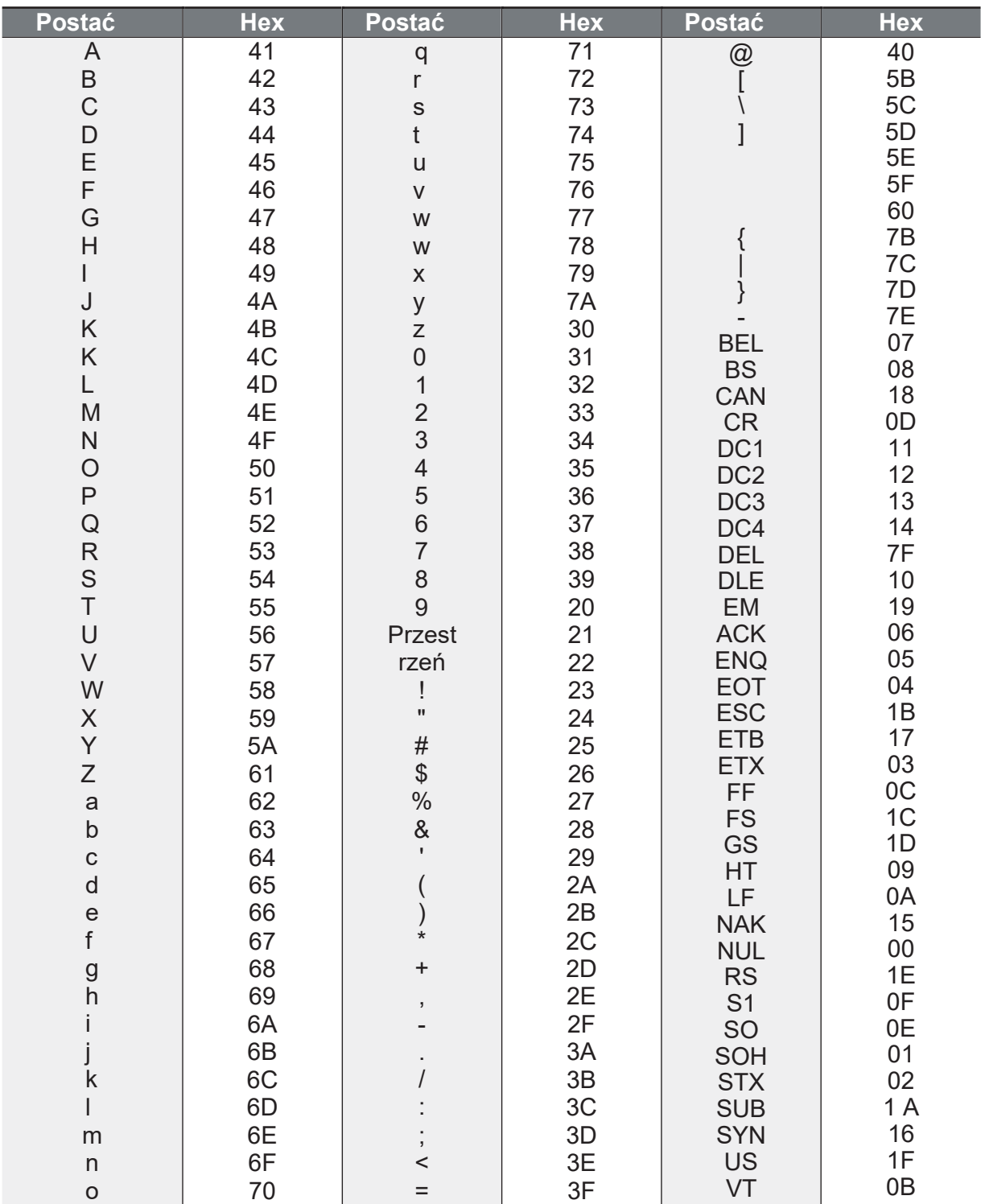

Communication

## 7.3.2 Protokół Modbus-RTU

#### 7.3.2.1 Kod funkcji i protokół (jednostka: bajt)

W dalszej części rozdziału, ID stacji jest wartością ustawioną na CM.01 (Int485 St ID), a adres początkowy jest adresem komunikacji. (Rozmiar adresu początkowego jest w bajtach).

#### Kod funkcji #03: Rejestr przechowujący dla odczytu

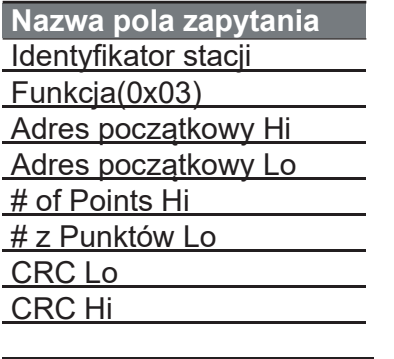

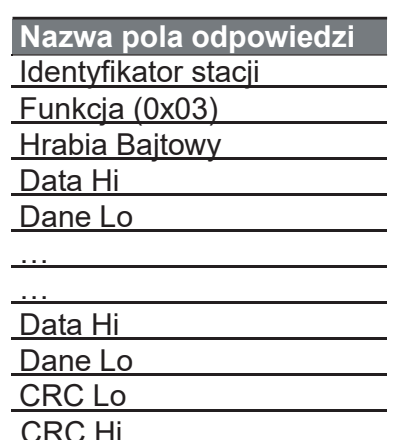

# Number of Points

#### Kod funkcji #04: Wejsciowy rejestr odczytu

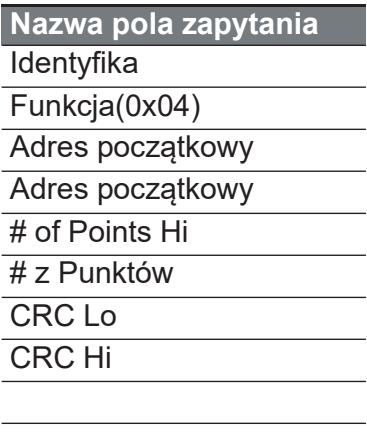

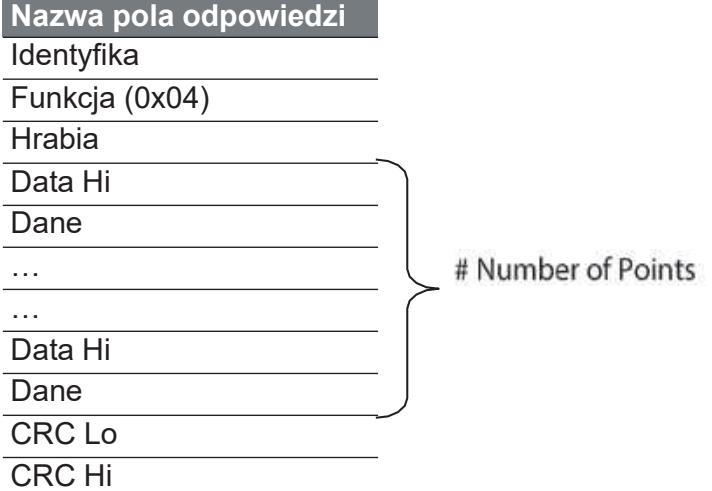

### Kod funkcji #06: Ustawienie pojedynczego rejestru

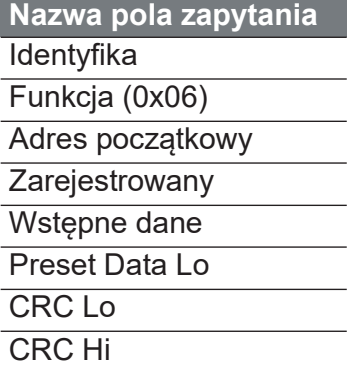

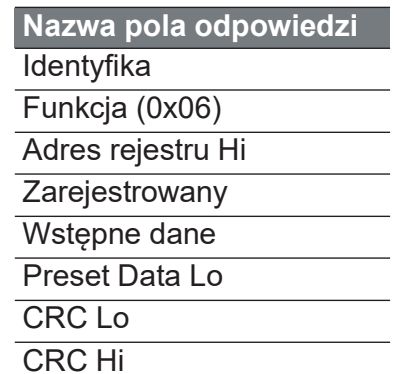

### Kod funkcji #16 (hex 0h10): Ustawienie rejestru wielokrotnego

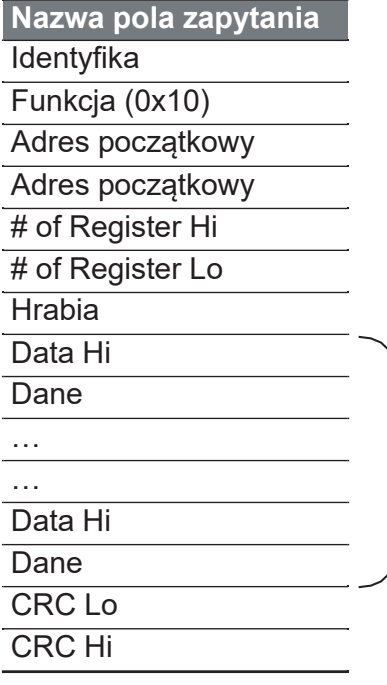

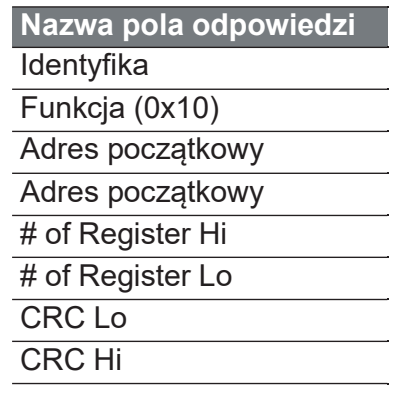

Communication

www.aniro.pl

#### Kod wyjątku

Kod 01: PRAWO **FUNKCJA** 02: NIELEGALNE DANE **ADRES** 03: NIELEGALNE DANE **WARTOŚĆ** 06: URZĄDZENIE NIEWOLNICZE

#### **Odpowied**

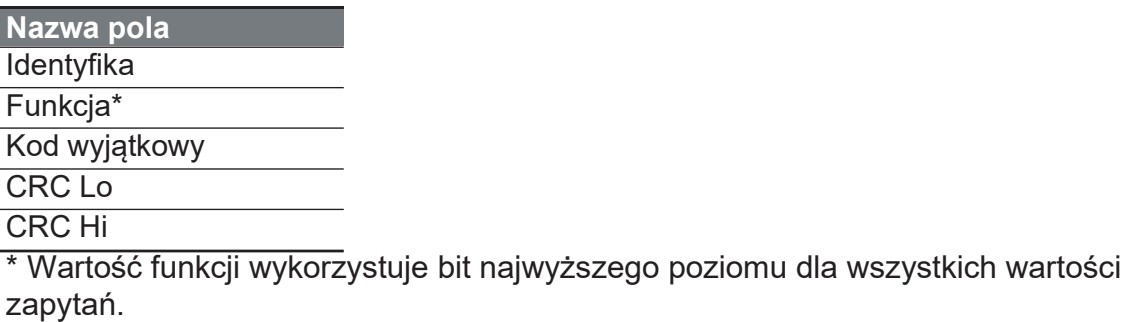

#### Przykładowa komunikacja Modbus-RTU w

Gdy czas przyspieszenia muti-stopniowego1 (adres komunikacyjny 0x1246) zostanie zmieniony na

5,0 sek. i czas opóźnienia wielostopniowego1 (adres komunikacyjny 0x1247)

#### Żądanie

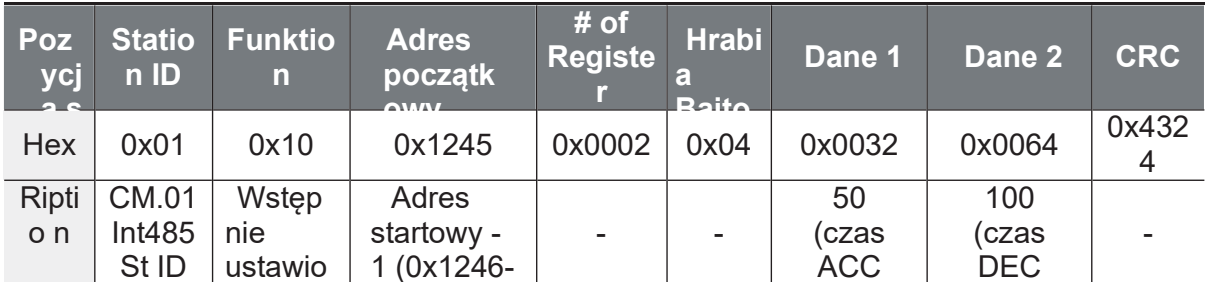

#### Odpowiedź

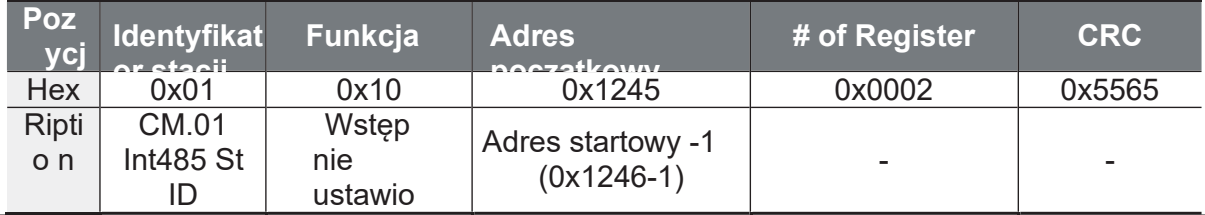

## 7.4 DriveView9 oprogramowanie PC

W przypadku serii G100 można ustawić parametry i monitorować stan przetwornicy za pomocą DriveView9, który jest dostarczanym bezpłatnie oprogramowaniem PC. W urządzeniu DriveView9 dostępne są oba protokoły Modbus-RTU i LS INV 485.

#### Parametry odczytu/pisania

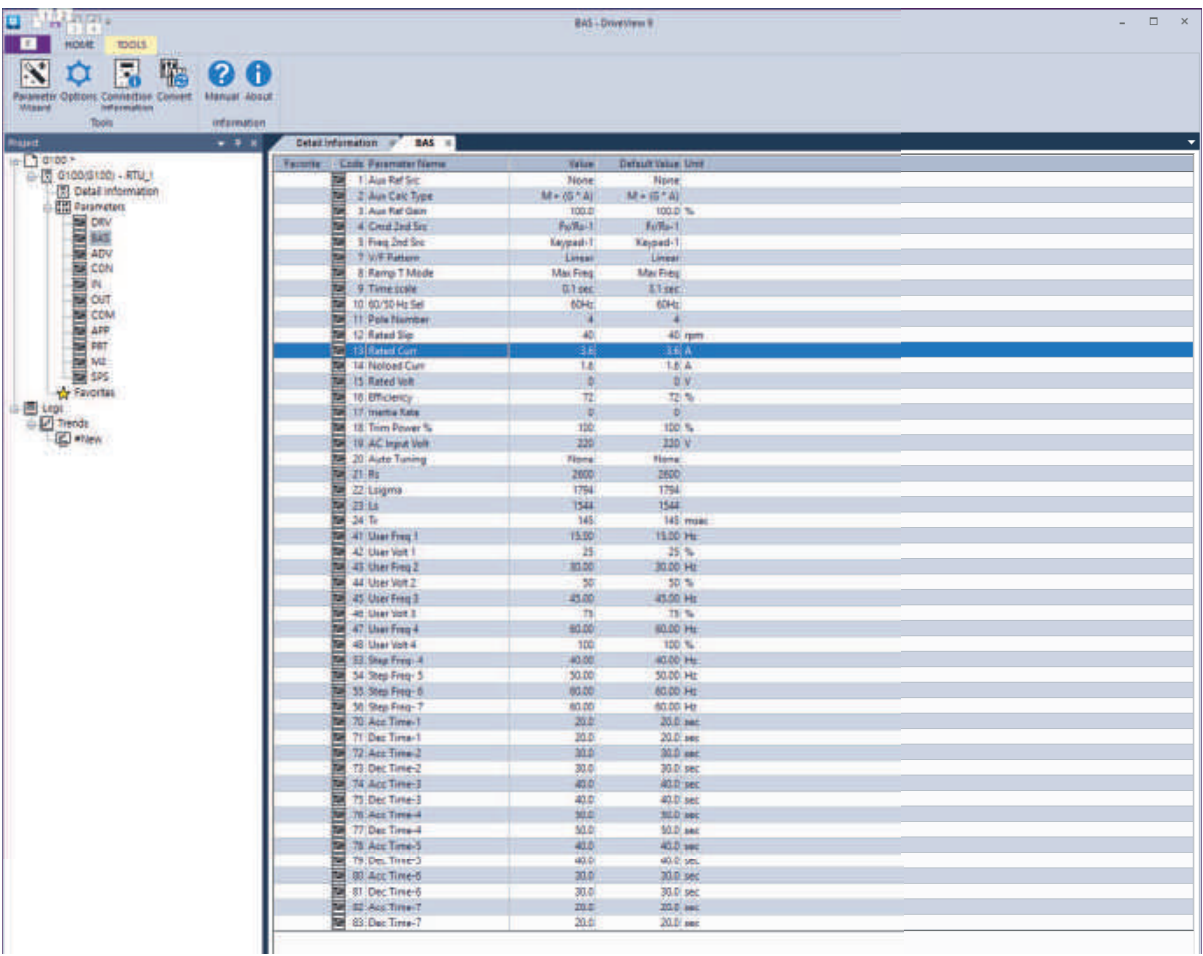

W DriveView9 można odczytywać/zapisywać poszczególne parametry, grupy i wszystkie parametry. W przypadku często używanych parametrów, można dodać do ulubionych, aby zarządzać nimi oddzielnie. Więcej szczegółów w podręczniku użytkownika DriveView9.

Aniro Sp. z o.o.

www.aniro.pl

#### Informacje

ſ

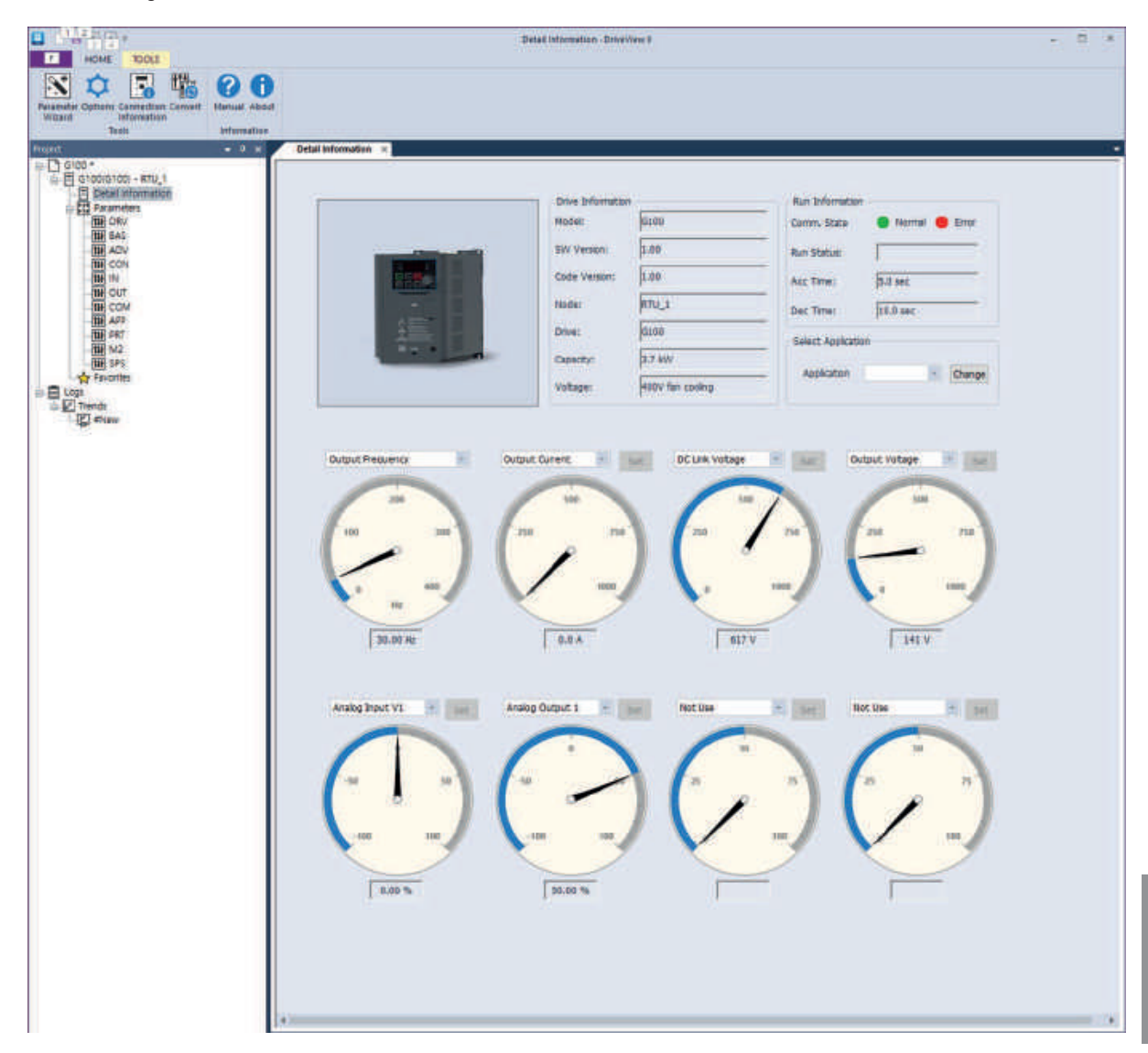

Na ekranie informacji szczegółowych DriveView9, można zobaczyć informacje o napędzie i parametry monitorowania. Na mierniku wyjściowym można monitorować częstotliwość/prędkość wyjściową. Na opcjonalnych miernikach użytkownik może wybrać elementy, które mogą być monitorowane, takie jak napięcie wyjściowe, prąd wyjściowy lub wejście analogowe, które mają być monitorowane w postaci miernika. Więcej szczegółów znajduje się w podręczniku użytkownika DriveView9.

**Communica** 

Aniro Sp. z o.o.

www.aniro.pl

#### **Trendy**

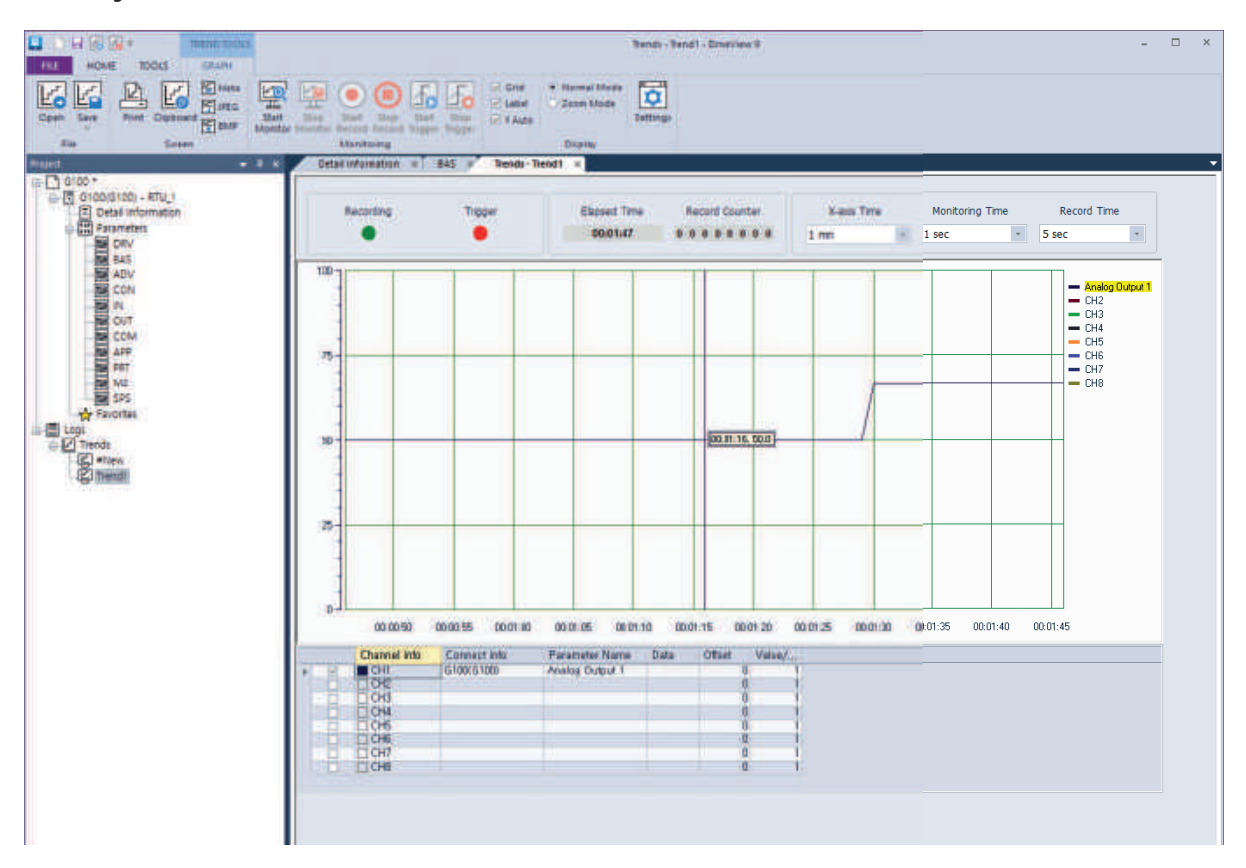

Na ekranie Trendy w DriveView9, można monitorować parametry w formie wykresu. Wykresy monitorowania zapewniają 8 kanałów. Trendy zapewniają funkcje monitorowania, nagrywania i wyzwalania obserwacji. Więcej szczegółów w podręczniku użytkownika DriveView9.

## 7.5 Obszar wspólny parametrów

Poniżej przedstawiono wspólne parametry obszaru kompatybilnego z iS5, iP5A, iV5

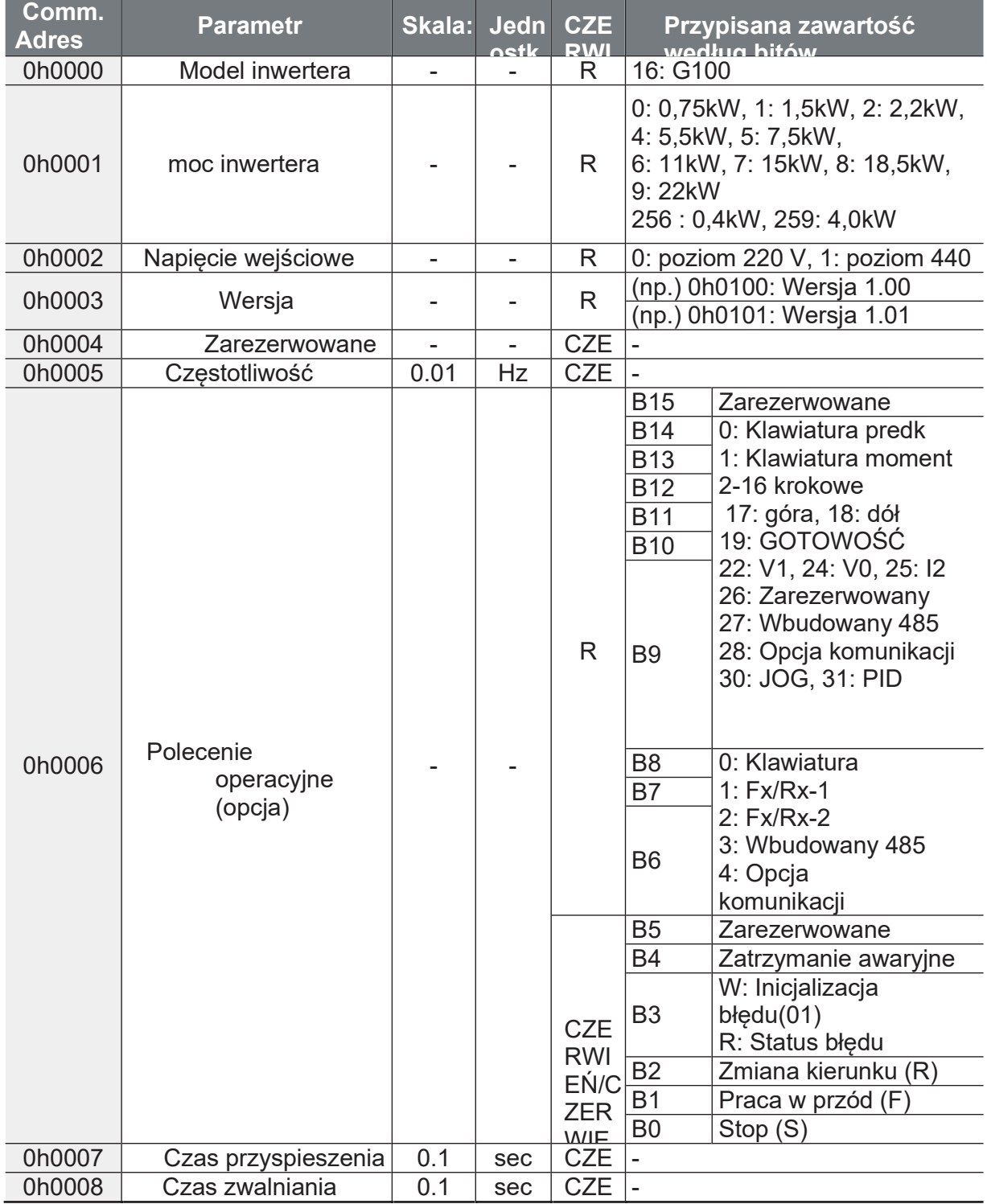

Ĕ.

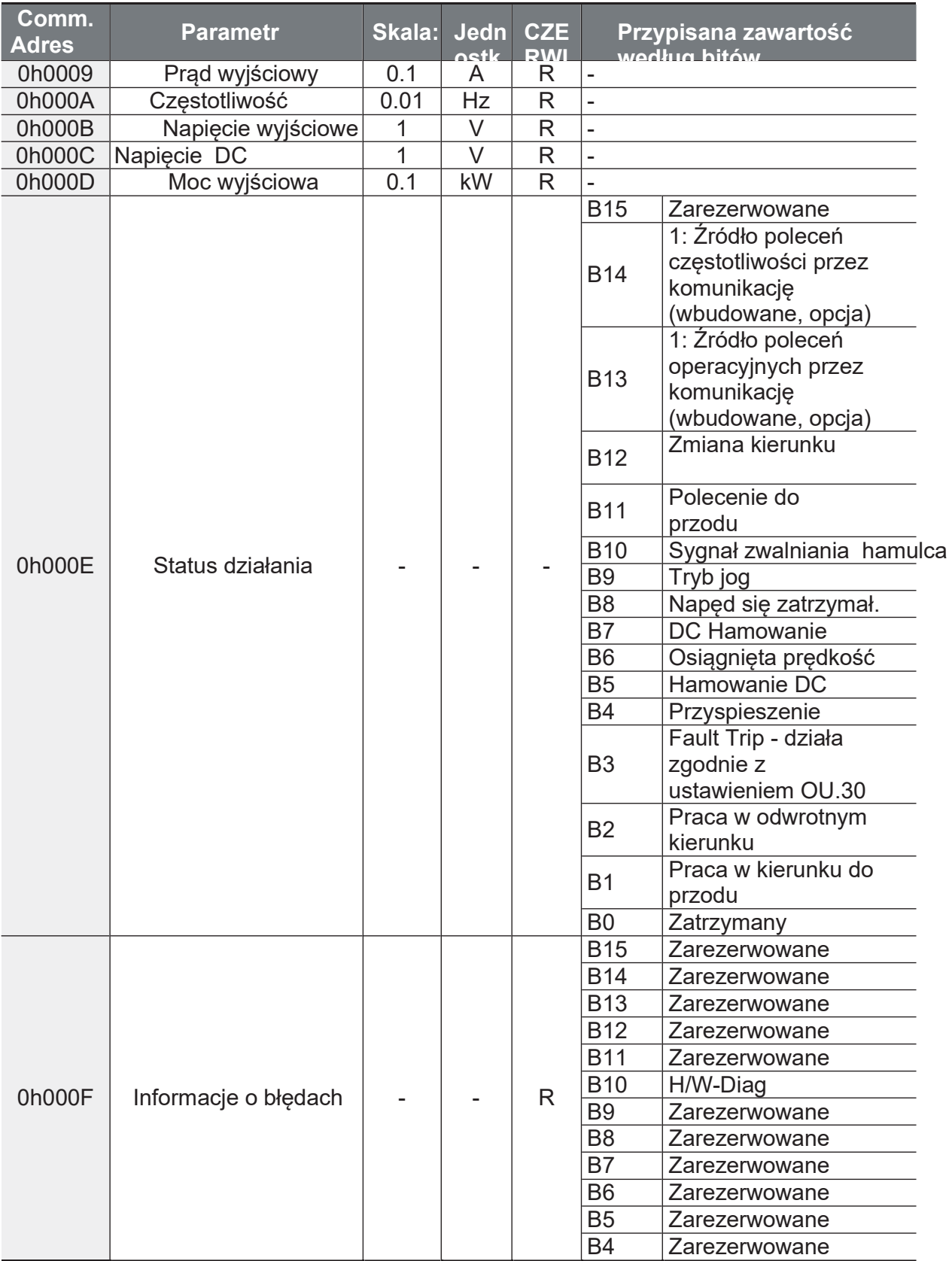

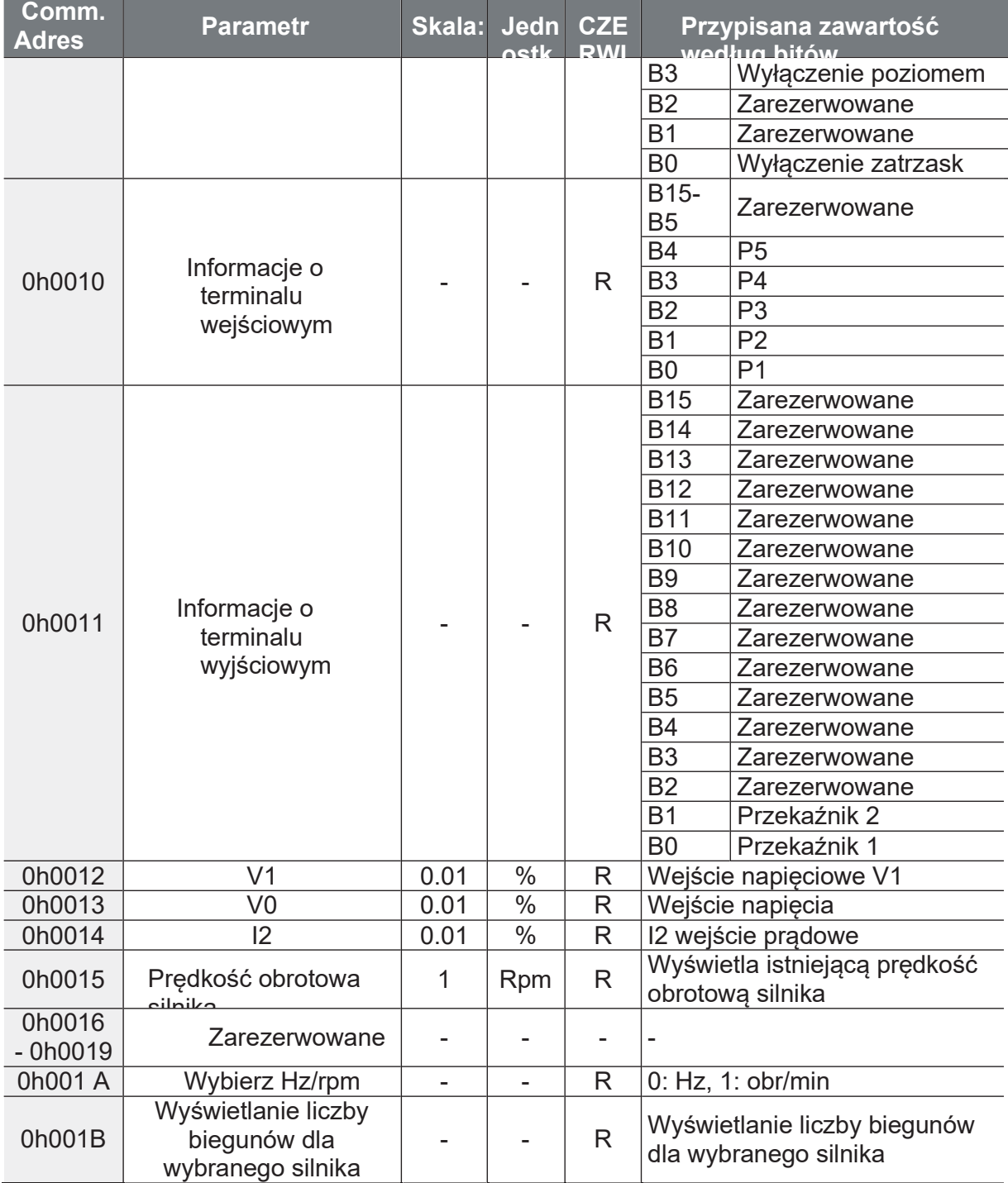

Communication

٦

# **7.6 G100 Rozszerzeny obszar parametrów**

## **7.6.1 Parametry tylko do odczytu**

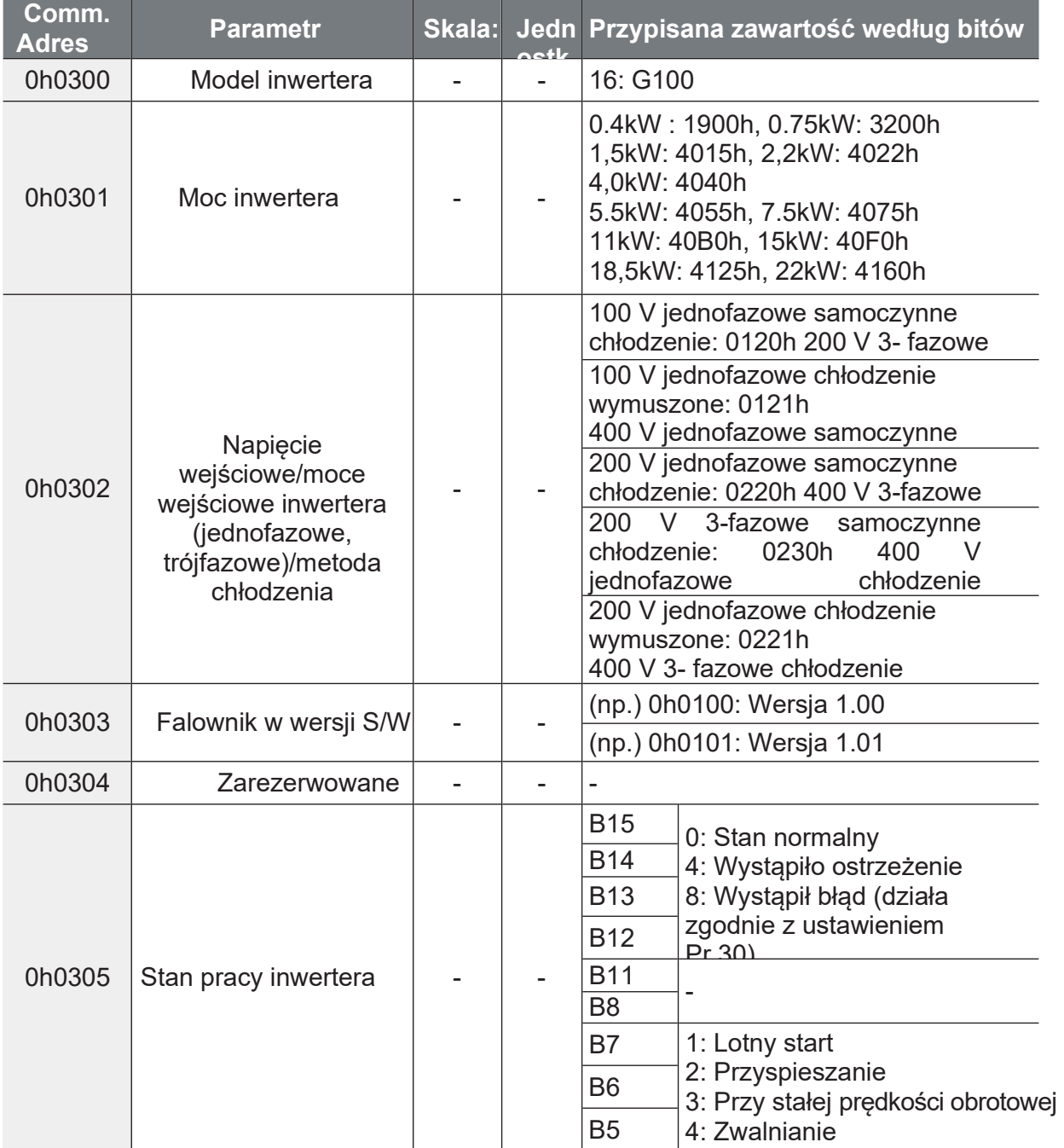

Communication

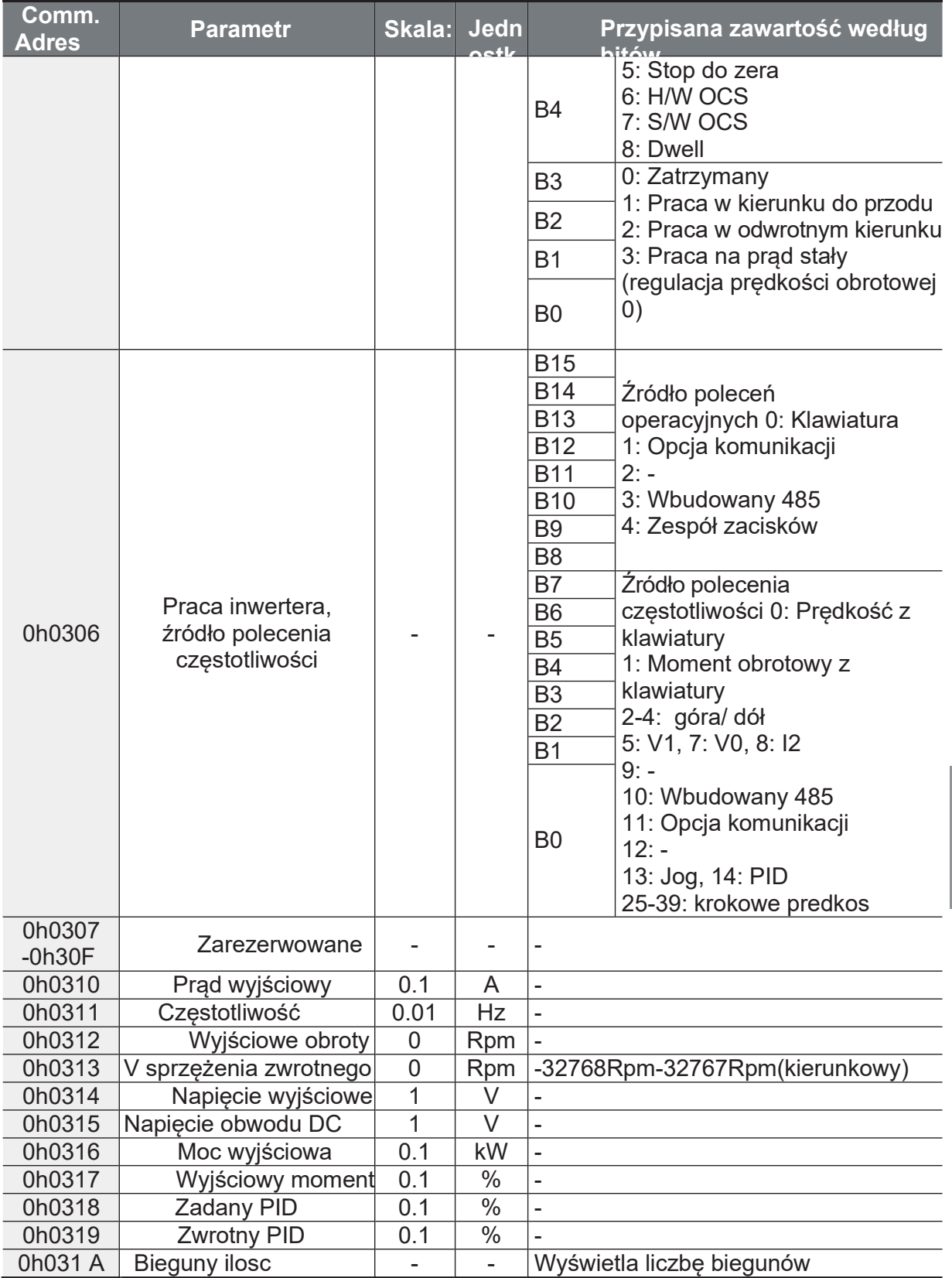

Ĕ,

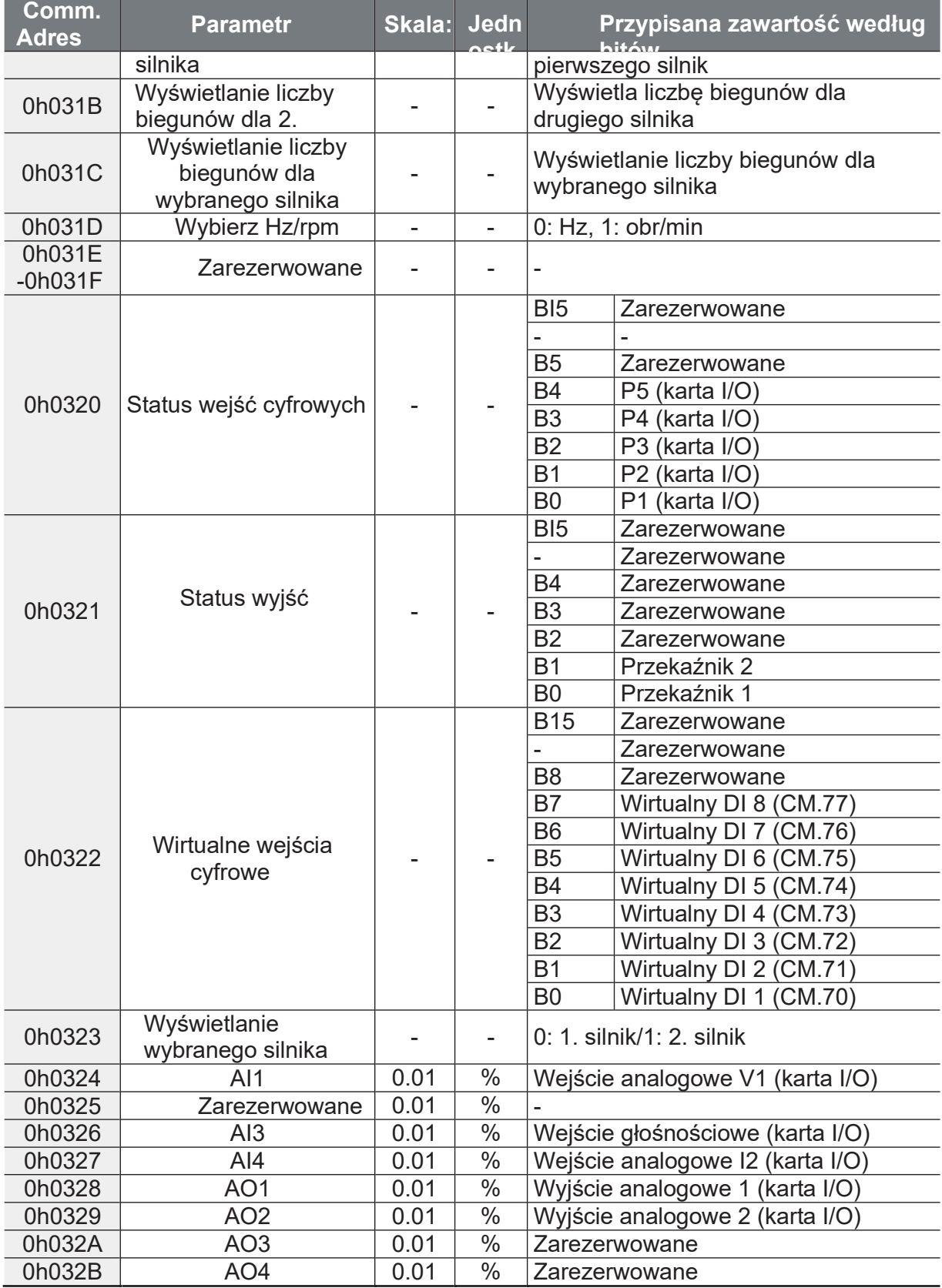

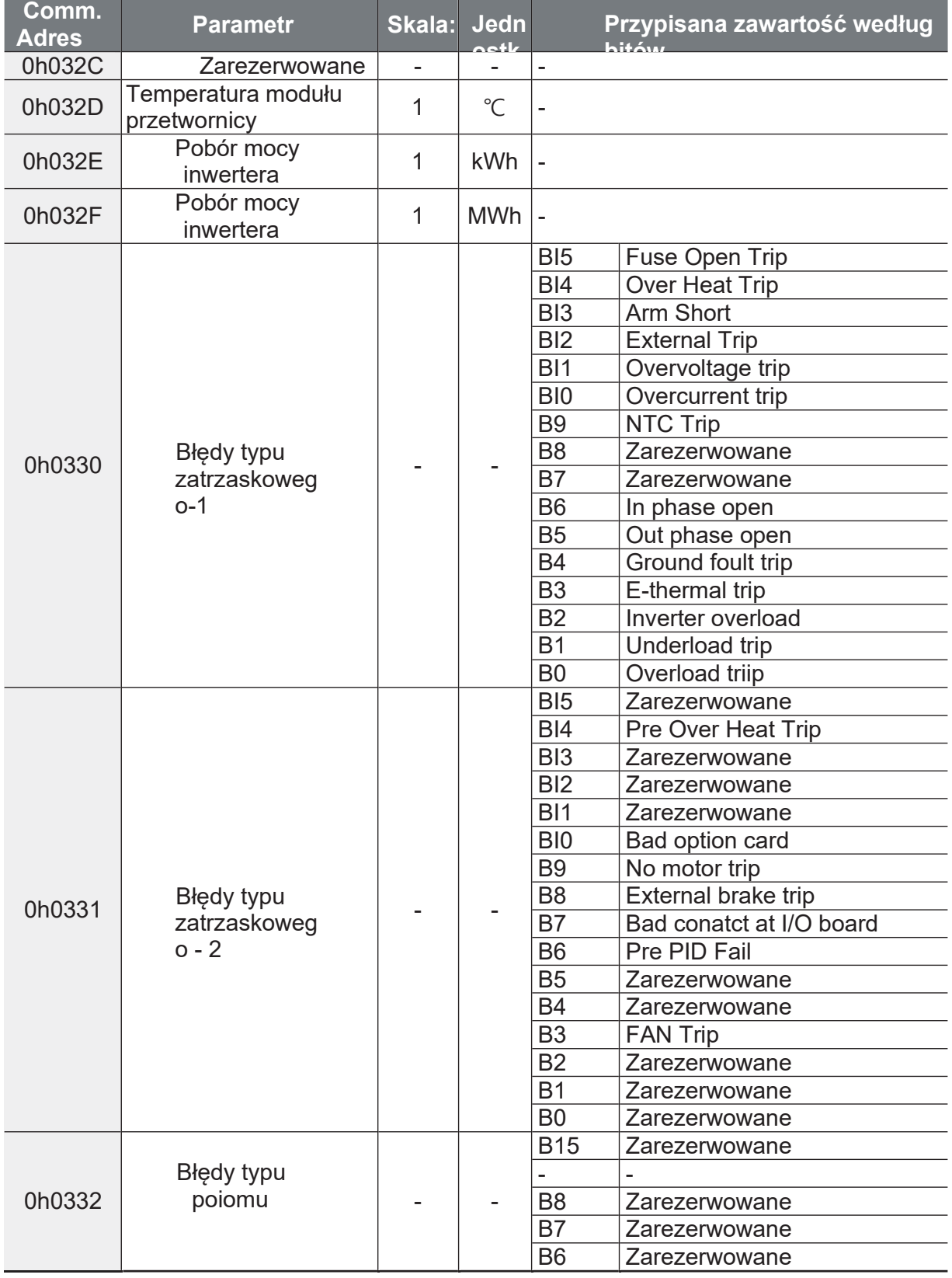

Ĕ,

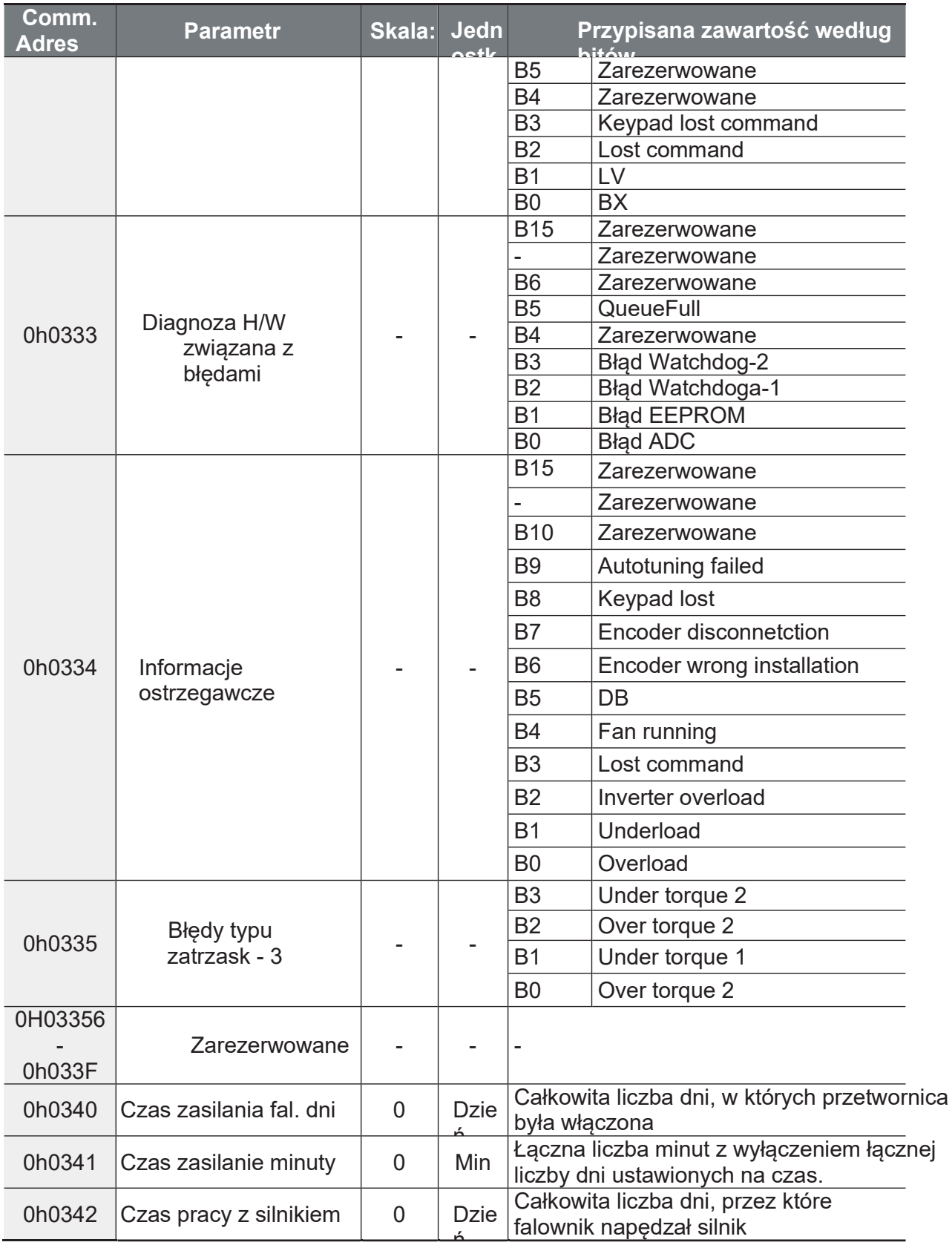

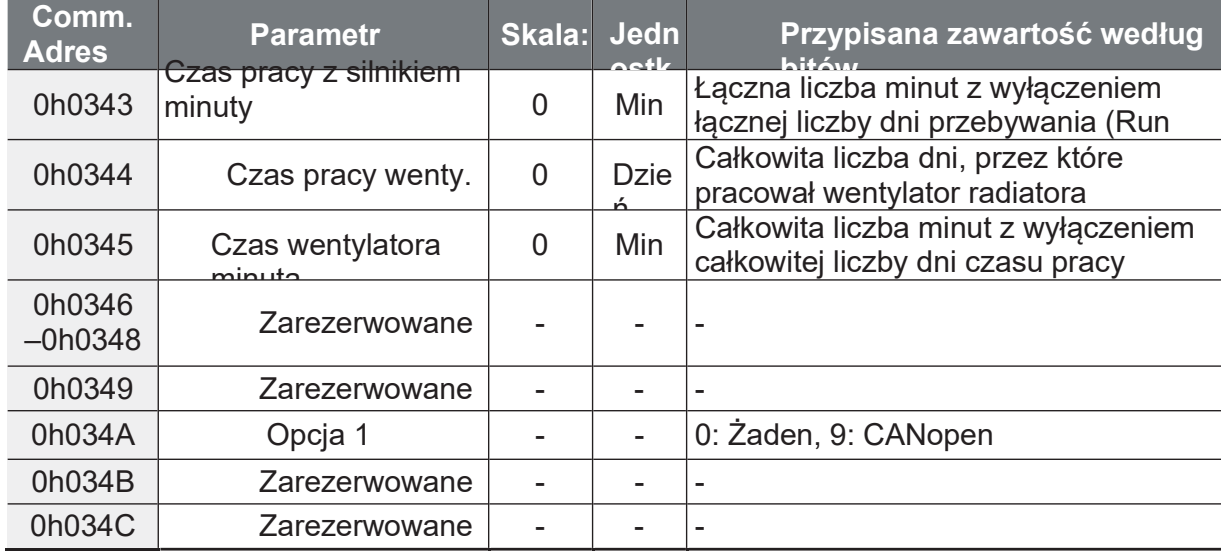

## **7.6.2 Parametr do odczytu i zapisu**

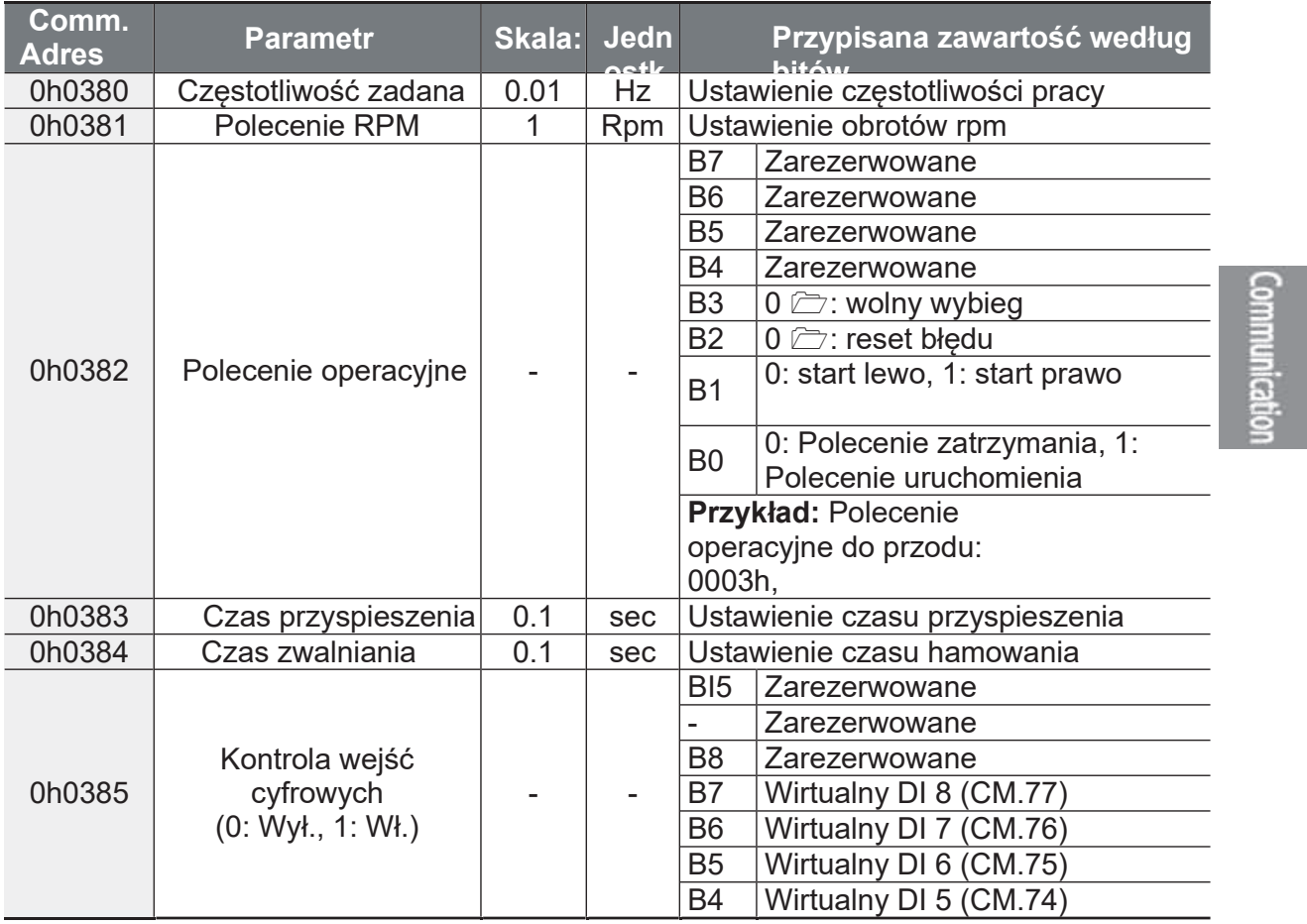

٦

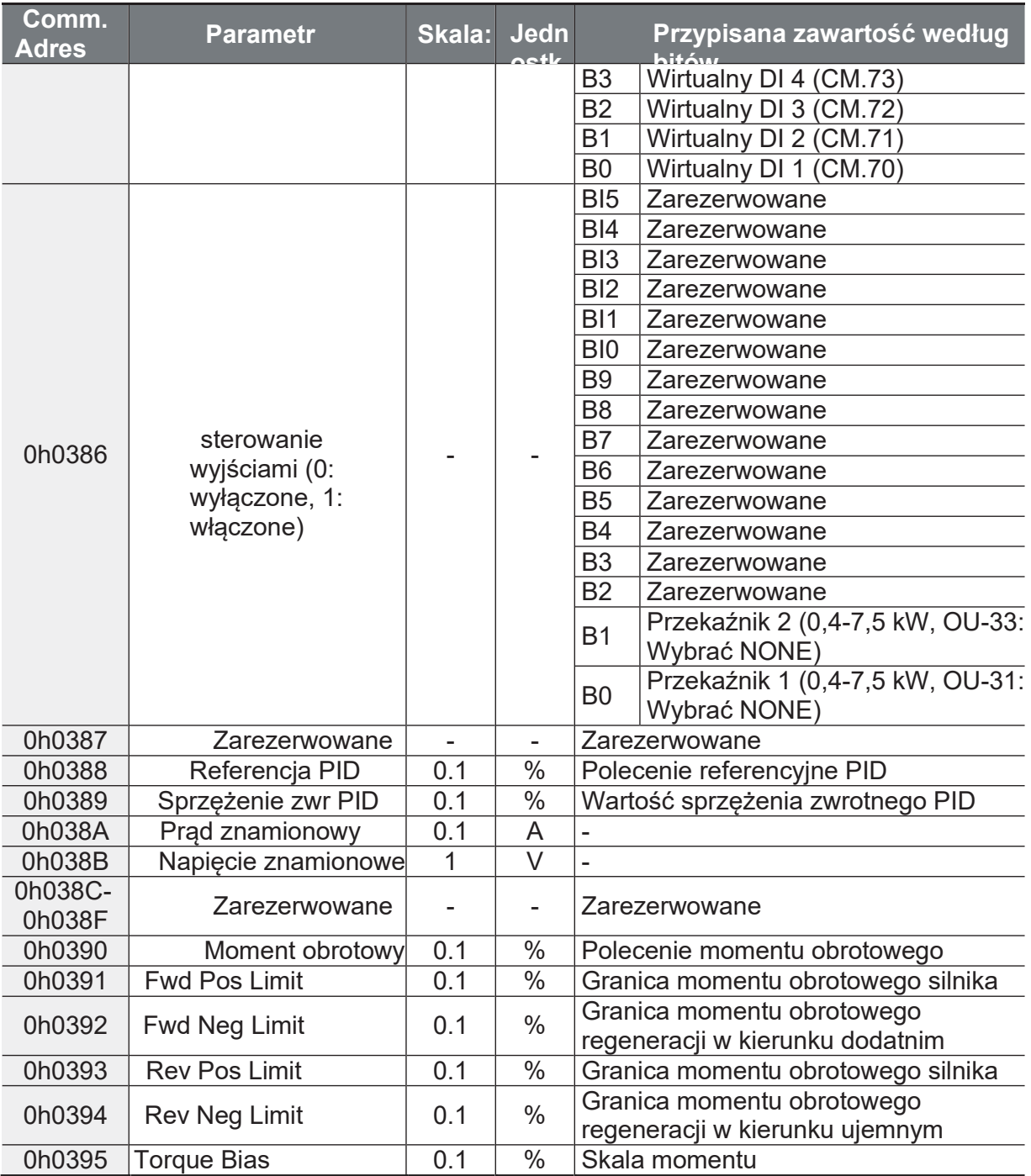

### **Uwaga**

Częstotliwość ustawiona poprzez komunikację za pomocą adresu częstotliwości obszaru wspólnego (0h0380, 0h0005) nie jest zapisywana nawet w przypadku zastosowania funkcji zapisu parametrów. Aby zapisać zmienioną częstotliwość do wykorzystania po cyklu zasilania, należy wykonać następujące kroki:

Communicatio

- 1 Po ustawieniu źródła częstotliwości referencyjnej na 1 (klawiatura 1) należy ustawić częstotliwość referencyjną.
- **2** Ustawić częstotliwość poprzez komunikację do adresu częstotliwości obszaru parametrów (0h1D04).
- **3** Przed wyłączeniem zasilania należy zapisać parametr (0h03E0: "1"). Po zakończeniu cyklu zasilania, wyświetlana jest częstotliwość ustawiona przed wyłączeniem zasilania.

### 7.6.3 Parametr obszaru kontroli pamięci (odczyt i zapis)

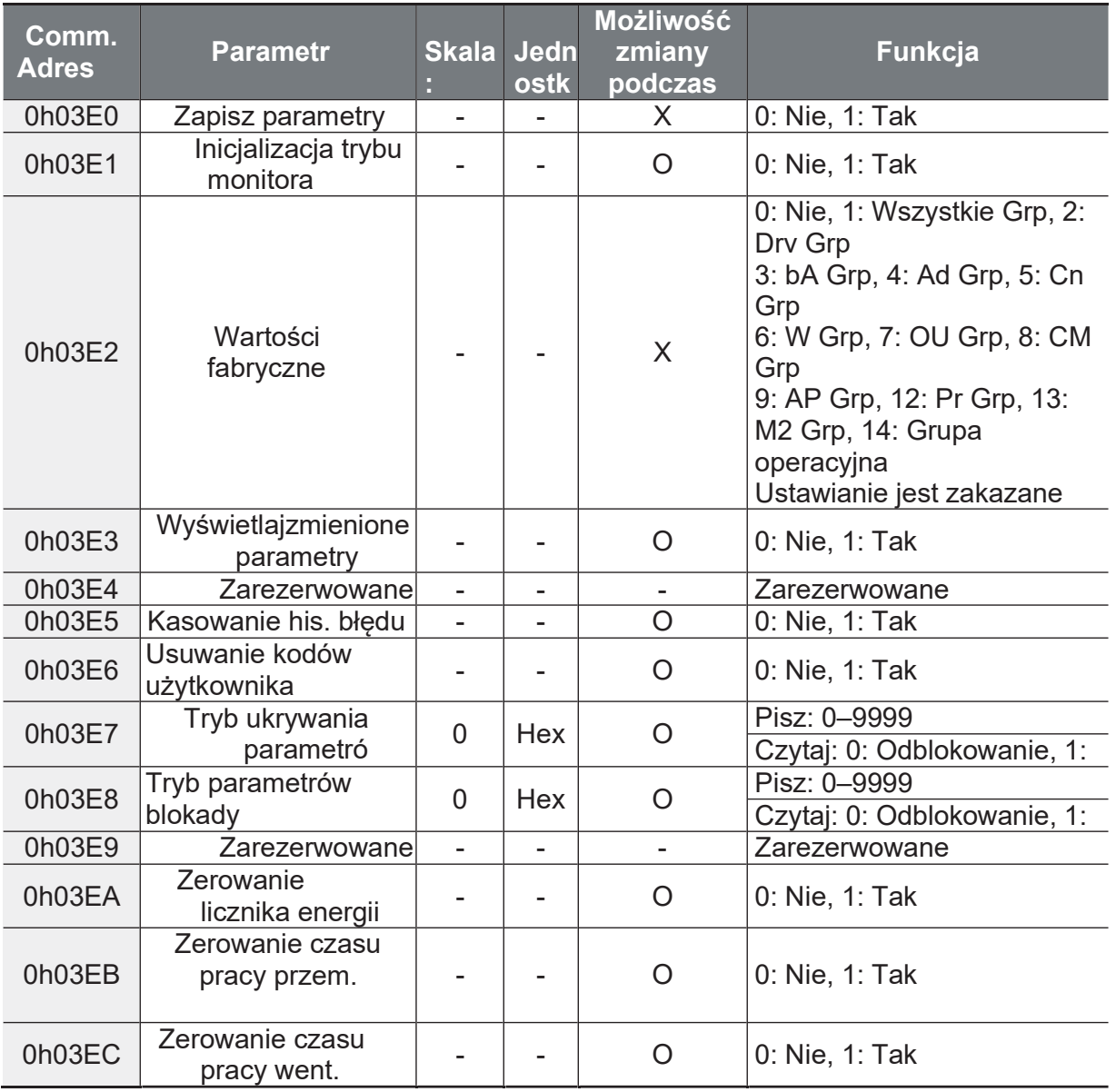

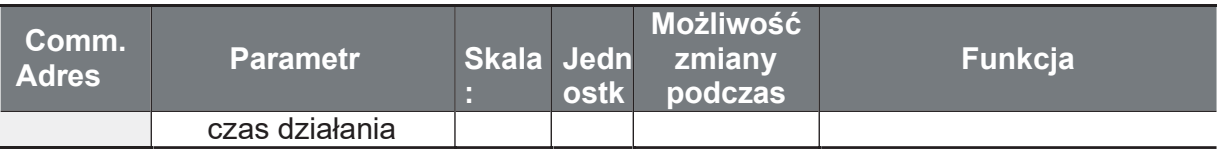

#### **Uwaga**

· Przy ustawianiu parametrów w obszarze sterowania pamięcią przetwornicy, wartości te są odzwierciedlane w pracy przetwornicy i zapisywane. Parametry ustawione w innych obszarach poprzez komunikację są odzwierciedlone w pracy falownika, lecz nie są zapisywane. Cały zestaw

Wartości są kasowane po zakończeniu cyklu zasilania falownika i powracają do poprzednich wartości.

Dlatego też, po ustawieniu parametru z innego obszaru jako komunikacji i przed wyłączeniem zasilania falownika, należy go zapisać. Nie jest jednak konieczne zapisywanie parametru w obszarze sterowania pamięcia przetwornicy, a po zakończeniu konfiguracji wartość ta zostanie natychmiast zapisana w przetwornicy.

- Dokładnie zdefiniuj ten parametr. Po ustawieniu parametru na 0 poprzez komunikacje, należy ustawić go na inna wartość. Jeżeli parametr został ustawiony na wartość inną niż 0 i zostanie ponownie wprowadzona wartość niezerowa, to zostanie zwrócony komunikat o błędzie. Ustalony wcześniej Wartość można zidentyfikować poprzez odczytanie parametru podczas pracy przetwornicy poprzez komunikację.
- Adresy 0h03E7 i 0h03E8 sa parametrami do wprowadzania hasła. Po wprowadzeniu hasła, warunek zmieni się z blokady na odblokowanie, oraz na odwrót. Gdy ta sama wartość parametru jest wprowadzana w sposób ciągły, parametr jest wykonywany tylko raz. Dlatego, jeżeli ta sama wartość zostanie wprowadzona ponownie, należy najpierw zmienić ją na inną, a nastepnie ponownie wprowadzić poprzednia.

Ustawienie wartości parametrów w obszarze sterowania pamięci falownika może potrwać dłużej, ponieważ wszystkie dane są zapisywane w falowniku. Należy zachować ostrożność, ponieważ podczas konfiguracji parametrów może dojść do utraty komunikacji, jeśli konfiguracja parametrów jest kontynuowana przez dłuższy czas.

# **8 Lista wszystkich parametrów**

W tym rozdziale wymienione są wszystkie ustawienia parametrów dla falowników serii G100. Ustawić wymagane parametry zgodnie z poniższymi odniesieniami. Jeśli ustawiona wartość wejściowa jest poza zakresem, na klawiaturze zostaną wyświetlone następujące komunikaty. W tych przypadkach, przetwornica nie będzie pracować z przyciskiem [ENT] (brak potwierdzenia zmiany parametru).

- Wartość nie przydzielona: rd
- Powtarzanie wartości (wejście wielofunkcyjne, referencja PID, sprzężenie zwrotne PID): **OL**
- Wartość ustawiona niedozwolona (wartość opcjonalna): no

## **8.1 Grupa operacyjna**

 $\mathbbm{1}$ 

SL: Bezczujnikowe sterowanie wektorowe (dr.09), Zmiana: Zapisywanie podczas pracy

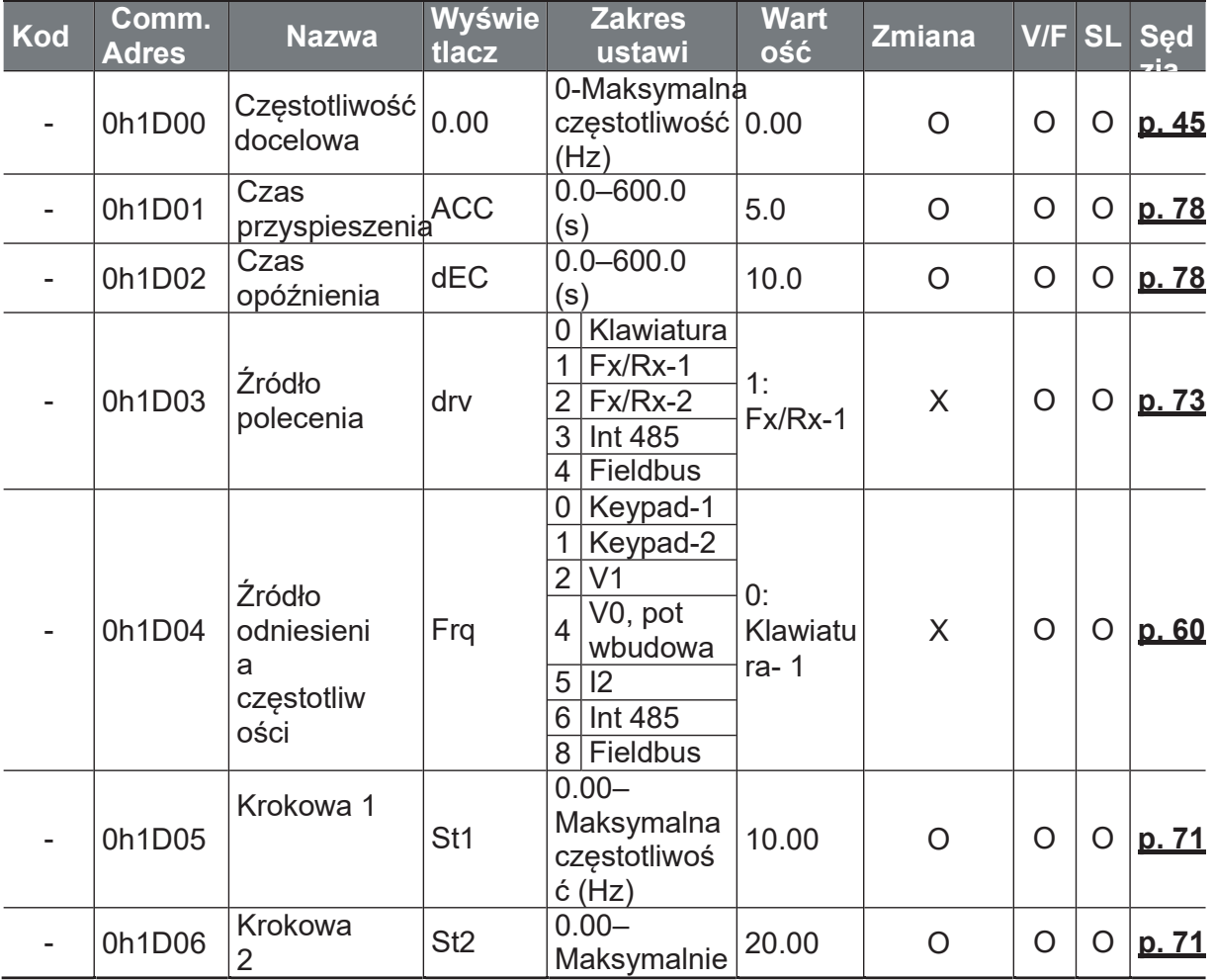

 $\mathsf{r}$ 

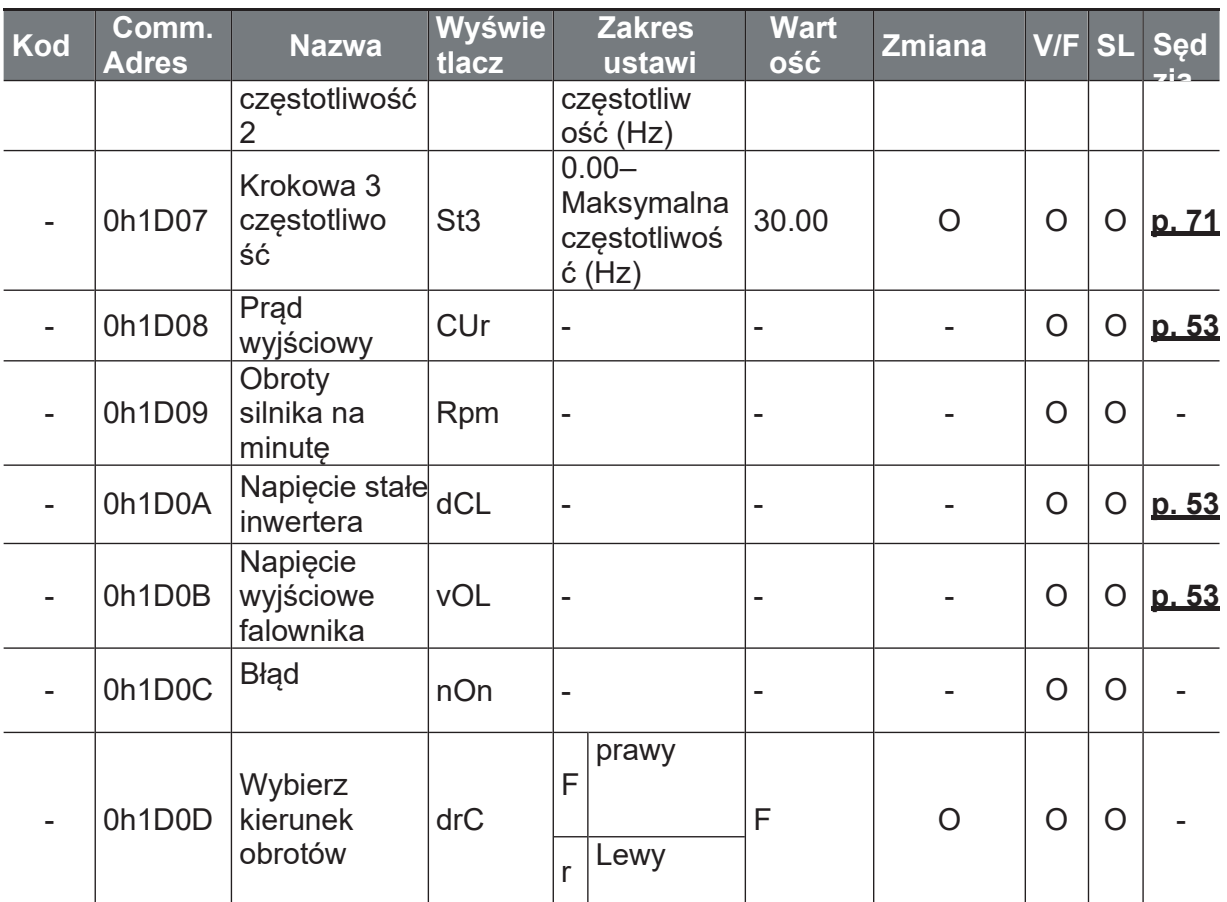

## 8.2 Grupa napędu drive (PAR→dr)

Parametry zaznaczone na szaro są odblokowane po włączeniu funkcji globalnej.

SL: Bezczujnikowe sterowanie wektorowe (dr.09), Zmiana: Zapisywanie podczas pracy

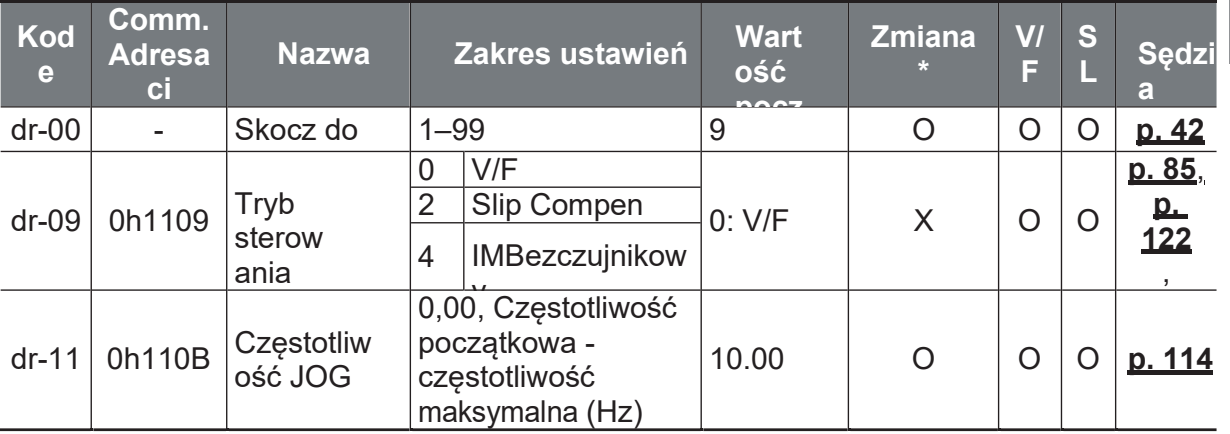

Ĕ,

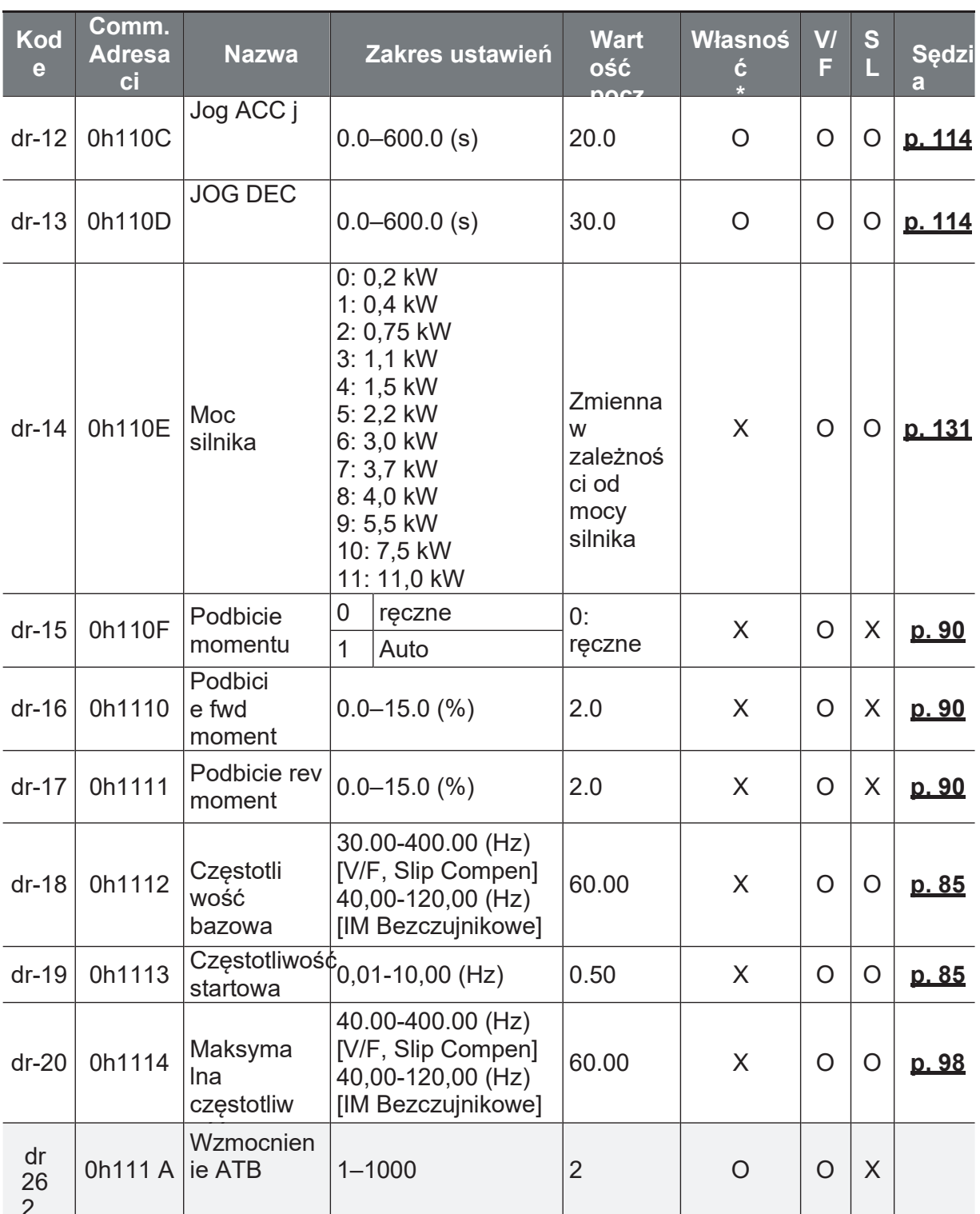

**Function**<br>Fable

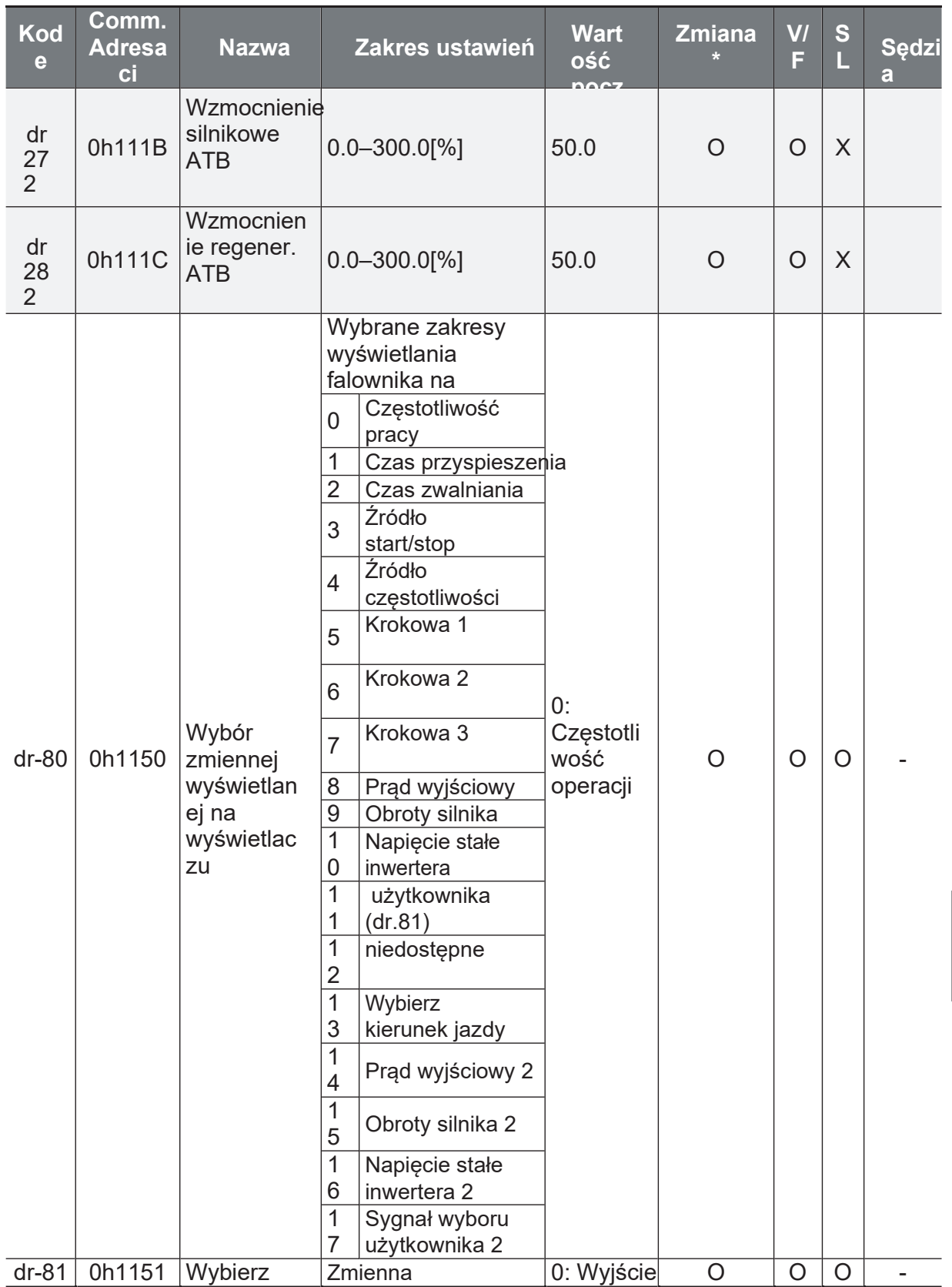

Ĕ.

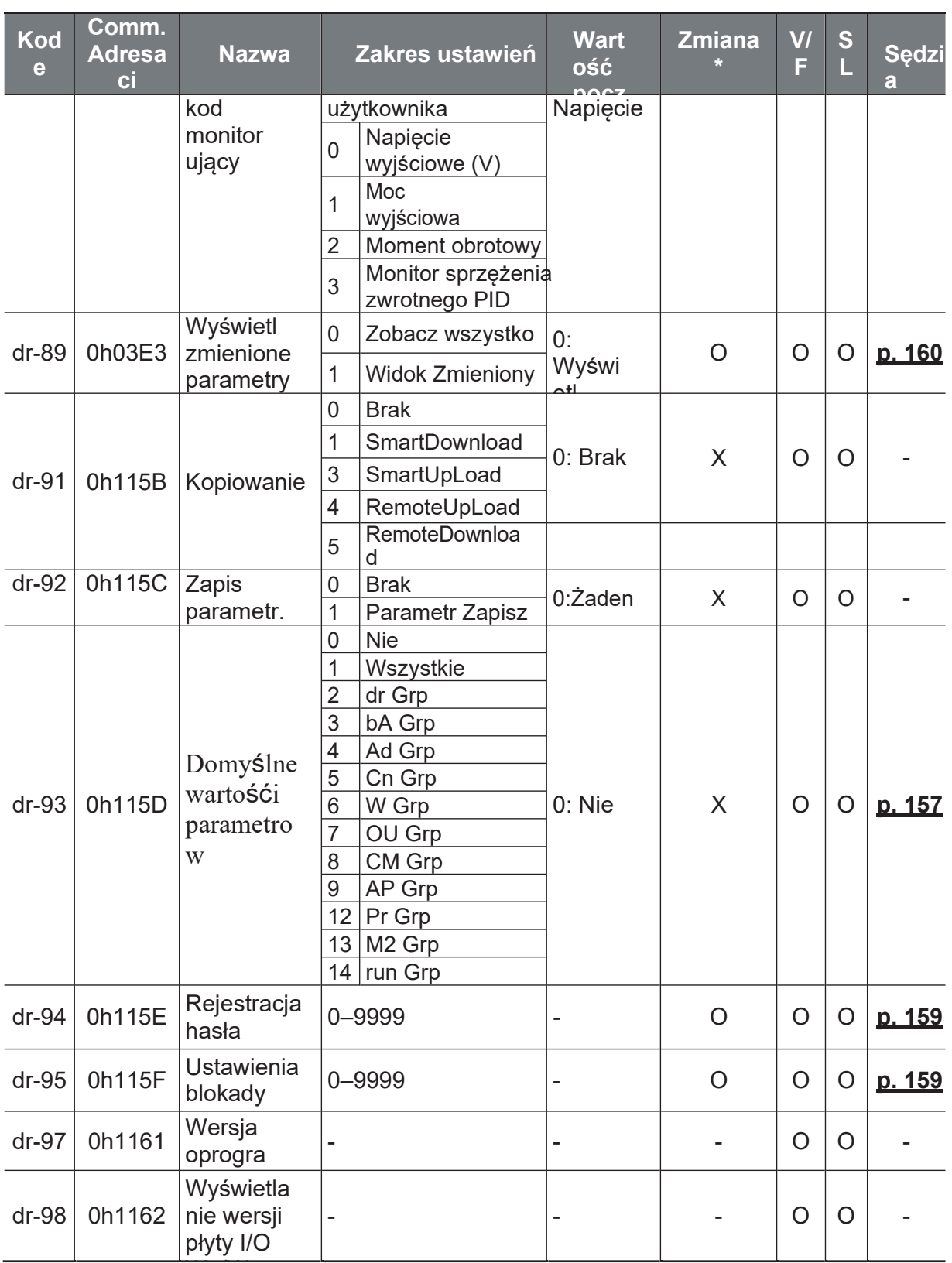

**Unction** 

## 8.3 Grupa podstawowa BASIC (PAR-bA)

W poniższej tabeli dane zacienione na szaro zostaną wyświetlone po wybraniu odpowiedniego kodu.

SL: Bezczujnikowe sterowanie wektorowe (dr.09), Zmiana: Zapisywanie podczas pracy

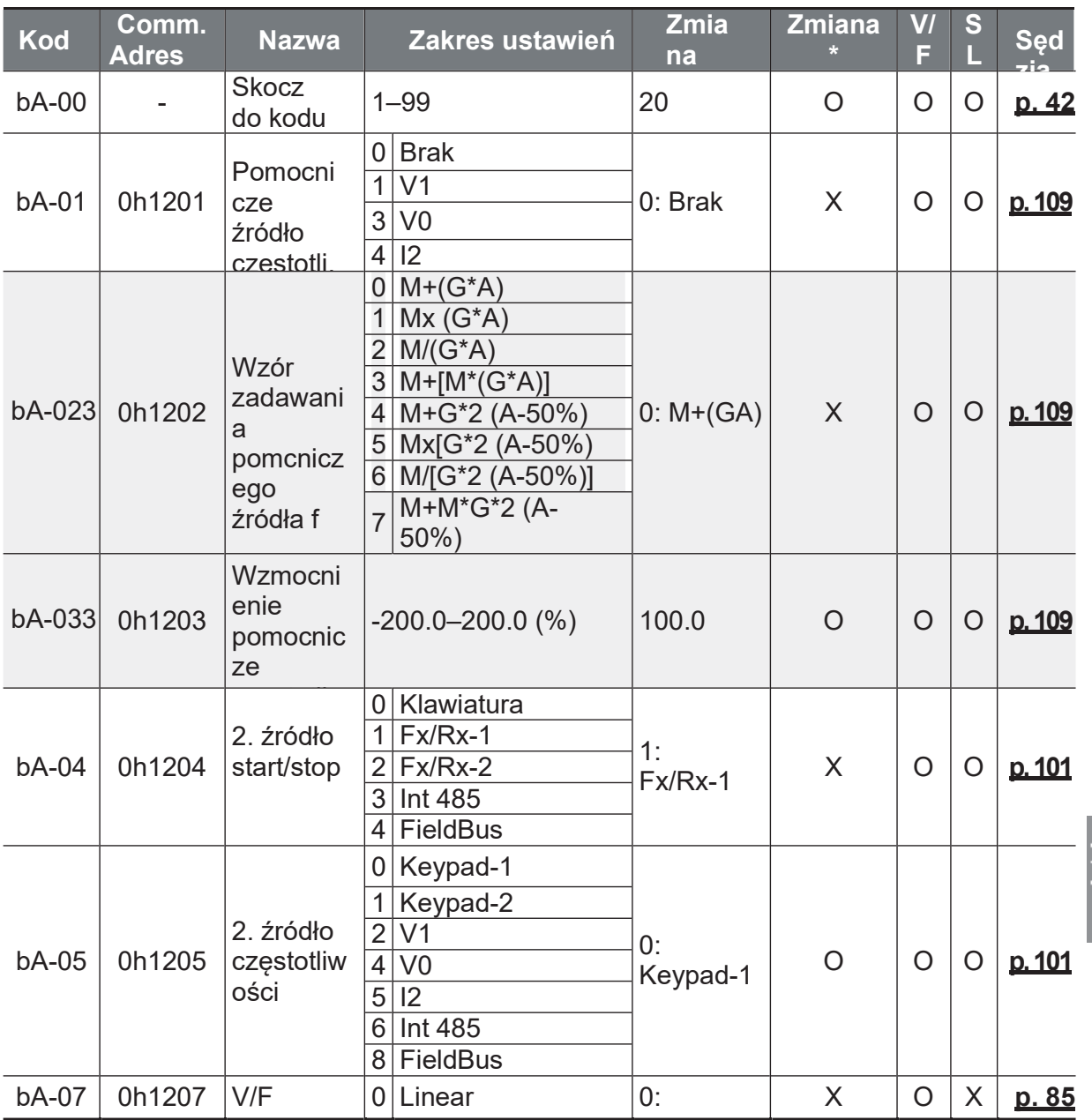

 $\overline{3}$ 

 $\overline{4}$ 

Ĕ.

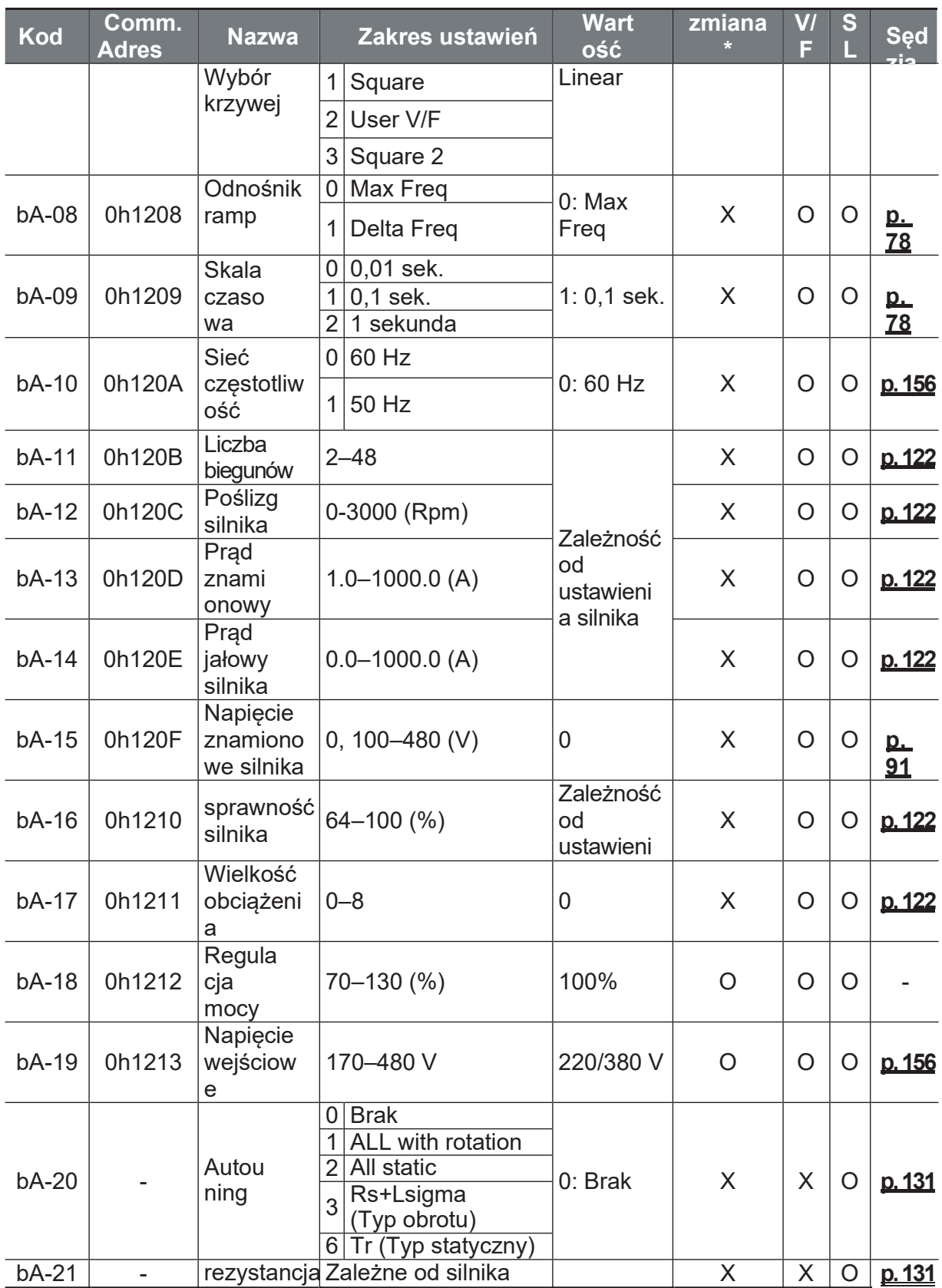

Function<br>Table

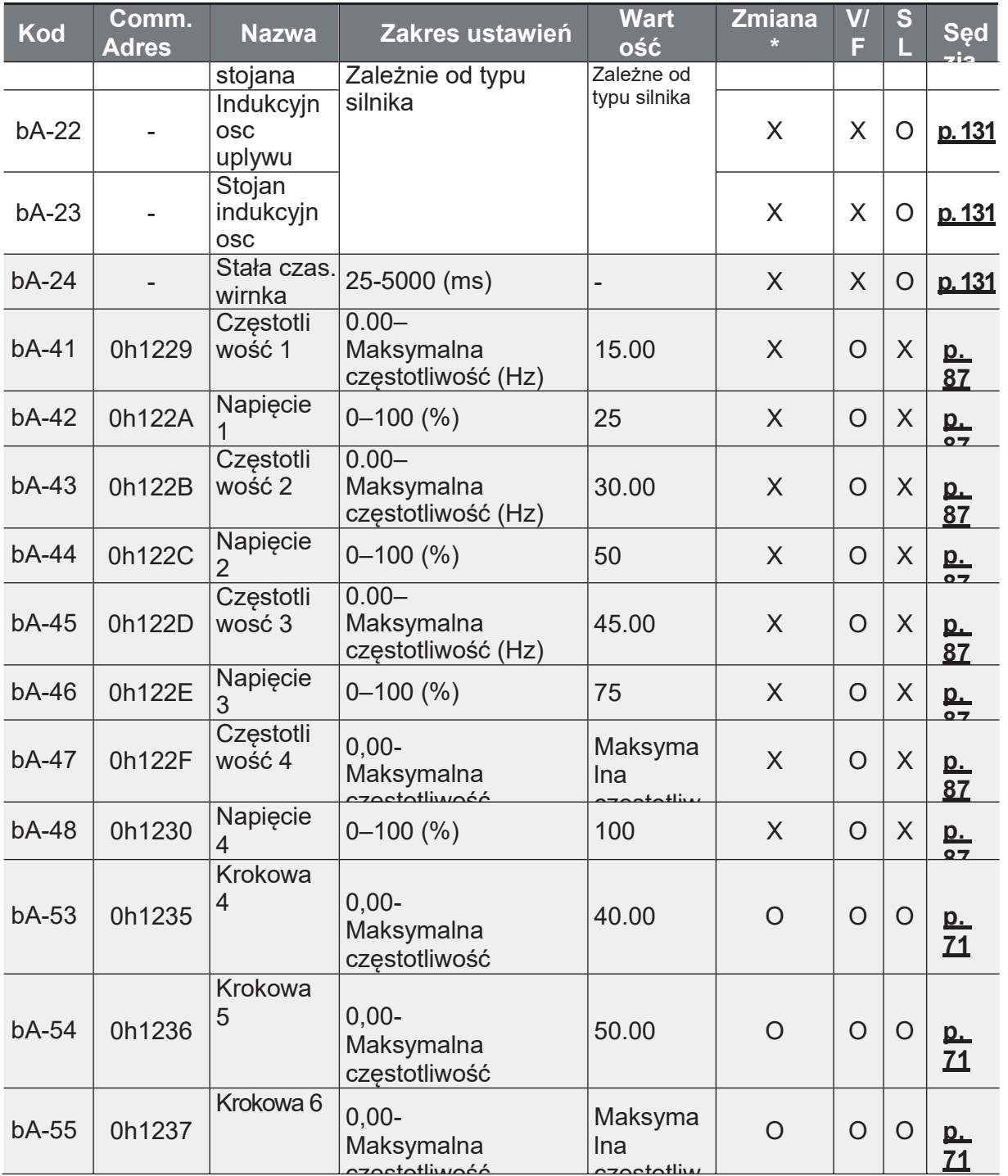

 $\overline{5}$ 

 $6\,$ 

 $\bar{7}$ 

Ĕ,

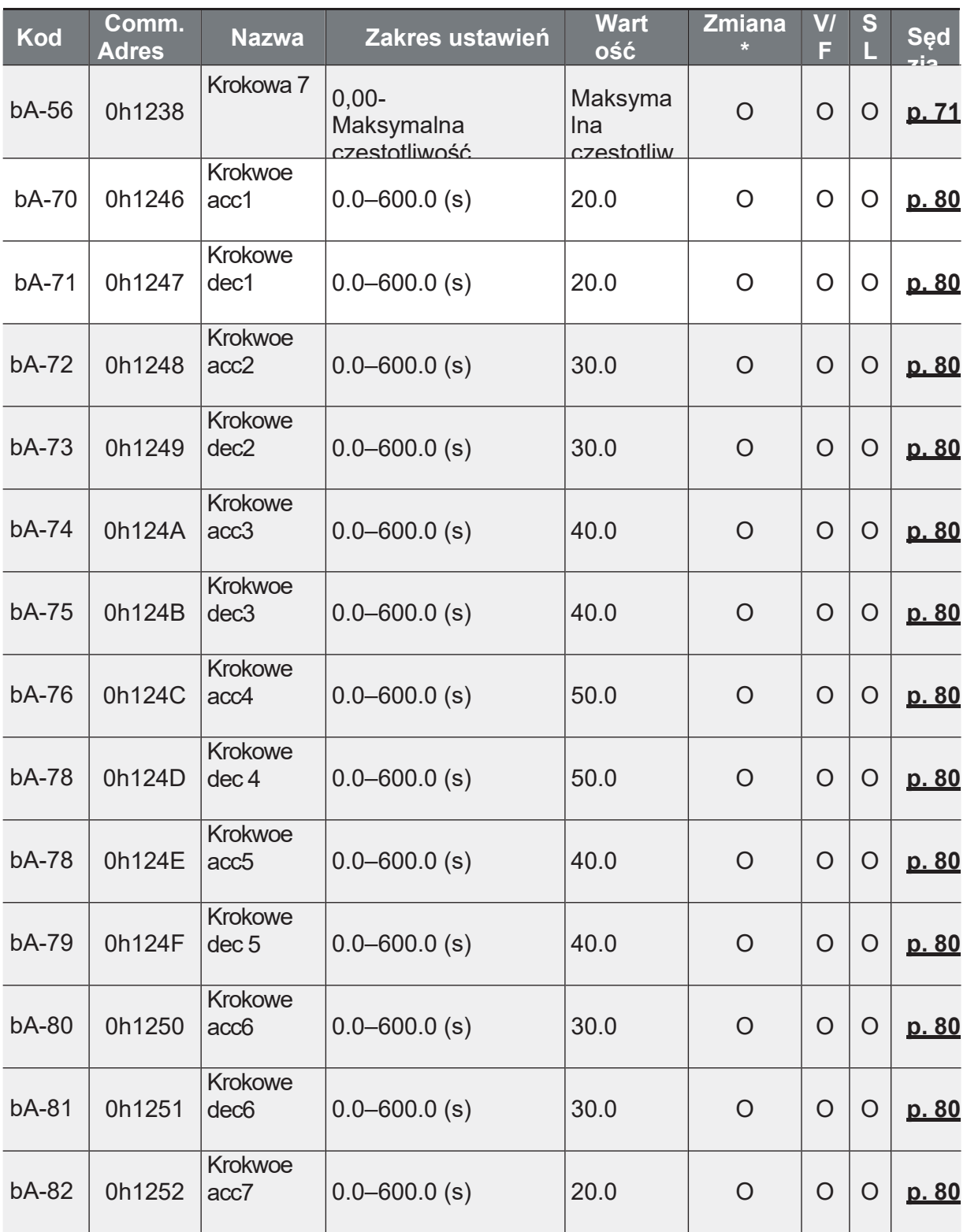

 $\,8\,$ 

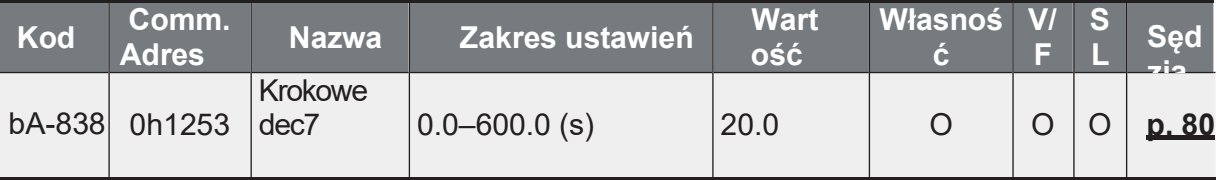

## 8.4 Grupa zaawansowana advanced (PAR->Ad)

W poniższej tabeli dane zacienione na szaro zostaną wyświetlone po wybraniu odpowiedniego kodu.

SL: Bezczujnikowe sterowanie wektorowe (dr.09), Zmiana: Zapisywanie podczas pracy

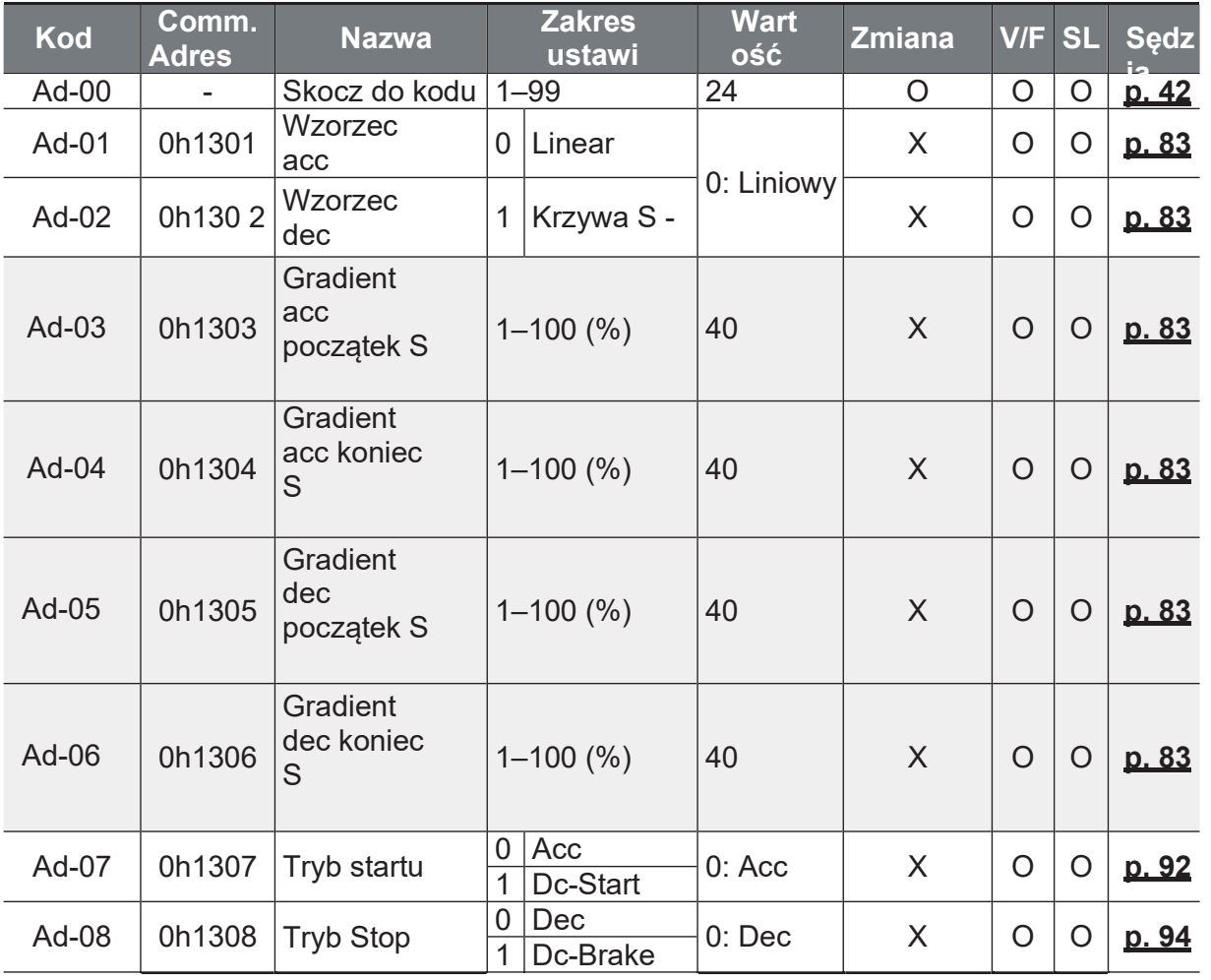

\$

 $\overline{9}$ 

Ĕ,

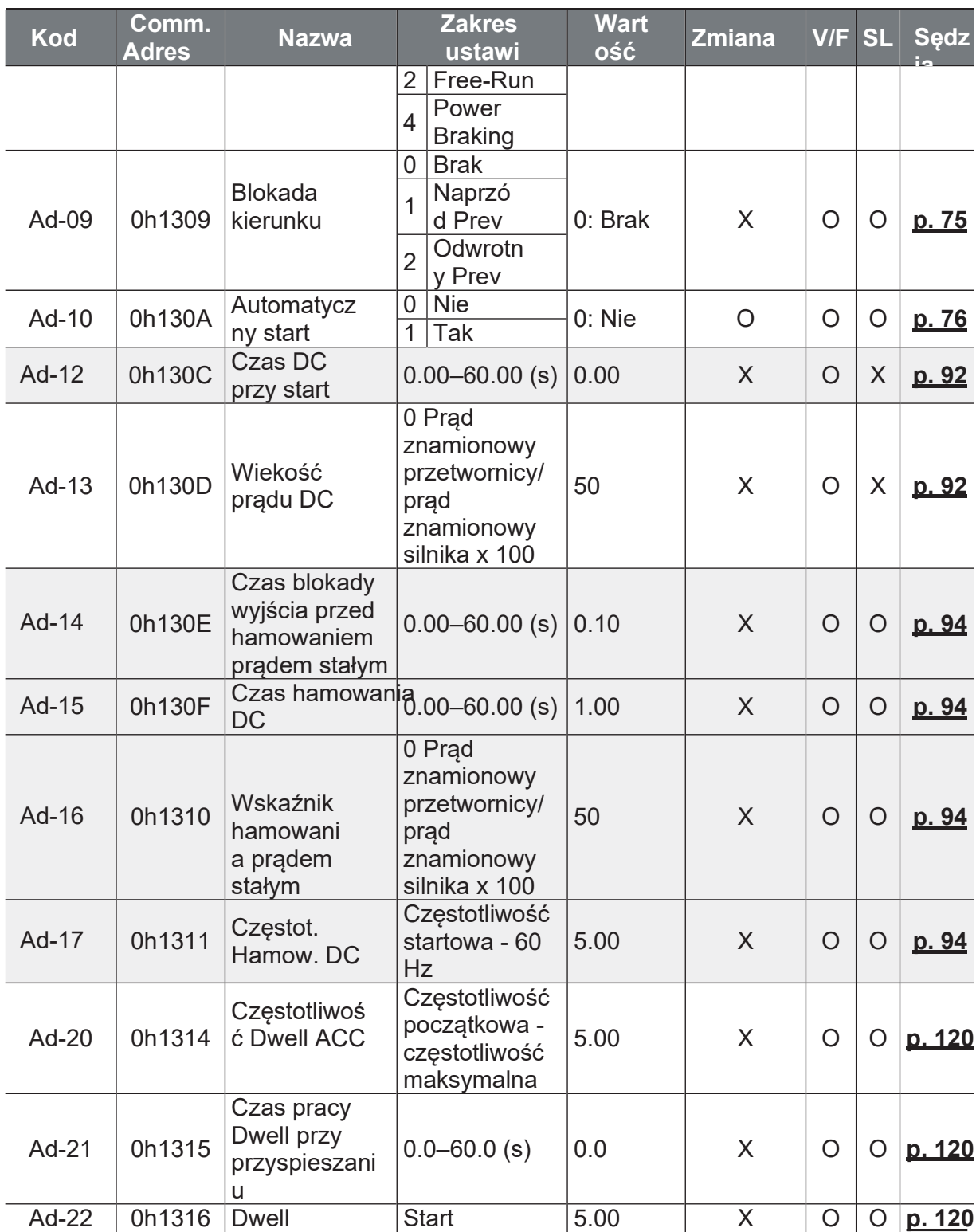

Ŧ

niction<br>Sig

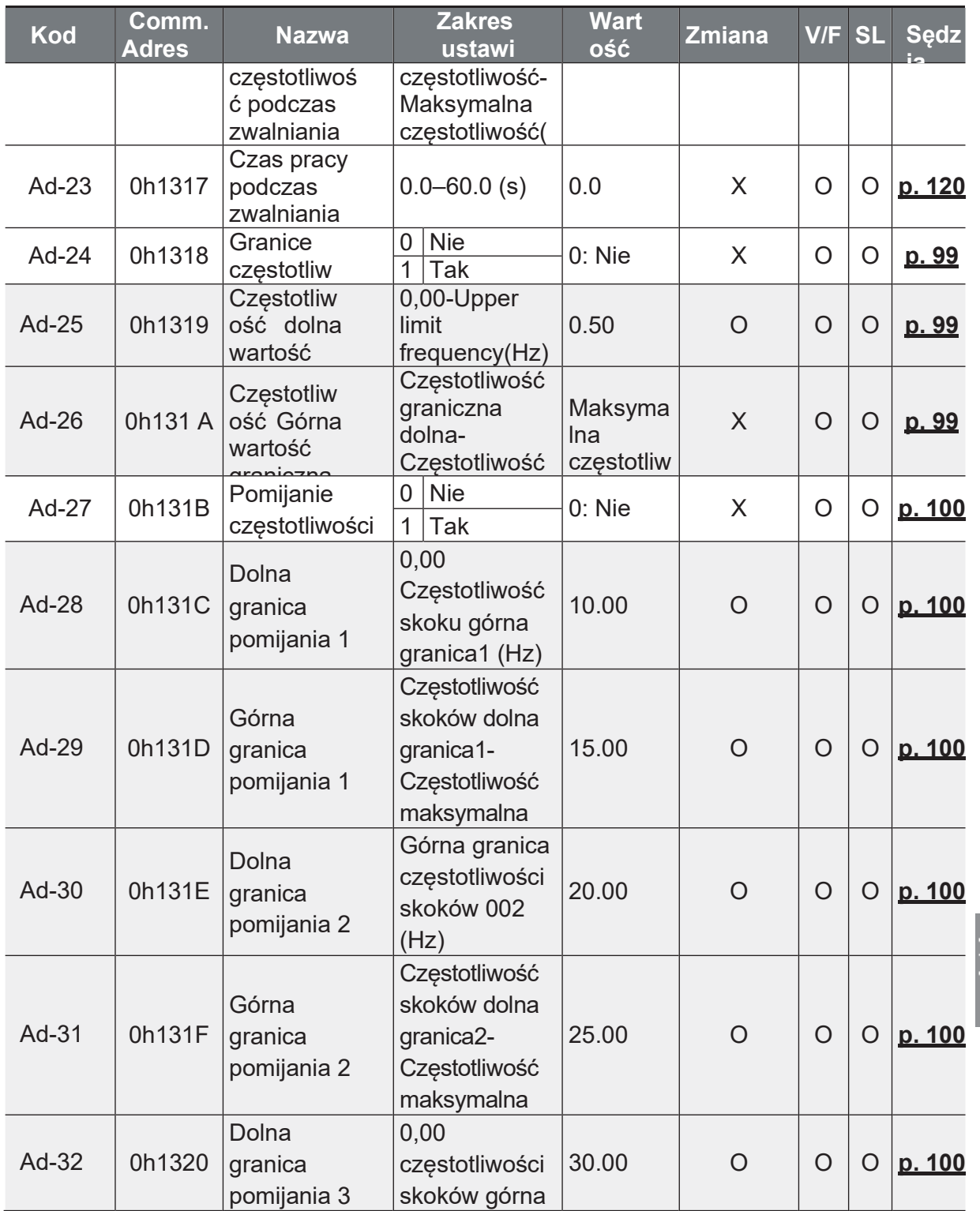

 $13$ 

Ĕ,

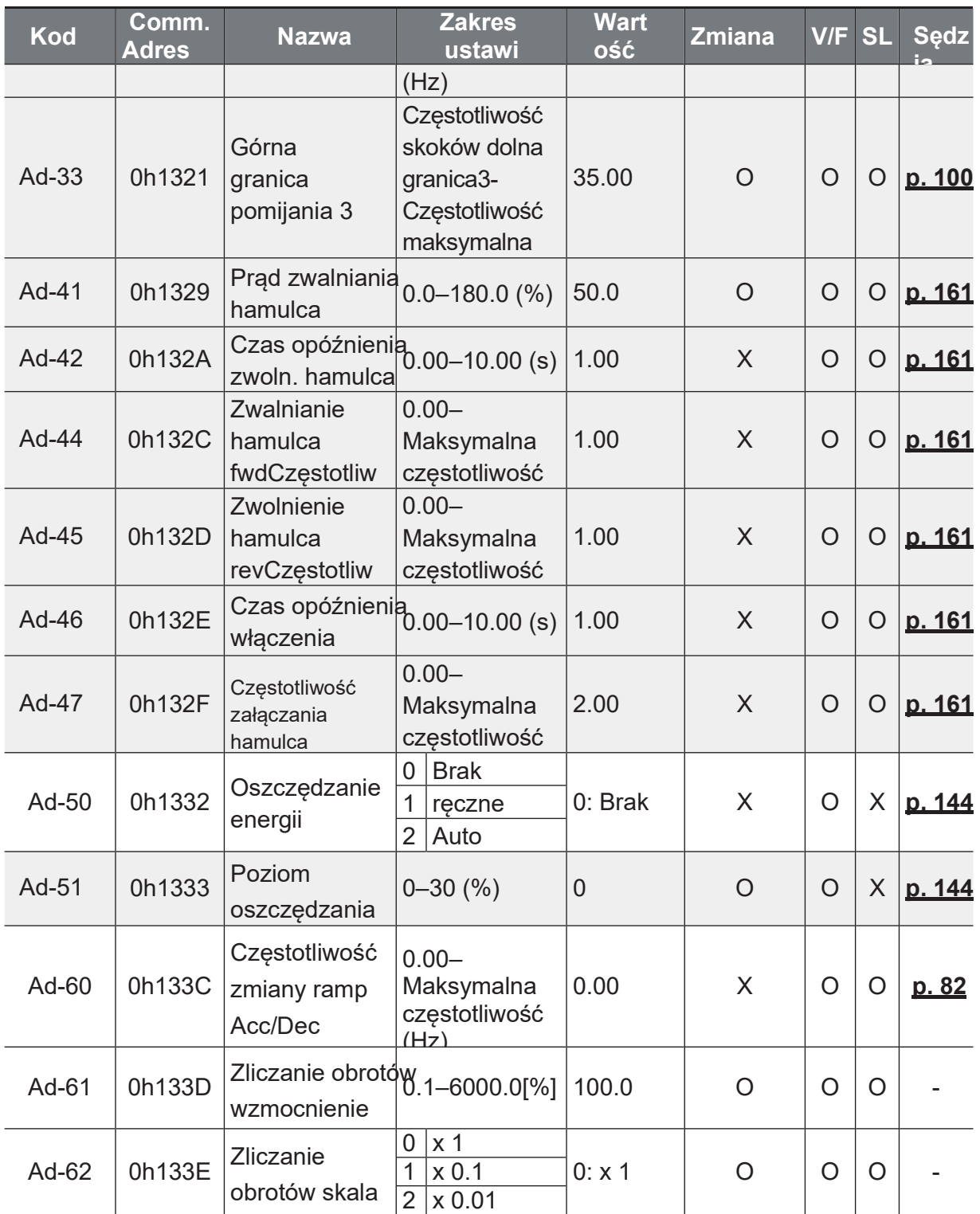

15
nction

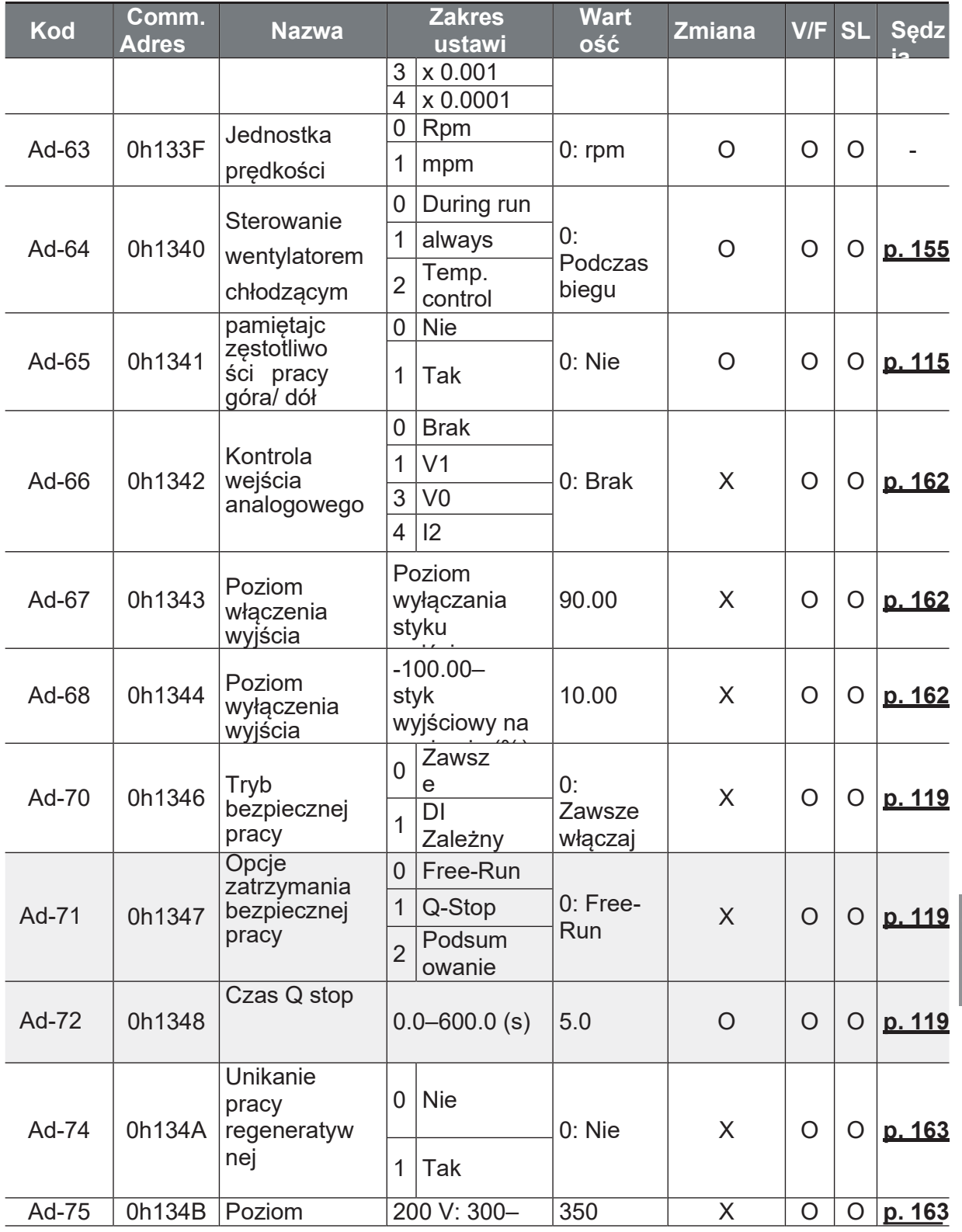

٦

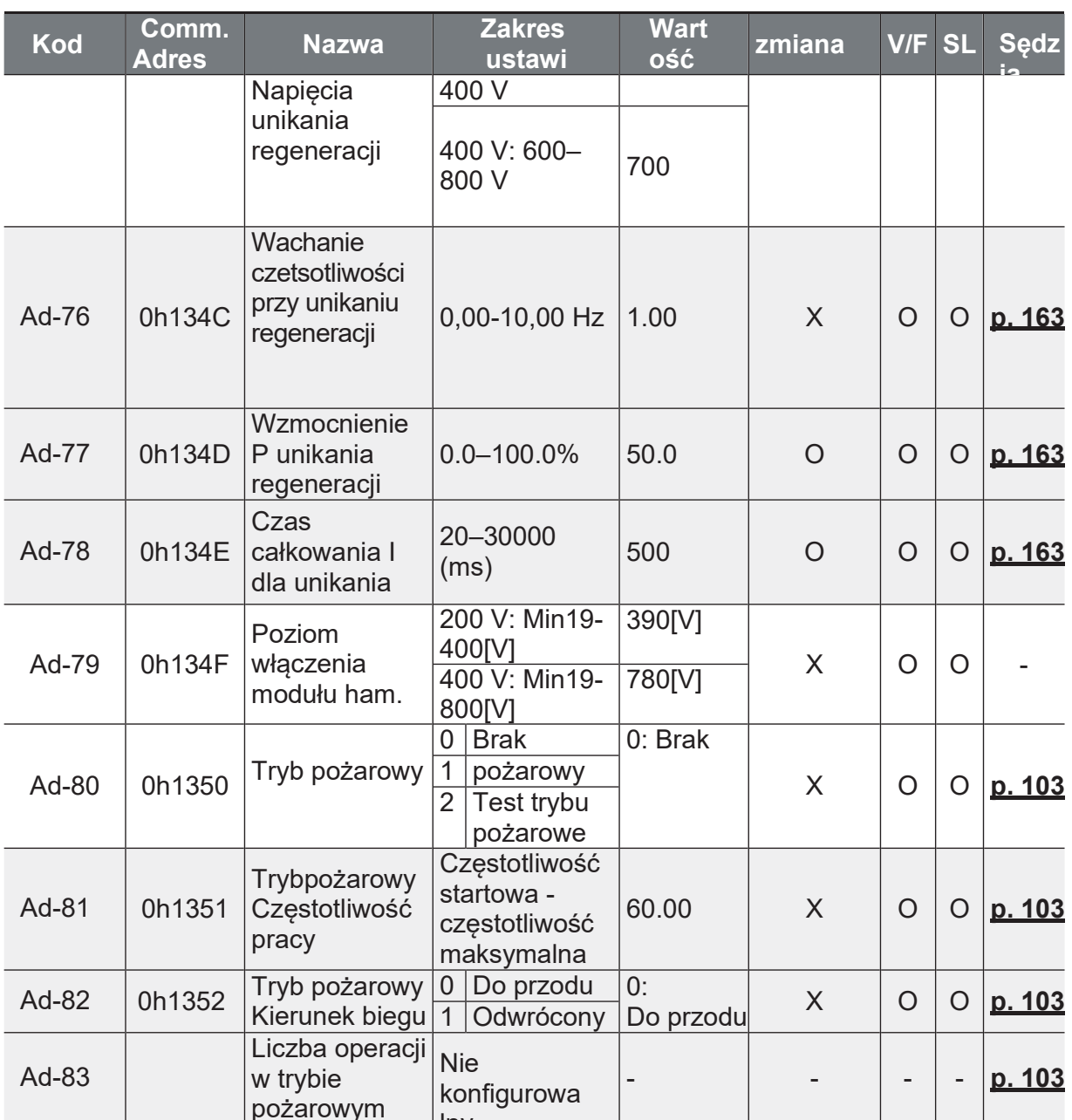

# 8.5 Grupa konfiguracyjna configuration (PAR→Cn)

M<br>W poniższej tabeli dane zacienione na szaro zostaną wyświetlone po wybraniu<br>odpowiedniego kodu.

SL: Bezczujnikowe sterowanie wektorowe (dr.09), zmiana: Zapisywanie podczas pracy

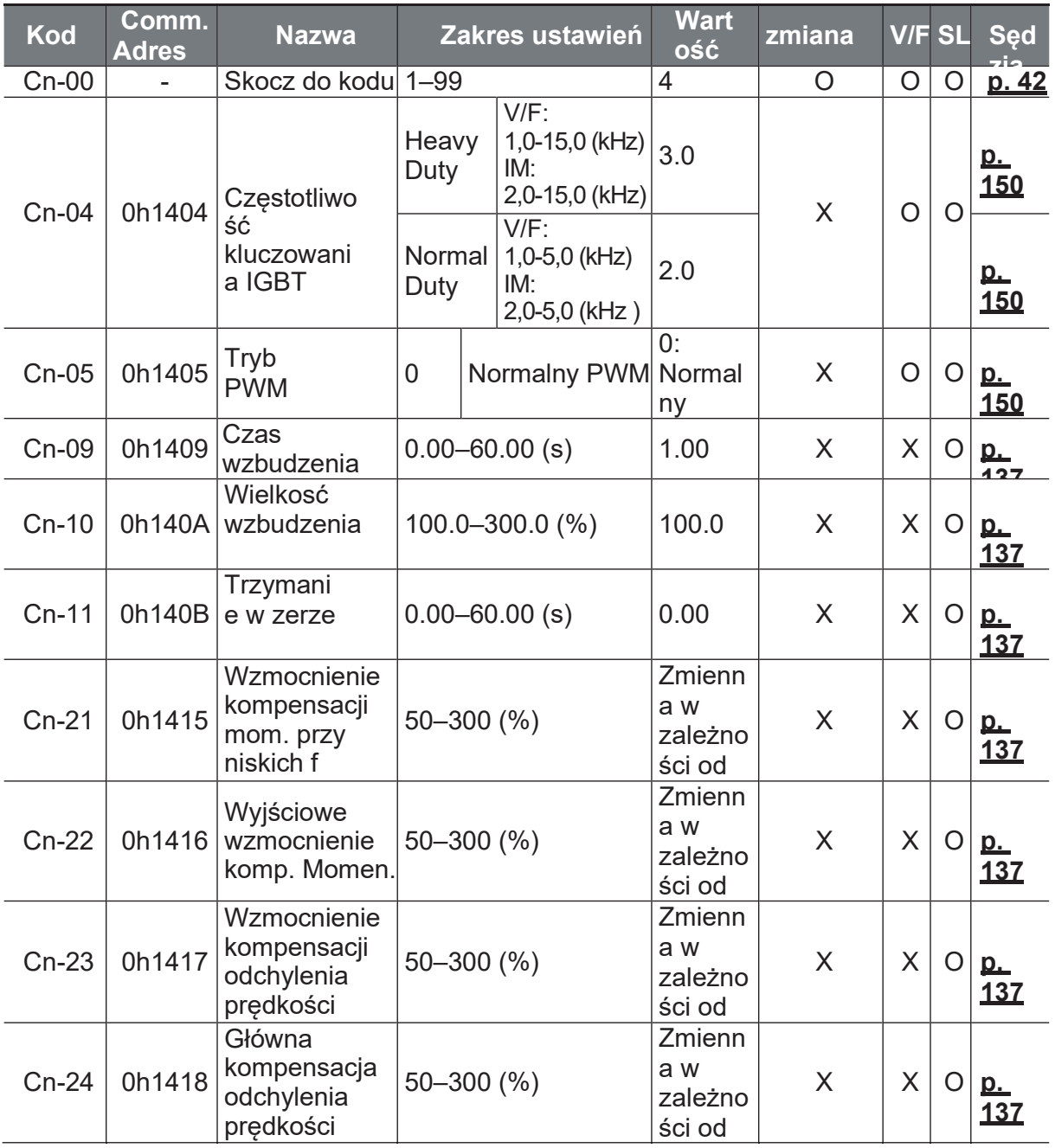

٦

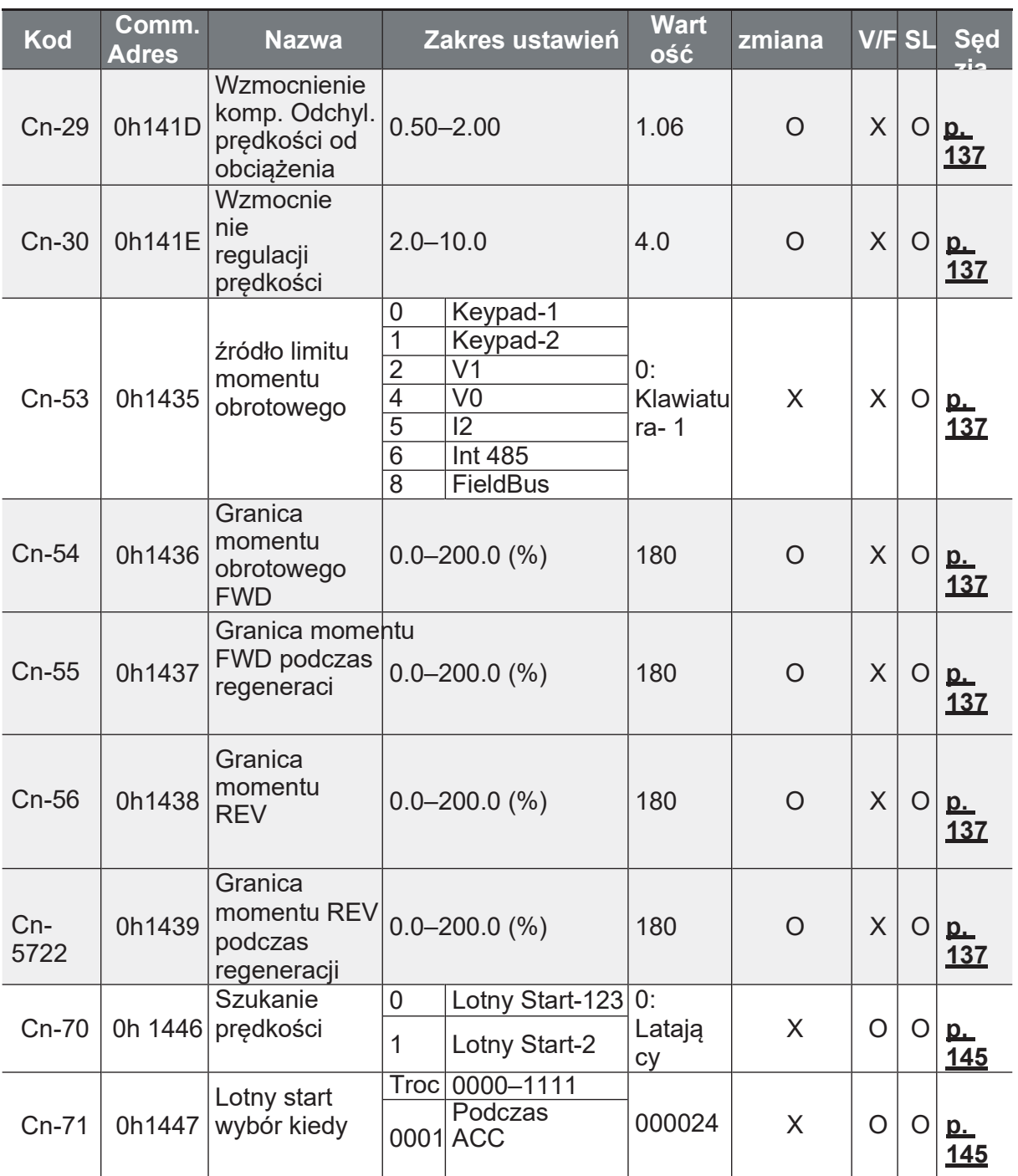

23

 $24\,$ 

 $\frac{1}{2}$ 

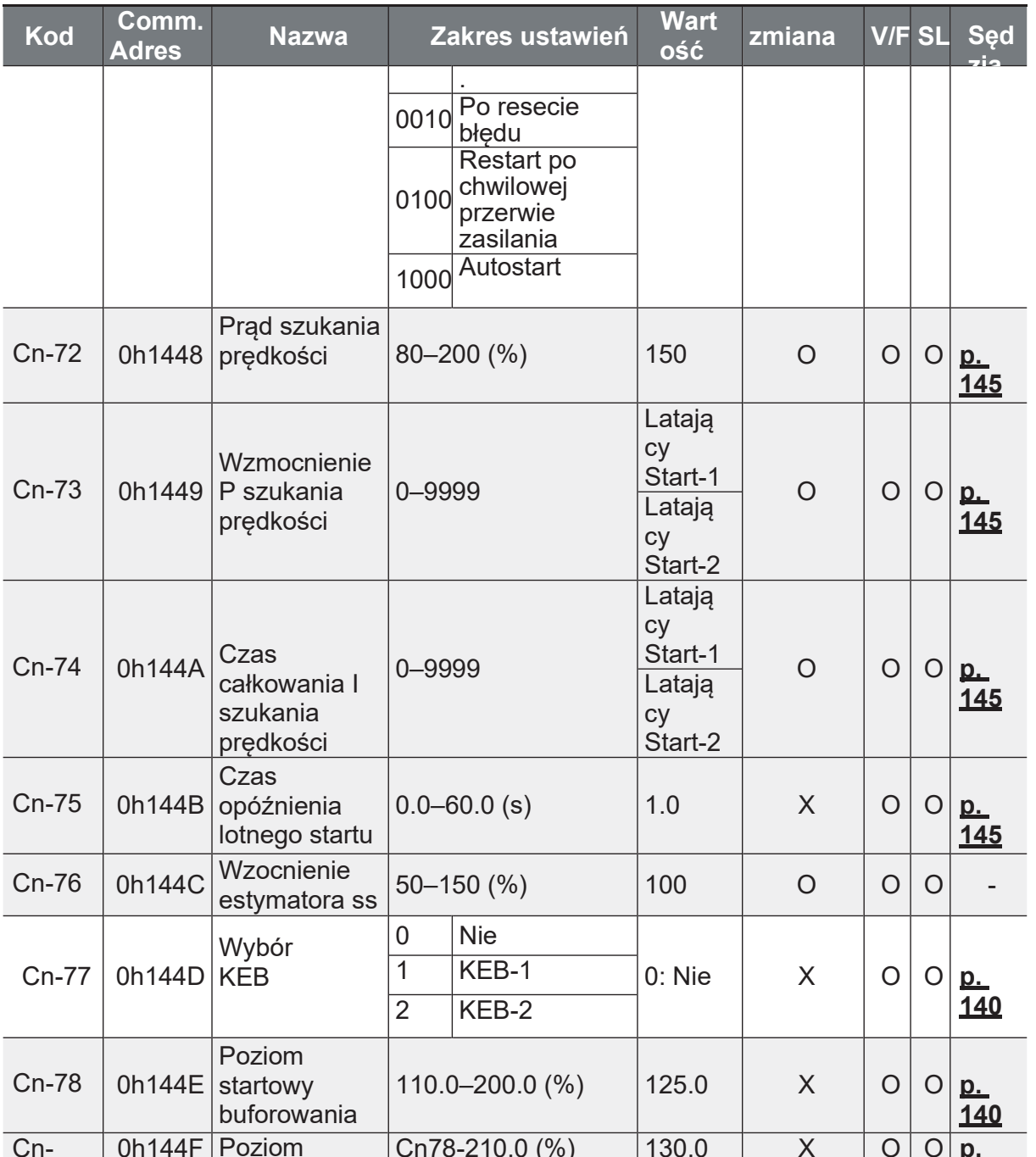

**Function**<br>Table

25

26

 $27$ 

٦

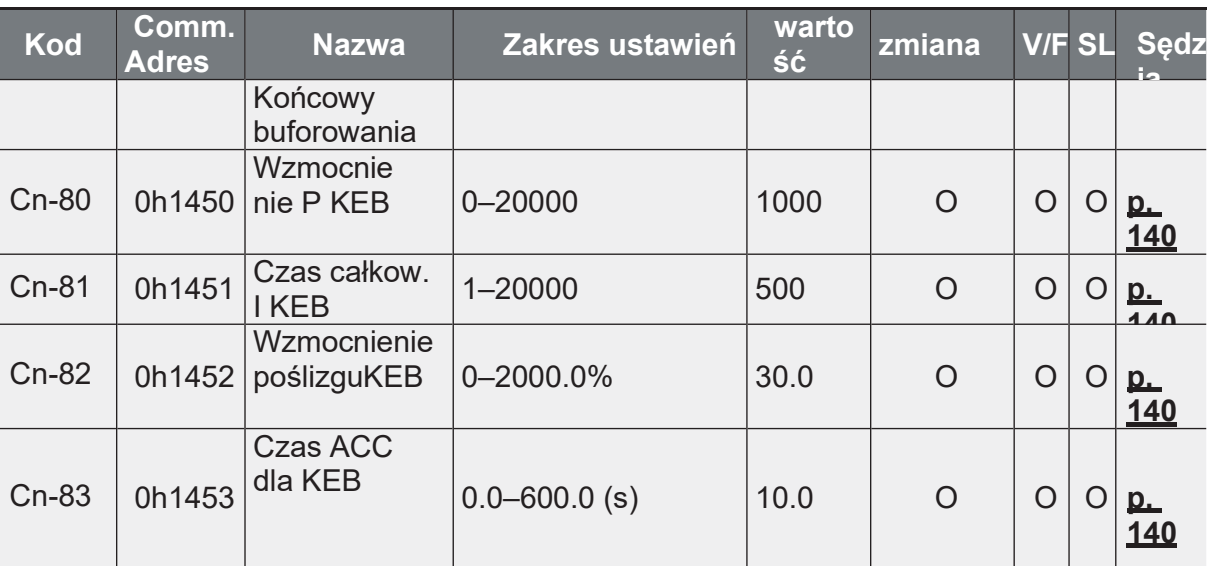

# **8.6 Grupa wejść (PAR→In)**

W poniższej tabeli dane zacienione na szaro zostaną wyświetlone po wybraniu odpowiedniego kodu.

**SL**: Bezczujnikowe sterowanie wektorowe (dr.09), Zmiana: Zapisywanie podczas pracy

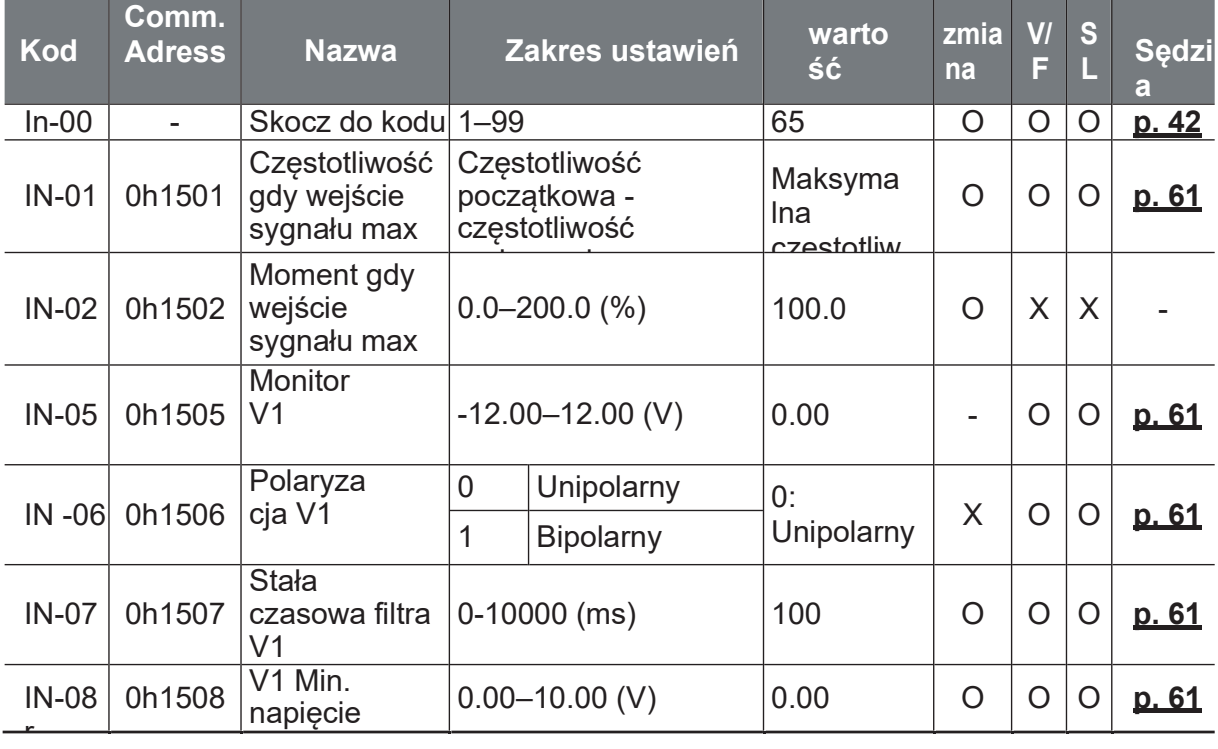

**Function**<br>Table

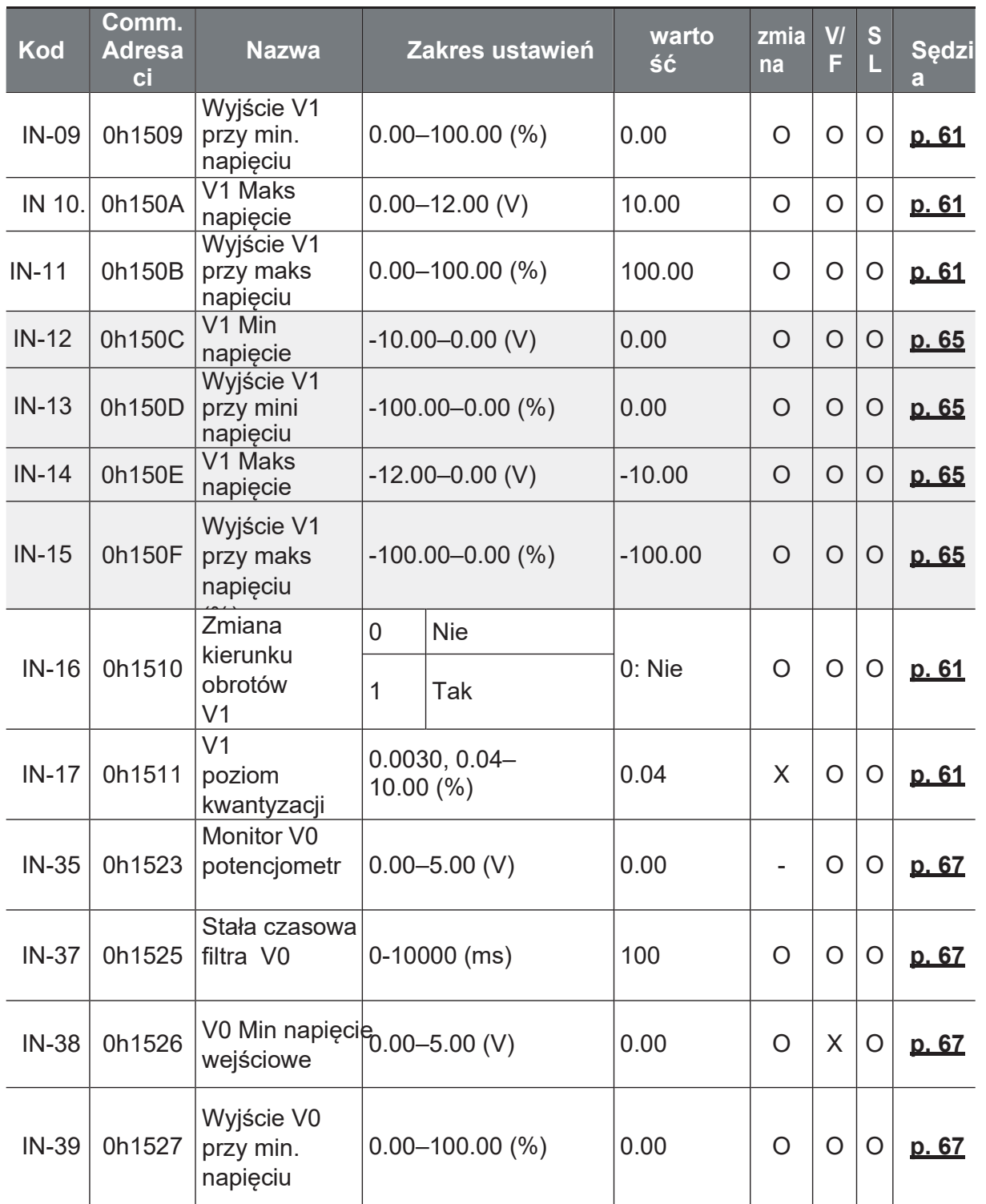

29

 $30$ 

Ĕ,

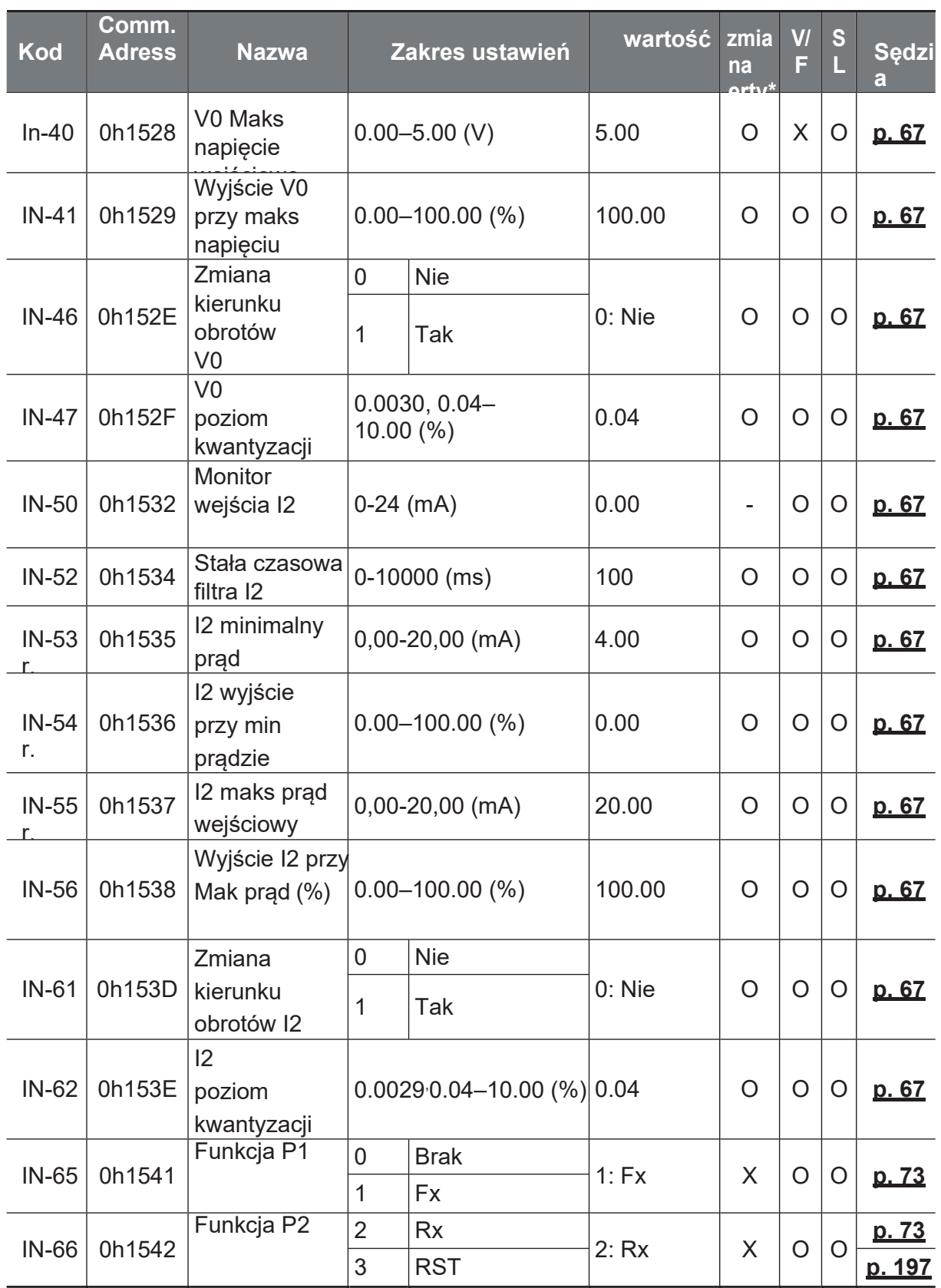

Function<br>Table

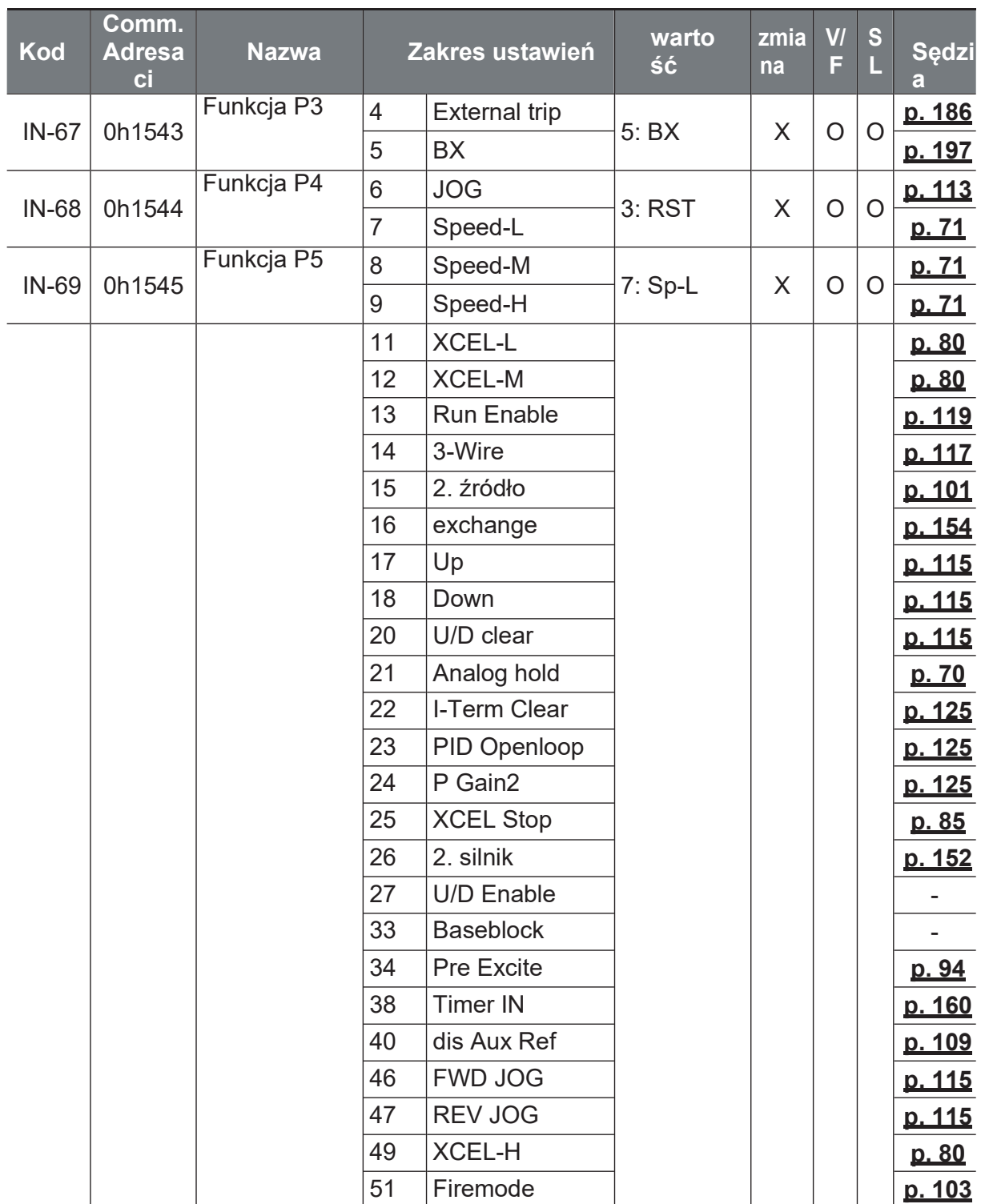

٦

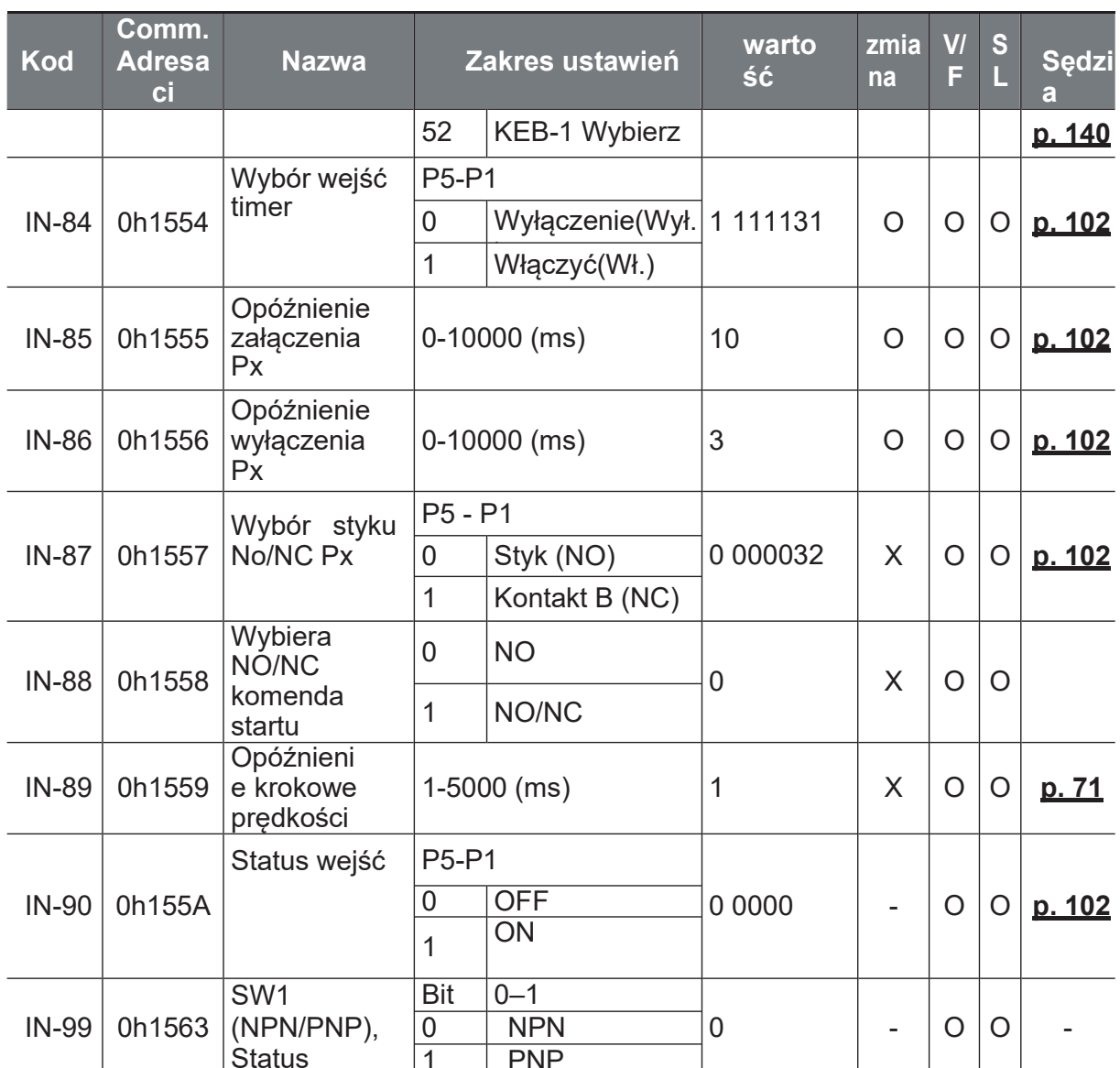

## 8.7 Grupa wyjść (PAR→OU)

W poniższej tabeli dane zacienione na szaro zostaną wyświetlone po wybraniu odpowiedniego kodu.

Wyświetlanie bitowe parametru: Kreska u góry - 1 Kreska na dole - 0

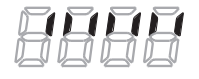

 $3\overline{2}$ 

**Higtion** 

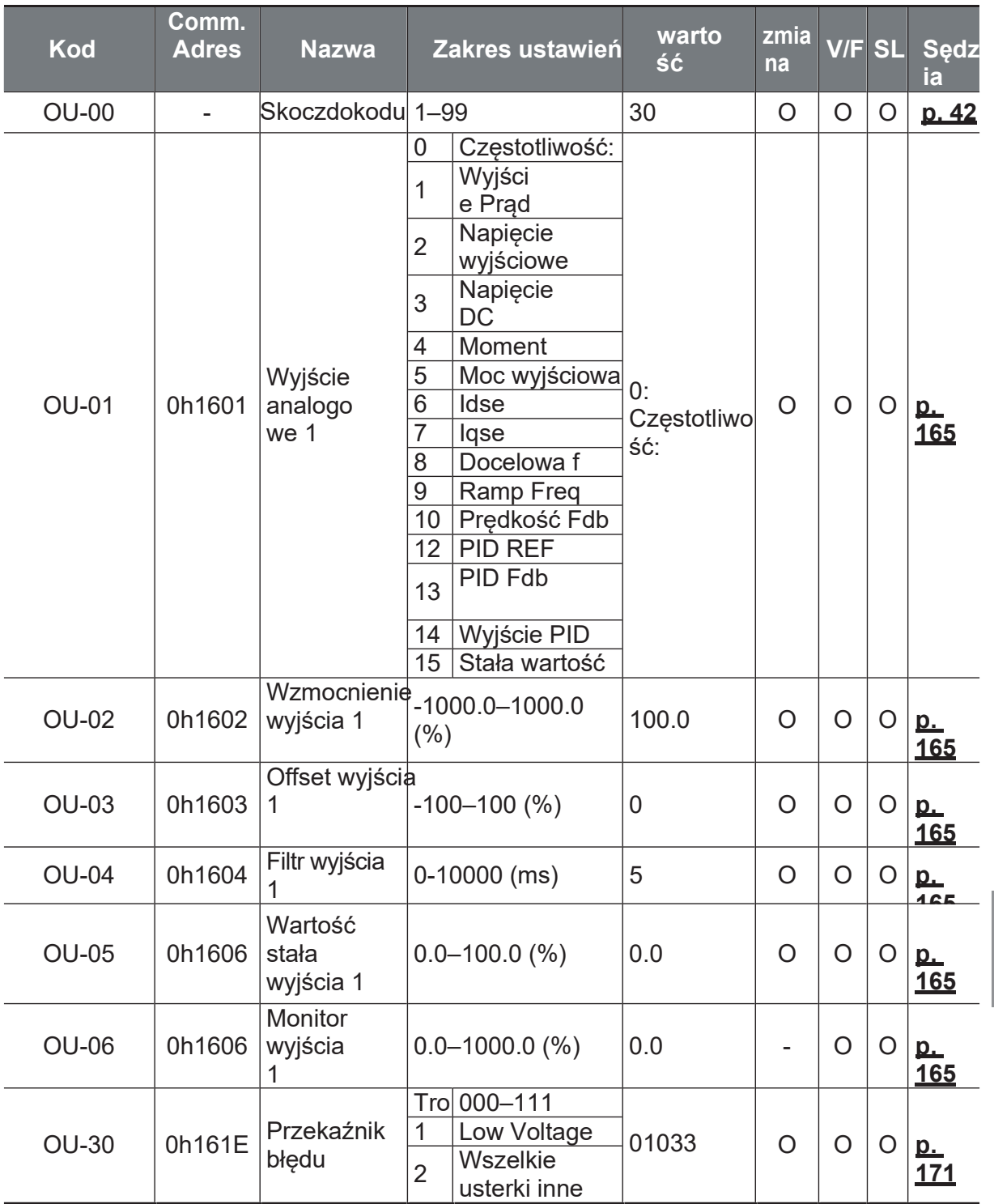

SL: Bezczujnikowe sterowanie wektorowe (dr.09), Zmiana: Zapisywanie podczas pracy

33

Aniro Sp. z o.o.

www.aniro.pl

Ĕ,

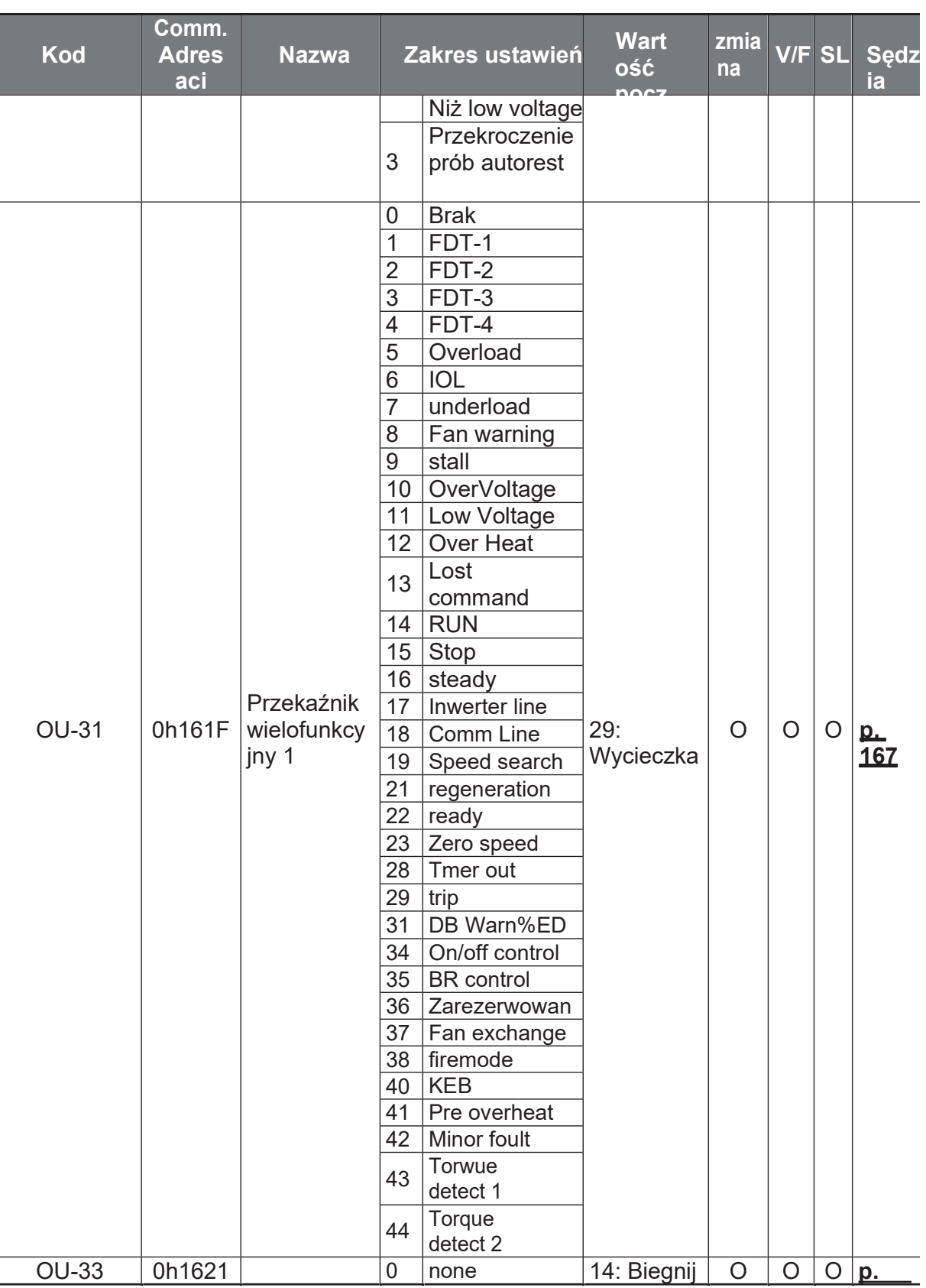

Function<br>Table

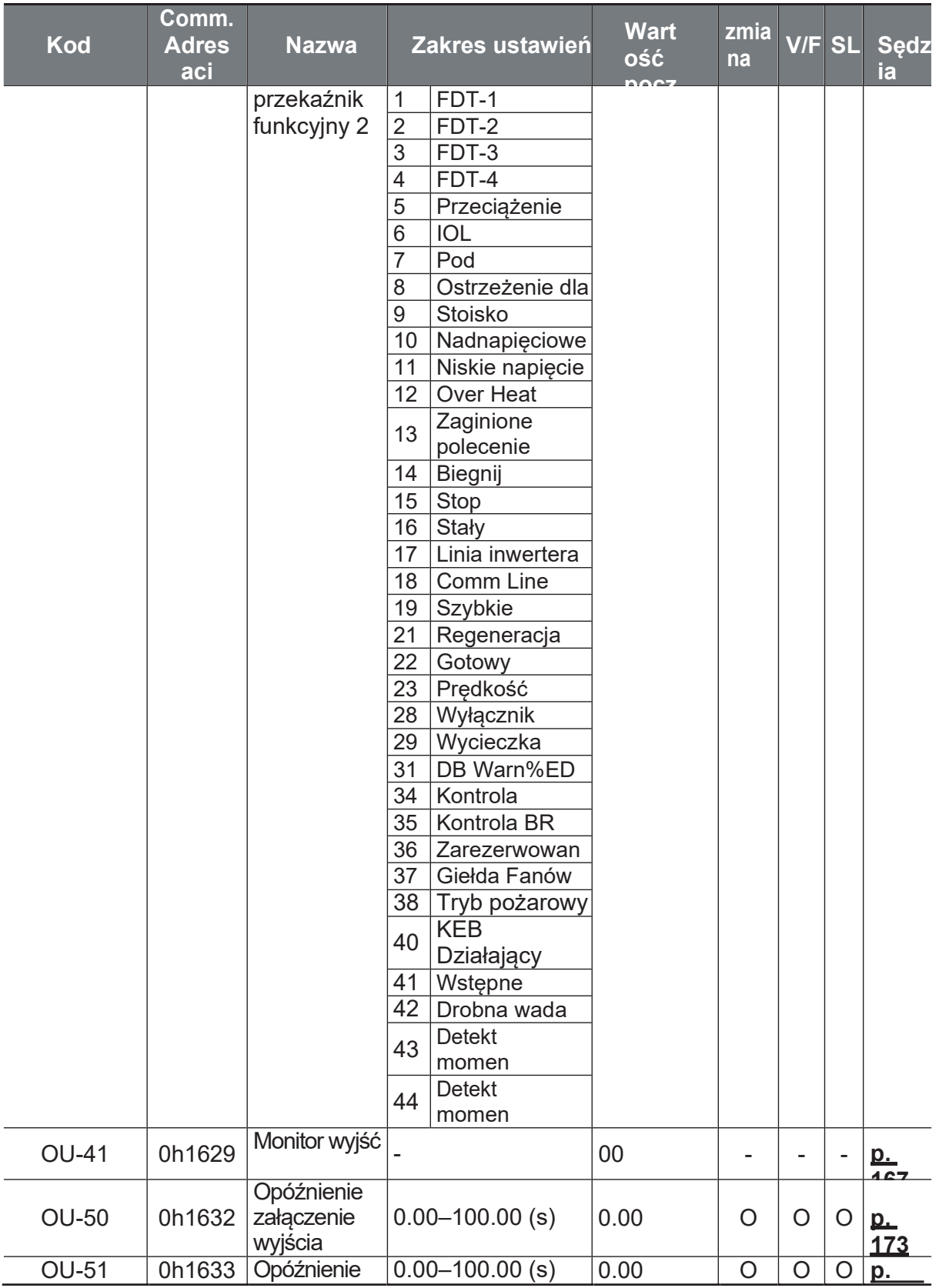

Ĕ.

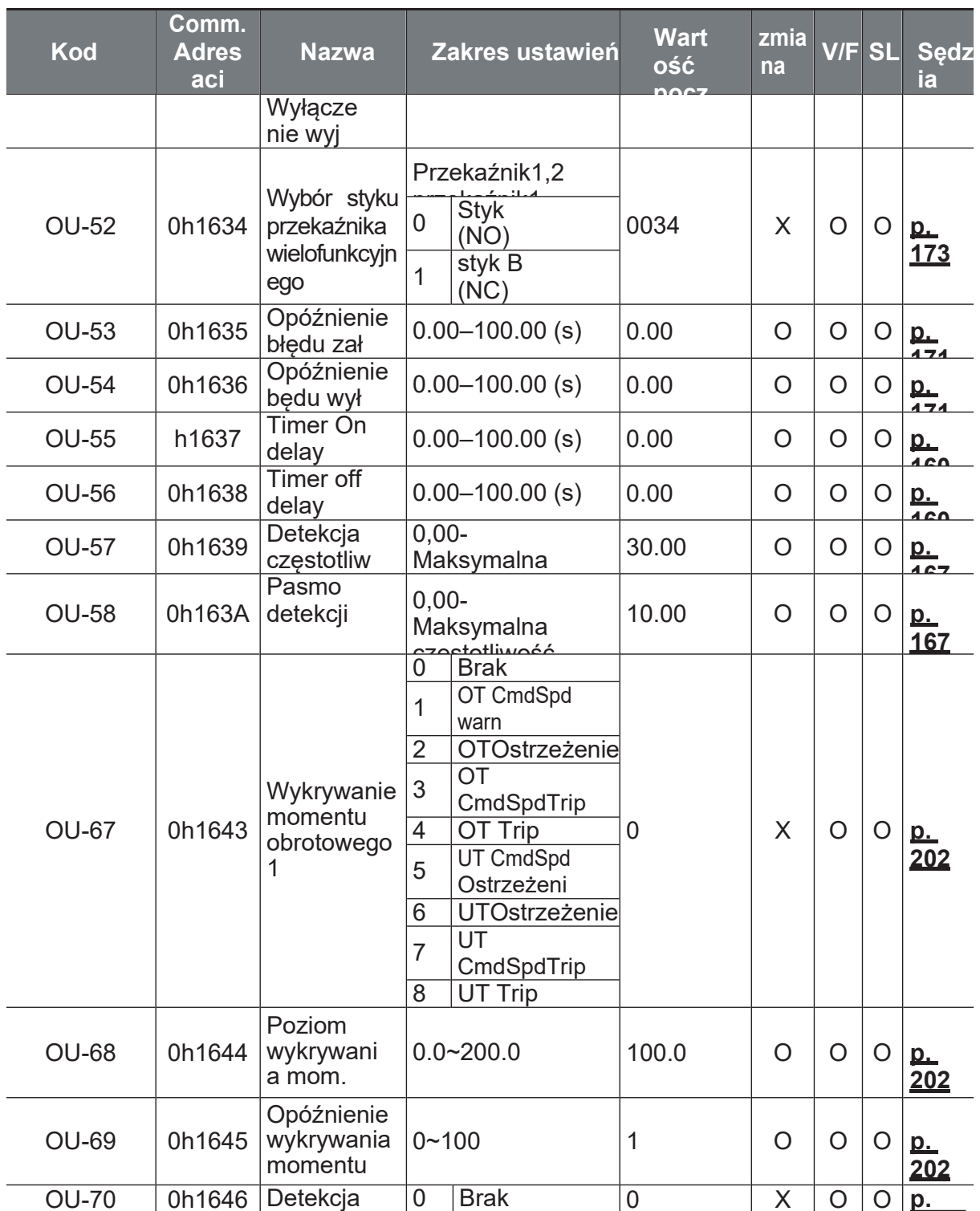

34

35

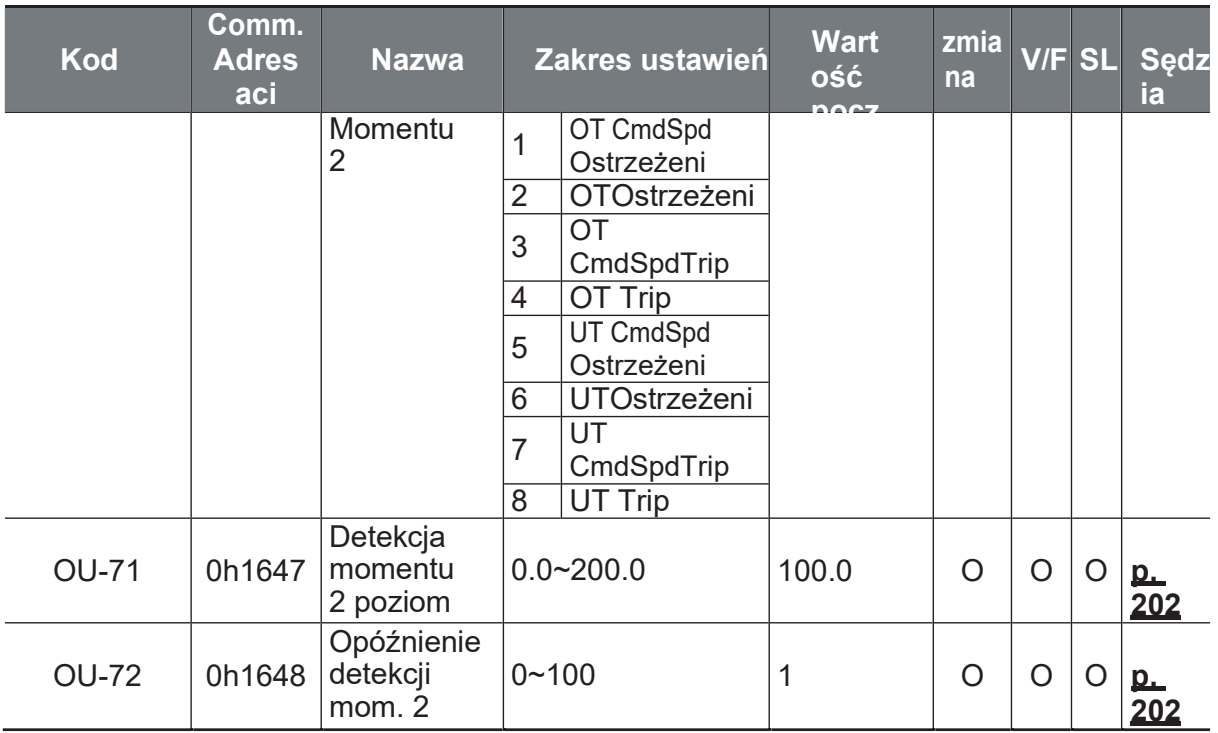

## 8.8 Grupa komunikacji communication (PAR→CM)

W poniższej tabeli dane zacienione na szaro zostaną wyświetlone po wybraniu odpowiedniego kodu.

SL: Bezczujnikowe sterowanie wektorowe (dr.09), zmiana: Zapisywanie podczas pracy

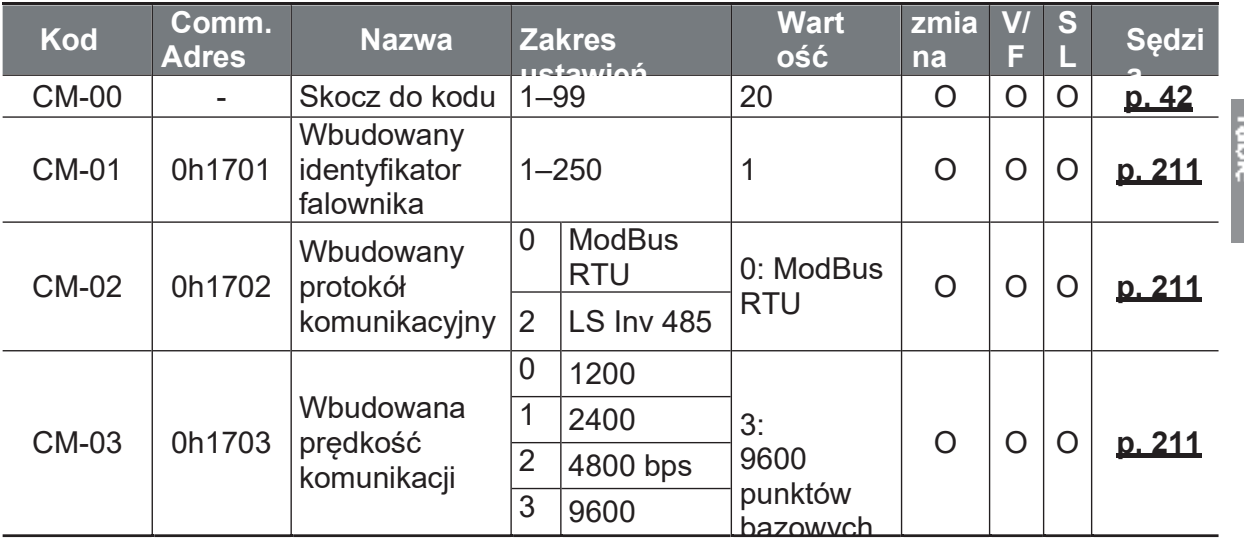

Ĭ.

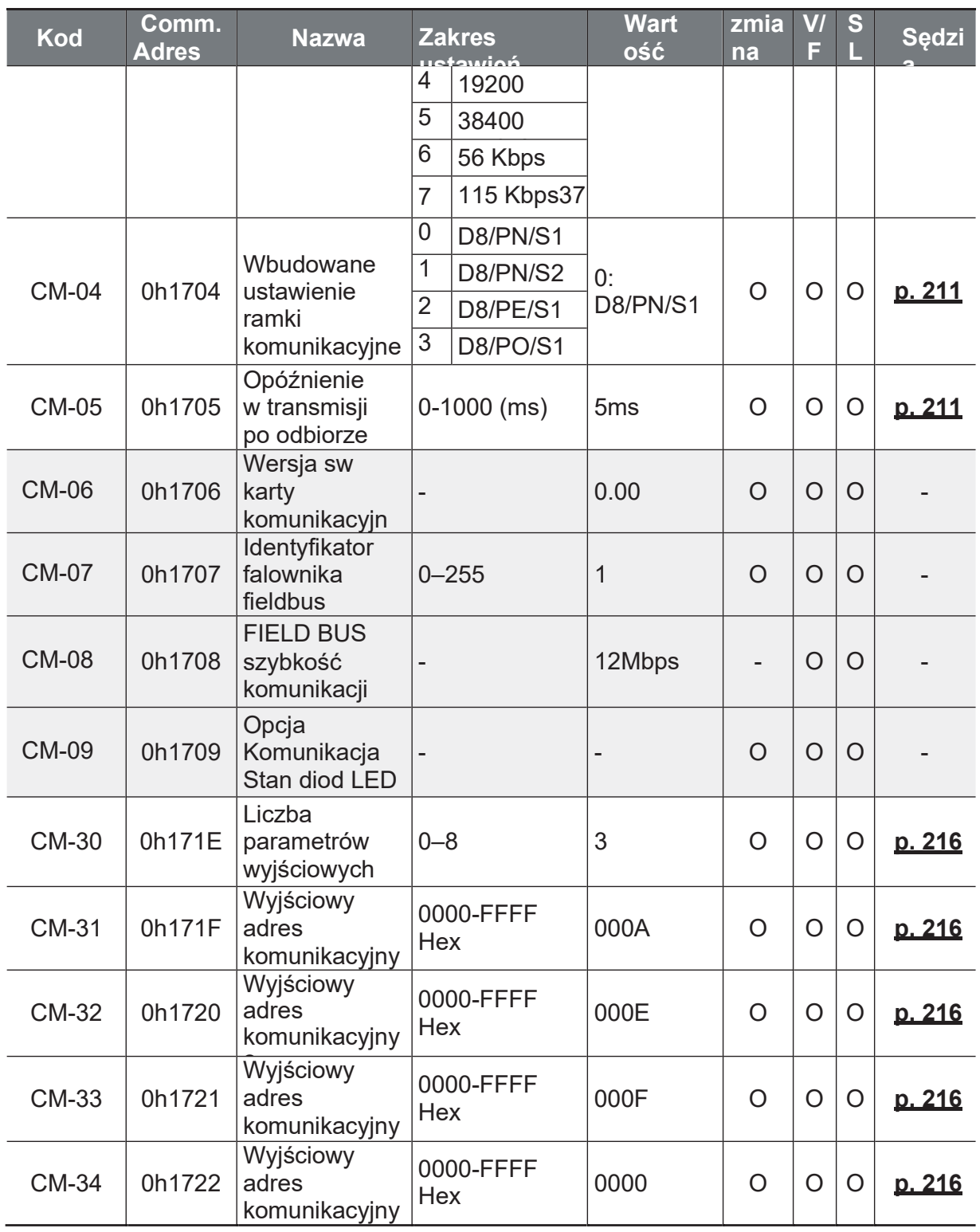

<sup>37</sup> 115200 bps

<sup>38</sup> Displayed only when a communication option card is installed.

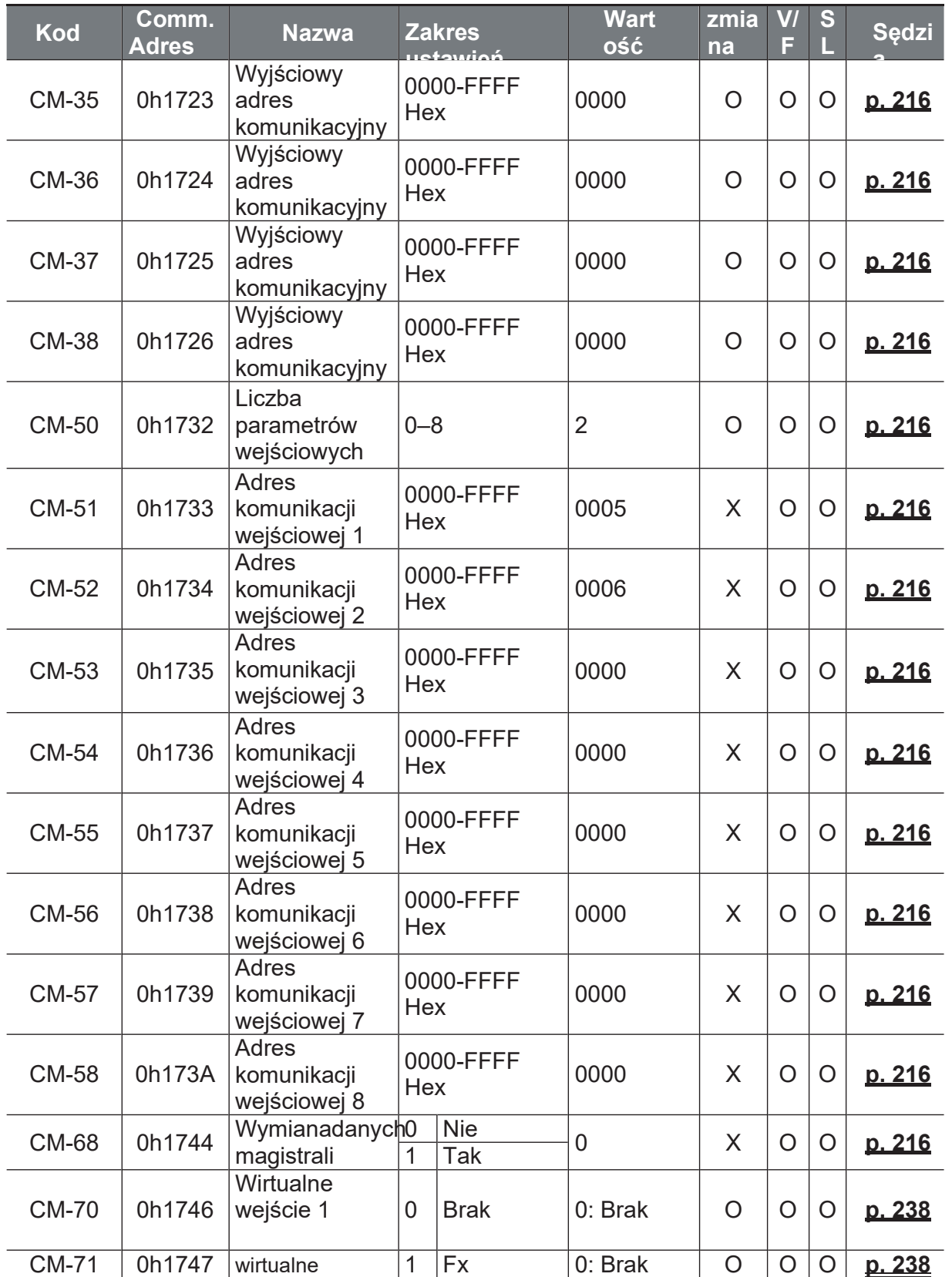

Ĕ,

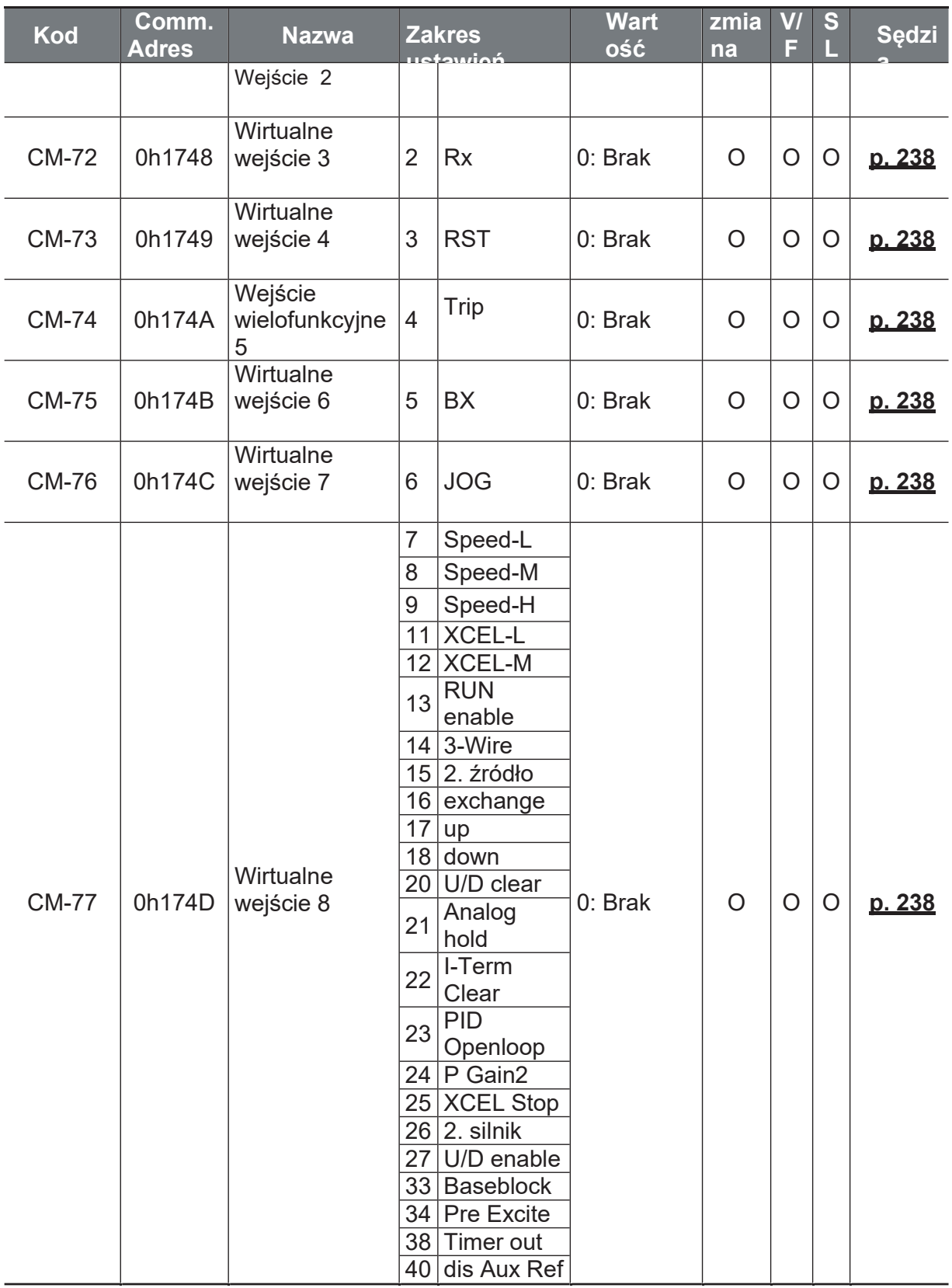

 $\mathsf{r}$ 

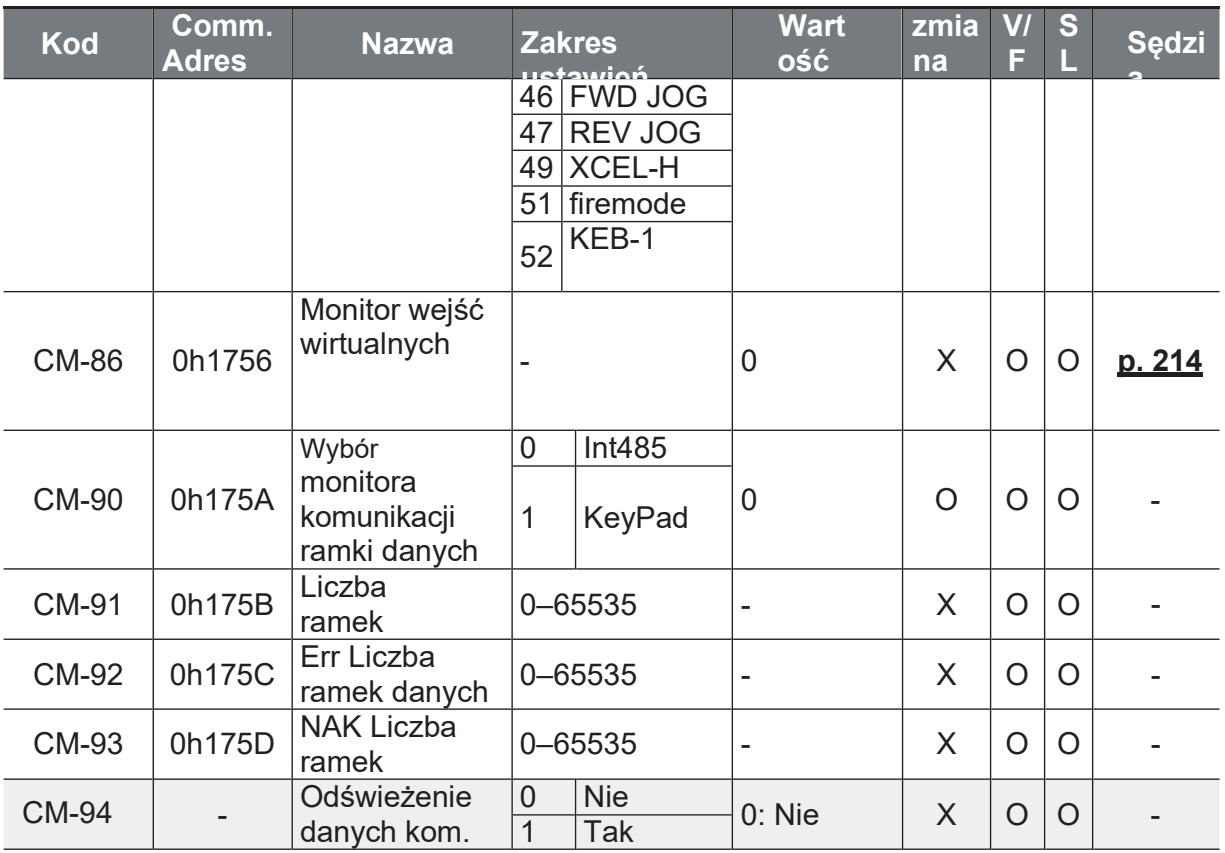

## 8.9 Grupa aplikacji application (PAR→AP)

W poniższej tabeli dane zacienione na szaro zostaną wyświetlone po wybraniu odpowiedniego kodu.

SL: Bezczujnikowe sterowanie wektorowe (dr.09), zmiana: Zapisywanie podczas pracy

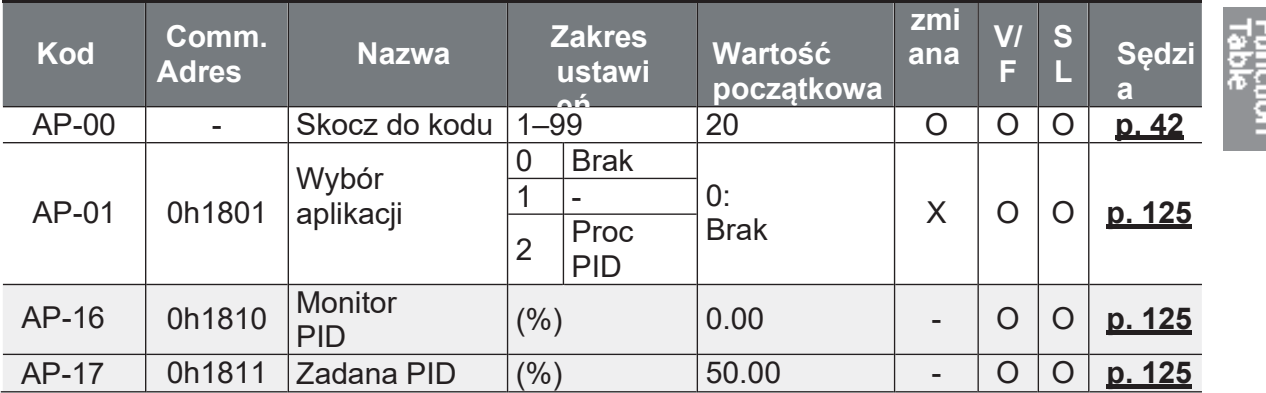

<sup>39</sup> Displayed only when a communication option card is installed.

<sup>40</sup> Displayed when AP.01 is set to 2 (Proc PID).

Ĕ.

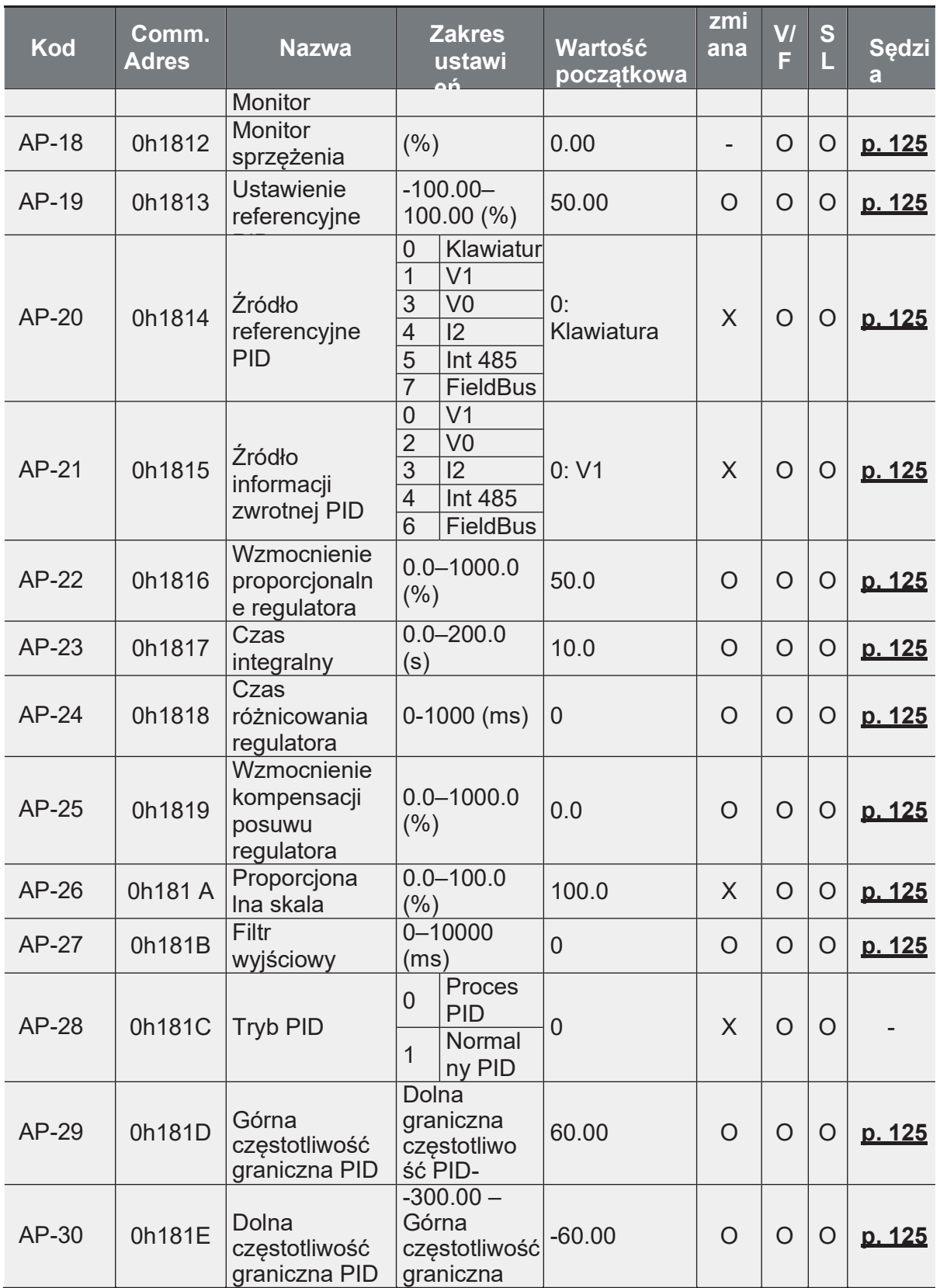

Function<br>Function

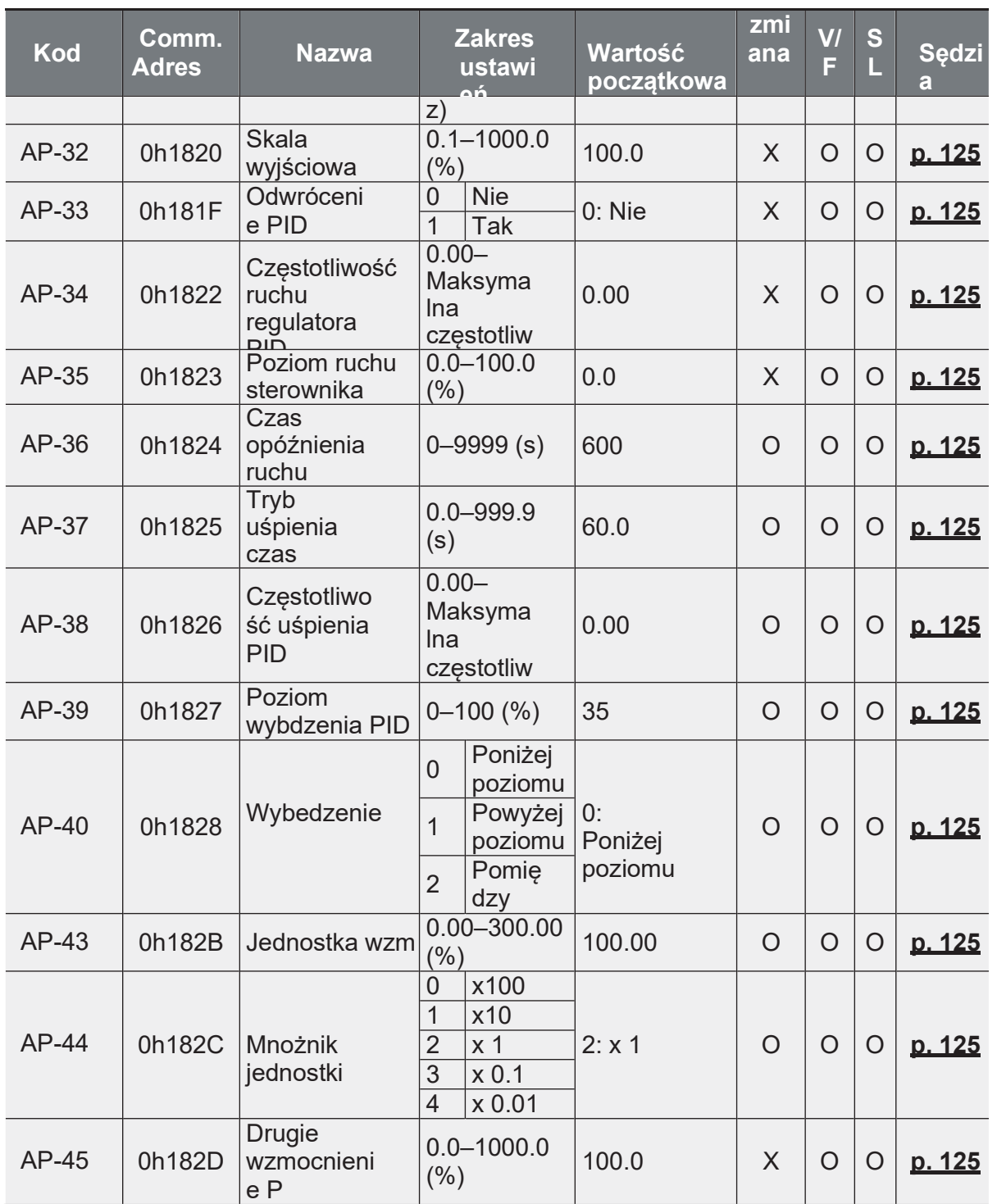

# 8.10 Grupa zabezpieczeń (PAR→Pr)

٦

W poniższej tabeli dane zacienione na szaro zostaną wyświetlone po wybraniu odpowiedniego kodu.

SL: Bezczujnikowe sterowanie wektorowe (dr.09), zmiana: Zapisywanie podczas pracy

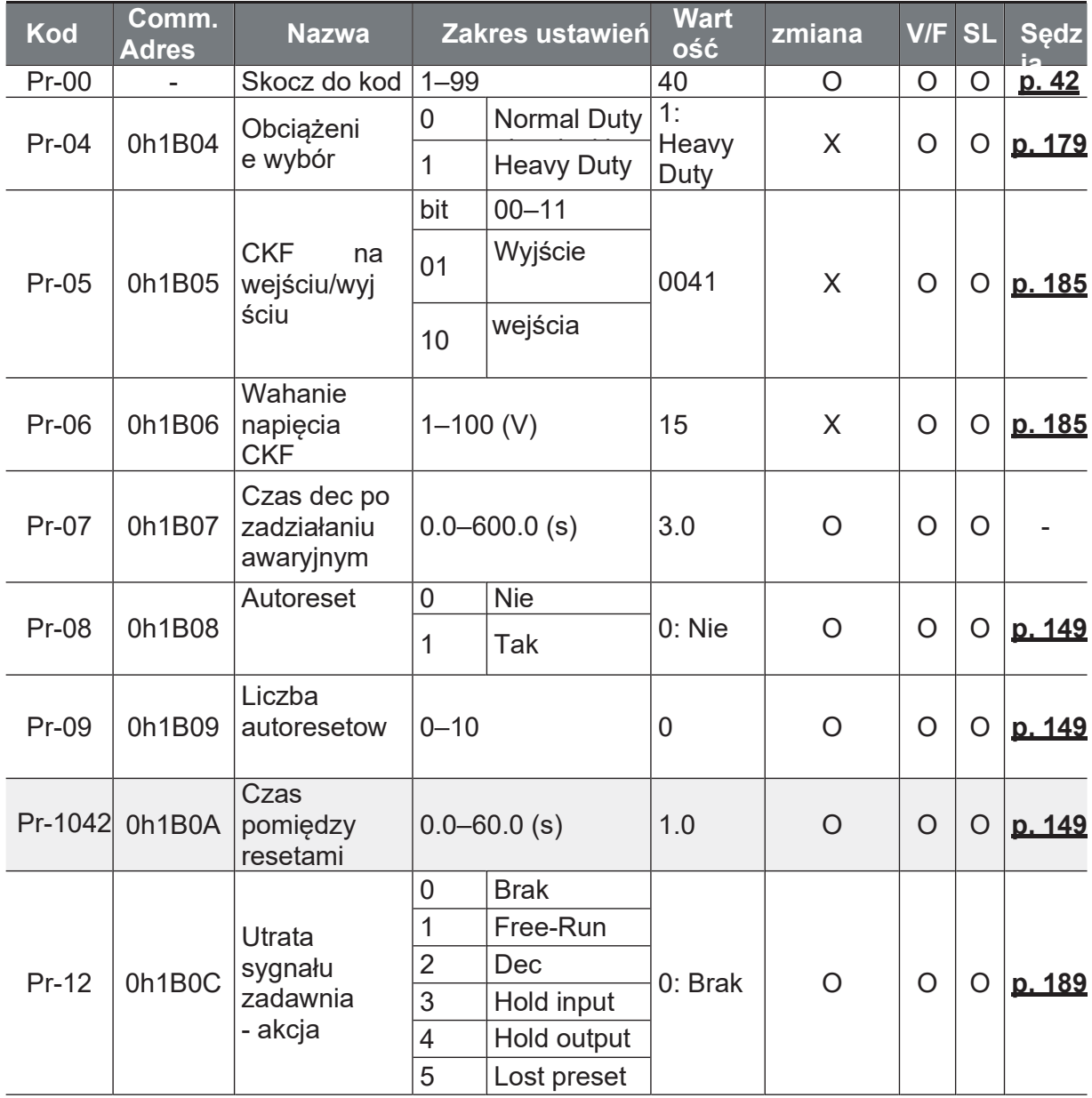

 $41$ 

42

 $\sqrt{ }$ 

Function<br>Table

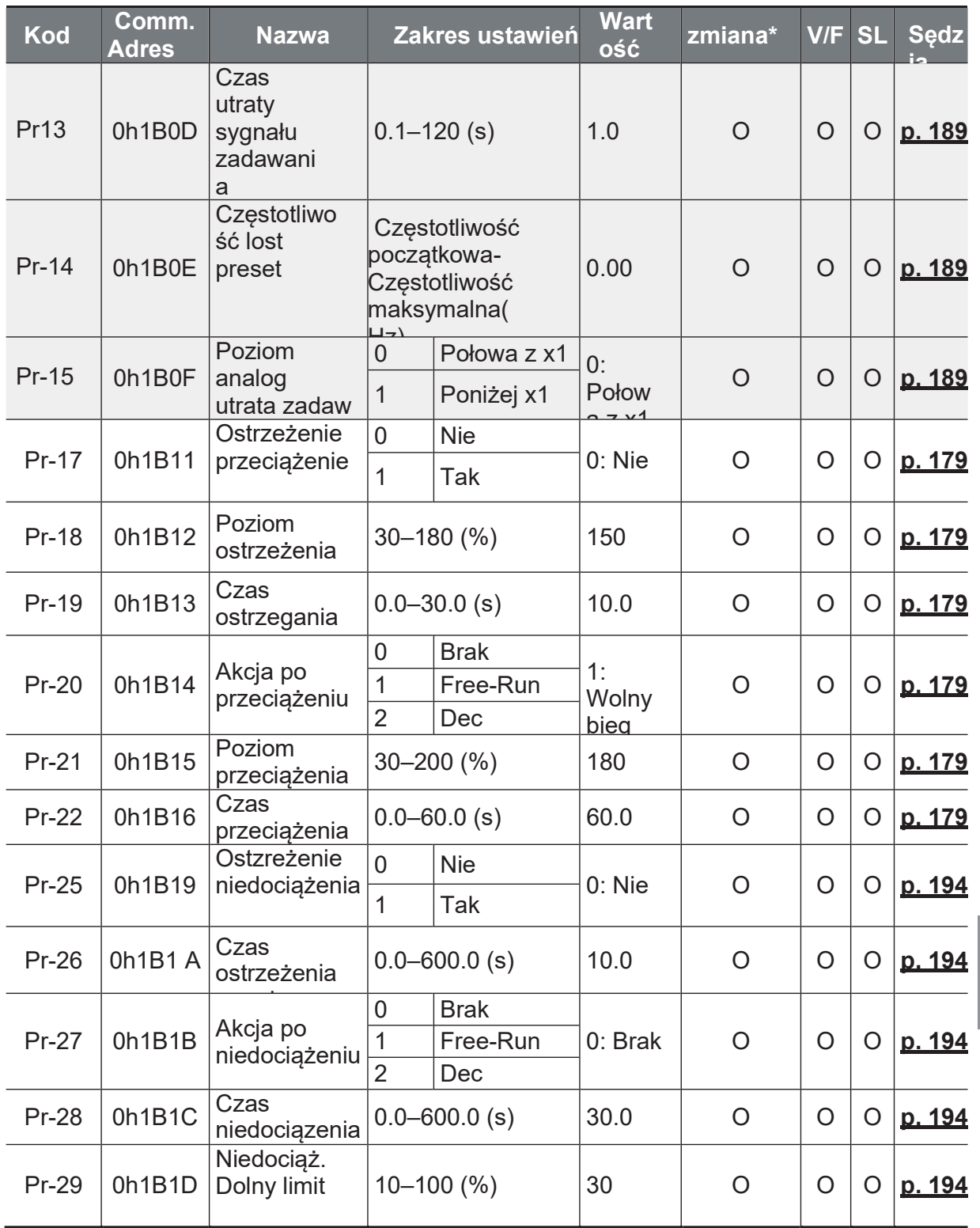

<sup>43</sup> Displayed when Pr.12 is not set to 0 (NONE).

Ĕ.

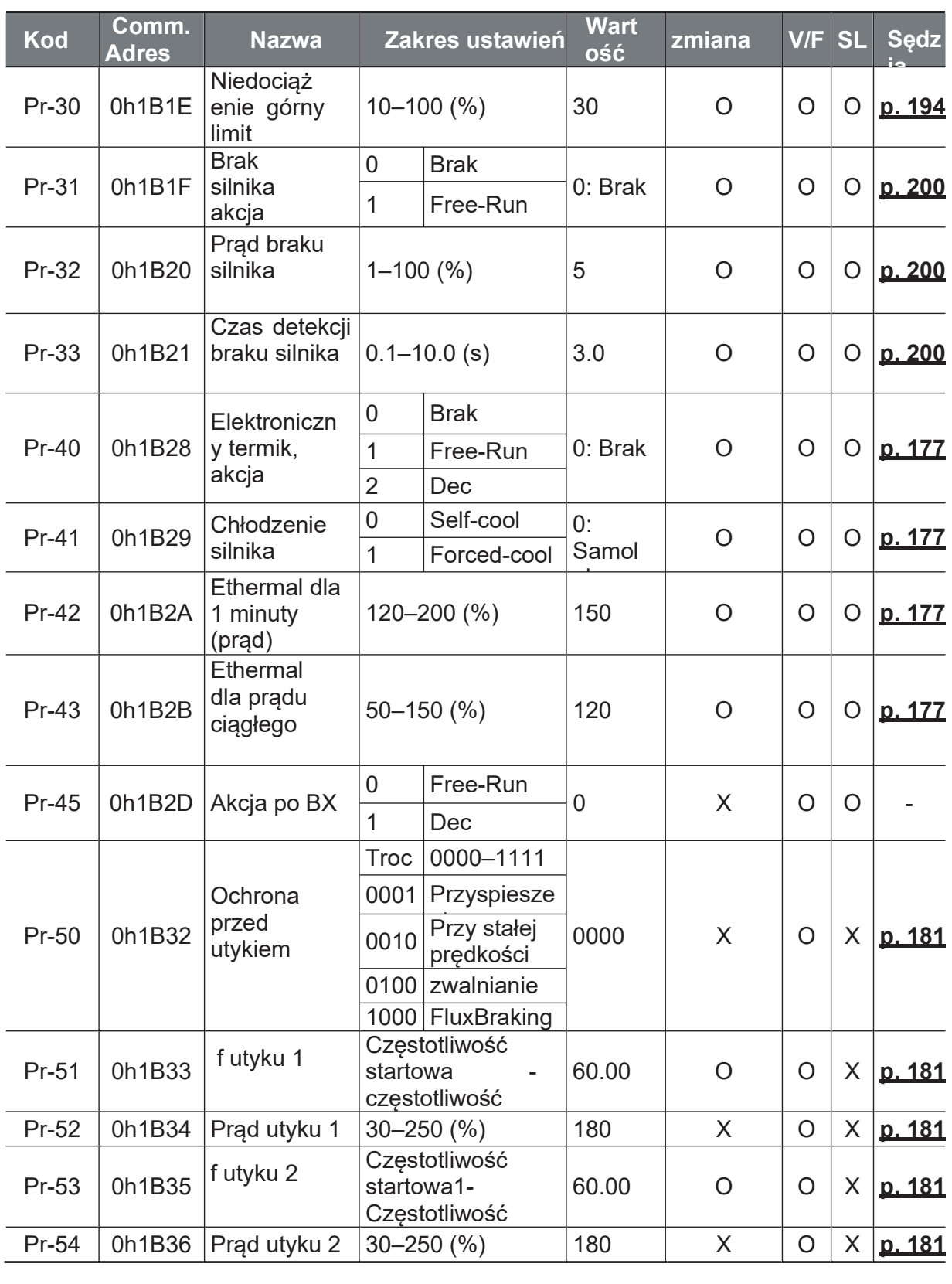

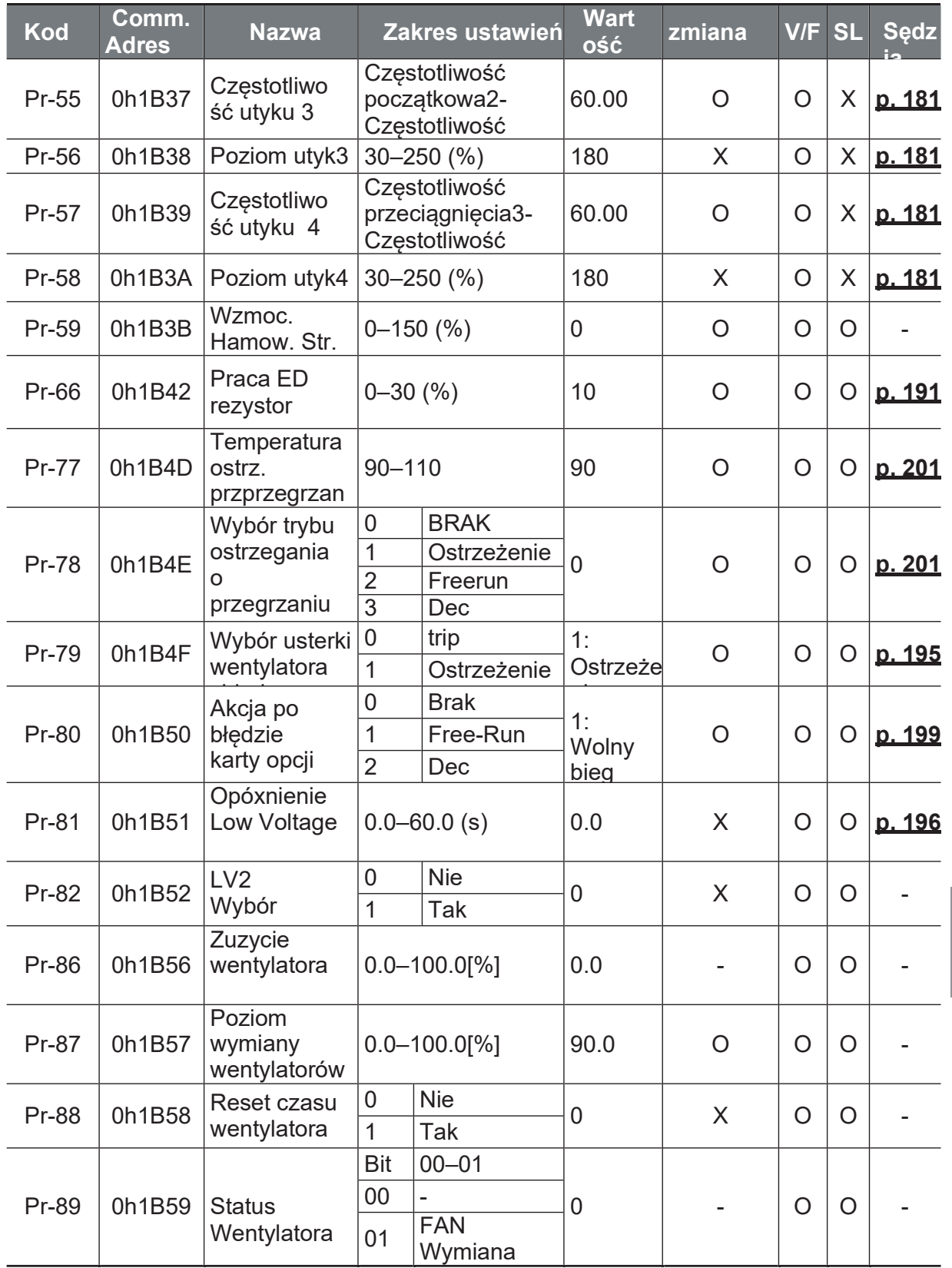

٦

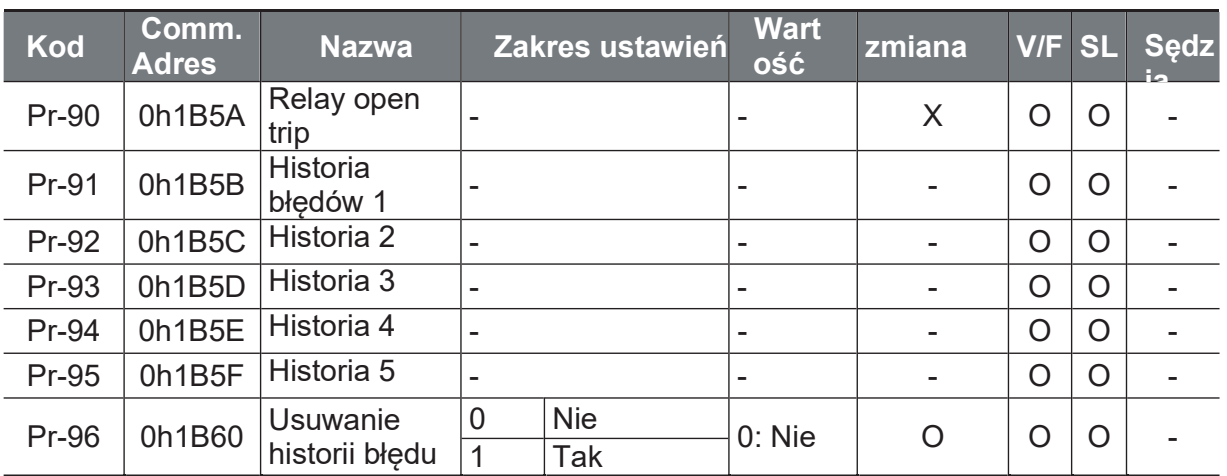

## 8.11 Grupa parametrów 2- ego silnika (PAR→M2)

Ta grupa zostanie wyświetlona, jeśli którykolwiek z ln.65-69 ustawiony jest na 26  $(2. \, \text{silnik}).$ 

W poniższej tabeli dane zacienione na szaro zostaną wyświetlone po wybraniu odpowiedniego kodu.

SL: Bezczujnikowe sterowanie wektorowe (dr.09), Zmiana: Zapisywanie podczas pracy

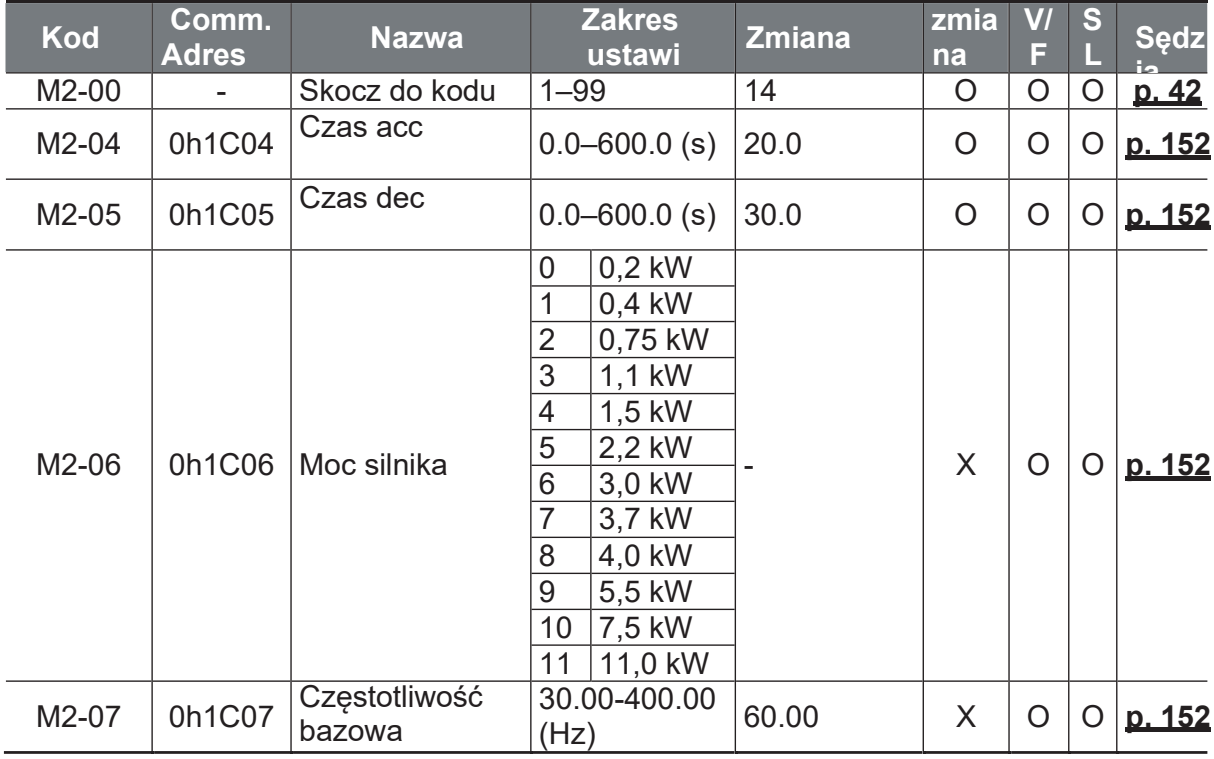

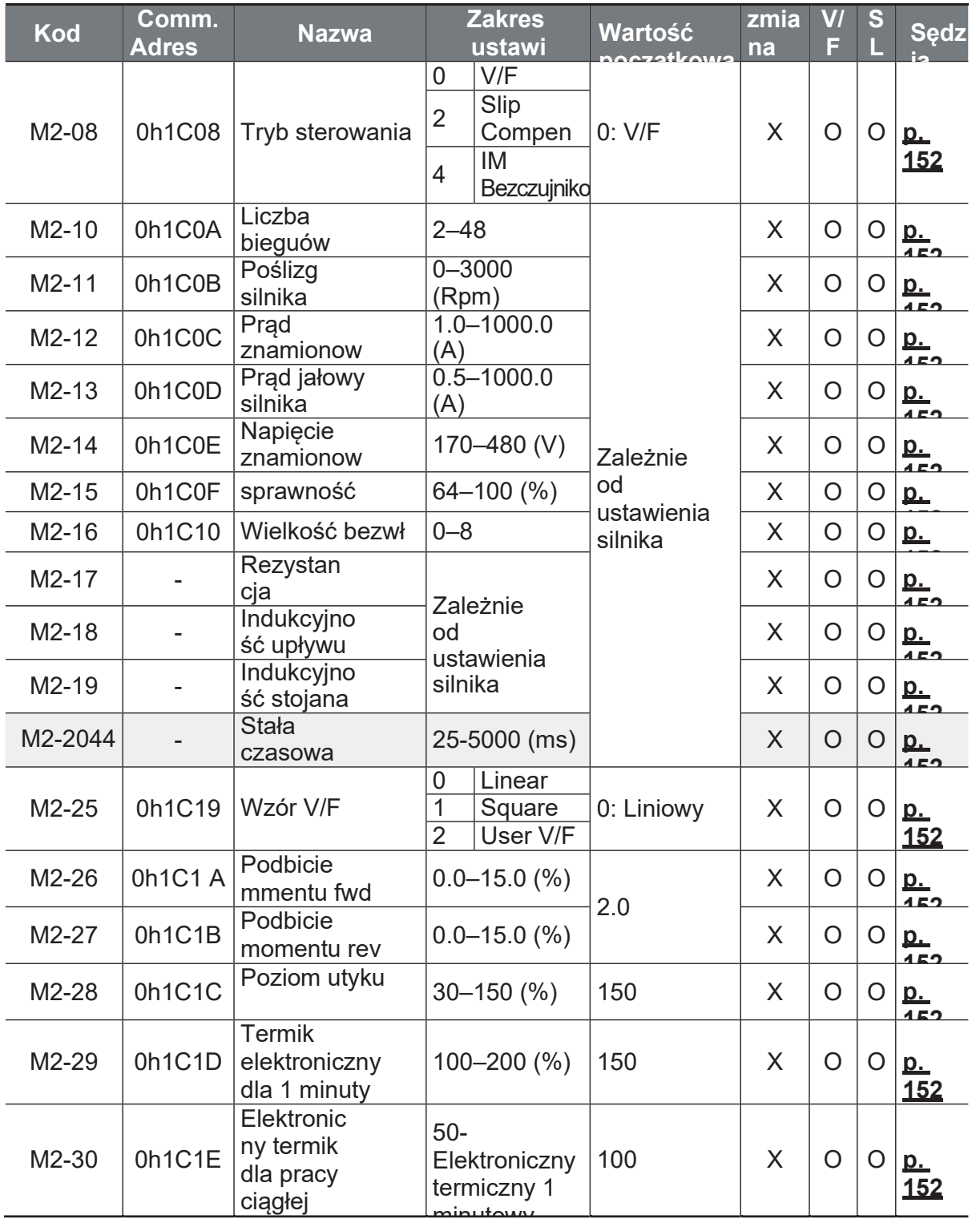

 $44$ 

Ĕ,

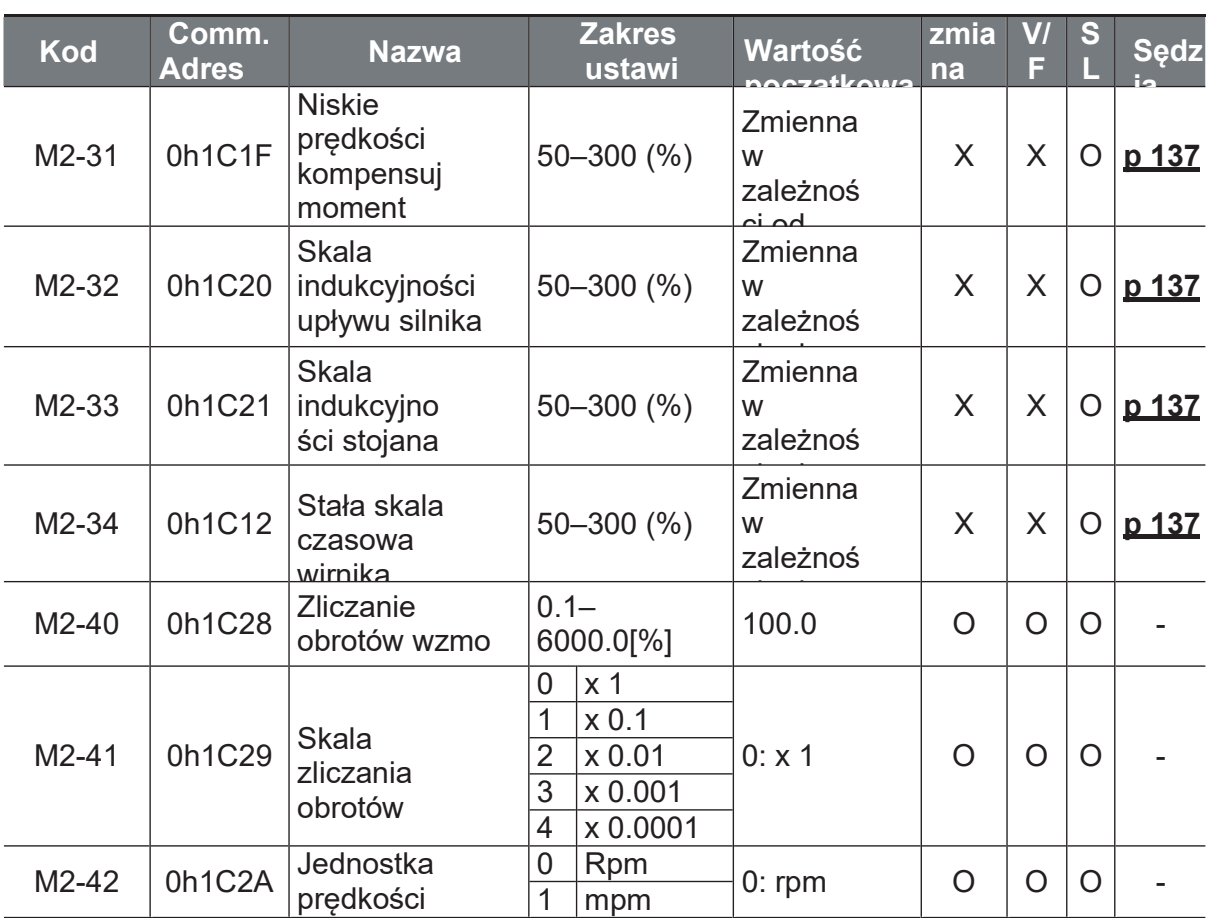

# **9 Rozwiązywanie problemów**

W tym rozdziale wyjaśniono oraz wymieniono wszystkie usterki/błedy i ostrzeżenia generowane przez przemiennik. Podano również szereg akcji naprawczych. Jeśli po wykonaniu sugerowanych czynności związanych z usuwaniem usterek przetwornica nie działa normalnie, należy skontaktować się z centrum obsługi klienta LSIS.

#### **9.1 Błędy i ostrzeżenia**

Gdy przetwornica wykryje usterkę, zatrzymuje pracę (wyłącza się) lub wysyła sygnał ostrzegawczy. Po wystapieniu błedu lub ostrzeżenia, na klawiaturze zostana na krótko wyświetlone informacje o błędzie i ostrzeżeniu. Użytkownicy mogą odczytać komunikat ostrzegawczy w Pr.90. Jeśli wystąpią dwa lub więcej błędów, informacje o błędach o wyższym priorytecie zostaną najpierw wyświetlone na klawiaturze numerycznej.

Typy usterek można sklasyfikować w nastepujący sposób:

- Poziomu: Po usunięciu usterki, sygnał błędu lub ostrzeżenia znika, a usterka nie jest zapisywana w historii usterki.
- Zatrzaskowe: Po usunięciu usterki i wysłaniu sygnału wejściowego resetowania znika sygnał błędu lub ostrzeżenia. Zapis do historii błędów.
- Fatalne: Po usunięciu usterki, błąd lub sygnał ostrzegawczy znika dopiero po wyłączeniu przetwornicy przez użytkownika, poczeka na zgaśnięcie kontrolki ładowania,i ponownie włącza falownik. Jeśli po ponownym włączeniu zasilania falownik nadal znajduje się w stanie usterki, należý skontaktować się z dostawcą lub z centrum obsługi klienta LSIS.

#### **9.1.1 Lista błędów**

Funkcje zabezpieczające dla prądu wyjściowego i napięcia wejściowego

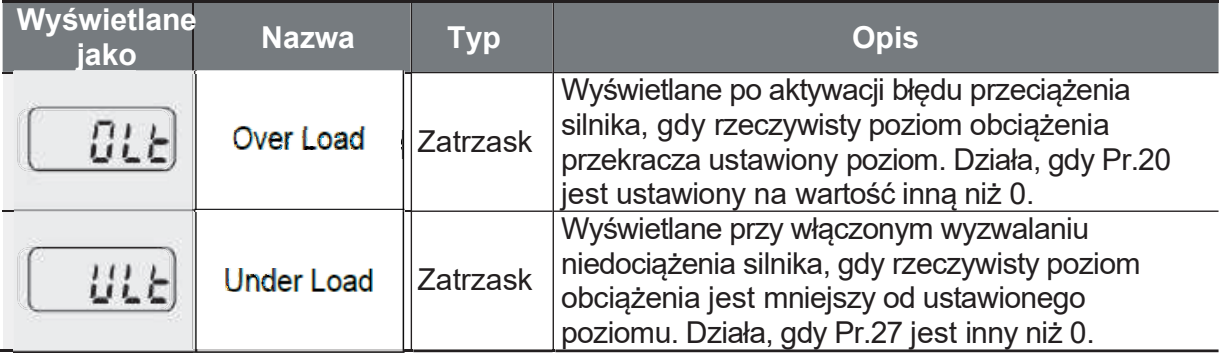

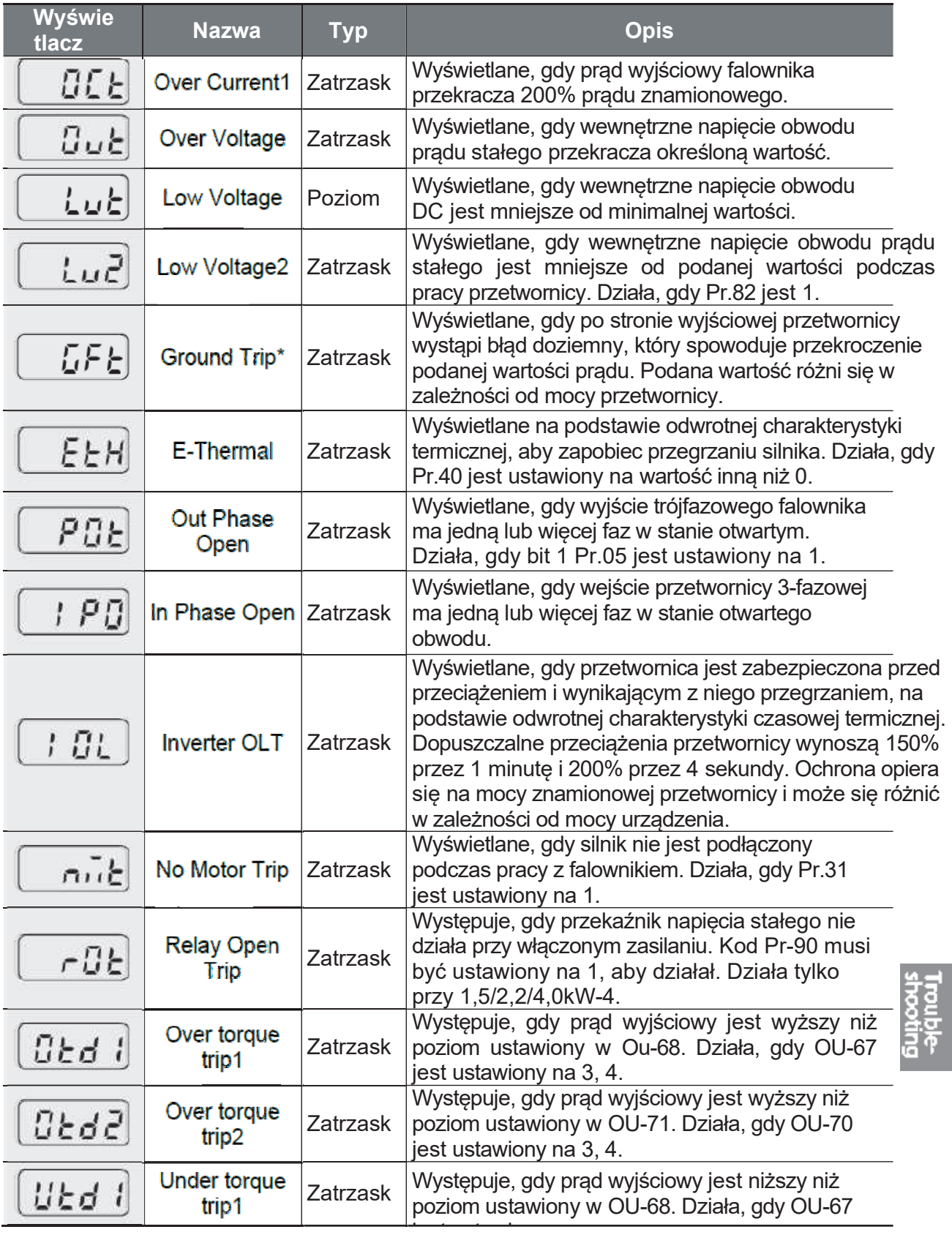

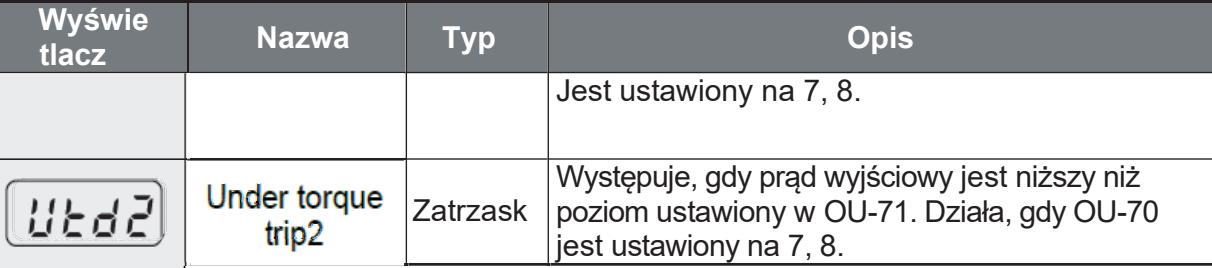

\* Funkcja Ground Trip (GFT) nie jest dostępna w produktach o mocy poniżej 4,0<br>kW, z wyjątkiem 4,0 kW 200 V i 2,2 kW 200 V. Podczas uziemienia o niskiej rezystancji może wystąpić błąd nadprądowy (OCT) lub nadnapięciowy (OVT).

#### Funkcje ochronne wykorzystujące nienormalne warunki obwodu wewnętrznego i sygnały zewnętrzne

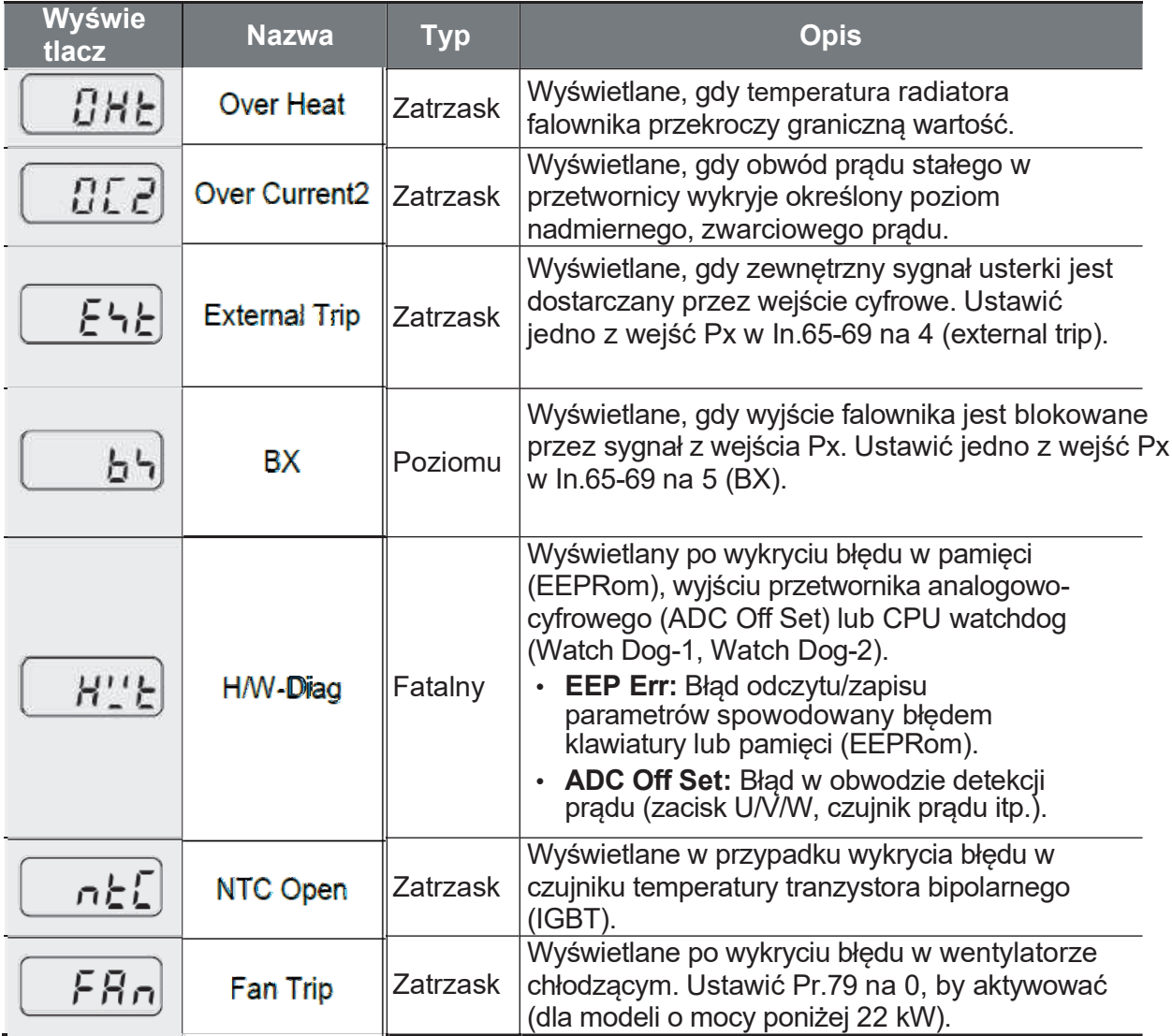

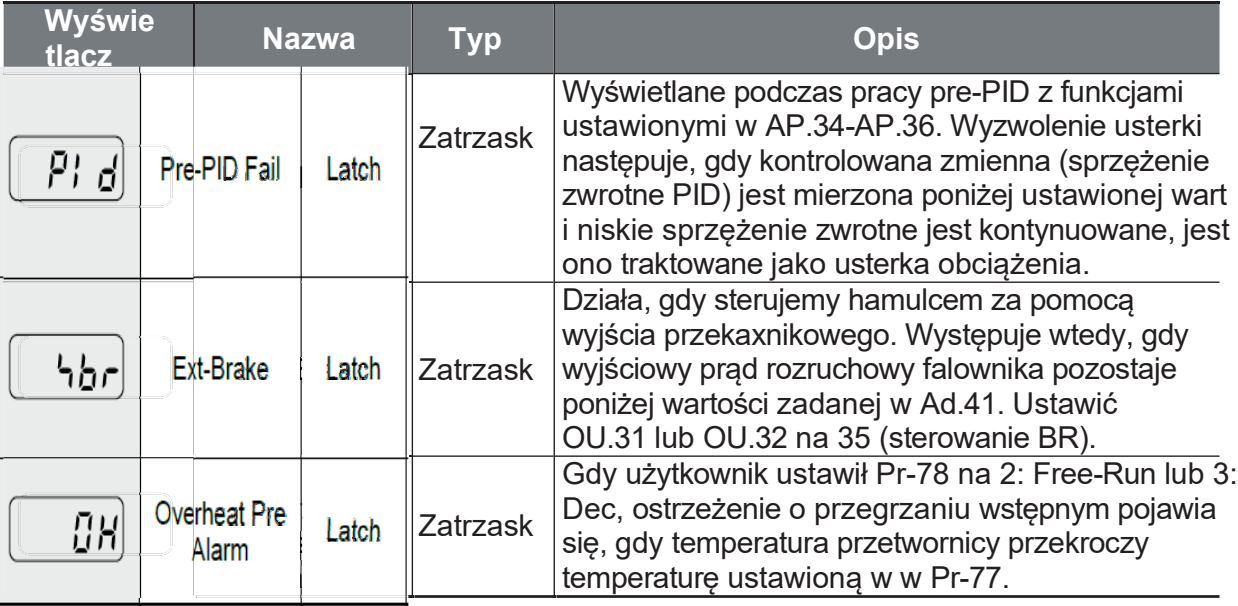

#### Funkcje ochronne dla opcji komunikacyjnych

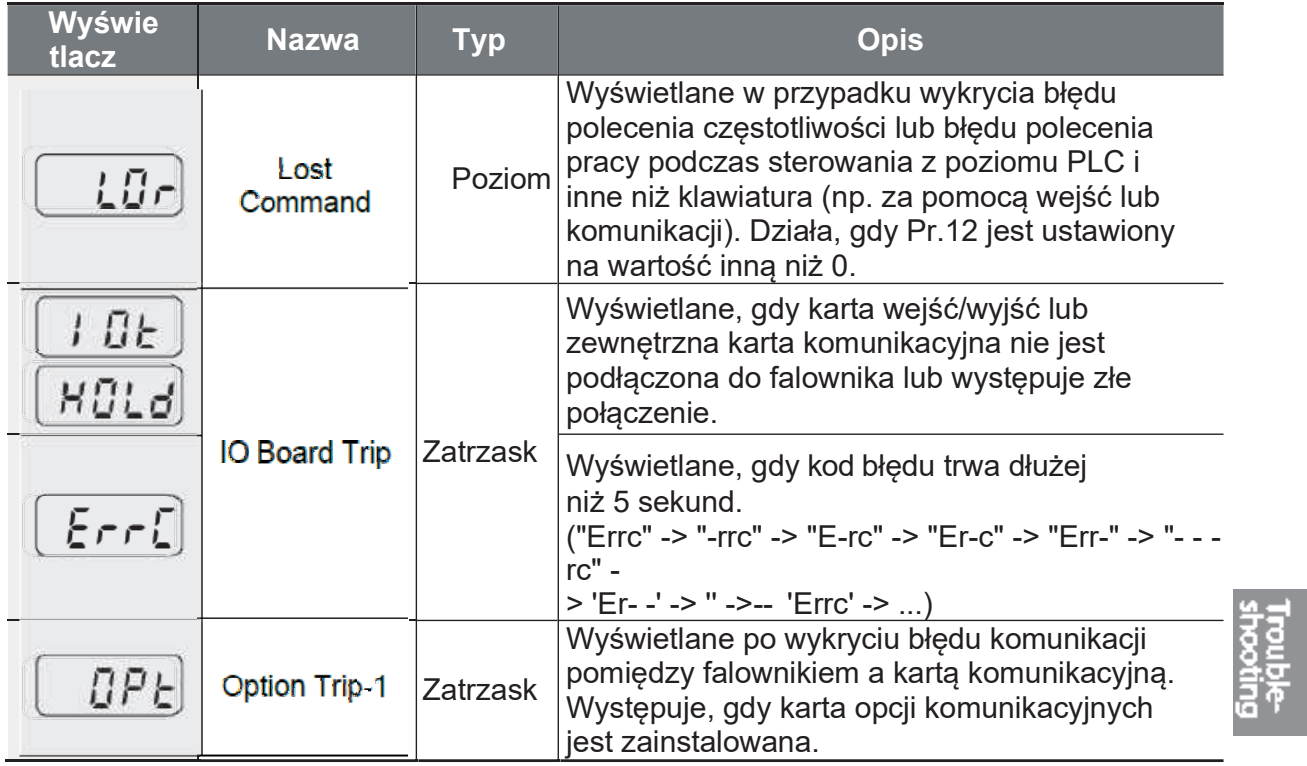

٦

#### 9.1.2 Komunikaty ostrzegawcze

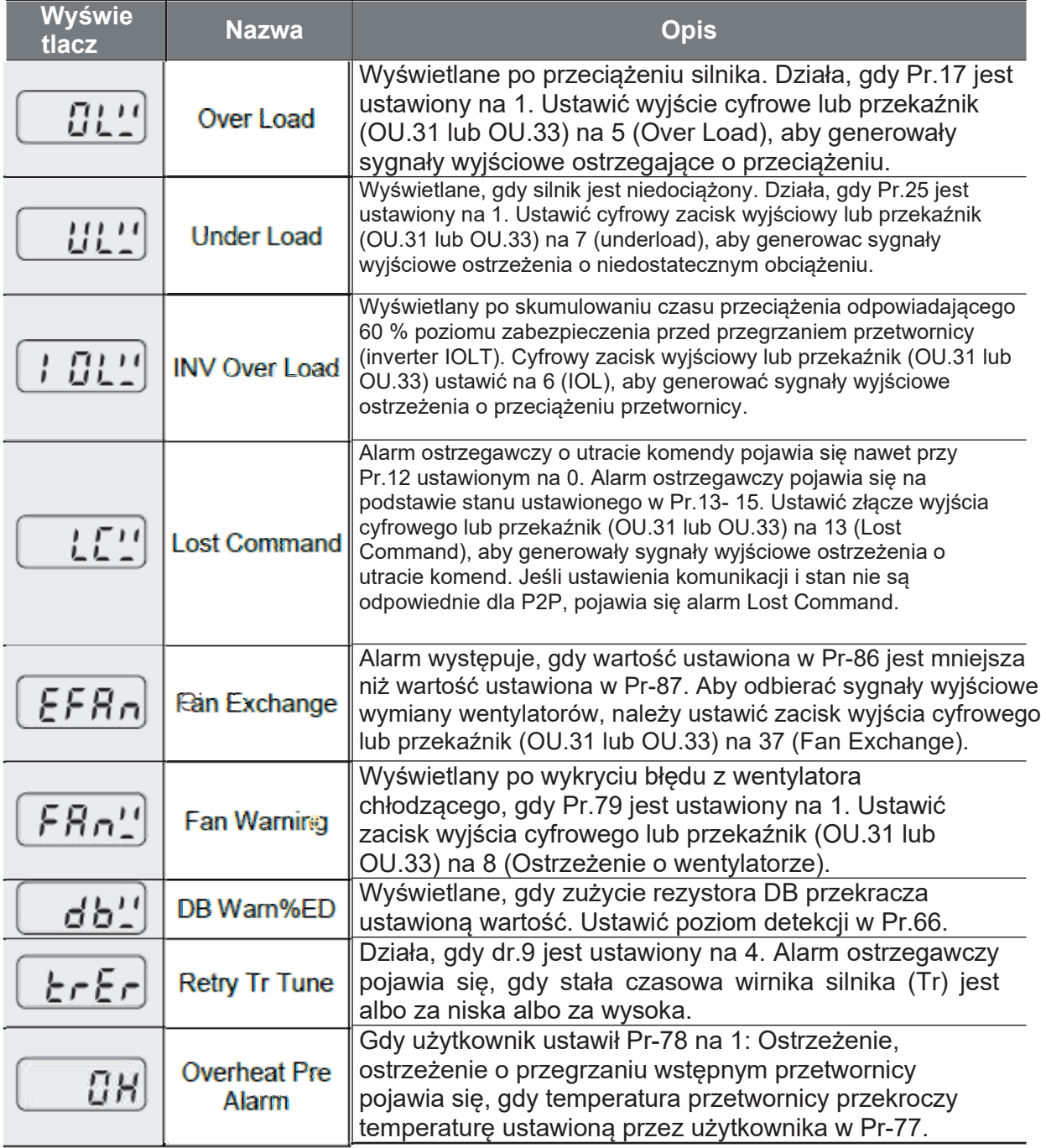

Trouble-

## 9.2 Wykrywanie i usuwanie usterek

W przypadku wystąpienia błędu lub ostrzeżenia z powodu funkcji zabezpieczającej, należy zapoznać się z poniższą tabelą w celu uzyskania informacji na temat możliwych przyczyn i sposobów ich usunięcia.

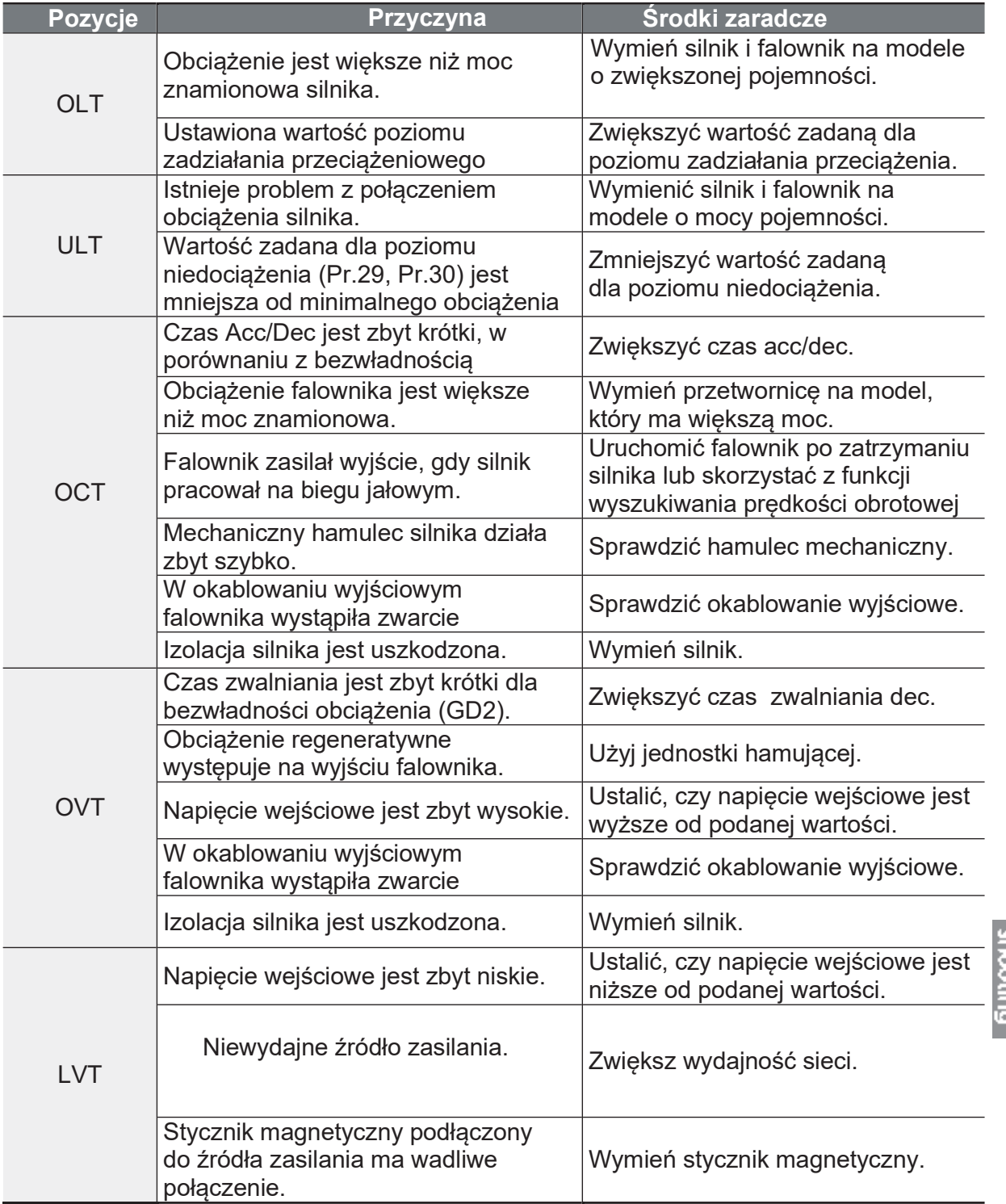

Ĕ.

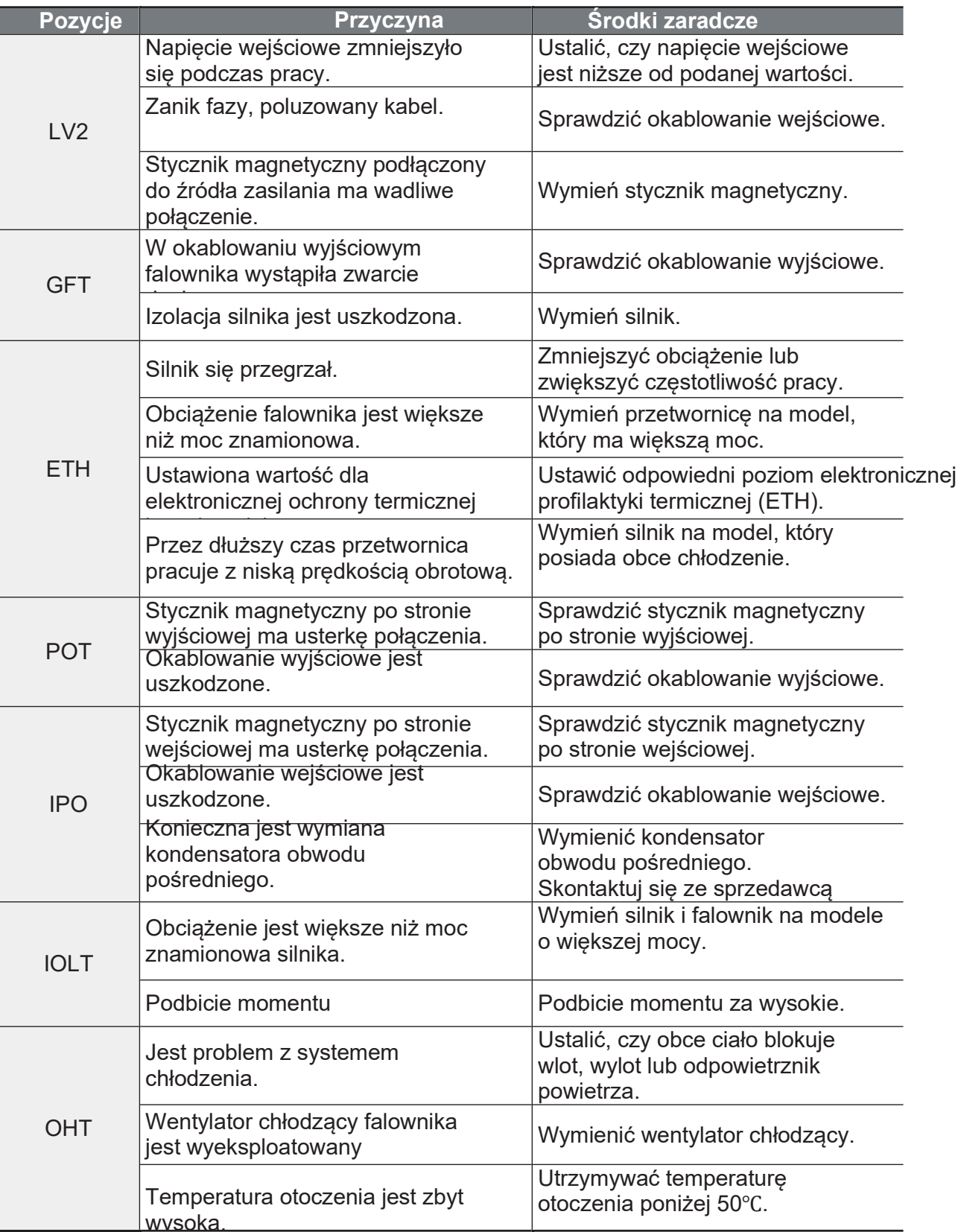

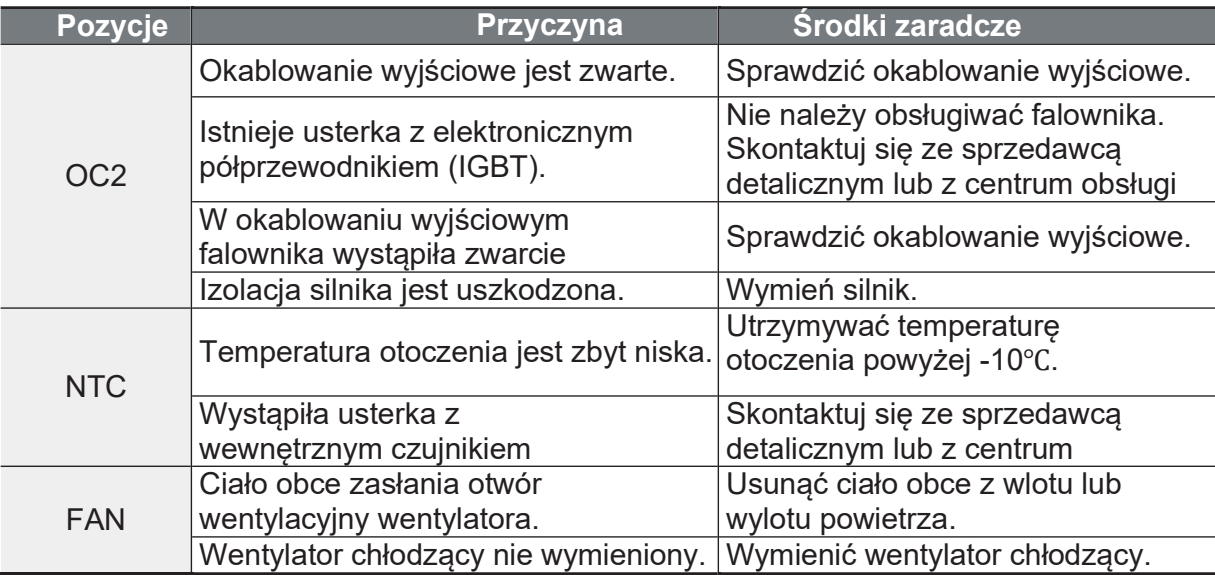

## 9.3 Inne usterki

W przypadku wystąpienia usterki innej niż wymienione wyżej, należy zapoznać się z poniższą tabelą w celu uzyskania informacji na temat możliwych przyczyn i środków zaradczych.

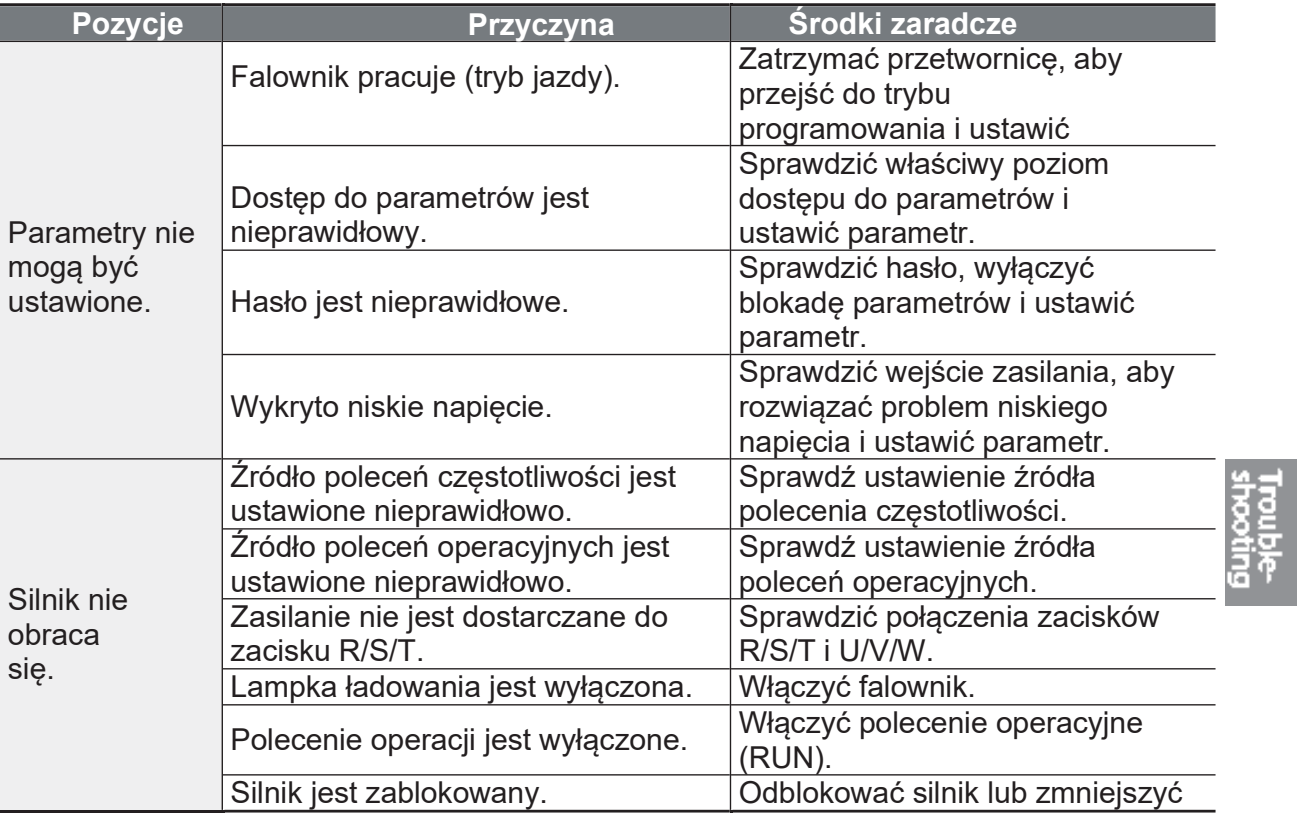
Ĕ,

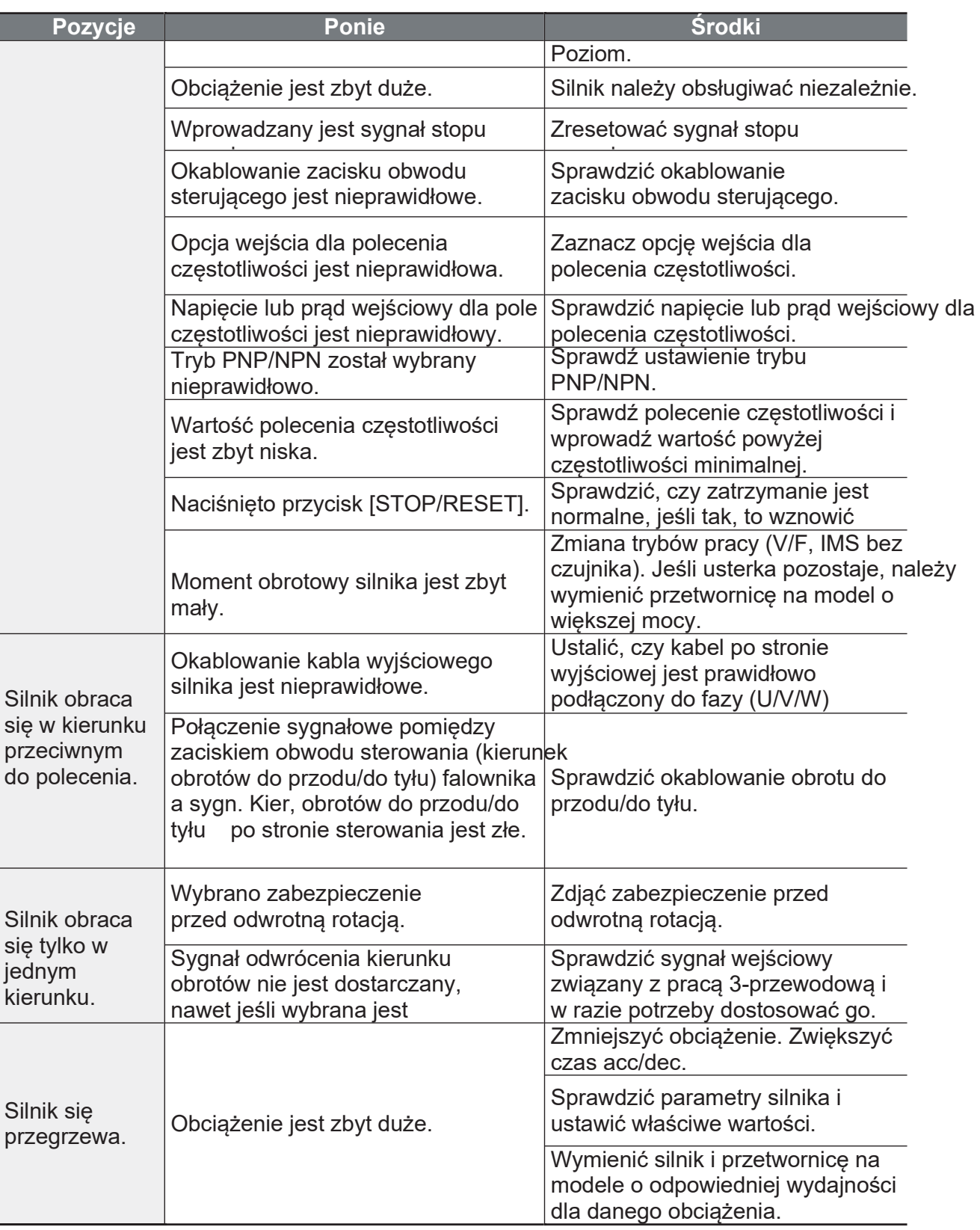

 $\sqrt{ }$ 

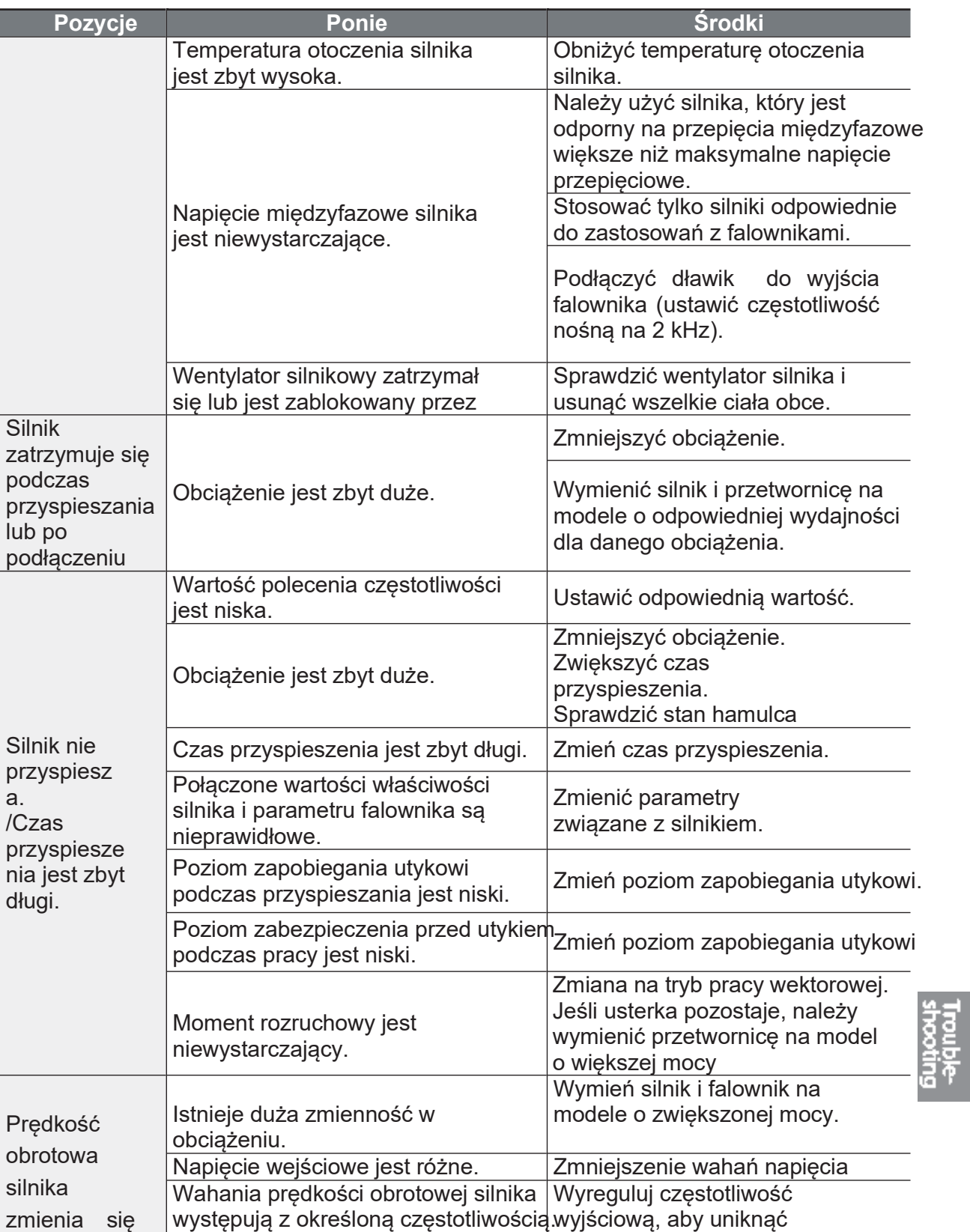

Ĕ.

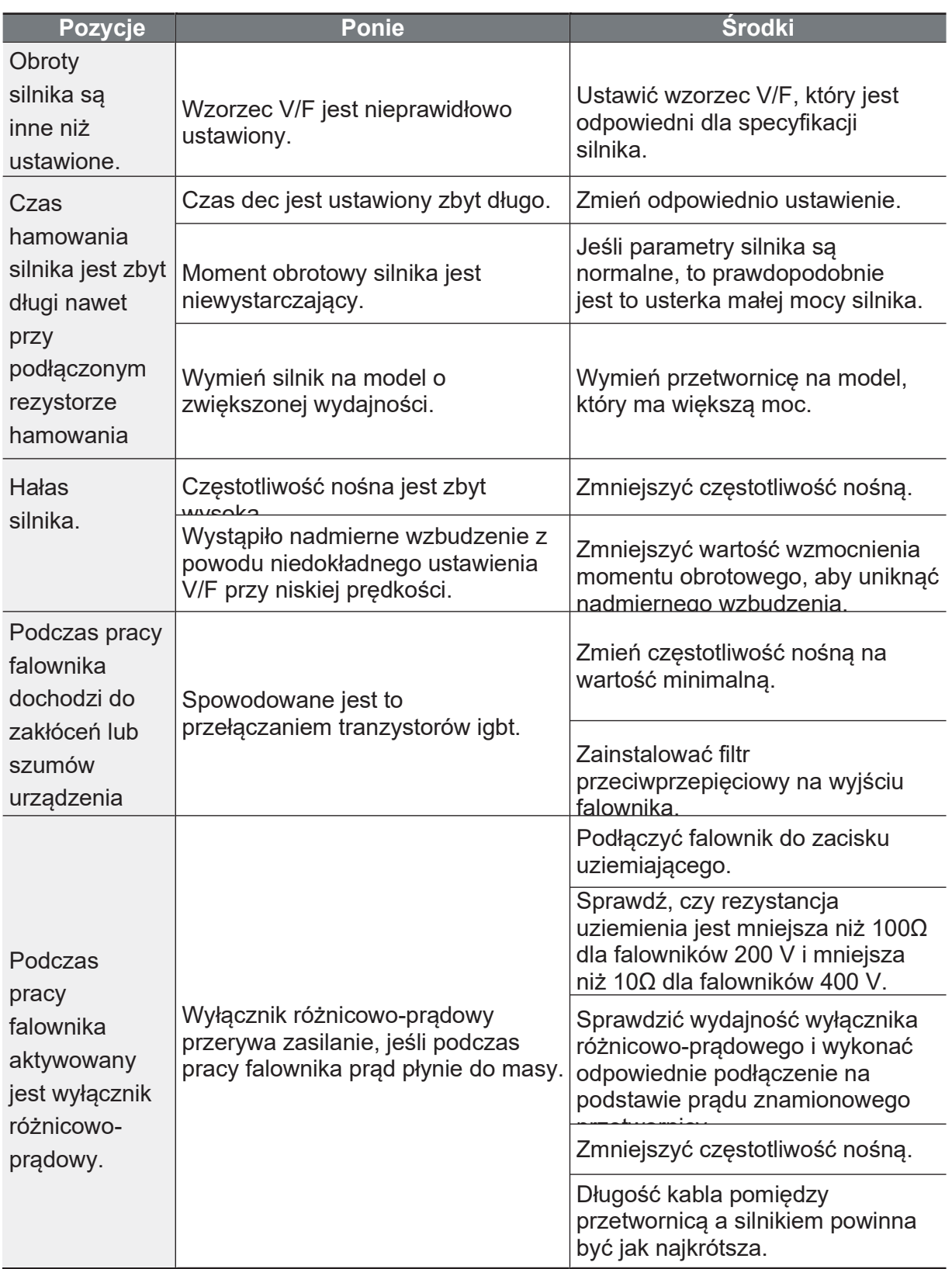

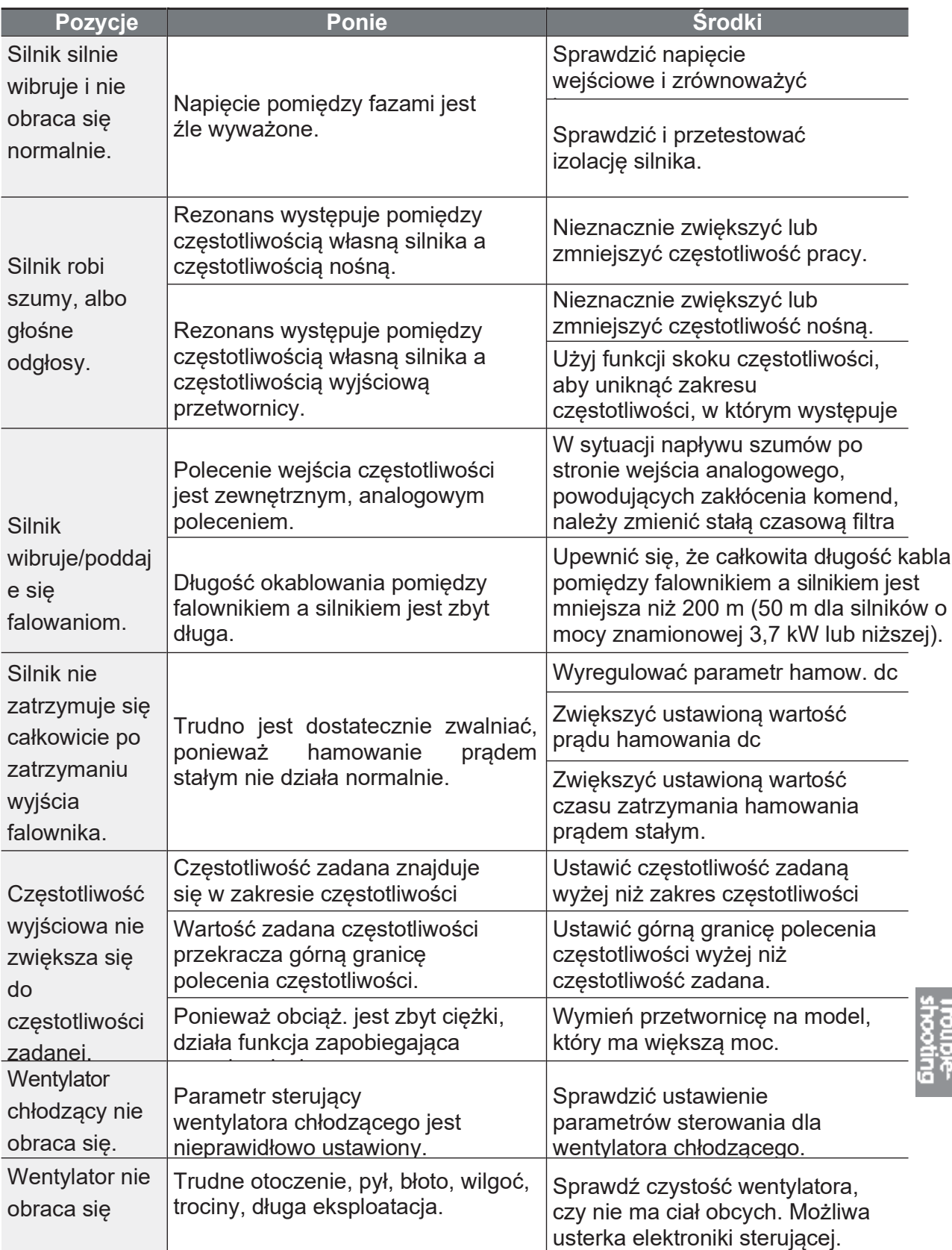

#### 10 Konserwacja

W tym rozdziale wyjaśniono, jak wymienić wentylator chłodzący, jak przeprowadzać regularne kontrole oraz jak przechowywać i likwidować produkt. Falownik jest wrażliwy na warunki otoczenia, a usterki występują również z powodu zużycia komponentów. Aby zapobiec awariom, należy postępować zgodnie z zaleceniami dotyczącymi konserwacji zawartymi w tym rozdziale.

- · Przed przystąpieniem do kontroli produktu należy przeczytać wszystkie instrukcje bezpieczeństwa zawarte w niniejszej instrukcji.
- · Przed przystąpieniem do czyszczenia produktu należy upewnić się, że zasilanie jest wyłączone.
- · Przetwornicę należy czyścić suchą ściereczką. Czyszczenie mokrymi<br>ściereczkami, wodą, rozpuszczalnikami lub detergentami może spowodować porażenie prądem elektrycznym lub uszkodzenie produktu.

### 10.1 Regularne listy kontrolne

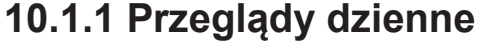

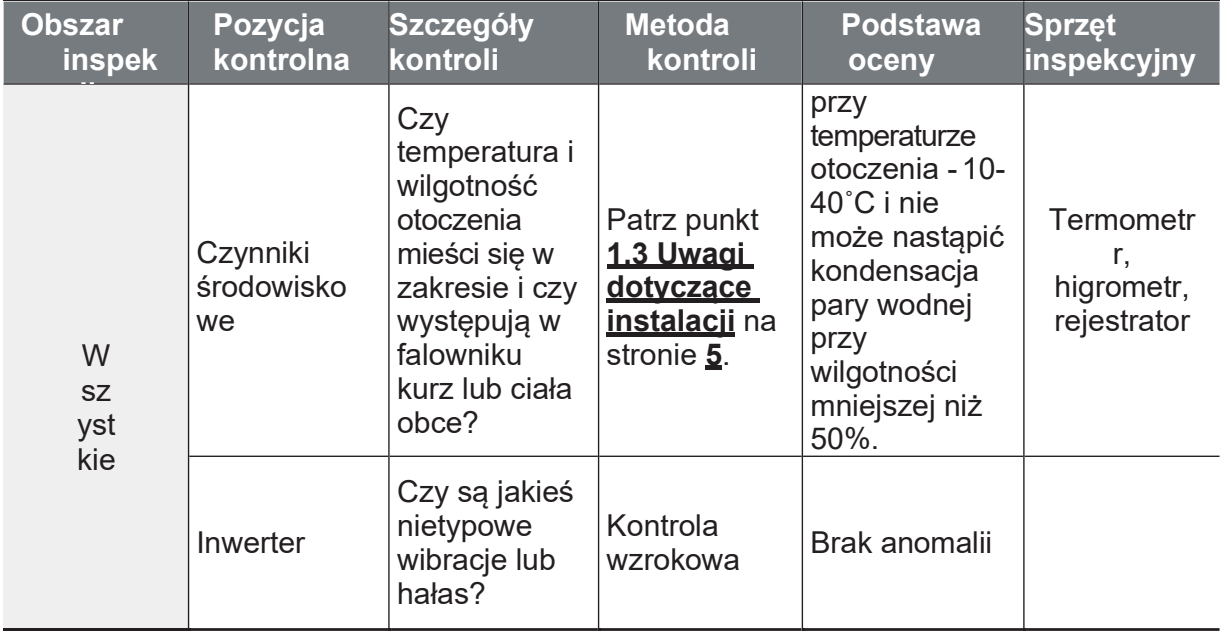

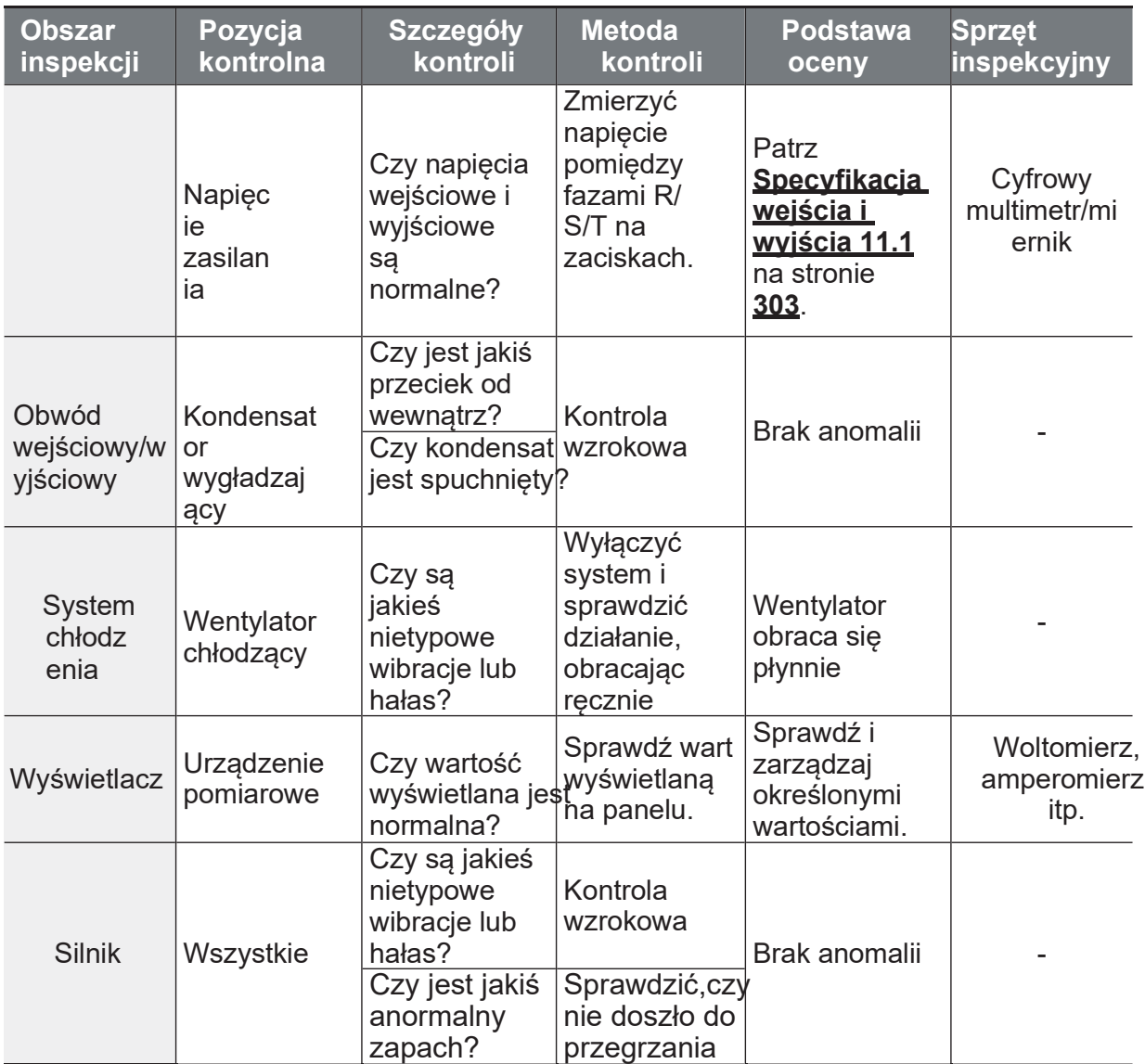

### 10.1.2 Kontrole roczne

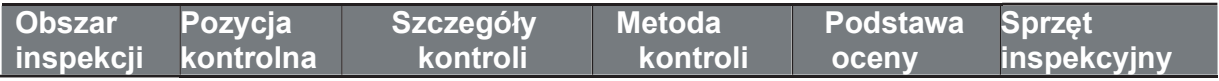

Ĕ.

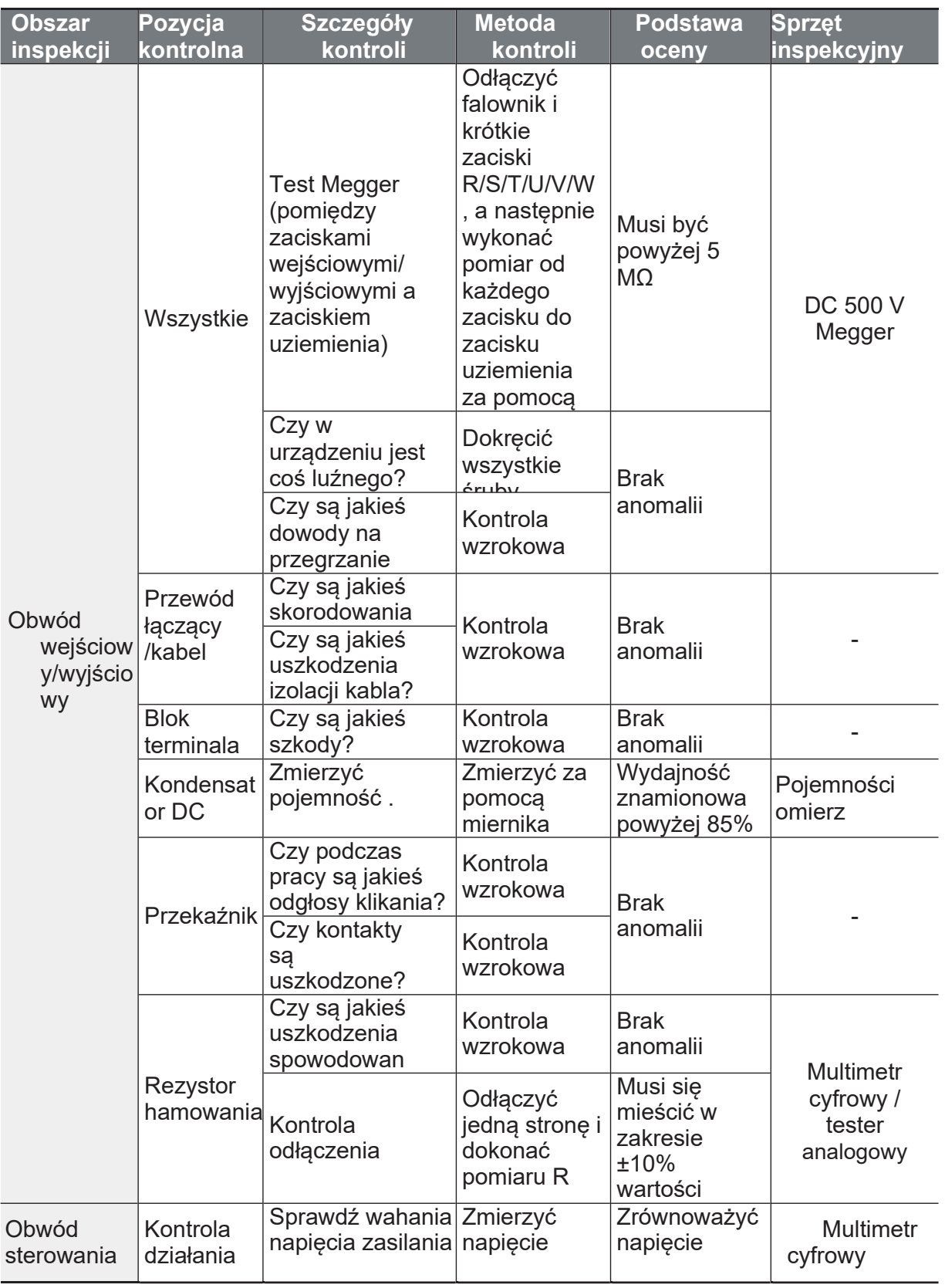

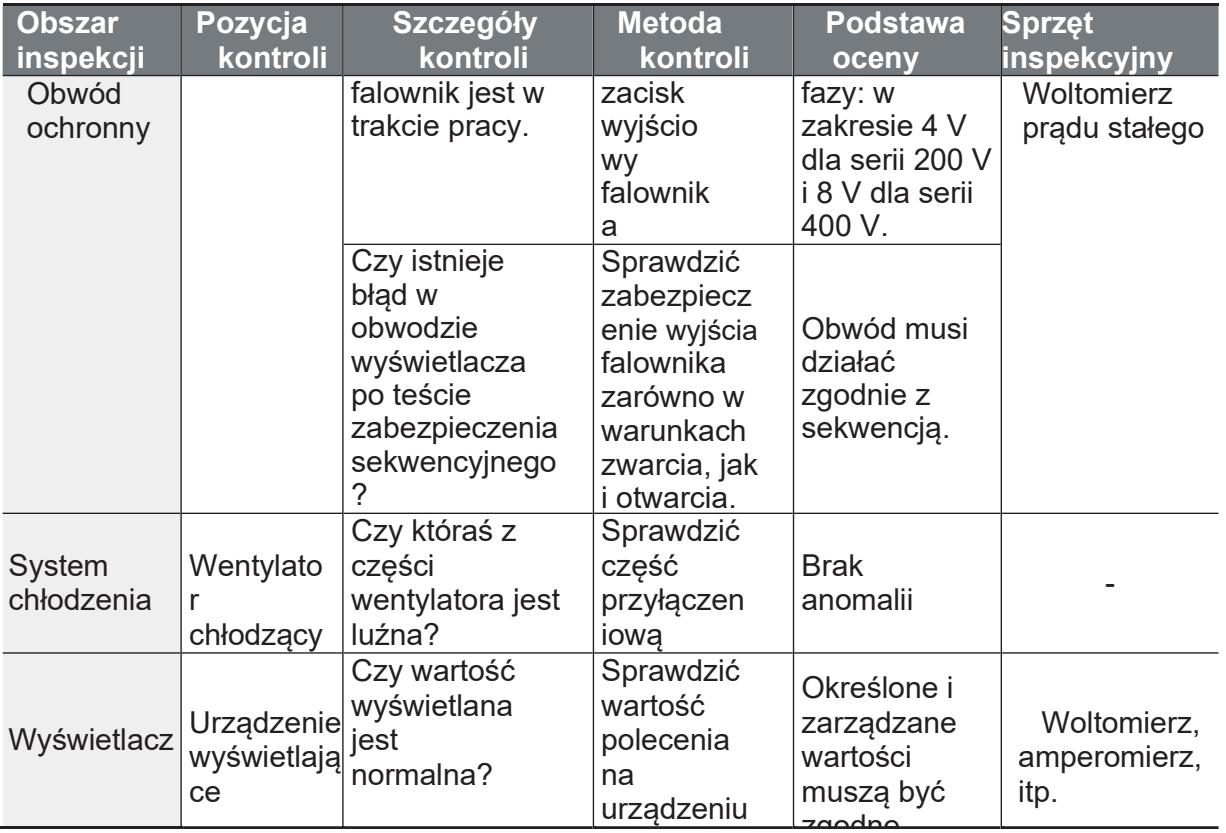

#### 10.1.3 Kontrole półroczne

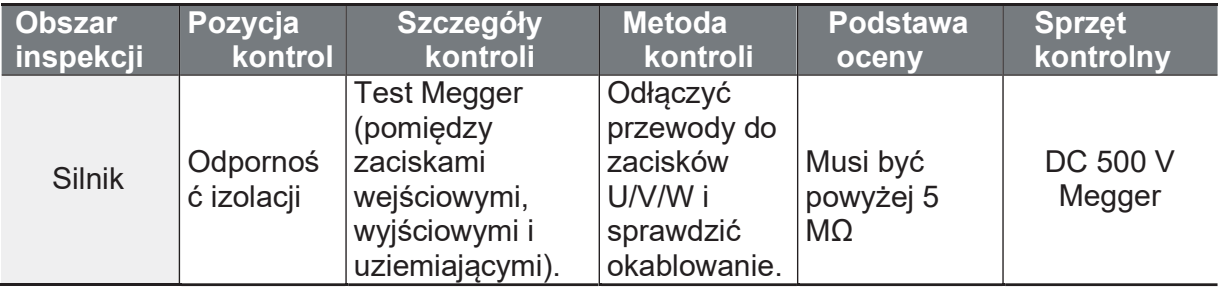

Nie należy przeprowadzać testu rezystancji izolacji (Megger) na obwodzie sterującym, ponieważ może to spowodować uszkodzenie produktu. Może to spowodować uszkodzenie przetwornicy.

### 10.2 Składowanie i utylizacja

#### 10.2.1 Przechowywanie

Jeśli nie używasz produktu przez dłuższy okres czasu, przechowuj go w następujący sposób:

- · Produkt należy przechowywać w takich samych warunkach otoczenia, jakie zostały określone dla jego eksploatacji (patrz 1.3 Wskazówki dotyczace **instalacii** na stronie 5).
- W przypadku przechowywania produktu przez okres dłuższy niż 3 miesiące, przechowywać go w temperaturze od -10°C i 30 °C, aby zapobiec wyczerpaniu się kondensatora elektrolitycznego.
- · Nie należy wystawiać falownika na działanie śniegu, deszczu, mgły lub pyłu.
- · Zapakować przetwornicę w sposób uniemożliwiający kontakt z wilgocią. Utrzymuj poziom wilgotności poniżej 70% w opakowaniu poprzez dodanie środka osuszającego, takiego jak żel krzemionkowy.

#### 10.2.2Utylizacja

Przy usuwaniu produktu należy go zakwalifikować jako ogólne odpady przemysłowe. Produkt zawiera materiały, które mogą być poddane recyklingowi. Prosze wziąć pod uwagę środowisko, energię i zasoby oraz poddać niewykorzystane produkty recyklingowi. Materiały opakowaniowe i wszystkie części metalowe mogą być poddane recyklingowi. Chociaż tworzywa sztuczne mogą być również poddawane recyklingowi, w niektórych regionach moga być spalane w kontrolowanych warunkach.

Jeśli produkt zostanie pozostawiony w stanie długotrwałym bez przepływu pradu. kondensator ulegnie pogorszeniu ze względu na swoje właściwości. Aby zapobiec pogorszeniu sie stanu kondensatora elektrolitycznego, należy właczyć zasilanie falownika przynajmniej raz w roku, aby zapewnić prąd przez 30-60 sekund. Uruchomić urzadzenie w warunkach bez obciażenia.

ſ

# 11 Specyfikacja techniczna

### 11.1 Specyfikacja danych wejściowych i wyjściowych

3 Fazy 200 V (0,4-7,5 kW)

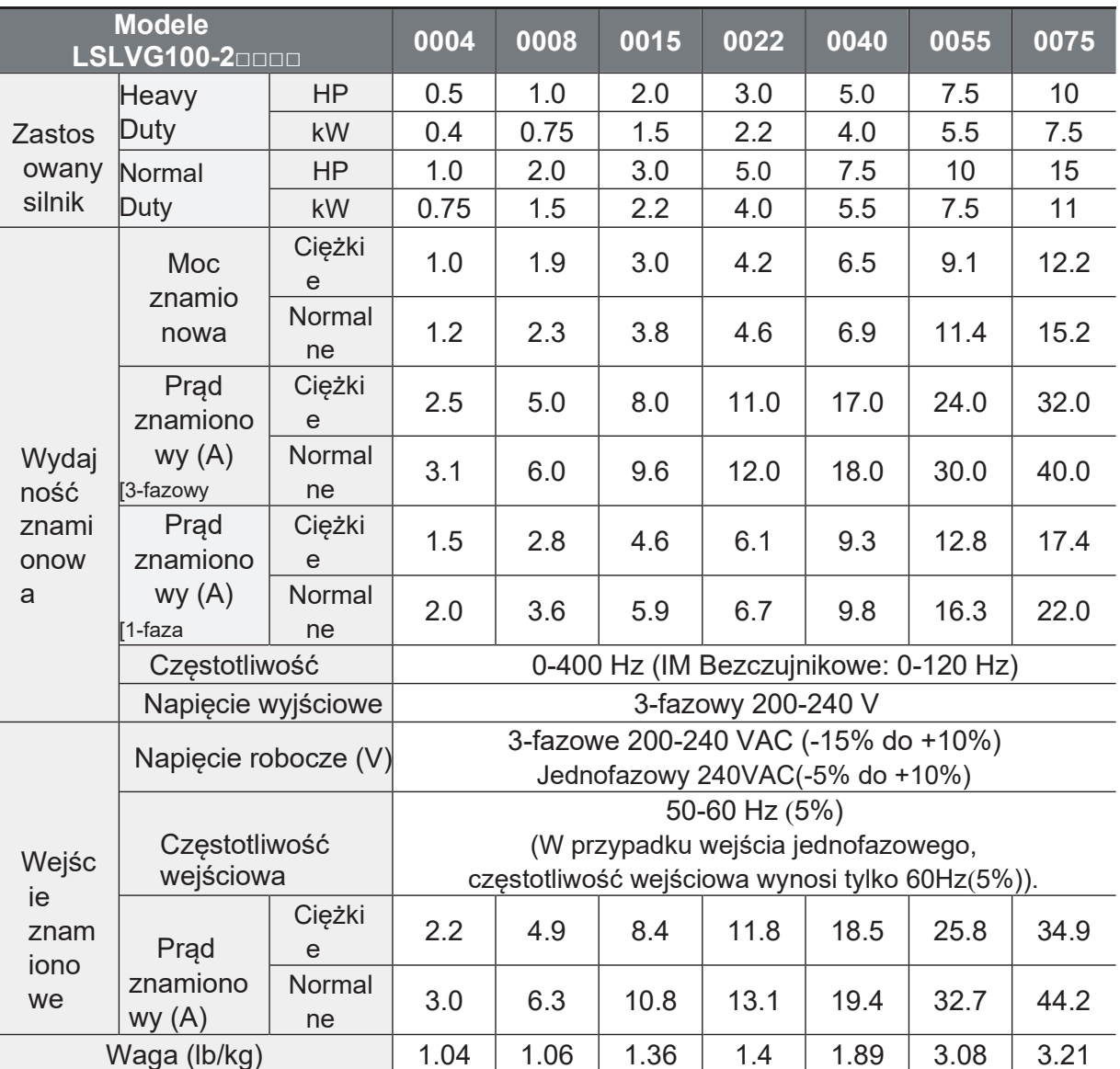

Standardowa moc silnika opiera się na standardowym silniku 4-biegunowym.

· Standard stosowany dla falowników 200 V oparty jest na napięciu zasilania 220 V, a dla falowników 400 V na napięciu zasilania 440 V.

Znamionowy prąd wyjściowy jest ograniczony na podstawie częstotliwości nośnej

· Napiecie wyjściowe staje się o 20-40% niższe podczas pracy bez obciążenia, aby chronić

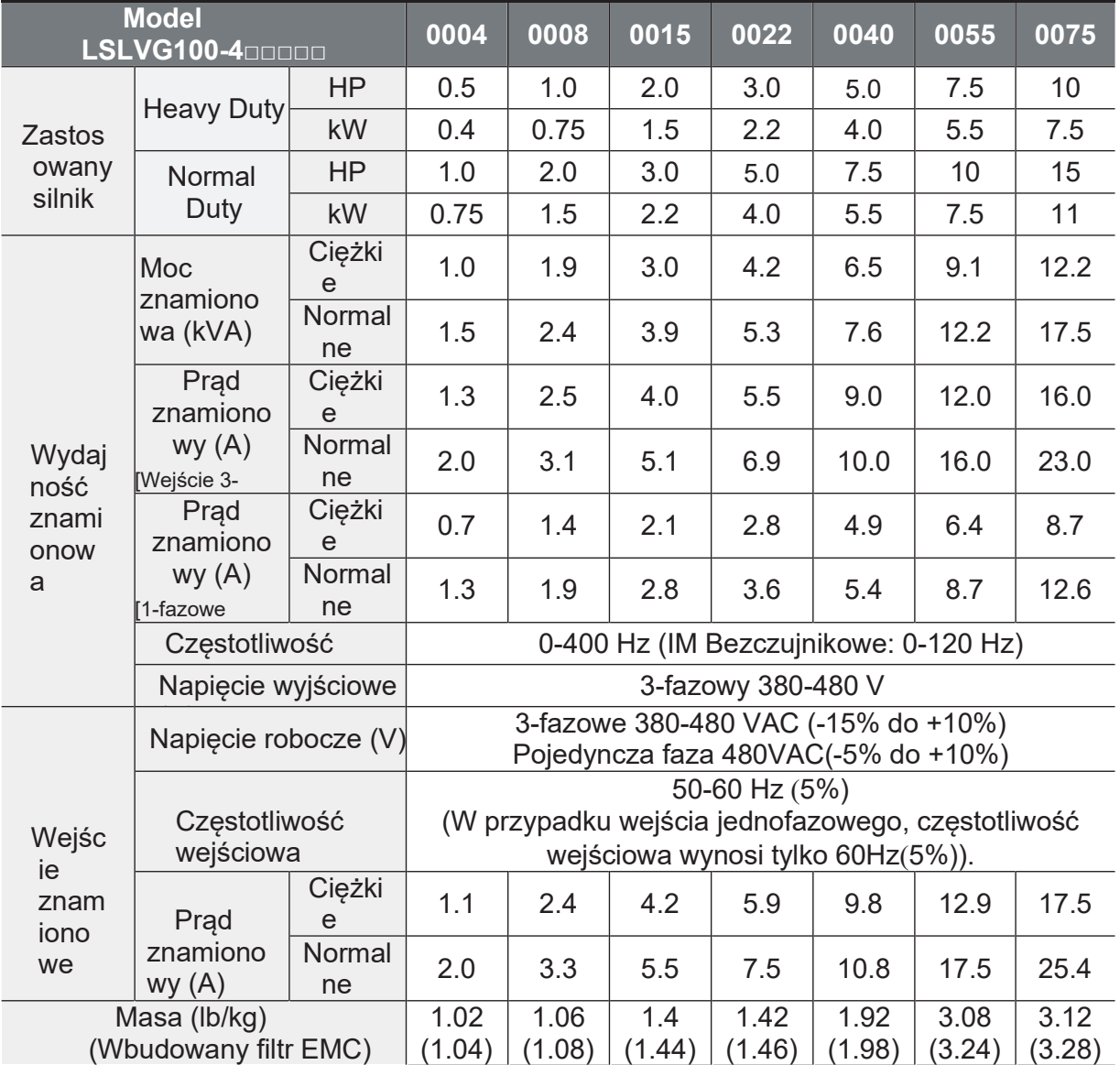

#### od uderzenia zamknięcia i otwarcia silnika (tylko modele 0,4-4,0 kW). **3 Fazy 400 V (0,4-7,5 kW)**

• Standardowa moc silnika opiera się na standardowym silniku 4-biegunowym.

• Standard stosowany dla falowników 200 V oparty jest na napięciu zasilania 220 V, a dla falowników 400 V na napięciu zasilania 440 V.

- Znamionowy prąd wyjściowy jest ograniczony w zależności od częstotliwości nośnej ustawionej w Cn.04.
- Napięcie wyjściowe staje się o 20-40% niższe podczas pracy bez obciążenia, aby zabezpieczyć falownik przed uderzeniem zamknięcia i otwarcia silnika (tylko modele  $0,4-4,0$  kW).

# 11.2 Szczegóły dotyczące specyfikacji produktu

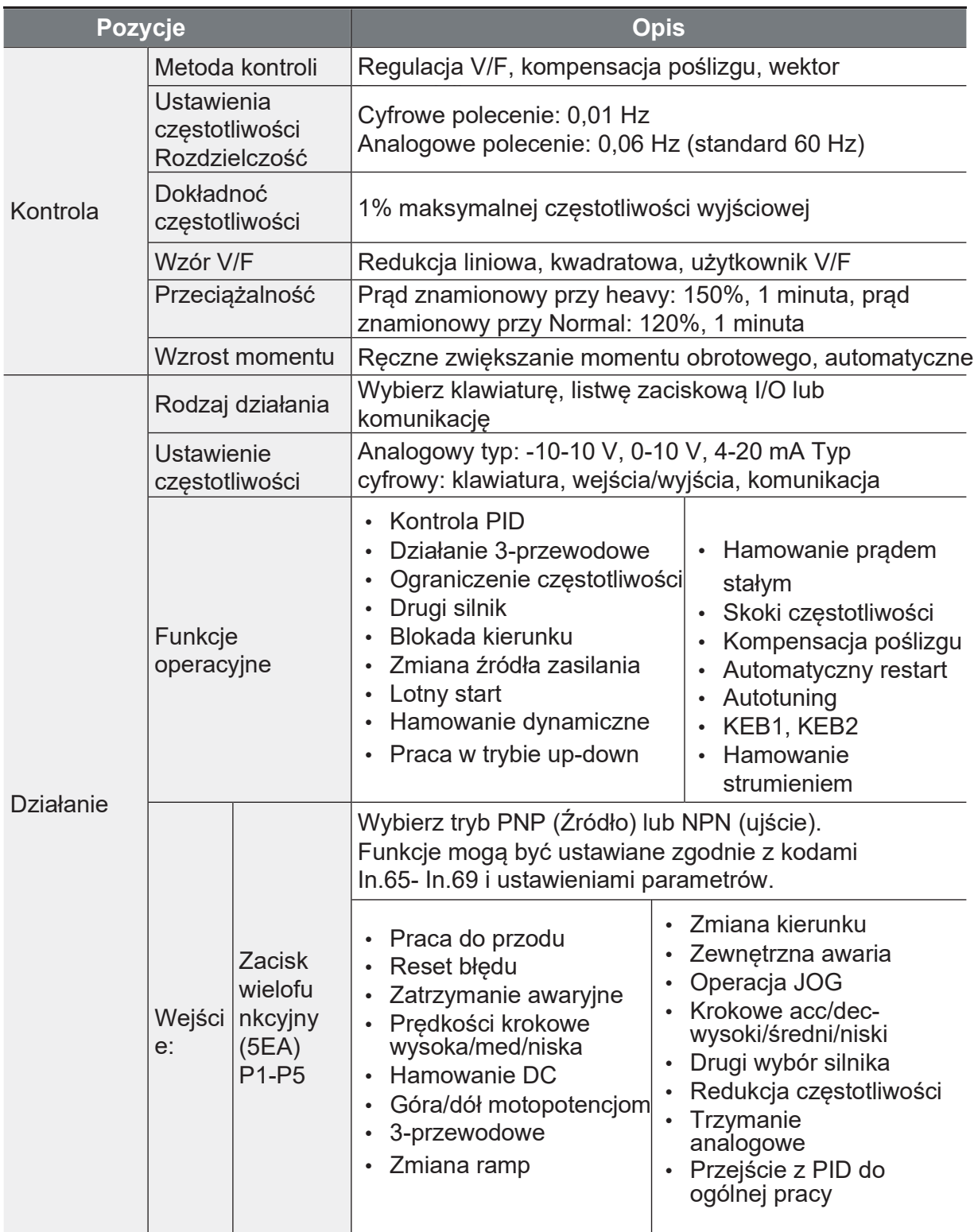

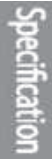

Ĕ,

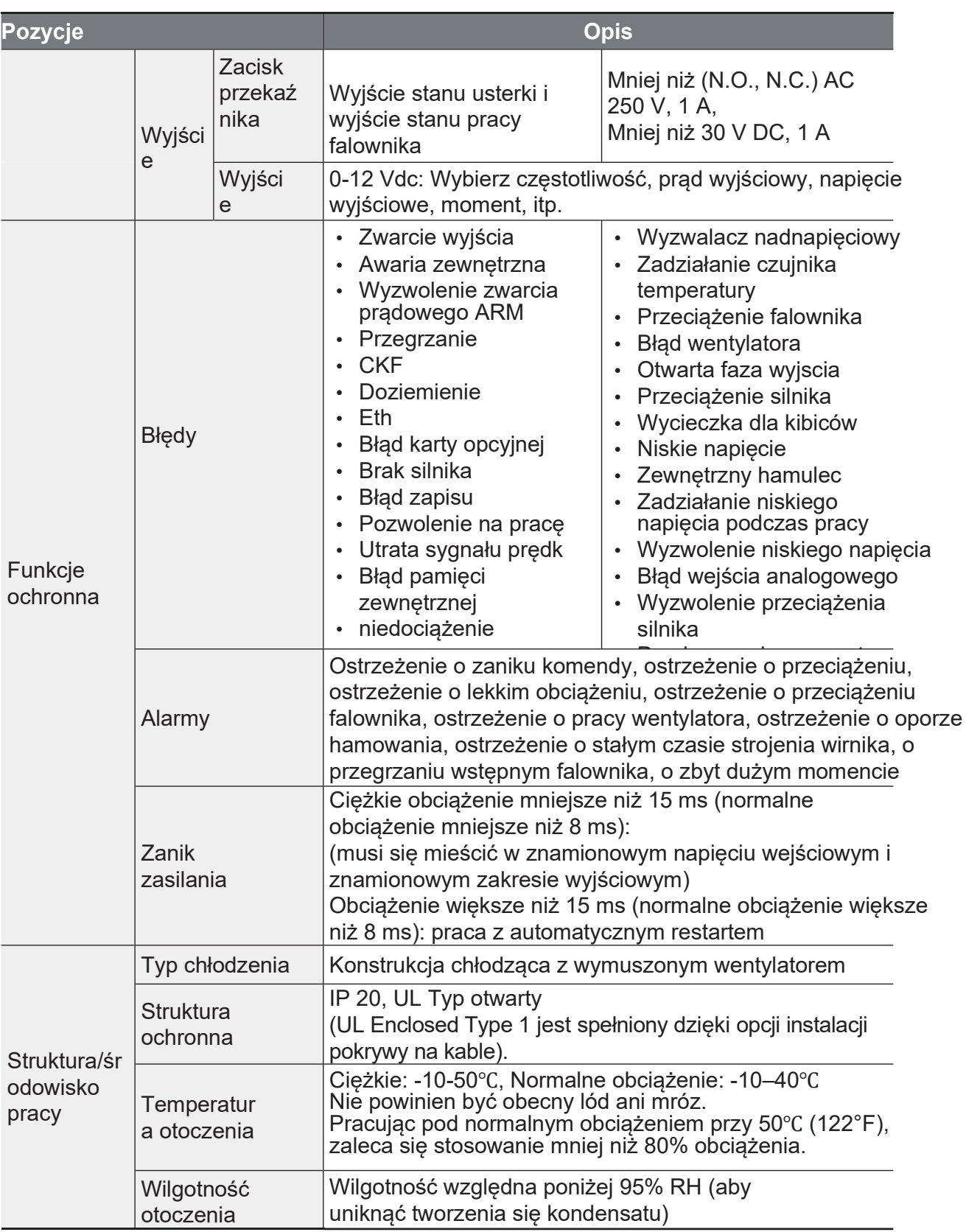

 $\mathsf{r}$ 

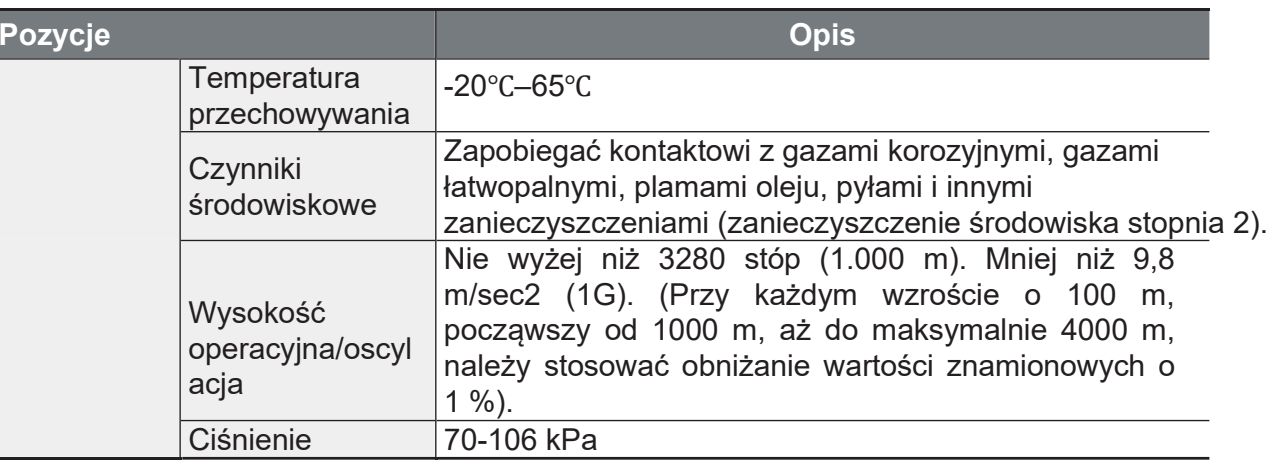

# 11.3 Wymiary zewnętrzne

 $0,4-0,8$  kW

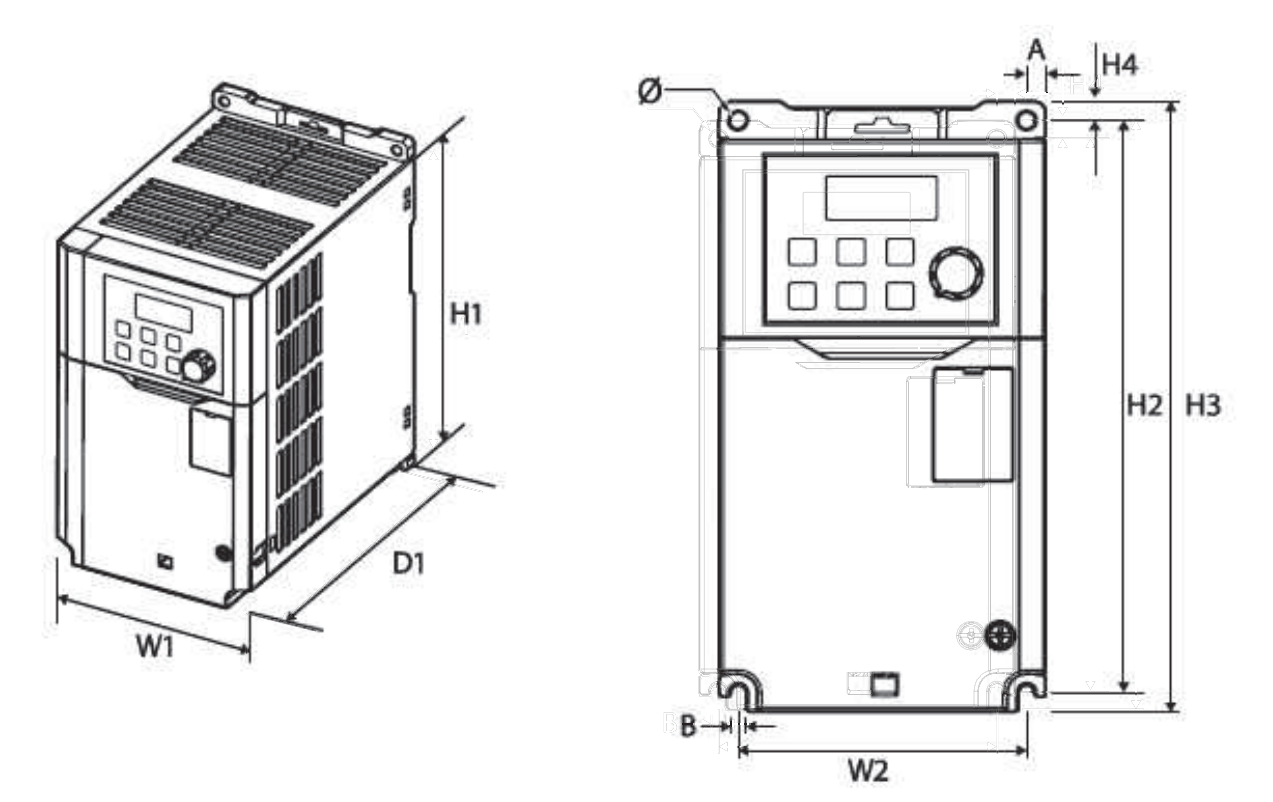

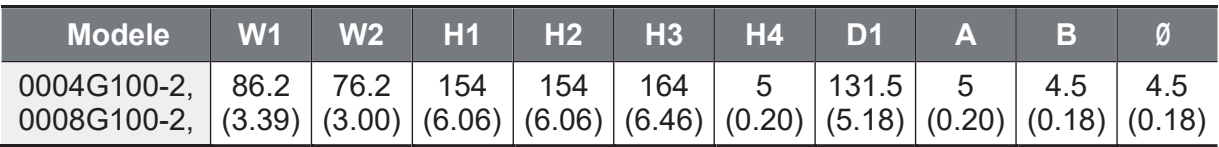

Ĭ.

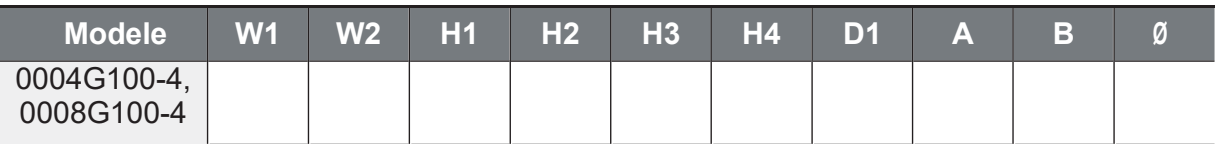

Jednostki: mm

**1,5-2,2 kW** 

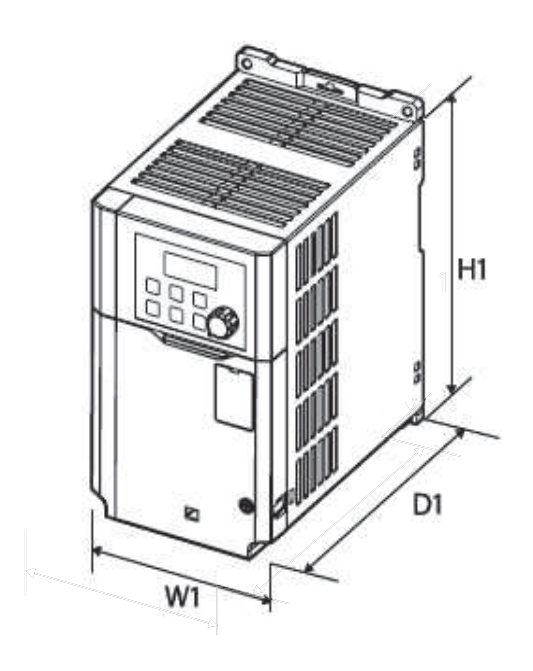

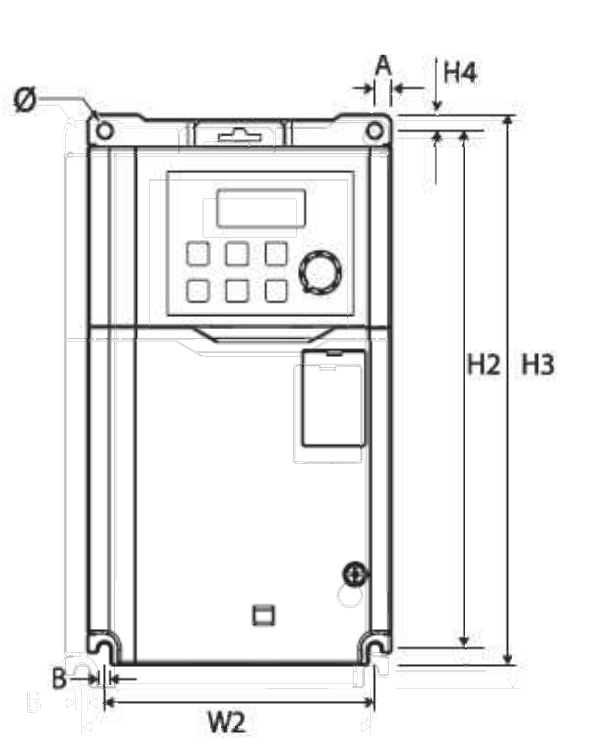

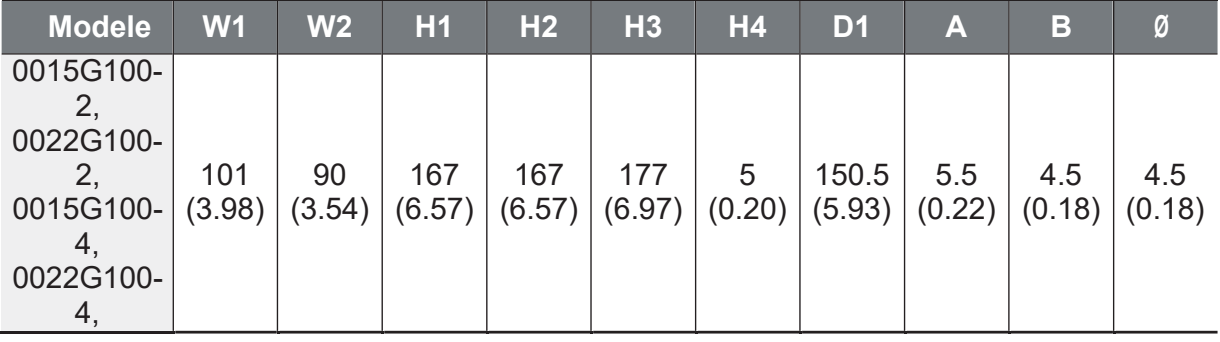

www.aniro.pl

#### 4,0 kW

 $\sqrt{ }$ 

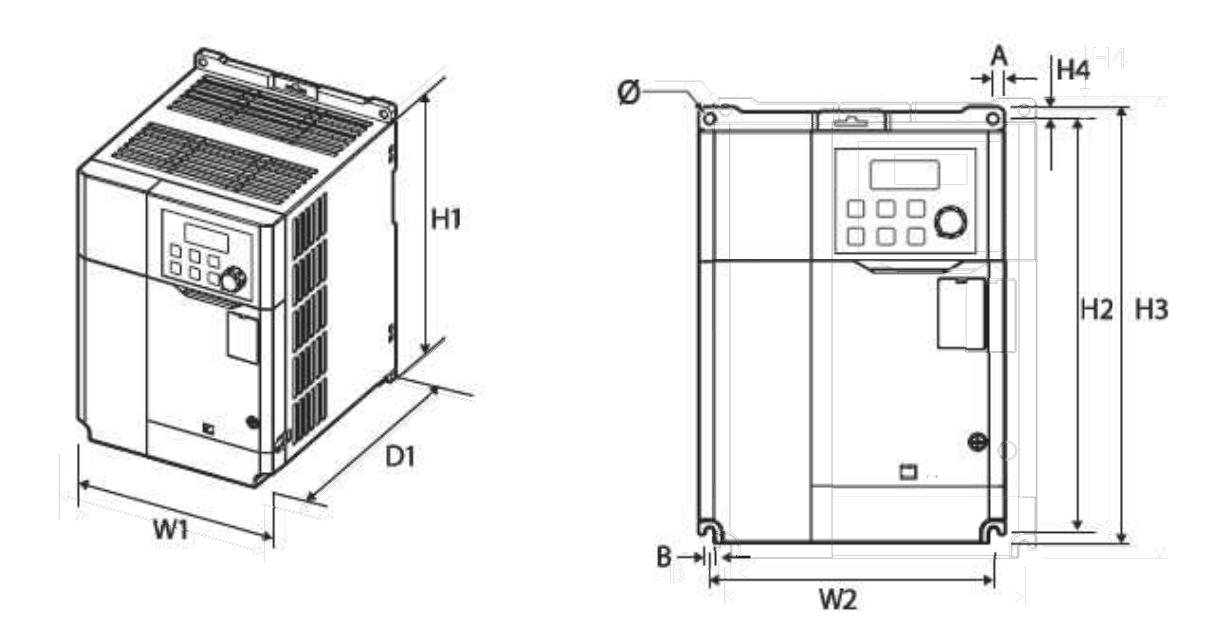

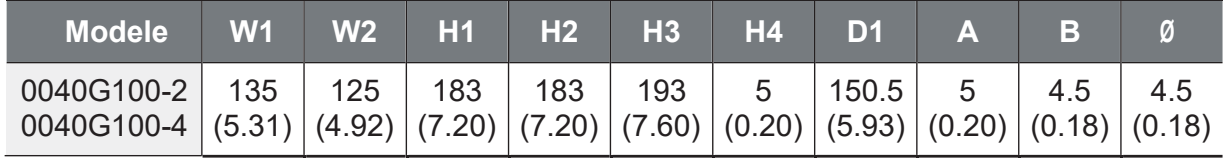

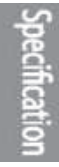

www.aniro.pl

Ĭ.

5,5-7,5 kW

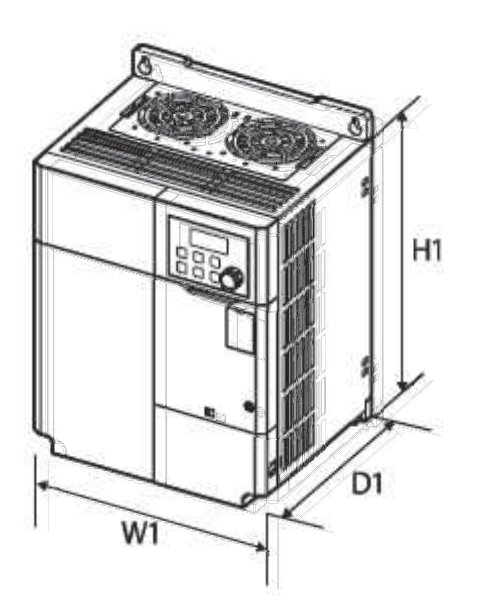

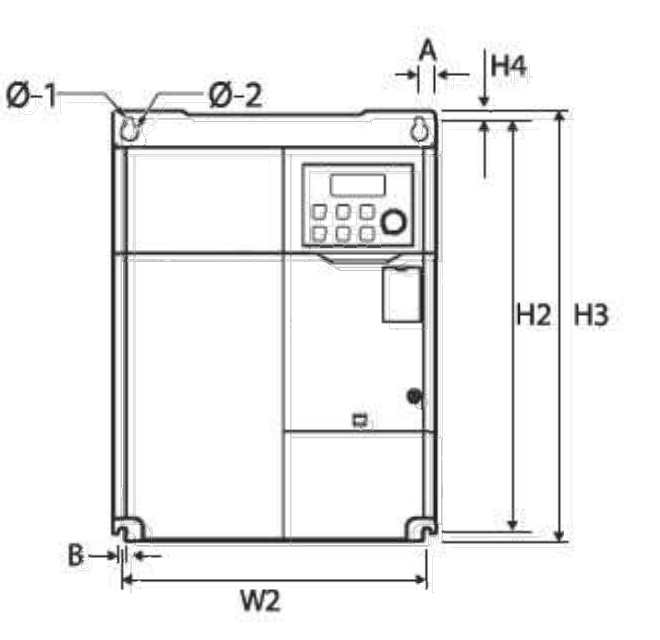

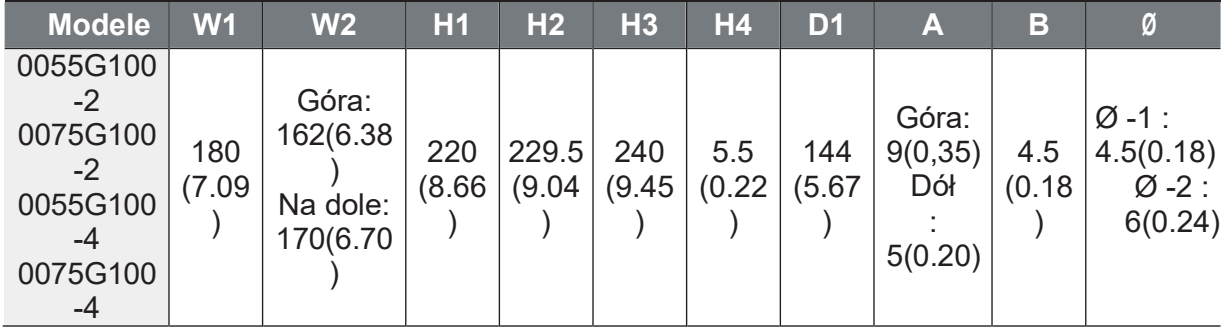

# 11.4 Urządzenia peryferyjne

#### Kompatybilne modele wyłączników i styczników magnetycznych (produkowane przez LSIS)

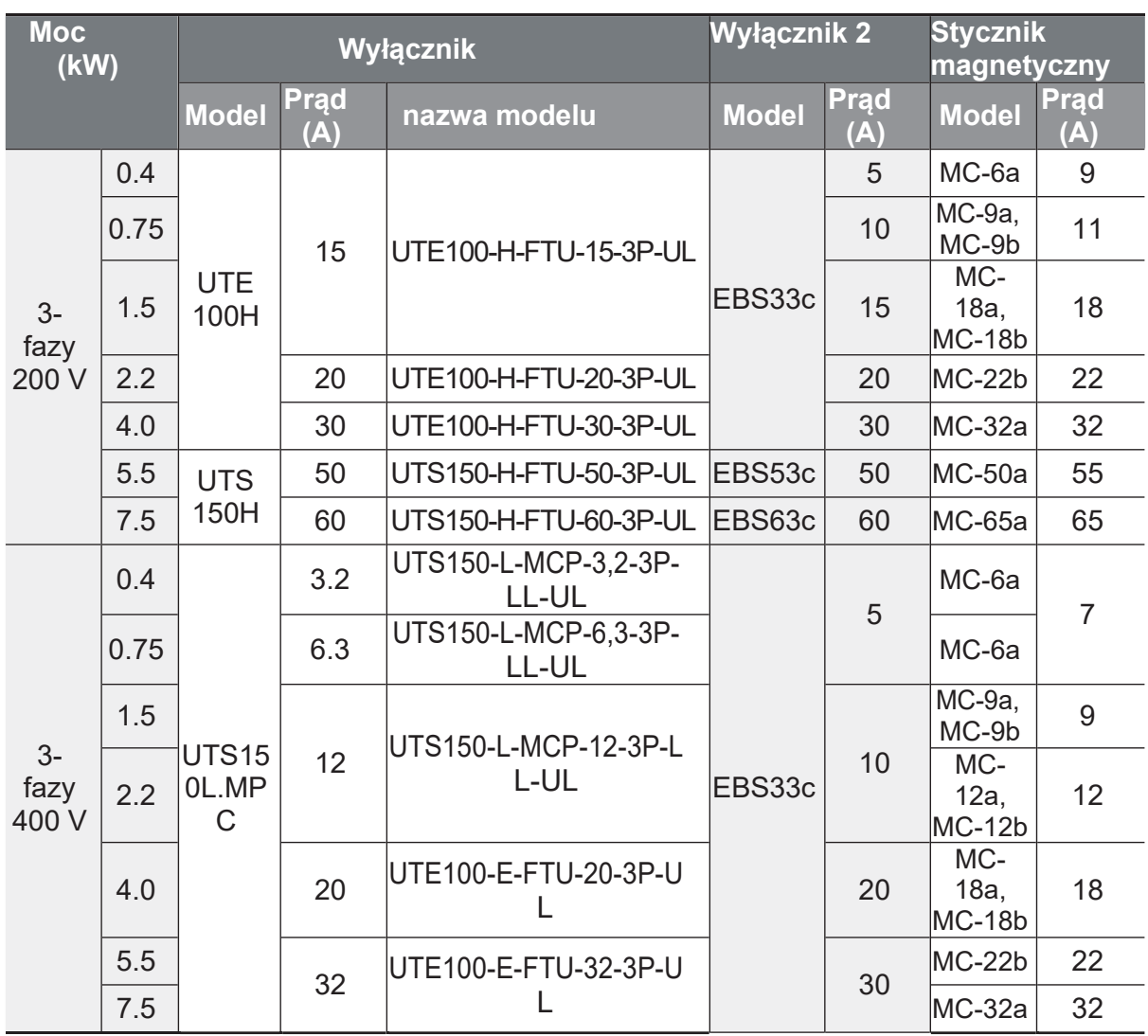

### 11.5 Specyfikacje bezpieczników i dławików

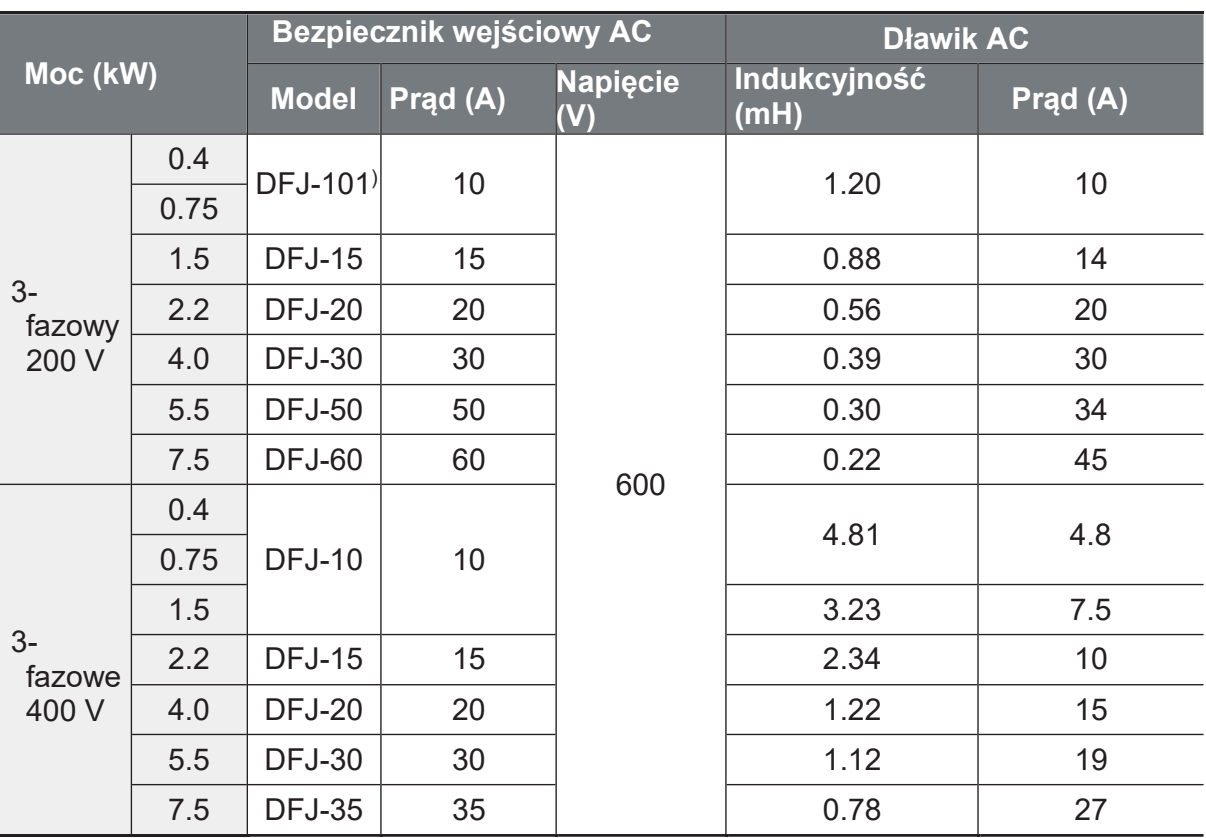

Uwaga 1) DFJ to nazwa modelu klasy J/600 V firmy Bussmann.

Należy stosować wyłącznie bezpieczniki wejściowe klasy CC, G, J, L, R lub T z listą UL oraz wyłączniki UL. Napięcie i natężenie prądu znamionowego bezpiecznika i wyłącznika bezpieczeństwa - patrz tabela powyżej.

Należy stosować TYLKO bezpieczniki wejściowe klasy UL CC, G, J, L, R lub T wymienione na liście UL oraz wyłączniki UL. W powyższej tabeli podano wartości znamionowe napięcia i prądu bezpieczników i wyłączników.

# **11.6 Specyfikacja śrub zaciskowych**

#### Specyfikacja śruby zacisku wejściowego/wyjściowego

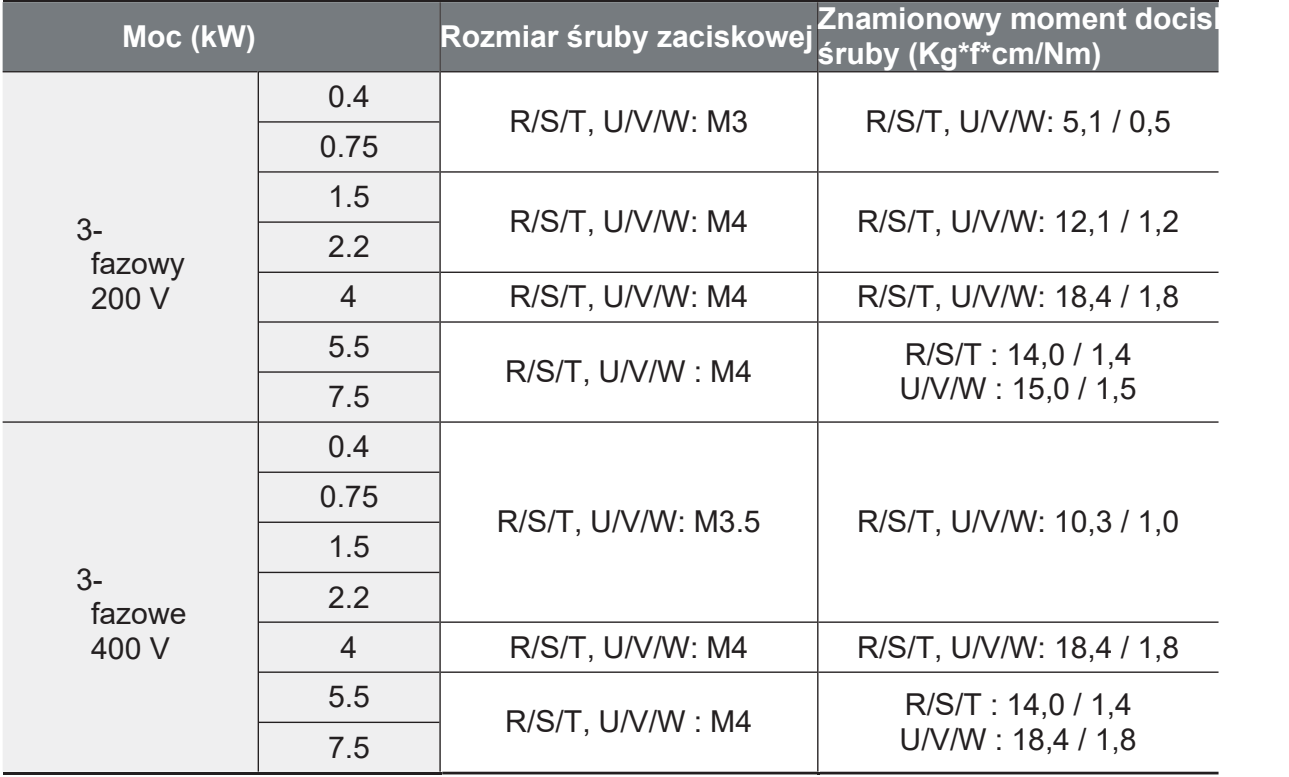

#### Specyfikacja śruby zaciskowej obwodu sterowania

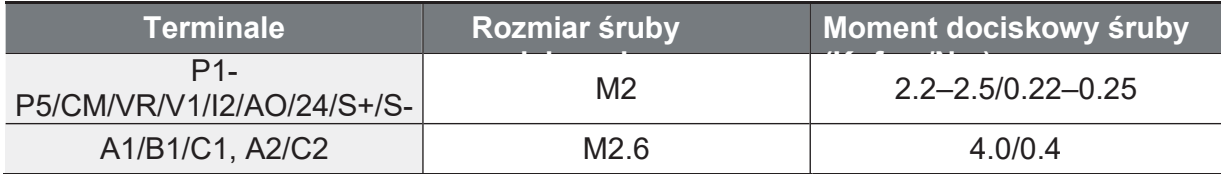

Aniro Sp. z o.o.

www.aniro.pl

Zastosować znamionowe momenty dociskowe na śrubach zaciskowych. Luźne śruby mogą powodować zwarcia i nieprawidłowe działanie. Zbyt mocne dokręcenie śruby może uszkodzić zaciski i spowodować zwarcie i nieprawidłowe działanie. Stosować wyłącznie przewody miedziane o napięciu znamionowym 600 V, 75°C dla przewodów zacisku zasilania i 300 V, 75°C dla przewodów zacisku sterowania.

### 11.7 Specyfikacja rezystora hamowania

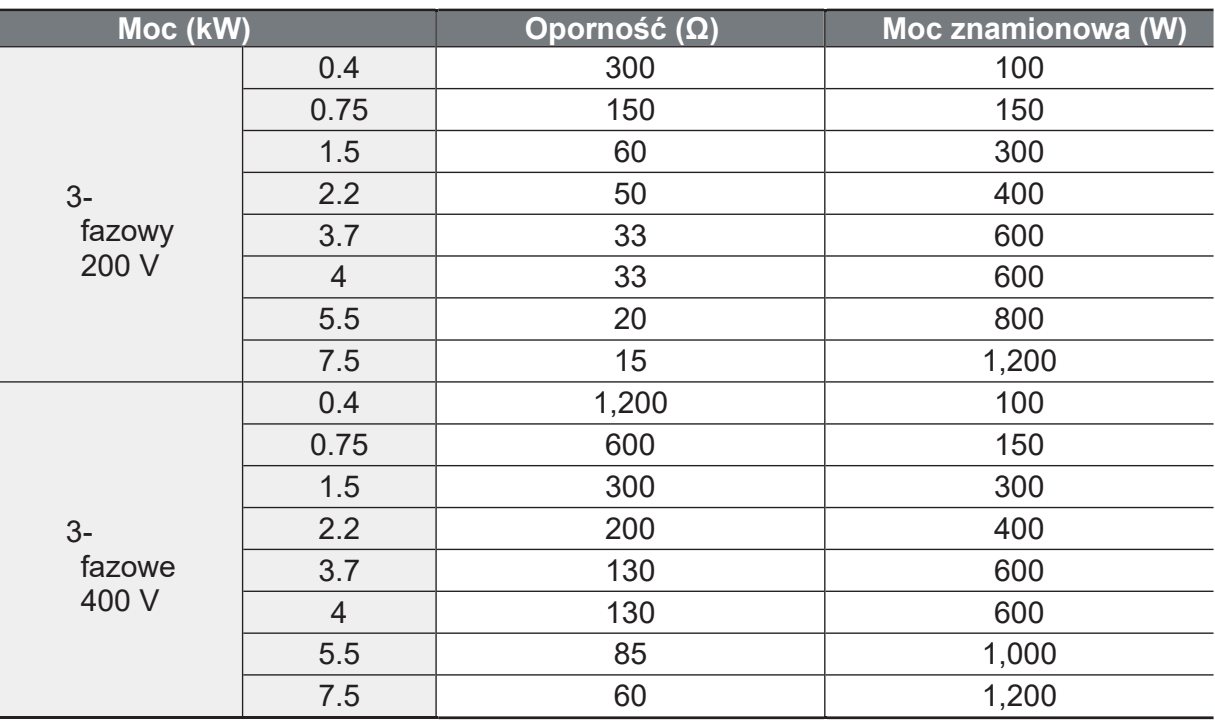

· Standardowy moment hamowania wynosi 150%, a wskaźnik pracy (%ED) 5%. Jeśli wskaźnik pracy wynosi 10%, to znamionowa zdolność hamowania rośnie dwukrotnie (czas hamowania momentem 150%).

f

### 11.8 Obniżanie wartości znamionowego prądu

#### Częstotliwość nośna

Prąd znamionowy przetwornicy jest ograniczony w zależności od częstotliwości nośnej. Patrz poniższy wykres.

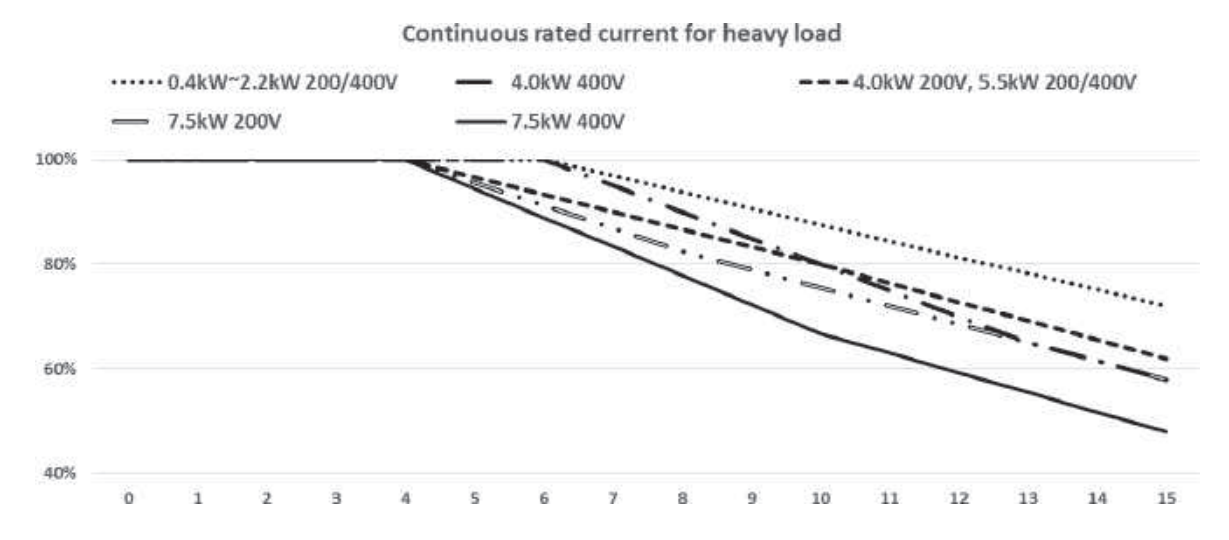

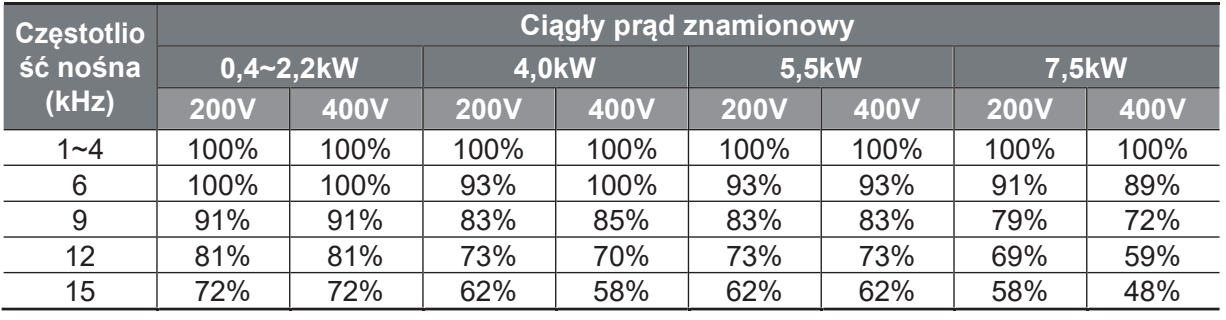

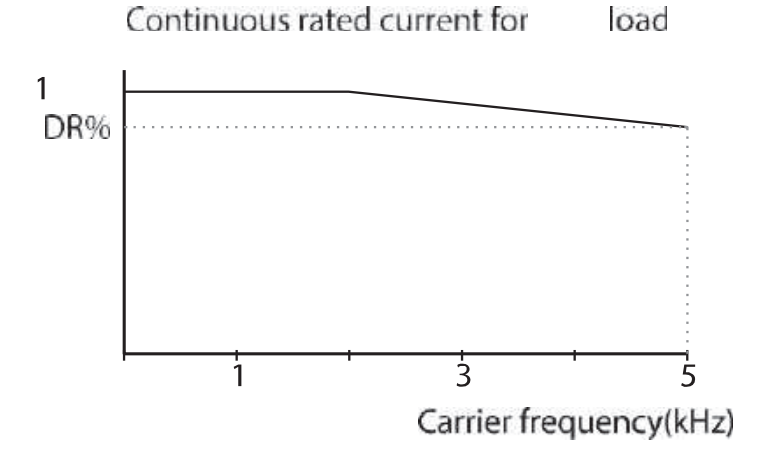

Strona 309

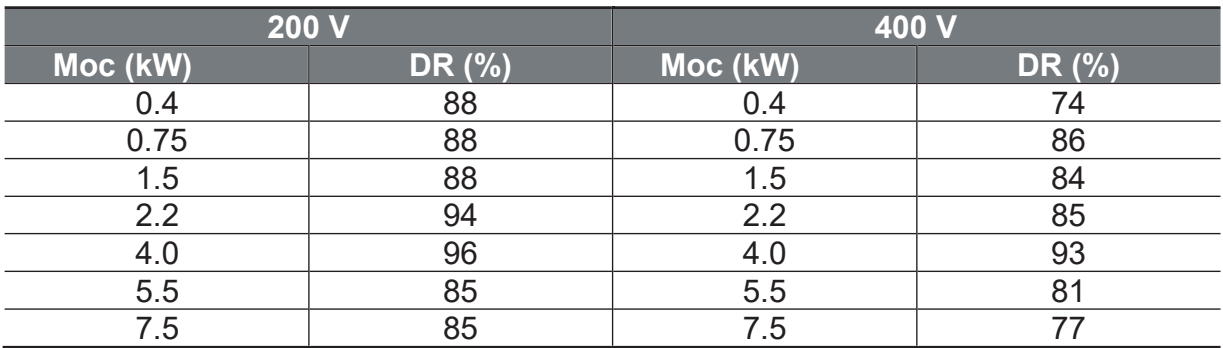

#### **Napięcie**

Stały prąd znamionowy przetwornicy jest ograniczony w zależności od napięcia wejściowego. Patrz poniższy wykres.

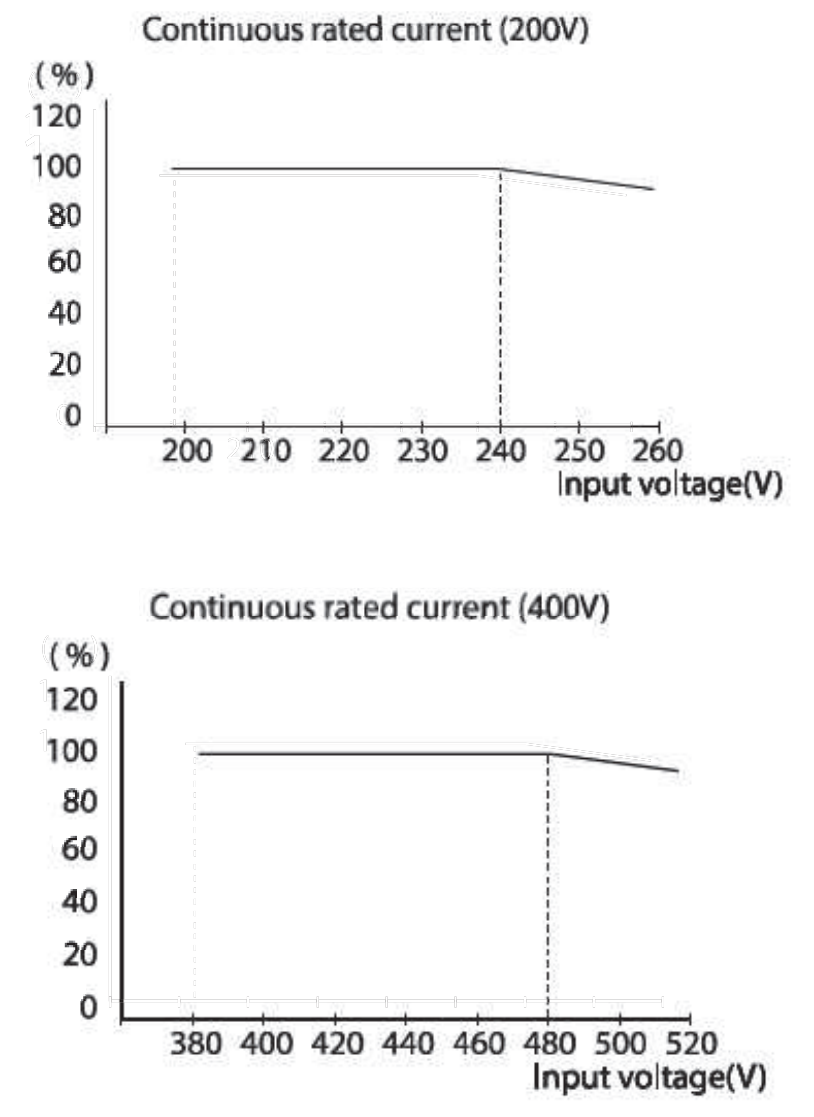

ſ

#### Temperatura otoczenia/Metoda instalacji

Prąd znamionowy przetwornicy jest ograniczony w zależności od temperatury otoczenia i rodzaju instalacji. Patrz poniższy wykres.

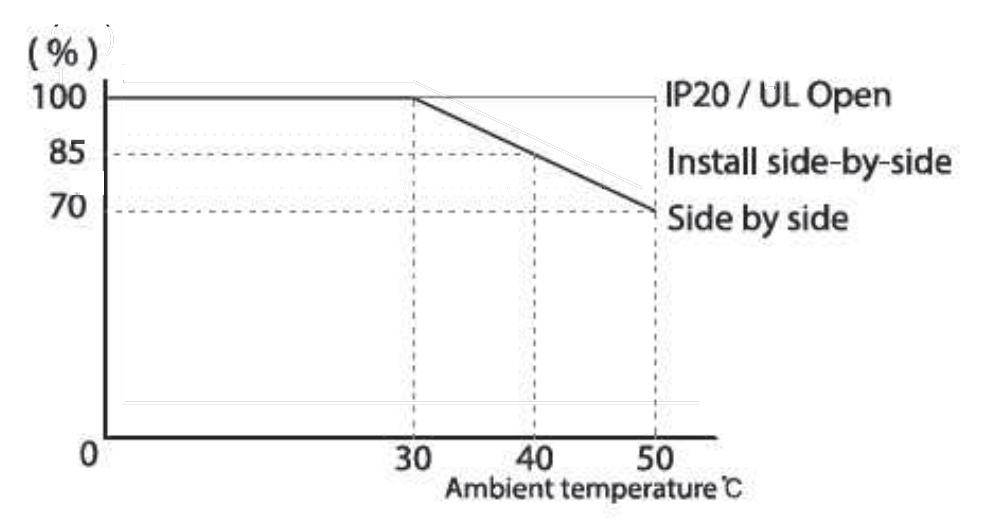

### 11.9 Emisja ciepła

Poniższy wykres przedstawia charakterystykę emisji ciepła przez falowniki G100 (według mocy produktu).

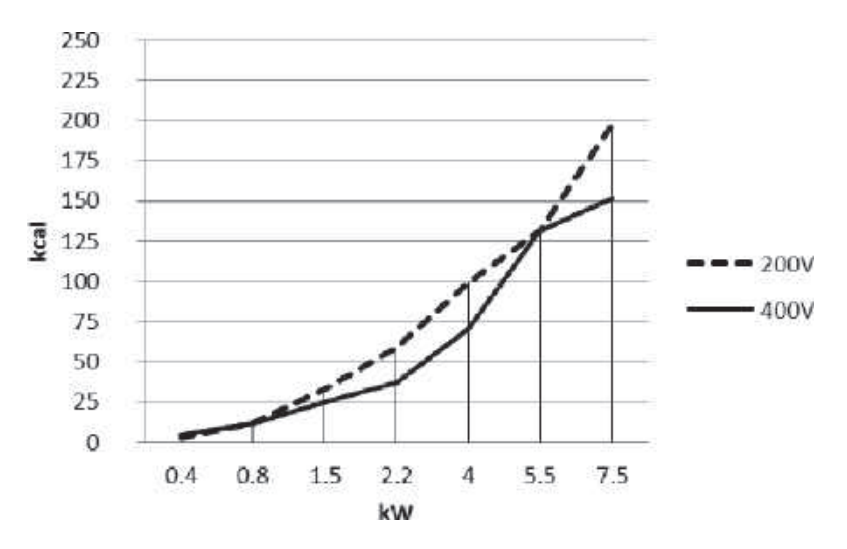

Emisja ciepła została zmierzona na podstawie standardowej temperatury pomieszczenia, gdy częstotliwość nośna falownika jest ustawiona domyślnie.

٦

# 11.10 Zewnętrzna klawiatura

Składa się z klawiatury zdalnej i przewodów (1 m, 2 m, 3 m lub 5 m).

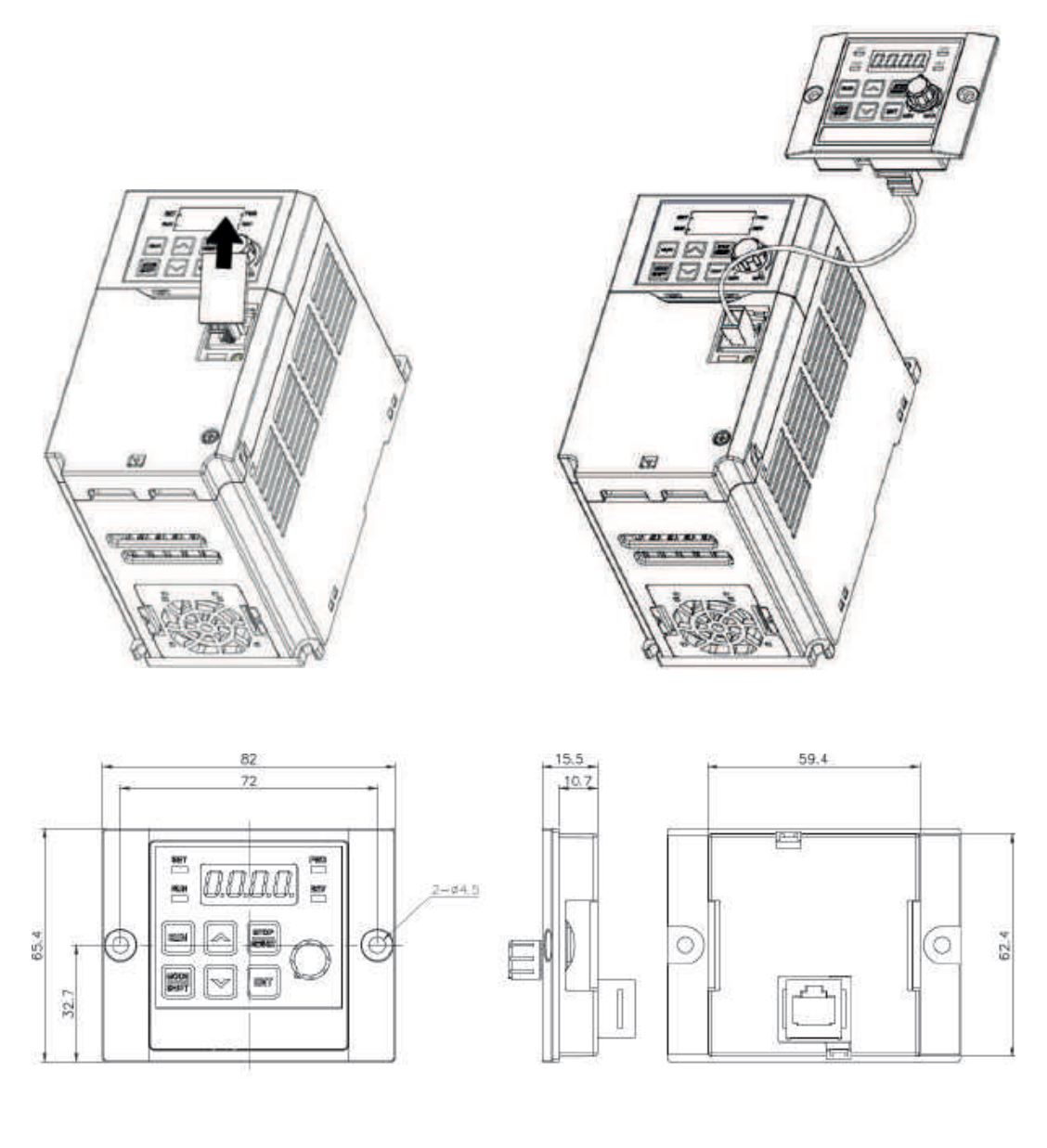

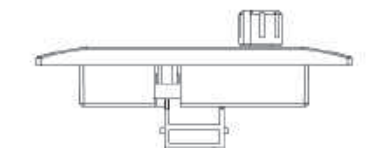

#### **Instalacja**

 $\mathbf{p}$ 

- Zdjąć pokrywę zacisków RJ45 na pokrywie we/wy przetwornicy. Podłączyć  $\mathbf 1$ kabel zdalnej klawiatury do złącza I/O RJ45.
- $\overline{2}$ Podłączyć drugi koniec złącza kabla zdalnej klawiatury do zdalnej klawiatury.

#### Działanie/operowanie

- $\mathbf 1$ Po podłączeniu zdalnej klawiatury ignoruje się przyciski klawiatury falownika. Działają przyciski klawiatury zewnętrznej.
	- · W ciągu 2 sekund od odłączenia zdalnej klawiatury, zainicjowane zostaną przyciski przemiennika (panelu). Zmieni się również nastawa drv i lub frq.
	- · Jeśli komunikacia pomiedzy falownikiem a zdalna klawiatura nie jest poprawna, na 7-Seg zdalnej klawiatury wyświetlany jest napis "E.vEr".

Ustawić parametr dr 91 na 4 w stanie podłączenia zdalnej klawiatury, aby skopiować zapisane w falowniku ustawienia parametrów do zdalnej klawiatury.

- Podczas wysyłania na klawiaturze I/O 7-Seg falownika wyświetlany jest napis "r-UL". Na klawiaturze 7-Seg zdalnej klawiatury wyświetlany jest napis "d". Po
- zapisanju wiadomość znika i wyświetlany jest ekran domyślny. • W przypadku wystąpienia błędu, np. słabej komunikacji w trakcie wysyłania,
- przez 3 sekundy wyświetlany jest komunikat ostrzegawczy "Fail", a akcja zapisu parametrów w zdalnej klawiaturze nie powiedzie się.

Po podłączeniu zdalnej klawiatury, w której ustawienia parametrów kopiowane są do produktu falownika tego samego modelu, należy ustawić parametr dr 91 na 5. a zapisane w zdalnej klawiaturze ustawienia parametrów skopiować do falownika.

- Podczas zapisu, na falowniku I/O 7-Seg wyświetlany jest komunikat "W-dL".  $\overline{3}$ Na 7-Seg zdalnej klawiatury wyświetlany jest napis "U". Po zapisaniu wiadomość znika i wyświetlany jest ekran domyślny. Jeśli dane parametrów nie są zapisane w zdalnej klawiaturze nie można ustawić parametru dr 91 na 5.
	- · W przypadku wystąpienia błędu, np. słabej komunikacji ze zdalna klawiaturą, przez 3 sekundy wyświetlany jest komunikat ostrzegawczy "Fail", a operacia zapisu parametrów w przetwornicy nie powiedzie się.
	- Jeśli wersia kodu parametrów lub model przetwornicy jest jnny (kopiowanie parametrów pomiędzy produktami 200V ≥ 400V), ostrzeżenie WErr jest wyświetlane przez 5 sekund, a akcja zapisu parametrów do przetwornicy nie powiedzie się.

# Gwarancja na produkt

#### Informacje dotyczące gwarancji

Po zakupie i zainstalowaniu produktu, wypełnij szczegółowo następujące informacje. Informacje te mogą być wykorzystane w celu uzyskania korzyści wynikających z gwarancji, gdy produkt stanie się wadliwy w okresie gwarancji.

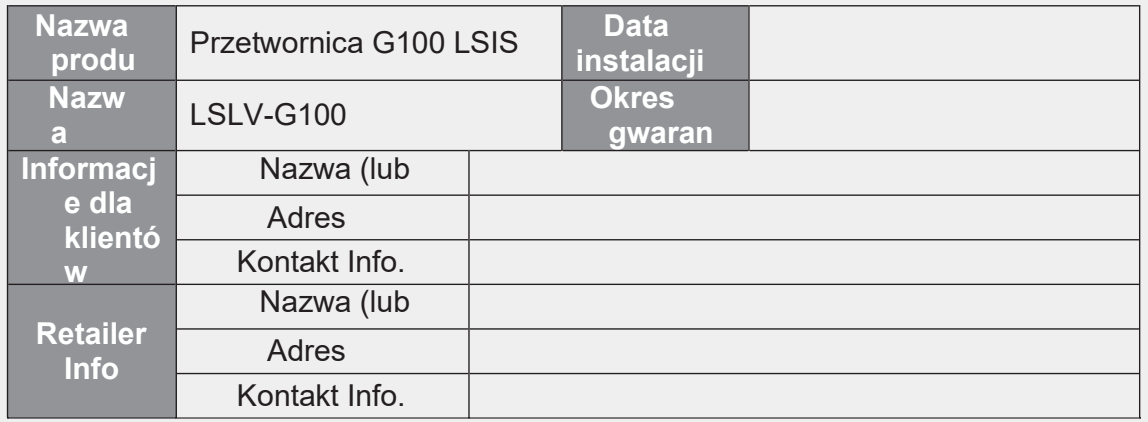

#### Okres gwarancji

Gwarancja na produkt obejmuje awarie produktu, w normalnych warunkach eksploatacji, przez okres 24 miesięcy od daty instalacji. Należy pamiętać, że warunki gwarancji na produkt mogą się różnić w zależności od umowy zakupu lub instalacji.

#### Informacje dotyczące serwisu gwarancyjnego

W okresie gwarancyjnym produktu świadczony jest bezpłatny serwis gwarancyjny w przypadku usterek produktu powstałych w normalnych warunkach eksploatacji. Aby uzyskać serwis gwarancyjny, należy skontaktować się z firmą Aniro Sp. z o.o.

Aniro Sp. z o.o.

#### Serwis bezgwarancyjny

Opłata za usługę zostanie poniesiona w przypadku awarii w następujących przypadkach:

- · celowe nadużycie lub zaniedbanie
- · problemy z zasilaniem lub z innych urządzeń podłączonych do produktu
- · akty natury (pożary, powodzie, trzęsienia ziemi, wypadki gazowe itp.)
- · modyfikacji lub naprawy przez osoby nieupoważnione
- · brakujące autentyczne tabliczki znamionowe LSIS
- wygasły okres gwarancji

#### Odwiedź naszą stronę internetową

Odwiedź nas http://www.aniro.pl szczegółowe informacje o usługach.

# **Znak UL**

Znak UL odnosi się do produktów w Stanach Zjednoczonych i Kanadzie. Znak ten wskazuje, że UL przetestowała i oceniła produkty i ustaliła, że spełniają one normy UL dotyczące bezpieczeństwa produktów. Jeśli produkt otrzymał certyfikat UL, oznacza to, że wszystkie komponenty wewnątrz produktu zostały certyfikowane również pod kątem norm UL.

Nadaje się do instalacji w komorze klimatyzowanego powietrza

# **Znak CE**

Znak CE wskazuje, że produkty opatrzone tym znakiem są zgodne z europejskimi przepisami dotyczącymi bezpieczeństwa i ochrony środowiska. Normy europejskie obejmują dyrektywę maszynową dla producentów maszyn, dyrektywę niskonapięciową dla producentów elektroniki oraz wytyczne EMC dotyczące bezpiecznej kontroli i emisji zakłóceń.

#### Dyrektywa niskonapięciowa

Potwierdziliśmy, że nasze produkty są zgodne z dyrektywą niskonapięciową (EN 61800-5-1).

#### **Dyrektywa EMC**

Dyrektywa określa wymagania dotyczące odporności i emisji sprzętu elektrycznego używanego w Unii Europejskiej. Norma produktowa EMC (EN 61800-3) obejmuje wymagania określone dla napędów.

# **Znak EAC**

Znak EAC (EurAsian Conformity) jest umieszczany na produktach przed ich wprowadzeniem do obrotu w krajach członkowskich Euroazjatyckiej Unii Celnej. Wskazuje on na zgodność produktów z następującymi reglamentami technicznymi i wymaganiami Euroazjatyckiej Unii Celnej:

Regulamin techniczny Unii Celnej 004/2011 "O bezpieczeństwie urządzeń niskiego napięcia".

Regulamin techniczny Unii Celnej 020/2011 "O kompatybilności elektromagnetycznej wyrobów technicznych".

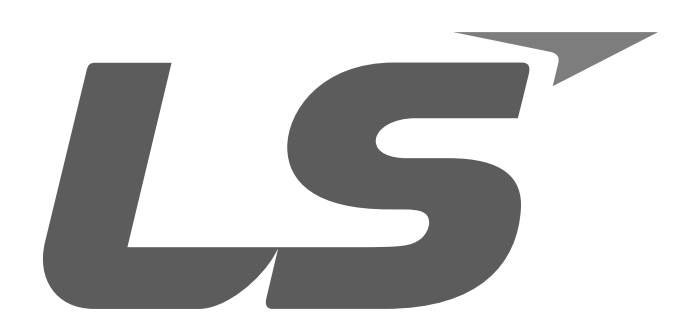

Lider w Elektrotechnice i Automatyce

# ANIRO Sp. z o.o.

ul. B. Chrobrego 64 87-100 Toruń NIP: 5252336245

Tel.: +48 56 657 63 63  $Tel:$ +48 56 657 63 64 Fax.: +48 56 645 01 03 e-mail: aniro@aniro.pl www.aniro.pl www.lsis.biz.pl

#### **Oddział Wrocław**

ul. H. Kamienskiego 201-219/42 51-126 WROCŁAW

Tel./fax: +48 71 352 81 99 Tel.: +48 71 320 73 01  $Tel:$ +48 71 320 74 10 e-mail: wroclaw@aniro.pl